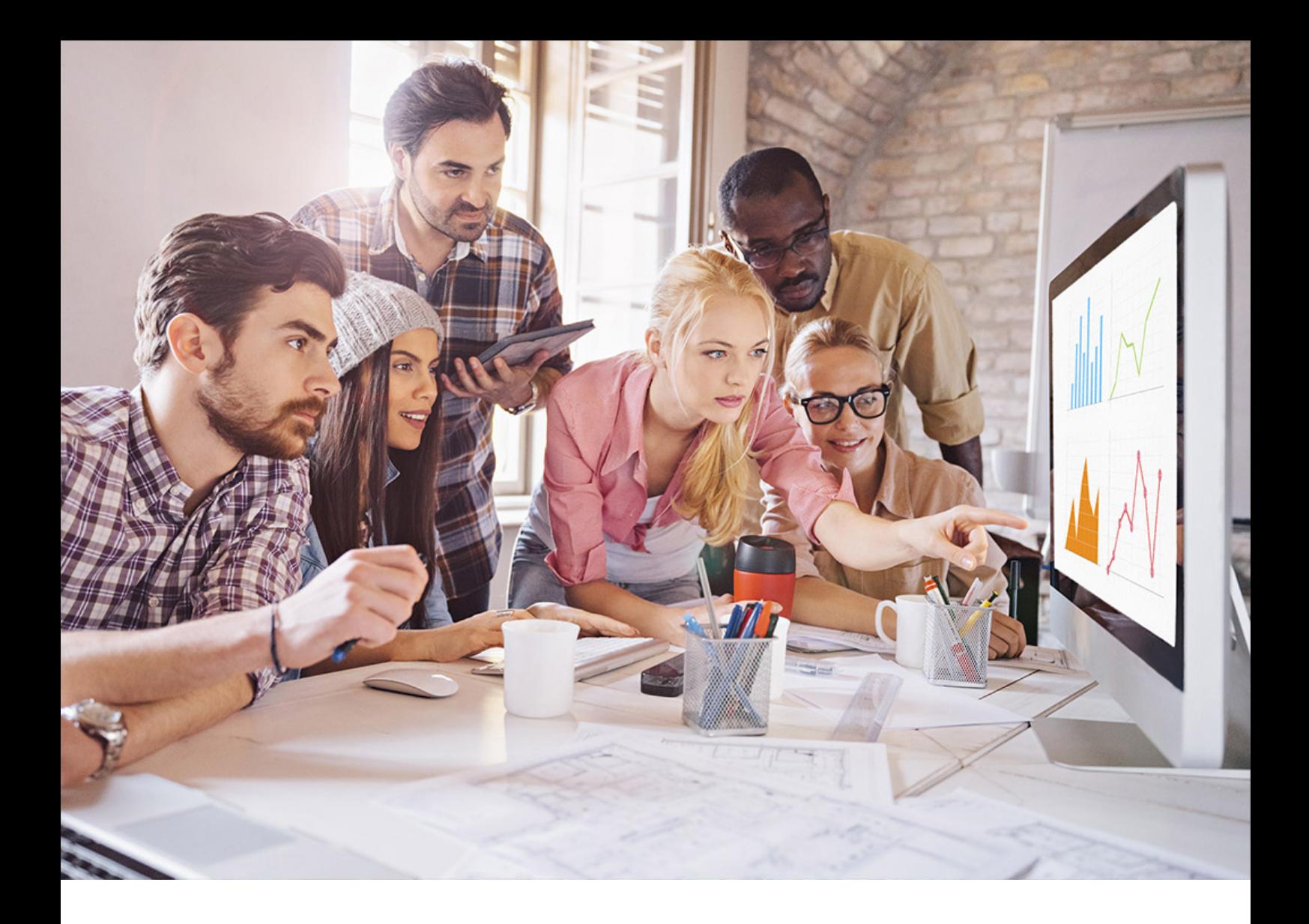

ユーザガイド PUBLIC (公開) 2024-04-22

# **SAP Translation Hub**

この PDF 文書はお客様の便宜のために機械翻訳されたものです。本機械翻訳の正確性または完全性について SAP ではいかなる保 証もいたしません。英語版の正式な文書は、SAP Help Portal、または、こちら ([https://help.sap.com/doc/](https://help.sap.com/doc/392c858a3cc8489d993d1abc060b642c/Cloud/en-US/) [392c858a3cc8489d993d1abc060b642c/Cloud/en-US/\)](https://help.sap.com/doc/392c858a3cc8489d993d1abc060b642c/Cloud/en-US/) で確認することができます。 機械翻訳に関するフィードバックについては[、こちら](https://sapinsights.eu.qualtrics.com/jfe/form/SV_cU9qH3OJMF3aP8q?&buildable=loioeb6da7d6f1144b5bae404af31706d05a&language=ja-JP&product=SAP_TRANSLATION_HUB&version=Cloud&title=SAP Translation Hub &format=pdf.sap)をクリックしてください。

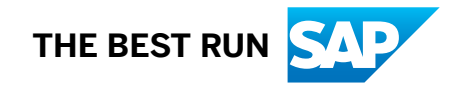

# 目次

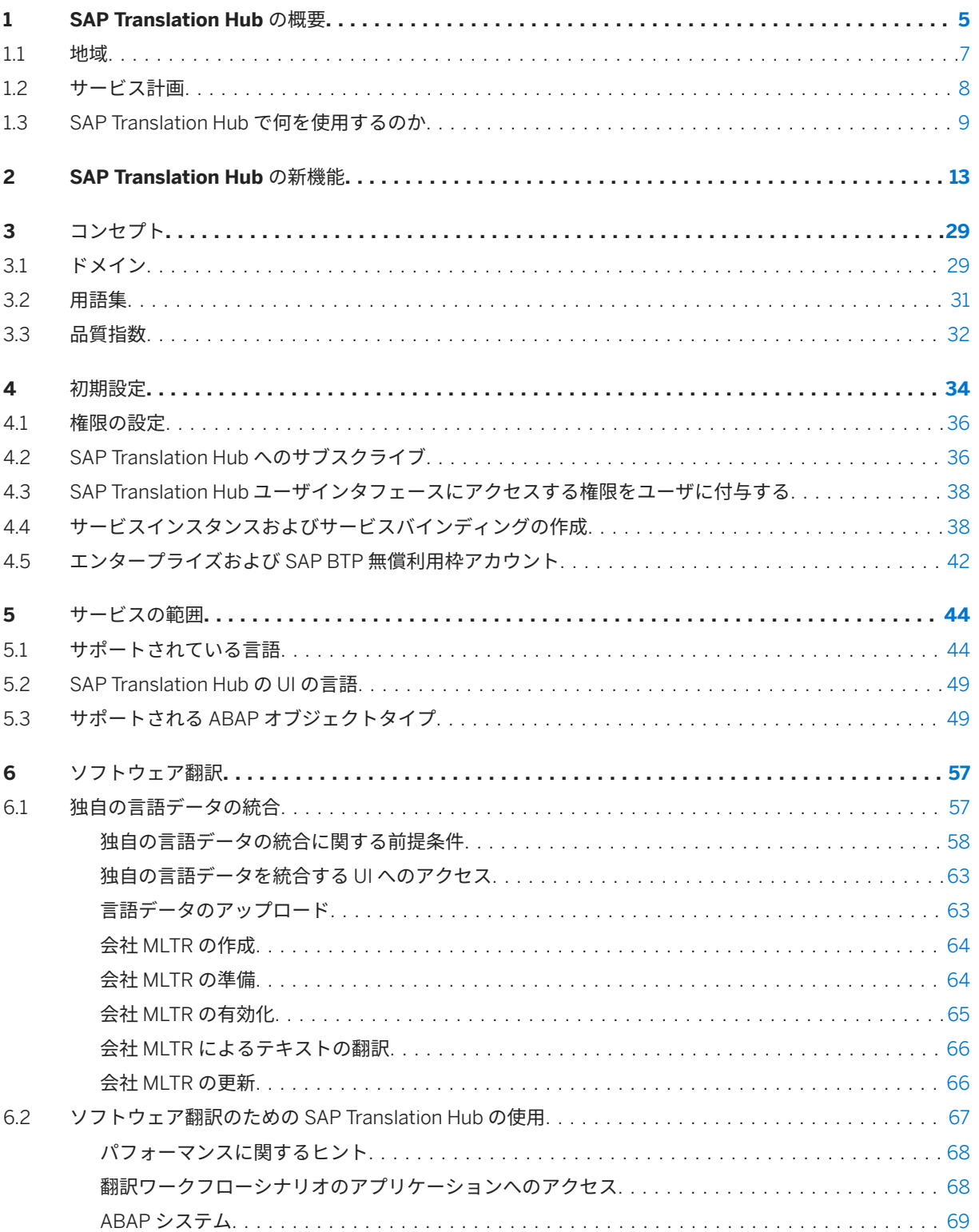

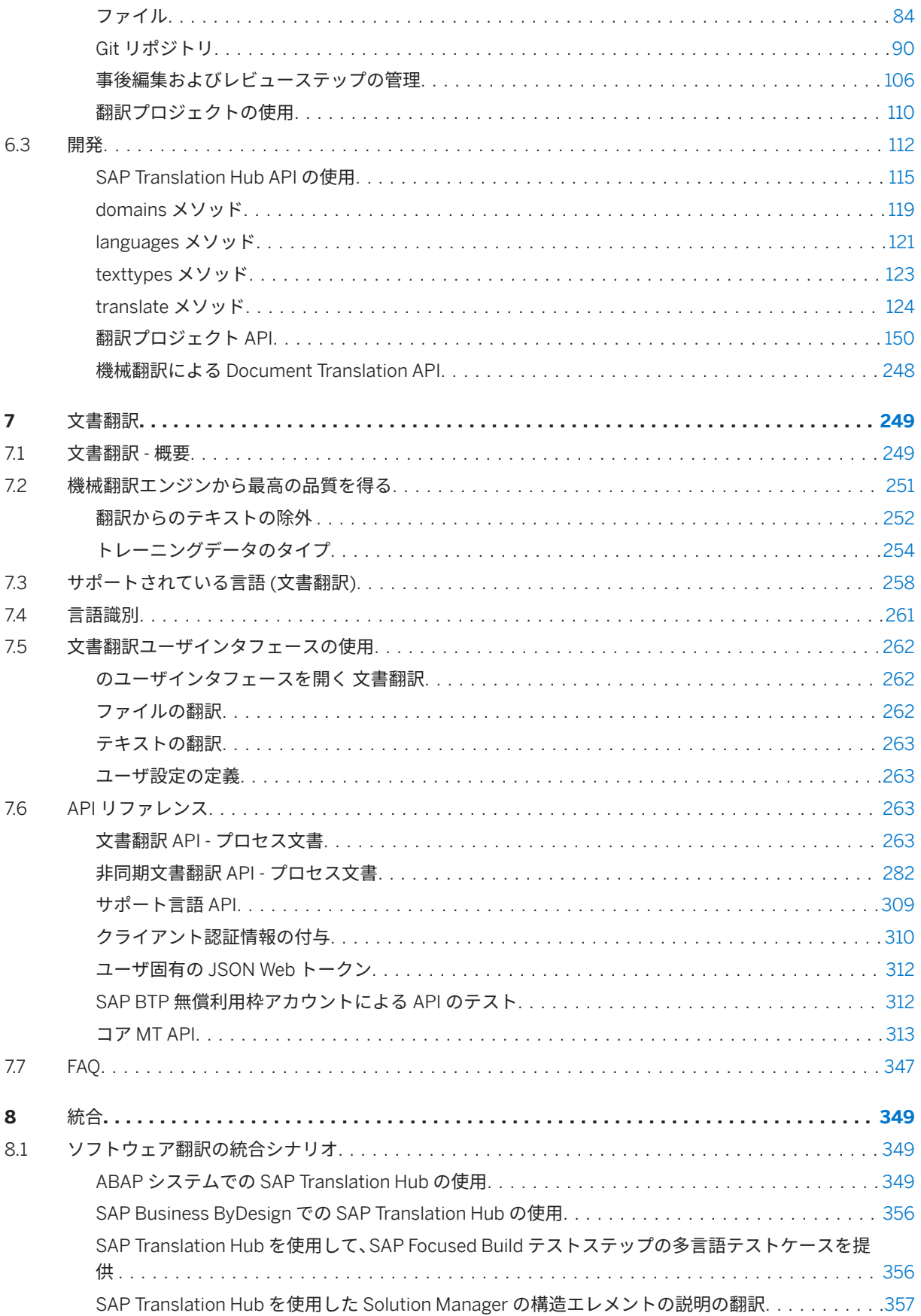

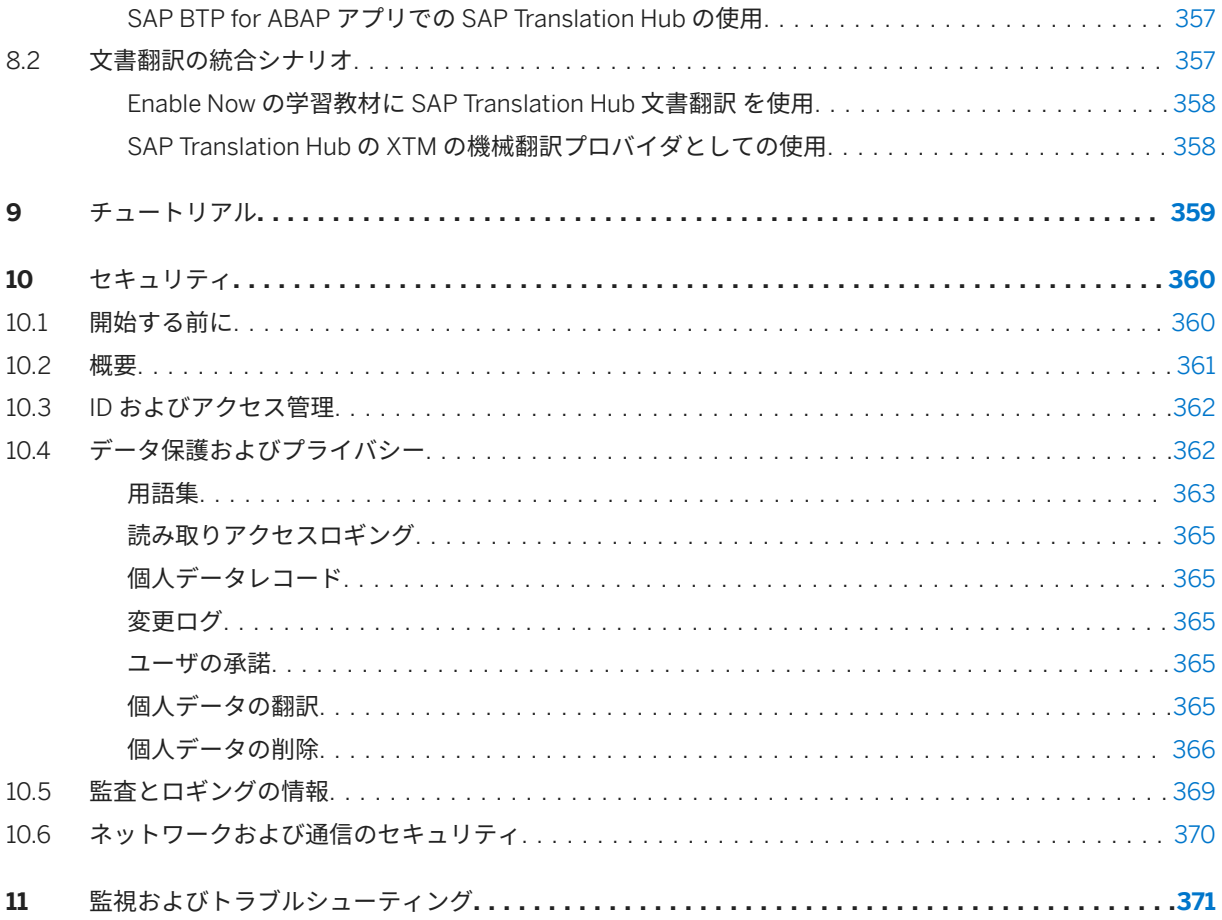

# <span id="page-4-0"></span>**1 SAP Translation Hub** の概要

#### 多言語データの再利用と AI により、翻訳を迅速化します。

SAP Translation Hub を使用して、ソフトウェアおよび文書の翻訳を迅速化および合理化します。AI を活用した機 械翻訳とインテリジェントな多言語データの再利用のメリットを享受できます。直感的なユーザーインターフェ ースとワークフロー、さまざまな API、または SAP の製品やサービスの既存の統合を通じて利用できます。ソフ トウェア翻訳用の Document Translation サービスおよび SAP Translation Hub が含まれています。

# ビジネスシナリオ

SAP Translation Hub は、さまざまなタイプのビジネス固有のテキストの翻訳を必要とし、以下を必要とする場合 の主要なアプリケーションです。

- SAP が学習させた機械翻訳エンジンの使用
- SAP ベースの多言語テキストリポジトリの使用
- セキュアな環境での翻訳タスクの運用

#### 環境

SAP Translation Hub 製品には、ソフトウェア翻訳 (以前は Neo) のサービスと Document Translation サービスが 1 つの製品に含まれています。このサービスは、SAP BTP マルチ環境、Cloud Foundry、Kubernetes、および Kyma 環境で使用できます。

## 機能

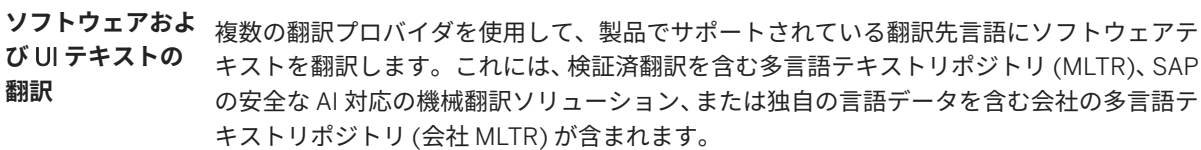

ABAP **拡張および** BTP **アプリの翻 訳** SAP Translation Hub の UI ベースのワークフローを使用して、ユーザ独自の ABAP 拡張およ び BTP アプリを、サポートされているいずれかの形式に翻訳するか、ABAP バックエンドシ ステムで拡張を直接翻訳します。

AI **対応** MT **を使 用した文書の翻訳** びファイルを翻訳し、40 以上の翻訳先言語で安全な AI 対応の機械翻訳エンジンを提供し、 機械では、SAP Translation Hub の Document Translation サービスを使用してテキストおよ SAP 関連コンテンツの最適な結果を得るためにトレーニングします。

**使いやすいユーザ** ソフトウェア翻訳 UI を使用して、ファイル、Git リポジトリ、または ABAP システムからの **インタフェースの** コンテンツのソフトウェア翻訳プロジェクトを作成および管理します。文書翻訳 UI にナビ **メリット** ゲートして、テキストおよびファイルを迅速かつ簡単かつ安全に翻訳します。

- **独自の言語データ** ソフトウェア翻訳では、会社または業種に固有の言語データを統合することができます。独 **の統合** 自の言語データを統合することで、翻訳の品質を高め、翻訳のレビューと事後編集に必要な 労力を削減することができます。
- **ソフトウェア翻訳** ソフトウェア翻訳のために SAP Translation Hub によって提供される翻訳の品質見積を取得 **の品質評価の表示** します。0 から 100 の段階で、数値が高いほど品質が良くなります。品質指数は、翻訳プロ ジェクトの UI および翻訳 API メソッドの応答の一部です。
- API **の利用** ソフトウェア翻訳 API: SAP Translation Hub のソフトウェア翻訳機能を他のアプリケーショ ンに統合するか、さまざまな API メソッドを使用してプロセスを自動化します。文書翻訳 API: アプリケーションおよびサービスに機械翻訳を統合するには、使用可能な 2 つの Document Translation API から選択します。1. 文書翻訳 API: 同期文書翻訳は、短い文書また はインタラクティブなシナリオに推奨される API です。2. 非同期文書翻訳 API 非同期文書 翻訳は、大きなファイルに対して推奨されます。これを使用して、バッチによる翻訳または バックグラウンドによる翻訳を行うことができます。
- **既存の統合の活用** SAP 製品およびサービスの既存の統合を活用します。

#### 概要図

使いやすいユーザインタフェースで統合された一連の翻訳ワークフローシナリオを使用して、ソフトウェアおよ び UI テキストを翻訳することができます。文書およびテキストの翻訳については、文書翻訳インタフェースにア クセスして文書をアップロードするか、小さなテキストを即座に翻訳します。統合を目的として、さまざまな API メソッドが提供されています。これにより、ソフトウェア開発フェーズでテキストの翻訳だけでなく、ソーステ キストの提案も取得することができます。

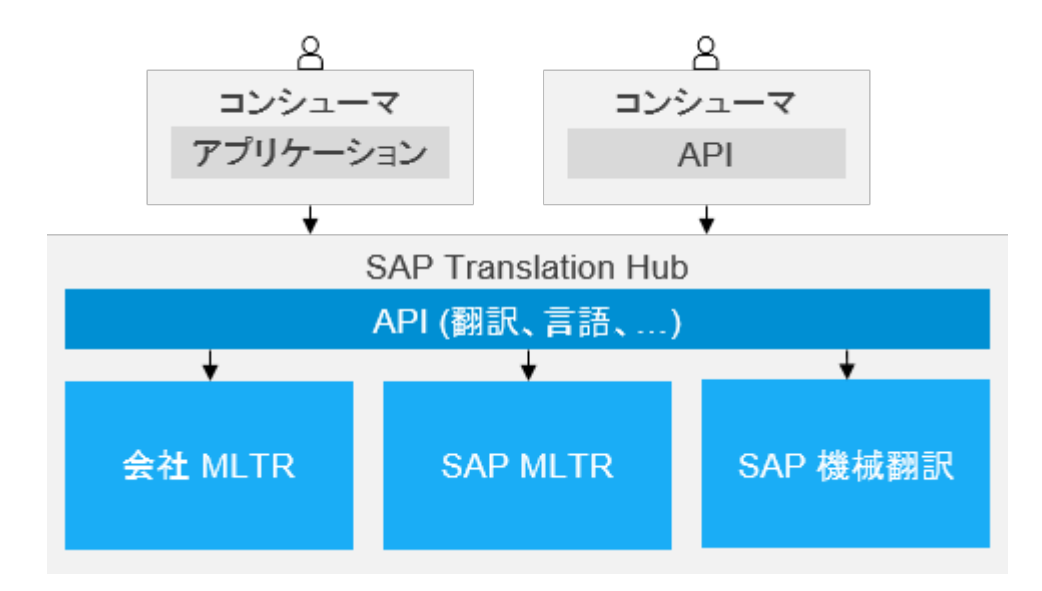

<span id="page-6-0"></span>さまざまな開発環境の翻訳ワークフローシナリオの一部として、テキストを翻訳できます。また、一連の API メ ソッドを使用することにより、ソフトウェア開発フェーズにおいてテキストの翻訳および翻訳元テキストに対す る提案の取得も可能です。

SAP Translation Hub は、以下の翻訳プロバイダで構成されています。

- SAP が認定した言語エキスパートによって検証された多数の翻訳についてトレーニングされた、SAP のトレ ーニングを受けたエンジンからの AI による機械翻訳。ソフトウェアおよび文書の翻訳に使用できます。
- SAP アプリケーションからの多言語テキストのデータベース。多言語テキストは、多言語テキストリポジト リ (MLTR) と呼ばれる SAP HANA データベースに保存されます。
- オプション: ユーザ独自の言語データを SAP Translation Hub にアップロードすると、優先される翻訳プロバ イダとしてテキストの独自のリポジトリを使用できます。このリポジトリは、会社 MLTR と呼ばれています。
- | ①注記 ソフトウェア翻訳に SAP Translation Hub を使用する場合、ソース UI テキストおよびターゲット UI テキ ストの長さは、それぞれ 3,000 文字の制限があります。

## 関連情報

[初期設定](#page-33-0) [34 ページ] [ソフトウェア翻訳のための](#page-66-0) SAP Translation Hub の使用 [67 ページ] [文書翻訳ユーザインタフェースの使用](#page-261-0) [262 ページ]

# **1.1** 地域

このセクションでは、SAP Translation Hub が利用可能な SAP Business Technology Platform 地域を示します。

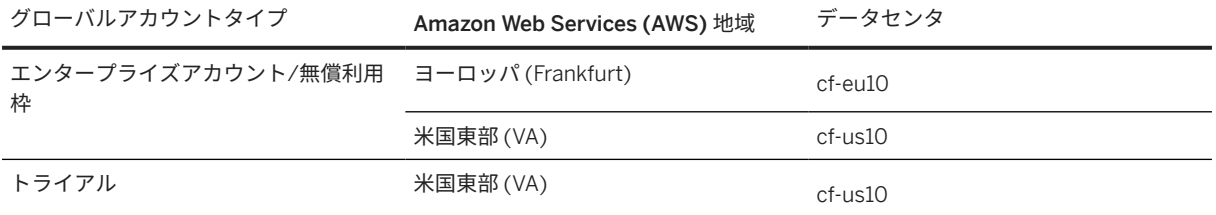

# 関連情報

[SAP Business Technology Platform](https://help.sap.com/viewer/65de2977205c403bbc107264b8eccf4b/Cloud/en-US/350356d1dc314d3199dca15bd2ab9b0e.html) 上の地域およびホスト

# <span id="page-7-0"></span>**1.2** サービス計画

SAP Translation Hub ソフトウェア翻訳 (BTP アプリ、拡張の翻訳など) と Document Translation サービスの機能 範囲が 1 つの製品およびサービスに含まれるようになりました。製品を設定する必要があるのは 1 回のみで、両方 の製品の利点を活用できます。SAP Translation Hub の利用可能性は、使用するサービス計画のタイプによって決 定されます。

使用ケースにより、SAP Translation Hub または有料サービス計画のいずれに対して無償利用枠オプションを選択 するかが決定されます。

BTP グローバルアカウントを本稼働モードで使用する場合は、有料のエンタープライズアカウントを購入する必 要があります。アカウントモデルを計画および設定する際には、このことを認識しておくことが重要です。

### 注記

メトリック "文字" の定義:

「クラウドサービス」の「使用メトリクス」は、翻訳されたテキストとして顧客に返される、空白文字を含む 100,000 文字のブロックとする。複数バイトの文字は 1 文字としてカウントされます (例: zh\_CN)。

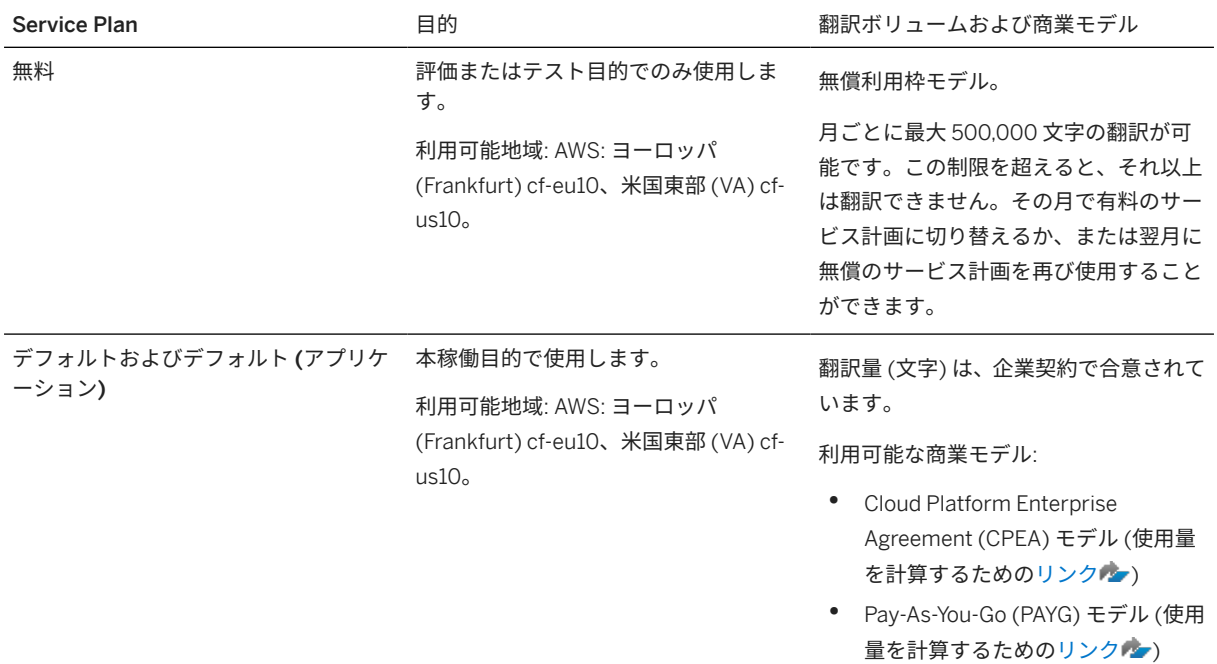

### 注記

SAP Translation Hub は、SAP BTP トライアルでも利用できます。これは、AWS: 米国東部 (VA) cf-us10 の地 域でのみ使用可能です。

試用版では最大 60 万文字の翻訳が可能で、90 日間に限定される。

Business Technology Platform のトライアルアカウントおよび無償利用枠の詳細については[、こちらを](https://help.sap.com/viewer/65de2977205c403bbc107264b8eccf4b/Cloud/en-US/263d40009a5a4237a62e8f5c05ee641e.html)参照し てください。

## <span id="page-8-0"></span>注記

サブアカウントがヨーロッパ (Frankfurt) または米国東部 (VA) で作成されていない場合は、別のサブアカウン トを作成する必要があります。SAP Translation Hub は、ヨーロッパ (Frankfurt) または米国東部 (VA) の AWS でのみ使用可能であるためです。

本稼働アカウントの場合は、以下の手順に従います。

- グローバルアカウント SAP BTP [コックピットに](https://account.eu1.hana.ondemand.com/cockpit#/home/allaccounts)移動します。
- 新しいサブアカウントを作成します。
- プロバイダとして *Amazon Web Services* を選択します。
- 地域として ヨーロッパ *(Frankfurt)* または 米国東部 *(VA)*を選択します。
- サブドメインの関連名称を選択します。
- 新しく作成したサブアカウントのタイルを開きます。
- 権限の設定を選択します。
- サービス計画を追加を選択します。
- ドロップダウンメニューから SAP Translation Hub を選択します。
- 利用可能な計画としてデフォルトを選択します。
- サービス計画を追加を選択します。
- 変更を保存します。
- SAP Translation Hub が権限に追加されました。

### 関連情報

[SAP Translation Hub](https://help.sap.com/http.svc/rc/d9793b3d4a0b4d56af33efd7c4fe9eb0/Cloud/en-US/FeatureScopeDescription_en.pdf) の機能範囲の説明 SAP Translation Hub [ユーザインタフェースにアクセスする権限をユーザに付与する](#page-37-0) [38 ページ]

# **1.3 SAP Translation Hub** で何を使用するのか

SAP の機械翻訳ソリューションで翻訳するテキストがあります。以下のガイドラインを使用して、適切なサービ スを決定します。

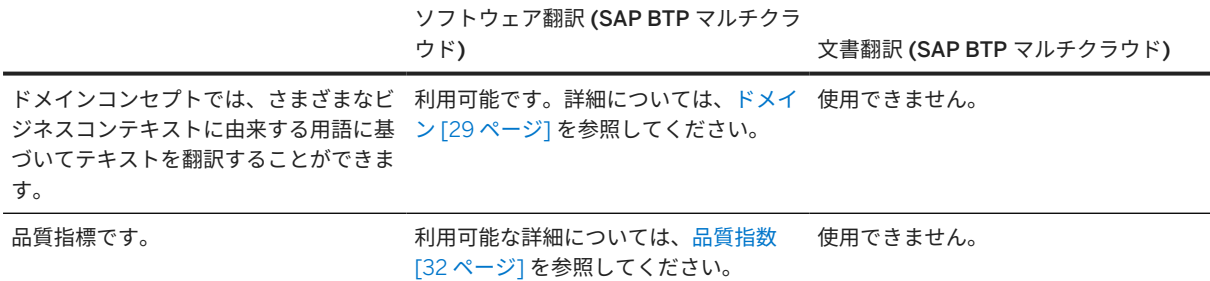

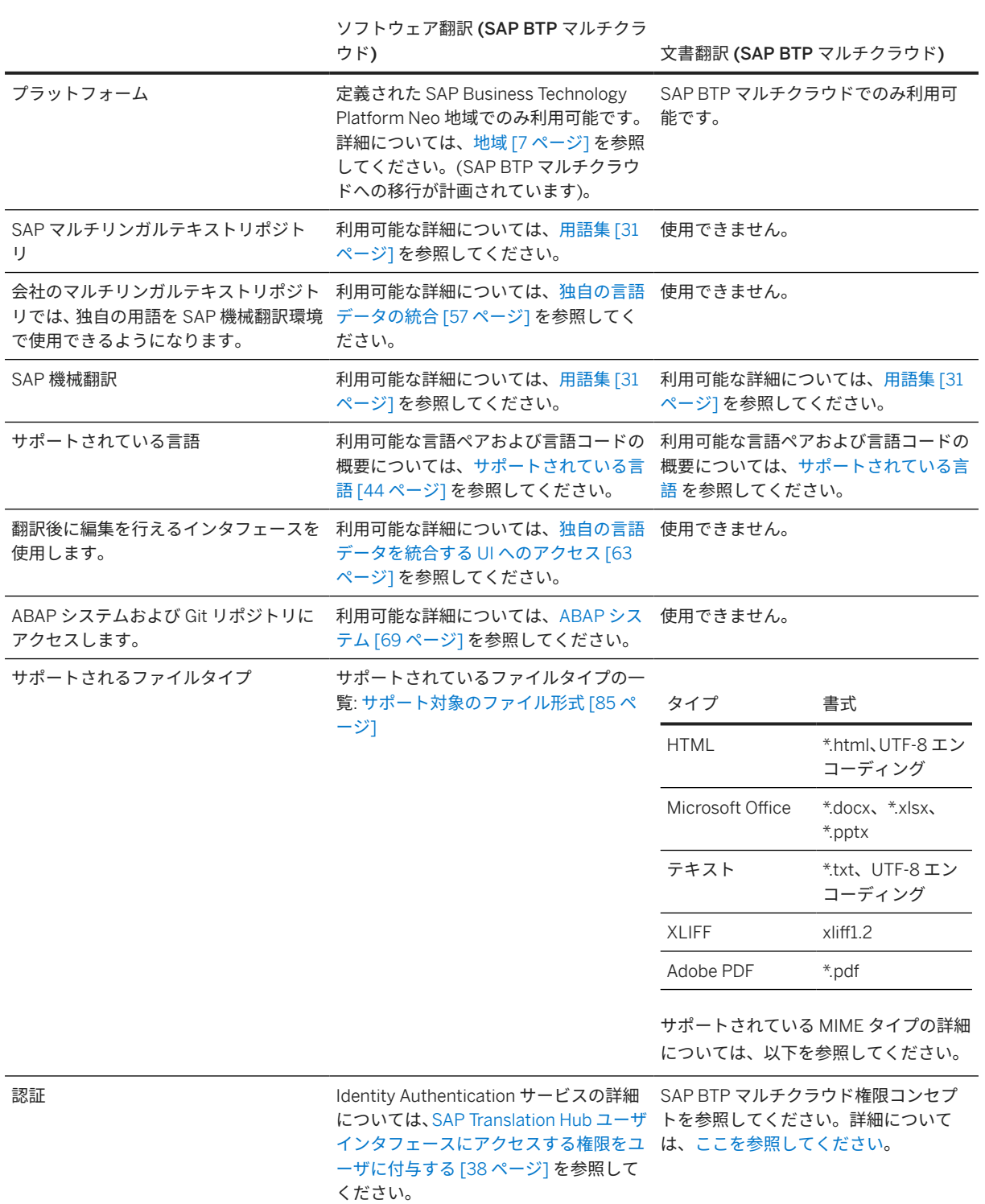

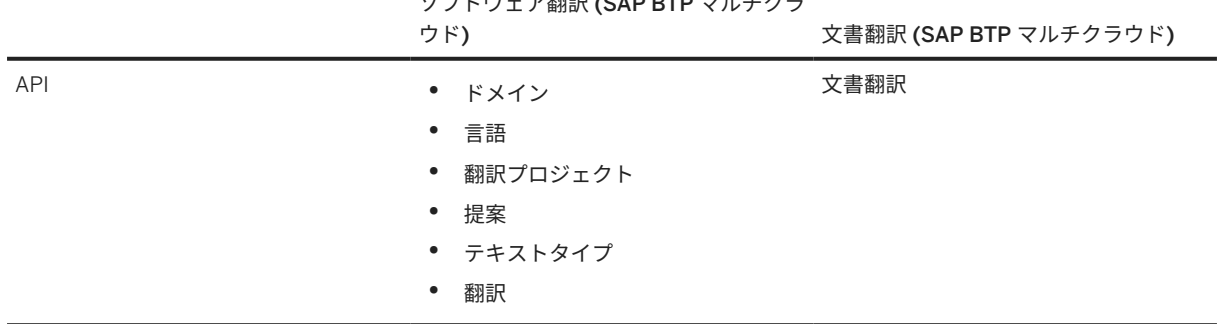

# ソフトウェア翻訳 (SAP BTP マルチクラ

# サポートされている **MIME** タイプ

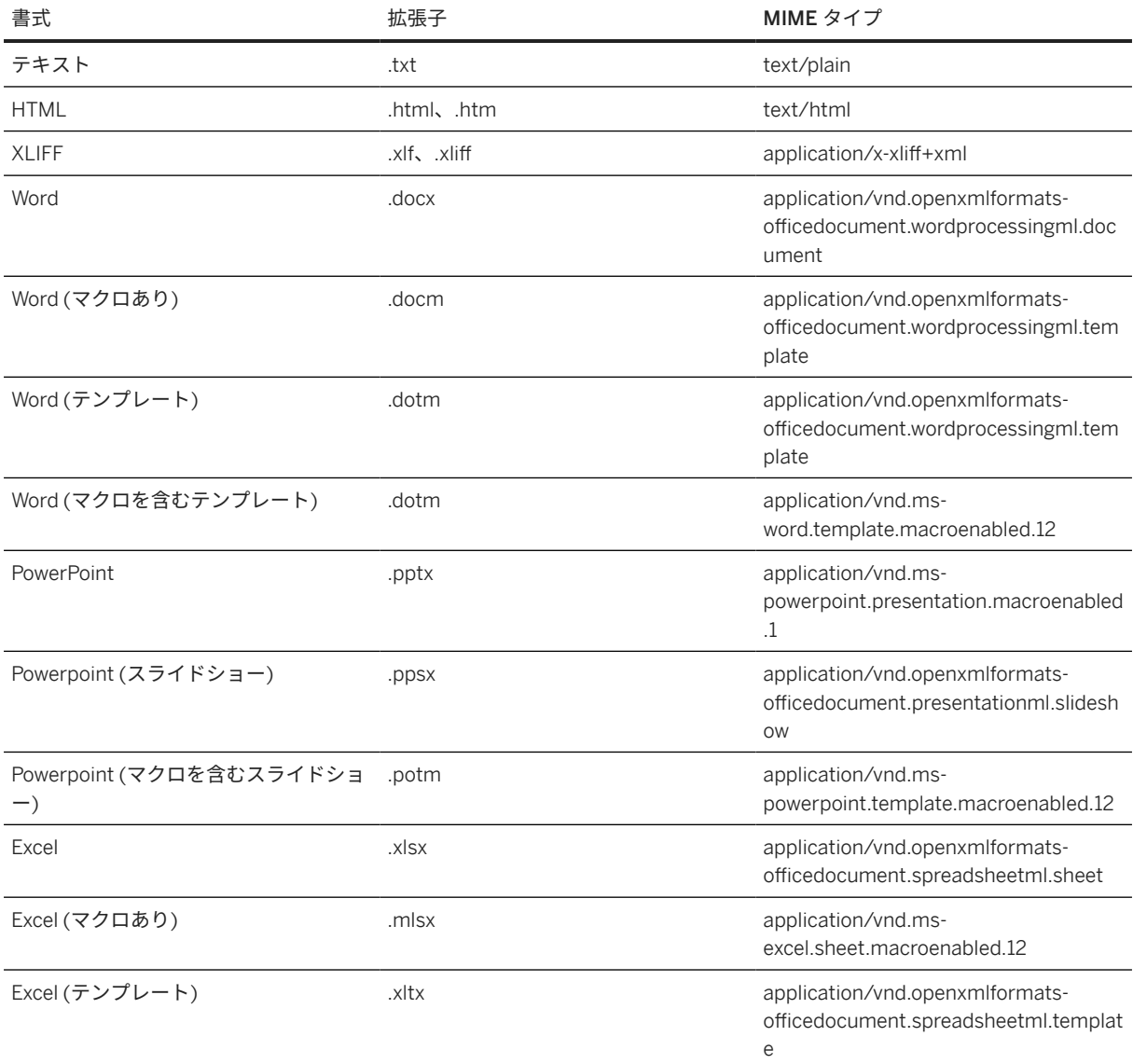

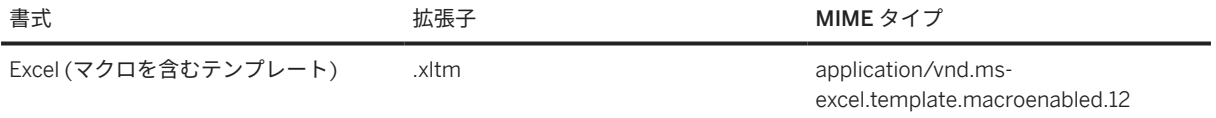

# <span id="page-12-0"></span>**2 SAP Translation Hub** の新機能

## ■ このテキストは機械翻訳されたものです。

2024

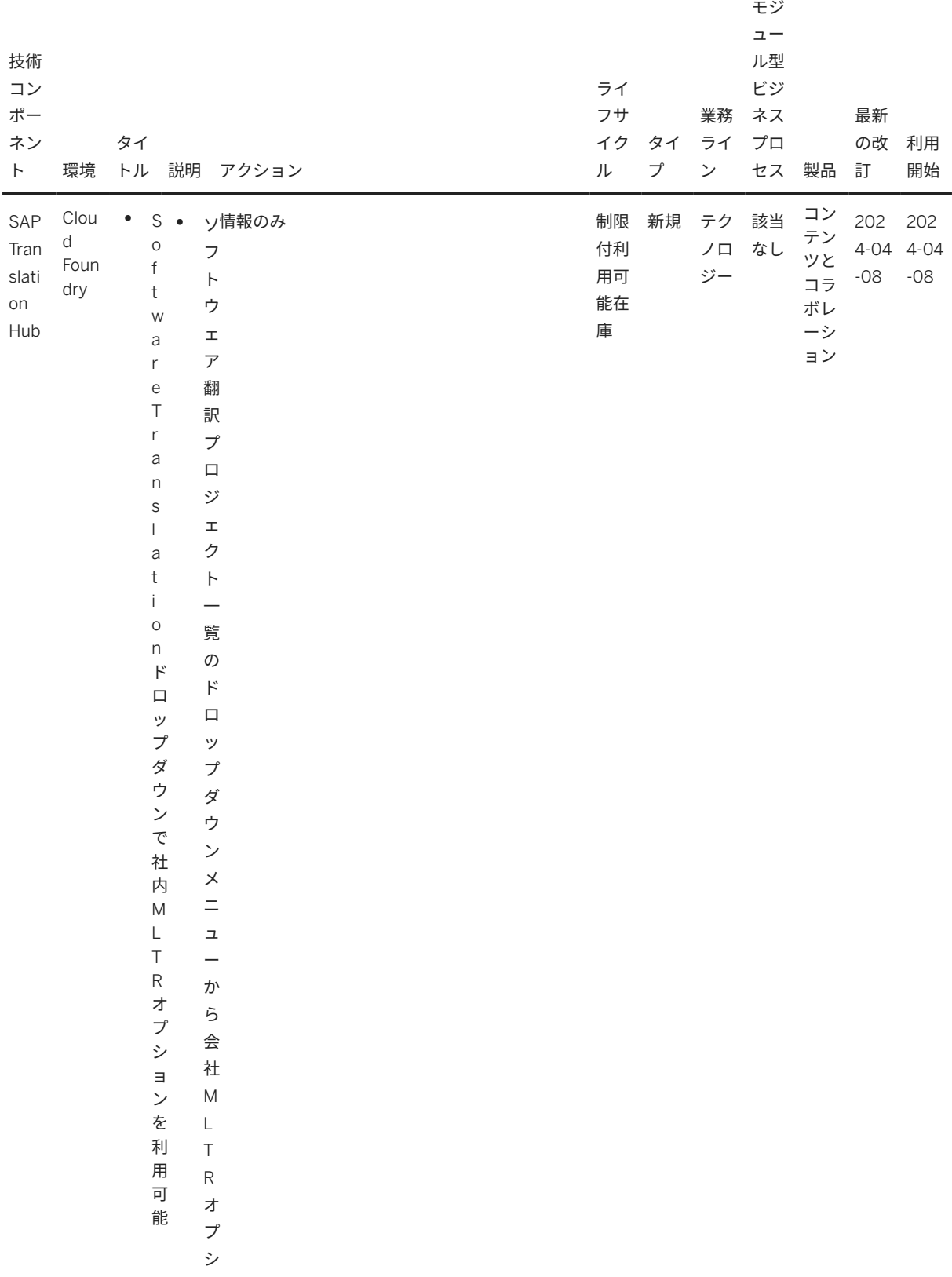

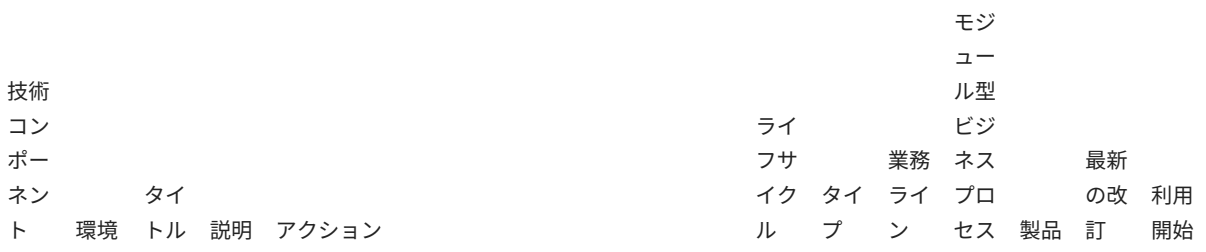

 $\equiv$ 

 $\rightarrow$ に  $\overline{J}$ ク セ  $\overline{\lambda}$  $\overline{\mathfrak{C}}$ き  $\delta$  $\, \updownarrow$  $\bar{z}$ に な  $\mathfrak{h}$  $\ddot{\boldsymbol{z}}$  $\cup$ た  $\circ$ 会 社  ${\sf M}$  $\bar{L}$  $\bar{T}$  $\overline{\mathsf{R}}$ で は 現 在  $\bar{\mathbf{v}}$  $\mathsf{X}$  $\mathsf L$  $\overline{F}$  $\overline{F}$  $\,1\,$  $\ddot{\phantom{0}}$  $\overline{c}$ 形 式

SAP Translation Hub<br>SAP Translation Hub の新機能

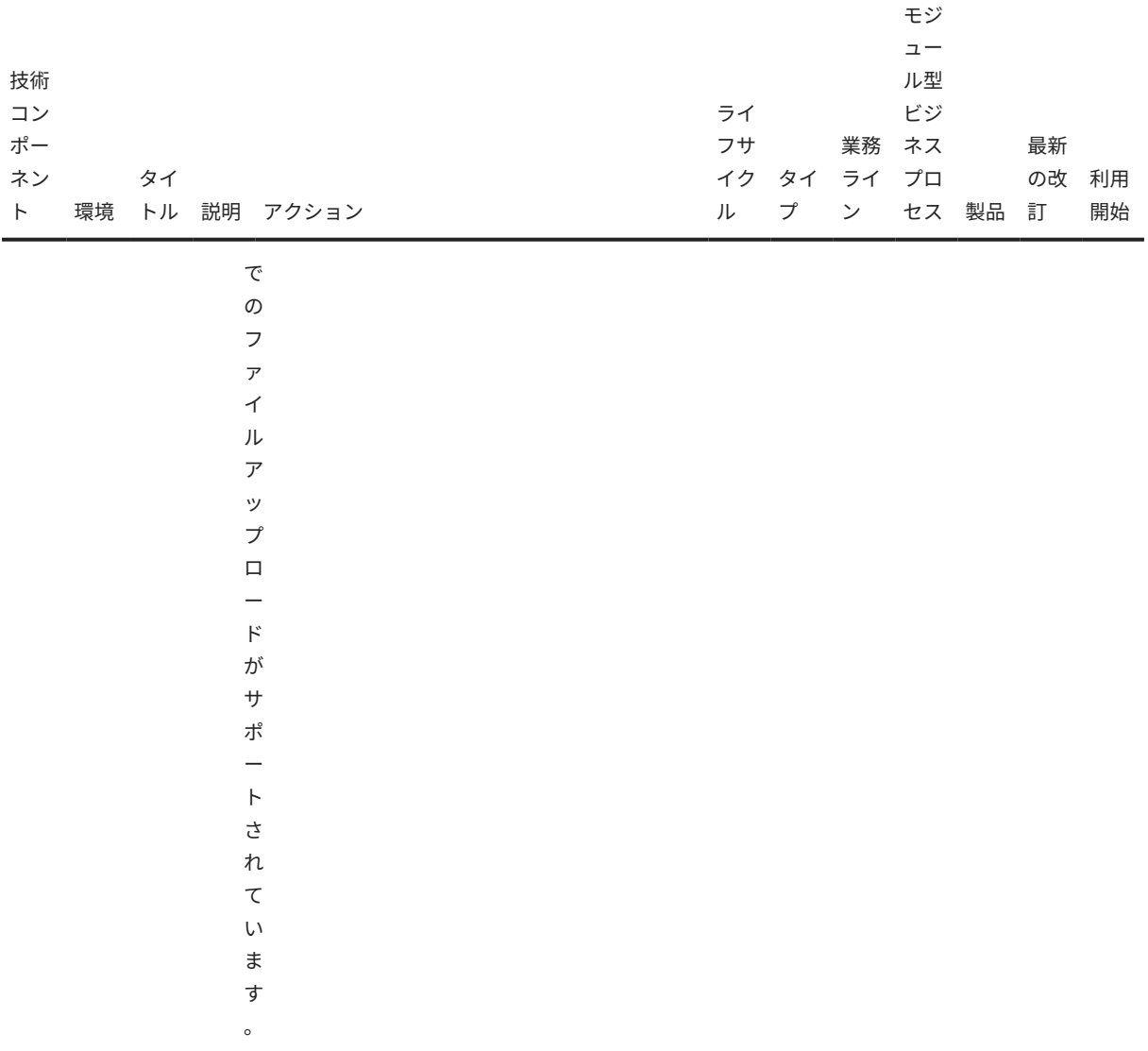

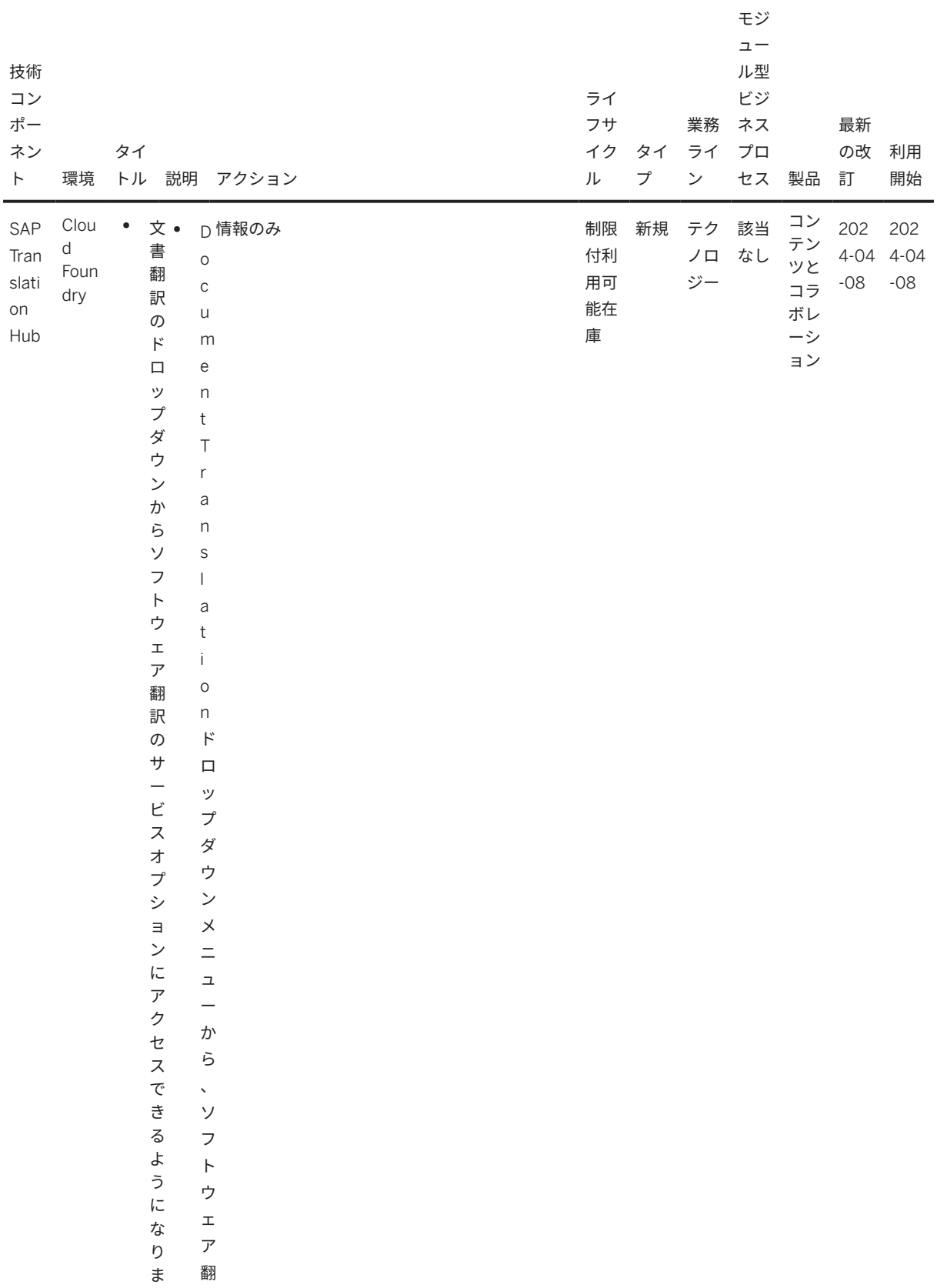

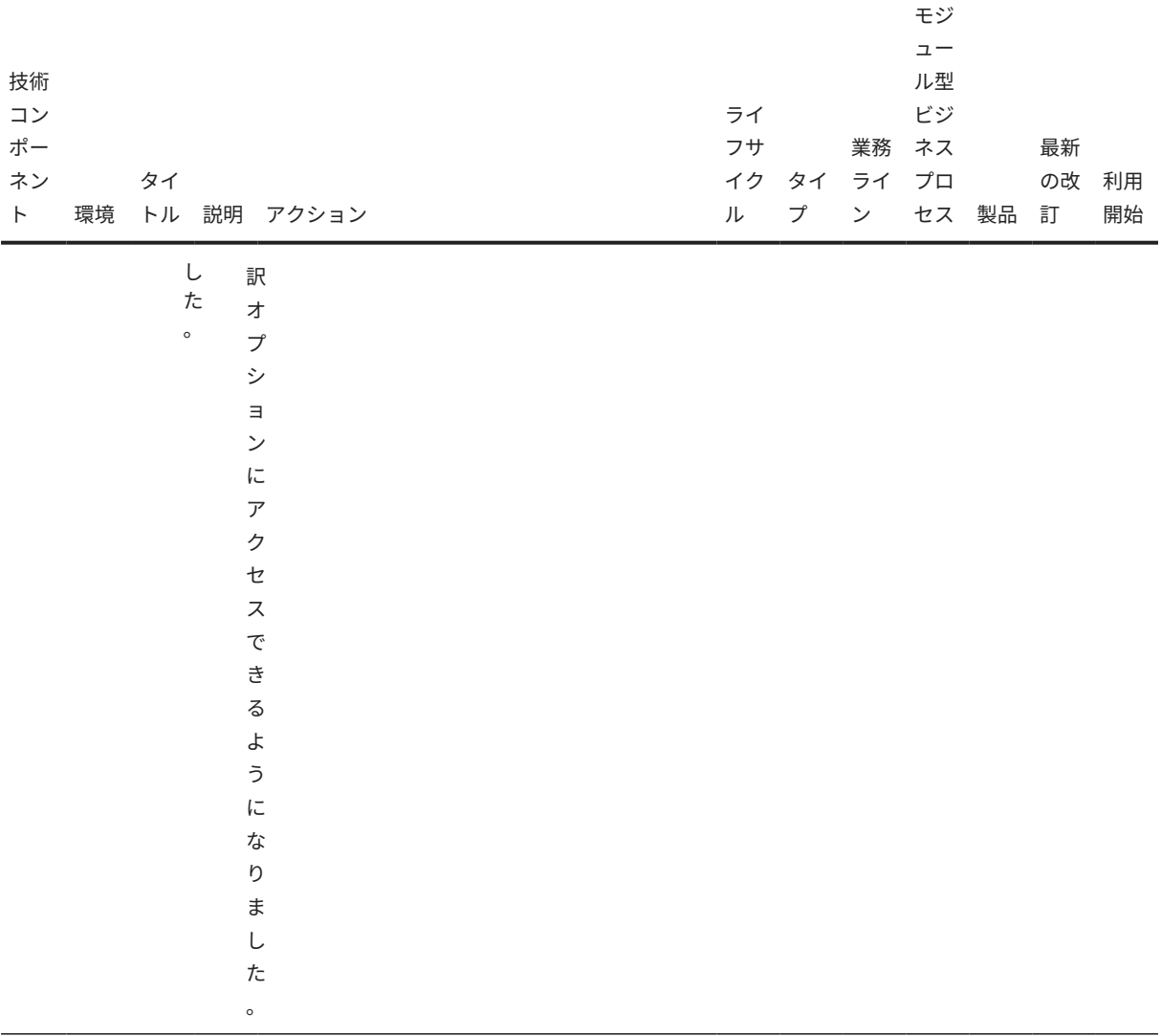

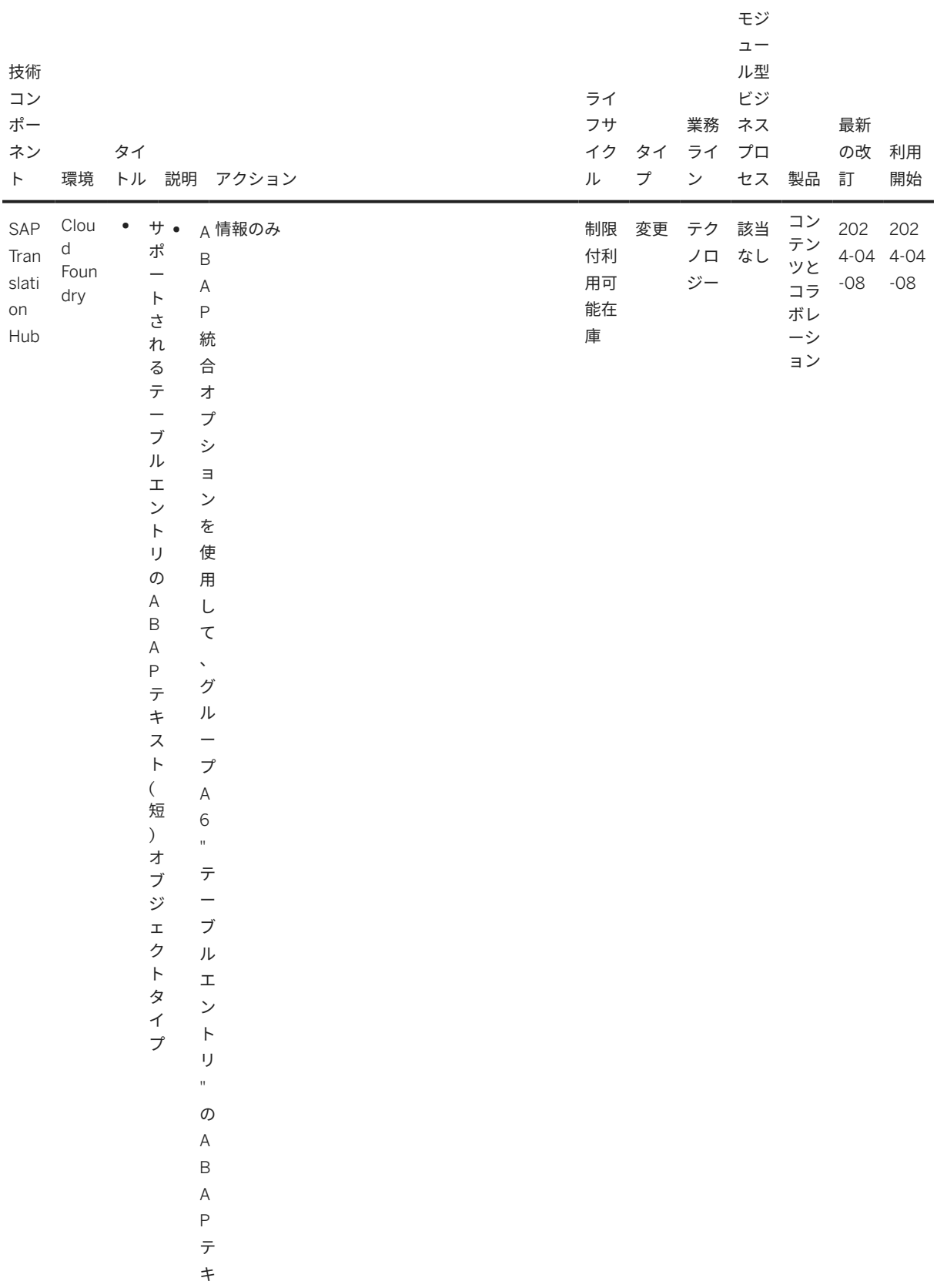

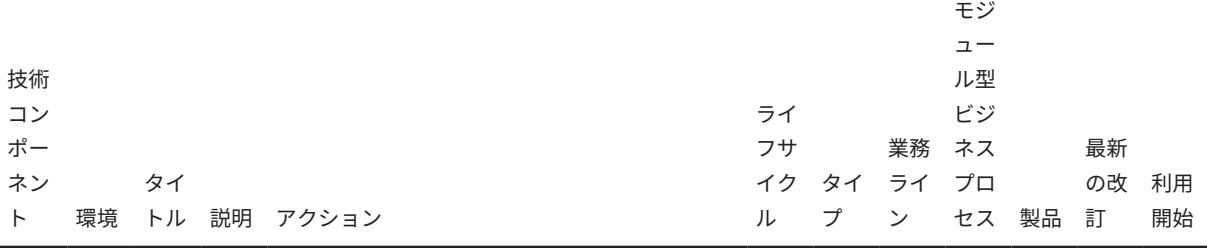

 $\boldsymbol{\lambda}$  $\overline{b}$ 

 $\overline{(\ }$ 短  $\big)$  $\overline{z}$ ブ ジ  $\pm$ ク  $\mathsf{F}$ タ  $\prec$  $\overline{z}$ を 翻 訳 で き  $\bar{\diamond}$  $\uparrow$  $\overline{z}$ に な  $\mathfrak{h}$  $\ddagger$  $\mathsf L$  $\hbar$  $\circ$  $\overline{\mathsf{C}}$  $\hbar$ は  $\ddot{\phantom{1}}$  $\top$  $\mathsf A$  $\mathsf{D}%$  $\mathsf C$  $\ddot{\phantom{0}}$  $\top$  $\overline{A}$ 

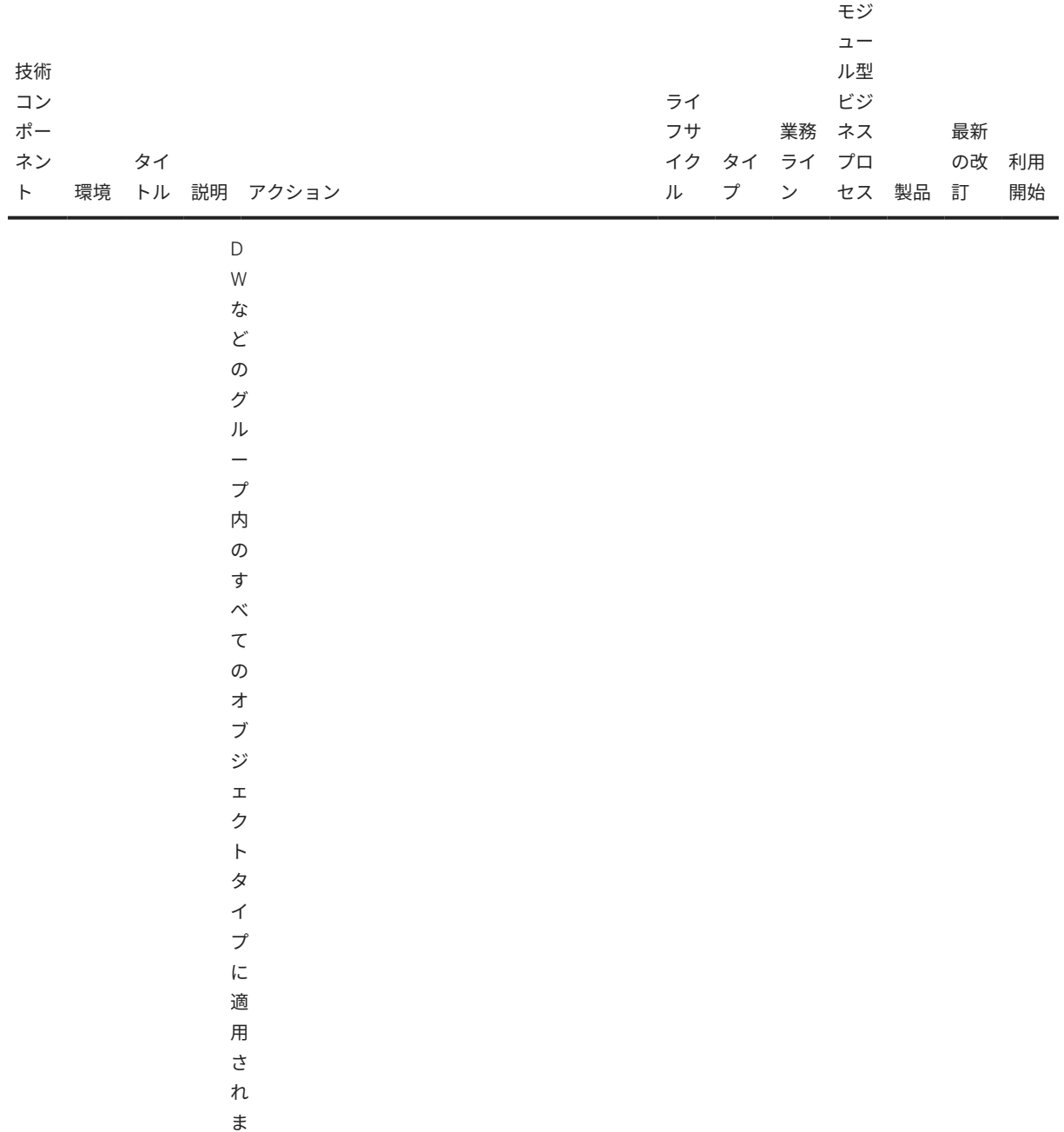

す  $\circ$ 

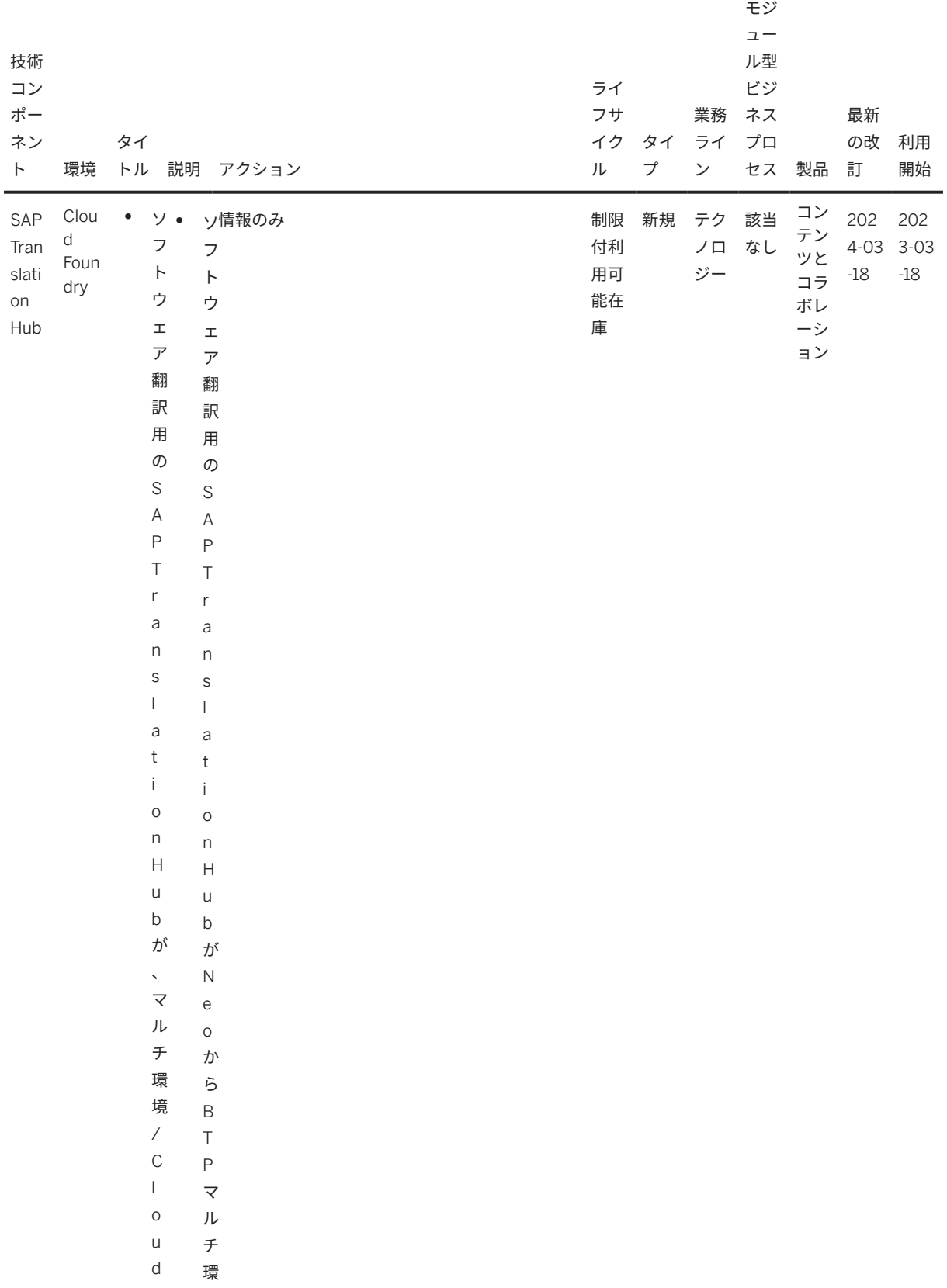

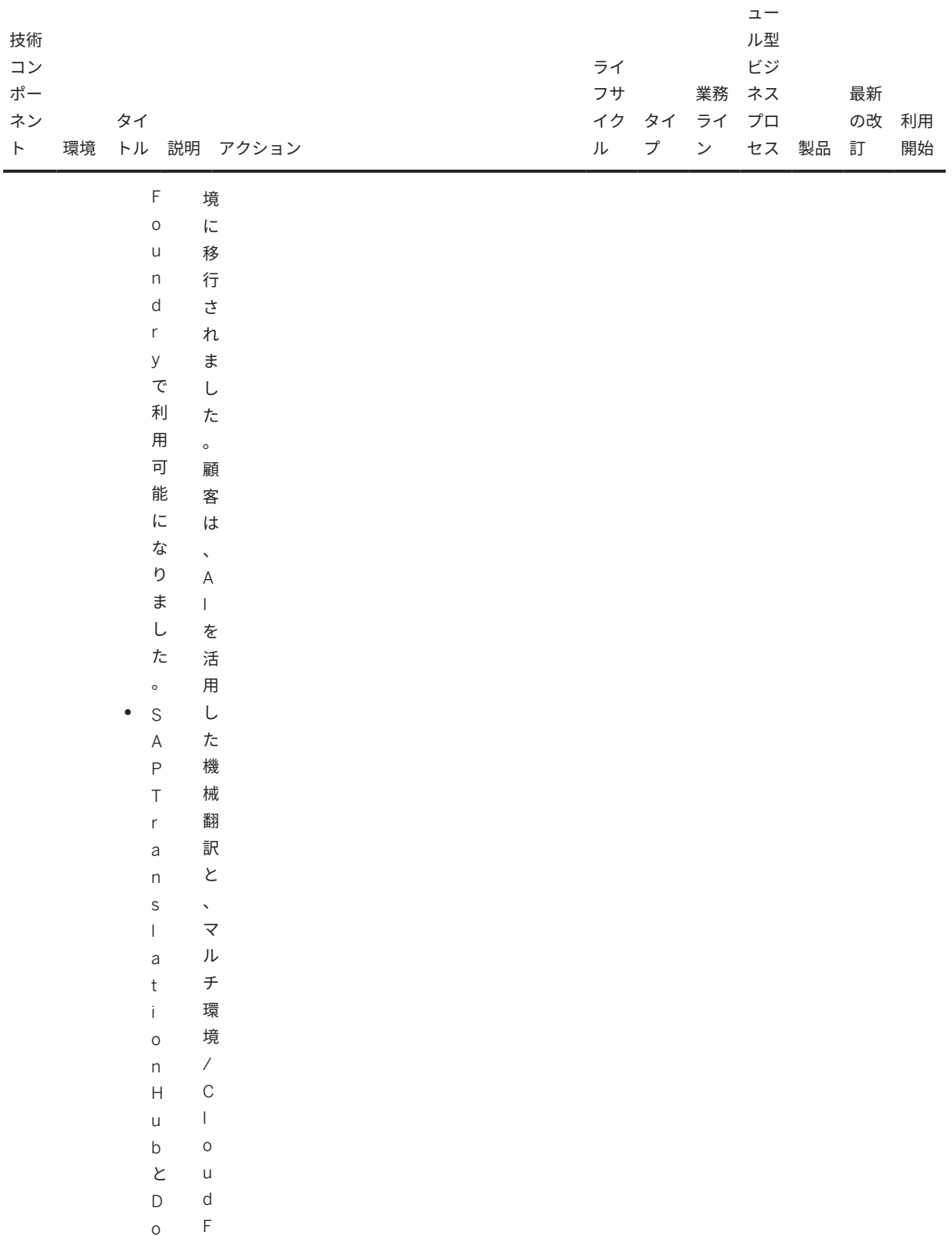

o c o モジ

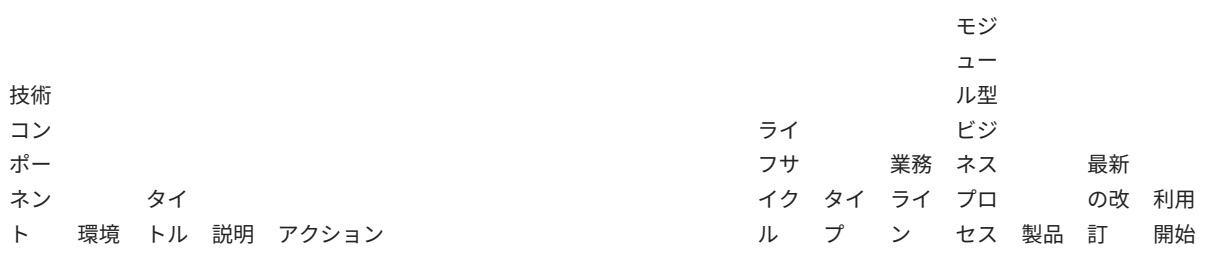

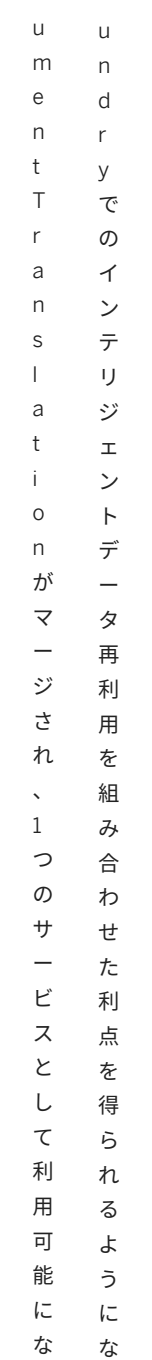

り

り

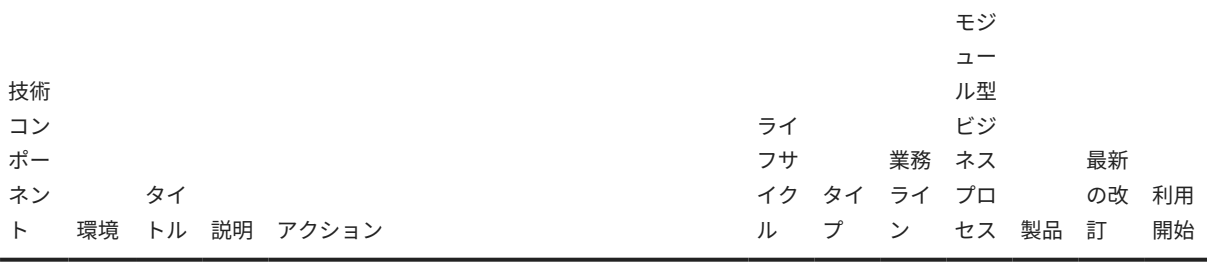

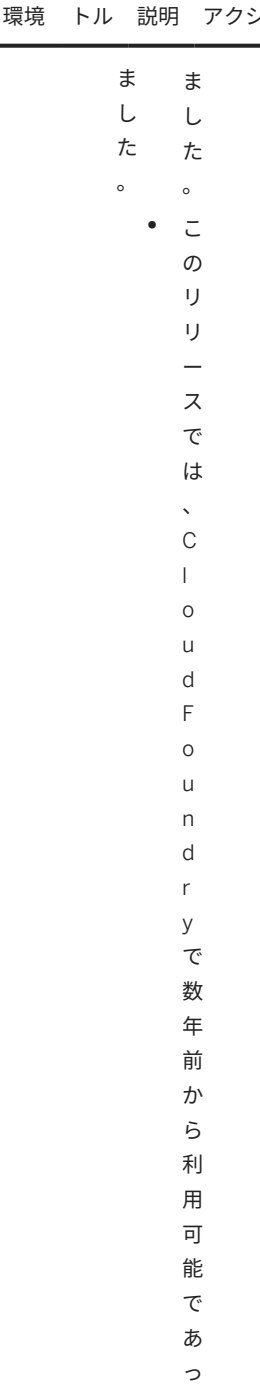

 $\ddot{\tau}$ 以

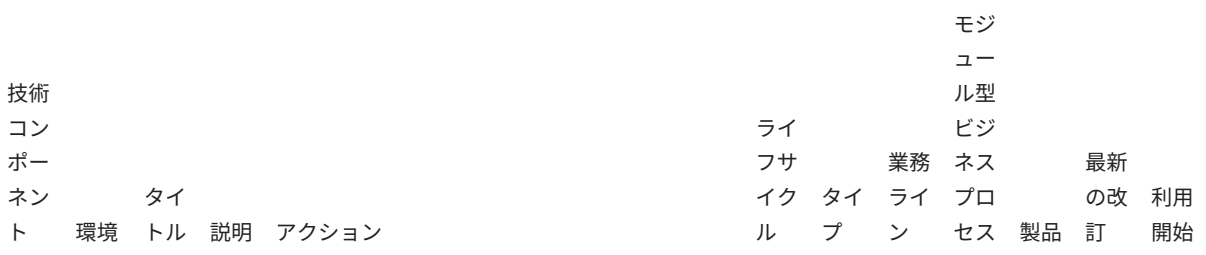

前

の 文 書 翻 訳 サ ー ビ ス が  $\ddot{\phantom{0}}$ ソ フ ト ウ ェ ア 翻 訳 用  $\varnothing$ S A P T r a n s l a t i o n H u b サ

**26** PUBLIC .<br>公開

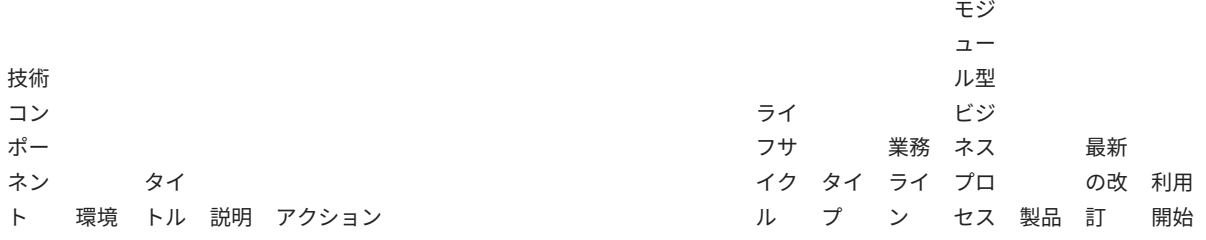

ー ビ

ス と マ ー ジ さ れ ま す  $\circ$ N e o 上  $\varnothing$ S A P T r a n s l a t i o n H u b サ ー ビ ス は  $\ddot{\phantom{0}}$ 

SAP Translation Hub **SAP Translation Hub** の新機能

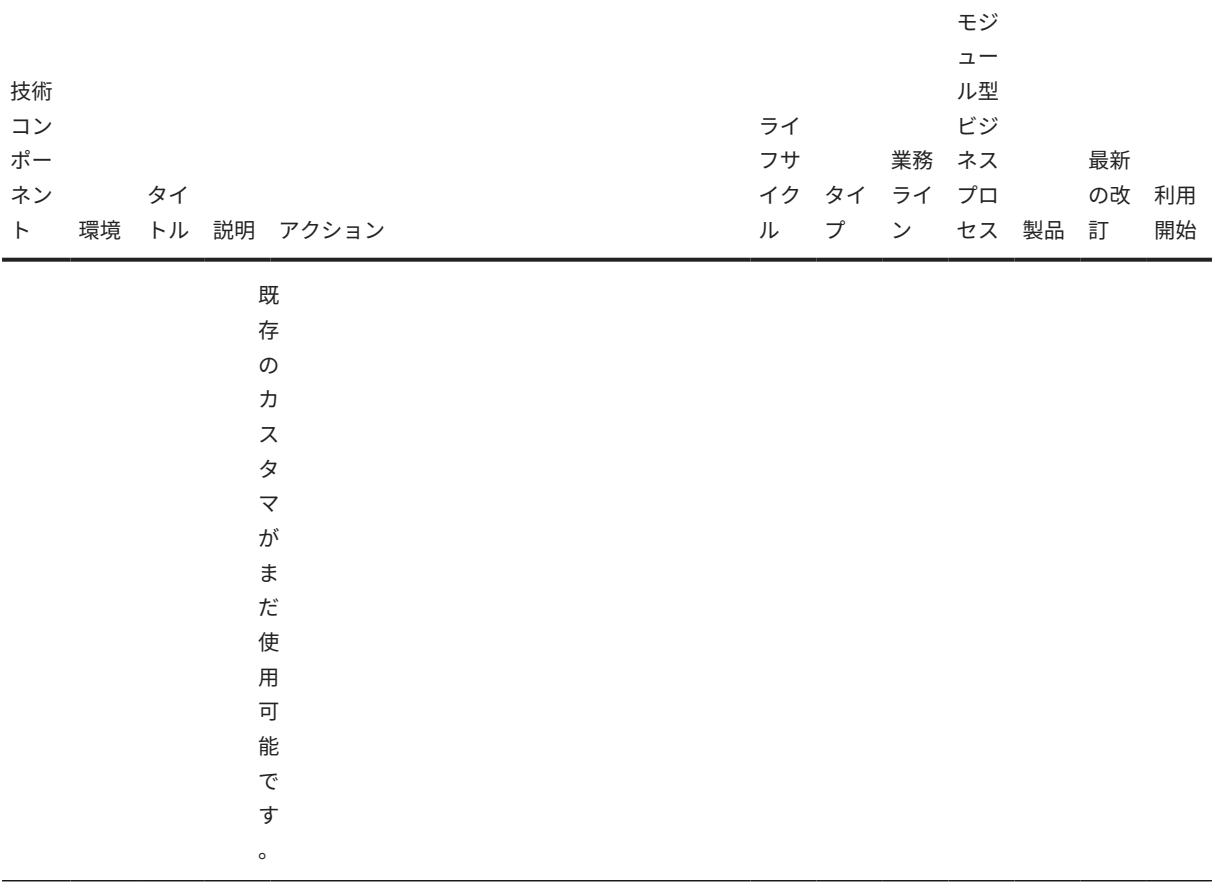

PUBLIC 公開

# <span id="page-28-0"></span>**3** コンセプト

このセクションでは、SAP Translation Hub で使用されるコンセプトについて説明します。

### 関連情報

ドメイン [29 ページ] [品質指数](#page-31-0) [32 ページ]

# **3.1** ドメイン

ビジネスコンテキストに応じて翻訳元テキストを異なるように翻訳する必要がある状況に対応するため、SAP Translation Hub ではドメインと呼ばれる概念を使用しています。

#### 注記

開発環境においてドメインまたは類似の概念を使用しない場合でも、SAP Translation Hub での翻訳ワークフ ローシナリオの一部として翻訳プロジェクトを作成する場合には、ドメインを指定する必要があります。

### 背景情報

特定のビジネスコンテキスト、業種、またはアプリケーションでは、所与の翻訳元テキストを特定の方法で翻訳 する必要が生じる場合があります。指定のコンテキストにおいていずれの翻訳を使用するかを決定するには、そ のテキストに関する多少のコンテキスト情報が必要です。SAP Translation Hub では、翻訳プロジェクトまたは translate API メソッドで指定したドメインを使用して、テキストに関する基本コンテキスト情報が取得されま す。

SAP 多言語テキストリポジトリ (SAP MLTR) 内のテキストは、SAP の翻訳および用語のプロセスでその原典によ り 2 文字のドメインが割り当てられています。

例

翻訳する英語の翻訳元テキストの 1 つが *application* であるとします。そのテキストが使用されているビジネ スコンテキストに関する情報がない場合は、得られる翻訳が特定のコンテキストで機能しない可能性がありま す。

そのテキストが人事管理 (HR) のコンテキストで使用されている場合は、求職を意味すると思われます。しか し、そのテキストがテクノロジのコンポーネントで使用されている場合は、ソフトウェアアプリケーションを 意味すると思われます。

ドメインの形式でコンテキストに関する情報を提供すると、適切な翻訳が得られるように改善されます。

## ドメインおよびドメイングループ

SAP Translation Hub でのドメインの選択が容易になるように、2 文字のドメインはドメイングループの一覧に統 合されます。

次のドメイングループが使用可能です。

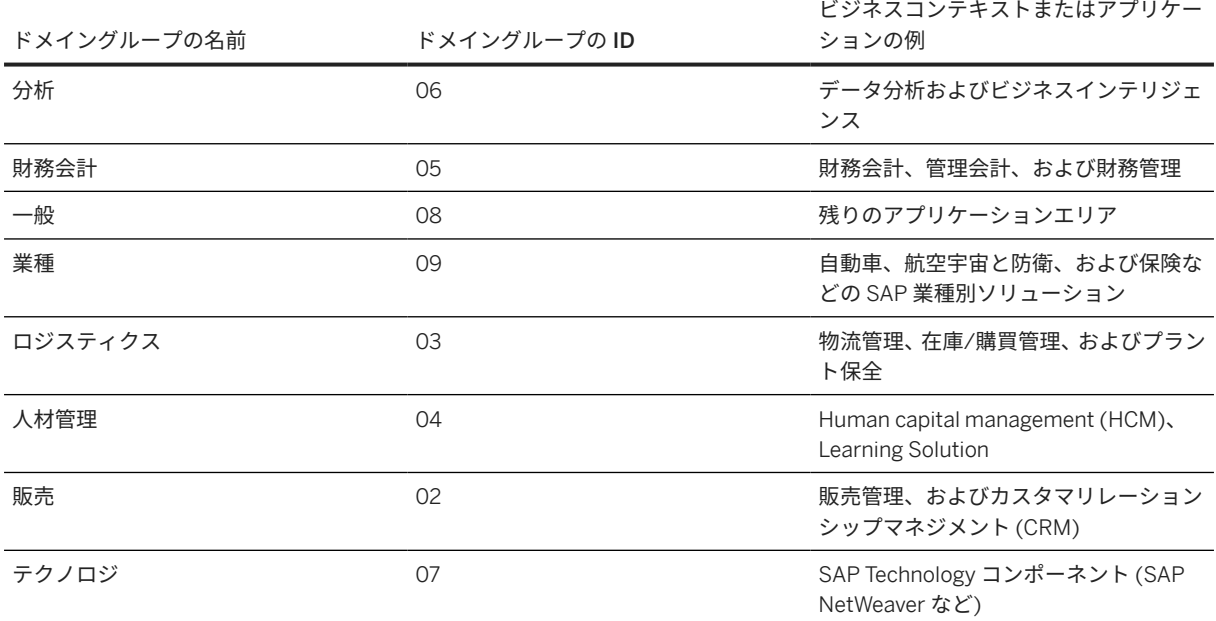

→ヒント

ドメインの完全な一覧を確認するには、*domains API* メソッドを参照してください。

# **SAP Translation Hub** での使用

SAP Translation Hub が SAP MLTR 内の翻訳を検索する場合は、ドメイン割当を使用して指定のビジネスコンテキ ストにおいて最も正確な翻訳が検索されます。

SAP Translation Hub では、ドメインおよびドメイングループを以下のように使用します。

- 翻訳ワークフローシナリオにおいて、ドメイングループを選択します。
- translate API メソッドでは、個別の 2 文字のドメインまたはドメイングループを指定できます。

# <span id="page-30-0"></span>関連情報

[domains](#page-118-0) メソッド [119 ページ]

# **3.2** 用語集

SAP Translation Hub で使用されるコンセプトの定義に関する用語集です。

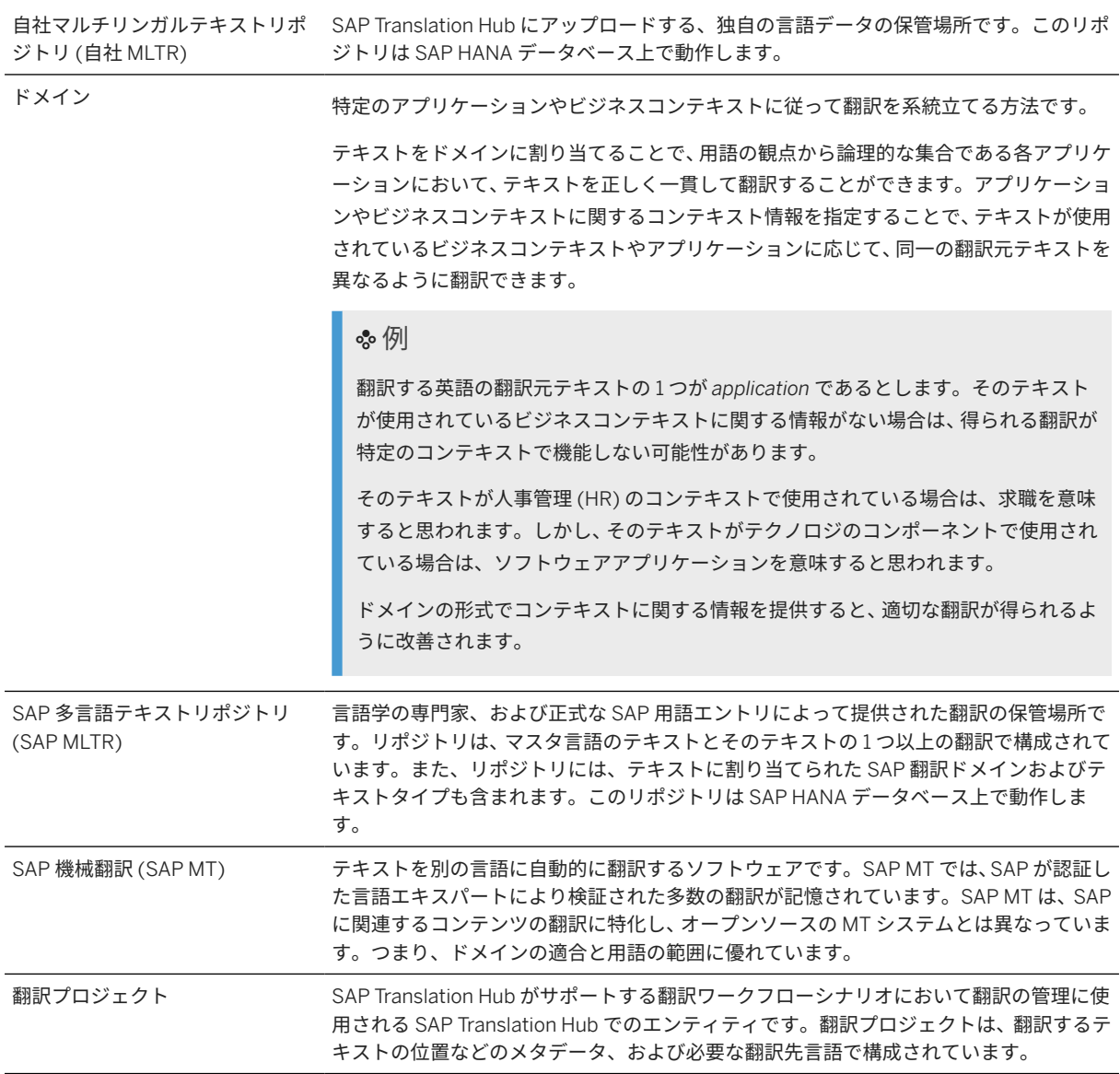

# <span id="page-31-0"></span>**3.3** 品質指数

翻訳の品質を評価するために、SAP Translation Hub では品質指数と呼ばれる品質評価が使用されます。0 から 100 の段階で、数値が高いほど品質が良くなります。

### 背景情報

SAP Translation Hub では、多言語テキストリポジトリ (MLTR) および SAP 機械翻訳 (SAP MT) によって提供され る翻訳の品質指数が計算されます。SAP Translation Hub を使用せずに翻訳プロジェクトの一部またはすべてを 翻訳する場合は、それらのテキストについては、SAP Translation Hub で品質指数は計算されません。SAP Business Technology Platform の Git リポジトリ内の .properties ファイルまたは ABAP システムなどから、 既存の翻訳を翻訳プロジェクトにインポートする場合、この状況が当てはまります。

翻訳プロバイダに応じて、SAP Translation Hub では異なる方法を使用して品質指数が計算されます。

### 翻訳プロバイダ**:** 会社多言語テキストリポジトリ

会社多言語テキストリポジトリ (会社 MLTR) により翻訳が提供される場合、品質指標は 99 です。

#### 注記

会社 MLTR 内の翻訳が指定の項目ラベルに対して長すぎる場合、SAP Translation Hub ではテキストを切り詰 め、品質指数を 1 に設定します。

# 翻訳プロバイダ**: SAP** 多言語テキストリポジトリ

SAP 多言語テキストリポジトリ (SAP MLTR) によって翻訳が提供される場合、品質指数は以下に基づきます。

#### 品質評価

言語の専門家が SAP MLTR に格納された翻訳を保存する際に、各翻訳に品質評価を割り当てて翻訳の品質を評価 します。

#### 発生数

SAP Translation Hub では、翻訳元テキストと特定の翻訳の組合せが SAP MLTR で出現する事例の数を分析しま す。翻訳元テキストと翻訳の特定の組合せが多く出現するほど、その翻訳の信頼性は高くなります。

# 翻訳プロバイダ**: SAP** 機械翻訳

SAP 機械翻訳で翻訳が提供される場合、品質指数は定数値 25% に設定されます。この値は、翻訳の人によるレビ ューが推奨されることを示しています。

注記

長さ制限のため、SAP 機械翻訳が提供する翻訳を短くする必要がある場合、特に、ABAP 翻訳プロジェクトに 該当する場合、品質指数の値は 1 です。

# 関連情報

用語集 [31 [ページ](#page-30-0)]

# <span id="page-33-0"></span>**4** 初期設定

SAP Business Technology Platform でアカウントにサインアップして、SAP Translation Hub を有効にする方法に ついて学びます。

# 前提条件

- SAP BTP 管理者が、SAP Business Technology Platform のグローバルアカウントにアクセスできる必要があ ります。詳細については、[エンタープライズアカウントを](https://help.sap.com/docs/btp/sap-business-technology-platform/enterprise-accounts)参照してください。
- エンタープライズ契約が締結されているか、無償利用枠オプションを使用してサービスを試用します。詳細に ついては、[サービス計画](#page-7-0) [8 ページ] を参照してください。
- SAP BTP 管理者が、アマゾンウェブサービス (AWS) 地域ヨーロッパ (Frankfurt) cf-eu10 または米国東部 (VA) cf-us10 で SAP BTP サブアカウントを作成しておく必要があります。

# **1.**コンセプトをよく理解してください。

SAP Translation Hub を使用する前に、基本的なコンセプトおよびサポートされる言語に関してよく理解すること をお奨めします。詳細については、[コンセプト](#page-28-0) [29 ページ] を参照してください。

# **2.**サポートされている地域でサブアカウントを作成します。

SAP Translation Hub を使用できるようにするには、サポートされている地域の 1 つで SAP Business Technology Platform のアカウントが必要です。非本稼動の目的で基本的な機能を試す場合は、SAP BTP 無償利用枠アカウン トにサインアップできます。SAP Business Technology Platform の各アカウントタイプの差異の詳細について は、[サービス計画](#page-7-0) [8 ページ] を参照してください。

#### 注記

サブスクライバアカウント名は 50 文字未満にする必要があります。この制限を超える名前を入力すると、最 初の 50 文字だけが選択されます。

### 注記

サブアカウントがヨーロッパ (Frankfurt) または米国東部 (VA) で作成されていない場合は、別のサブアカ ウントを作成する必要があります。SAP BTP マルチクラウドの SAP Translation Hub は、ヨーロッパ (Frankfurt) または米国東部 (VA) の AWS でのみ使用可能であるためです。

本稼働アカウントの場合は、以下の手順に従います。

• グローバルアカウント SAP BTP [コックピットに](https://account.eu1.hana.ondemand.com/cockpit#/home/allaccounts)移動します。

- 新しいサブアカウントを作成します。
- *Amazon Web Services (AWS)* で、地域としてヨーロッパ *(Frankfurt)* または米国東部 *(VA)* を選択しま す。
- サブドメインの関連名称を選択します。
- 新しく作成したサブアカウントのタイルを開きます。

# **3. SAP Translation Hub** サービスを設定します。

サービスを設定するには、最初に SAP Business Technology Platform コックピットで権限を設定してから、サー ビスにサブスクライブし、ユーザを追加する必要があります。API を利用するには、サービスインスタンスを作成 し、OAuth 認証情報を取得するためのバインドが必要です。

- [権限の設定](#page-35-0) [36 ページ]
- [SAP Translation Hub](#page-35-0) にサブスクライブ [36 ページ]します。
- SAP Translation Hub [ユーザインタフェースにアクセスする権限をユーザに付与する](#page-37-0) [38 ページ] を参照し てください。
- [サービスインスタンスおよびサービスバインディングの作成](#page-37-0) [38 ページ] (API ユーザ)
- [サービスキーを作成し、認証情報を取得します](#page-37-0) (API ユーザ) [38 ページ]。

### 注記

詳細なスクリーンショットとともにステップを確認するには、[SAP Translation Hub](http://help.sap.com/disclaimer?site=https%3A%2F%2Fdevelopers.sap.com%2Ftutorials%2Fsth-enable-document-translation.html) の有効化 チュートリア ルを参照してください。

アカウントにユーザを追加する必要がある場合は、詳細について SAP Translation Hub [ユーザインタフェース](#page-37-0) [にアクセスする権限をユーザに付与する](#page-37-0) [38 ページ] を参照してください。

## **4. SAP Translation Hub** を使用します。

統合された翻訳ワークフローシナリオの一部としての SAP Translation Hub の主な機能を理解するために、チュー トリアルのステップバイステップの説明と[ミッション](http://help.sap.com/disclaimer?site=https%3A%2F%2Fdiscovery-center.cloud.sap%2Fmissiondetail%2F3780%2F3821%2F) を一通り参照することをお奨めします。詳細について は、SAP Translation Hub [ユーザインタフェースにアクセスする権限をユーザに付与する](#page-37-0) [38 ページ] を参照して ください。

文書翻訳のユーザインタフェースについて理解するには、を参照してください。

API を直接使用する場合は、[SAP Business Accelerator Hub](http://help.sap.com/disclaimer?site=https%3A%2F%2Fapi.sap.com%2Fapi%2Ftranslationhub%2Fresource) と を参照するか、またはお気に入りの REST API ク ライアントを API 文書とともに使用します (開発 [112 [ページ](#page-111-0)] を参照)。

# **5.SAP** 認定パートナーによる追加サポート

SAP による機械翻訳は継続して改善されていますが、翻訳をレビューする必要がまだあります。特に、大量のテ ストケースに対して機械翻訳を使用している場合は、追加の作業が発生すると思われます。翻訳の提案をレビュ

<span id="page-35-0"></span>ーするための追加のサポートが必要な場合は、SAP が認証するパートナに連絡してください (そのサービス[の一般](http://help.sap.com/disclaimer?site=https%3A%2F%2Ftranslation.sap.com%2Fcontent%2Fdam%2Fsls%2Fen_us%2FGeneralSLSInformation%2FPartnersandTranslationResources%2FSAP%2520Language%2520Service%2520Partners.pdf) [的な説明](http://help.sap.com/disclaimer?site=https%3A%2F%2Ftranslation.sap.com%2Fcontent%2Fdam%2Fsls%2Fen_us%2FGeneralSLSInformation%2FPartnersandTranslationResources%2FSAP%2520Language%2520Service%2520Partners.pdf) ★、および[パートナの一覧](http://help.sap.com/disclaimer?site=https%3A%2F%2Ftranslation.sap.com%2Fcontent%2Fdam%2Fsls%2Fen_us%2FGeneralSLSInformation%2FPartnersandTranslationResources%2FPartner_List.pdf) ★を参照)。

## 関連情報

用語集 [31 [ページ](#page-30-0)] 地域 [7 [ページ](#page-6-0)] [ソフトウェア翻訳のための](#page-66-0) SAP Translation Hub の使用 [67 ページ]

# **4.1** 権限の設定

SAP Translation Hub をサブアカウントの権限に追加し、さまざまなサービス計画から選択します。

- SAP BTP コックピットで、Amazon Web Services (AWS) ヨーロッパ (Frankfurt) cf-eu10 または米国東部 (VA) cf-us10 地域のサブアカウントを開きます。
- 権限を選択します。
- 一覧をチェックして、SAP Translation Hub が一覧表示されているかどうかを確認します。
- SAP Translation Hub サービスが一覧表示されていない場合は、サービス計画を追加を選択します。
- SAP Translation Hub を検索します。
- これで、さまざまなサービス計画の一覧から選択できます。サービスを試用するだけの場合は、アプリケーシ ョンの無償の計画を選択できます。
- デフォルト *(*アプリケーション*)* または無償 *(*アプリケーション*)* を選択して SAP Translation Hub アプリケー ションをサブスクライブし、サービスインスタンスを使用します。API または ABAP システムへの統合を使用 する場合は、さらにサービスインスタンスの権限 (デフォルトまたは無償) が必要です。

### 注記

アプリケーションをサブスクライブしない場合、対応するサブアカウントでサービスインスタンスを作成 することは技術的には可能ですが、ソフトウェア翻訳用の SAP Translation Hub サービスは使用できませ ん。文書翻訳サービスは、アプリケーションをインストールせずに使用できます。アプリケーションを常 にサブスクライブすることをお奨めします。

- サービス計画を追加を選択します。
- 保存を選択します。

SAP Translation Hub サービスがサブアカウントの権限に追加されました。

# **4.2 SAP Translation Hub** へのサブスクライブ

サービスおよびアプリケーションを使用するには、SAP Translation Hub アプリケーションへのサブスクライブが 必要です。アプリケーションをサブスクライブしない場合、対応するサブアカウントでサービスインスタンスを
作成することは技術的には可能ですが、ソフトウェア翻訳用の SAP Translation Hub サービスは使用できません。 文書翻訳サービスは、アプリケーションをインストールせずに使用できます。ただし、アプリケーションをイン ストールすることをお奨めします。

### 前提条件

のステップを完了しておきます。

- SAP Business Technology Platform グローバルアカウント
- CPEA (Cloud Platform Enterprise Agreement) ライセンスまたは SAP Translation Hub の SAP Store ライセ ンス
- BTP マルチクラウド環境を使用している必要があります (このサービスは Neo では使用できません)。
- Amazon Web Services (AWS) 地域 (ヨーロッパ (Frankfurt) cf-eu10 または米国東部 (VA) cf-us10) のいずれ かの SAP BTP サブアカウント
- SAP Translation Hub サービスが権限に追加されました[。権限の設定](#page-35-0) [36 ページ] を参照してください。

#### 注記

Neo でのソフトウェア翻訳用の SAP Translation Hub は、既存のカスタマがまだ使用可能です。ただし、でき るだけ早く新しい BTP マルチクラウドバージョンに移行することを強くお奨めします。サポートおよび計画 については、translationhub@sap.com にお問い合わせください。

### 手順

- SAP BTP コックピットで、サブアカウントを選択します。
- アプリケーションを使用するサブアカウントにナビゲートします。
- ナビゲーションペインで、 サービス サービスマーケットプレイス を開きます。
- *SAP Translation Hub* を検索し、タイルを選択します。
- *Create* を選択します。
- ポップアップで、サービスが事前選択されています。計画ドロップダウンで、使用するサービス計画を選択し ます。
- • サブスクリプションプランにより、SAP Translation Hub がアプリケーションとして有効化されます。サ ブスクリプションセクションで、デフォルト (または、ユーザインタフェースを使用してサービスを利用 する場合は *free*) を選択し、作成をクリックします。

#### 注意

アプリケーションをサブスクライブしない場合、対応するサブアカウントでサービスインスタンスを 作成することは技術的には可能ですが、ソフトウェア翻訳向け SAP Translation Hub サービス API は 使用できません。文書翻訳サービスは、アプリケーションをインストールせずに使用できます。アプ リケーションを常にサブスクライブすることをお奨めします。

• ユーザが SAP Translation Hub のユーザインタフェースを利用できるようにします。[SAP Translation](#page-37-0) Hub [ユーザインタフェースにアクセスする権限をユーザに付与する](#page-37-0) [38 ページ] を参照してください。 <span id="page-37-0"></span>• インスタンス計画により、SAP Translation Hub を API として使用できるようになります。SAP Translation Hub サービスインスタンスではアプリケーションを設定する必要があるため、アプリケーシ ョンサービス計画も選択していることを確認します。API 認証情報を生成して外部アプリケーションが サービスインスタンスにアクセスできるようにする場合は、インスタンス計画を選択します。サービスイ ンスタンスを作成して認証情報を取得する方法については、サービスインスタンスおよびサービスバイン ディングの作成 [38 ページ] で説明されている手順に従います。

### **4.3 SAP Translation Hub** ユーザインタフェースにアクセスする 権限をユーザに付与する

ユーザインタフェースを使用して SAP Translation Hub を利用できるようにするには、ユーザに SAP BTP サブア カウントへのアクセス権が付与され、ロールが割り当てられている必要があります。

### 手順

- 1. サービスが有効化されている SAP Business Technology Platform サブアカウントを開きます。
- 2. セキュリティで、ユーザを開きます。
- 3. アクセス権を付与するユーザがまだ一覧表示されていない場合は、登録をクリックしてユーザを追加します。
- 4. ユーザが一覧表示されたら、そのユーザをクリックしてロールコレクションを割り当てます。
- 5. SAP Translation Hub Document Translation という名称のロールコレクションを割り当てます。

#### 注記

ロールコレクション SAP Translation Hub Document Translation は、現在、ソフトウェア翻訳 UI と Document Translation ユーザインタフェースの両方に適用されます。ユーザには、両方のユーザインタ フェースですべての機能を使用する権限が付与されます。

# **4.4** サービスインスタンスおよびサービスバインディングの作成

この手順を使用して、サービスインスタンスおよびサービスバインディングを作成し、SAP Translation Hub サー ビスを利用します。サービスブースタを使用すると、サービスインスタンスが自動的に作成されます。ブースタ を使用していない場合は、インスタンスをマニュアルで作成する必要があります。

#### 前提条件

• SAP Business Technology Platform グローバルアカウント

- CPEA (Cloud Platform Enterprise Agreement) ライセンスまたは SAP Translation Hub の SAP Store ライセ ンス
- Amazon Web Services (AWS) ヨーロッパ (Frankfurt) cf-eu10 または米国東部 (VA) cf-us10 地域の SAP BTP サブアカウント
- BTP マルチクラウド環境を使用している必要があります (このサービスは Neo では使用できません)。
- SAP Translation Hub サービスが、アプリケーションおよびサービスインスタンスの両方の権限に追加されま した。必要なすべての権限が追加されていることを確認します。SAP Translation Hub ソフトウェア翻訳の サービスインスタンスの場合は、アプリケーションも必要です (サービス計画およびデフォルト (アプリケー ション)、またはフリーおよびフリー *(*アプリケーション*))*[。エンタープライズおよび](#page-41-0) SAP BTP 無償利用枠ア [カウント](#page-41-0) [42 ページ] を参照してください。
- SAP Translation Hub アプリケーションにサブスクライブしておく必要があります。詳細については、[SAP](#page-35-0) Translation Hub [へのサブスクライブ](#page-35-0) [36 ページ] を参照してください。

#### 注記

Neo でのソフトウェア翻訳用の SAP Translation Hub は、既存のカスタマがまだ使用可能です。ただし、でき るだけ早く新しい BTP マルチクラウドバージョンに移行することを強くお奨めします。サポートおよび計画 については、translationhub@sap.com にお問い合わせください。

### 自分に適した環境の決定

SAP Translation Hub サービスは、その他の環境、Cloud Foundry、Kyma、および Kubernetes の複数の環境で使 用できます。いずれの環境が適切であるかは、ユーザのビジネスシナリオによって異なります。

#### シナリオ **1:** ユーザインタフェースによる自動翻訳の取得

ユーザインタフェースを使用するために、サービスインスタンスを作成する必要はありません。SAP Translation Hub へのサブスクライブで十分かどうかを検討してください。詳細については、[SAP Translation Hub](#page-35-0) へのサブス [クライブ](#page-35-0) [36 ページ] を参照してください。

シナリオ 2: SAP Translation Hub と SAP Business Technology Platform 環境外のアプリケーションの統合

SAP Business Technology Platform 外の環境から SAP Translation Hub API にのみアクセスする場合は、Other 環 境を選択し、サービスバインディングで使用可能な認証情報を使用して統合します。

#### シナリオ **3: SAP Translation Hub** サービスと **Cloud Foundry** 環境のアプリケーションの統合

Cloud Foundry にアプリケーションがあり、そのアプリケーションで SAP Translation Hub サービスを使用する場 合は、Cloud Foundry 環境を選択します。これにより、Cloud Foundry 上の SAP Translation Hub サービスのイン スタンスにアプリケーションを直接接続できます。また、ユーザインタフェースからサービスにアクセスし、翻 訳元テキストをアップロードして、翻訳されたファイルを直接ダウンロードすることもできます。

#### シナリオ **4: SAP Translation Hub** サービスと **Kubernetes** 環境のアプリケーションの統合

Kubernetes にアプリケーションがあり、そのアプリケーションで SAP Translation Hub サービスを使用する場合 は、Kubernetes 環境を選択します。これにより、Kubernetes 上の SAP Translation Hub サービスのインスタンス にアプリケーションを直接接続できます。また、ユーザインタフェースを介してサービスにアクセスし、翻訳元 テキストをアップロードして、翻訳されたファイルを直接ダウンロードすることもできます。

複数環境でのサービスインスタンスおよびサービスバインディングの作成

- 1. SAP BTP コックピットで、グローバルアカウントおよびサブアカウントにナビゲートします。
- 2. サブアカウントで、サービスマーケットプレイスに移動し、*SAP Translation Hub* を検索します。
- 3. タイルを開き、右側のペインで登録を選択します。
- 4. 使用する計画を以下から選択します。ソフトウェア翻訳に SAP Translation Hub API を使用する場合は、[SAP](#page-35-0) Translation Hub [へのサブスクライブ](#page-35-0) [36 ページ] の説明に従ってアプリケーションにサブスクライブしま

す。

• サブスクリプションプランにより、SAP Translation Hub がアプリケーションとして有効化されます。ユ ーザインタフェースを使用してサービスを利用する場合は、 *Plan Subscriptions default* を選択 し、*Create* をクリックします。無償プランの場合は、free を選択します。

#### 注記

SAP Translation Hub のユーザインタフェースを利用できるようにするには、ユーザに権限を付与す る必要があります。SAP Translation Hub [ユーザインタフェースにアクセスする権限をユーザに付与](#page-37-0) する [38 [ページ](#page-37-0)] を参照してください。

- インスタンス計画により、SAP Translation Hub を API として使用できるようになります。API を使用し てサービスを利用する場合は、 *Plan Instances default* を選択し、*Create* をクリックします。無 償プランの場合は f*ree* を選択し、下記の手順を続行します。
	- | 実行時環境 その他を選択します。
	- インスタンス名を入力します。この名前は自由に選択できます。空白は許可されません。
- 5. インスタンスに対して意味のある名前を入力し、Next を選択します (その他すべての詳細はデフォルトで入 力されます)。
- 6. (オプション) パラメータは JSON ファイルを使用してアップロードできます。Next を選択して続行します。
- 7. インスタンスをレビューおよび検証してから、作成を選択します。

### 注記

アプリケーションをサブスクライブしない場合、対応するサブアカウントでサービスインスタンスを作成 することは技術的には可能ですが、ソフトウェア翻訳用の SAP Translation Hub サービスは使用できませ ん。文書翻訳サービスは、アプリケーションをインストールせずに使用できます。アプリケーションとす べてのサービスにアクセスできるため、アプリケーションをサブスクライブすることをお奨めします。 [SAP Translation Hub](#page-35-0) へのサブスクライブ [36 ページ] を参照してください。

これで、新しいサービスインスタンスのサービスバインディングを作成できるようになります。サービスバイン ディングは、アプリケーションがサービスインスタンスにアクセスして通信できるようにする認証情報の生成に 使用されます。サービスバインディングは、ABAP との統合や開発する統合など、既存の統合の API 認証情報を 取得するために必要です。

- 1. SAP BTP コックピットで、インスタンスおよびサブスクリプションに移動し、インスタンスで以前に作成し たインスタンスを見つけて、3 つのドットをクリックしてメニューを開きます。次に、*Create Service Binding* を選択します。
- 2. バインドの名前を入力します。この名前は自由に選択できます。
- 3. 作成を選択して、サービスバインディングを作成します。
- 4. これで、API 認証情報が作成されます。3 つのドットをクリックし、[表示*]* を選択すると、それらを表示する ことができます。これで、ソフトウェア翻訳および Document Translation サービスに SAP Translation Hub サービスを使用する準備ができました。

### **Cloud Foundry** 環境でのサービスインスタンスの作成および認証情報の取得

- 1. サブアカウントで、Cloud Foundry が有効化されていることを確認します。有効化されていない場合は、 Cloud Foundry を有効化します。
- 2. サービスマーケットプレイスに移動し、*SAP Translation Hub* を検索します。
- 3. タイルを開き、右側のペインで登録を選択します。
- 4. インスタンス計画を選択し、 実行時環境 *Cloud Foundry* が選択されていることを確認します。
- 5. 新しいスペースの作成を求められたら、スペースの作成リンクをたどります。領域作成ページで、領域名を入 力します。この名前は自由に選択できます。次に、作成を選択します。
- 6. インスタンス名を入力します。このインスタンス名は自由に選択することもできます。
- 7. 次を選択し、次を再度選択した後、作成を選択します。 これで、SAP BTP コックピットでインスタンスを確認できます。
- 8. サービスインスタンスエントリの横にある 3 つのドットをクリックし、サービスキー作成を選択します。
- 9. サービスキーの名前を入力します。API を使用するためのサービスキーが作成されます。
- 10. インスタンスの認証情報エレメントをクリックして、そのキーを確認します。
- 11. これで、Cloud Foundry での SAP Translation Hub サービスインスタンスの設定が完了しました。

#### 注記

アプリケーションをサブスクライブしない場合、対応するサブアカウントでサービスインスタンスを作成 することは技術的には可能ですが、ソフトウェア翻訳用の SAP Translation Hub サービスは使用できませ ん。文書翻訳サービスは、アプリケーションをインストールせずに使用できます。アプリケーションとす べてのサービスにアクセスできるため、アプリケーションをサブスクライブすることをお奨めします。 [SAP Translation Hub](#page-35-0) へのサブスクライブ [36 ページ] を参照してください。

### →ヒント

Cloud Foundry [環境でのサービスの使用を](https://help.sap.com/viewer/65de2977205c403bbc107264b8eccf4b/Cloud/en-US/f22029f0e7404448ab65f71ff5b0804d.html)参照してください。

### **Kubernetes** でのサービスインスタンスおよび認証情報の作成

前提条件:

- Kubernetes が使用されている必要があります。
- SAP Service Manager ブローカプロキシ (サービスカタログ) が使用されている必要があります (詳細につい ては[ここを](https://help.sap.com/viewer/09cc82baadc542a688176dce601398de/Cloud/en-US/20195bf3b6e64189966e08f669c275e1.html)参照)。
- svc-cat が使用されている必要があります。

インスタンス作成の構文 (default 計画の場合、free 計画を使用する場合は --plan default を --plan free に置き換えます):

サンプルコード

svcat provision dtkube --class document-translation --plan default

バインド作成の構文:

### <span id="page-41-0"></span>サンプルコード

svcat bind dtkube dtkube

# **4.5** エンタープライズおよび **SAP BTP** 無償利用枠アカウント

Software Translation および Document Translation に対する SAP Translation Hub サービスの利用可能性は、使用 するサービス計画のタイプによって決まります。

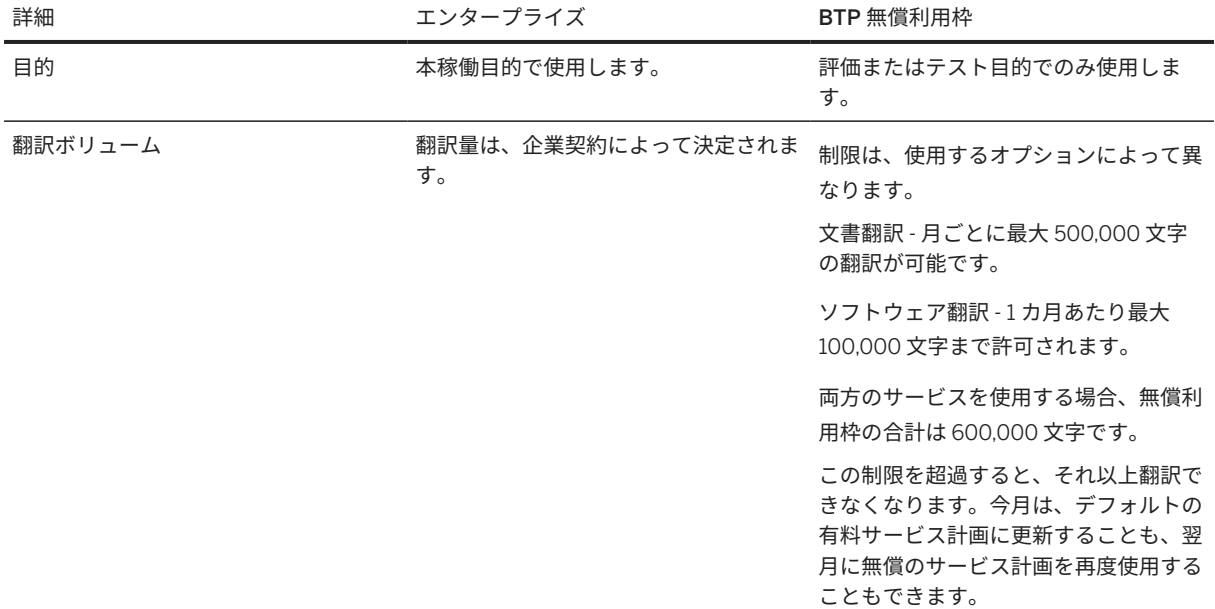

### 注記

アカウントがヨーロッパ (Frankfurt) または米国東部 (VA) で作成されていない場合は、別のサブアカウントを 作成する必要があります。BTP マルチクラウド向け SAP Translation Hub サービスは、ヨーロッパ (Frankfurt) - cf-EU10 または米国東部 (VA) - cf-US10 でのみ使用可能であるためです。Neo 上の SAP Translation Hub は、既存のカスタマがまだ使用可能です。ただし、お客様は、できるだけ早く新しい BTP マ ルチクラウドバージョンに移行するように求められます。

本稼働アカウントの場合は、以下の手順に従います。

- グローバルアカウント SAP BTP [コックピットに](https://account.eu1.hana.ondemand.com/cockpit#/home/allaccounts)移動します。
- 新しいサブアカウントを作成します。
- プロバイダとして *Amazon Web Services* を選択します。
- 地域として ヨーロッパ *(Frankfurt)* または 米国東部 *(VA)*を選択します。
- サブドメインの関連名称を選択します。
- 新しく作成したサブアカウントのタイルを開きます。
- 権限の設定を選択します。
- サービス計画を追加を選択します。
- ドロップダウンメニューから 文書翻訳 を選択します。
- 利用可能な計画としてデフォルト *(*アプリケーション*)* を選択します。
- サービス計画を追加を選択します。
- 変更を保存します。
- これで、SAP Translation Hub が権限に追加されました。

### 注記

SAP Translation Hub サービスでは、翻訳量の測定に文字が使用されます。文字数には、空白とマルチバイト 文字も含まれます。マルチバイト文字は、1 文字としてカウントされます。

SAP BTP 無償利用枠: [商品化およびライセンス](https://help.sap.com/docs/SAP_TRANSLATION_HUB/ed6ce7a29bdd42169f5f0d7868bce6eb/5ada57532b7541b39150fb3e646bd4f5.html?language=en-US)について学びます。

SAP Business Technology Platform: [無償のサービス計画の使用](https://help.sap.com/docs/BTP/65de2977205c403bbc107264b8eccf4b/524e1081d8dc4b0f9d055a6bec383ec3.html)

以下のチュートリアルでは、追加情報として文書を翻訳 [SAP Business Accelerator Hub](http://help.sap.com/disclaimer?site=https%3A%2F%2Fdevelopers.sap.com%2Ftutorials%2Fsth-document-translation-apihub.html) します。

[チュートリアル用の](http://help.sap.com/disclaimer?site=https%3A%2F%2Fdevelopers.sap.com%2Fgroup.btp-setup.html) SAP BTP アカウントの設定

# **5** サービスの範囲

# **5.1** サポートされている言語

SAP Translation Hub では、さまざまな言語がサポートされています。翻訳は、ソフトウェア翻訳オプション用の SAP 多言語テキストリポジトリ (MLTR) または SAP 機械翻訳 (SAP MT) および文書翻訳用の SAP 機械翻訳によ って提供されます。

### 注記

SAP Translation Hub のソフトウェア翻訳でサポートされているすべての言語を、翻訳元言語および翻訳先言 語として使用できます。特定のテキストに対して SAP Translation Hub が使用する翻訳プロバイダに応じて、 翻訳元言語と翻訳先言語の一部の組み合わせでは翻訳が戻されません。詳細については、以下のセクションの 表を参照してください。

### 翻訳プロバイダ**: SAP** 多言語テキストリポジトリ

SAP MLTR が翻訳プロバイダである場合は、以下の表にあるすべての言語を翻訳元言語および翻訳先言語として 使用できます。言語の最新の一覧を取得するには、API メソッド languages を呼び出します。

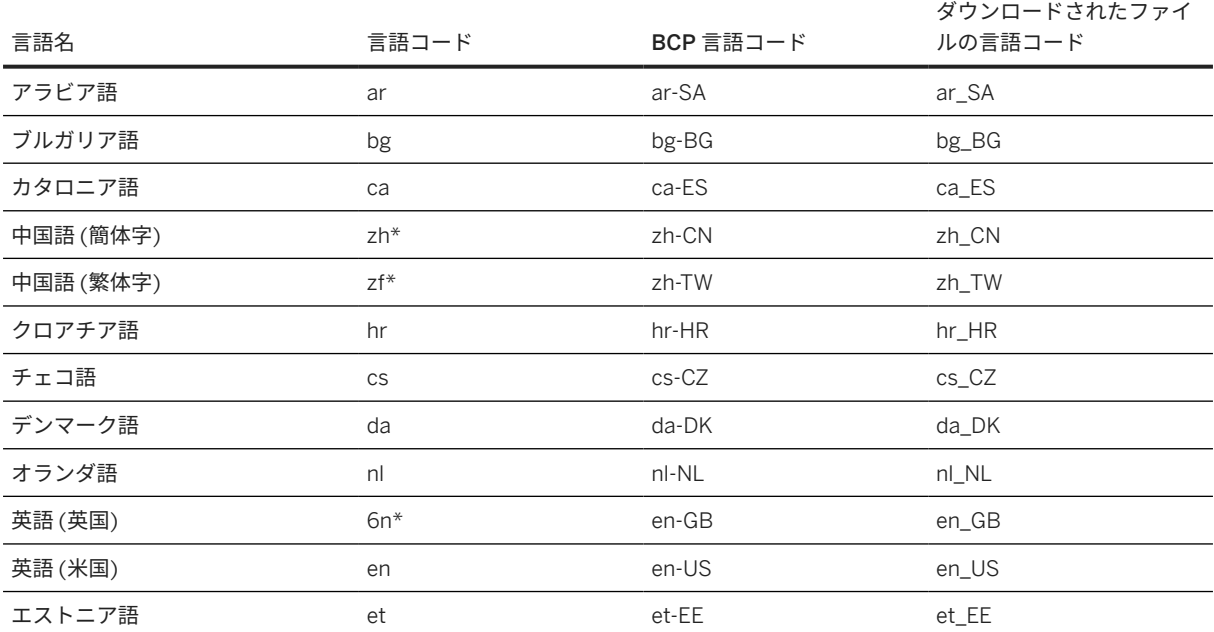

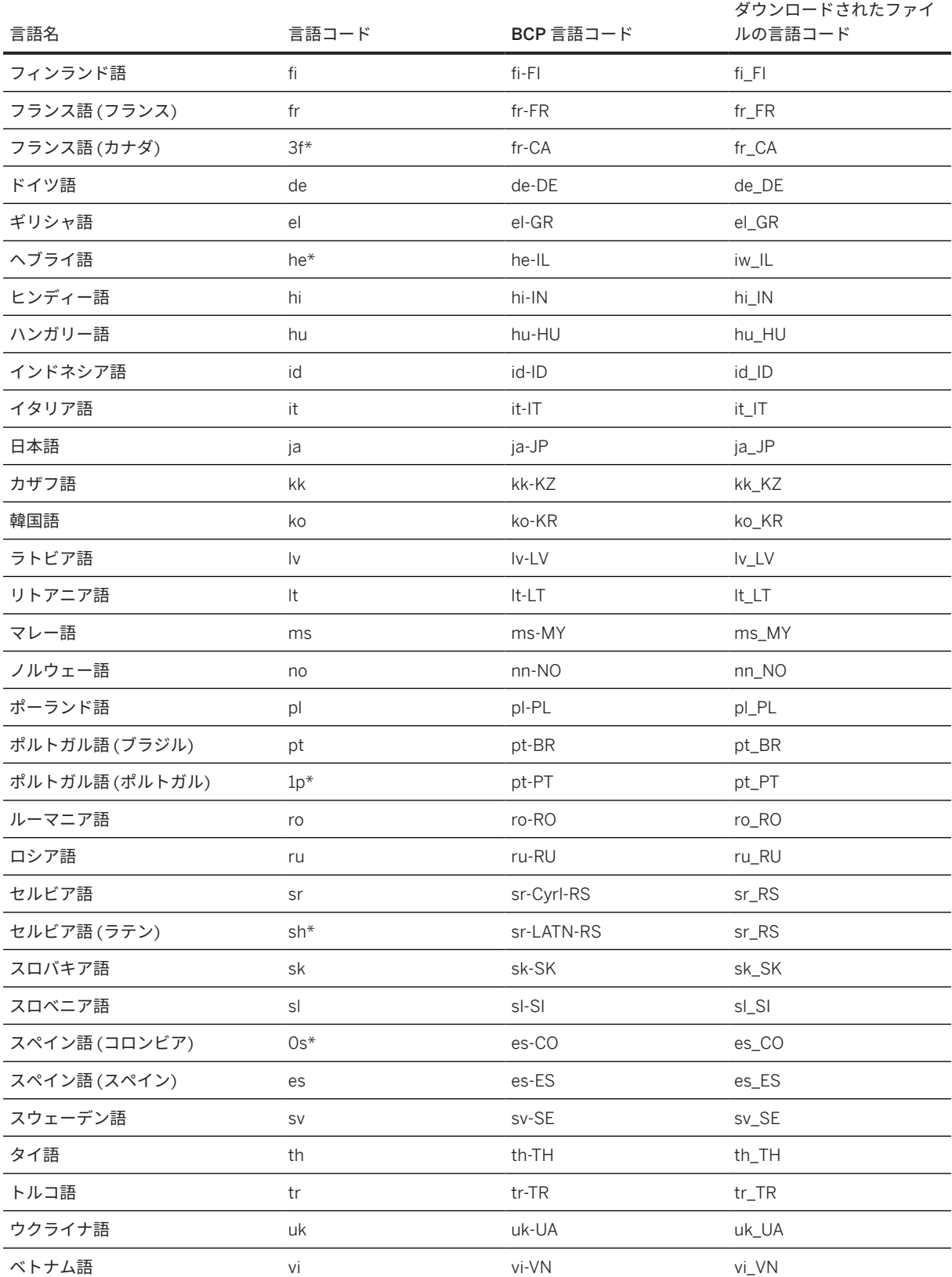

\* これらの言語コードは、ファイルの印刷、プッシュ、またはダウンロードの実行中に、一部のファイルタイプの BCP コード (4 桁のコード) に表示されます。

### 翻訳プロバイダ**: SAP** 機械翻訳

SAP 機械翻訳 (SAP MT) が翻訳プロバイダである場合は、翻訳元言語と翻訳先言語の以下のペアがサポートされ ています。選択した言語に対して翻訳指数スコアが提供されます。

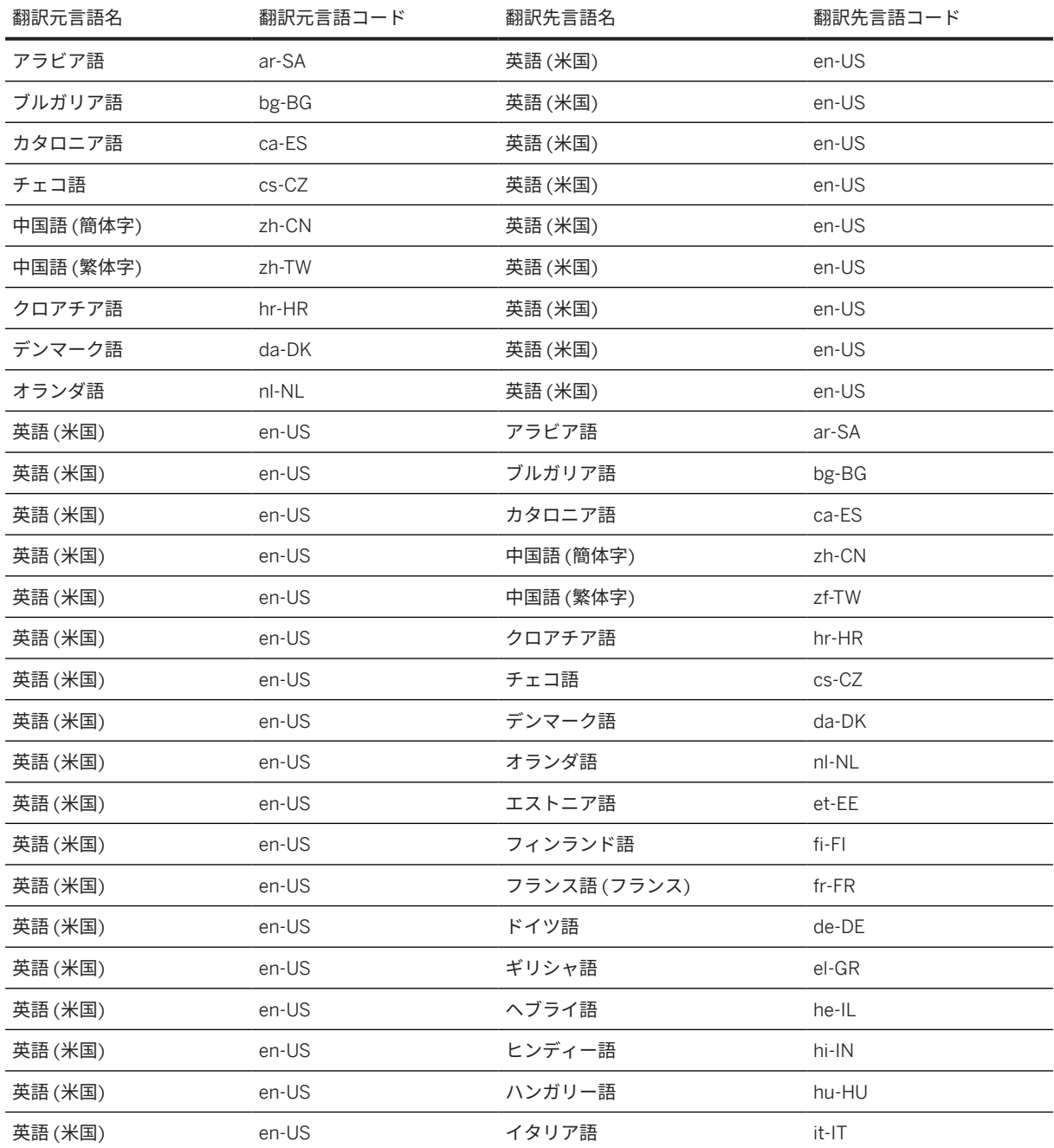

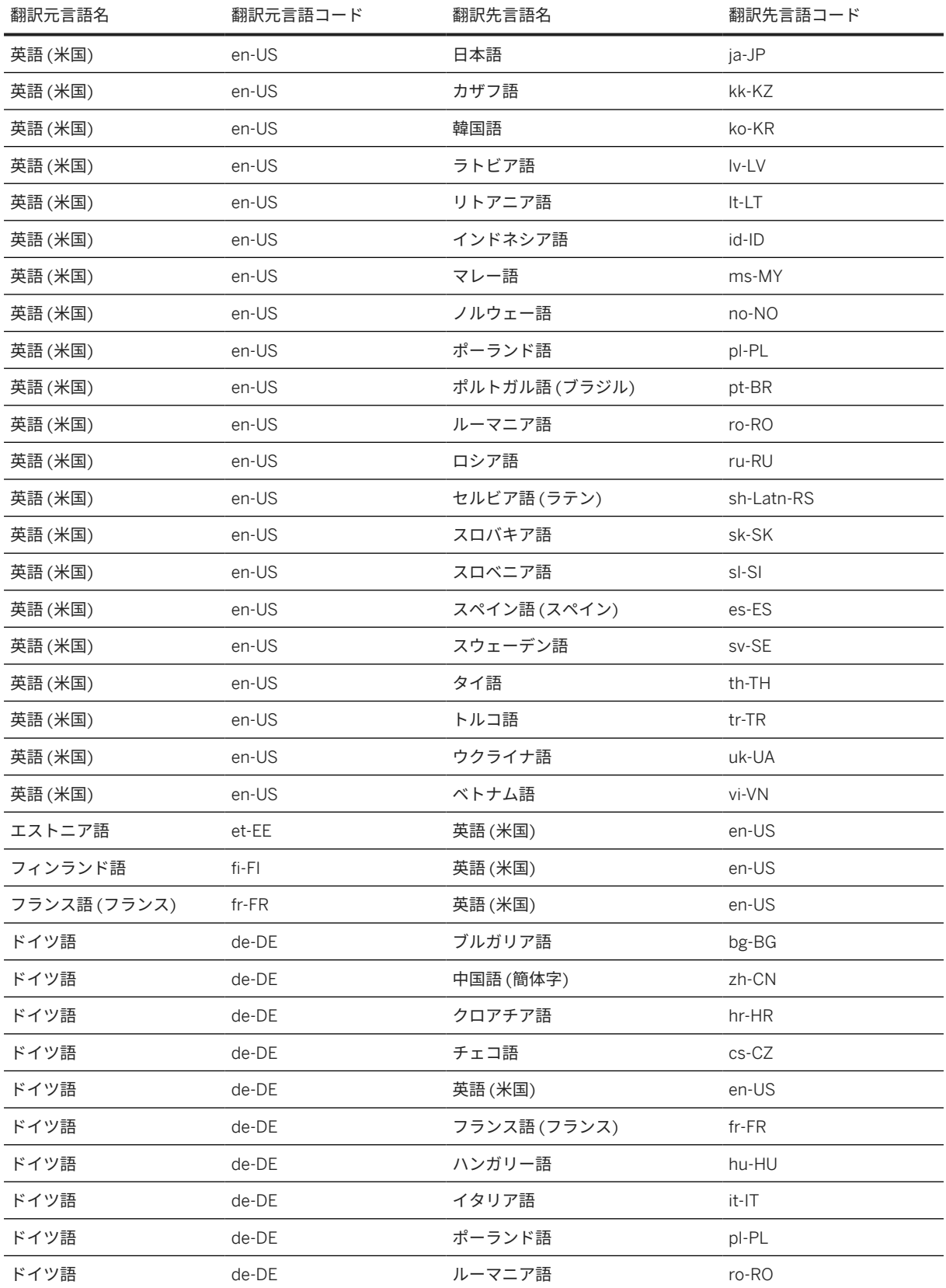

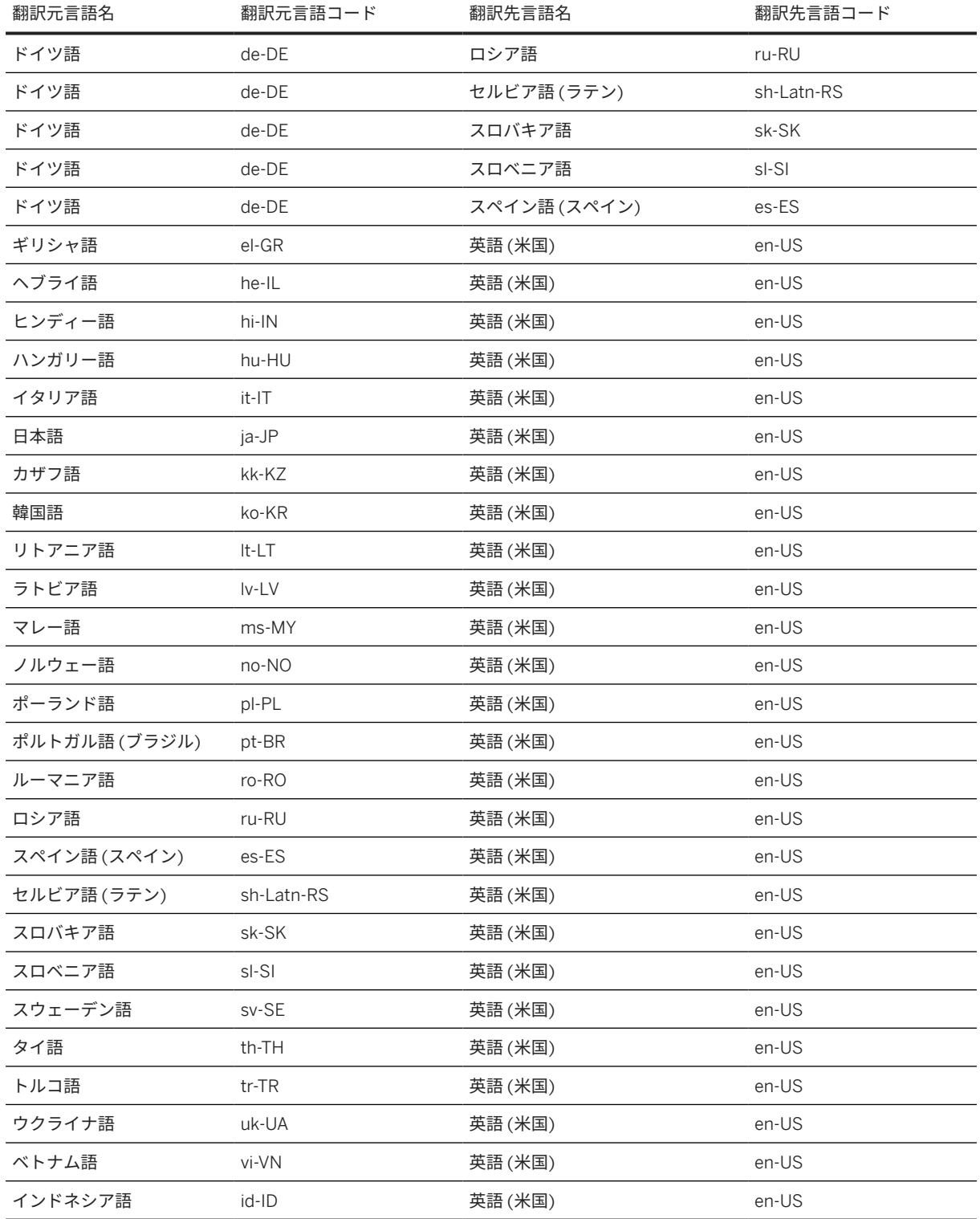

[languages](#page-120-0) メソッド [121 ページ]

<span id="page-48-0"></span>[品質指数](#page-31-0) [32 ページ]

### **5.2 SAP Translation Hub** の **UI** の言語

SAP Translation Hub の UI は多言語で使用可能です。

以下に、使用可能な言語の一覧を示します。

- Chinese
- English
- French
- German
- Japanese
- Portuguese
- Spanish

### **UI** の言語の指定

翻訳プロジェクトに対する SAP Translation Hub UI の言語を変更するには、設定メニューで必要な言語を選択し ます。これには、画面の右上部にある歯車アイコンを選択してアクセスします。

Google Chrome や Mozilla Firefox などの一部のブラウザでは、ブラウザの設定で SAP Translation Hub UI の言語 が決定される場合があります。Internet Explorer (バージョン 11 より前) などの他のブラウザでは、オペレーティ ングシステムの言語によって UI の言語が決定されます。Internet Explorer 11 からは、設定メニューを使用して SAP Translation Hub の言語設定を変更できます。

# **5.3** サポートされる **ABAP** オブジェクトタイプ

以下の表は、ソフトウェア翻訳のために SAP Translation Hub でサポートされている ABAP テキスト (短) オブジ ェクトタイプを示しています。

注記

この一覧は、SAP\_BASIS 7.58 のシステムに対して適切です。システムのベーシスリリースレベルがこれよ り低い場合は、ここに一覧表示されているオブジェクトタイプの一部が含まれていない可能性があります。

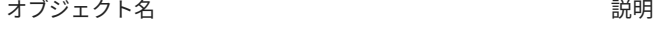

ACGR ロール しょうしょう ロール

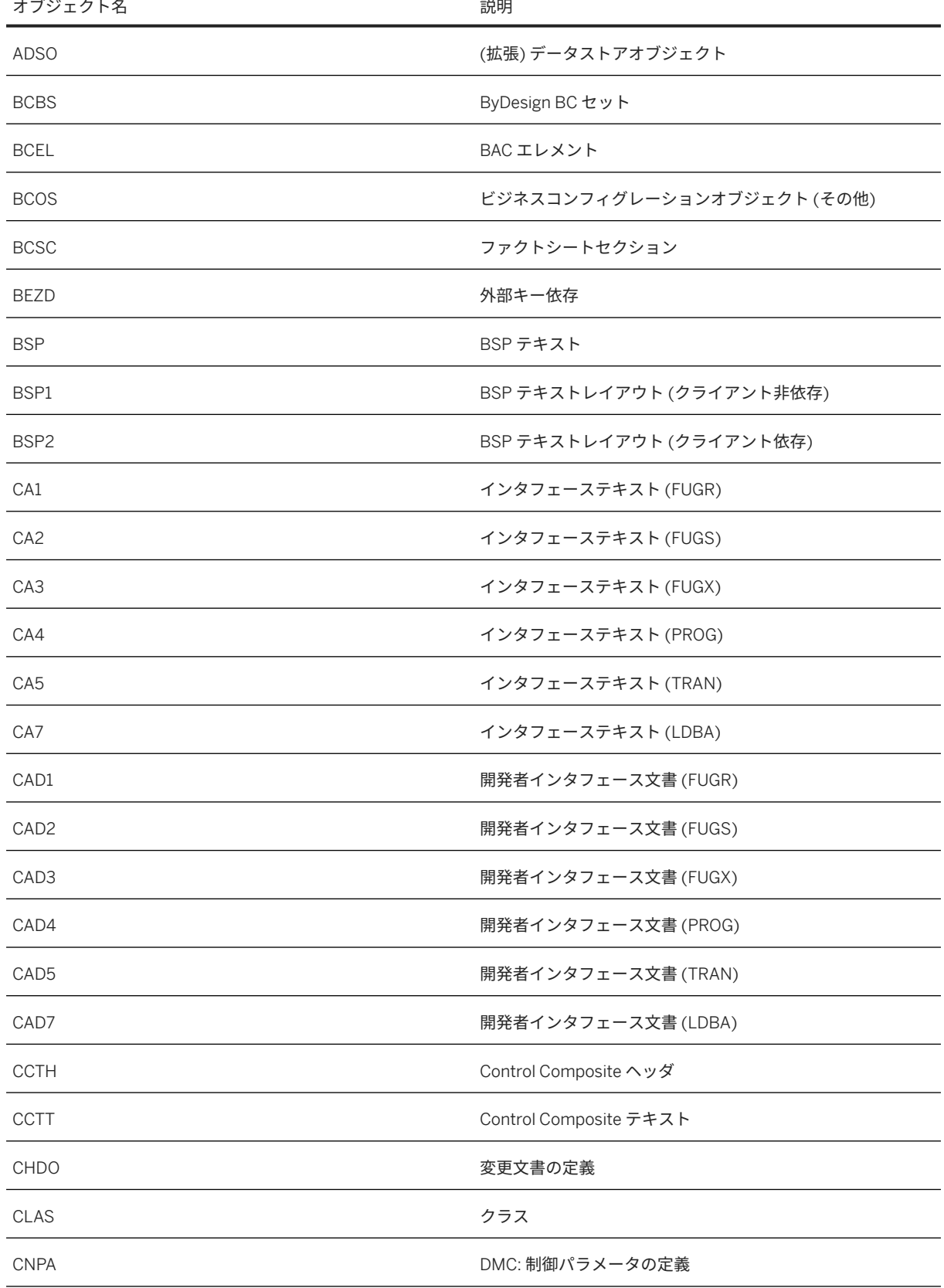

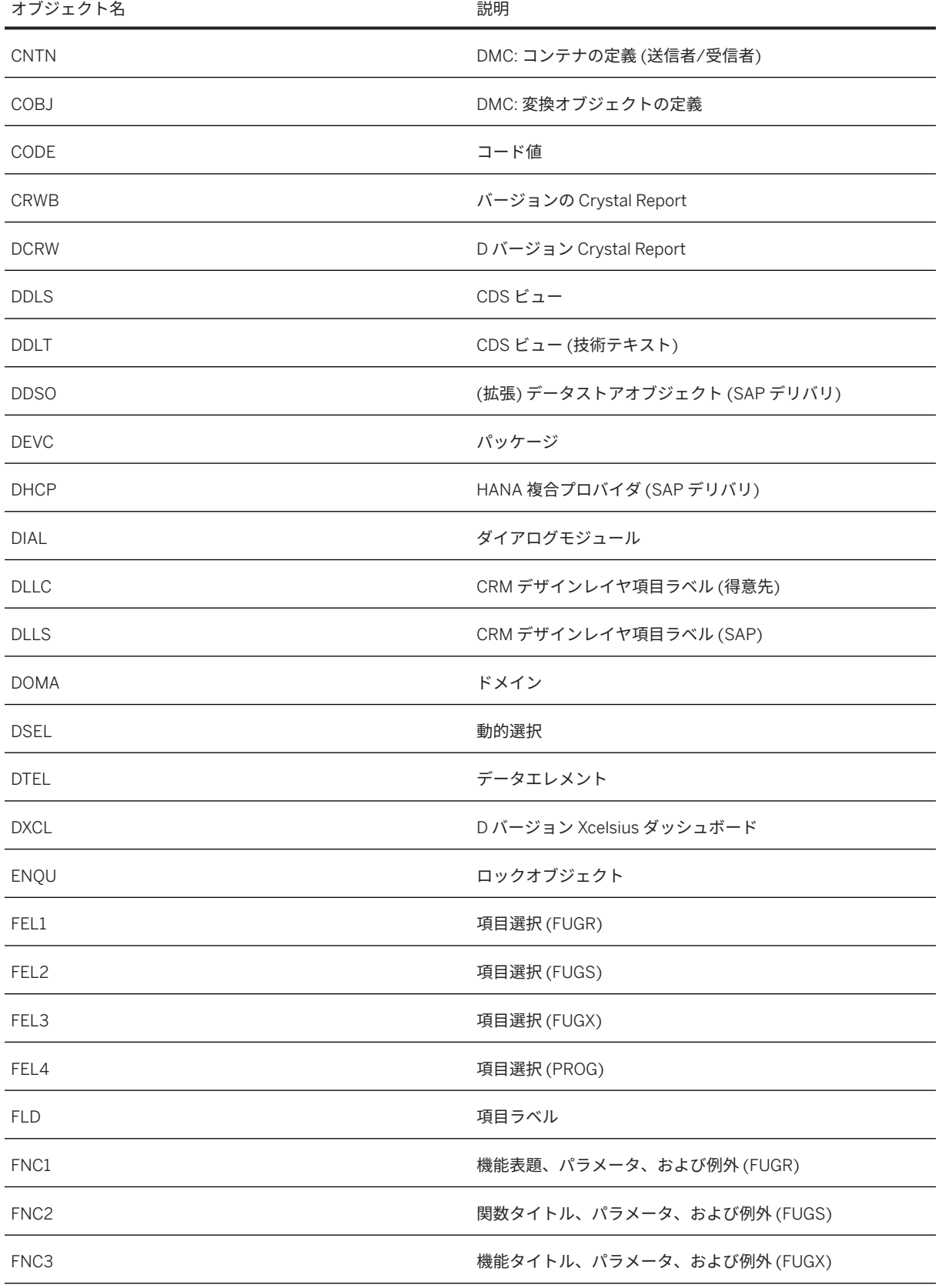

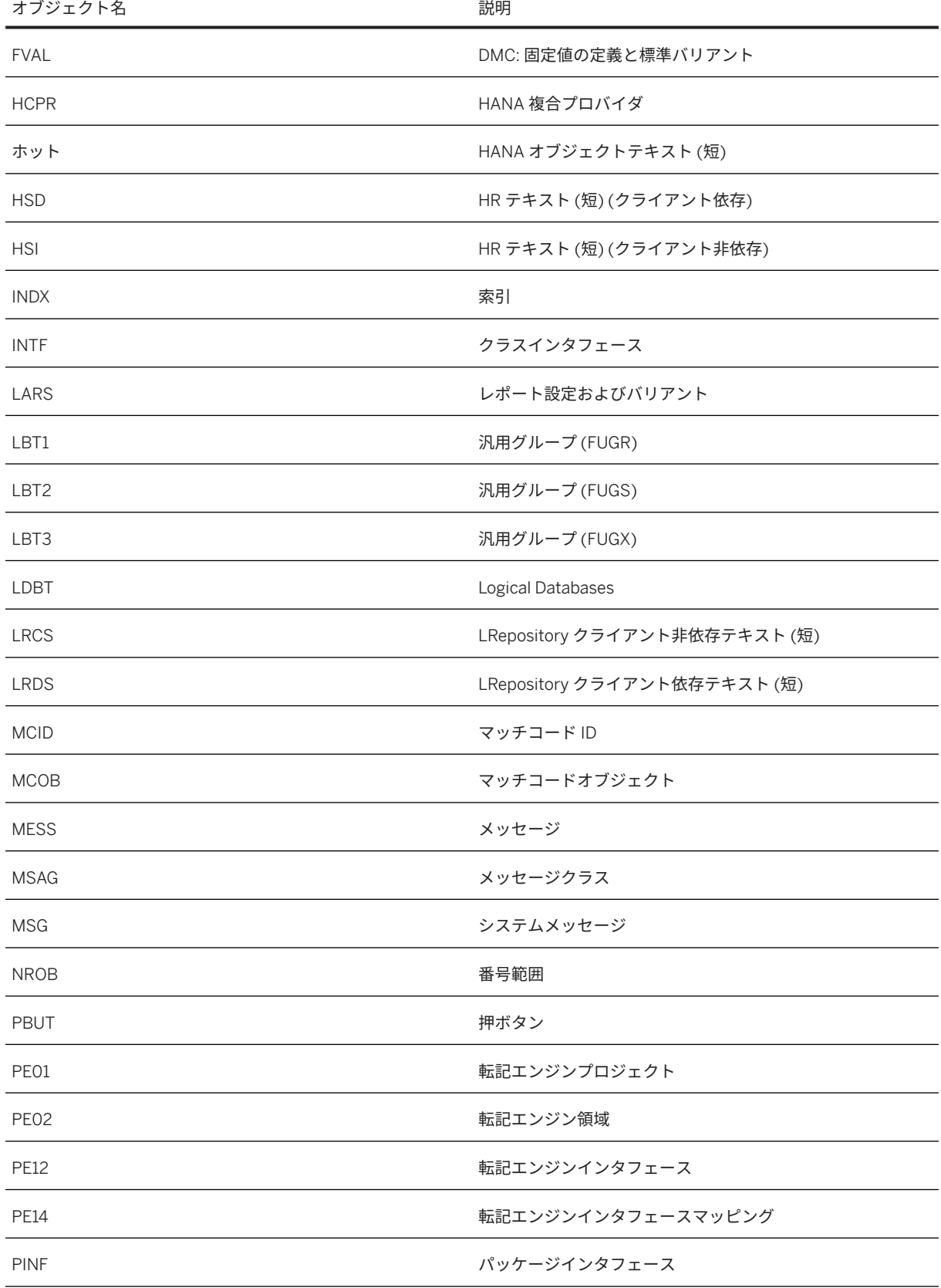

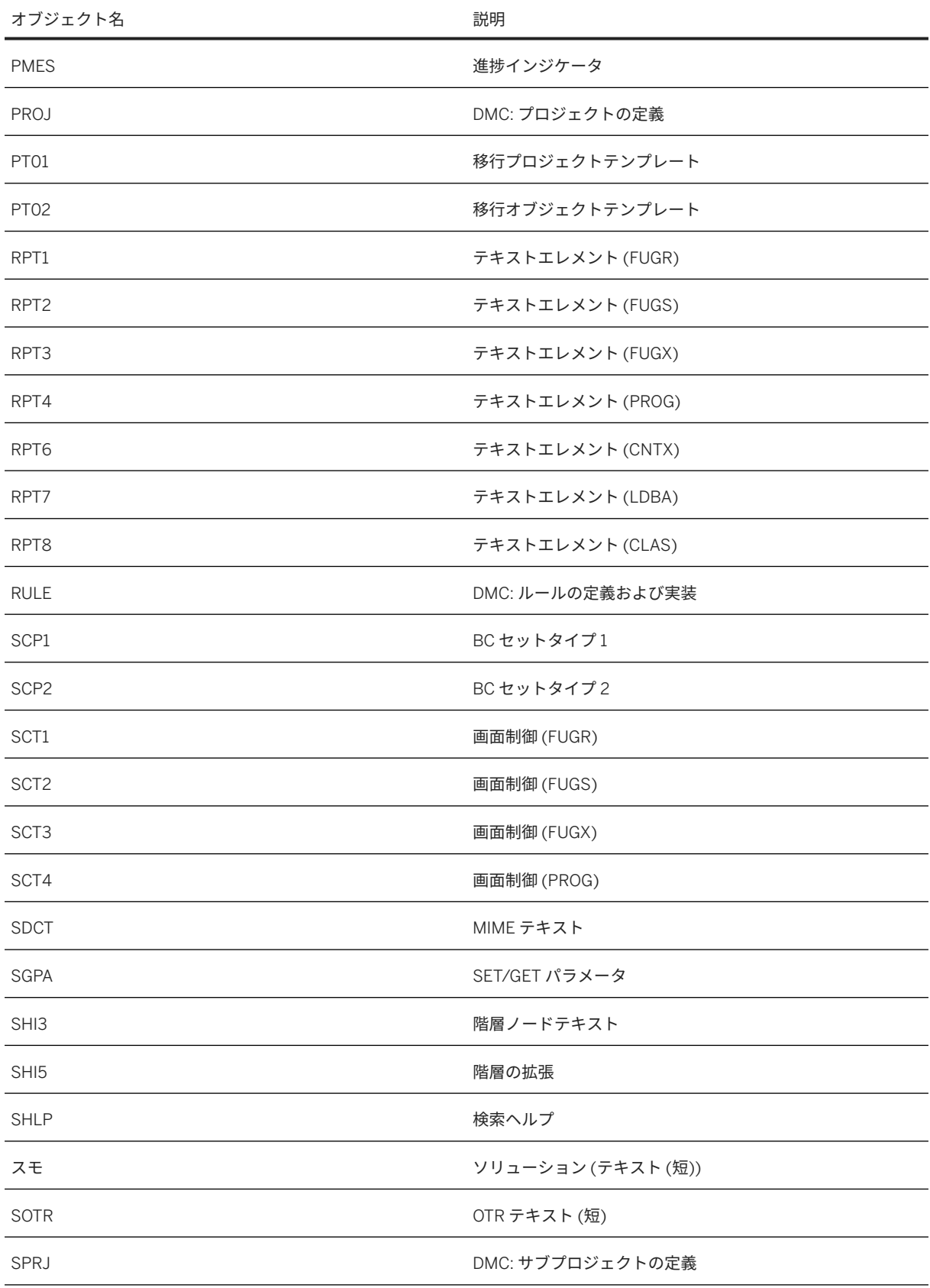

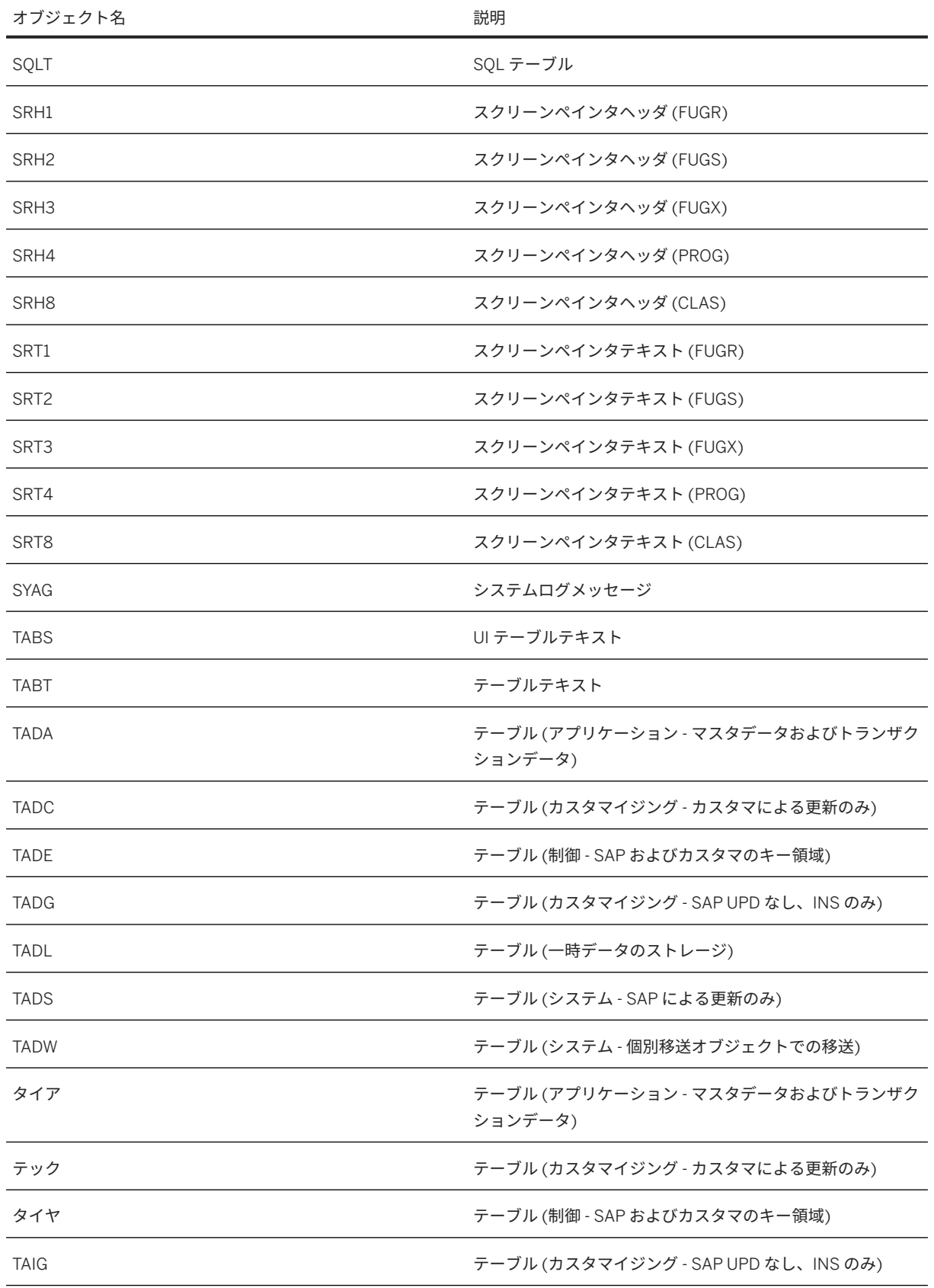

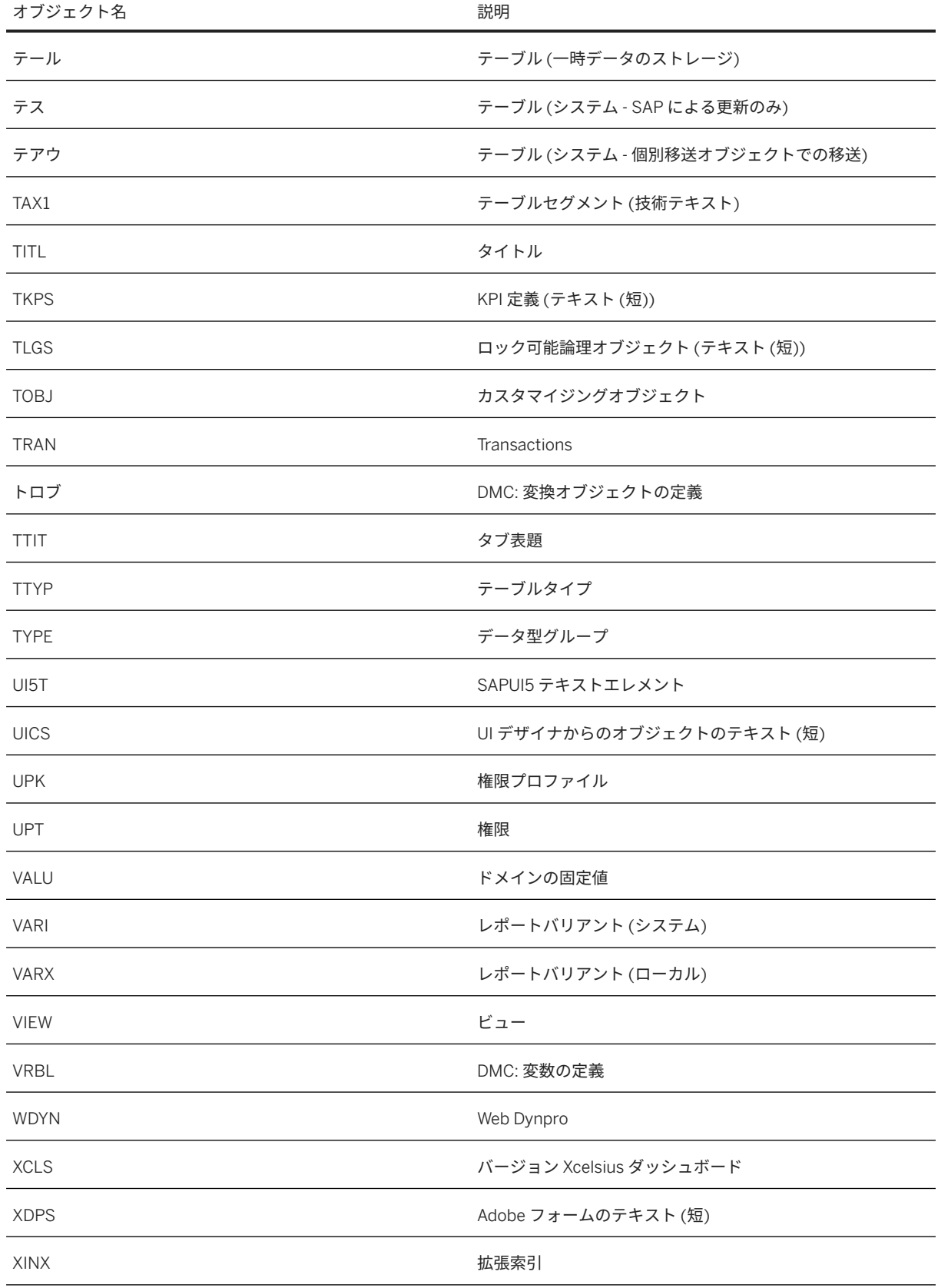

■ このテキストは機械翻訳されたものです。

オブジェクト名 説明

XLSS XEPOSitory のテキスト (短)

# **6** ソフトウェア翻訳

SAP Translation Hub と Document Translation サービスの機能を組み合わせて、1 つのユーザフレンドリなインタ フェースとソフトウェア翻訳用の BTP 複数環境バージョンを活用します。

BTP 複数環境バージョンにより、SAP Translation Hub では、ソフトウェア翻訳向け SAP Translation Hub サービ スと Document Translation サービスの機能が 1 つの使いやすいユーザインタフェースにまとめられました。

# **6.1** 独自の言語データの統合

翻訳ワークフローシナリオの一部として、translate API メソッドを使用してテキストを翻訳する場合、SAP Translation Hub では 2 つの翻訳プロバイダ (SAP 多言語テキストリポジトリ (SAP MLTR) および SAP 機械翻訳 (SAP MT)) が使用されます。

これらの翻訳プロバイダが提案する翻訳では業種や会社に固有の要件を常に満たすとは限らないため、ユーザ独 自の言語データを翻訳プロセスに統合できます。独自の言語データを使用するには、追加の翻訳プロバイダとし て機能する会社 MLTR を使用します。

SAP Translation Hub で独自の言語データを使用するには、以下のステップが必要です。

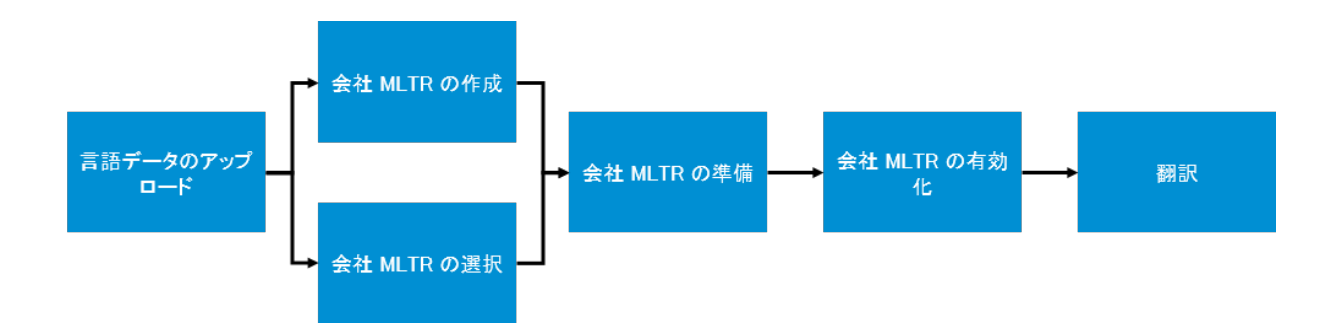

- [言語データのアップロード](#page-62-0) [63 ページ]
- 会社 [MLTR](#page-63-0) の作成 [64 ページ]
- [独自の言語データを統合する](#page-62-0) UI へのアクセス [63 ページ]
- 会社 [MLTR](#page-63-0) の準備 [64 ページ]
- 会社 MLTR [の有効化](#page-64-0) [65 ページ]
- 会社 MLTR [によるテキストの翻訳](#page-65-0) [66 ページ]

以下の動画は、SAP Translation Hub で XLIFF ファイルから独自の言語データを統合する方法を示しています。

```
独自の言語データを統合する UI へのアクセス [63 ページ]
独自の言語データの統合に関する前提条件 [58 ページ]
地域 [7 ページ]
言語データのアップロード [63 ページ]
```
### **6.1.1** 独自の言語データの統合に関する前提条件

このセクションには、独自の言語データを SAP Translation Hub に統合する前に完了する必要があるタスクが含ま れています。

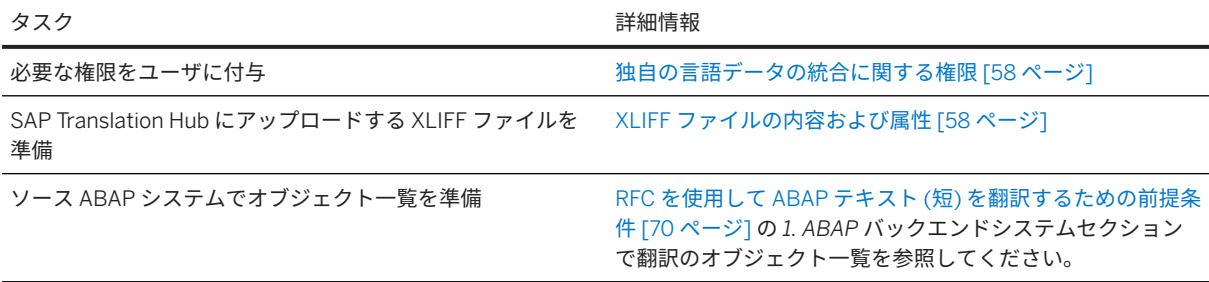

# **6.1.1.1** 独自の言語データの統合に関する権限

SAP Translation Hub で独自の言語データを使用するには、ユーザが独自の言語データをアップロードし、会社 MLTR を設定するための権限が必要です。

### 手順

SAP Translation Hub を使用する必要があるユーザに権限が付与されている必要があります。詳細については、 SAP Translation Hub [ユーザインタフェースにアクセスする権限をユーザに付与する](#page-37-0) [38 ページ] を参照してくだ さい。

# **6.1.1.2 XLIFF** ファイルの内容および属性

SAP Translation Hub が会社 MLTR で使用する XLIFF ファイルを処理できるようにするには、アップロードした XLIFF ファイルが特定の前提条件を満たしている必要があります。

以下のセクションでは、個別の前提条件の概要を示します。属性および構造を確認するには、サンプル XLIFF フ ァイルを参照してください。

### ファイルの属性

- XLIFF ファイルの構造は、XLIFF バージョン 1.2 に準拠している必要があります。
- XLIFF ファイル内のテキストの翻訳元言語は英語またはドイツ語である必要があります。
- 翻訳単位キーがすべての言語ペアのファイルで同一である必要があります。
- アップロードした一連の XLIFF ファイルの翻訳元言語が同一である必要があります。たとえば、英語 フラン ス語、英語 - ドイツ語、英語 - スペイン語、ドイツ語 - フランス語、ドイツ語 - スペイン語などがあります。
- それぞれの XLIFF ファイルには翻訳元言語および翻訳先言語のテキストが含まれている必要があります。翻 訳単位に source タグのみ、または target タグのみが含まれている XLIFF をアップロードすることはでき ません。
- 翻訳単位キーは、会社 MLTR に追加する各 XLIFF ファイルにおいて一意である必要があります。
- 指定のキーの翻訳単位で使用するメタデータは、すべての言語ペアのファイルで同一である必要があります。

#### 注記

両方のファイル内のキーが同一であるが、一部の翻訳単位においてメタデータが同一ではない場合は、そ の会社 MLTR を有効化することはできません。

### メタデータ

#### 注記

XLIFF ファイルでサポートされるメタデータの例については、サンプル *XLIFF* ファイルを参照してください。

#### ファイルレベルのメタデータ

ファイルレベルのメタデータタグは、SAP 固有のメタデータタグで入力しますが、ヘッダタグに埋め込まれてい ます。

```
\n\n{·} J - F構文\n\n\n    
$$
^
$$
\n\n     $^$ \n\n     $^$ \n\n    
```

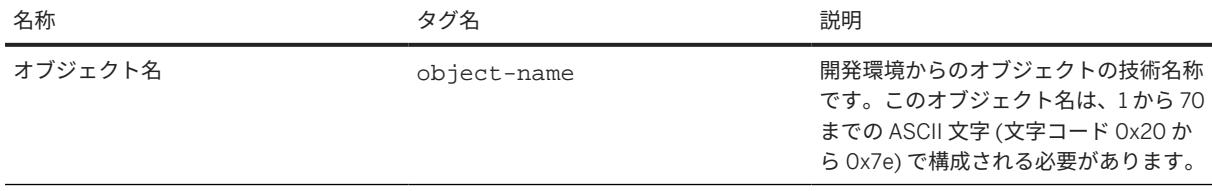

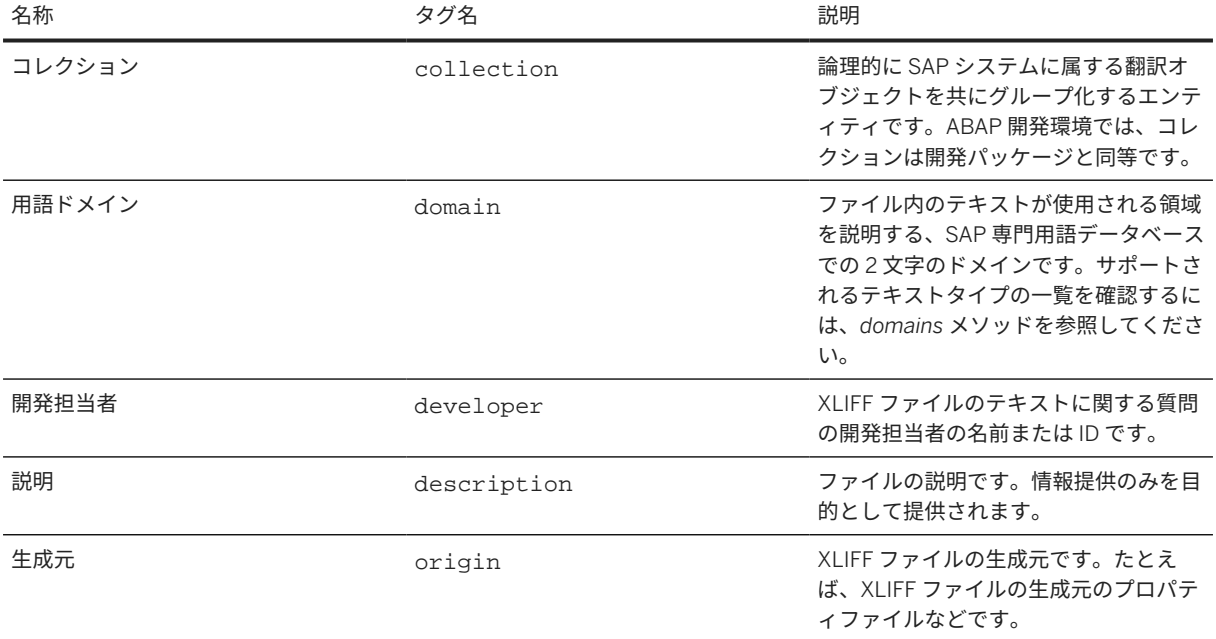

### テキスト **(**翻訳単位**)** レベルのメタデータ

属性 xmlns:sap="urn:x-sap:sls-mlt" をそれぞれの翻訳単位タグに追加します。

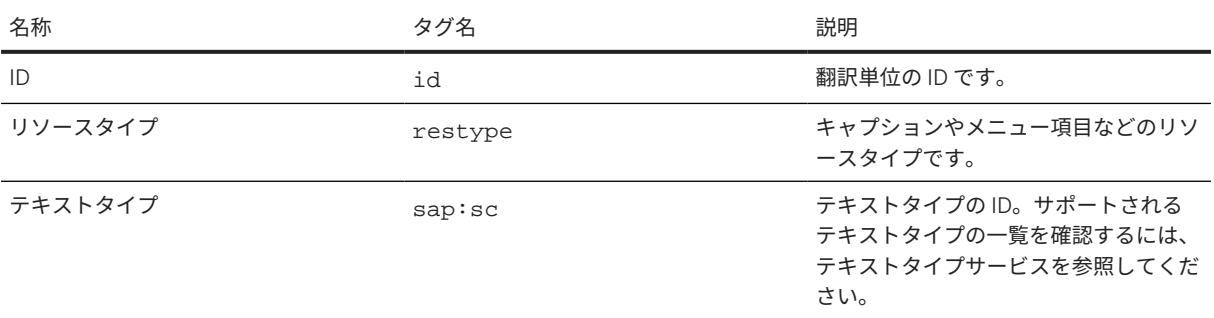

### 関連情報

[domains](#page-118-0) メソッド [119 ページ] サンプル XLIFF [ファイル](#page-61-0) [62 ページ] [サポート対象の言語コード](#page-60-0) [61 ページ] [texttypes](#page-122-0) メソッド [123 ページ]

# <span id="page-60-0"></span>**6.1.1.2.1** サポート対象の言語コード

以下の表には、XLIFF ファイルに含めることができる言語コードが示されています。

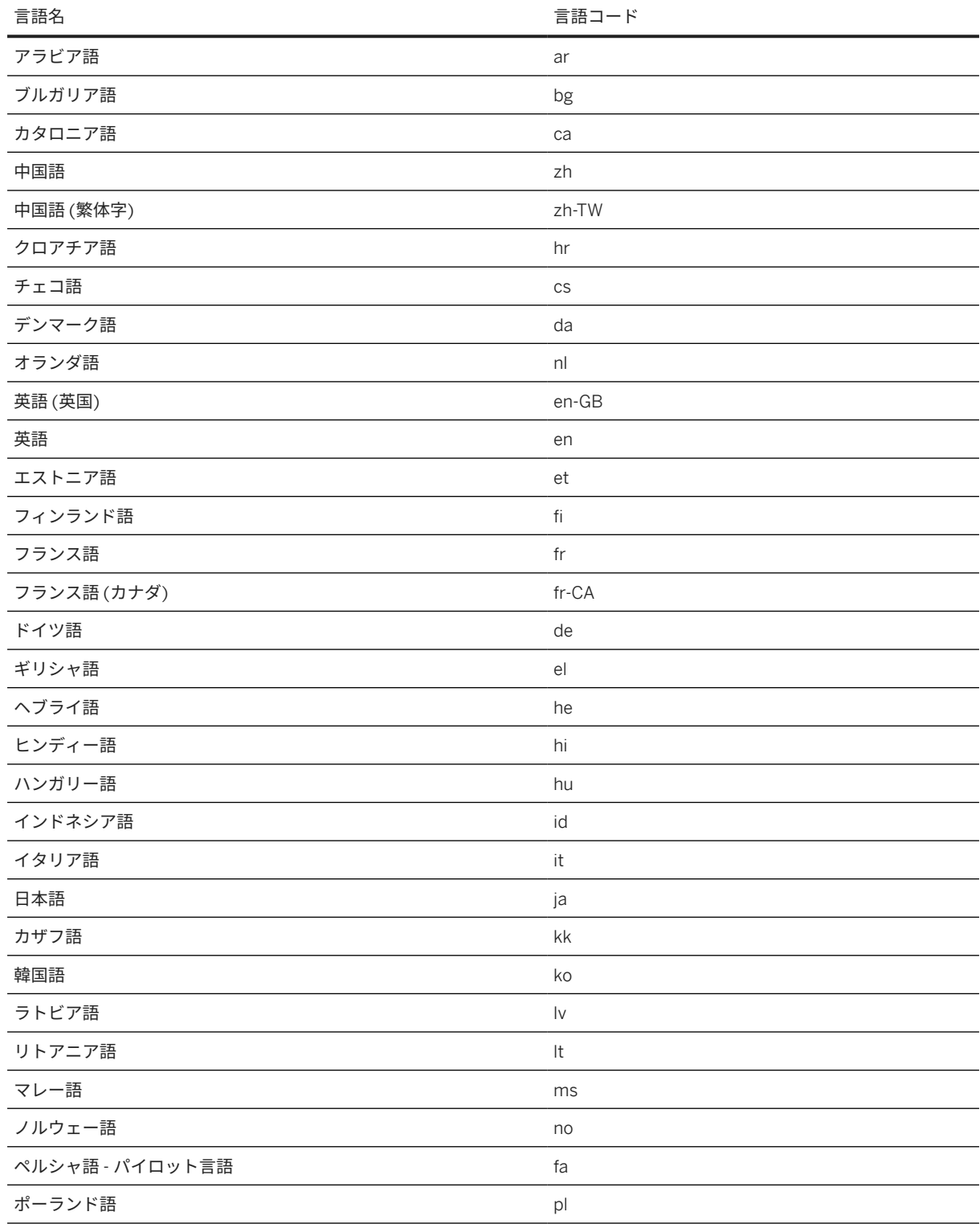

<span id="page-61-0"></span>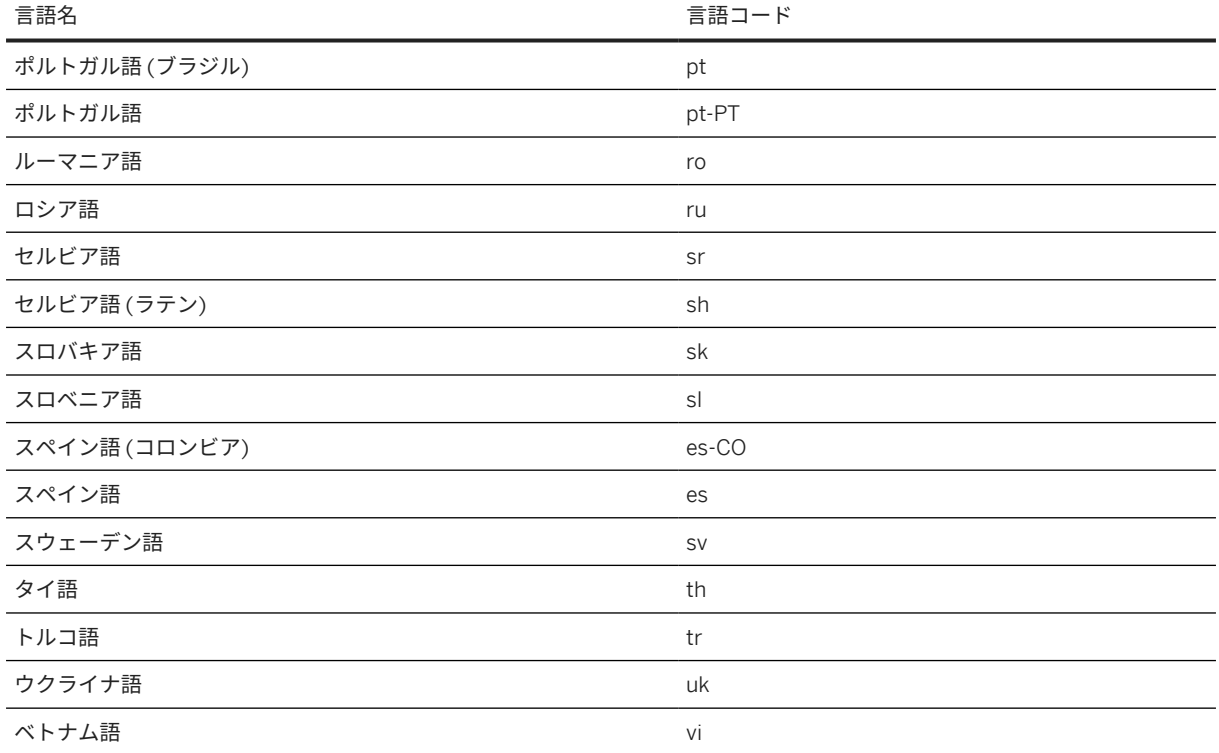

# **6.1.1.2.2** サンプル **XLIFF** ファイル

会社 MLTR での使用の要件を満たす XLIFF ファイルの例を示します。

```
 サンプルコード
 <?xml version="1.0" encoding="UTF-8"?>
 <xliff xmlns="urn:oasis:names:tc:xliff:document:1.2" version="1.2">
      <file datatype="plaintext" original="self" source-language="en" target-
 language="de">
          <header>
              <sxmd:metadata xmlns:sxmd="urn:x-sap:mlt:xliff12:metadata:1.0" 
 xmlns="urn:x-sap:mlt:tsmetadata:1.0">
                  <object-name>tutorial1</object-name>
                  <collection>SHOPS</collection>
                  <domain>CA</domain>
                  <developer>A180987</developer>
                  <description>XLIFF file for shop app</description>
              </sxmd:metadata>
          </header>
          <body>
              <trans-unit id="hello_world" xmlns:sap="urn:x-sap:sls-mlt">
                  <source>Hello world!</source>
                  <target>Hallo Welt!</target>
              </trans-unit>
              <trans-unit id="file_menu" xmlns:sap="urn:x-sap:sls-mlt" 
 restype="caption">
                  <source>File</source>
                  <target>Datei</target>
              </trans-unit>
              <trans-unit id="file_menu_new" xmlns:sap="urn:x-sap:sls-mlt" 
restype="menuitem">
```

```
 <source>New</source>
                  <target>Neu</target>
              </trans-unit>
              <trans-unit id="file_menu_exit" xmlns:sap="urn:x-sap:sls-mlt" 
sap:sc="XMIT">
                  <source>Exit</source>
                  <target>Beenden</target>
              </trans-unit>
         </body>
     </file>
</xliff>
```
# **6.1.2** 独自の言語データを統合する **UI** へのアクセス

独自の言語データの会社 MLTR を管理するための専用 UI を使用します。

この UI には以下の手順でアクセスします。

- 1. SAP Business Technology Platform コックピットで、サービスを選択します。
- 2. *SAP Translation Hub* タイルを選択します。
- 3. ドロップダウンメニューで Software *Translation* を選択します。
- 4. *Software Translation* 画面で、ドロップダウンメニューから *Company MLTR* を選択します。

### 関連情報

[SAP Translation Hub](#page-48-0) の UI の言語 [49 ページ]

# **6.1.3** 言語データのアップロード

会社 MLTR で使用するユーザ独自の言語データが XLIFF ファイルに保存されている場合は、そのファイルを SAP Translation Hub にアップロードします。

XLIFF [ファイルの内容および属性](#page-57-0) [58 ページ] を参照してください。

- 1. SAP Translation Hub のサービス説明で、*Go to File Upload UI for Company MLTR* を選択します。
- 2. UI の左下にある + 符号を選択します。
- 3. 同時にアップロードするすべてのファイルに適用する説明を追加します。この説明は、ファイルの目的を簡単 に識別するための、自身の参照用です。
- 4. UI で説明されているオプションを使用して、アップロードするファイルを選択します。 同時にアップロードするファイルの集約された合計サイズが 50MB を超過してはなりません。
- 5. *Upload* を選択します。

<span id="page-63-0"></span>[独自の言語データを統合する](#page-62-0) UI へのアクセス [63 ページ] 会社 MLTR の作成 [64 ページ]

# **6.1.4** 会社 **MLTR** の作成

SAP Translation Hub でサポートされる翻訳プロセスでユーザ独自の言語データを使用するには、会社 MLTR を作 成します。会社 MLTR では、アップロードされた XLIFF ファイルから取得された言語データを使用できます。

会社 MLTR で使用するデータを準備しておく必要があります ([独自の言語データの統合に関する前提条件](#page-57-0) [58 ペ [ージ](#page-57-0)] を参照)。

- 1. Document Translation ユーザインタフェースを使用している場合は、左側の翻訳ハブのドロップダウンメニ ューから Software Translation ユーザインタフェースに切り替えます。
- 2. 画面の左下にあるプラス符号 (*+*) を選択します。
- 3. XLIFF ファイルに基づいて会社 MLTR を作成します。ABAP オブジェクト一覧は、BTP マルチクラウド上の SAP Translation Hub ではまだサポートされていません。
- 4. 会社 MLTR のテキスト (短) および内容説明を入力します。

### 関連情報

[独自の言語データを統合する](#page-62-0) UI へのアクセス [63 ページ] 会社 MLTR の準備 [64 ページ]

# **6.1.5** 会社 **MLTR** の準備

SAP Translation Hub でサポートされる翻訳プロセスで使用する会社 MLTR を準備するには、その会社 MLTR を必 要な参照データにリンクします。会社 MLTR は、XLIFF ファイル、または ABAP システムのオブジェクト一覧を 参照可能です。

会社 MLTR を作成しておく必要があります。詳細については、会社 MLTR の作成 [64 ページ] を参照してくださ い。

- 1. 必要な会社 MLTR を選択します。
- 2. 会社 MLTR を必要な参照データとリンクします。
	- XLIFF ファイルを追加または削除します。会社 MLTR が少なくとも 1 つの有効な XLIFF ファイルで構成 されるようにします。
	- ABAP オブジェクト一覧を追加または削除します。

<span id="page-64-0"></span>[独自の言語データを統合する](#page-62-0) UI へのアクセス [63 ページ] 会社 MLTR の有効化 [65 ページ]

# **6.1.6** 会社 **MLTR** の有効化

SAP Translation Hub での翻訳プロバイダとして会社 MLTR を使用可能にするには、少なくとも 1 つの会社 MLTR を有効化します。

XLIFF ファイルを追加するか、または ABAP オブジェクト一覧を参照して、会社 MLTR の言語データを準備して おく必要があります。詳細については、会社 [MLTR](#page-63-0) の作成 [64 ページ] を参照してください。

XLIFF ファイルに基づいて会社 MLTR を有効化すると、その会社 MLTR に追加した XLIFF ファイルのバージョン と内容が SAP Translation Hub によってチェックされます。XLIFF ファイルにエラーがある場合は、エラーをロー カルに修復します。

#### 注記

有効化のプロセスが開始されると、SAP Translation Hub による会社 MLTR の処理が終了するまで、会社 MLTR に変更を加えることはできません。

必要な数の会社 MLTR を作成して有効化することができます。特定の翻訳に対していずれの会社 MLTR を使用す るかは、翻訳プロジェクト、または translate API メソッドで必要な会社 MLTR を選択して決定します。

会社 MLTR が有効化されると、SAP Translation Hub がサポートする翻訳プロセスにおいて、その会社 MLTR 内の 言語データを使用できます。

### 関連情報

[独自の言語データを統合する](#page-62-0) UI へのアクセス [63 ページ] XLIFF ファイルのエラーの修正 [65 ページ] 会社 MLTR [によるテキストの翻訳](#page-65-0) [66 ページ]

### **6.1.6.1 XLIFF** ファイルのエラーの修正

会社 MLTR に追加した XLIFF ファイルが SAP Translation Hub のすべての要件を満たしていない場合は、エラー をローカルに修正してから、そのファイルを再度追加します。

- 1. XLIFF ファイルを SAP Translation Hub で削除します。
- 2. エラーをローカルに修復します。たとえば、XLIFF ファイルにある重複しているキーや、不適切な言語コード を削除します。
- 3. 修正した XLIFF ファイルを SAP Translation Hub にアップロードします。

<span id="page-65-0"></span>4. 修正した XLIFF ファイルを会社 MLTR に追加し、その会社 MLTR を有効化します。

### 関連情報

会社 MLTR [の有効化](#page-64-0) [65 ページ] XLIFF [ファイルの内容および属性](#page-57-0) [58 ページ] 会社 [MLTR](#page-63-0) の作成 [64 ページ] [言語データのアップロード](#page-62-0) [63 ページ]

# **6.1.7** 会社 **MLTR** によるテキストの翻訳

SAP Translation Hub の翻訳ワークフローシナリオでの翻訳プロバイダとして、または translate API メソッド を利用する場合に、会社多言語テキストリポジトリ (会社 MLTR) を使用できます。

翻訳のプロセスでは、最初に SAP Translation Hub により適合する翻訳が会社 MLTR で検索された後、ABAP を除 くすべての場合に他の翻訳プロバイダが使用されます。ABAP シナリオでは、ABAP システムで翻訳済みテキスト が検索された後に、会社 MLTR およびその他の翻訳プロバイダから読み込まれることに注意してください。ABAP シナリオ翻訳の詳細については、RFC [を使用した](#page-81-0) ABAP テキスト (短) の翻訳 [82 ページ]を参照してください。

### 関連情報

[translate](#page-123-0) メソッド [124 ページ] [ソフトウェア翻訳のための](#page-66-0) SAP Translation Hub の使用 [67 ページ]

# **6.1.8** 会社 **MLTR** の更新

会社 MLTR の内容を更新するには、XLIFF ファイルを追加または削除するか、または ABAP システムでオブジェ クト一覧を追加または削除します。

- 使用する新しいまたは更新された XLIFF ファイルがアップロードされている必要があります ([言語データの](#page-62-0) [アップロード](#page-62-0) [63 ページ] を参照)。
- ABAP バックエンドシステムで、新しいオブジェクト一覧が作成されているか、または既存のオブジェクト一 覧が更新されている必要があります ([独自の言語データの統合に関する前提条件](#page-57-0) [58 ページ] を参照)。
- 1. 更新する会社 MLTR を選択します。
- 2. 以下のように会社 MLTR の参照データを更新します。
	- XLIFF ファイルを追加または削除します。
	- ABAP システムでオブジェクト一覧を追加または削除します。
- 3. 会社 MLTR を再有効化します。

<span id="page-66-0"></span>[独自の言語データを統合する](#page-62-0) UI へのアクセス [63 ページ] 会社 MLTR [の有効化](#page-64-0) [65 ページ] [言語データのアップロード](#page-62-0) [63 ページ]

# **6.2** ソフトウェア翻訳のための **SAP Translation Hub** の使用

SAP Translation Hub を使用して、統合されたワークフローシナリオの一部としてテキストを翻訳できます。この シナリオにより、テキストの翻訳、翻訳の編集、およびテキストのソースロケーションの更新が可能になります。

翻訳ワークフローを管理するため、SAP Translation Hub では、翻訳するテキストのロケーションや必要な翻訳先 言語など、翻訳対象テキストに関するいくつかの情報を必要とします。この情報は、特定の翻訳ワークフローシ ナリオに固有の翻訳プロジェクトに記録します。ワークフローシナリオは、以下のロケーションに存在するテキ ストに対して使用できます。

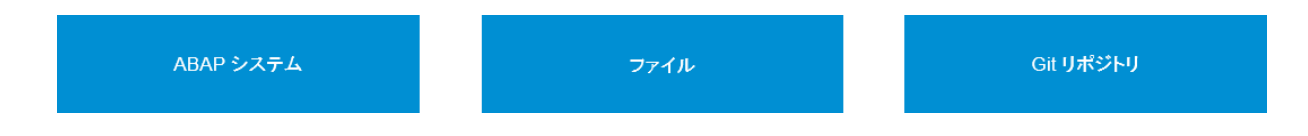

- ABAP [システム](#page-68-0) [69 ページ]
- [ファイル](#page-83-0) [84 ページ]
- Git [リポジトリ](#page-89-0) [90 ページ]

翻訳ワークフローシナリオのメインステップ

いずれかのワークフローシナリオの翻訳プロセスを開始すると、SAP Translation Hub では以下の処理が行われま す。

- 1. 翻訳プロジェクトを読み込みます。
- 2. 以下の一連の翻訳プロバイダから翻訳を取得します。
	- 1. 自社マルチリンガルテキストリポジトリ (自社 MLTR)
	- 2. SAP 多言語テキストリポジトリ (SAP MLTR)
	- 3. SAP 機械翻訳 (SAP MT)
- 3. ソース Git リポジトリ、ABAP システム、またはダウンロードしたファイルに翻訳を入力します。

### 注記

ユーザインタフェースにおける長時間実行プロジェクトでタイムアウトの問題を回避するには、パラメータ **Property HTML5.SocketReadTimeoutInSeconds** の値を宛先 **PUBLIC\_API\_SSO** において 180 秒を超 えるように設定します。アカウントレベル宛先では、宛先 **PUBLIC\_API\_SSO** が事前に設定されます。

翻訳ワークフローシナリオのアプリケーションへのアクセス [68 ページ] RFC を使用する ABAP テキスト (短) [の翻訳プロジェクトの作成](#page-79-0) [80 ページ] [ファイルの翻訳プロジェクトの作成](#page-86-0) [87 ページ] [Create Translation Projects for Git Repository on SAP Business Technology Platform](https://help.sap.com/viewer/8da46e3d3647443c97ad0fcbc0c16a5d/Cloud/en-US/56702a8f43ed496ab346582259afd5c8.html) 用語集 [31 [ページ](#page-30-0)] [翻訳プロジェクトの使用](#page-109-0) [110 ページ]

# **6.2.1** パフォーマンスに関するヒント

パフォーマンスの向上に役立つ以下のヒントがあります。

- UI における長時間実行プロジェクトでのタイムアウトの問題を回避するには、宛先 PUBLIC\_API\_SSO でパ ラメータ Property HTML5.SocketReadTimeoutInSeconds を 180 秒より大きい値に設定します。宛先 Public\_API\_SSO には以下のようにアクセスできます。
	- SAP BTP コックピットで、Neo 環境に進みます。
	- コネクティビティメニューで、宛先を選択します。
	- 宛先 PUBLIC\_API\_SSO を検索します。
	- 編集モードに切り替えます。
	- 新しいプロパティ HTML5.SocketReadTimeoutInSeconds を追加します。
	- 180 秒より大きい値に更新します。
- 1 つの翻訳プロジェクトに 1,000 を超えるオブジェクトを追加しないようにすることをお奨めします。これ は、3 つのプロジェクトタイプすべてに適用されます。したがって、使用される ABAP オブジェクト一覧に含 まれるオブジェクトが 1,000 未満であること、および Git またはファイルアップロードシナリオで使用される ファイルがこの制限を超えていないことを確認してください。

# **6.2.2** 翻訳ワークフローシナリオのアプリケーションへのアクセス

ソフトウェア翻訳用の SAP Translation Hub アプリケーションには、SAP BTP コックピットから直接アクセスで きます。専用のユーザインタフェースを使用して、翻訳ワークフローシナリオの一部として翻訳プロジェクトを 管理し、その後翻訳をレビューおよび編集することができます。

#### 手順

- 1. サブアカウントで、 → サービスインスタンスおよびサブスクリプション に移動します。
- 2. サブスクリプションタブで、*SAP Translation Hub* アプリケーションを選択します。SAP Translation Hub が Document Translation ウィンドウで開きます。
- 3. 左側のドロップダウンメニューで、ソフトウェア翻訳を選択します。

<span id="page-68-0"></span>ソフトウェア翻訳向け SAP Translation Hub の UI が開き、翻訳プロジェクト一覧が表示されます。

#### 注記

ビジネスユーザなどへのリンクを提供する場合、またはリンクをブックマークする場合は、https:// <tenant>.web の情報を使用します。<region>.translationhub.cloud.sap/translationhub/

- <tenant> は、アプリケーションをサブスクライブしたサブアカウントのサブドメインを示します。
- <region> は SAP BTP 地域を示します (例: EU10 または US10)。

### 注記

カスタム企業 IDP は使用できません。代わりに、IAS テナントの設定時に作成される P ユーザを使用する必要 があります。これは、SAP Translation Hub から BTP GIT に接続するためのカスタムテナントで作成されたユ ーザの使用に関する IAS 制限によるものです。

#### 関連情報

[SAP Translation Hub](#page-48-0) の UI の言語 [49 ページ]

# **6.2.3 ABAP** システム

SAP Translation Hub を使用して、ABAP システムのテキスト (短) オブジェクトを翻訳できます。

ABAP システムで、翻訳するテキストが含まれているオブジェクトをオブジェクト一覧に入力します。オブジェク ト一覧は、SAP Translation Hub の翻訳元テキストを表しています。SAP Translation Hub では、ABAP システム に固有の翻訳プロジェクトを作成して、翻訳プロセスを管理します。

### 注記

SAP Translation Hub では、ABAP テキスト (短) オブジェクトの翻訳のみがサポートされています。オブジェ クト一覧にテキスト (短) ではないオブジェクトが含まれている場合、SAP Translation Hub では単にオブジェ クトが無視されます。

SAP Translation Hub を使用して、オブジェクト一覧のオブジェクトのサブセットを翻訳したり、オブジェク ト一覧内のすべてのオブジェクトを翻訳して翻訳のサブセットのみを ABAP システムに返送したりすること はできません。

SAP Translation Hub は、リモートファンクションコール (RFC) を使用して ABAP システムのテキストにアクセス します。この 2 つのシステム間の通信は、以下の 3つの主要部分で構成されています。

- SAP Business Technology Platform コックピットでの RFC 宛先
- Cloud コネクタ
- ABAP システムでの RFC 対応汎用モジュール

以下の図は、ABAP システムの設定の主要部分を示しています。

<span id="page-69-0"></span>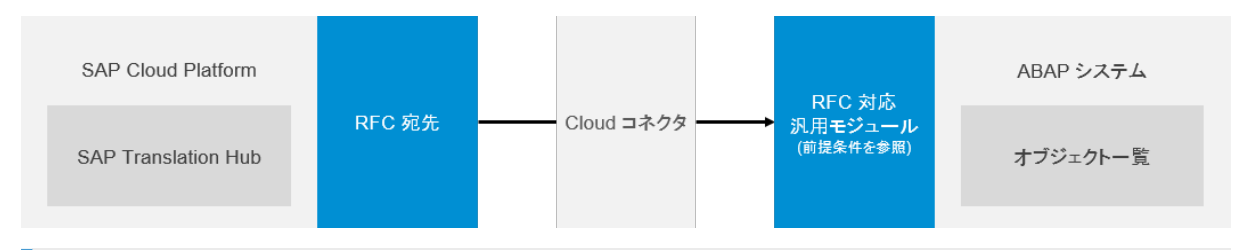

### 注記

SAP Translation Hub は、比較的少ない ABAP テキスト (短) の翻訳に最適です。翻訳ボリュームが中規模から 大規模である場合は、代わりに ABAP システムでレポートを RS\_LXE\_MLTR\_GET\_TEXTS\_FOR\_OL 直接実行 して、SAP Translation Hub からテキストをフェッチすることをお奨めします。レポートの使用方法について は、以下を参照してください。

- 1. SAP Help Portal () を開きます。 <https://help.sap.com>
- 2. SAP S/4HANA を選択します。
- 3. 適切なバージョン (2022 など) を選択します。
- 4. ヘッダ Product Assistance で、English または German を選択します。
- 5. *Enterprise Technology ABAP Platform Other Services Services for Information Developers and Translators Setting Up and Coordinating Translation Automating Short Text Translation* を選択し、 *SAP Translation Hub* を使用したテキスト *(*短*)* の翻訳を参照してください。

### 関連情報

サポートされる ABAP [オブジェクトタイプ](#page-48-0) [49 ページ] ABAP [シナリオの設定に関するブログ](http://help.sap.com/disclaimer?site=https%3A%2F%2Fblogs.sap.com%2F2018%2F03%2F28%2Fsap-translation-hub.-abap-integration-how-to%2F) RFC を使用する ABAP テキスト (短) [の翻訳プロジェクトの作成](#page-79-0) [80 ページ] RFC を使用して ABAP テキスト (短) を翻訳するための前提条件 [70 ページ]

# **6.2.3.1 RFC** を使用して **ABAP** テキスト **(**短**)** を翻訳するための 前提条件

SAP Translation Hub を使用して ABAP システムで作成したテキスト (短) を翻訳するには、複数の前提条件が必 要です。

→推奨事項

さまざまなシステムで必要な設定をより簡単に行うことができるように、ステップを以下の順序で実行しま す。

- 1. ABAP [バックエンドシステム](#page-70-0) [71 ページ]
- 2. Cloud [コネクタ](#page-73-0) [74 ページ]
- 3. [SAP Business Technology Platform](#page-77-0) コックピット [78 ページ]

### <span id="page-70-0"></span>**6.2.3.1.1 ABAP** バックエンドシステム

SAP Translation Hub を使用して ABAP システムで作成したテキスト (短) を翻訳するには、複数の前提条件が必 要です。

以下のセクションは、ABAP 翻訳ワークフローの一部として必要なステップを示しています。以下に示す順序でス テップを実行することをお奨めします。

#### **1.** ユニコードコードページのチェック

システムがユニコードシステムかどうかをチェックします。不明な場合は、以下のいずれかのオプションを使用 して確認します。

- トランザクションコード SNLS を呼び出します。
- *System Status... SAP System Data* を選択する。

### **2. RFC** 対応汎用モジュールのインストール

SAP Translation Hub で ABAP システムの開発オブジェクトのテキストを読込可能にするため、ABAP システムに RFC 対応汎用モジュールが必要です。

必要な汎用モジュールは、SAP ノート [2349776](http://help.sap.com/disclaimer?site=https://me.sap.com/notes/2349776) とに記載されています。

SAP ノートでの更新がユーザのシステムにすでに適用されている場合があるため、必要なサポートパッケージ (SP) がインストールされておらず、SAP ノートが適用されていない場合にのみ、ノートアシスタント (SNOTE) ト ランザクションを使用して SAP ノートを適用します。以下の手順に従って、ポイントをチェックします。

• システム内のソフトウェアコンポーネントのサポートパッケージ (SP) レベルが、SAP\_BASIS 当 SAP ノート に記載されている のバージョン SAP\_BASIS に対して指定された SP よりも下位です。

#### 例

システムインストールされた SAP\_BASIS のバージョンが 740 であり、SP レベルが 15 の場合は、 *System Status...* を選択します。*SAP System Data* セクションで、*Product Version* フィールドの右 にあるボタンを選択します。

SAP ノートの *Support Packages* タブで、更新が SP 16 (SAPKB74016) の一部であることを確認できま す。

システムの SP レベル (15) が必要な更新が含まれている SP (16) よりも低いため、ノートアシスタント (SNOTE) トランザクションを使用して SAP ノートが適用されているかどうかをチェックします。

• システムの SP レベルが SAP ノートで指定された SP よりも低い場合は、SP によって更新を受信せず、SAP ノートがマニュアルで適用されている可能性があります。確認するには、使用するシステムで *Note Assistant* (SNOTE) トランザクションを呼び出し、SAP ノート 2349776 を検索します。 SNOTE で SAP ノートが見つからない場合は、マニュアルで適用します。

このテキストは機械翻訳されたものです。

### **3.** テクニカルユーザの登録

Cloud コネクタを使用して SAP Translation Hub が ABAP システムと通信できるようにするには、ABAP システム にタイプが *Communications Data* のテクニカルユーザが必要です。追加情報については[、ユーザ管理](https://help.sap.com/viewer/c6e6d078ab99452db94ed7b3b7bbcccf/7.latest/en-US/4cca1bfb9af2350ce10000000a42189b.html)を参照して ください。

### **4.**テクニカルユーザへの権限の割当

テクニカルユーザには、SAP Translation Hub に固有の汎用の権限が必要です。権限およびロール管理に関する一 般情報については、[ユーザおよびロール管理の参照文書ま](https://help.sap.com/viewer/c6e6d078ab99452db94ed7b3b7bbcccf/7.latest/en-US/4f497ef867502895e10000000a42189b.html)たはシステムにインストールされている SAP NetWeaver のバージョンに対応する文書を参照してください。

#### →ヒント

全体像を把握するための参考として述べると、このユーザは、SAP Business Technology Platform コックピ ットで RFC 宛先を作成する場合に入力するユーザです ([SAP Business Technology Platform](#page-77-0) コックピット [78 [ページ](#page-77-0)]の表を参照)。

ロール更新 (PFCG) トランザクションのロールによって権限を割り当てることをお奨めします。ロールの作成お よび必要な権限の割当に関する一般的な文書は、[ロールの作成に](https://help.sap.com/viewer/c6e6d078ab99452db94ed7b3b7bbcccf/7.latest/en-US/48e8eb38f94cb138e10000000a114084.html)あります。これは汎用手順です。SAP Translation Hub に固有の手順は、以下のとおりです。

#### 注記

テクニカルユーザのロールであるため、メニュータブに関連する設定は行わないでください。

- 1. ロール更新 (PFCG ) トランザクションで、ロールの技術名称を入力し、単一ロール: ◯ Single Role ☆ 選択します。
- 2. 説明を入力し、ロールを選択します。

Edit Authorization Data and Generate Profiles

D Change Authorization Data 3. 権限 タブで、 権限データ変更: ファイン マイン ファイン アンプレー アンプレーション こうきょう を選択します。

後続のダイアログボックスでは、テンプレートを選択しないでください。

**Change Role: Authorizations** ← fm Bo Selection criteria **Bo** Manually

- 4. 権限オブジェクトをロールに追加するには、 マニュアル: を選択します。
- 5. 権限オブジェクト S\_RFC および S\_ADMI\_FCD を入力します。
- 6. 以下の表のデータを使用して、権限オブジェクトをカスタマイズします。
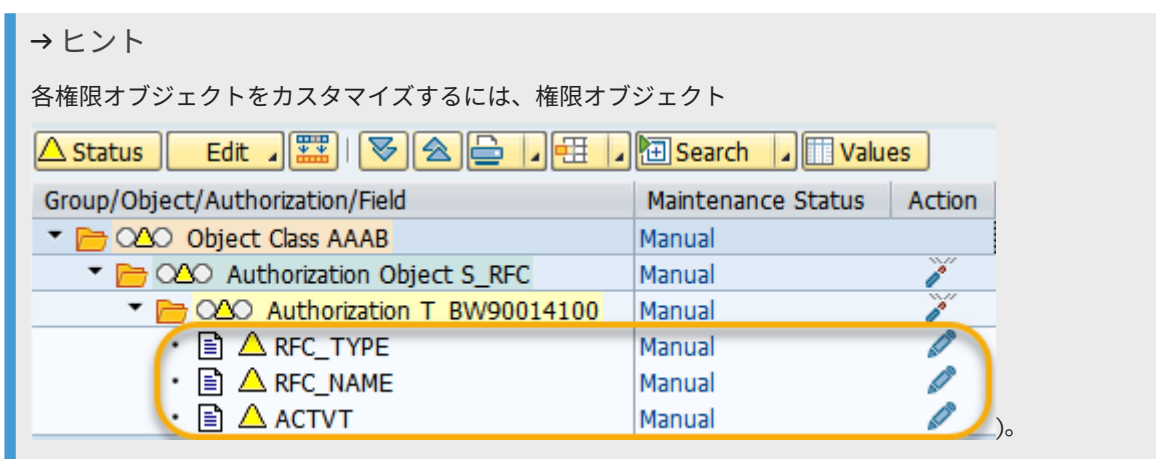

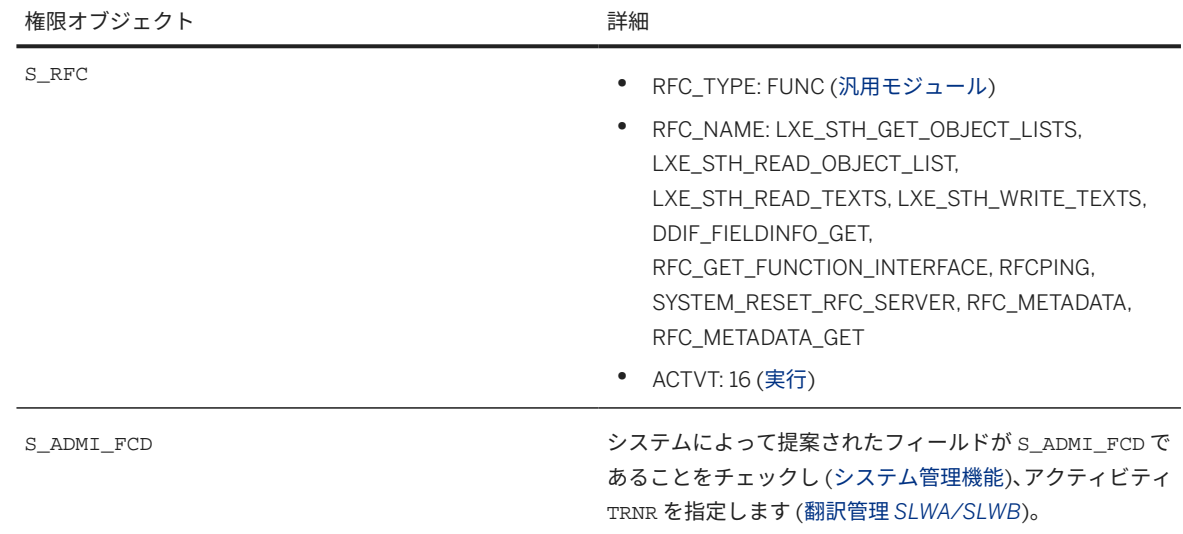

- 7. すべての信号が緑色であることを確認します。緑色ではない場合は、エントリをチェックします。
- **Change Role: Authorizations** 8. 権限の権限プロファイルを生成するには、生成: ● □ ■ ■ B Selection criteria ■ ■ Manually ■ を選択し ます。

権限プロファイル名の入力を要求されます。システムによって、カスタマ名前空間で有効な名前が提案されま す。エントリを確認するか、独自の名前と説明を入力します。

- 9. ロールの概要画面に戻って、権限のツリー表示を終了します。
- 10. ユーザタブを選択し、テクニカルユーザの作成セクションで作成したテクニカルユーザにロールを割り当てま す。ロールを割り当てるには、テクニカルユーザのユーザ ID を入力します。
- 11. ロールを保存します。

## **5.** オブジェクト一覧の登録

翻訳するオブジェクトを含むオブジェクト一覧を登録します。オブジェクト一覧とその登録方法については、以 下を参照してください。

- <span id="page-73-0"></span>1. SAP Help Portal () を開きます。 <https://help.sap.com>
- 2. SAP S/4HANA を選択します。
- 3. 適切なバージョン (2022 など) を選択します。
- 4. ヘッダ Product Assistance で、English または German を選択します。
- 5. *Enterprise Technology ABAP Platform Other Services Services for Information Developers and Translators Setting Up and Coordinating Translation Creating Worklists and Statistics* を選択し、オブ ジェクト一覧に関するセクションを参照してください。

## **6.2.3.1.2 Cloud** コネクタ

ABAP システムが SAP Translation Hub にアクセスできるようにするには、Cloud コネクタを使用します。 以下のセクションでは、Cloud コネクタのインストールおよび設定に必要なステップについて説明します。

### **1.Cloud** コネクタの理解

初めて Cloud コネクタを使用する場合は、目的と一般的な概念を時間をかけて理解することをお奨めします。詳 細については、Cloud [コネクタ](https://help.sap.com/viewer/cca91383641e40ffbe03bdc78f00f681/Cloud/en-US/e6c7616abb5710148cfcf3e75d96d596.html)を参照してください。

### **2.Cloud** コネクタのインストールと初期設定の実行

1. [インストールで](https://help.sap.com/viewer/cca91383641e40ffbe03bdc78f00f681/Cloud/en-US/57ae3d62f63440f7952e57bfcef948d3.html)説明されている前提条件が満たされていることを確認します。

注記

注記

この文書内のすべての例は、Microsoft Windows のインストールに基づいています。

- 2. 使用するオペレーティングシステムのインストール手順に従ってください。
- 3. 次のステップセクションでは、引き続き初期設定 (ログイン、管理者パスワードの変更、およびインストール タイプの選択) を行います。
- 4. 初期設定の接続パラメータと *HTTPS* プロキシの設定セクションの説明に従って使用するサブアカウントの 詳細を入力し、初期設定を終了します。

サブアカウントに入力するユーザにクラウドコネクタ管理ロールが割り当てられていることを確認しま す。接続パラメータと *HTTPS* プロキシの設定を参照してください。

5. エントリを保存し、以下の *RFC* のアクセス制御の設定セクションに進みます。

### **3. RFC** のアクセス制御の設定

SAP Translation Hub が ABAP バックエンドシステムにアクセスできるようにするには、RFC プロトコルを使用す るように Cloud コネクタを設定します。このステップは以下の 2 つの部分で構成されています。

- 1. ABAP システムへのチャネルの公開 (*A.* イントラネットシステムの公開を参照)
- 2. アクセスできる有効な汎用モジュールのリストの作成 (*B.* 汎用モジュールへのアクセスの許可を参照)
- **A.** イントラネットシステムの公開
- 1. 前のステップで Cloud コネクタにログオンしていない場合は、ログオンします。
- 2. 左側のメニューで、必要なサブアカウントを展開し、*Cloud To On-Premise* を選択します。

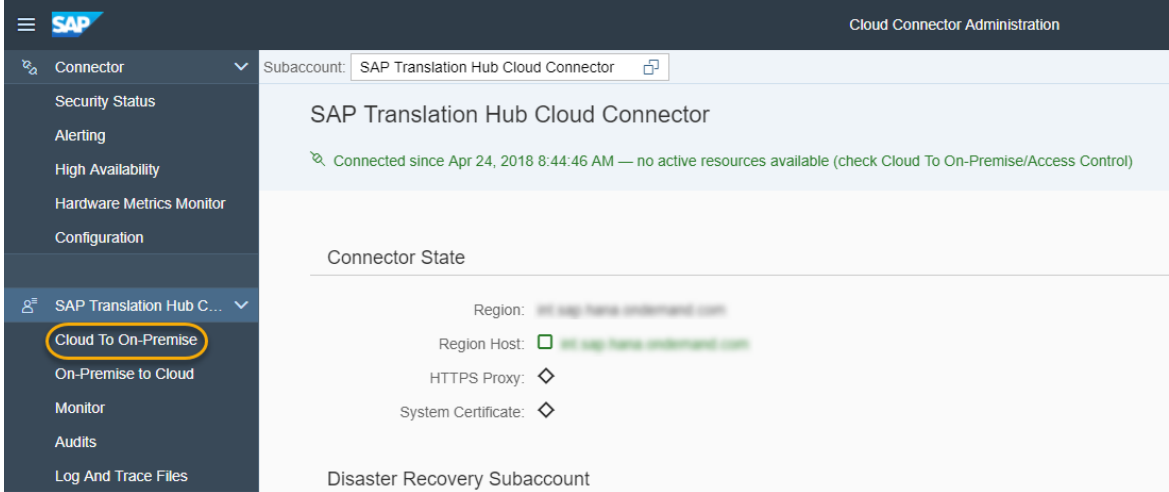

3. *ACCESS CONTROL* タブで、オンプレミス ABAP システムに内部チャネルを公開するように Cloud コネクタ を設定します。プラス (+) 記号を選択します。

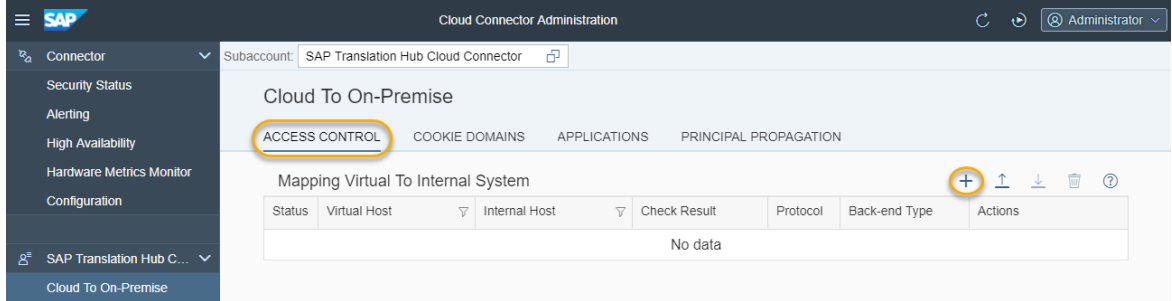

4. *Add System Mapping* ダイアログボックスのステップを実行します。

## 注記 *Add System Mapping* ダイアログで、負荷分散を使用するかどうかを選択します。各オプションに異なる エントリが必要なため、オプションごとにセクションがあります。ABAP システムで使用するオプション を選択します。選択するオプションによって、SAP Business Technology Platform コックピットで行う設 定が異なります。

With load balancing (system ID and message server)

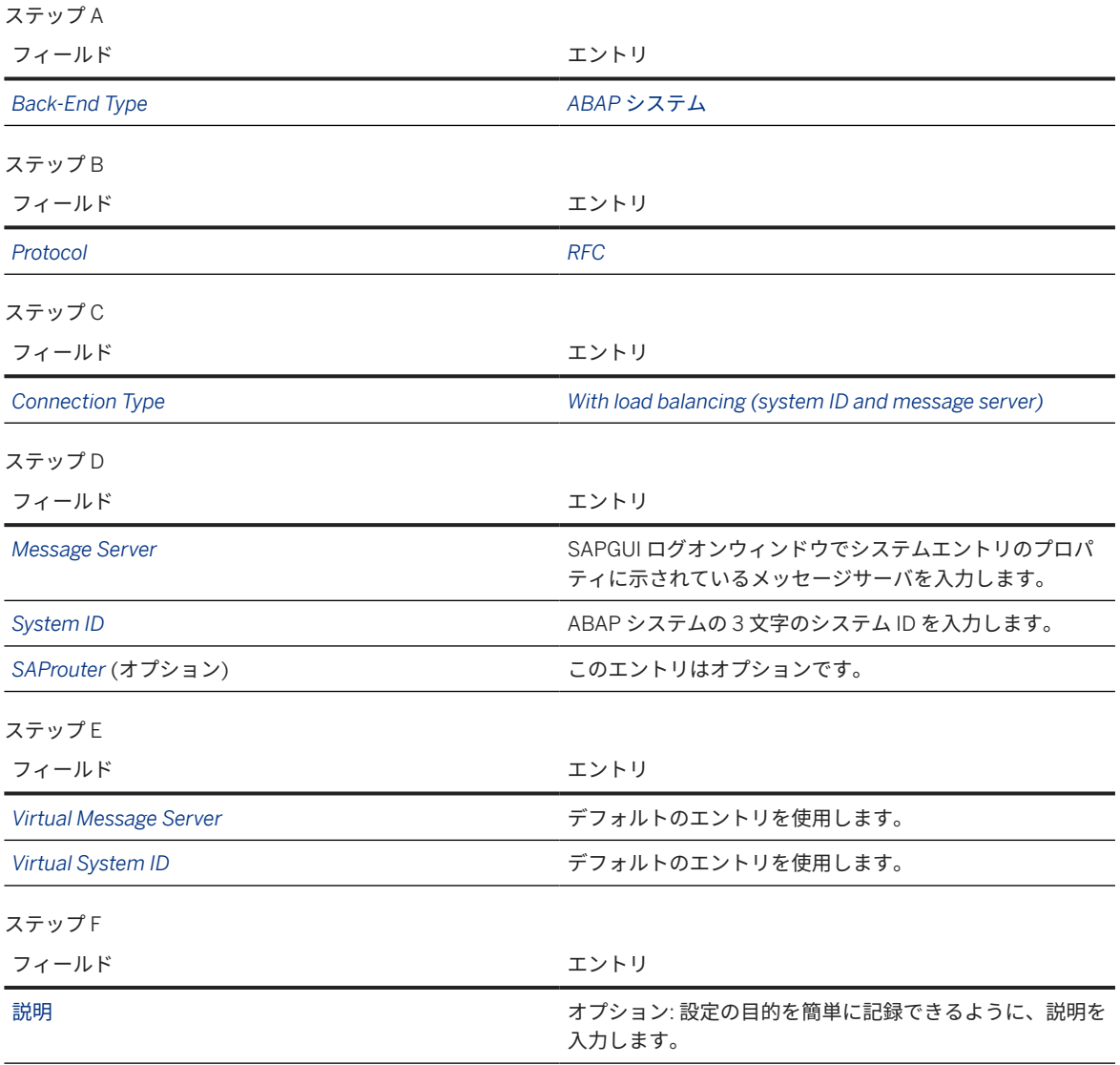

最終画面にエントリの概要が表示されます。この段階で接続をチェックする場合は、*Check Internal Host* を 選択します。

### 完了を選択します。

### Without load balancing (application server and instance number)

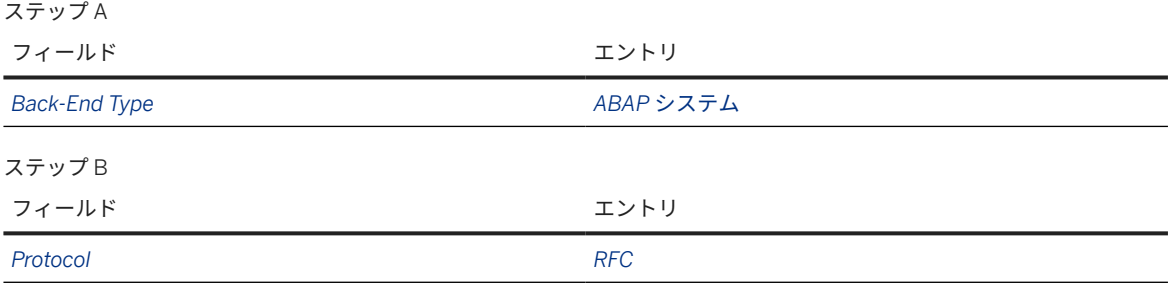

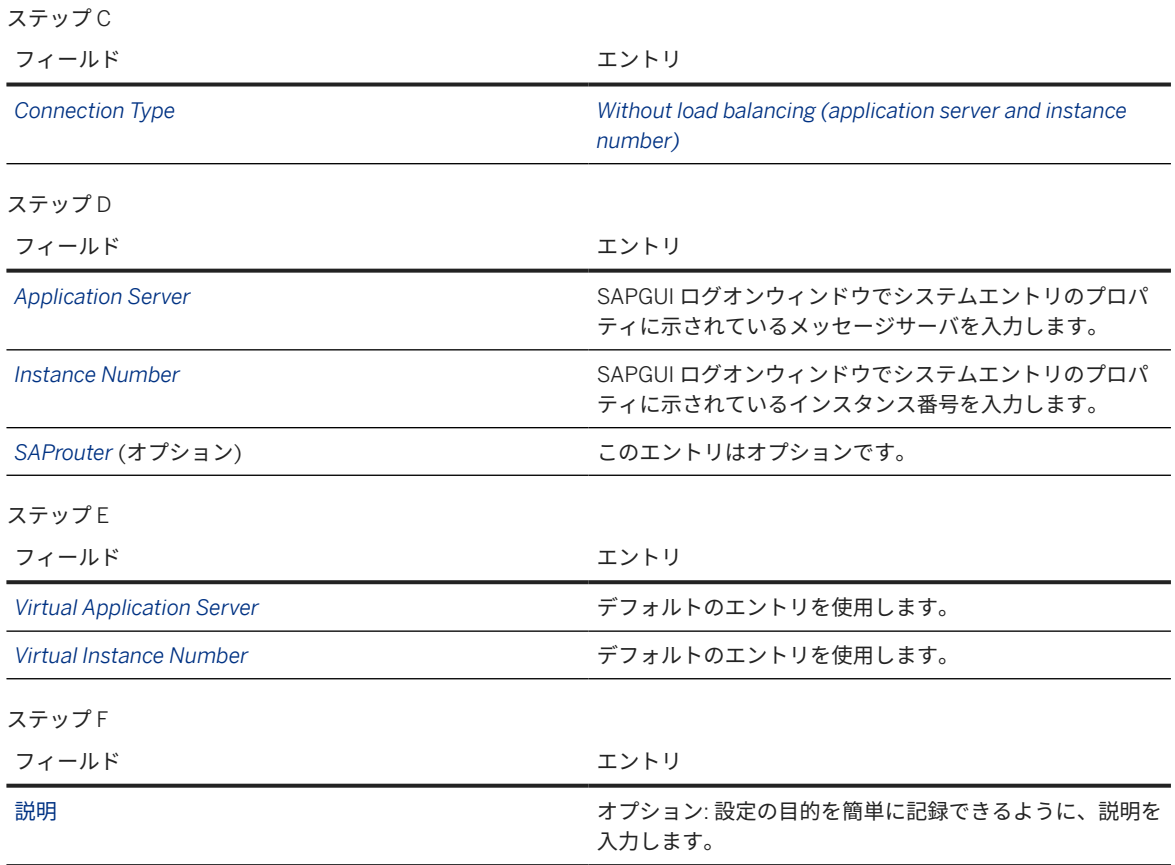

最終画面にエントリの概要が表示されます。この段階で接続をチェックする場合は、*Check Internal Host* を 選択します。

完了を選択します。

#### **B.** 汎用モジュールへのアクセスの付与

特定のホストおよびポートへのアクセスを許可する他に、そのホストでどの汎用モジュール (Cloud コネクタでは リソースと呼ばれる) を呼び出すことができるかを指定します。

1. *A* で登録したエントリを含む行を選択します。イントラネットシステムを公開し、 *Resource Available On* <message serversystem>< ID>: というタイトルのセクションでプラス記号を選択します。

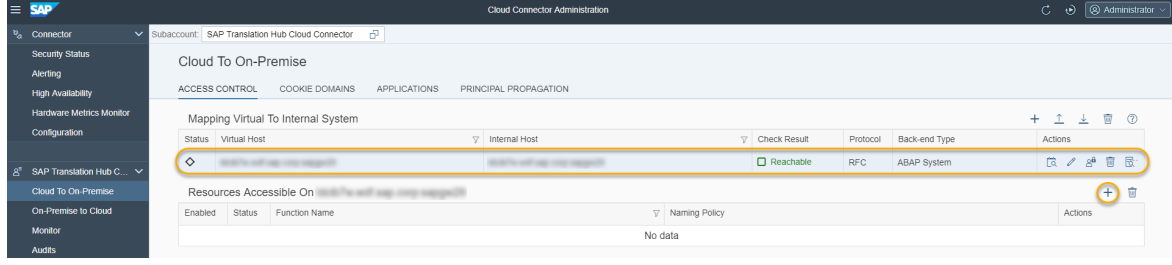

 $\sim$ 

2. Cloud コネクタで呼び出すことができる汎用モジュールを指定するには、以下のデータを入力します。

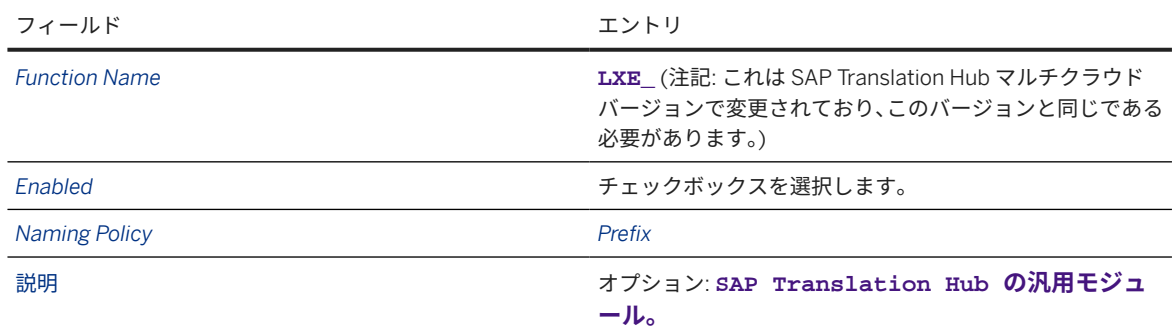

3. エントリを保存します。

# **6.2.3.1.3 SAP Business Technology Platform** コックピット

SAP Translation Hub が Cloud コネクタを使用して ABAP システムにアクセスできるようにするには、ABAP シス テムに作成したテクニカルユーザのユーザ名とパスワードで構成されるリモートファンクションコール (RFC) 宛 先が必要です。

使用する ABAP システムごとにサブアカウントレベルで 1 つの RFC 宛先が必要です。以下の手順に従って、宛先 を作成します。

- 1. SAP Business Technology Platform コックピットで、グローバルアカウントの必要なサブアカウントに移動 します。
- 2. 左側のナビゲーション構造で、 コネクティビティ 宛先 を選択します。
- 3. 以下のプロパティを使用して新規宛先を作成します。

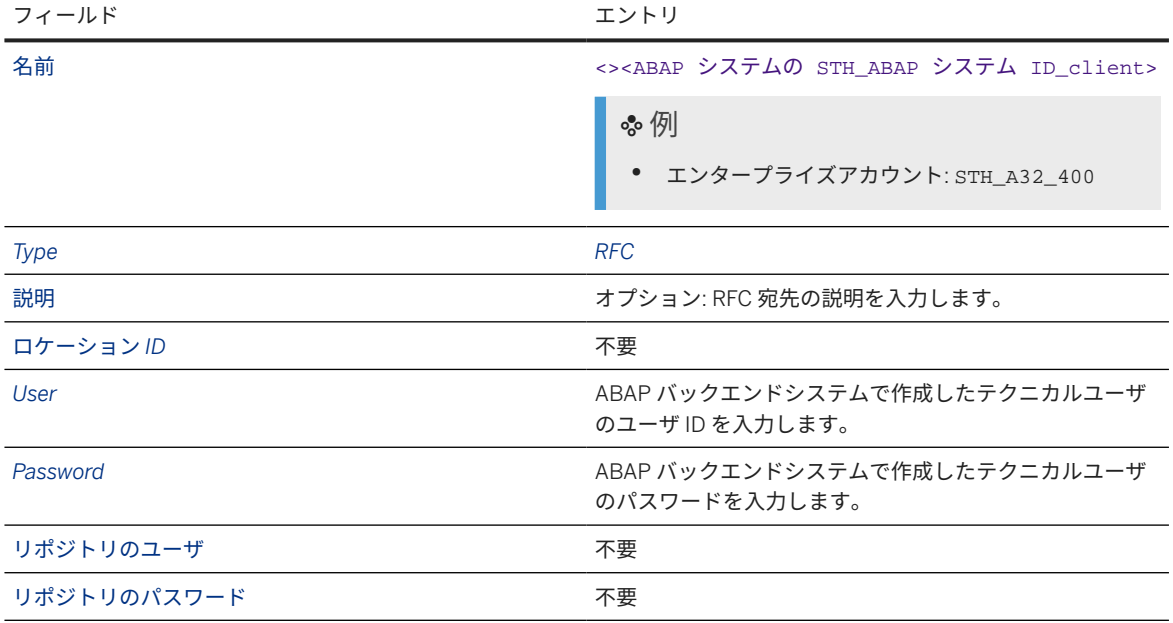

いくつかの追加のプロパティも必要です。必要な追加プロパティは、Cloud コネクタでアクセス制御を設定す る際に選択する負荷分散オプションによって異なります (の Cloud [コネクタ](#page-73-0) [74 ページ] *RFC* のアクセス 制御の設定 イントラネットシステムの公開 を参照)。負荷分散オプションから開始します。

With load balancing (system ID and message server)

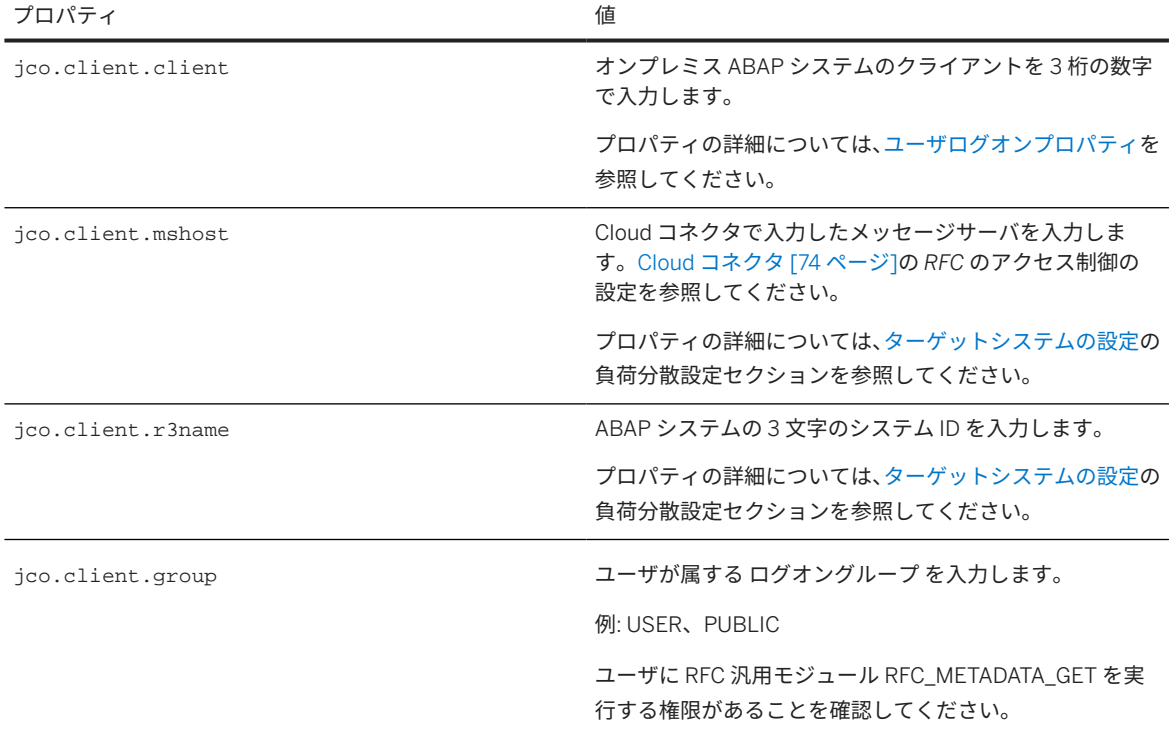

Without load balancing (application server and instance number)

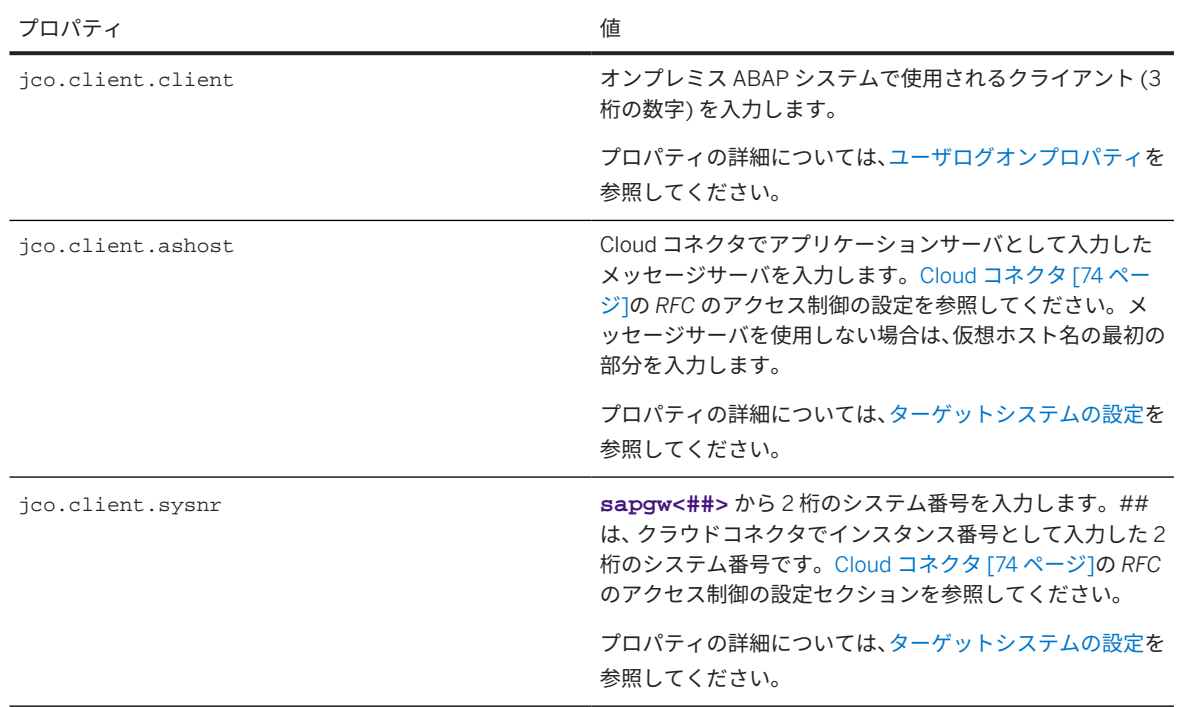

### 4. エントリを保存します。

# <span id="page-79-0"></span>**6.2.3.2 RFC** を使用する **ABAP** テキスト **(**短**)** の翻訳プロジェク トの作成

SAP Translation Hub では、翻訳プロジェクトを使用して、ABAP システムで生成されたオブジェクト一覧に由来 するテキスト (短) の翻訳ワークフローを管理します。SAP Translation Hub は、リモートファンクションコール (RFC) を使用して、選択した ABAP システムと直接通信します。

RFC を使用して ABAP テキスト (短) [を翻訳するための前提条件](#page-69-0) [70 ページ] を参照してください。

ABAP システムで作成されたテキスト (短) を翻訳するために、SAP Translation Hub では、ABAP システム内のテ キストが含まれているオブジェクト一覧や、必要な翻訳先言語などの詳細情報を必要とします。

- 1. タイプとして *ABAP* プロジェクトを選択して、翻訳プロジェクトを作成します。
- 2. 以下のデータを入力します。

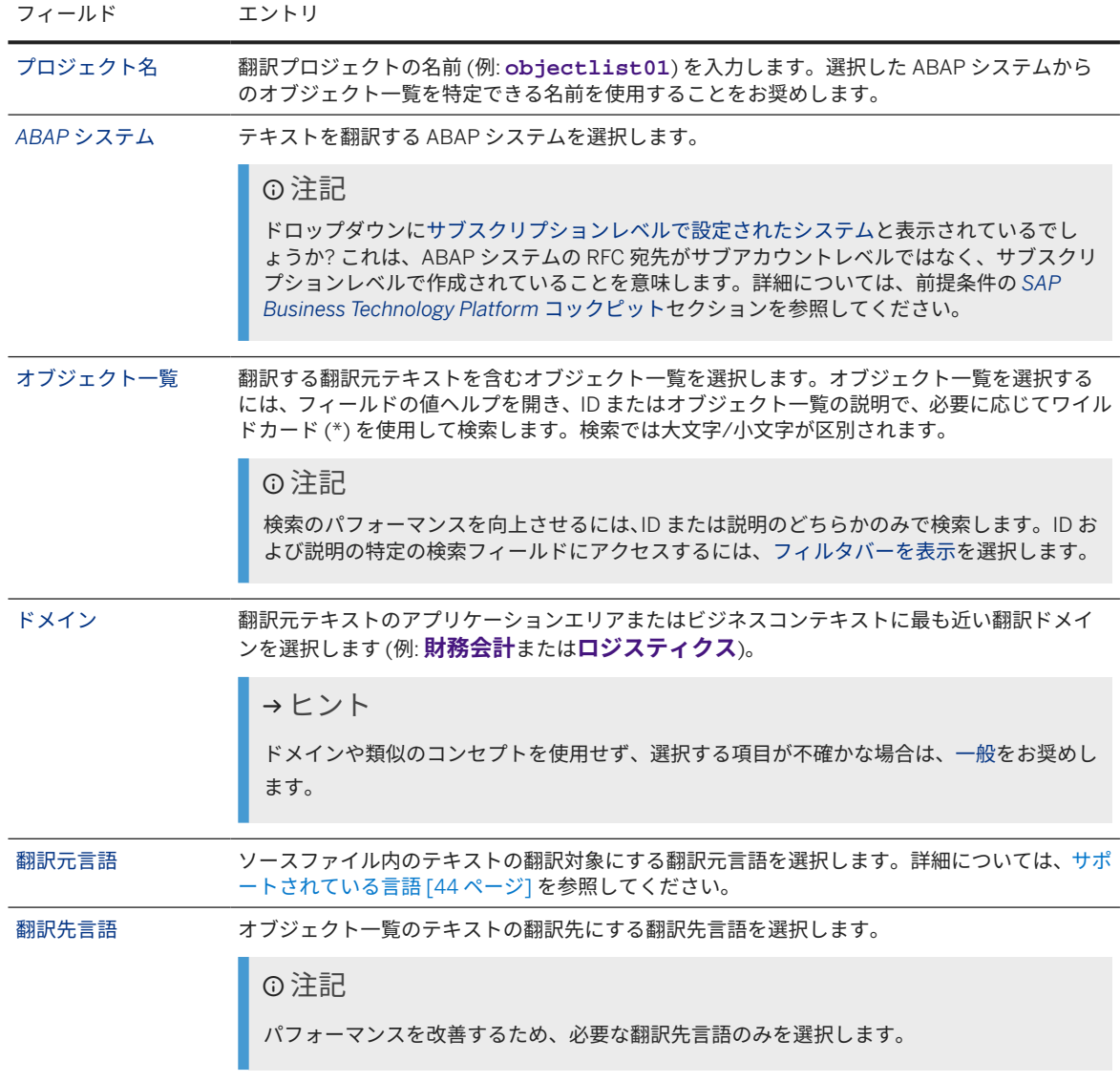

このテキストは機械翻訳されたものです。

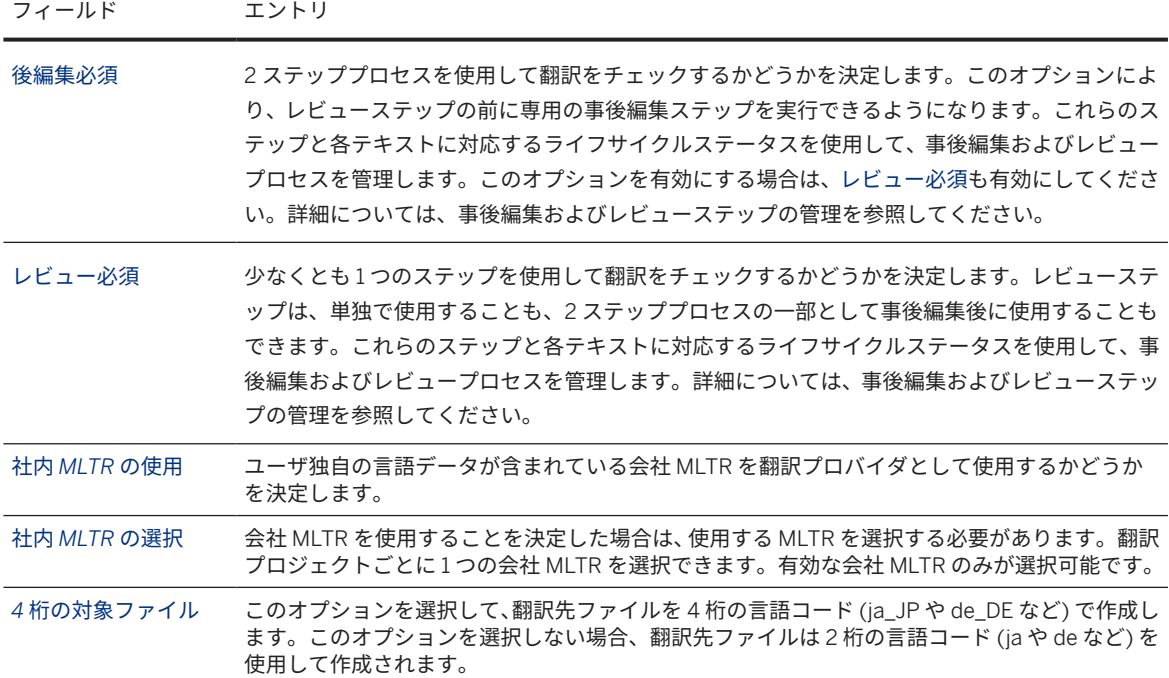

3. 翻訳プロジェクトを保存します。

翻訳プロジェクトには、ABAP システムのオブジェクト一覧に由来するテキストを翻訳するために必要なデータが 含まれています。

注記

一度プロジェクトを作成すれば、そのプロジェクトを編集して、翻訳先言語をさらに追加できます。翻訳プロ ジェクトでテキストを翻訳した後に翻訳先言語をさらに追加しても、既存の翻訳先言語の翻訳は維持されます (一度その言語を削除した後で追加すると、以前翻訳したものが表示されます) 。

### 関連情報

[翻訳ワークフローシナリオのアプリケーションへのアクセス](#page-67-0) [68 ページ] [独自の言語データの統合](#page-56-0) [57 ページ] [事後編集およびレビューステップの管理](#page-105-0) [106 ページ] [品質指数](#page-31-0) [32 ページ] [サポートされている言語](#page-43-0) [44 ページ] RFC [を使用する](#page-81-0) ABAP テキスト (短) の翻訳 [82 ページ] RFC を使用する ABAP [システムにおける翻訳の更新](#page-83-0) [84 ページ]

# <span id="page-81-0"></span>**6.2.3.3 RFC** を使用する **ABAP** テキスト **(**短**)** の翻訳

SAP Translation Hub の翻訳ワークフローの一環として、ABAP システムに作成されたテキスト (短) を翻訳するに は、翻訳プロジェクトを使用します。

RFC を使用して ABAP テキスト (短) [を翻訳するための前提条件](#page-69-0) [70 ページ] に説明されている設定を行う必要が あります。翻訳対象テキストを含む ABAP オブジェクトリストの翻訳プロジェクトが存在している必要がありま す。

翻訳プロジェクトの SAP Translation Hub UI で、翻訳対象オブジェクトリストを参照している翻訳プロジェクト を選択します。次に、画面の右下にある翻訳オプションのいずれかを選択します。

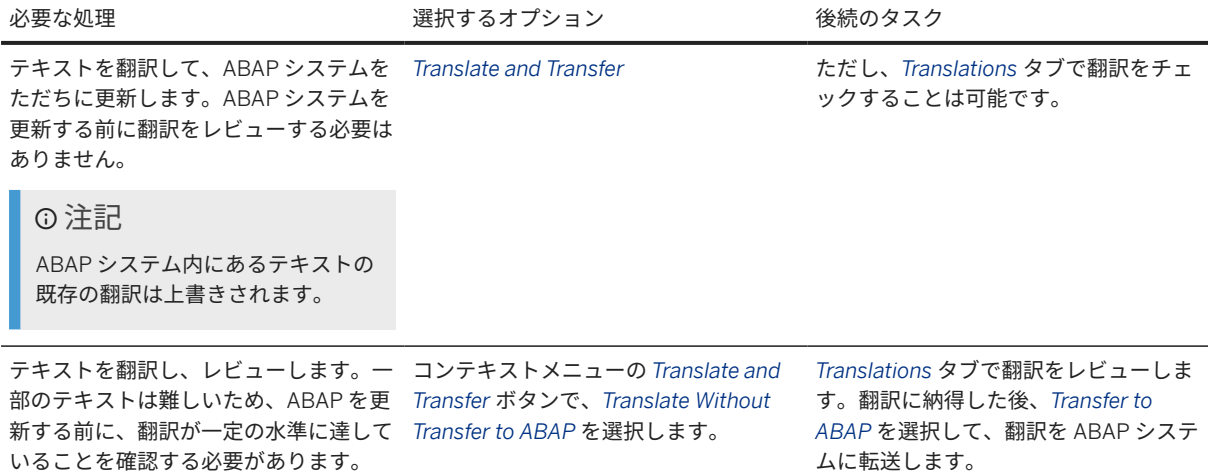

#### 取り消された翻訳プロジェクトの処理

特定の状況では、翻訳プロジェクトの取消を決定する場合や、接続の問題で処理が取り消される場合があります。 これらの場合には、その翻訳プロジェクトをさらに処理する前に、使用可能な翻訳を ABAP システムに転送する ことをお奨めします。使用可能な翻訳を ABAP システムに転送することで、SAP Translation Hub で同じテキスト が再度翻訳されなくなります。また、エンタープライズアカウントの場合は、この処理により、同一の翻訳に対 して再度請求されなくなります。

#### 例

ABAP 翻訳プロジェクトの翻訳プロセスを開始します。翻訳プロジェクトの 30% のみが翻訳済である場合 に、その翻訳プロセスを取り消します。

使用可能な翻訳を ABAP システムに最初に転送することなく、同じ翻訳プロジェクトの翻訳プロセスを再度開 始すると、SAP Translation Hub ではテキストが再度翻訳されます。エンタープライズアカウントの場合は、 この翻訳に対して再度請求されます。

この状況を回避するには、翻訳プロジェクトを取り消した後に、使用可能な翻訳を ABAP システムに転送する ことをお奨めします。翻訳プロジェクトの再度の開始は、必ず翻訳を ABAP システムに転送した後に行いま す。

翻訳元テキストは、翻訳プロジェクトで指定された翻訳先言語に翻訳され、ABAP システムに転送されます。 ABAP システムでは、RFC ユーザによる翻訳としてログに記録されます。

#### 翻訳のレビュー

プロジェクト内の翻訳を表示または変更するには、*Translations* タブを選択します。翻訳プロジェクト内のすべて の翻訳、およびテキストごとに SAP Translation Hub が使用する翻訳プロバイダが表示されます。オブジェクト一

覧内の一部のテキストがユーザの ABAP システムですでに翻訳されている場合、SAP Translation Hub ではそのテ キストを再度翻訳しません。その場合、翻訳プロバイダとして *ABAP* が表示されます。

### 注記

ABAP システムオブジェクトには、複数のテキストエレメントを含めることができます。たとえば、データエ レメントには、長さの異なる複数のラベルと 1 つの内容説明が含まれています。翻訳プロジェクトでは、1 つ のオブジェクトに属するすべてのテキストエレメントが表示されます。つまり、すべてのテキストエレメント のオブジェクト名が同じになります。また、ABAP システムでの定義に従って、*DTEL* などのオブジェクトタ イプ、および各フィールドの長さも表示されます。

#### 長さ制限の考慮

SAP Translation Hub は、ABAP システムのオブジェクトで各テキストに定義されている最大長を使用して、正し い長さの翻訳を検索します。この機能は、SAP Translation Hub が SAP 多言語テキストリポジトリ (SAP MLTR) から取得したテキストに対してのみ適用されることに注意してください。SAP Translation Hub が ABAP システ ムで定義されている長さ制約内の翻訳を見つけられない場合は、テキストを短縮し、短縮したことを示す括弧 (...) を付加します。

#### 翻訳の品質の表示

品質指数は、翻訳の品質の判断に役立ちます。0 から 100 の段階で、数値が高いほど品質が良くなります。詳細 については、品質指数を参照してください。

#### 翻訳の更新

翻訳のいずれかを変更する場合は、翻訳プロジェクトの変更内容を保存し、その変更を ABAP システムにマニュ アルで転送します。

### 例

ABAP テキスト (短) の翻訳方法の概要については、YouTube で以下のビデオを参照してください。

#### 関連情報

### [翻訳ワークフローシナリオのアプリケーションへのアクセス](#page-67-0) [68 ページ] RFC を使用する ABAP テキスト (短) [の翻訳プロジェクトの作成](#page-79-0) [80 ページ] RFC を使用する ABAP [システムにおける翻訳の更新](#page-83-0) [84 ページ] [品質指数](#page-31-0) [32 ページ]

## <span id="page-83-0"></span>**6.2.3.4 RFC** を使用する **ABAP** システムにおける翻訳の更新

SAP Translation Hub UI を使用して、SAP Translation Hub によって翻訳ワークフロー中に作成された翻訳を追加 または変更し、翻訳を ABAP システムに直接プッシュできます。

SAP Translation Hub の翻訳ワークフローを使用して、ABAP オブジェクト一覧からのテキストを翻訳しておく必 要があります。

翻訳ワークフローの使用時に、SAP Translation Hub によって、ABAP オブジェクト一覧のテキストの翻訳が翻訳 先言語ごとに格納されます。必要に応じて、翻訳を作成または更新してから、ABAP システムにプッシュして戻す ことができます。

### 注記

このプロセスによって、ABAP システムに由来する既存の翻訳が上書きされます。ABAP システムで翻訳を追 加または調整する場合、これらの変更を維持する場合は、このことに注意してください。

- 1. SAP Translation Hub UI で、翻訳を更新する ABAP プロジェクト一覧を参照している翻訳プロジェクトを選択 します。
- 2. *Translations* タブを選択します。

SAP Translation Hub には、翻訳プロジェクトに定義されている言語が、オブジェクト一覧の翻訳元テキスト およびその翻訳とともに表示されます。

- 3. 翻訳をチェックまたは更新する翻訳先言語を選択します。
- 4. *Translated Text* 列で、必要に応じて翻訳を更新します。

翻訳プロバイダが更新され、SAP Translation Hub によって入力されたテキストを変更したことが示されま す。ユーザ名も技術名の下に表示されるので、you が翻訳を変更したことが示されます。

5. 変更を保存します。

他の翻訳先言語の翻訳を変更する必要がある場合は、翻訳先言語ごとに前のステップを繰り返します。

6. 翻訳の変更を ABAP システムで更新するには、*Transfer to ABAP* を選択します。

#### 関連情報

[翻訳ワークフローシナリオのアプリケーションへのアクセス](#page-67-0) [68 ページ] RFC を使用する ABAP テキスト (短) [の翻訳プロジェクトの作成](#page-79-0) [80 ページ] RFC [を使用する](#page-81-0) ABAP テキスト (短) の翻訳 [82 ページ]

## **6.2.4** ファイル

SAP Translation Hub を使用すると、マニュアルでアップロードしたファイルの内容を翻訳できます。

一般的なシナリオでは、特定の開発環境でアプリケーションを開発し、翻訳対象のテキストをリソースファイル に格納します。リソースファイルの例には、.properties ファイルや .xliff ファイルがあります。SAP Translation Hub では、アップロードするファイルの翻訳プロジェクトを作成して、翻訳プロセスを管理します。

<span id="page-84-0"></span>ファイルの内容を翻訳するには、そのファイルをローカル開発環境から SAP Translation Hub の翻訳プロジェクト にアップロードします。SAP Translation Hub により翻訳プロジェクト内のテキストが翻訳された後に、翻訳され たファイルをダウンロードして、ローカル開発環境にインポートします。

以下の図には、ファイルアップロードのシナリオの概要が示されています。

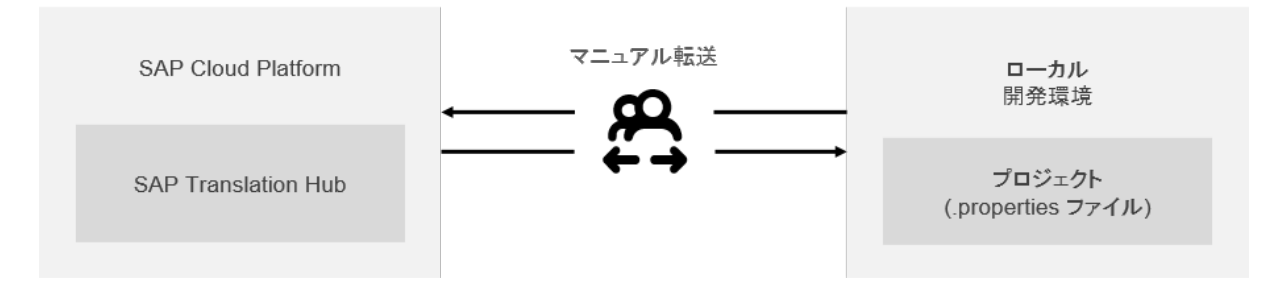

### 関連情報

[ファイルの翻訳プロジェクトの作成](#page-86-0) [87 ページ] サポート対象のファイル形式 [85 ページ]

# **6.2.4.1** サポート対象のファイル形式

SAP Translation Hub を使用して、以下の形式のファイルを翻訳できます。

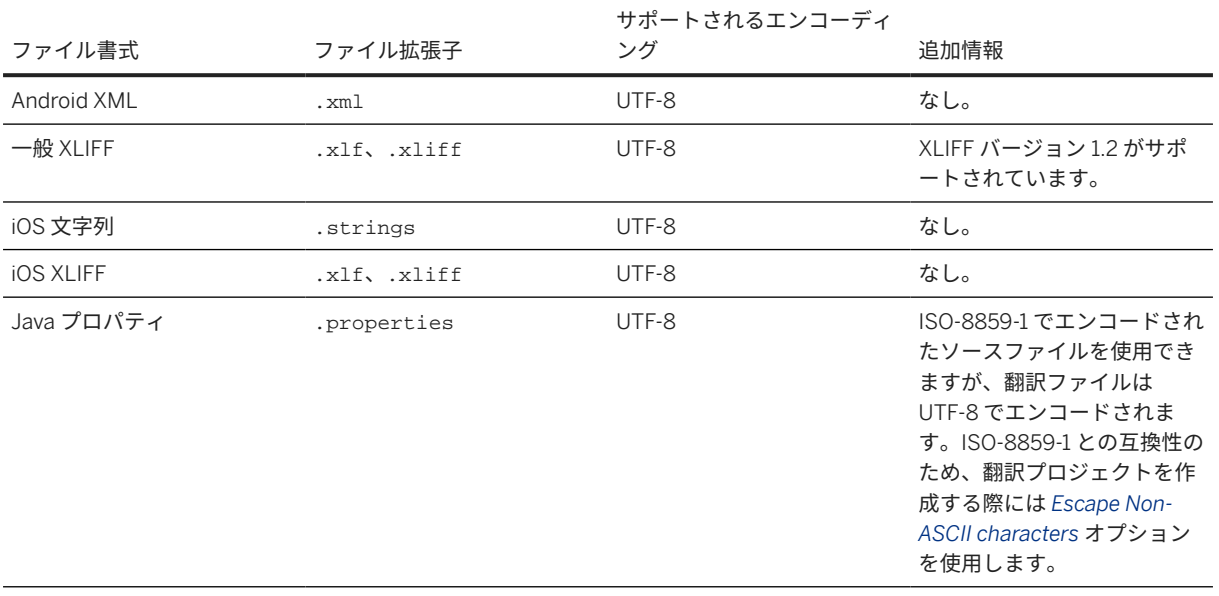

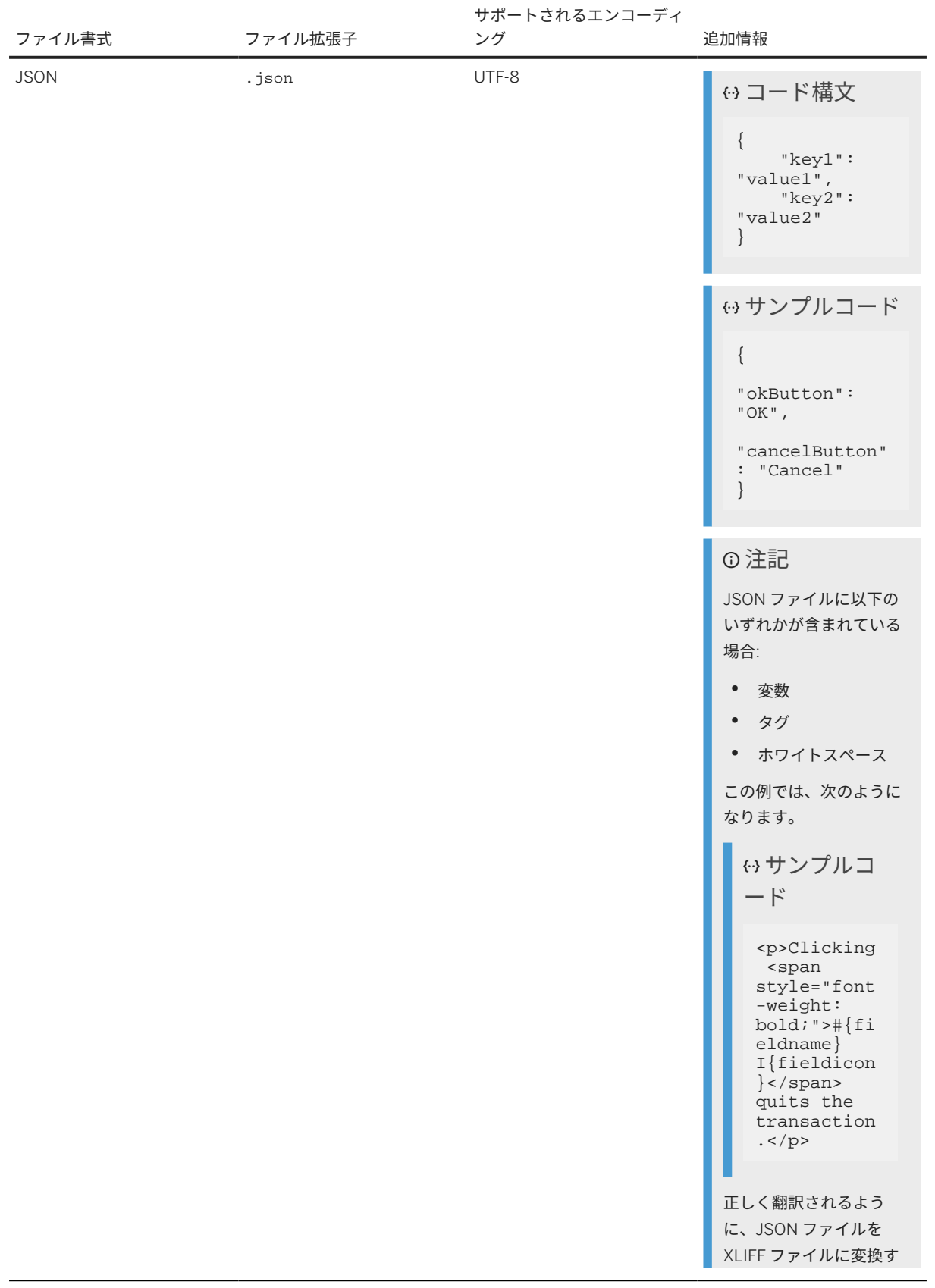

<span id="page-86-0"></span>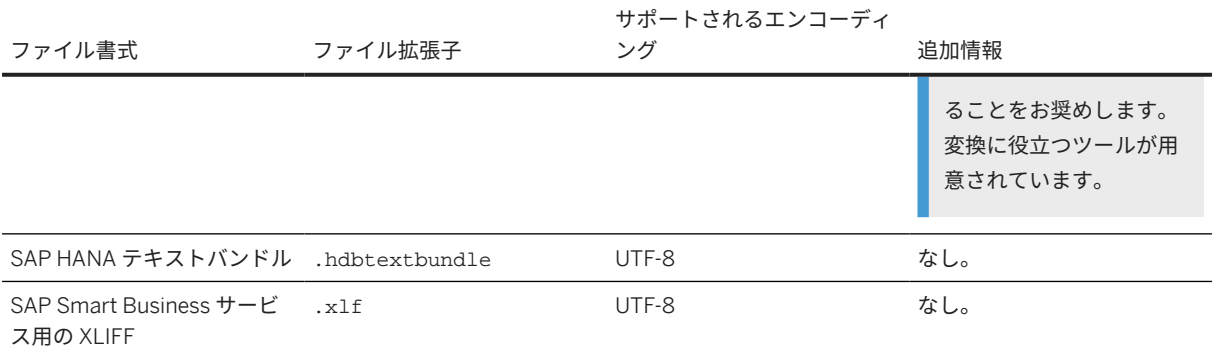

# **6.2.4.2** ファイルの翻訳プロジェクトの作成

SAP Translation Hub では、さまざまな形式のファイルをアップロードして翻訳できます。

ファイルのエンコーディングが SAP Translation Hub でサポートされていること ([サポート対象のファイル形式](#page-84-0) [85 [ページ](#page-84-0)] を参照)。

- 1. タイプとしてファイルのアップロードを選択して、翻訳プロジェクトを作成します。
- 2. 以下のデータを入力します。

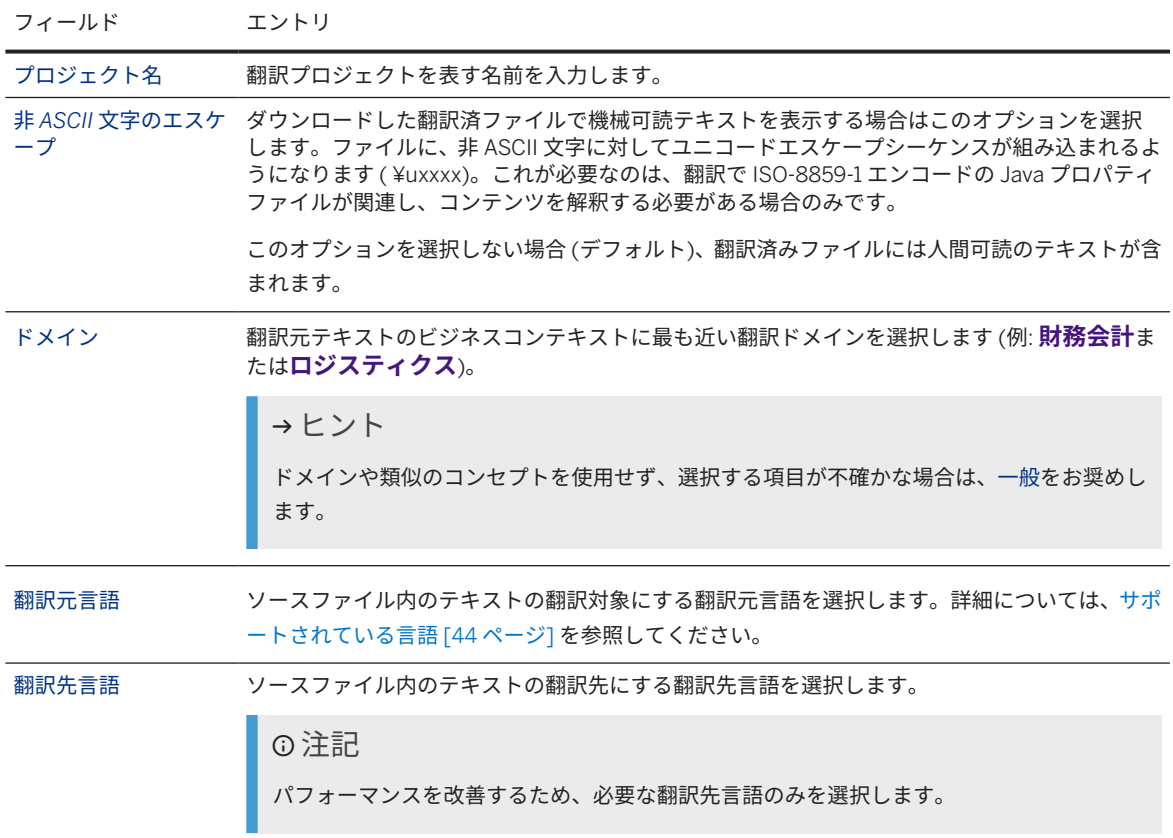

このテキストは機械翻訳されたものです。

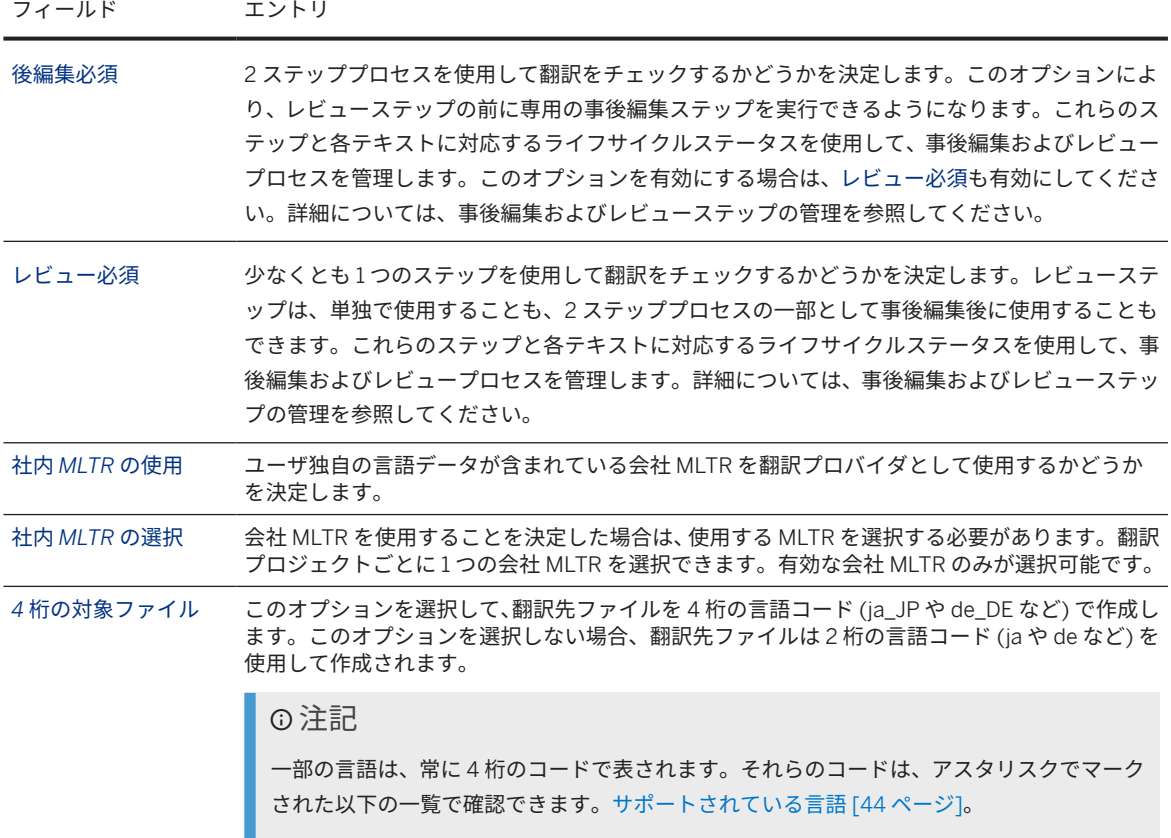

- 3. 翻訳プロジェクトを保存します。
- 4. 入力ヘルプを使用してファイルを選択するか、またはプロジェクトの詳細画面にファイルを直接ドラッグ & ドロップして、ファイルをアップロードします。

翻訳プロジェクトには、ソースファイルのテキストを翻訳するために必要なデータが含まれています。

翻訳プロジェクトを作成したら、以下の点に注意します。

- ソースファイルのタイプを変更することはできません。
- 翻訳先言語をさらに追加できますが、SAP Translation Hub で追加の翻訳先言語を登録できるようにするに は、ソースファイルを再度アップロードする必要があります。
- ソースファイルは何度でもアップロード可能で、ソースファイルを別のファイルで置き換えることもできま す。ただし、別のファイルをアップロードすると、プロジェクトの翻訳元テキストが、アップロードした新し いファイルの翻訳元テキストで置き換えられます。そのプロジェクトで実行した翻訳はすべて削除されます。 作業内容を失わないようにするには、別のソースファイルをアップロードする前に翻訳をエクスポートしま す。詳細については、ファイルの翻訳を参照してください。
- ABAP ベースの XLIFF ファイルを使用する場合、通常、複数の .xlf ファイルが存在します。これは、エクスポ ートプロセス中に、ABAP システムによって言語ペアごとに 1 つのファイルが生成されるためです。これらの ファイルの 1 つのみをアップロードします。任意のファイルをアップロードできます。SAP Translation Hub では、XLIFF ファイルに含まれている翻訳はいずれもインポートしません。

### <span id="page-88-0"></span>関連情報

```
翻訳ワークフローシナリオのアプリケーションへのアクセス [68 ページ]
独自の言語データの統合 [57 ページ]
事後編集およびレビューステップの管理 [106 ページ]
品質指数 [32 ページ]
サポートされている言語 [44 ページ]
ファイルの翻訳 [89 ページ]
ファイルでの翻訳の更新およびダウンロード [90 ページ]
```
## **6.2.4.3** ファイルの翻訳

SAP Translation Hub の翻訳ワークフローの一環として、サポートされている形式のファイルを翻訳するには、翻 訳プロジェクトを使用します。

翻訳するテキストを含むソースファイルの翻訳プロジェクトが存在している必要があります。

翻訳プロジェクトの SAP Translation Hub UI で、翻訳するソースファイルを参照している翻訳プロジェクトを選 択し、*Get Translations* を選択します。

ファイルを翻訳する方法の概要を知るには、Java プロパティファイルを翻訳する方法を示す以下のビデオをチェ ックします。

翻訳元テキストが、翻訳プロジェクトで指定した翻訳先言語に翻訳されます。詳細については、以下のセクショ ンを参照してください。

### 翻訳のレビュー

プロジェクト内の翻訳をチェックするには、*Translations* タブを選択します。翻訳プロジェクト内のすべての翻訳 と、SAP Translation Hub によって各テキストに使用される翻訳プロバイダが表示されます。

### 翻訳の品質の表示

品質指数は、翻訳の品質の判断に役立ちます。0から 100 の段階で、数値が高いほど品質が良くなります。詳細 については、品質指数を参照してください。

#### 翻訳のダウンロード

SAP Translation Hub の外部で翻訳を使用するには、*Download Translations* を選択します。

### 関連情報

[翻訳ワークフローシナリオのアプリケーションへのアクセス](#page-67-0) [68 ページ] [ファイルの翻訳プロジェクトの作成](#page-86-0) [87 ページ] [品質指数](#page-31-0) [32 ページ] [ファイルでの翻訳の更新およびダウンロード](#page-89-0) [90 ページ]

# <span id="page-89-0"></span>**6.2.4.4** ファイルでの翻訳の更新およびダウンロード

SAP Translation Hub UI を使用して、翻訳ワークフローで SAP Translation Hub によって作成された翻訳を追加ま たは変更できます。

マニュアルでアップロードしたファイルのテキストを SAP Translation Hub の翻訳ワークフローを使用して翻 訳しておく必要があります。

翻訳ワークフローの使用時に、SAP Translation Hub によって、ソースファイルのテキストの翻訳が翻訳先言語ご とに格納されます。必要に応じて、翻訳を作成または更新し、最終的に .zip ファイルでダウンロードできます。 翻訳をダウンロードすると、翻訳先言語ごと (または、XLIFF ファイルの言語ペアごと) に 1 つのファイルが得ら れます。

- 1. SAP Translation Hub UI で、翻訳を更新する対象のアップロードされたソースファイルを参照している翻訳プ ロジェクトを選択します。
- 2. *Translations* タブを選択します。

SAP Translation Hub には、翻訳プロジェクトに定義されている言語が、オブジェクト一覧の翻訳元テキスト およびその翻訳とともに表示されます。

- 3. 翻訳をチェックまたは更新する翻訳先言語を選択します。
- 4. *Translated Text* 列で、必要に応じて翻訳を更新します。

翻訳プロバイダが更新され、SAP Translation Hub によって入力されたテキストを変更したことが示されま す。

5. 変更を保存します。

他の翻訳先言語の翻訳を変更する必要がある場合は、翻訳先言語ごとに前のステップを繰り返します。

6. SAP Translation Hub の外部で翻訳を使用するには、*Download Translations* を選択します。

SAP Translation Hub により、翻訳先言語ごと (または XLIFF ファイルの言語ペアごと) に対応する形式のファイ ルが 1 つ含まれている .zip ファイルが提供されます。その後、.zip ファイルを抽出し、元のアプリケーション に対象ファイルをマニュアルでアップロードできます。

### 関連情報

[翻訳ワークフローシナリオのアプリケーションへのアクセス](#page-67-0) [68 ページ] [ファイルの翻訳プロジェクトの作成](#page-86-0) [87 ページ] [ファイルの翻訳](#page-88-0) [89 ページ]

## **6.2.5 Git** リポジトリ

SAP Translation Hub を使用して、Git リポジトリで管理する .properties ファイル内のテキストを翻訳できます。 以下のタイプの Git リポジトリがサポートされています。

- [ユーザの会社でホストされる](#page-90-0) Git リポジトリ [91 ページ]
- Web [でホストされる](#page-98-0) Git リポジトリ [99 ページ]

# <span id="page-90-0"></span>**6.2.5.1** ユーザの会社でホストされる **Git** リポジトリ

SAP Translation Hub は、ユーザの会社でホストされるオンプレミス Git リポジトリに接続できます。

SAP Translation Hub は、オンプレミス Git リポジトリから翻訳のファイルをプルし、翻訳されたファイルをプッ シュして戻します。

SAP Translation Hub は、HTTP (S) 接続を使用してオンプレミス Git リポジトリ内のテキストにアクセスします。 この 2 つのシステム間の通信は、以下の 3つの主要部分で構成されています。

- SAP Business Technology Platform コックピットでの HTTP 接続
- Cloud コネクタ
- ユーザのオンプレミス Git リポジトリ

以下の図は、この設定の主なパートを示しています。

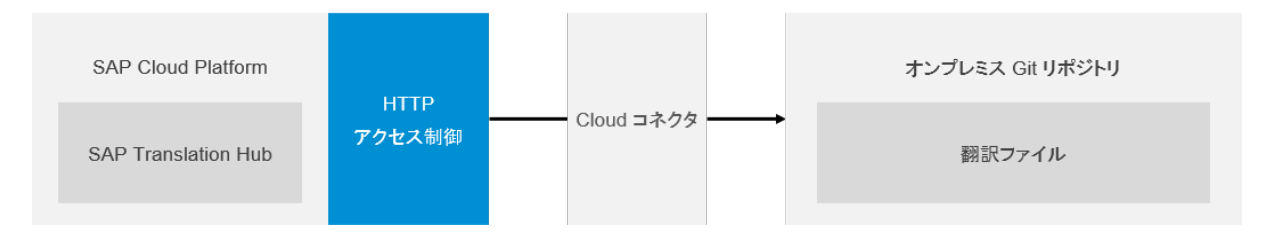

関連情報

ユーザの会社でホストされる Git リポジトリの前提条件 [91 ページ] Cloud [コネクタの設定](#page-91-0) [92 ページ] ユーザの会社でホストされる Git [リポジトリの翻訳プロジェクトの作成](#page-93-0) [94 ページ]

# **6.2.5.1.1** ユーザの会社でホストされる **Git** リポジトリの前提条 件

このセクションでは、ユーザの会社でホストされる Git リポジトリを使用可能にするために必要な統合のタスクが 示されています。

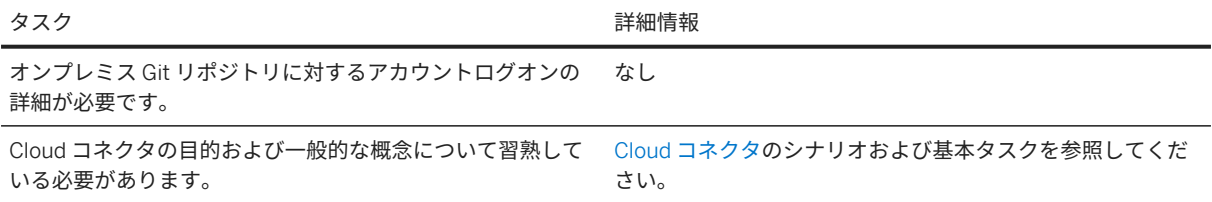

<span id="page-91-0"></span>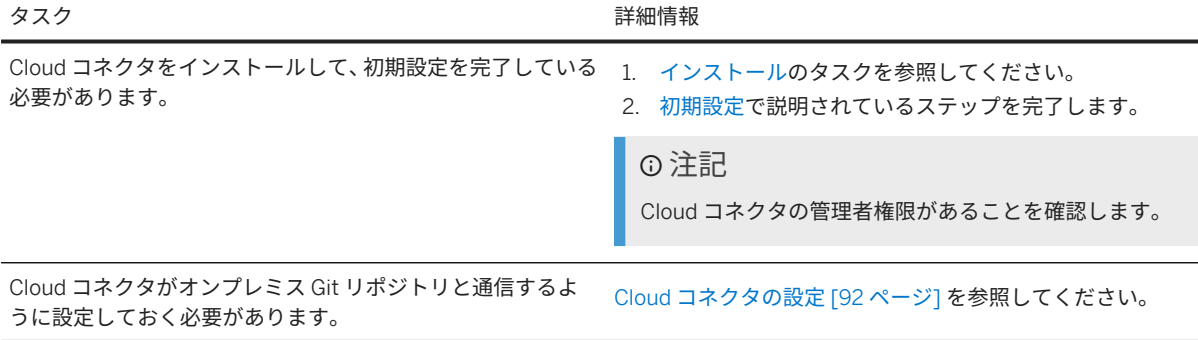

# **6.2.5.1.2 Cloud** コネクタの設定

SAP Translation Hub がユーザのオンプレミス Git リポジトリと通信できるようにするには、Cloud コネクタを設 定します。

- 1. Cloud コネクタにログオンします ([初期設定を](https://help.sap.com/viewer/cca91383641e40ffbe03bdc78f00f681/Cloud/en-US/db9170a7d97610148537d5a84bf79ba2.html)参照)。
- 2. 左側のメニューで、必要なサブアカウントを展開し、*Cloud To On-Premise* を選択します。

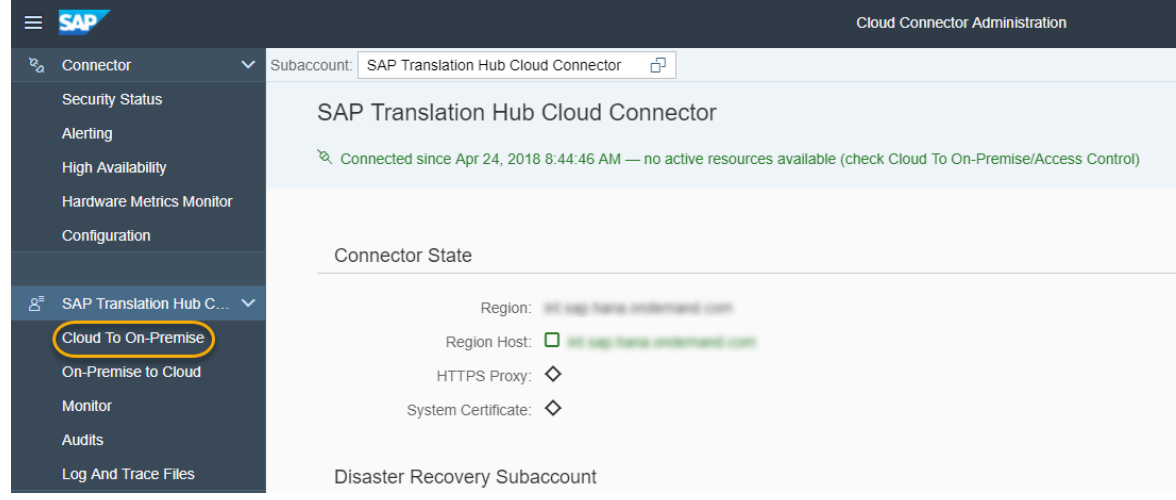

3. *ACCESS CONTROL* タブで、オンプレミス Git サーバーに内部チャネルを公開するように Cloud コネクタを設 定します。プラス (+) 記号を選択します。

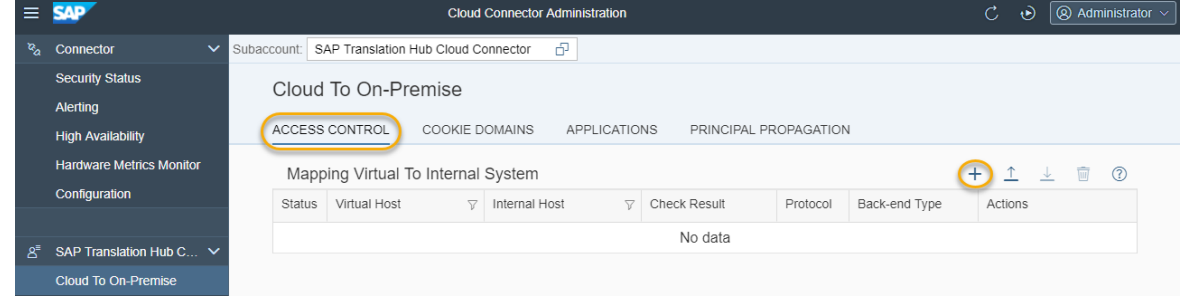

4. 以下の表で設定を行います。

このテキストは機械翻訳されたものです。

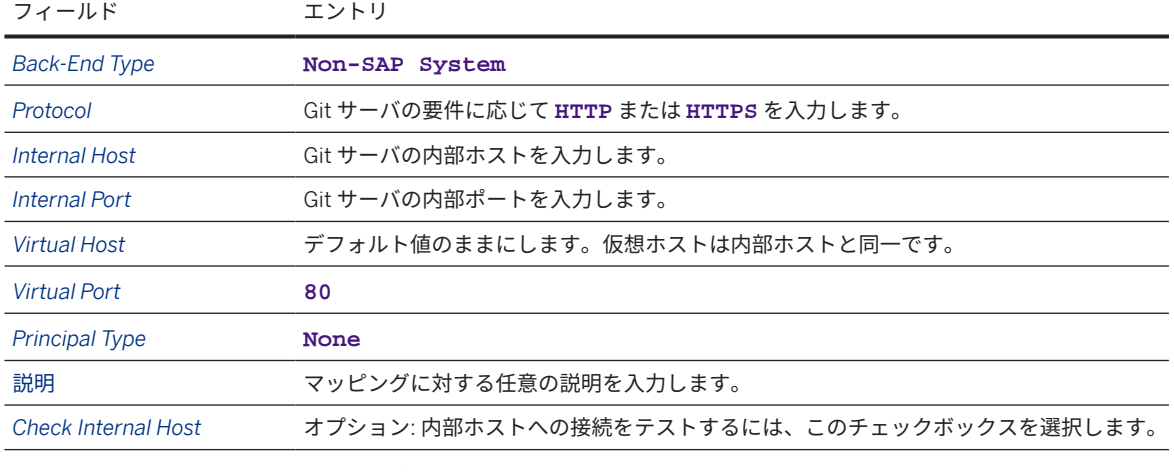

詳細については、[アクセス制御の設定](https://help.sap.com/viewer/cca91383641e40ffbe03bdc78f00f681/Cloud/en-US/e7d4927dbb571014af7ef6ebd6cc3511.html) (HTTP) のイントラネットシステムの公開を参照してください。

5. *ACCESS CONTROL* タブの *Resources Accessible On* <host>*:*<port> セクションで、プラス (+) 記号を選択 します。

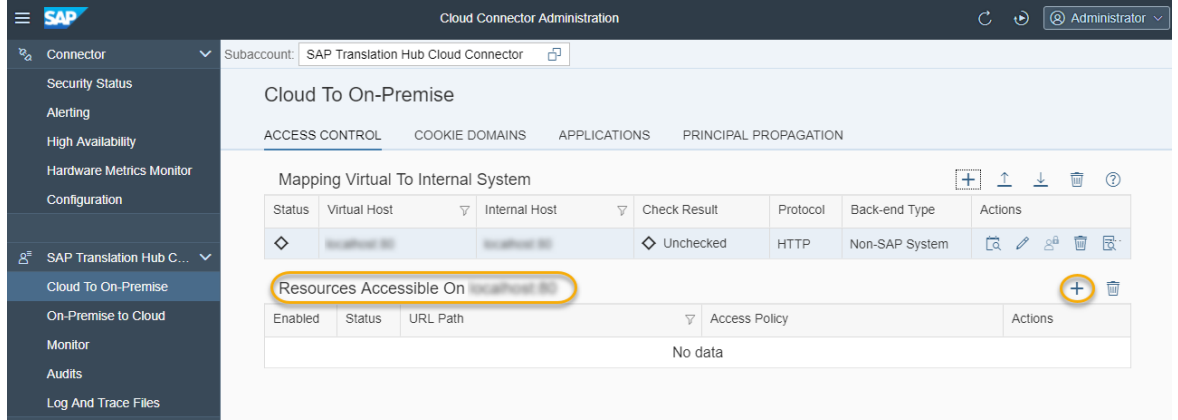

6. 以下の表で説明されている設定を行って、前のステップで定義したサーバへのパスを入力します。

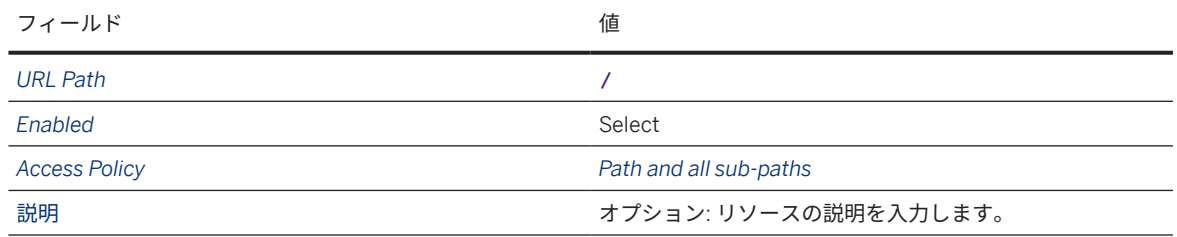

7. 保存を選択します。

## 関連情報

### [クラウドコネクタ](https://help.sap.com/viewer/cca91383641e40ffbe03bdc78f00f681/Cloud/en-US/e6c7616abb5710148cfcf3e75d96d596.html)

# <span id="page-93-0"></span>**6.2.5.1.3** ユーザの会社でホストされる **Git** リポジトリの翻訳プ ロジェクトの作成

SAP Translation Hub の翻訳プロジェクトの作成は、ユーザの会社でホストされるオンプレミス Git リポジトリを 参照して行うことができます。

[ユーザの会社でホストされる](#page-90-0) Git リポジトリの前提条件 [91 ページ] を参照してください。

ソース.properties ファイルを翻訳するには、Git リポジトリ内のソース.properties ファイルの場所や必要 な翻訳先言語など、いくつかの詳細が SAP Translation Hub に必要です。

- 1. [翻訳ワークフローシナリオの](https://help.sap.com/viewer/sth-latest/27ce9c5dde2c43fcae30984ac638726b.html) UI へのアクセスで説明されているように、翻訳プロジェクトの UI を呼び出しま す。
- 2. タイプとして *Git* プロジェクトを選択して、翻訳プロジェクトを作成します。
- 3. 以下のデータを入力します。

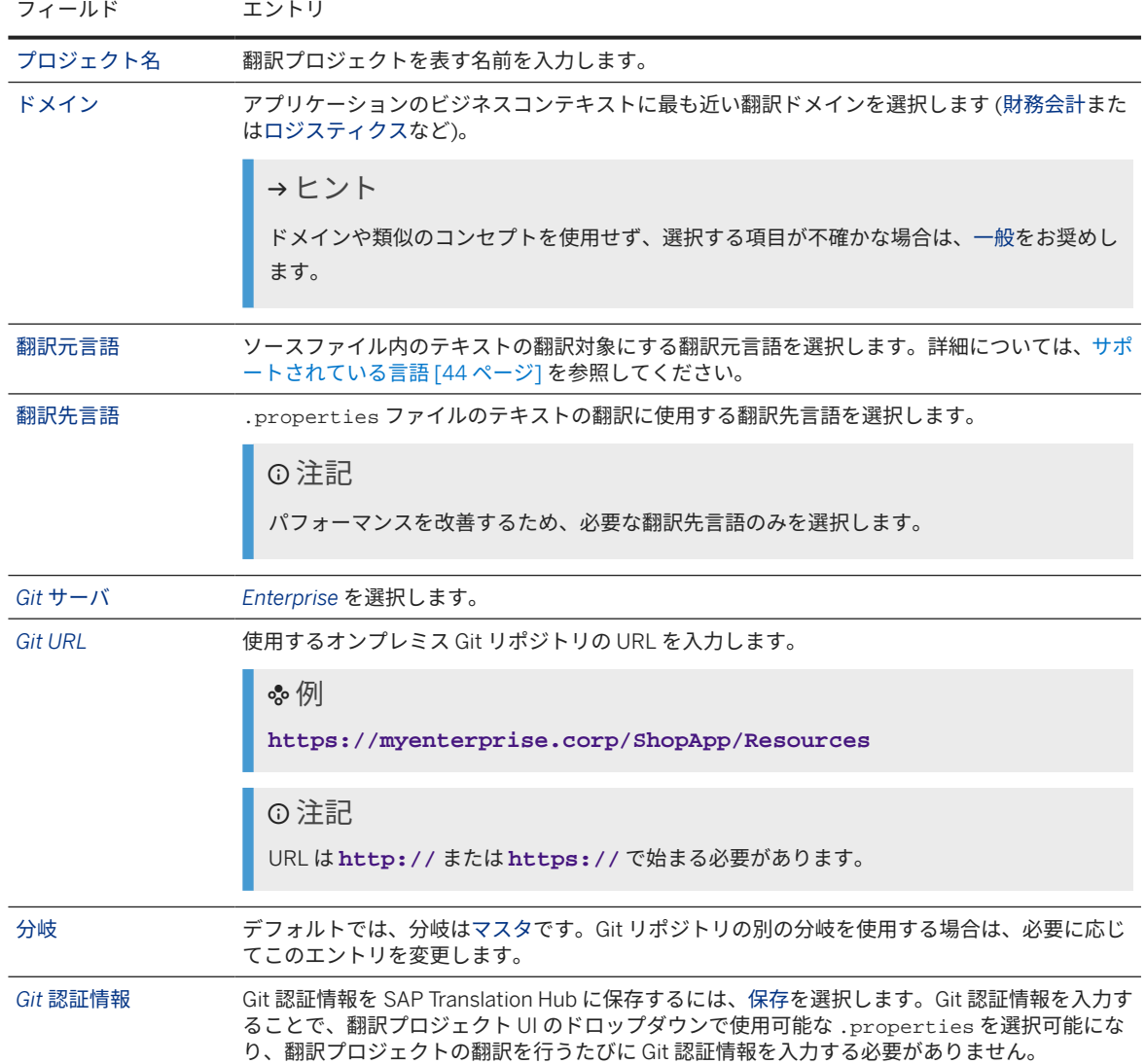

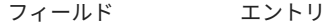

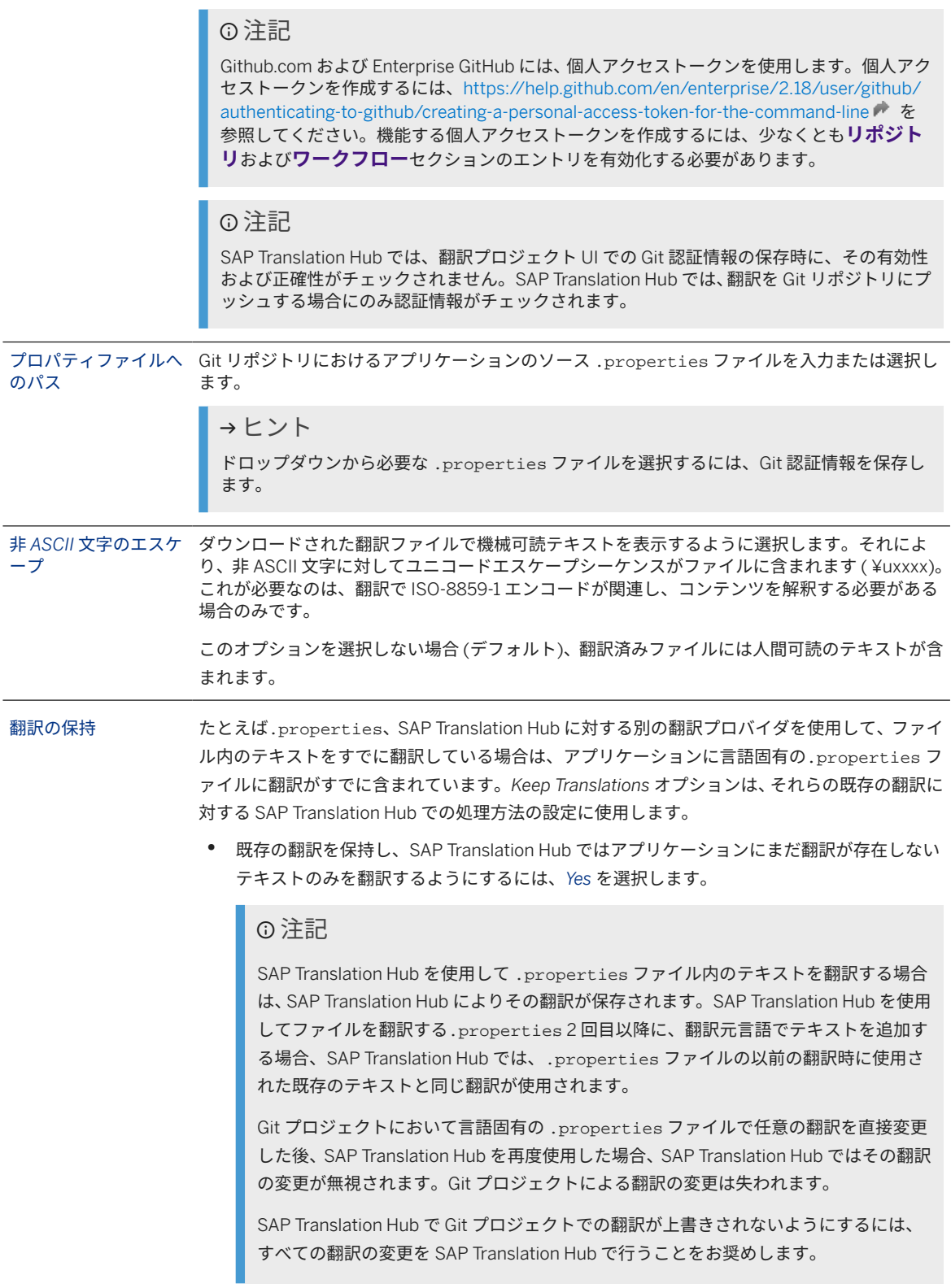

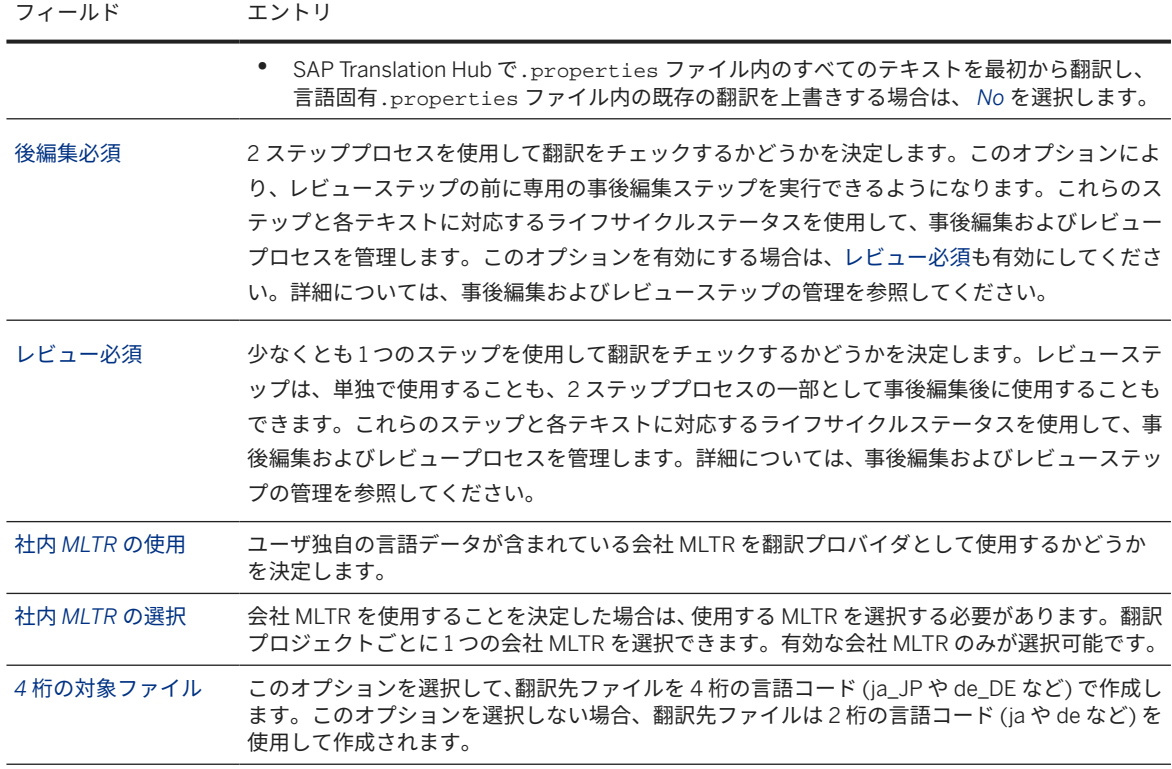

- 4. プロジェクト設定セクションでは、翻訳プロジェクトに対して必要な編集およびレビューの要件を指定しま す。
- 5. 保存を選択します。
- 6. 翻訳プロジェクトが保存されたら、UI の右下部で必要な翻訳オプション (翻訳およびプッシュまたは翻訳 *(*プ ッシュなし*)*) を選択します。
- 7. Git の認証情報を入力します。必要な場合は、SAP Translation Hub にその認証情報を保存できます。このオ プションを選択した場合は、翻訳プロジェクトを編集することで、後の時点で認証情報を更新できます。
- 8. 実行ステータスが 完了に変わると、翻訳タブで翻訳を表示できます。

### 関連情報

[翻訳ワークフローシナリオのアプリケーションへのアクセス](#page-67-0) [68 ページ] [独自の言語データの統合](#page-56-0) [57 ページ] [事後編集およびレビューステップの管理](#page-105-0) [106 ページ] [品質指数](#page-31-0) [32 ページ] [サポートされている言語](#page-43-0) [44 ページ] [Translate Properties Files](https://help.sap.com/viewer/8da46e3d3647443c97ad0fcbc0c16a5d/Cloud/en-US/f07744c92b574cb5b333711f0c4344f9.html) [Update Translations in Properties Files](https://help.sap.com/viewer/8da46e3d3647443c97ad0fcbc0c16a5d/Cloud/en-US/deca2b46a8444612a7e07212f8990426.html)

# **6.2.5.1.4** プロパティファイルの翻訳

SAP Translation Hub の翻訳ワークフローの一環として、Git リポジトリに保存されている .properties ファイ ルを翻訳するには、翻訳プロジェクトを使用します。

翻訳する .properties ファイルが含まれているアプリケーションの翻訳プロジェクトが存在している必要があ ります。

ファイル内での.properties 一重引用符またはアポストロフィの処理:

プレースホルダのあるメッセージ文字列では、一重引用符またはアポストロフィ文字 (') は、書式設定されていな いメッセージパターン内のセクションを表すため、特別な目的があります。

そのため、アプリケーションで一重引用符またはアポストロフィを正しく表示するには、プレースホルダを含む 文字列の中の一重引用符またはアポストロフィをエスケープ (二重引用符) する必要があります。

プレースホルダのないテキストでは、一重引用符をエスケープする必要はありません。

これは、翻訳者やレビュー担当者、特にフランス語やイタリア語などの収縮でアポストロフィが使用されている 言語では混乱を招く可能性があります。

便宜上、SAP Translation Hub では、この複雑さがバックグラウンドで処理され、翻訳ファイル内で一重引用符が 正しく処理されるため、他のツールや環境のようにエスケープする必要はありません。

フランス語への翻訳を使用した例:

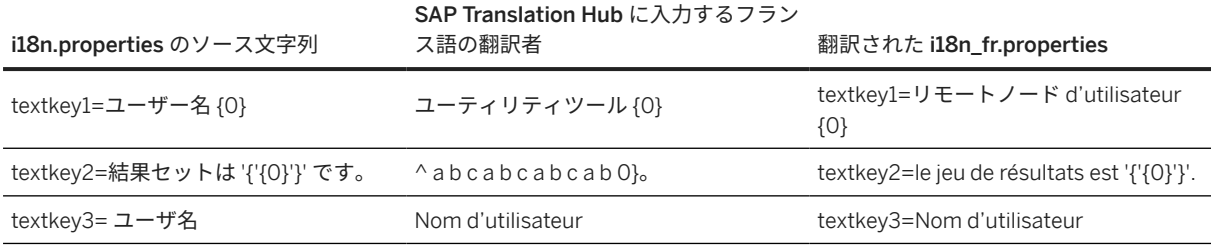

翻訳プロジェクトの SAP Translation Hub UI で、翻訳する .properties ファイルを参照している翻訳プロジェ クトを選択し、画面右下のいずれかの翻訳オプションを選択します。

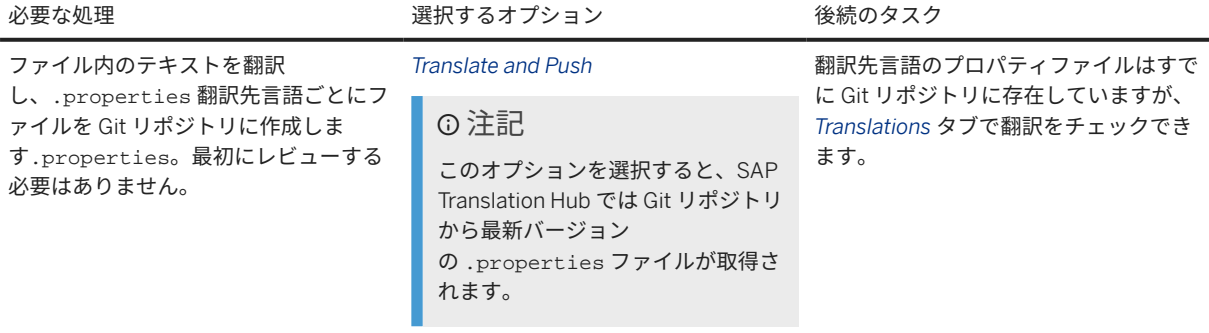

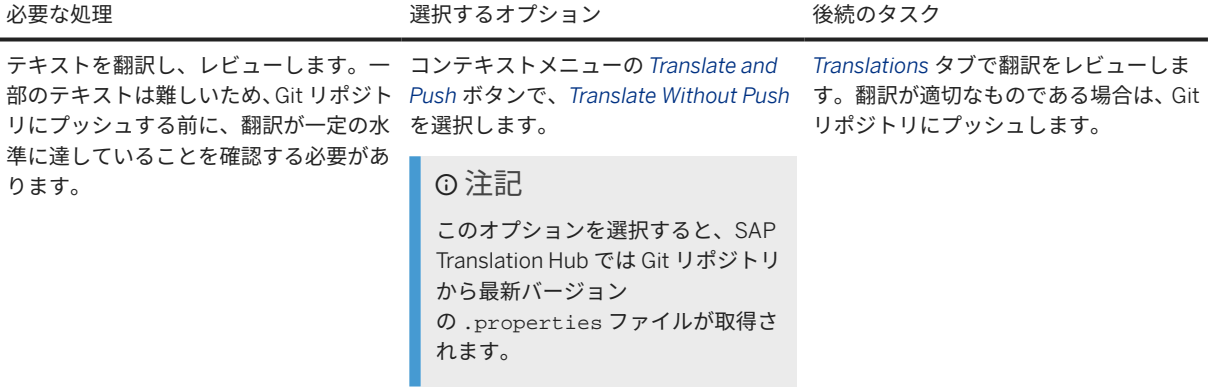

### 注記

.properties ファイルが翻訳され、Git リポジトリで更新されていることを確認するには、Git リポジトリブ ラウザで詳細を表示します。

SAP Business Technology Platform では、SAP Business Technology Platform コックピットのナビゲーショ ン領域から Git リポジトリを表示します。 リポジトリ *Git* リポジトリ を選択し、必要な Git リポジトリ の行でメガネアイコンを選択します

.properties ファイルが、翻訳プロジェクトで指定した翻訳先言語に翻訳されます。詳細については、以下のセ クションを参照してください。

#### 翻訳のレビュー

プロジェクトの翻訳を表示または変更し、テキストごとの翻訳プロバイダを確認するには、*Translations* タブを選 択します。

#### 翻訳の品質の表示

品質指数は、翻訳の品質の判断に役立ちます。0 から 100 の段階で、数値が高いほど品質が良くなります。詳細 については、品質指数を参照してください。

**Git** リポジトリ内の翻訳の更新

翻訳を変更する場合は、変更を保存し、その変更をマニュアルで Git リポジトリにプッシュします。

### 例

SAP Web IDE で開発し、SAP Business Technology Platform の Git リポジトリで管理する .properties ファイ ルを翻訳する方法の管理の概要については、以下のビデオを参照してください。

### 関連情報

[翻訳ワークフローシナリオのアプリケーションへのアクセス](#page-67-0) [68 ページ]

#### <span id="page-98-0"></span>[品質指数](#page-31-0) [32 ページ]

## **6.2.5.1.5** プロパティファイルの翻訳の更新

SAP Translation Hub UI を使用して、翻訳ワークフローで SAP Translation Hub によって作成された翻訳を追加ま たは変更できます。

SAP Translation Hub の翻訳ワークフローを使用して、アプリケーションの .properties ファイルのテキストを 翻訳しておく必要があります。

SAP Translation Hub の翻訳ワークフローを使用すると、SAP Translation Hub により翻訳先言語ごと

に .properties ファイルに翻訳が入力されます。必要に応じて、翻訳先言語ごとに .properties ファイルの テキストを作成または更新できます。

- 1. SAP Translation Hub UI で、翻訳を更新する .properties ファイルを参照している翻訳プロジェクトを選択 します。
- 2. *Translations* タブを選択します。

SAP Translation Hub には、翻訳プロジェクトに定義されている言語が、.properties ファイルの翻訳元テ キストおよびその翻訳とともに表示されます。

- 3. 翻訳をチェックまたは更新する翻訳先言語を選択します。
- 4. *Translated Text* 列で、必要に応じて翻訳を更新します。

翻訳プロバイダが更新され、SAP Translation Hub によって入力されたテキストを変更したことが示されま す。

5. 変更を保存します。

他の翻訳先言語の翻訳を変更する必要がある場合は、翻訳先言語ごとに前のステップを繰り返します。

6. 翻訳の変更を Git リポジトリの .properties ファイルに追加するには、*Push* を選択します。

開発環境 (たとえば、SAP Web IDE) で .properties ファイルを表示するには、Git リポジトリから最新の変 更を取得する必要があります。

関連情報

[翻訳ワークフローシナリオのアプリケーションへのアクセス](#page-67-0) [68 ページ]

## **6.2.5.2 Web** でホストされる **Git** リポジトリ

SAP Translation Hub は、サードパーティプロバイダによって Web 上でホストされる Git リポジトリに接続可能で す。

それにより、SAP Translation Hub は Web Git リポジトリから翻訳のファイルを取得し、翻訳されたファイルをプ ッシュして戻すことができます。

このプロセスは、以下の主なステップで構成されています。

- 1. ファイルをコミットして Git リポジトリにプッシュします。
- 2. SAP Translation Hub により、Git リポジトリ内のファイルが読み込まれます。
- 3. SAP Translation Hub でテキストが翻訳された後、翻訳されたファイルが Git リポジトリにプッシュされます。
- 4. Git リポジトリでの変更を開発プロジェクトにプルします。

以下の図は、このシナリオの主なステップおよびパートを示しています。

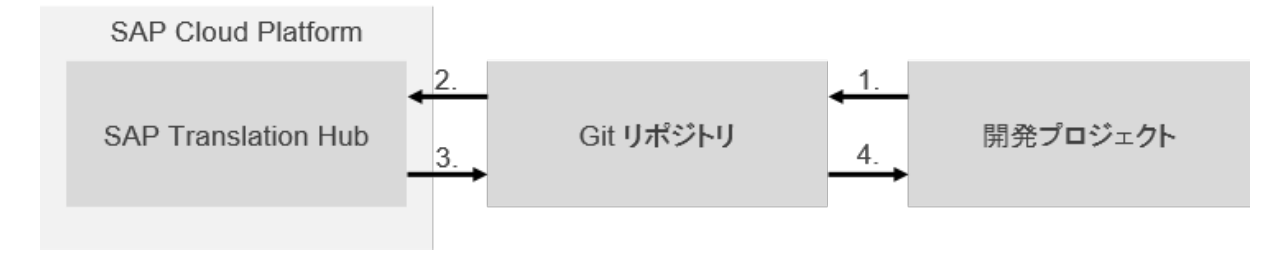

### 関連情報

Web でホストされる Git リポジトリの前提条件 [100 ページ] Web でホストされる Git リポジトリの翻訳プロジェクトの作成 [100 ページ]

## **6.2.5.2.1 Web** でホストされる **Git** リポジトリの前提条件

このセクションでは、サードパーティの Web ホストでホストされる Git リポジトリを使用可能にするために満た す必要がある前提条件が示されています。

- サードパーティの Web ホストによってホストされる Git リポジトリに対するアカウントログオンの詳細が必 要です。
- Web ホストによってホストされる Git リポジトリが作成されている必要があります。

# **6.2.5.2.2 Web** でホストされる **Git** リポジトリの翻訳プロジェク トの作成

SAP Translation Hub での翻訳プロジェクトの作成は、サードパーティの Web ホストによってホストされる Git リ ポジトリを参照して行うことができます。

Web でホストされる Git リポジトリの前提条件 [100 ページ] を参照してください。

ソース.properties ファイルを翻訳するには、Git リポジトリ内のソース.properties ファイルの場所や必要 な翻訳先言語など、いくつかの詳細が SAP Translation Hub に必要です。

- 1. [翻訳ワークフローシナリオの](https://help.sap.com/viewer/sth-latest/27ce9c5dde2c43fcae30984ac638726b.html) UI へのアクセスで説明されているように、翻訳プロジェクトの UI を呼び出しま す。
- 2. タイプとして *Git* プロジェクトを選択して、翻訳プロジェクトを作成します。

3. 以下のデータを入力します。

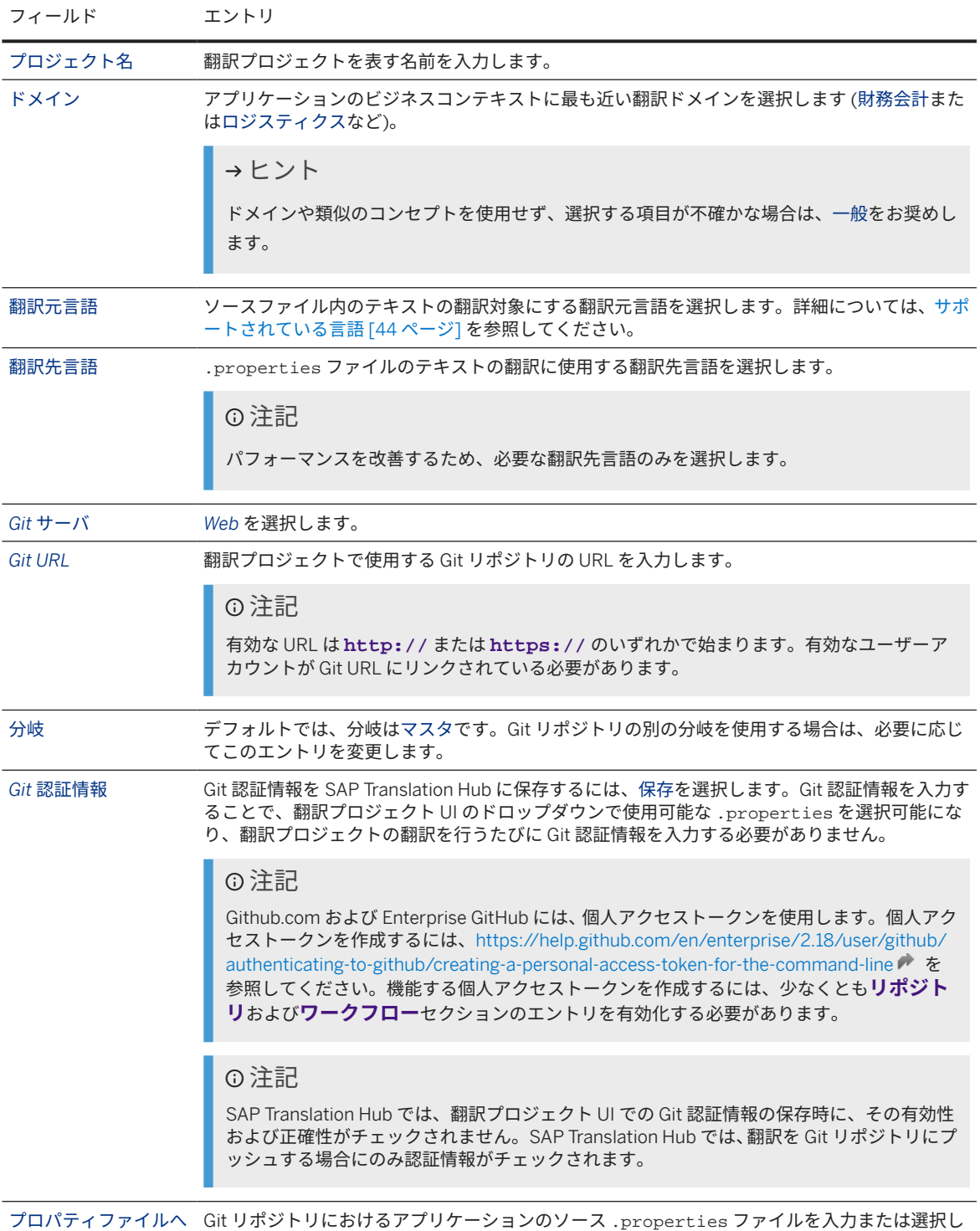

のパス

ます。

フィールド エントリ

|             | →ヒント<br>ドロップダウンから必要な.properties ファイルを選択するには、Git認証情報を保存し<br>ます。                                                                                                    |
|-------------|----------------------------------------------------------------------------------------------------|
| ープ          | 非 ASCII 文字のエスケ ダウンロードされた翻訳ファイルで機械可読テキストを表示するように選択します。それによ<br>り、非 ASCII 文字に対してユニコードエスケープシーケンスがファイルに含まれます ( ¥uxxxx)。<br>これが必要なのは、翻訳で ISO-8859-1 エンコードが関連し、コンテンツを解釈する必要がある<br>場合のみです。                                                                            |
|             | このオプションを選択しない場合 (デフォルト)、翻訳済みファイルには人間可読のテキストが含<br>まれます。                                                                                                    |
| 翻訳の保持       | たとえば .properties、SAP Translation Hub に対する別の翻訳プロバイダを使用して、ファイ<br>ル内のテキストをすでに翻訳している場合は、アプリケーションに言語固有の. properties フ<br>ァイルに翻訳がすでに含まれています。Keep Translations オプションは、それらの既存の翻訳に<br>対する SAP Translation Hub での処理方法の設定に使用します。                                         |
|             | 既存の翻訳を保持し、SAP Translation Hub ではアプリケーションにまだ翻訳が存在しない<br>テキストのみを翻訳するようにするには、Yes を選択します。                                                                                                    |
|             | ⊙ 注記                                                                                                    |
|             | SAP Translation Hub を使用して.properties ファイル内のテキストを翻訳する場合<br>は、SAP Translation Hub によりその翻訳が保存されます。SAP Translation Hub を使用<br>してファイルを翻訳する . properties 2 回目以降に、翻訳元言語でテキストを追加す<br>る場合、SAP Translation Hub では、.properties ファイルの以前の翻訳時に使用さ<br>れた既存のテキストと同じ翻訳が使用されます。 |
|             | Git プロジェクトにおいて言語固有の . properties ファイルで任意の翻訳を直接変更<br>した後、SAP Translation Hub を再度使用した場合、SAP Translation Hub ではその翻訳<br>の変更が無視されます。Git プロジェクトによる翻訳の変更は失われます。                                                                                                    |
|             | SAP Translation Hub で Git プロジェクトでの翻訳が上書きされないようにするには、<br>すべての翻訳の変更を SAP Translation Hub で行うことをお奨めします。                                                                                                    |
|             | SAP Translation Hub で.properties ファイル内のすべてのテキストを最初から翻訳し、<br>言語固有.properties ファイル内の既存の翻訳を上書きする場合は、Noを選択します。                                                                                                    |
| 後編集必須       | 2ステッププロセスを使用して翻訳をチェックするかどうかを決定します。このオプションによ<br>り、レビューステップの前に専用の事後編集ステップを実行できるようになります。これらのス<br>テップと各テキストに対応するライフサイクルステータスを使用して、事後編集およびレビュー<br>プロセスを管理します。このオプションを有効にする場合は、レビュー必須も有効にしてくださ<br>い。詳細については、事後編集およびレビューステップの管理を参照してください。                            |
| レビュー必須      | 少なくとも1つのステップを使用して翻訳をチェックするかどうかを決定します。レビューステ<br>ップは、単独で使用することも、2 ステッププロセスの一部として事後編集後に使用することも<br>できます。これらのステップと各テキストに対応するライフサイクルステータスを使用して、事<br>後編集およびレビュープロセスを管理します。詳細については、事後編集およびレビューステッ<br>プの管理を参照してください。                                                   |
| 社内 MLTR の使用 | ユーザ独自の言語データが含まれている会社 MLTR を翻訳プロバイダとして使用するかどうか<br>を決定します。                                                                                                    |

このテキストは機械翻訳されたものです。

フィールド エントリ

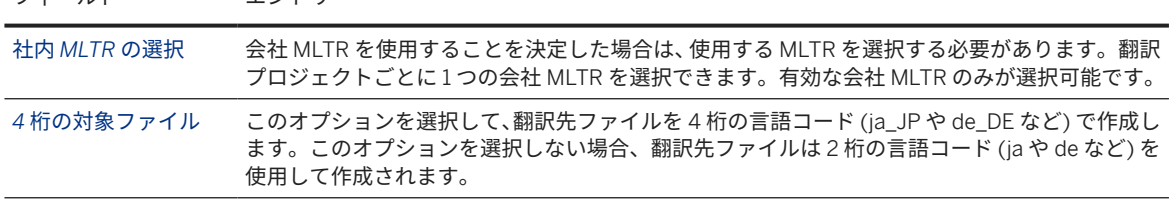

- 4. プロジェクト設定セクションでは、翻訳プロジェクトに対して必要な編集およびレビューの要件を指定しま す。
- 5. 保存を選択します。
- 6. 翻訳プロジェクトが保存されたら、UI の右下部で必要な翻訳オプション (翻訳およびプッシュまたは翻訳 *(*プ ッシュなし*)*) を選択します。
- 7. Git の認証情報を入力します。必要な場合は、SAP Translation Hub にその認証情報を保存できます。このオ プションを選択した場合は、翻訳プロジェクトを編集することで、後の時点で認証情報を更新できます。
- 8. 実行ステータスが 完了に変わると、翻訳タブで翻訳を表示できます。

### 関連情報

[翻訳ワークフローシナリオのアプリケーションへのアクセス](#page-67-0) [68 ページ] [独自の言語データの統合](#page-56-0) [57 ページ] [事後編集およびレビューステップの管理](#page-105-0) [106 ページ] [品質指数](#page-31-0) [32 ページ] [サポートされている言語](#page-43-0) [44 ページ] [Translate Properties Files](https://help.sap.com/viewer/8da46e3d3647443c97ad0fcbc0c16a5d/Cloud/en-US/f07744c92b574cb5b333711f0c4344f9.html) [Update Translations in Properties Files](https://help.sap.com/viewer/8da46e3d3647443c97ad0fcbc0c16a5d/Cloud/en-US/deca2b46a8444612a7e07212f8990426.html)

# **6.2.5.2.3** プロパティファイルの翻訳

SAP Translation Hub の翻訳ワークフローの一環として、Git リポジトリに保存されている .properties ファイ ルを翻訳するには、翻訳プロジェクトを使用します。

翻訳する .properties ファイルが含まれているアプリケーションの翻訳プロジェクトが存在している必要があ ります。

ファイル内での.properties 一重引用符またはアポストロフィの処理:

プレースホルダのあるメッセージ文字列では、一重引用符またはアポストロフィ文字 (') は、書式設定されていな いメッセージパターン内のセクションを表すため、特別な目的があります。

そのため、アプリケーションで一重引用符またはアポストロフィを正しく表示するには、プレースホルダを含む 文字列の中の一重引用符またはアポストロフィをエスケープ (二重引用符) する必要があります。

プレースホルダのないテキストでは、一重引用符をエスケープする必要はありません。

これは、翻訳者やレビュー担当者、特にフランス語やイタリア語などの収縮でアポストロフィが使用されている 言語では混乱を招く可能性があります。

便宜上、SAP Translation Hub では、この複雑さがバックグラウンドで処理され、翻訳ファイル内で一重引用符が 正しく処理されるため、他のツールや環境のようにエスケープする必要はありません。

フランス語への翻訳を使用した例:

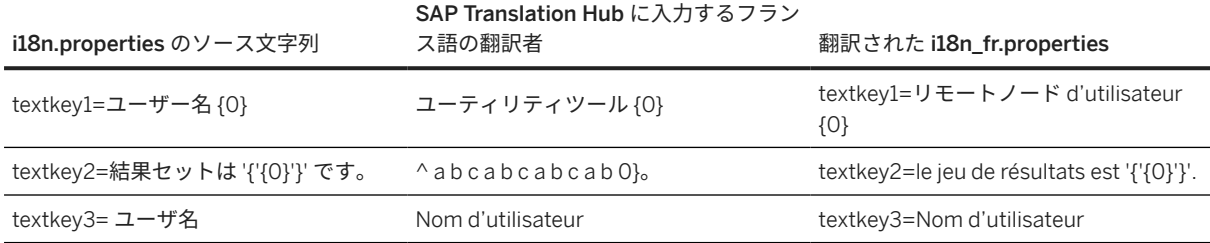

翻訳プロジェクトの SAP Translation Hub UI で、翻訳する .properties ファイルを参照している翻訳プロジェ クトを選択し、画面右下のいずれかの翻訳オプションを選択します。

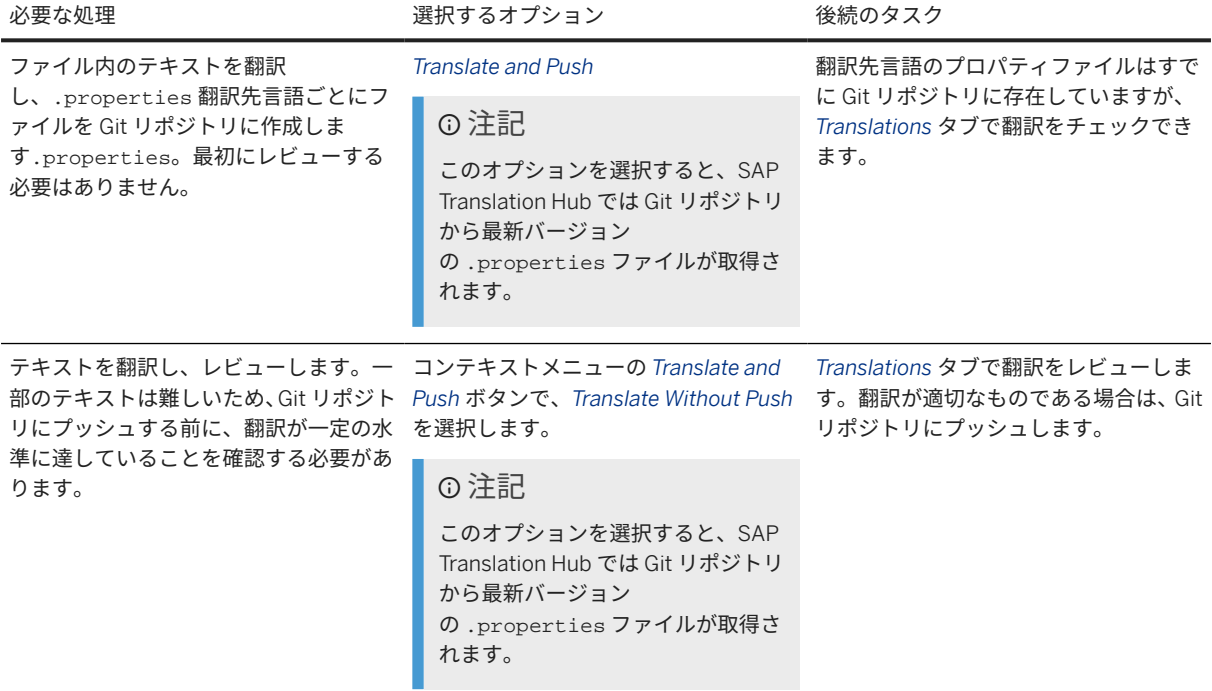

### 注記

.properties ファイルが翻訳され、Git リポジトリで更新されていることを確認するには、Git リポジトリブ ラウザで詳細を表示します。

SAP Business Technology Platform では、SAP Business Technology Platform コックピットのナビゲーショ ン領域から Git リポジトリを表示します。 リポジトリ *Git* リポジトリ を選択し、必要な Git リポジトリ の行でメガネアイコンを選択します

.properties ファイルが、翻訳プロジェクトで指定した翻訳先言語に翻訳されます。詳細については、以下のセ クションを参照してください。

翻訳のレビュー

プロジェクトの翻訳を表示または変更し、テキストごとの翻訳プロバイダを確認するには、*Translations* タブを選 択します。

#### 翻訳の品質の表示

品質指数は、翻訳の品質の判断に役立ちます。0 から 100 の段階で、数値が高いほど品質が良くなります。詳細 については、品質指数を参照してください。

**Git** リポジトリ内の翻訳の更新

翻訳を変更する場合は、変更を保存し、その変更をマニュアルで Git リポジトリにプッシュします。

例

SAP Web IDE で開発し、SAP Business Technology Platform の Git リポジトリで管理する .properties ファイ ルを翻訳する方法の管理の概要については、以下のビデオを参照してください。

### 関連情報

[翻訳ワークフローシナリオのアプリケーションへのアクセス](#page-67-0) [68 ページ] [品質指数](#page-31-0) [32 ページ]

# **6.2.5.2.4** プロパティファイルの翻訳の更新

SAP Translation Hub UI を使用して、翻訳ワークフローで SAP Translation Hub によって作成された翻訳を追加ま たは変更できます。

SAP Translation Hub の翻訳ワークフローを使用して、アプリケーションの .properties ファイルのテキストを 翻訳しておく必要があります。

SAP Translation Hub の翻訳ワークフローを使用すると、SAP Translation Hub により翻訳先言語ごと に .properties ファイルに翻訳が入力されます。必要に応じて、翻訳先言語ごとに .properties ファイルの テキストを作成または更新できます。

- 1. SAP Translation Hub UI で、翻訳を更新する .properties ファイルを参照している翻訳プロジェクトを選択 します。
- 2. *Translations* タブを選択します。

SAP Translation Hub には、翻訳プロジェクトに定義されている言語が、.properties ファイルの翻訳元テ キストおよびその翻訳とともに表示されます。

- 3. 翻訳をチェックまたは更新する翻訳先言語を選択します。
- 4. *Translated Text* 列で、必要に応じて翻訳を更新します。

翻訳プロバイダが更新され、SAP Translation Hub によって入力されたテキストを変更したことが示されま す。

5. 変更を保存します。

他の翻訳先言語の翻訳を変更する必要がある場合は、翻訳先言語ごとに前のステップを繰り返します。

<span id="page-105-0"></span>6. 翻訳の変更を Git リポジトリの .properties ファイルに追加するには、*Push* を選択します。

開発環境 (たとえば、SAP Web IDE) で .properties ファイルを表示するには、Git リポジトリから最新の変 更を取得する必要があります。

#### 関連情報

[翻訳ワークフローシナリオのアプリケーションへのアクセス](#page-67-0) [68 ページ]

# **6.2.6** 事後編集およびレビューステップの管理

SAP Translation Hub により体系的に提供された翻訳をチェックおよび調整する場合、さまざまなライフサイクル ステータスを使用して、翻訳プロジェクトの各翻訳に対する事後編集ステップとレビューステップを管理できま す。

事後編集プロセスとレビュープロセスをできる限り柔軟に管理するために、SAP Translation Hub では特定のロー ルは不要であり、ロールベースの UI もありません。組織での設定および要件に基づいて、事後編集ステップとレ ビューステップを省略するか、各ステップを個別に使用するか、またはそれらを 2 ステッププロセスの一部とし て組み合わせるかを選択できます。たとえば、組織で 1 人に多数のロールが割り当てられているか、異なるロール ごとに専任者がいるかに関係なく、ライフサイクルステータスを使用できます。

事後編集およびレビューステップ管理のデシジョンテーブル

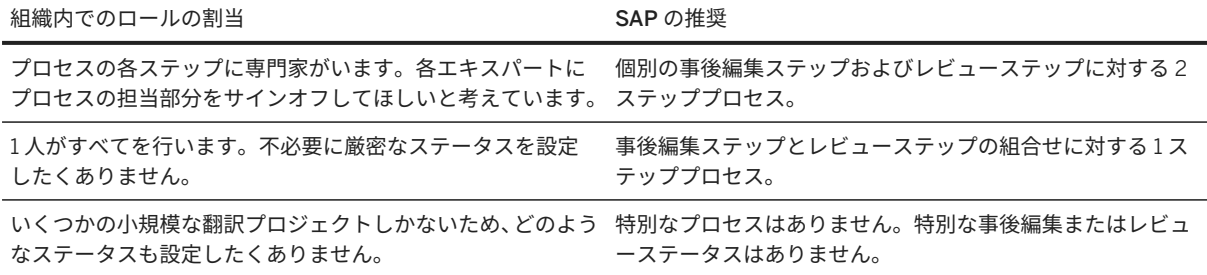

以下のビデオで、事後編集およびレビューオプションの使用法を示します。

### 関連情報

[翻訳プロジェクトの設定](#page-106-0) [107 ページ] 1 [ステッププロセスの使用](#page-106-0) [107 ページ] 2 [ステッププロセスの使用](#page-107-0) [108 ページ] [翻訳プロジェクトの使用](#page-109-0) [110 ページ]

# <span id="page-106-0"></span>**6.2.6.1** 翻訳プロジェクトの設定

翻訳プロジェクトを作成する場合、事後編集およびレビューのステップの管理方法を決定することができます。

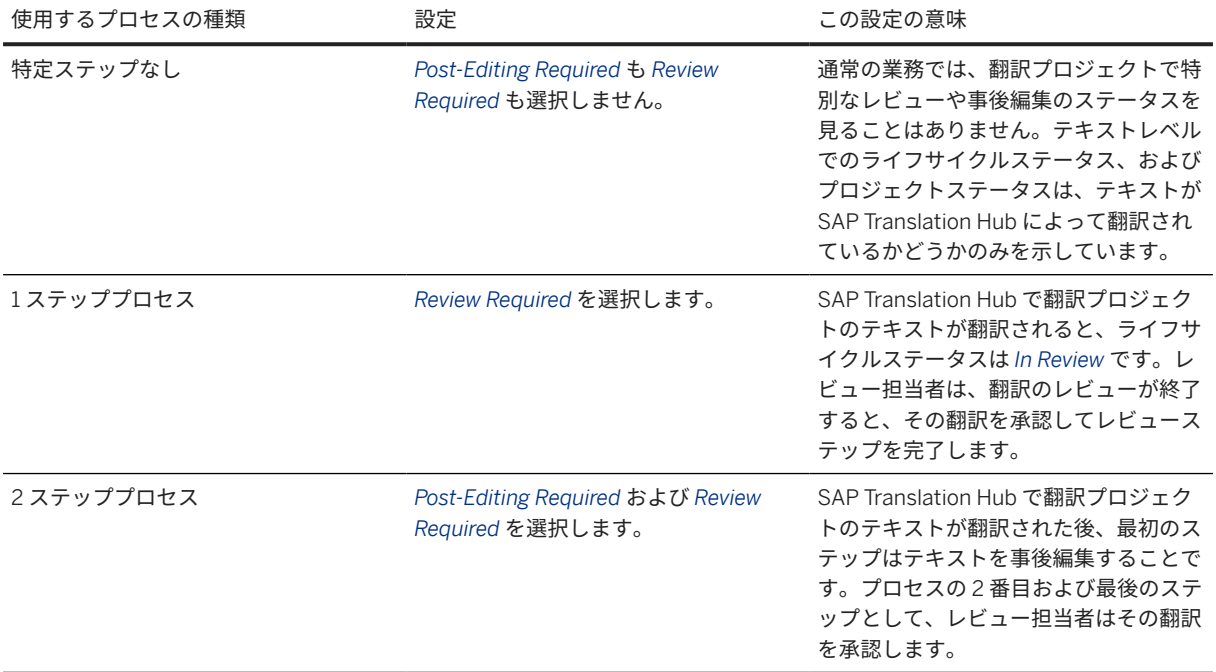

# **6.2.6.2 1** ステッププロセスの使用

1 つのステータスの設定のみが必要な簡単なプロセスを使用して SAP Translation Hub が提供する翻訳をチェッ クするには、レビューステップを使用することをお奨めします。

翻訳プロジェクトの設定において、レビューステップが必要であると指定しておく必要があります。詳細につい ては、 翻訳プロジェクトの設定 [107 ページ] を参照してください。

このプロセスは、一人の担当者が事後編集とレビューの両ステップを完了する場合に使用します。

翻訳プロジェクト内の翻訳ごとのライフサイクルステータスによって、翻訳プロジェクトでの最後の翻訳以降に 追加された翻訳または翻訳元テキストを一覧で確認できます。

SAP Translation Hub では、翻訳プロジェクト画面の右側上部に全体ステータスを表示して、翻訳プロジェクト内 のすべての翻訳がレビューされたかどうかが示されます。

以下の図は、このプロセスにおけるメインステップを示しています。

#### 注記

作業内容が失われないように、作業をマニュアルで頻繁に保存してください。

レビュー

<span id="page-107-0"></span>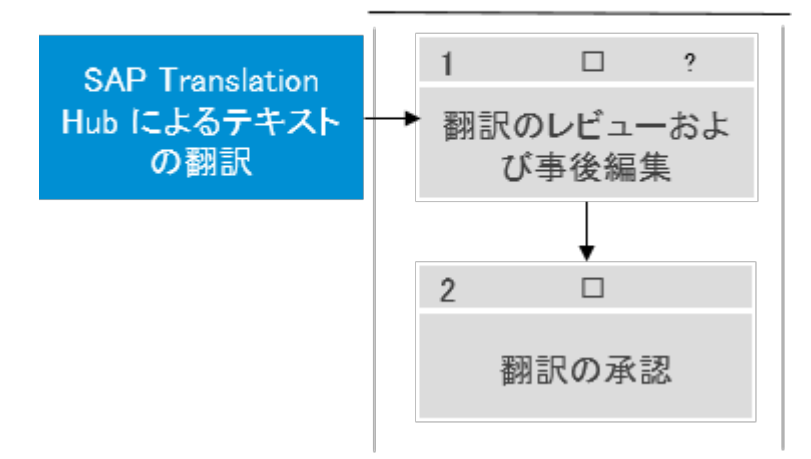

- 1. SAP Translation Hub で翻訳プロジェクト内のテキストが翻訳されます。
- 2. 翻訳プロジェクト内の翻訳の現在のライフサイクルステータスをレビューするには、*Translations* タブに切り 替えます。翻訳プロジェクト画面の右上部に、翻訳ごとの現在のライフサイクルステータス、および翻訳プロ ジェクトの全体ステータスが表示されます。新しく翻訳されたテキストの場合、それぞれの翻訳のライフサイ クルステータスは *In Review* であり、翻訳プロジェクトのステータスは *Review in Progress* です。

レビュー担当者が承認する必要があるテキストを容易に確認できるようにするため、翻訳をライフサイクルス テータス *In Review* でフィルタリングすることをお奨めします。

3. レビュー担当者により、必要に応じて翻訳が調整され、その翻訳が承認されます。翻訳プロジェクトの現在の 画面で、それぞれの翻訳を個別に、または複数のテキストを選択し、*Approve* を選択して承認することができ

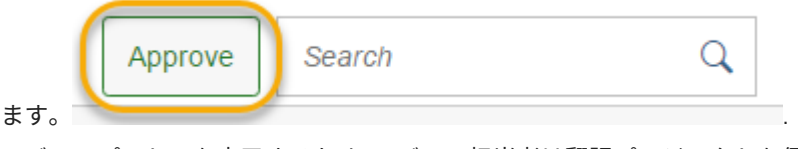

- 4. レビュープロセスを完了するため、レビュー担当者は翻訳プロジェクトを保存します。すべての翻訳が承認さ れ、ステータスが *Reviewed* である場合、その翻訳プロジェクトのステータスは *Review Complete* に変化しま す。
- 5. オプション: レビュー担当者またはその他の人がすでに承認されている翻訳を変更した場合、SAP Translation Hub によりライフサイクルステータスがリセットされます。このプロセスを完了するには、ステータスがリ セットされたすべての翻訳を再度承認する必要があります。

# **6.2.6.3 2** ステッププロセスの使用

翻訳プロセスに複数のロールがある場合は、SAP Translation Hub から提供された翻訳を事後編集する担当者を最 初に割り当てることができます。次に、専任のレビュー担当者が事後編集された翻訳を承認できます。

翻訳プロジェクトの設定において、事後編集とレビューの両方のステップが必要であると指定しておく必要があ ります。詳細については、 [翻訳プロジェクトの設定](#page-106-0) [107 ページ] を参照してください。

このプロセスは、翻訳プロセスにおいて事後編集およびレビューの専用ステップがある場合に使用します。
#### 注記

各ステップにはそれ独自の視点や対応するライフサイクルステータスがありますが、ロールベースのアクセス を除き、両方のステップに対して同じ UI を使用します。

翻訳プロジェクトにおける翻訳ごとのライフサイクルステータスにより、各翻訳がレビュー済であるか、または 事後編集済であるかを一覧で確認できます。また、このライフサイクルステータスにより、翻訳プロジェクトで の最後の翻訳以降に追加された翻訳または翻訳元テキストを特定することもできます。

SAP Translation Hub では、翻訳プロジェクト画面の右側上部に全体ステータスを表示して、翻訳プロジェクト内 のすべての翻訳がレビュー済であるか、または事後編集済であるかが示されます。

#### 注記

作業内容が失われないように、作業をマニュアルで頻繁に保存してください。

以下の図は、このプロセスのメインステップを示しています。

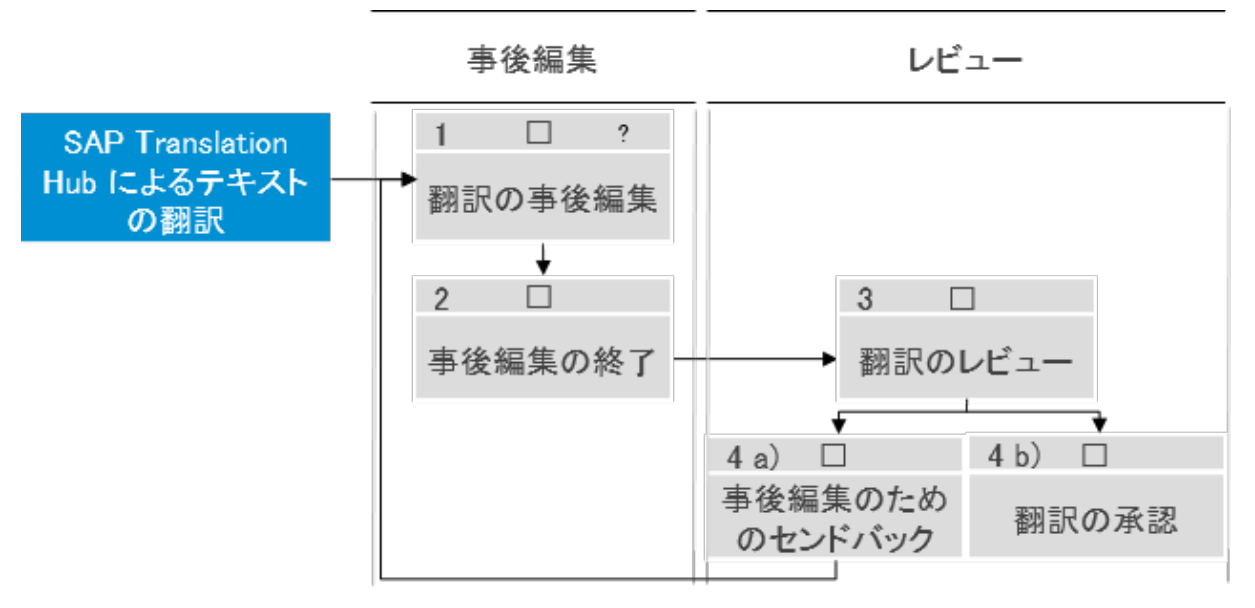

- 1. SAP Translation Hub で翻訳プロジェクト内のテキストが翻訳されます。
- 2. 翻訳プロジェクト内の翻訳の現在のライフサイクルステータスをレビューするには、*Translations* タブに切り 替えます。翻訳プロジェクト画面の右上部に、翻訳ごとの現在のライフサイクルステータス、および翻訳プロ ジェクトの全体ステータスが表示されます。新しく翻訳されたテキストの場合、それぞれの翻訳のライフサイ クルステータスは *In Post-Editing* であり、翻訳プロジェクトのステータスは *Translation in Progress* です。 事後編集担当者がチェックする必要があるテキストを容易に確認できるようにするため、翻訳をライフサイク ルステータス *In Post-Editing* でフィルタリングすることをお奨めします。
- 3. 事後編集担当者は翻訳をチェックして、その担当者が事後編集を終了したことを確認します。翻訳プロジェク トの現在の画面で、それぞれの翻訳を個別に、または複数のテキストを選択し、*Finish Post-Edit* を選択して 事後編集ステップを確認することができます。

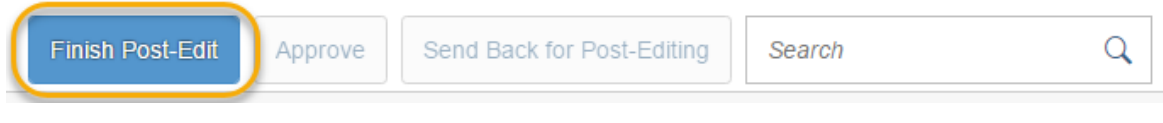

- 4. 事後編集担当者が翻訳プロジェクトを保存します。翻訳プロジェクト内のすべての翻訳のステータスが *In Review* である場合、その翻訳プロジェクトのステータスは *Translation in Progress* から *Review in Progress* に 変化します。
- 5. レビュー担当者は、事後編集された翻訳をチェックします。 レビュー担当者がチェックする必要があるテキストを容易に確認できるようにするため、翻訳をライフサイク ルステータス *In Review* でフィルタリングすることをお奨めします。
- 6. オプション: レビュー担当者は、事後編集担当者が事後編集ステップを再度実行することを希望する場合は、 該当するエントリを選択して、次の *Send Back for Post-Editing* を選択します。

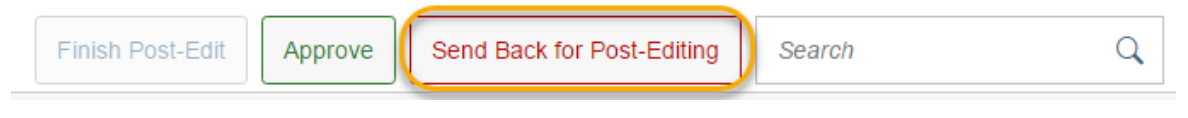

このステップにより、ライフサイクルステータスが *In Post-Editing* にリセットされ、その後、事後編集担当者 は *Finish Post-Edit* を選択して事後編集が完了したことを再度確認する必要があります。

7. レビュー担当者は、事後編集された翻訳を承認します。翻訳プロジェクトの現在の画面で、それぞれの翻訳を 個別に、または複数のテキストを選択し、*Approve* を選択して承認することができます。

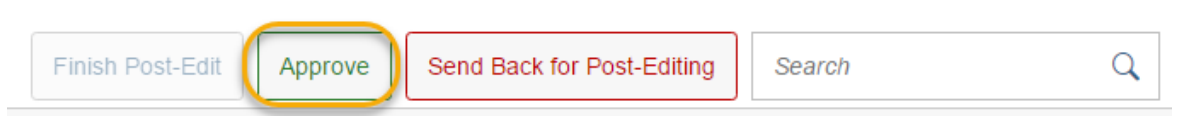

- 8. この 2 ステッププロセスを完了するため、レビュー担当者は翻訳プロジェクトを保存します。すべての翻訳 が承認され、ステータスが *Reviewed* である場合、その翻訳プロジェクトのステータスは *Review Complete* に 変化します。
- 9. オプション: すでに承認され翻訳プロジェクトで保存された翻訳をレビュー担当者またはその他の人が変更し た場合、SAP Translation Hub によりライフサイクルステータスが *In Post-Editing* にリセットされ、プロセス が最初から開始されます。

# **6.2.7** 翻訳プロジェクトの使用

この文書では、翻訳プロジェクト UI のさまざまな部分、および翻訳プロジェクトを使用する場合に遭遇する状況 について説明します。

ヘッダセクション

ヘッダセクションには、以下の情報が含まれています。

- 翻訳プロジェクト全体のステータス このステータスは、翻訳プロジェクトのすべての翻訳およびすべての翻訳先言語に関連します。たとえば、あ る翻訳先言語の翻訳をまだレビュー中である場合の全体のプロジェクトステータスは、その翻訳先言語のステ ータスを反映します。すべての言語でのすべての翻訳に対して特定のステータスを設定し、翻訳プロジェクト を保存した場合にのみ、プロジェクトレベルのステータスが変わります。
- 翻訳先言語ごとの翻訳の数

# **Translations** タブ

テキストが翻訳されると、必要な各翻訳先言語の翻訳が SAP Translation Hub によって *Translations* タブに表示さ れます。以下の機能により、翻訳のレビューが簡単になります。

ファイル、ソート、および複数選択

- *In Post-Editing* や *Reviewed* などのライフサイクルステータスごとの翻訳の数、およびライフサイクルステー タスの順序を表示できます。 ライフサイクルステータスのボタンを選択して、指定のライフサイクルステータスごとに翻訳をフィルタリン グできます。
- 画面の右上にあるオプションを使用して、品質指数または翻訳プロバイダに基づいて翻訳をフィルタリング し、結果をソートできます。
- 複数翻訳のライフサイクルステータスを一度に変更するには、各行の左側にあるチェックボックスを使用しま す。行を少なくとも 1 つ選択した場合は、UI の下部にあるステータスアクションボタン (*Approve* や *Send Back for Post-Editing* など) が有効になります。
- 任意の ABAP、GIT、またはファイルプロジェクトを含めるには、*Add New Project* が使用可能です。
- *Delete Project* ボタンを使用してプロジェクトを削除するオプションがあります。

### 注記

一度プロジェクトを削除すると、以降そのプロジェクトを取得または復元できなくなります。

- 各プロジェクトに対して使用可能なアクションボタンを使用して、以下にアクセスできます。
	- 詳細: 作成元のアカウント、プロジェクトを作成した処理者、プロジェクトのステータス、ドメイン、翻 訳元言語、翻訳先言語などのプロジェクトの詳細です。詳細設定では、会社 MLTR、編集後、およびレビ ューのオプションが表示されます。
	- ソースファイル: 翻訳が必要なアップロードされたすべてのソースファイルを表示できます。
	- 翻訳: アップロードされたソーステキストの翻訳済テキストをすべての翻訳先言語で表示可能であり、翻 訳済テキストの翻訳プロバイダおよび品質指数も表示されます。
	- 実行: プロジェクトの実行ログの詳細を表示できます。

#### テキストレベルでの追加情報

翻訳者と翻訳レビュー担当者がテキストに関する情報をできるだけ多く取得できるようにするには、以下の属性 を参照することができます。

#### 注記

属性は、ソースファイルまたは開発環境に存在している場合にのみ表示されます。

- 項目ラベルのテキストタイプ (XFLD など)
- 開発者が開発環境で入力するコメント形式の各テキストのコンテキスト情報
- 各翻訳済テキストの許容最大文字数。入力した翻訳がこの文字数を超過すると、該当する翻訳済テキストの下 にメッセージが表示されます。

# 翻訳プロジェクトでのメッセージおよび特別な動作

以下の表には、SAP Translation Hub で翻訳プロジェクトを使用する場合に遭遇する可能性がある一部の状況が示 されています。

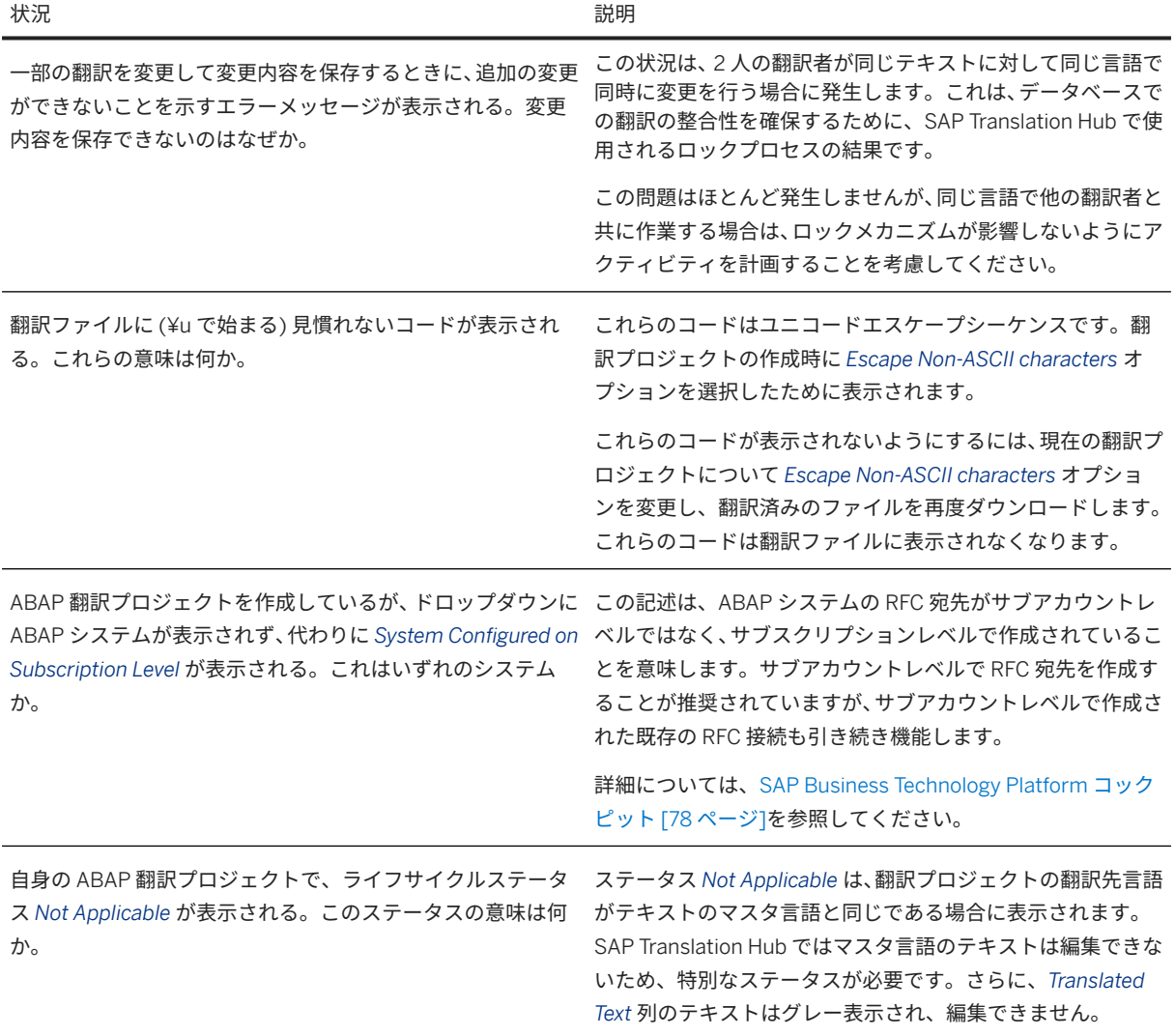

# **6.3** 開発

SAP Translation Hub は、多言語テキストリポジトリ (MLTR) および機械翻訳を使用したテキストの翻訳にアプリ ケーションが利用できる、一連の API メソッドで構成されています。

これらの API メソッドを使用して、たとえば開発または拡張するアプリから、あるいは統合開発環境 (IDE) で作成 した翻訳ツールを使用して、テキストを翻訳できます。このセクションでは、SAP Business Technology Platform で SAP Translation Hub API を利用する方法について説明します。

使用可能な API メソッドは、以下のとおりです。

- domains
- languages
- Translation project
- suggestions
- texttypes
- translate

# アクセス

API メソッドには、HTTPS プロトコルを使用してアクセスします。SAP Business Technology Platform Identity Authentication サービスの標準機能により、API メソッドのユーザ権限が管理されます。API メソッドを使用する 場合は、Basic 認証を使用します (ユーザとパスワード)。

SAP Translation Hub の API メソッドを利用できるようにするには、以下の項目に対処してください。

- 1. SAP Business Technology Platform のライセンスがありますか? 取得してある場合は、次のステップに進みます。
- 2. これまでに SAP Translation Hub について聞いたことがある場合は、自分のアカウントで SAP Translation Hub サービスがすでに有効になっている可能性があります。その場合は、次のステップに進みます。そうで ない場合は、以下の 2 つのステップを完了してください。
	- 1. SAP Business Technology Platform コックピットで、ナビゲーションツリーのサービスを選択します。
	- 2. | SAP Translation Hub | 有効化 を選択します。
		- サービスの有効化の詳細については、*Neo* 環境でのサービスの使用を参照してください。
- 3. 複数のユーザが SAP Translation Hub API にアクセスする必要がある場合は、その各ユーザのユーザ ID を割 り当てます。

ロール割当の詳細については、ユーザ認証と権限を参照してください。

## **API** の **URL**

API にアクセスするには、SAP Translation Hub のベース URL と、API メソッドおよび API 固有のパラメータが必 要になります。ベース URL については、*SAP Translation Hub* のベース *URL* の構築を参照してください。

## パラメータ

応答をフィルタまたは変更する場合、ペイロードのボディがない API メソッドでは、URL のクエリ部分にあるク エリパラメータを使用します。

#### 例

<ベース URL>/v1/languages?search=<query parameters>

# 内容

API では、HTTPS 要求または応答のコンテンツとして JSON が使用されます。JSON が含まれているすべての API の応答の JSON コンテンツタイプは、*application/json; charset=utf-8* です。

### エラー処理

エラーコード

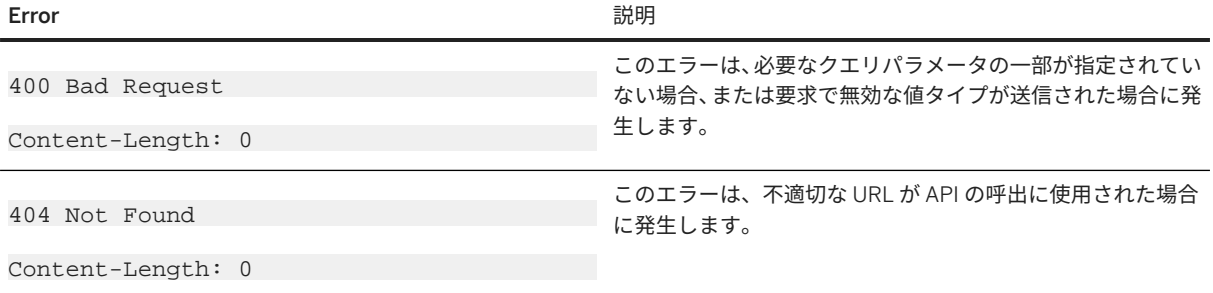

# 関連情報

[SAP Business Accelerator Hub](https://api.sap.com/#/shell/discover/contentpackage/SAPTranslationHub) [domains](#page-118-0) メソッド [119 ページ] [languages](#page-120-0) メソッド [121 ページ] [texttypes](#page-122-0) メソッド [123 ページ] [translate](#page-123-0) メソッド [124 ページ] API [のテスト](#page-116-0) [117 ページ] [翻訳プロジェクト](#page-149-0) API [150 ページ] [監視およびトラブルシューティング](#page-370-0) [371 ページ] SAP Translation Hub [ユーザインタフェースにアクセスする権限をユーザに付与する](#page-37-0) [38 ページ]

# <span id="page-114-0"></span>**6.3.1 SAP Translation Hub API** の使用

多言語再利用と AI を活用した機械翻訳を統合するために、ソフトウェア翻訳用の SAP Translation Hub API の使 用を開始するために必要な基本情報。

## 前提条件

SAP Translation Hub への API アクセスは、SAP Business Technology Platform (SAP BTP) の Cloud Foundry 環 境で SAP Authorization and Trust Management サービス (XSUAA) によって実装される OAuth 2.0 仕様に基づい ています。

SAP Translation Hub API を使用するには、以下の前提条件を満たす必要があります。

- SAP BTP のサブアカウントの管理者である必要があります。<チェックしてください>
- サービスインスタンスおよびサービスバインディングを作成して、クライアント認証情報を取得しておく必要 があります。[サービスインスタンスおよびサービスバインディングの作成](#page-37-0) [38 ページ] を参照してください。
- (オプション) SAP Translation Hub を使用するための適切な権限が必要です。これは、パスワード認証情報 (ユーザ名およびパスワード) を必要とする翻訳プロジェクト API を使用するために必要です。[SAP](#page-37-0) Translation Hub [ユーザインタフェースにアクセスする権限をユーザに付与する](#page-37-0) [38 ページ]および [翻訳プロ](#page-149-0) [ジェクト](#page-149-0) API 入門 [150 ページ] を参照してください。

# **API** にアクセスするためのステップ

サービスインスタンスに対して、サービスキーを作成します。各サービスキーには、API アクセスのアクセストー クンの取得に関連する一連の認証情報が含まれています。

- 1. サービスキーを取得します [115 ページ]。
- 2. [アクセストークンの生成](#page-115-0) [116 ページ]を参照してください。
- 3. API [を呼び出します](#page-117-0) [118 ページ]。

# **6.3.1.1** サービスキーの取得

サービスキーにより、サービスインスタンスへのアクセスが提供されます。SAP Translation Hub API のアクセス トークンを取得するには、サービスキーが必要です。

- 1. SAP BTP コックピットにログオンします。
- 2. グローバルアカウントを選択してから、サブアカウントを選択します。
- 3. ナビゲーションパネルで、 ▶ サービスインスタンスおよびサブスクリプション 》を選択します。
- 4. サービス SAP Translation Hub の関連インスタンスの詳細を開きます。
- 5. サービスキーで、必要なサービスキーのオプションを表示し、ダウンロードを選択します。 サービスキーが JSON 形式で表示されます。 サービスキーには、そのタイプに応じて以下の値が含まれます。

<span id="page-115-0"></span>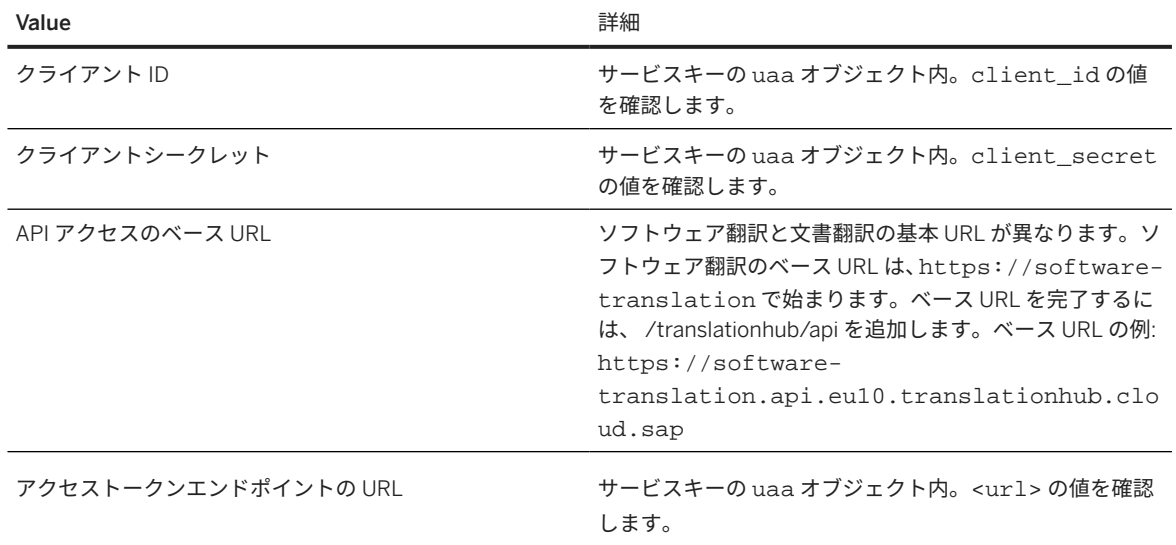

## 注記

ベース URL に追加する API メソッドおよびクエリパラメータの詳細については、個別の API メソッドの文書 を参照してください。

# **6.3.1.2** アクセストークンの生成

SAP Translation Hub API へのアクセスを可能にする OAuth アクセストークンを取得します。

サービスキーデータを使用して、アクセス/ベアラトークンを取得します。

### 注記

トークンは 12 時間 (43199 秒) 有効です。その後、新しいものを生成する必要があります。

選択した REST API クライアントを使用して、サービスキーに含まれている URL に POST 呼出を行うことで、ト ークンを作成します。URL を以下のように調整します。

<authentication-URL>/oauth/token)。

POST 呼び出しで以下のプロパティを設定します。

- メッセージヘッダ (Content-Type ): <application/x-www-form-urlencoded>
- メッセージ本文:

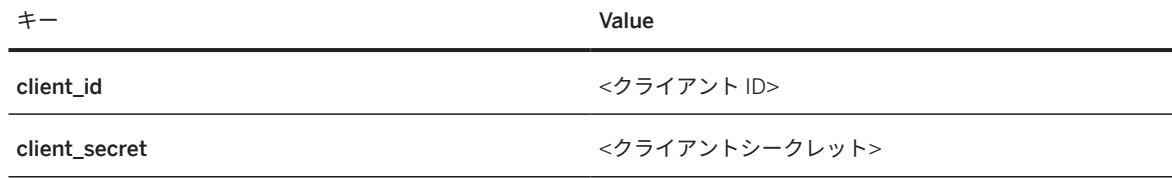

<span id="page-116-0"></span>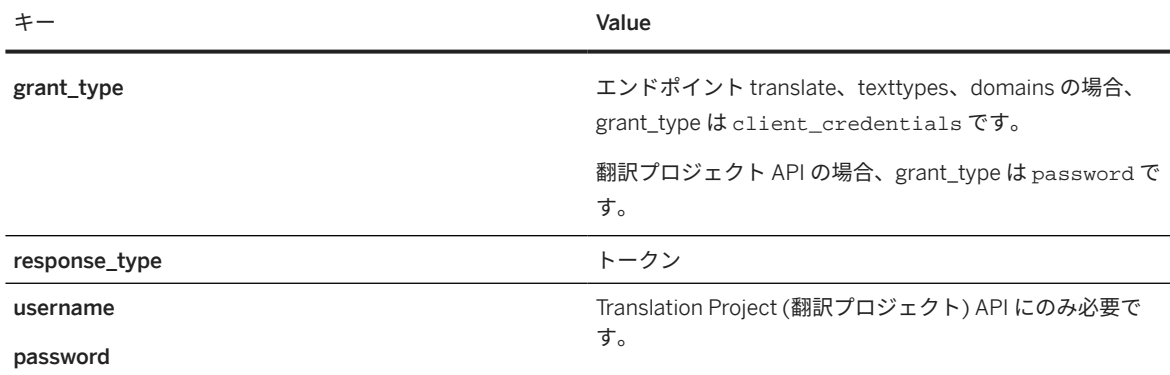

注記

使用される API に応じて、認証情報の違いがあります。翻訳プロジェクト API ではパスワード認証情報が必要 ですが、翻訳、ドメイン、言語、およびテキストタイプのメソッドではクライアント認証情報のみが必要で す。

アクセス/ベアラトークンが応答に含まれています。これで、これを使用して API を呼び出すことができます。

# **6.3.1.3 API** のテスト

個々の API メソッド (translate メソッドなど) をテストするには、SAP Business Accelerator Hub または REST サービスクライアントを使用します。

## **SAP Business Accelerator Hub** の使用

ペイロードおよび API 属性を REST サービスクライアントにマニュアルでペーストせずに SAP Translation Hub API を試すには、を使用します SAP Business Accelerator Hub。では SAP Business Accelerator Hub、要求およ び応答モデルを表示し、ログオンする場合は 1 つのセントラルコンソールで API を試すことができます。

## **REST** サービスクライアントの使用

API メソッドのテストには、REST サービスクライアントを使用できます。たとえば、Web ブラウザの拡張として インストールできるクライアントなどです。

- 1. REST サービスクライアントで、API 文書に指定されている URL を入力します。
- 2. API ごとに以下の属性を正しく指定します。
	- メソッド値: *GET* または *POST*
	- ヘッダにある *Content-Type* パラメータ: *application/json; charset=utf-8*

## 注記

API を利用するには、SAP Business Technology Platform で自分のアカウントのユーザとパスワードを入 力します。使用する REST サービスクライアントによっては、要求の送信後にユーザおよびパスワードの <span id="page-117-0"></span>入力を求められます。あるいは、ユーザ名とパスワードを要求ヘッダに属性として格納します。詳細につ いては、使用している REST サービスクライアントの文書を参照してください。

3. 開始点として、API 文書に用意されているサンプルコードを使用し、必要に応じてオプションのパラメータを 使用して API 呼出を調整します。

### 関連情報

SAP Translation Hub オン [SAP Business Accelerator Hub](http://help.sap.com/disclaimer?site=https%3A%2F%2Fapi.sap.com%2Fapi%2Ftranslationhub%2Fresource)

# **6.3.1.4 API の呼出**

REST API クライアントを使用して API を呼び出すことができます。

任意の REST API クライアントを使用して、エンドポイント URL を使用して呼出を行います。URL は以下の部分 で構成されます。ベース URL は、サービスキーで確認できます[。サービスキーの取得](#page-114-0) [115 ページ] を参照してく ださい。

サンプルコード

<base URL>/<API name>/api/<version>/<endpoint>

## サンプルコード

https://software-translation.api.eu10.translationhub.cloud.sap/ translationhub/api/v2/translate

API 呼出の権限ヘッダで、前のステップで取得したトークンをベアラトークンとして使用します。

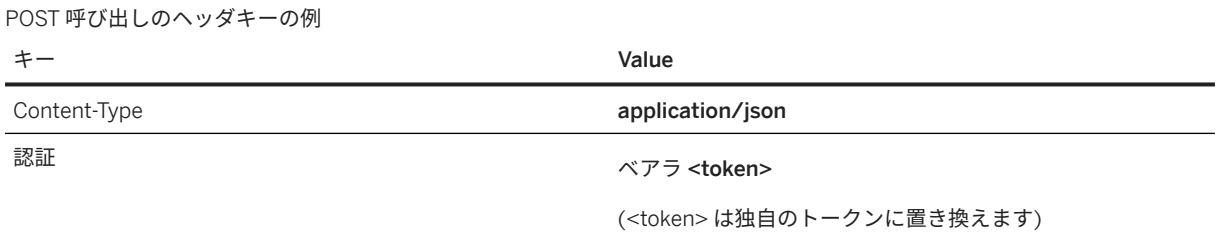

# <span id="page-118-0"></span>**6.3.2 domains** メソッド

このメソッドを使用すると、SAP Translation Hub で使用可能なドメインを表示できます。

## 用途

SAP 製品の用語および翻訳は、ドメイン別に編成されています。ドメインは、特定のアプリケーションやビジネ スコンテキストでの、所与のテキストに対する正しい翻訳の特定に使用されます。

#### →ヒント

SAP ソフトウェアでの翻訳のコンテキストにおけるドメインの概念をご存知でしょうか。説明と例について は、[ドメイン](#page-28-0) [29 ページ]を参照してください。

domains メソッドは、SAP Translation Hub で使用可能なドメインおよびドメイングループの一覧を返します。 テキストのサブジェクトエリアをより正確に反映するために、domains メソッドと translate メソッドを組み 合わせることができます。

### 要求

#### アクセス

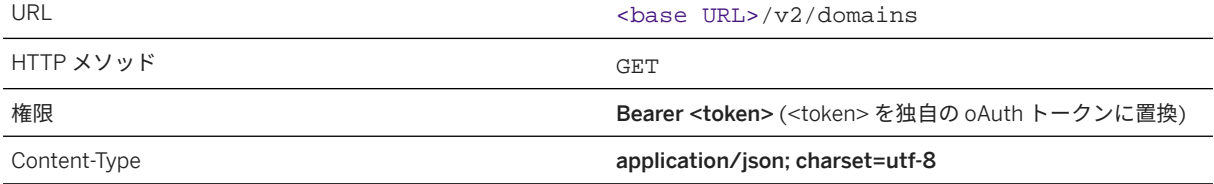

#### 要求パラメータ

特定のドメインまたはドメイングループが使用可能かどうかを確認するには、URL に以下のパラメータを追加し ます。

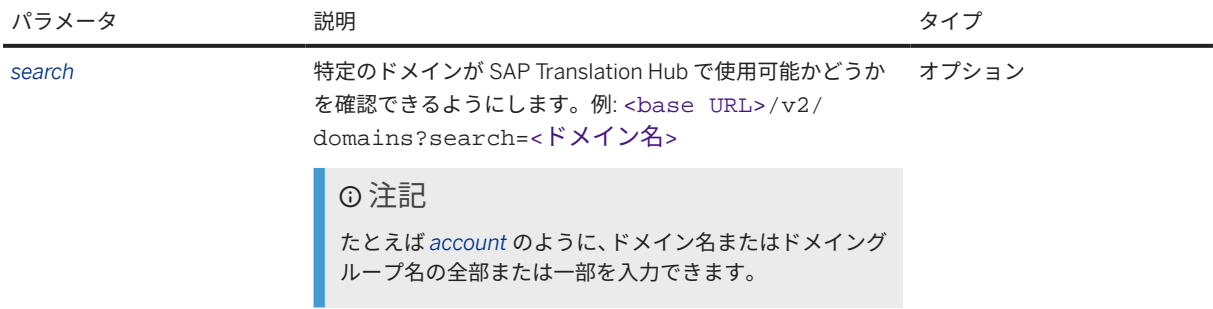

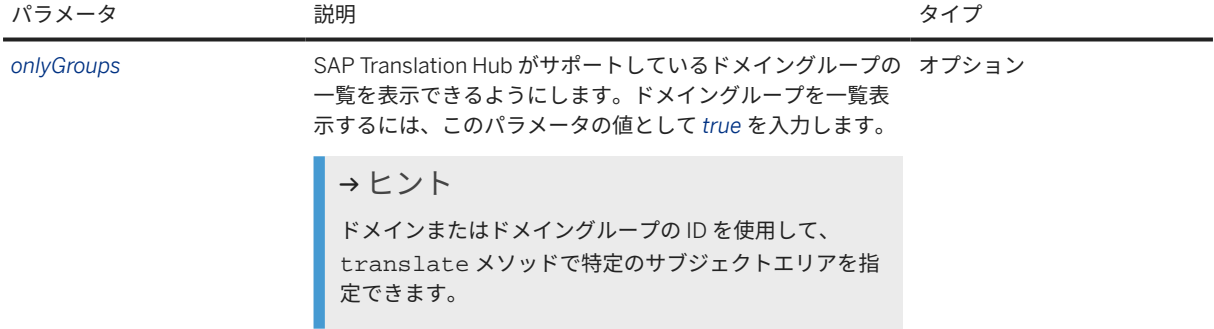

#### 要求本文の例

<base URL>/v2/domains?search=financial

# 応答

結果は、JSON オブジェクトであり、以下のキーと値のペアが含まれています。

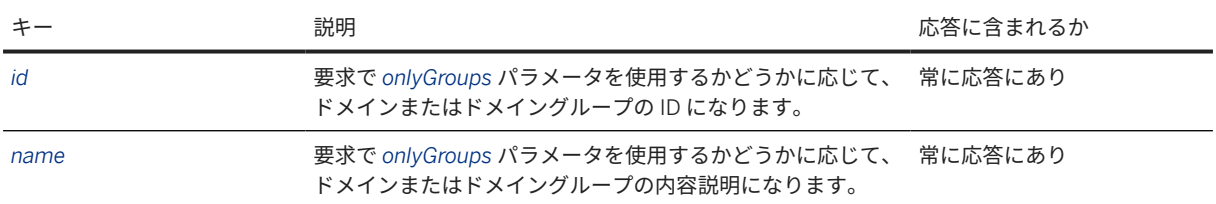

```
 サンプルコード
  { 
          "domains":[
  \left\{ \begin{array}{c} 1 & 0 \\ 0 & 1 \end{array} \right. "id":"FI",
                                 "name":"Financial Accounting"
                         \left\{\begin{array}{c} \vspace{2mm} \\ \vspace{2mm} \end{array}\right.\left\{ \begin{array}{c} 1 & 0 \\ 0 & 1 \end{array} \right. "id":"FS",
                                 "name":"Financial Services"
                         \left\{ \begin{array}{c} \text{ } \\ \text{ } \\ \text{ } \\ \end{array} \right.\left\{ \begin{array}{c} 1 & 0 \\ 0 & 1 \end{array} \right."id":"FB", "name":"Financials Basis"
                         \left\{ \begin{array}{c} \text{ }\\ \text{ }\\ \text{ }\\ \text{ }\\ \end{array} \right.\left\{ \begin{array}{c} 1 & 0 \\ 0 & 1 \end{array} \right. "id":"FN",
   "name":"Financials"
                          },
  \{ "id":"1F",
                                 "name":"Business ByDesign Financial Accounting"
                          },
  \left\{ \begin{array}{c} 1 & 0 \\ 0 & 1 \end{array} \right. "id":"FB",
                                 "name":"Financials Basis"
   }
```
]

<span id="page-120-0"></span>}

関連情報

```
アクセストークンの生成 [116 ページ]
API の呼出 [118 ページ]
ドメイン [29 ページ]
```
# **6.3.3 languages** メソッド

このメソッドを使用すると、SAP Translation Hub でサポートされている言語を表示できます。

# 用途

SAP Translation Hub で翻訳先言語として利用可能な言語の一覧を返します。

## 要求

### アクセス

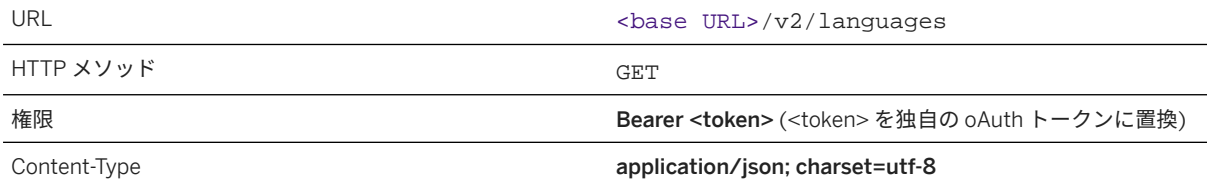

要求パラメータ

特定の言語が使用できるかどうかをチェックするには、URL に以下のパラメータを追加します。

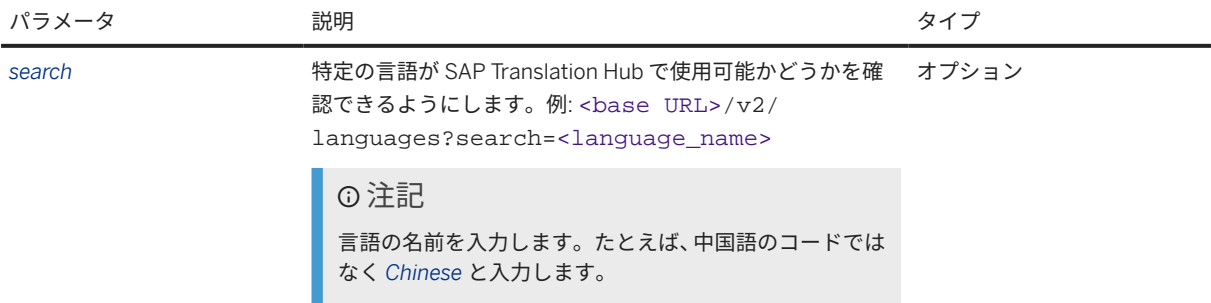

#### 要求本文の例

<base URL>/v2/languages?search=Bulgarian

# 応答

結果は JSON オブジェクトであり、以下のキーと値のペアが含まれています。

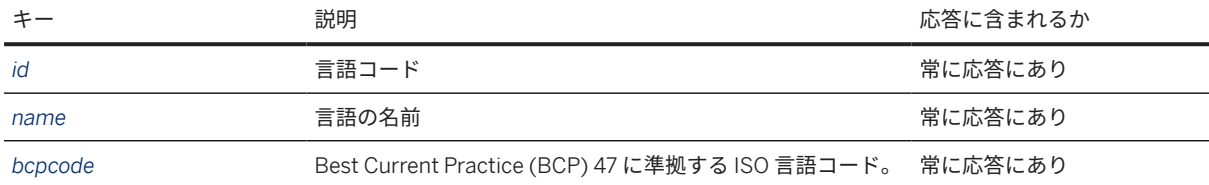

### 応答本文の例

```
 サンプルコード
 {
     "languages": [
        {
  "id": "bg",
  "name": "Bulgarian",
           "bcpcode": "bg-BG"
        }
     ]
 }
```
# 関連情報

[アクセストークンの生成](#page-115-0) [116 ページ] API [の呼出](#page-117-0) [118 ページ] API [のテスト](#page-116-0) [117 ページ]

# <span id="page-122-0"></span>**6.3.4 texttypes** メソッド

このメソッドを使用すると、SAP Translation Hub で使用可能なテキストタイプにアクセスできます。

## 用途

ユーザインタフェース (UI) で使用されるような SAP 製品のテキスト (短) は、さまざまなテキストタイプが存在す ることが特徴です。特定のテキストのタイプは、そのテキストで説明している UI エレメントによって決まりま す。たとえば、ボタンテキストはテキストタイプ XBUT によって記述されます。

texttypes メソッドは、SAP Translation Hub で使用できるテキストタイプの一覧を返します。メソッド texttypes と メソッドを組み合わせて、suggestionssuggestions メソッドの結果を絞り込むことができま す。

### 要求

#### アクセス

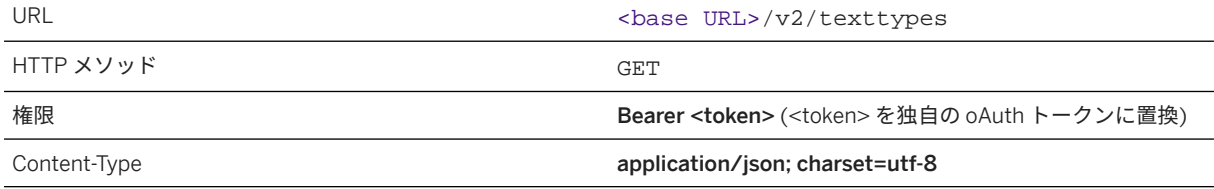

#### 要求パラメータ

特定のテキストタイプが使用できるかどうかを確認するには、URL に以下のパラメータを追加します。

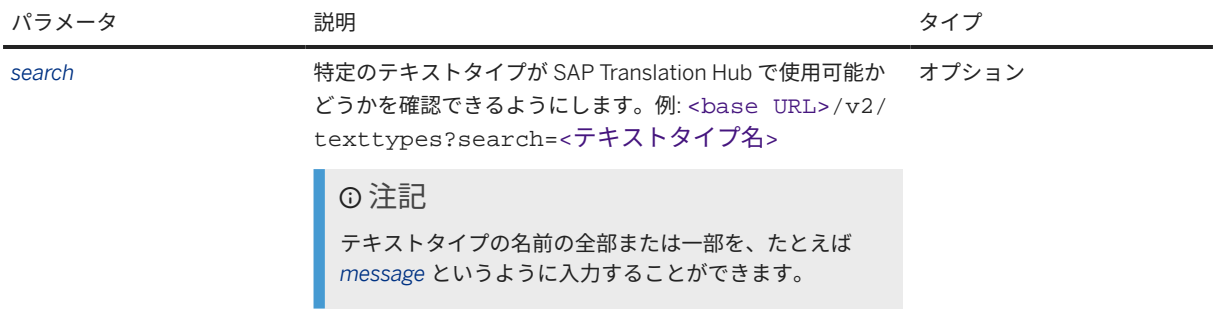

### 要求本文の例

<base URL>/v2/texttypes?search=message

# <span id="page-123-0"></span>応答

結果は、JSON オブジェクトであり、以下のキーと値のペアが含まれています。

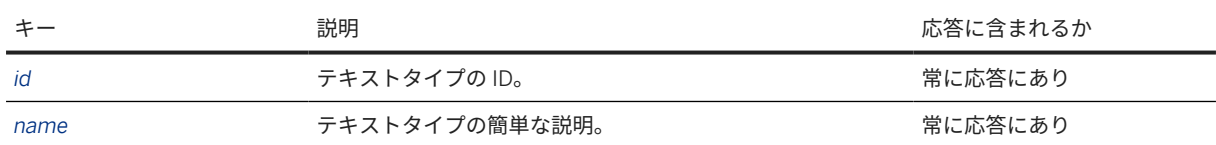

応答本文の例

```
 サンプルコード
  {
         "texttypes": [
              {
                    "id": "MSAG",
                    "name": "Message Classes"
               },
  \left\{ \begin{array}{c} 0 & 0 \\ 0 & 0 \end{array} \right\} "id": "XMSG",
                    "name": "Message text"
              }
        ]
  }
```
### 関連情報

```
アクセストークンの生成 [116 ページ]
API の呼出 [118 ページ]
```
# **6.3.5 translate** メソッド

このメソッドを使用すると、テキスト (短) を SAP Translation Hub でサポートされている言語に翻訳できます。

# 用途

複数の翻訳プロバイダに基づくテキスト (短) の翻訳を提供します。このメソッドでは、以下の順序で翻訳プロバ イダから適合する翻訳が検索されます。

- 1. 会社多言語テキストリポジトリ (会社 MLTR) 利用可能な場合[。独自の言語データの統合](#page-56-0) [57 ページ] を参 照してください。
- 2. SAP 多言語テキストリポジトリ (SAP MLTR)
- 3. SAP 機械翻訳 (SAP MT)

# 要求

アクセス

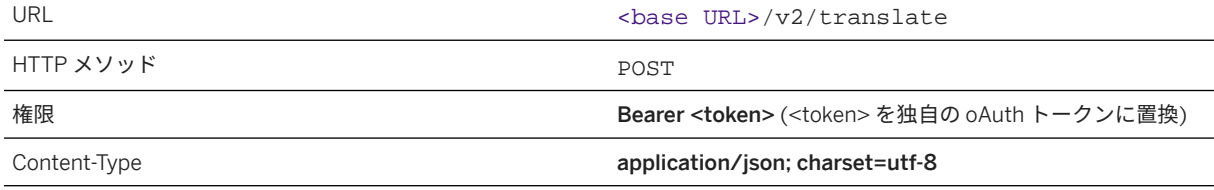

要求パラメータ

この API には、JSON 要求ペイロードおよび要求コンテンツタイプ **application/json; charset=utf-8** が 必要です。このコンテンツタイプを使用しないと、API 呼出は失敗します。

JSON 要求には、*units* JSON オブジェクトの配列が含まれています。以下の表は、JSON 要求のさまざまなキー と値のペアを示しています。

## 注記

以下の表に示した JSON 要求のキーの理解を深めるには、表の下にある要求本文のサンプルコードを参照して ください。

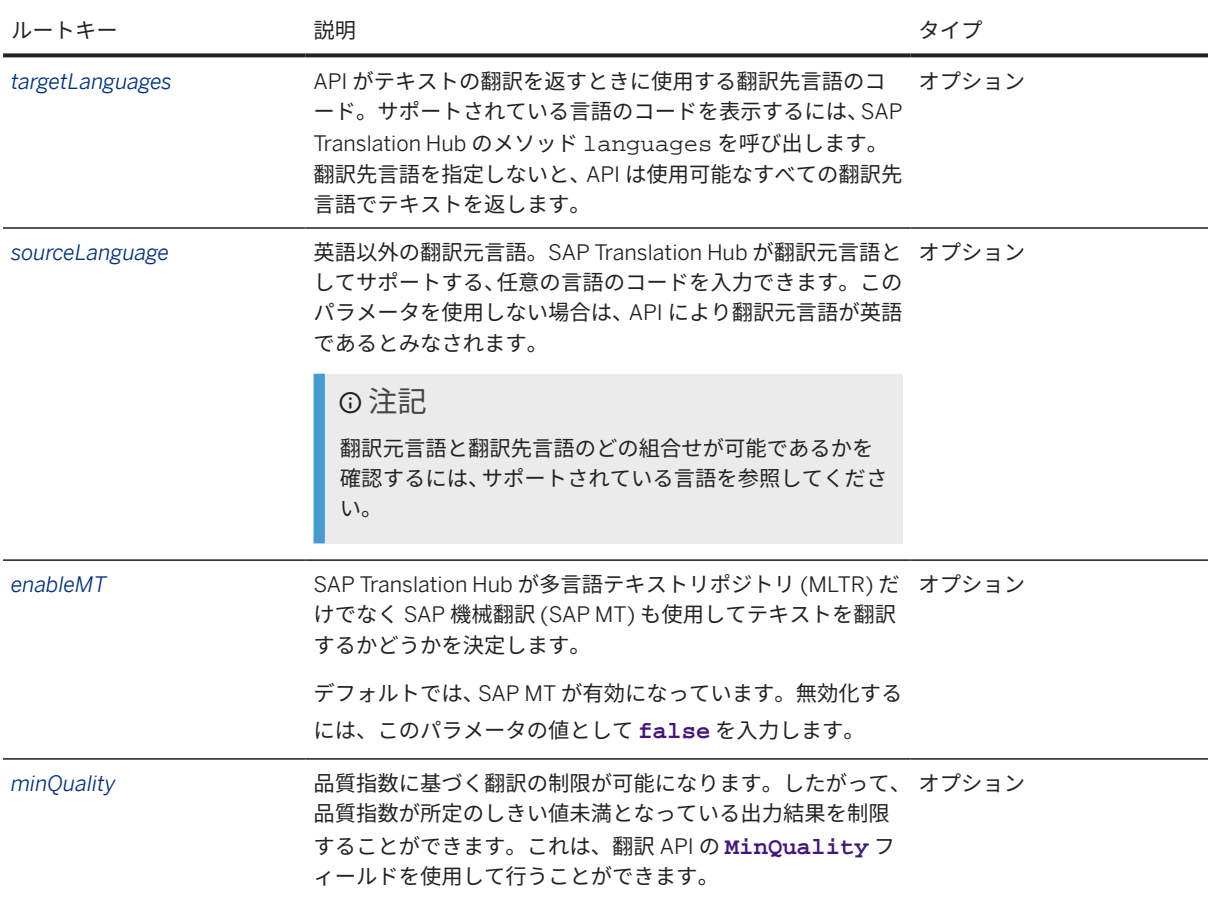

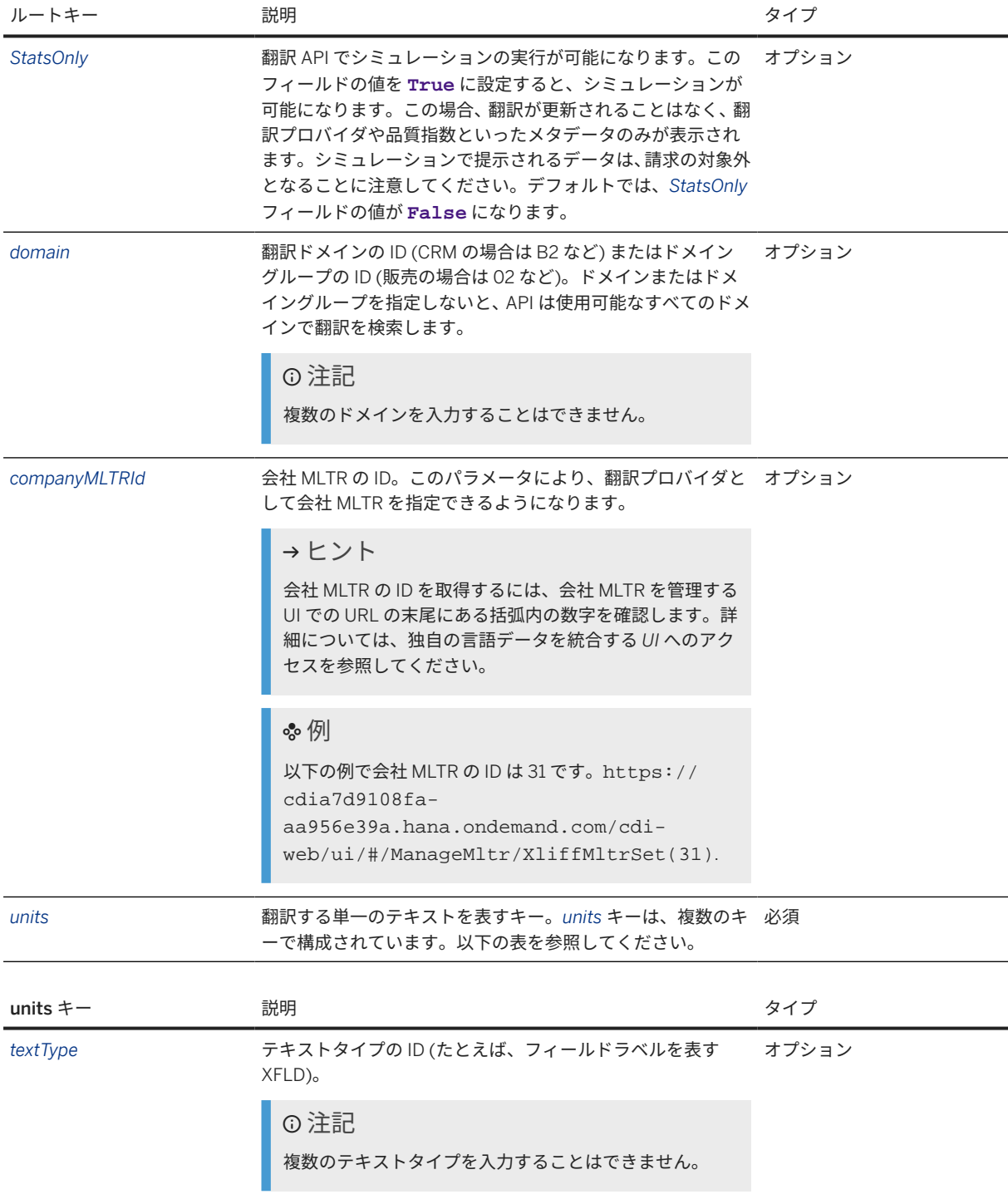

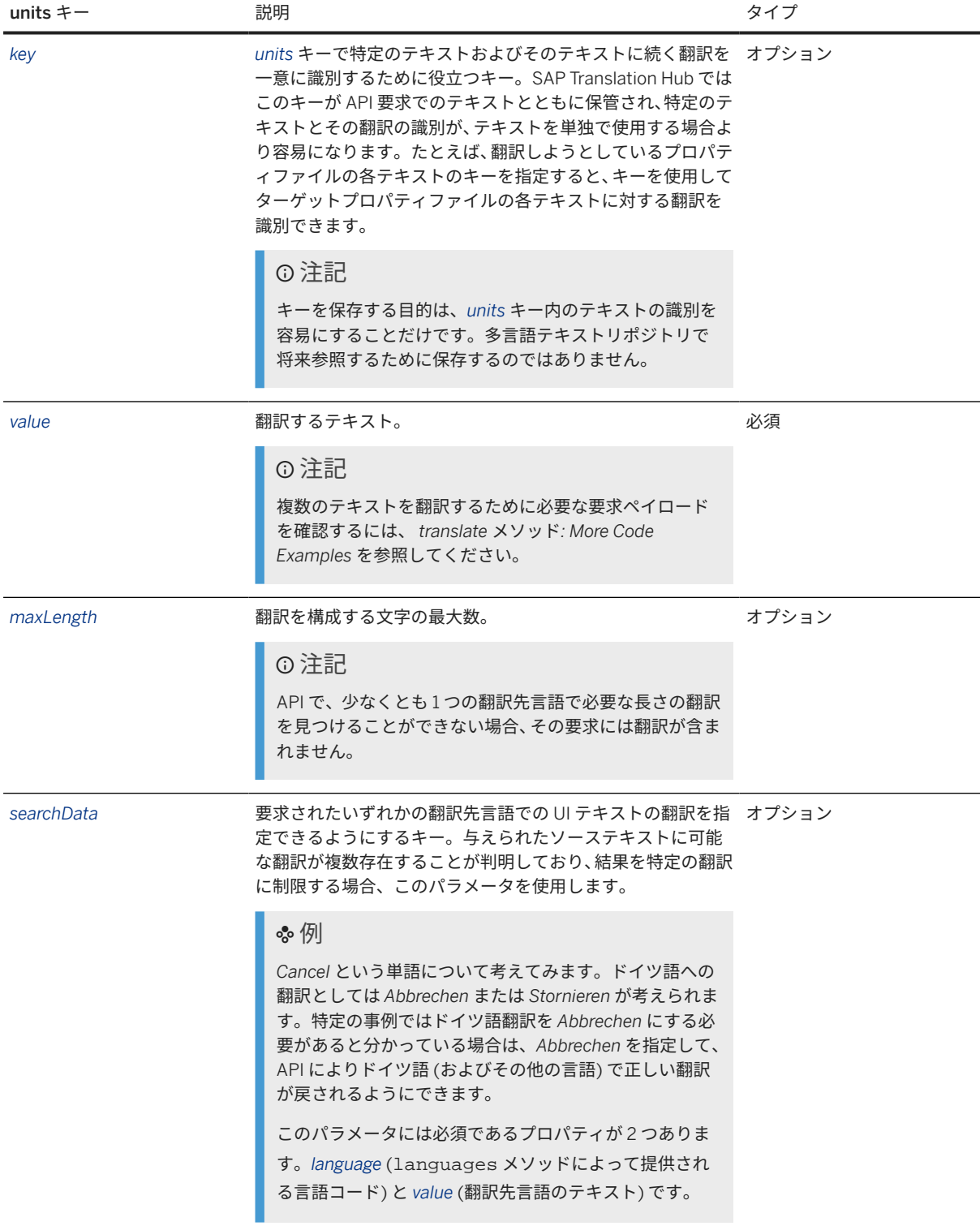

#### 要求本文の例

以下は、使用可能なキーのいくつかがペイロードに含まれている、サンプルコードの一部です。ペイロードに他 のキーが含まれているいくつかのコード例を確認するには、*translate* メソッド *-* その他のコード例を参照してく ださい。

サンプルコード

```
{
     "targetLanguages": [
        "de",
       "fr",
        "ru"
    ],
    "domain": "B2",
     "units": [
        {
            "textType": "XFLD",
 "key": "LOGIN_USERNAME_FIELD",
 "value": "User Name"
        }
    ]
}
```

```
 サンプルコード
```

```
{
     "targetLanguages": [
       "de-DE",
        "fr-FR",
        "ru-RU"
   \lbrack,
    "domain": "B2",
     "units": [
        {
            "textType": "XFLD",
 "key": "LOGIN_USERNAME_FIELD",
 "value": "User Name"
        }
    ]
}
```
# 応答

翻訳応答は JSON 形式です。応答には、*units* キーの配列が含まれています。応答の各 *units* キーは、要求の *units* キーに対応しています。*units* キーが複数ある場合は、要求でのキーの順序が保持されます。応答には、以下のキ ーと値のペアが含まれています。

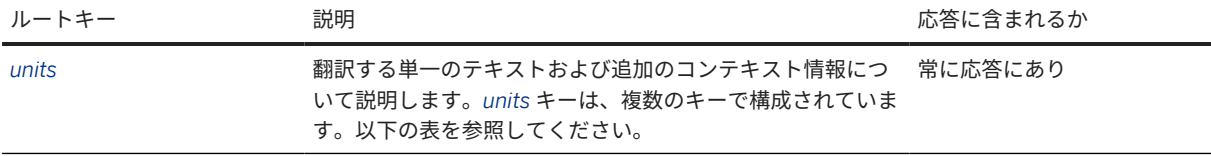

応答の各 *units* キーは、要求の *units* キーに対応し、以下のキーが含まれています。

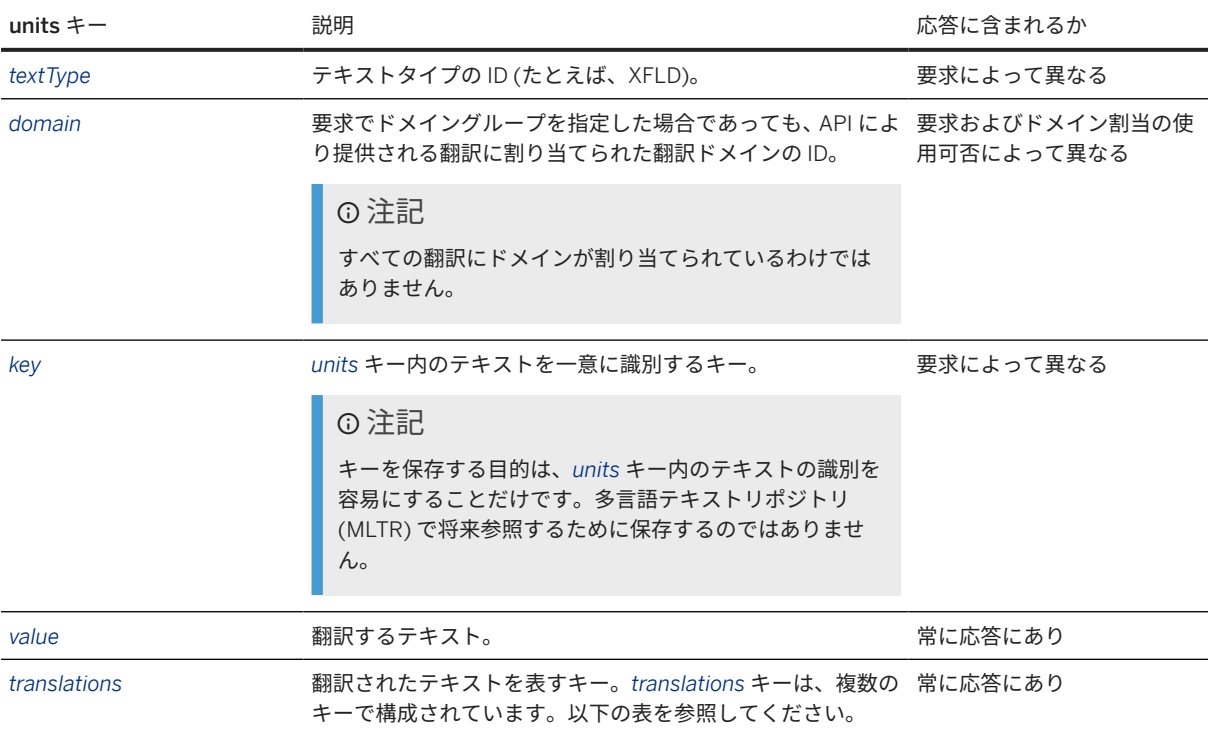

要求の *targetLanguages* キーに指定されている翻訳先言語ごとに、応答には一連の *translations* キーがあります。 要求で *searchData* キーの値を指定した場合は、翻訳は要求で指定した *value* パラメータのテキストに基づいたも のになります。

## 注記

要求で指定した翻訳先言語のいずれかに翻訳が存在しない場合は、その翻訳先言語用の *translations* キーのセ ットが応答に含まれていません。テキストの翻訳が存在しない場合には、*translations* 配列は応答に含まれま すが、空になります。

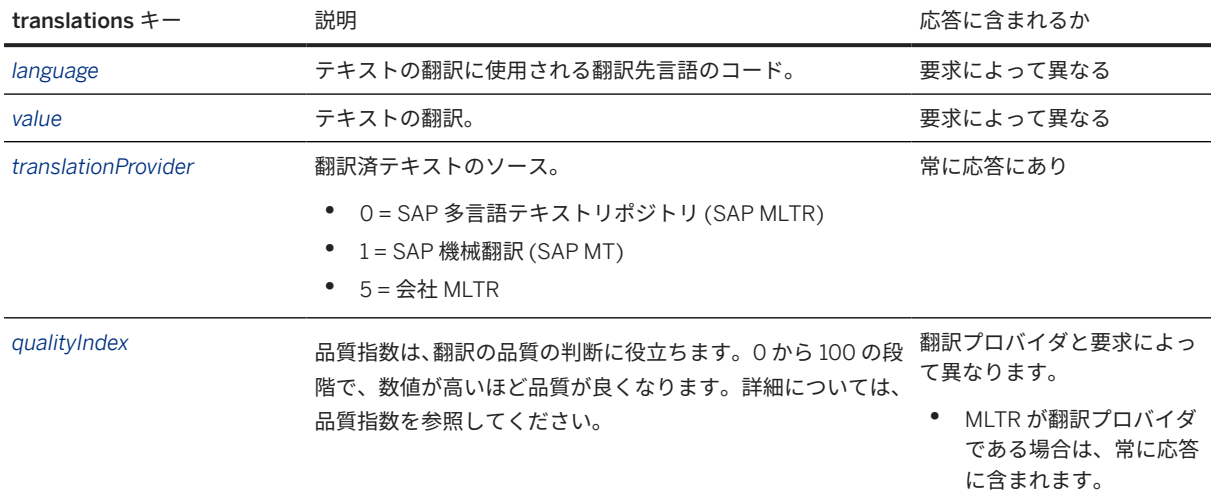

サンプルコード

```
{
            "units": [
                    {
                            "textType": "XFLD",
                            "domain": "B2",
    "key": "LOGIN_USERNAME_FIELD",
    "value": "User Name",
                            "translations": [
   \left\{ \begin{array}{c} 0 & 0 \\ 0 & 0 \end{array} \right\} "language": "de",
    "value": "Benutzername",
                                             "translationProvider": 0,
                                             "qualityIndex": 92
                                    },
   \left\{ \begin{array}{cc} 0 & 0 & 0 \\ 0 & 0 & 0 \\ 0 & 0 & 0 \\ 0 & 0 & 0 \\ 0 & 0 & 0 \\ 0 & 0 & 0 \\ 0 & 0 & 0 \\ 0 & 0 & 0 \\ 0 & 0 & 0 \\ 0 & 0 & 0 \\ 0 & 0 & 0 \\ 0 & 0 & 0 & 0 \\ 0 & 0 & 0 & 0 \\ 0 & 0 & 0 & 0 \\ 0 & 0 & 0 & 0 & 0 \\ 0 & 0 & 0 & 0 & 0 \\ 0 & 0 & 0 & 0 & 0 \\ 0 & 0 & 0 & 0 & 0 & 0 \\ 0 & 0 & 0 & 0 "language": "ru",
                                             "value": "Имя пользователя",
                                             "translationProvider": 0,
                                             "qualityIndex": 92
                                     },
   \left\{ \begin{array}{c} 0 & 0 \\ 0 & 0 \end{array} \right\} "language": "fr",
    "value": "Nom de l'utilisateur",
                                             "translationProvider": 0,
                                    "qualityIndex": 77
    }
                          ]
                  }
           ]
  }
 サンプルコード
  \{ "units": [
                   {
                            "textType": "XFLD",
    "domain": "B2",
    "key": "LOGIN_USERNAME_FIELD",
                            "value": "User Name",
                            "translations": [
   \left\{ \begin{array}{ccc} 0 & 0 & 0 \\ 0 & 0 & 0 \\ 0 & 0 & 0 \\ 0 & 0 & 0 \\ 0 & 0 & 0 \\ 0 & 0 & 0 \\ 0 & 0 & 0 \\ 0 & 0 & 0 \\ 0 & 0 & 0 \\ 0 & 0 & 0 \\ 0 & 0 & 0 \\ 0 & 0 & 0 \\ 0 & 0 & 0 \\ 0 & 0 & 0 & 0 \\ 0 & 0 & 0 & 0 \\ 0 & 0 & 0 & 0 \\ 0 & 0 & 0 & 0 & 0 \\ 0 & 0 & 0 & 0 & 0 \\ 0 & 0 & 0 & 0 & 0 \\ 0 & 0 & 0 & 0 "language": "de-DE",
                                             "value": "Benutzername",
                                             "translationProvider": 0,
                                             "qualityIndex": 92
                                     },
   \left\{ \begin{array}{ccc} 0 & 0 & 0 \\ 0 & 0 & 0 \\ 0 & 0 & 0 \\ 0 & 0 & 0 \\ 0 & 0 & 0 \\ 0 & 0 & 0 \\ 0 & 0 & 0 \\ 0 & 0 & 0 \\ 0 & 0 & 0 \\ 0 & 0 & 0 \\ 0 & 0 & 0 \\ 0 & 0 & 0 \\ 0 & 0 & 0 \\ 0 & 0 & 0 & 0 \\ 0 & 0 & 0 & 0 \\ 0 & 0 & 0 & 0 \\ 0 & 0 & 0 & 0 & 0 \\ 0 & 0 & 0 & 0 & 0 \\ 0 & 0 & 0 & 0 & 0 \\ 0 & 0 & 0 & 0 "language": "ru-RU",
    "value": "Имя пользователя",
                                             "translationProvider": 0,
                                             "qualityIndex": 92
                                     },
   \left\{ \begin{array}{ccc} 0 & 0 & 0 \\ 0 & 0 & 0 \\ 0 & 0 & 0 \\ 0 & 0 & 0 \\ 0 & 0 & 0 \\ 0 & 0 & 0 \\ 0 & 0 & 0 \\ 0 & 0 & 0 \\ 0 & 0 & 0 \\ 0 & 0 & 0 \\ 0 & 0 & 0 \\ 0 & 0 & 0 \\ 0 & 0 & 0 \\ 0 & 0 & 0 & 0 \\ 0 & 0 & 0 & 0 \\ 0 & 0 & 0 & 0 \\ 0 & 0 & 0 & 0 & 0 \\ 0 & 0 & 0 & 0 & 0 \\ 0 & 0 & 0 & 0 & 0 \\ 0 & 0 & 0 & 0 "language": "fr-FR",
                                             "value": "Nom de l'utilisateur",
                                             "translationProvider": 0,
                                             "qualityIndex": 77
                                   }
                         \Box }
   \qquad \qquad
```
}

### 関連情報

[独自の言語データを統合する](#page-62-0) UI へのアクセス [63 ページ] [アクセストークンの生成](#page-115-0) [116 ページ] API [の呼出](#page-117-0) [118 ページ] [独自の言語データの統合](#page-56-0) [57 ページ] [languages](#page-120-0) メソッド [121 ページ] [サポートされている言語](#page-43-0) [44 ページ] API [のテスト](#page-116-0) [117 ページ] translate メソッド: その他のコード例 [131 ページ] [品質指数](#page-31-0) [32 ページ]

# **6.3.5.1 translate** メソッド**:** その他のコード例

translate メソッドで使用可能な個別のパラメータへの理解を深めるには、この文書で例を参照します。

最低限のパラメータでのテキストの翻訳

用語 *purchase order* をフランス語およびイタリア語に翻訳するとします。追加の機能を使用せずに簡易的な翻訳 を行うとします。たとえば、ドメインのコンセプトや、テキストタイプの区別は使用しません。これらの要件に 基づき、以下の要求ペイロードを使用します。

要求本文の例

```
 サンプルコード
 {
      "targetLanguages": [
           "fr",
          "it"
     \cdot "units": [
         \{ "value": "Purchase Order"
           }
      ]
 }
```
## 応答本文の例

```
 サンプルコード
   {
               "units": [
                        {
    "domain": "MM",
    "value": "Purchase Order",
                                    "translations": [
   \left\{ \begin{array}{ccc} 0 & 0 & 0 \\ 0 & 0 & 0 \\ 0 & 0 & 0 \\ 0 & 0 & 0 \\ 0 & 0 & 0 \\ 0 & 0 & 0 \\ 0 & 0 & 0 \\ 0 & 0 & 0 \\ 0 & 0 & 0 \\ 0 & 0 & 0 \\ 0 & 0 & 0 \\ 0 & 0 & 0 \\ 0 & 0 & 0 \\ 0 & 0 & 0 & 0 \\ 0 & 0 & 0 & 0 \\ 0 & 0 & 0 & 0 \\ 0 & 0 & 0 & 0 & 0 \\ 0 & 0 & 0 & 0 & 0 \\ 0 & 0 & 0 & 0 & 0 \\ 0 & 0 & 0 & 0 "language": "fr",
                                                         "value": "Commande d'achat",
                                                         "translationProvider": 0,
                                                        "qualityIndex": 91
                                              },
   \left\{ \begin{array}{ccc} 0 & 0 & 0 \\ 0 & 0 & 0 \\ 0 & 0 & 0 \\ 0 & 0 & 0 \\ 0 & 0 & 0 \\ 0 & 0 & 0 \\ 0 & 0 & 0 \\ 0 & 0 & 0 \\ 0 & 0 & 0 \\ 0 & 0 & 0 \\ 0 & 0 & 0 \\ 0 & 0 & 0 \\ 0 & 0 & 0 \\ 0 & 0 & 0 & 0 \\ 0 & 0 & 0 & 0 \\ 0 & 0 & 0 & 0 \\ 0 & 0 & 0 & 0 \\ 0 & 0 & 0 & 0 & 0 \\ 0 & 0 & 0 & 0 & 0 \\ 0 & 0 & 0 & 0 & 0 "language": "it",
                                                         "value": "Ordine d'acquisto",
                                                         "translationProvider": 0,
                                             "qualityIndex": 91
    }
                                  ]
                      }
             ]
   }
```
## 複数テキストの翻訳

用語 *user name*、*password*、および *sales order* をフランス語、イタリア語、およびスペイン語に翻訳するとしま す。テキストを使用しているアプリケーションに基づき、以下の要件を満たすように翻訳するとします。

- 項目ラベルのテキストタイプ (*XFLD*) で使用
- CRM の翻訳ドメイン (*B2*) に割当済

翻訳の品質を判断するために、翻訳の品質評価も知ろうとしています。これらの要件に基づき、以下の要求ペイ ロードを使用します。

要求本文の例

```
 サンプルコード
 {
        "targetLanguages": [
            "fr",
           "it",
             "es"
       ],
       "domain": "B2",
       "units": [
             {
                  "textType": "XFLD",
                 "key": "LOGIN USERNAME FIELD",
                  "value": "User Name"
             },
 \left\{ \begin{array}{c} 1 & 1 \\ 1 & 1 \end{array} \right\} "textType": "XFLD",
                  "key": "PWD_FIELD",
```

```
 "value": "Password"
           },
\left\{ \begin{array}{c} 1 & 1 \\ 1 & 1 \end{array} \right\} "textType": "XFLD",
 "key": "SALES_ORDER_FIELD",
 "value": "Sales Order"
           }
     ]
}
```

```
 サンプルコード
   {
             "units": [
                      {
                               "textType": "XFLD",
                               "domain": "B2",
    "key": "LOGIN_USERNAME_FIELD",
    "value": "User Name",
                               "translations": [
   \{ "language": "it",
                                                  "value": "Nome utente",
    "translationProvider": 0,
    "qualityIndex": 94
                                         },
   \left\{ \begin{array}{ccc} 0 & 0 & 0 \\ 0 & 0 & 0 \\ 0 & 0 & 0 \\ 0 & 0 & 0 \\ 0 & 0 & 0 \\ 0 & 0 & 0 \\ 0 & 0 & 0 \\ 0 & 0 & 0 \\ 0 & 0 & 0 \\ 0 & 0 & 0 \\ 0 & 0 & 0 \\ 0 & 0 & 0 \\ 0 & 0 & 0 \\ 0 & 0 & 0 & 0 \\ 0 & 0 & 0 & 0 \\ 0 & 0 & 0 & 0 \\ 0 & 0 & 0 & 0 & 0 \\ 0 & 0 & 0 & 0 & 0 \\ 0 & 0 & 0 & 0 & 0 \\ 0 & 0 & 0 & 0 "language": "es",
                                                  "value": "Usuario",
                                                  "translationProvider": 0,
                                                  "qualityIndex": 82
                                         },
   \left\{ \begin{array}{ccc} 0 & 0 & 0 \\ 0 & 0 & 0 \\ 0 & 0 & 0 \\ 0 & 0 & 0 \\ 0 & 0 & 0 \\ 0 & 0 & 0 \\ 0 & 0 & 0 \\ 0 & 0 & 0 \\ 0 & 0 & 0 \\ 0 & 0 & 0 \\ 0 & 0 & 0 \\ 0 & 0 & 0 \\ 0 & 0 & 0 \\ 0 & 0 & 0 & 0 \\ 0 & 0 & 0 & 0 \\ 0 & 0 & 0 & 0 \\ 0 & 0 & 0 & 0 & 0 \\ 0 & 0 & 0 & 0 & 0 \\ 0 & 0 & 0 & 0 & 0 \\ 0 & 0 & 0 & 0 "language": "fr",
    "value": "Nom de l'utilisateur",
                                                  "translationProvider": 0,
                                        "qualityIndex": 77
    }
                              ]
   \},
   \left\{ \begin{array}{c} 1 & 1 \\ 1 & 1 \end{array} \right\} "textType": "XFLD",
                               "domain": "B2",
    "key": "PWD_FIELD",
    "value": "Password",
                               "translations": [
   \left\{ \begin{array}{ccc} 0 & 0 & 0 \\ 0 & 0 & 0 \\ 0 & 0 & 0 \\ 0 & 0 & 0 \\ 0 & 0 & 0 \\ 0 & 0 & 0 \\ 0 & 0 & 0 \\ 0 & 0 & 0 \\ 0 & 0 & 0 \\ 0 & 0 & 0 \\ 0 & 0 & 0 \\ 0 & 0 & 0 \\ 0 & 0 & 0 \\ 0 & 0 & 0 & 0 \\ 0 & 0 & 0 & 0 \\ 0 & 0 & 0 & 0 \\ 0 & 0 & 0 & 0 & 0 \\ 0 & 0 & 0 & 0 & 0 \\ 0 & 0 & 0 & 0 & 0 \\ 0 & 0 & 0 & 0 "language": "es",
                                                  "value": "Clave de acceso",
                                                  "translationProvider": 0,
                                                  "qualityIndex": 84
                                         },
   \left\{ \begin{array}{ccc} 0 & 0 & 0 \\ 0 & 0 & 0 \\ 0 & 0 & 0 \\ 0 & 0 & 0 \\ 0 & 0 & 0 \\ 0 & 0 & 0 \\ 0 & 0 & 0 \\ 0 & 0 & 0 \\ 0 & 0 & 0 \\ 0 & 0 & 0 \\ 0 & 0 & 0 \\ 0 & 0 & 0 \\ 0 & 0 & 0 \\ 0 & 0 & 0 & 0 \\ 0 & 0 & 0 & 0 \\ 0 & 0 & 0 & 0 \\ 0 & 0 & 0 & 0 & 0 \\ 0 & 0 & 0 & 0 & 0 \\ 0 & 0 & 0 & 0 & 0 \\ 0 & 0 & 0 & 0 "language": "fr",
    "value": "Mot de passe",
                                                  "translationProvider": 0,
                                                  "qualityIndex": 96
   , where \} , we have \} ,
   \left\{ \begin{array}{ccc} 0 & 0 & 0 \\ 0 & 0 & 0 \\ 0 & 0 & 0 \\ 0 & 0 & 0 \\ 0 & 0 & 0 \\ 0 & 0 & 0 \\ 0 & 0 & 0 \\ 0 & 0 & 0 \\ 0 & 0 & 0 \\ 0 & 0 & 0 \\ 0 & 0 & 0 \\ 0 & 0 & 0 \\ 0 & 0 & 0 \\ 0 & 0 & 0 & 0 \\ 0 & 0 & 0 & 0 \\ 0 & 0 & 0 & 0 \\ 0 & 0 & 0 & 0 \\ 0 & 0 & 0 & 0 & 0 \\ 0 & 0 & 0 & 0 & 0 \\ 0 & 0 & 0 & 0 & 0 "language": "it",
                                                  "value": "Password",
                                                  "translationProvider": 0,
                                                  "qualityIndex": 98
    }
```

```
 ]
                        },
\left\{ \begin{array}{c} 1 & 1 \\ 1 & 1 \end{array} \right\} "textType": "XFLD",
                                   "domain": "B2",
 "key": "SALES_ORDER_FIELD",
 "value": "Sales Order",
                                   "translations": [
\left\{ \begin{array}{ccc} 0 & 0 & 0 \\ 0 & 0 & 0 \\ 0 & 0 & 0 \\ 0 & 0 & 0 \\ 0 & 0 & 0 \\ 0 & 0 & 0 \\ 0 & 0 & 0 \\ 0 & 0 & 0 \\ 0 & 0 & 0 \\ 0 & 0 & 0 \\ 0 & 0 & 0 \\ 0 & 0 & 0 \\ 0 & 0 & 0 \\ 0 & 0 & 0 & 0 \\ 0 & 0 & 0 & 0 \\ 0 & 0 & 0 & 0 \\ 0 & 0 & 0 & 0 & 0 \\ 0 & 0 & 0 & 0 & 0 \\ 0 & 0 & 0 & 0 & 0 \\ 0 & 0 & 0 & 0 "language": "es",
                                                           "value": "Pedido cliente",
                                                           "translationProvider": 0,
                                                           "qualityIndex": 88
                                               },
\left\{ \begin{array}{ccc} 0 & 0 & 0 \\ 0 & 0 & 0 \\ 0 & 0 & 0 \\ 0 & 0 & 0 \\ 0 & 0 & 0 \\ 0 & 0 & 0 \\ 0 & 0 & 0 \\ 0 & 0 & 0 \\ 0 & 0 & 0 \\ 0 & 0 & 0 \\ 0 & 0 & 0 \\ 0 & 0 & 0 \\ 0 & 0 & 0 \\ 0 & 0 & 0 & 0 \\ 0 & 0 & 0 & 0 \\ 0 & 0 & 0 & 0 \\ 0 & 0 & 0 & 0 \\ 0 & 0 & 0 & 0 & 0 \\ 0 & 0 & 0 & 0 & 0 \\ 0 & 0 & 0 & 0 & 0 "language": "it",
                                                           "value": "Ordine cliente",
                                                           "translationProvider": 0,
                                                           "qualityIndex": 88
                                               },
\left\{ \begin{array}{ccc} 0 & 0 & 0 \\ 0 & 0 & 0 \\ 0 & 0 & 0 \\ 0 & 0 & 0 \\ 0 & 0 & 0 \\ 0 & 0 & 0 \\ 0 & 0 & 0 \\ 0 & 0 & 0 \\ 0 & 0 & 0 \\ 0 & 0 & 0 \\ 0 & 0 & 0 \\ 0 & 0 & 0 \\ 0 & 0 & 0 \\ 0 & 0 & 0 & 0 \\ 0 & 0 & 0 & 0 \\ 0 & 0 & 0 & 0 \\ 0 & 0 & 0 & 0 & 0 \\ 0 & 0 & 0 & 0 & 0 \\ 0 & 0 & 0 & 0 & 0 \\ 0 & 0 & 0 & 0 "language": "fr",
                                                           "value": "Commande client",
                                                           "translationProvider": 0,
                                              "qualityIndex": 98
 }
                                 ]
                    }
          ]
}
```
# 特定の翻訳の指定

単語 *cancel* を中国語、フランス語、ドイツ語、および日本語に翻訳するとします。フランスの子会社にいる同僚 により、単語 *cancel* はフランス語では複数の意味に翻訳できると知らされていました。当該のアプリでは、*cancel* の翻訳を *annuler* にする必要があります。さらに、以下の要件を満たすように翻訳する必要があります。

- 項目ラベルのテキストタイプ (*XFLD*) で使用
- 販売の翻訳ドメイングループ (*02*) に割当

翻訳の品質を判断するために、翻訳の品質評価も知ろうとしています。MLTR に存在する翻訳のみを使用し、機械 翻訳は使用しないことを希望しています。

これらの要件に基づき、以下の要求ペイロードを使用します。

要求本文の例

```
 サンプルコード
 {
      "targetLanguages": [
          "de",
           "fr",
          "zh",
          "ja"
      ],
      "enableMT": false,
      "domain": "02",
      "units": [
```

```
\left\{ \begin{array}{c} 0 & 0 \\ 0 & 0 \end{array} \right\} "textType": "XFLD",
             "key": "CANCEL",
             "value": "Cancel",
 "searchData": {
 "language": "fr",
 "value": "annuler"
 }
        }
    ]
}
```
#### 応答本文の例

```
 サンプルコード
    {
                  "units": [
                              {
     "textType": "XFLD",
     "domain": "HC",
                                          "key": "CANCEL",
                                           "value": "Cancel",
                                           "translations": [
    \left\{ \begin{array}{ccc} 0 & 0 & 0 \\ 0 & 0 & 0 \\ 0 & 0 & 0 \\ 0 & 0 & 0 \\ 0 & 0 & 0 \\ 0 & 0 & 0 \\ 0 & 0 & 0 \\ 0 & 0 & 0 \\ 0 & 0 & 0 \\ 0 & 0 & 0 \\ 0 & 0 & 0 \\ 0 & 0 & 0 \\ 0 & 0 & 0 \\ 0 & 0 & 0 & 0 \\ 0 & 0 & 0 & 0 \\ 0 & 0 & 0 & 0 \\ 0 & 0 & 0 & 0 & 0 \\ 0 & 0 & 0 & 0 & 0 \\ 0 & 0 & 0 & 0 & 0 \\ 0 & 0 & 0 & 0 "language": "fr",
                                                                    "value": "annuler",
                                                                     "translationProvider": 0,
                                                                    "qualityIndex": 88
                                                        },
    \left\{ \begin{array}{ccc} 0 & 0 & 0 \\ 0 & 0 & 0 \\ 0 & 0 & 0 \\ 0 & 0 & 0 \\ 0 & 0 & 0 \\ 0 & 0 & 0 \\ 0 & 0 & 0 \\ 0 & 0 & 0 \\ 0 & 0 & 0 \\ 0 & 0 & 0 \\ 0 & 0 & 0 \\ 0 & 0 & 0 \\ 0 & 0 & 0 \\ 0 & 0 & 0 & 0 \\ 0 & 0 & 0 & 0 \\ 0 & 0 & 0 & 0 \\ 0 & 0 & 0 & 0 \\ 0 & 0 & 0 & 0 & 0 \\ 0 & 0 & 0 & 0 & 0 \\ 0 & 0 & 0 & 0 & 0 "language": "de",
                                                                    "value": "stornieren",
                                                                     "translationProvider": 0,
                                                                    "qualityIndex": 75
                                                        },
    \left\{ \begin{array}{ccc} 0 & 0 & 0 \\ 0 & 0 & 0 \\ 0 & 0 & 0 \\ 0 & 0 & 0 \\ 0 & 0 & 0 \\ 0 & 0 & 0 \\ 0 & 0 & 0 \\ 0 & 0 & 0 \\ 0 & 0 & 0 \\ 0 & 0 & 0 \\ 0 & 0 & 0 \\ 0 & 0 & 0 \\ 0 & 0 & 0 \\ 0 & 0 & 0 & 0 \\ 0 & 0 & 0 & 0 \\ 0 & 0 & 0 & 0 \\ 0 & 0 & 0 & 0 & 0 \\ 0 & 0 & 0 & 0 & 0 \\ 0 & 0 & 0 & 0 & 0 \\ 0 & 0 & 0 & 0 "language": "ja",
                                                                    "value": "中止",
                                                                    "translationProvider": 0,
                                                                    "qualityIndex": 77
                                                        },
    \left\{ \begin{array}{ccc} 0 & 0 & 0 \\ 0 & 0 & 0 \\ 0 & 0 & 0 \\ 0 & 0 & 0 \\ 0 & 0 & 0 \\ 0 & 0 & 0 \\ 0 & 0 & 0 \\ 0 & 0 & 0 \\ 0 & 0 & 0 \\ 0 & 0 & 0 \\ 0 & 0 & 0 \\ 0 & 0 & 0 \\ 0 & 0 & 0 \\ 0 & 0 & 0 & 0 \\ 0 & 0 & 0 & 0 \\ 0 & 0 & 0 & 0 \\ 0 & 0 & 0 & 0 & 0 \\ 0 & 0 & 0 & 0 & 0 \\ 0 & 0 & 0 & 0 & 0 \\ 0 & 0 & 0 & 0 "language": "zh",
                                                                    "value": "取消",
                                                                    "translationProvider": 0,
                                                       "qualityIndex": 98
     }
                                       \Box }
                ]
    }
```
## 英語以外の言語からのテキストの翻訳

ドイツ語の単語 *Benutzerdaten* を英語、中国語、および日本語に翻訳するとします。可能であれば、CRM の領域 で使用される翻訳が希望です (ドメイン *B2*)。翻訳の品質を判断するために、翻訳の品質評価を確認します。

これらの要件に基づき、以下の要求ペイロードを使用します。

## 要求本文の例

```
 サンプルコード
 {
     "targetLanguages": [
  "en",
  "ja",
        "zh"
     ],
     "sourceLanguage": "de",
     "domain": "B2",
     "units": [
        {
  "key": "USER_DATA",
  "value": "Benutzerdaten"
        }
     ]
 }
```

```
 サンプルコード
  {
        "units": [
             {
                    "domain": "B2",
   "key": "USER_FRIENDLY",
   "value": "Benutzerdaten",
                    "translations": [
  \left\{ \begin{array}{cc} 0 & 0 & 0 \\ 0 & 0 & 0 \\ 0 & 0 & 0 \\ 0 & 0 & 0 \\ 0 & 0 & 0 \\ 0 & 0 & 0 \\ 0 & 0 & 0 \\ 0 & 0 & 0 \\ 0 & 0 & 0 \\ 0 & 0 & 0 \\ 0 & 0 & 0 \\ 0 & 0 & 0 & 0 \\ 0 & 0 & 0 & 0 \\ 0 & 0 & 0 & 0 \\ 0 & 0 & 0 & 0 & 0 \\ 0 & 0 & 0 & 0 & 0 \\ 0 & 0 & 0 & 0 & 0 \\ 0 & 0 & 0 & 0 & 0 & 0 \\ 0 & 0 & 0 & 0 "language": "zh",
                                "value": "用户数据",
                                "translationProvider": 0,
                                "qualityIndex": 100
                          },
  \left\{ \begin{array}{c} 0 & 0 \\ 0 & 0 \end{array} \right\} "language": "en",
   "value": "User Data",
   "translationProvider": 0,
                                "qualityIndex": 96
                          },
  \left\{ \begin{array}{c} 0 & 0 \\ 0 & 0 \end{array} \right\} "language": "ja",
   "value": "ユーザデータ",
   "translationProvider": 0,
   "qualityIndex": 100
                         }
                 \Box }
      \Box}
```
# 会社 **MLTR** の参照によるテキストの翻訳

特定のプロジェクトでの翻訳の第一選択肢として使用する会社 MLTR (その ID は 325) が準備されているとしま す。他のすべての翻訳に対しては、CRM の領域 (ドメイン *B2*) での SAP MLTR および SAP MT を使用するとしま す。

この要件に基づき、以下の要求ペイロードを使用します。

#### 要求本文の例

```
 サンプルコード
  {
         "targetLanguages": [
               "de",
               "fr"
        ],
         "companyMltrId": 325,
         "domain": "B2",
         "resultLimit": 10,
         "units": [
               {
                     "value": "Cancel"
               },
  \left\{ \begin{array}{c} 1 & 1 \\ 1 & 1 \end{array} \right\} "value": "Add"
               },
  \left\{ \begin{array}{c} 1 & 1 \\ 1 & 1 \end{array} \right\} "value": "Username"
   }
        ]
  }
```
#### 応答本文の例

以下の応答は、会社 MLTR が使用されたことを示しています (翻訳プロバイダの値は *5*)。

```
 サンプルコード
   {
              "units": [
                       {
                                 "value": "Cancel",
                                 "translations": [
   \left\{ \begin{array}{ccc} 0 & 0 & 0 \\ 0 & 0 & 0 \\ 0 & 0 & 0 \\ 0 & 0 & 0 \\ 0 & 0 & 0 \\ 0 & 0 & 0 \\ 0 & 0 & 0 \\ 0 & 0 & 0 \\ 0 & 0 & 0 \\ 0 & 0 & 0 \\ 0 & 0 & 0 \\ 0 & 0 & 0 \\ 0 & 0 & 0 \\ 0 & 0 & 0 & 0 \\ 0 & 0 & 0 & 0 \\ 0 & 0 & 0 & 0 \\ 0 & 0 & 0 & 0 \\ 0 & 0 & 0 & 0 & 0 \\ 0 & 0 & 0 & 0 & 0 \\ 0 & 0 & 0 & 0 & 0 "language": "de",
    "value": "Stornieren",
    "translationProvider": 1,
                                                     "qualityIndex": 32
                                           },
   \left\{ \begin{array}{ccc} 0 & 0 & 0 \\ 0 & 0 & 0 \\ 0 & 0 & 0 \\ 0 & 0 & 0 \\ 0 & 0 & 0 \\ 0 & 0 & 0 \\ 0 & 0 & 0 \\ 0 & 0 & 0 \\ 0 & 0 & 0 \\ 0 & 0 & 0 \\ 0 & 0 & 0 \\ 0 & 0 & 0 \\ 0 & 0 & 0 \\ 0 & 0 & 0 & 0 \\ 0 & 0 & 0 & 0 \\ 0 & 0 & 0 & 0 \\ 0 & 0 & 0 & 0 & 0 \\ 0 & 0 & 0 & 0 & 0 \\ 0 & 0 & 0 & 0 & 0 \\ 0 & 0 & 0 & 0 "language": "fr",
                                                     "value": "Annular",
    "translationProvider": 1,
    "qualityIndex": 36
    }
                                 ]
                       },
   \left\{ \begin{array}{c} 1 & 1 \\ 1 & 1 \end{array} \right\} "domain": "B2",
                                 "value": "Add",
```

```
 "translations": [
\left\{ \begin{array}{ccc} 0 & 0 & 0 \\ 0 & 0 & 0 \\ 0 & 0 & 0 \\ 0 & 0 & 0 \\ 0 & 0 & 0 \\ 0 & 0 & 0 \\ 0 & 0 & 0 \\ 0 & 0 & 0 \\ 0 & 0 & 0 \\ 0 & 0 & 0 \\ 0 & 0 & 0 \\ 0 & 0 & 0 \\ 0 & 0 & 0 \\ 0 & 0 & 0 & 0 \\ 0 & 0 & 0 & 0 \\ 0 & 0 & 0 & 0 \\ 0 & 0 & 0 & 0 & 0 \\ 0 & 0 & 0 & 0 & 0 \\ 0 & 0 & 0 & 0 & 0 \\ 0 & 0 & 0 & 0 "language": "fr",
                                                         "value": "Ajouter",
                                                         "translationProvider": 0,
                                                         "qualityIndex": 100
                                              },
\left\{ \begin{array}{ccc} 0 & 0 & 0 \\ 0 & 0 & 0 \\ 0 & 0 & 0 \\ 0 & 0 & 0 \\ 0 & 0 & 0 \\ 0 & 0 & 0 \\ 0 & 0 & 0 \\ 0 & 0 & 0 \\ 0 & 0 & 0 \\ 0 & 0 & 0 \\ 0 & 0 & 0 \\ 0 & 0 & 0 \\ 0 & 0 & 0 \\ 0 & 0 & 0 & 0 \\ 0 & 0 & 0 & 0 \\ 0 & 0 & 0 & 0 \\ 0 & 0 & 0 & 0 \\ 0 & 0 & 0 & 0 & 0 \\ 0 & 0 & 0 & 0 & 0 \\ 0 & 0 & 0 & 0 & 0 "language": "de",
                                                         "value": "Hinzufügen",
                                                         "translationProvider": 0,
                                             "qualityIndex": 99
 }
 ]
, and \} ,
\left\{ \begin{array}{c} 1 & 1 \\ 1 & 1 \end{array} \right\} "domain": "BC",
 "value": "Username",
                                  "translations": [
\left\{ \begin{array}{ccc} 0 & 0 & 0 \\ 0 & 0 & 0 \\ 0 & 0 & 0 \\ 0 & 0 & 0 \\ 0 & 0 & 0 \\ 0 & 0 & 0 \\ 0 & 0 & 0 \\ 0 & 0 & 0 \\ 0 & 0 & 0 \\ 0 & 0 & 0 \\ 0 & 0 & 0 \\ 0 & 0 & 0 \\ 0 & 0 & 0 \\ 0 & 0 & 0 & 0 \\ 0 & 0 & 0 & 0 \\ 0 & 0 & 0 & 0 \\ 0 & 0 & 0 & 0 & 0 \\ 0 & 0 & 0 & 0 & 0 \\ 0 & 0 & 0 & 0 & 0 \\ 0 & 0 & 0 & 0 "language": "de",
 "value": "Benutzernamen",
                                                         "translationProvider": 5,
                                                         "qualityIndex": 100
                                              },
\left\{ \begin{array}{ccc} 0 & 0 & 0 \\ 0 & 0 & 0 \\ 0 & 0 & 0 \\ 0 & 0 & 0 \\ 0 & 0 & 0 \\ 0 & 0 & 0 \\ 0 & 0 & 0 \\ 0 & 0 & 0 \\ 0 & 0 & 0 \\ 0 & 0 & 0 \\ 0 & 0 & 0 \\ 0 & 0 & 0 \\ 0 & 0 & 0 \\ 0 & 0 & 0 & 0 \\ 0 & 0 & 0 & 0 \\ 0 & 0 & 0 & 0 \\ 0 & 0 & 0 & 0 \\ 0 & 0 & 0 & 0 & 0 \\ 0 & 0 & 0 & 0 & 0 \\ 0 & 0 & 0 & 0 & 0 "language": "fr",
 "value": "Identifiant",
 "translationProvider": 0
 }
                                ]
                    }
          ]
}
```
# 最小品質指標によるテキストの翻訳

特定の値を上回る品質指標で翻訳を行おうとしています。これらの要件に基づき、以下の要求ペイロードを使用 します。

要求本文の例

```
 サンプルコード
 {
 "targetLanguages": [
 "fr"
 \mathbf{1},
 "enableMT": false,
 "minQuality": 50,
 "accountId":"qcad4wfqio",
 "units": [
 {
 "key": "key1",
 "value": "cancel",
 "maxLength": 40,
 "searchData": {
 "language": "de",
 "value": "Abbrechen"
 }
 },
```

```
{
"key": "key2",
"value": "apply",
"maxLength": 40
}
]
}
```
応答本文の例

```
 サンプルコード
  {
           "units": [
                   {
                           "domain": "CA",
                           "key": "key1",
                           "value": "cancel",
                           "translations": [
  \left\{ \begin{array}{ccc} 0 & 0 & 0 \\ 0 & 0 & 0 \\ 0 & 0 & 0 \\ 0 & 0 & 0 \\ 0 & 0 & 0 \\ 0 & 0 & 0 \\ 0 & 0 & 0 \\ 0 & 0 & 0 \\ 0 & 0 & 0 \\ 0 & 0 & 0 \\ 0 & 0 & 0 \\ 0 & 0 & 0 \\ 0 & 0 & 0 \\ 0 & 0 & 0 & 0 \\ 0 & 0 & 0 & 0 \\ 0 & 0 & 0 & 0 \\ 0 & 0 & 0 & 0 \\ 0 & 0 & 0 & 0 & 0 \\ 0 & 0 & 0 & 0 & 0 \\ 0 & 0 & 0 & 0 & 0 "language": "fr",
   "value": "Interrompre",
   "translationProvider": 0,
                                           "qualityIndex": 88
   }
                          ]
  , and \} ,
  \left\{ \begin{array}{c} 1 & 1 \\ 1 & 1 \end{array} \right\} "domain": "PO",
   "key": "key2",
   "value": "apply",
                          "translations": [
  \left\{ \begin{array}{ccc} 0 & 0 & 0 \\ 0 & 0 & 0 \\ 0 & 0 & 0 \\ 0 & 0 & 0 \\ 0 & 0 & 0 \\ 0 & 0 & 0 \\ 0 & 0 & 0 \\ 0 & 0 & 0 \\ 0 & 0 & 0 \\ 0 & 0 & 0 \\ 0 & 0 & 0 \\ 0 & 0 & 0 \\ 0 & 0 & 0 \\ 0 & 0 & 0 & 0 \\ 0 & 0 & 0 & 0 \\ 0 & 0 & 0 & 0 \\ 0 & 0 & 0 & 0 & 0 \\ 0 & 0 & 0 & 0 & 0 \\ 0 & 0 & 0 & 0 & 0 \\ 0 & 0 & 0 & 0 "language": "fr",
                                          "value": "appliquer",
   "translationProvider": 0,
   "qualityIndex": 71
   }
   ]
  }
```
シミュレーション実行でのテキストの翻訳

シミュレーション実行で翻訳を行おうとしています。翻訳は更新されず、翻訳プロバイダや品質索引などのメタ データのみが表示されます。提示されるデータは、請求の対象外にもなります。これらの要件に基づき、以下の 要求ペイロードを使用します。

要求本文の例

```
 サンプルコード
 {
 "targetLanguages": [
 "fr"
 ],
 "enableMT": false,
 "statsOnly" : true,
"units": [
```

```
{
"key": "key1",
"value": "cancel",
"maxLength": 40,
"searchData": {
"language": "de",
"value": "Abbrechen"
}
},
{
"key": "key2",
"value": "apply",
"maxLength": 40
}
]
}
```

```
 サンプルコード
   {
            "units": [
                     {
                             "domain": "CA",
    "key": "key1",
    "value": "cancel",
                              "translations": [
   \left\{ \begin{array}{ccc} 0 & 0 & 0 \\ 0 & 0 & 0 \\ 0 & 0 & 0 \\ 0 & 0 & 0 \\ 0 & 0 & 0 \\ 0 & 0 & 0 \\ 0 & 0 & 0 \\ 0 & 0 & 0 \\ 0 & 0 & 0 \\ 0 & 0 & 0 \\ 0 & 0 & 0 \\ 0 & 0 & 0 \\ 0 & 0 & 0 \\ 0 & 0 & 0 & 0 \\ 0 & 0 & 0 & 0 \\ 0 & 0 & 0 & 0 \\ 0 & 0 & 0 & 0 \\ 0 & 0 & 0 & 0 & 0 \\ 0 & 0 & 0 & 0 & 0 \\ 0 & 0 & 0 & 0 & 0 "language": "fr",
                                                "translationProvider": 0,
                                       "qualityIndex": 88
    }
                             ]
   \},
   \left\{ \begin{array}{c} 1 & 1 \\ 1 & 1 \end{array} \right\} "domain": "PO",
    "key": "key2",
    "value": "apply",
                              "translations": [
   \left\{ \begin{array}{ccc} 0 & 0 & 0 \\ 0 & 0 & 0 \\ 0 & 0 & 0 \\ 0 & 0 & 0 \\ 0 & 0 & 0 \\ 0 & 0 & 0 \\ 0 & 0 & 0 \\ 0 & 0 & 0 \\ 0 & 0 & 0 \\ 0 & 0 & 0 \\ 0 & 0 & 0 \\ 0 & 0 & 0 \\ 0 & 0 & 0 \\ 0 & 0 & 0 & 0 \\ 0 & 0 & 0 & 0 \\ 0 & 0 & 0 & 0 \\ 0 & 0 & 0 & 0 & 0 \\ 0 & 0 & 0 & 0 & 0 \\ 0 & 0 & 0 & 0 & 0 \\ 0 & 0 & 0 & 0 "language": "fr",
    "translationProvider": 0,
    "qualityIndex": 71
                                     }
                          \Box }
           ]
  }
```
# **6.3.5.2 translate** メソッド **BCP:** その他のコード例

translate メソッドで使用可能な個別のパラメータへの理解を深めるには、この文書で例を参照します。

## 最低限のパラメータでのテキストの翻訳

用語 *purchase order* をフランス語およびイタリア語に翻訳するとします。追加の機能を使用せずに簡易的な翻訳 を行うとします。たとえば、ドメインのコンセプトや、テキストタイプの区別は使用しません。これらの要件に 基づき、以下の要求ペイロードを使用します。

要求本文の例

```
 サンプルコード
 {
      "targetLanguages": [
 "fr-FR", "it-IT"
    \lbrack,
      "units": [
         {
             "value": "Purchase Order"
         }
     ]
 }
```

```
 サンプルコード
   {
             "units": [
                      {
    "domain": "MM",
    "value": "Purchase Order",
                                "translations": [
   \left\{ \begin{array}{ccc} 0 & 0 & 0 \\ 0 & 0 & 0 \\ 0 & 0 & 0 \\ 0 & 0 & 0 \\ 0 & 0 & 0 \\ 0 & 0 & 0 \\ 0 & 0 & 0 \\ 0 & 0 & 0 \\ 0 & 0 & 0 \\ 0 & 0 & 0 \\ 0 & 0 & 0 \\ 0 & 0 & 0 \\ 0 & 0 & 0 \\ 0 & 0 & 0 & 0 \\ 0 & 0 & 0 & 0 \\ 0 & 0 & 0 & 0 \\ 0 & 0 & 0 & 0 \\ 0 & 0 & 0 & 0 & 0 \\ 0 & 0 & 0 & 0 & 0 \\ 0 & 0 & 0 & 0 & 0 "language": "fr-FR",
    "value": "Commande d'achat",
                                                   "translationProvider": 0,
                                                   "qualityIndex": 91
                                          },
   \left\{ \begin{array}{ccc} 0 & 0 & 0 \\ 0 & 0 & 0 \\ 0 & 0 & 0 \\ 0 & 0 & 0 \\ 0 & 0 & 0 \\ 0 & 0 & 0 \\ 0 & 0 & 0 \\ 0 & 0 & 0 \\ 0 & 0 & 0 \\ 0 & 0 & 0 \\ 0 & 0 & 0 \\ 0 & 0 & 0 \\ 0 & 0 & 0 \\ 0 & 0 & 0 & 0 \\ 0 & 0 & 0 & 0 \\ 0 & 0 & 0 & 0 \\ 0 & 0 & 0 & 0 \\ 0 & 0 & 0 & 0 & 0 \\ 0 & 0 & 0 & 0 & 0 \\ 0 & 0 & 0 & 0 & 0 "language": "it-IT",
                                                   "value": "Ordine d'acquisto",
                                                   "translationProvider": 0,
                                         "qualityIndex": 91
    }
                            \Box }
           ]
   }
```
## 複数テキストの翻訳

用語 *user name*、*password*、および *sales order* をフランス語、イタリア語、およびスペイン語に翻訳するとしま す。テキストを使用しているアプリケーションに基づき、以下の要件を満たすように翻訳するとします。

- 項目ラベルのテキストタイプ (*XFLD*) で使用
- CRM の翻訳ドメイン (*B2*) に割当済

翻訳の品質を判断するために、翻訳の品質評価も知ろうとしています。これらの要件に基づき、以下の要求ペイ ロードを使用します。

要求本文の例

```
 サンプルコード
 {
        "targetLanguages": [
            "fr-FR",
            "it-IT",
            "es-ES"
       ],
       "domain": "B2",
        "units": [
            {
                  "textType": "XFLD",
                 "key": "LOGIN USERNAME FIELD",
                 "value": "User Name"
             },
 \left\{ \begin{array}{c} 1 & 1 \\ 1 & 1 \end{array} \right\} "textType": "XFLD",
  "key": "PWD_FIELD",
  "value": "Password"
             },
 \left\{ \begin{array}{c} 1 & 1 \\ 1 & 1 \end{array} \right\} "textType": "XFLD",
                "key": "SALES ORDER FIELD",
                 "value": "Sales Order"
             }
       ]
 }
```

```
 サンプルコード
    {
                 "units": [
                             {
                                         "textType": "XFLD",
     "domain": "B2",
     "key": "LOGIN_USERNAME_FIELD",
                                          "value": "User Name",
                                          "translations": [
    \left\{ \begin{array}{cc} 0 & 0 & 0 \\ 0 & 0 & 0 \\ 0 & 0 & 0 \\ 0 & 0 & 0 \\ 0 & 0 & 0 \\ 0 & 0 & 0 \\ 0 & 0 & 0 \\ 0 & 0 & 0 \\ 0 & 0 & 0 \\ 0 & 0 & 0 \\ 0 & 0 & 0 \\ 0 & 0 & 0 & 0 \\ 0 & 0 & 0 & 0 \\ 0 & 0 & 0 & 0 \\ 0 & 0 & 0 & 0 & 0 \\ 0 & 0 & 0 & 0 & 0 \\ 0 & 0 & 0 & 0 & 0 \\ 0 & 0 & 0 & 0 & 0 & 0 \\ 0 & 0 & 0 & 0 "language": "it-IT",
                                                                  "value": "Nome utente",
                                                                   "translationProvider": 0,
                                                                   "qualityIndex": 94
                                                      },
    \left\{ \begin{array}{cc} 0 & 0 & 0 \\ 0 & 0 & 0 \\ 0 & 0 & 0 \\ 0 & 0 & 0 \\ 0 & 0 & 0 \\ 0 & 0 & 0 \\ 0 & 0 & 0 \\ 0 & 0 & 0 \\ 0 & 0 & 0 \\ 0 & 0 & 0 \\ 0 & 0 & 0 \\ 0 & 0 & 0 & 0 \\ 0 & 0 & 0 & 0 \\ 0 & 0 & 0 & 0 \\ 0 & 0 & 0 & 0 & 0 \\ 0 & 0 & 0 & 0 & 0 \\ 0 & 0 & 0 & 0 & 0 \\ 0 & 0 & 0 & 0 & 0 & 0 \\ 0 & 0 & 0 & 0
```

```
 "language": "es-ES",
                                                      "value": "Usuario",
                                                     "translationProvider": 0,
                                                     "qualityIndex": 82
                                           },
\left\{ \begin{array}{ccc} 0 & 0 & 0 \\ 0 & 0 & 0 \\ 0 & 0 & 0 \\ 0 & 0 & 0 \\ 0 & 0 & 0 \\ 0 & 0 & 0 \\ 0 & 0 & 0 \\ 0 & 0 & 0 \\ 0 & 0 & 0 \\ 0 & 0 & 0 \\ 0 & 0 & 0 \\ 0 & 0 & 0 \\ 0 & 0 & 0 \\ 0 & 0 & 0 & 0 \\ 0 & 0 & 0 & 0 \\ 0 & 0 & 0 & 0 \\ 0 & 0 & 0 & 0 \\ 0 & 0 & 0 & 0 & 0 \\ 0 & 0 & 0 & 0 & 0 \\ 0 & 0 & 0 & 0 & 0 "language": "fr-FR",
                                                      "value": "Nom de l'utilisateur",
                                                      "translationProvider": 0,
                                          "qualityIndex": 77
 }
                               ]
                     },
\left\{ \begin{array}{c} 1 & 1 \\ 1 & 1 \end{array} \right\} "textType": "XFLD",
                                "domain": "B2",
                               "key": "PWD_FIELD",
                                "value": "Password",
                                "translations": [
\left\{ \begin{array}{ccc} 0 & 0 & 0 \\ 0 & 0 & 0 \\ 0 & 0 & 0 \\ 0 & 0 & 0 \\ 0 & 0 & 0 \\ 0 & 0 & 0 \\ 0 & 0 & 0 \\ 0 & 0 & 0 \\ 0 & 0 & 0 \\ 0 & 0 & 0 \\ 0 & 0 & 0 \\ 0 & 0 & 0 \\ 0 & 0 & 0 \\ 0 & 0 & 0 & 0 \\ 0 & 0 & 0 & 0 \\ 0 & 0 & 0 & 0 \\ 0 & 0 & 0 & 0 \\ 0 & 0 & 0 & 0 & 0 \\ 0 & 0 & 0 & 0 & 0 \\ 0 & 0 & 0 & 0 & 0 "language": "es-ES",
 "value": "Clave de acceso",
                                                     "translationProvider": 0,
                                                     "qualityIndex": 84
                                           },
\left\{ \begin{array}{ccc} 0 & 0 & 0 \\ 0 & 0 & 0 \\ 0 & 0 & 0 \\ 0 & 0 & 0 \\ 0 & 0 & 0 \\ 0 & 0 & 0 \\ 0 & 0 & 0 \\ 0 & 0 & 0 \\ 0 & 0 & 0 \\ 0 & 0 & 0 \\ 0 & 0 & 0 \\ 0 & 0 & 0 \\ 0 & 0 & 0 \\ 0 & 0 & 0 & 0 \\ 0 & 0 & 0 & 0 \\ 0 & 0 & 0 & 0 \\ 0 & 0 & 0 & 0 \\ 0 & 0 & 0 & 0 & 0 \\ 0 & 0 & 0 & 0 & 0 \\ 0 & 0 & 0 & 0 & 0 "language": "fr-FR",
 "value": "Mot de passe",
 "translationProvider": 0,
                                                     "qualityIndex": 96
, where \} , we have \} ,
\left\{ \begin{array}{ccc} 0 & 0 & 0 \\ 0 & 0 & 0 \\ 0 & 0 & 0 \\ 0 & 0 & 0 \\ 0 & 0 & 0 \\ 0 & 0 & 0 \\ 0 & 0 & 0 \\ 0 & 0 & 0 \\ 0 & 0 & 0 \\ 0 & 0 & 0 \\ 0 & 0 & 0 \\ 0 & 0 & 0 \\ 0 & 0 & 0 \\ 0 & 0 & 0 & 0 \\ 0 & 0 & 0 & 0 \\ 0 & 0 & 0 & 0 \\ 0 & 0 & 0 & 0 \\ 0 & 0 & 0 & 0 & 0 \\ 0 & 0 & 0 & 0 & 0 \\ 0 & 0 & 0 & 0 & 0 "language": "it-IT",
                                                     "value": "Password",
                                                      "translationProvider": 0,
                                          "qualityIndex": 98
 }
                               ]
                      },
\left\{ \begin{array}{c} 1 & 1 \\ 1 & 1 \end{array} \right\} "textType": "XFLD",
 "domain": "B2",
                                "key": "SALES_ORDER_FIELD",
                                "value": "Sales Order",
                                "translations": [
\left\{ \begin{array}{ccc} 0 & 0 & 0 \\ 0 & 0 & 0 \\ 0 & 0 & 0 \\ 0 & 0 & 0 \\ 0 & 0 & 0 \\ 0 & 0 & 0 \\ 0 & 0 & 0 \\ 0 & 0 & 0 \\ 0 & 0 & 0 \\ 0 & 0 & 0 \\ 0 & 0 & 0 \\ 0 & 0 & 0 \\ 0 & 0 & 0 \\ 0 & 0 & 0 & 0 \\ 0 & 0 & 0 & 0 \\ 0 & 0 & 0 & 0 \\ 0 & 0 & 0 & 0 \\ 0 & 0 & 0 & 0 & 0 \\ 0 & 0 & 0 & 0 & 0 \\ 0 & 0 & 0 & 0 & 0 "language": "es-ES",
                                                      "value": "Pedido cliente",
                                                      "translationProvider": 0,
                                                     "qualityIndex": 88
                                           },
\left\{ \begin{array}{ccc} 0 & 0 & 0 \\ 0 & 0 & 0 \\ 0 & 0 & 0 \\ 0 & 0 & 0 \\ 0 & 0 & 0 \\ 0 & 0 & 0 \\ 0 & 0 & 0 \\ 0 & 0 & 0 \\ 0 & 0 & 0 \\ 0 & 0 & 0 \\ 0 & 0 & 0 \\ 0 & 0 & 0 \\ 0 & 0 & 0 \\ 0 & 0 & 0 & 0 \\ 0 & 0 & 0 & 0 \\ 0 & 0 & 0 & 0 \\ 0 & 0 & 0 & 0 \\ 0 & 0 & 0 & 0 & 0 \\ 0 & 0 & 0 & 0 & 0 \\ 0 & 0 & 0 & 0 & 0 "language": "it-IT",
                                                     "value": "Ordine cliente",
                                                      "translationProvider": 0,
                                                     "qualityIndex": 88
, where \} , and \} , and \} ,
\left\{ \begin{array}{ccc} 0 & 0 & 0 \\ 0 & 0 & 0 \\ 0 & 0 & 0 \\ 0 & 0 & 0 \\ 0 & 0 & 0 \\ 0 & 0 & 0 \\ 0 & 0 & 0 \\ 0 & 0 & 0 \\ 0 & 0 & 0 \\ 0 & 0 & 0 \\ 0 & 0 & 0 \\ 0 & 0 & 0 \\ 0 & 0 & 0 \\ 0 & 0 & 0 & 0 \\ 0 & 0 & 0 & 0 \\ 0 & 0 & 0 & 0 \\ 0 & 0 & 0 & 0 & 0 \\ 0 & 0 & 0 & 0 & 0 \\ 0 & 0 & 0 & 0 & 0 \\ 0 & 0 & 0 & 0 "language": "fr-FR",
                                                     "value": "Commande client",
 "translationProvider": 0,
 "qualityIndex": 98
 }
                             ]
                   }
          ]
```
SAP Translation Hub ソフトウェア翻訳

}

## 特定の翻訳の指定

単語 *cancel* を中国語、フランス語、ドイツ語、および日本語に翻訳するとします。フランスの子会社にいる同僚 により、単語 *cancel* はフランス語では複数の意味に翻訳できると知らされていました。当該のアプリでは、*cancel* の翻訳を *annuler* にする必要があります。さらに、以下の要件を満たすように翻訳する必要があります。

- 項目ラベルのテキストタイプ (*XFLD*) で使用
- 販売の翻訳ドメイングループ (*02*) に割当

翻訳の品質を判断するために、翻訳の品質評価も知ろうとしています。MLTR に存在する翻訳のみを使用し、機械 翻訳は使用しないことを希望しています。

これらの要件に基づき、以下の要求ペイロードを使用します。

要求本文の例

```
 サンプルコード
 {
       "targetLanguages": [
            "de-DE",
            "fr-FR",
            "zh-CN",
            "ja-JP"
       ],
  "enableMT": false,
  "domain": "02",
       "units": [
 \left\{ \begin{array}{c} 1 & 1 \\ 1 & 1 \end{array} \right\} "textType": "XFLD",
                 "key": "CANCEL",
                "value": "Cancel",
                 "searchData": {
                     "language": "fr-FR",
                     "value": "annuler"
  }
            }
       ]
 }
```

```
 サンプルコード
 {
       "units": [
            {
                "textType": "XFLD",
                "domain": "HC",
               "key": "CANCEL"
                 "value": "Cancel",
                 "translations": [
 \left\{ \begin{array}{c} 0 & 0 \\ 0 & 0 \end{array} \right\} "language": "fr-FR",
  "value": "annuler",
                          "translationProvider": 0,
                          "qualityIndex": 88
                     },
 \left\{ \begin{array}{c} 0 & 0 \\ 0 & 0 \end{array} \right\} "language": "de-DE",
                          "value": "stornieren",
```
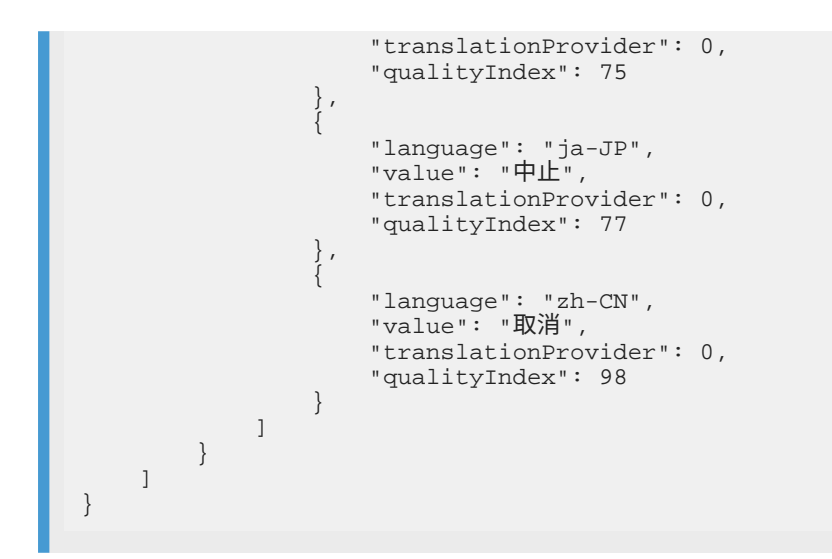

# 英語以外の言語からのテキストの翻訳

ドイツ語の単語 *Benutzerdaten* を英語、中国語、および日本語に翻訳するとします。可能であれば、CRM の領域 で使用される翻訳が希望です (ドメイン *B2*)。翻訳の品質を判断するために、翻訳の品質評価を確認します。

これらの要件に基づき、以下の要求ペイロードを使用します。

要求本文の例

```
 サンプルコード
 {
      "targetLanguages": [
         "en-US",
         "ja-JP",
         "zh-CN"
    \cdot "sourceLanguage": "de-DE",
      "domain": "B2",
      "units": [
         {
  "key": "USER_DATA",
  "value": "Benutzerdaten"
         }
     ]
 }
```
応答本文の例

```
 サンプルコード
 {
      "units": [
         {
              "domain": "B2",
              "key": "USER_FRIENDLY",
              "value": "Benutzerdaten",
```

```
 "translations": [
\left\{ \begin{array}{ccc} 0 & 0 & 0 \\ 0 & 0 & 0 \\ 0 & 0 & 0 \\ 0 & 0 & 0 \\ 0 & 0 & 0 \\ 0 & 0 & 0 \\ 0 & 0 & 0 \\ 0 & 0 & 0 \\ 0 & 0 & 0 \\ 0 & 0 & 0 \\ 0 & 0 & 0 \\ 0 & 0 & 0 \\ 0 & 0 & 0 \\ 0 & 0 & 0 & 0 \\ 0 & 0 & 0 & 0 \\ 0 & 0 & 0 & 0 \\ 0 & 0 & 0 & 0 & 0 \\ 0 & 0 & 0 & 0 & 0 \\ 0 & 0 & 0 & 0 & 0 \\ 0 & 0 & 0 & 0 "language": "zh-CN",
                                                                 "value": "用户数据",
                                                                 "translationProvider": 0,
                                                                 "qualityIndex": 100
                                                    },
\left\{ \begin{array}{ccc} 0 & 0 & 0 \\ 0 & 0 & 0 \\ 0 & 0 & 0 \\ 0 & 0 & 0 \\ 0 & 0 & 0 \\ 0 & 0 & 0 \\ 0 & 0 & 0 \\ 0 & 0 & 0 \\ 0 & 0 & 0 \\ 0 & 0 & 0 \\ 0 & 0 & 0 \\ 0 & 0 & 0 \\ 0 & 0 & 0 \\ 0 & 0 & 0 & 0 \\ 0 & 0 & 0 & 0 \\ 0 & 0 & 0 & 0 \\ 0 & 0 & 0 & 0 \\ 0 & 0 & 0 & 0 & 0 \\ 0 & 0 & 0 & 0 & 0 \\ 0 & 0 & 0 & 0 & 0 "language": "en-US",
                                                                 "value": "User Data",
                                                                 "translationProvider": 0,
                                                                 "qualityIndex": 96
                                                     },
\left\{ \begin{array}{ccc} 0 & 0 & 0 \\ 0 & 0 & 0 \\ 0 & 0 & 0 \\ 0 & 0 & 0 \\ 0 & 0 & 0 \\ 0 & 0 & 0 \\ 0 & 0 & 0 \\ 0 & 0 & 0 \\ 0 & 0 & 0 \\ 0 & 0 & 0 \\ 0 & 0 & 0 \\ 0 & 0 & 0 \\ 0 & 0 & 0 \\ 0 & 0 & 0 & 0 \\ 0 & 0 & 0 & 0 \\ 0 & 0 & 0 & 0 \\ 0 & 0 & 0 & 0 & 0 \\ 0 & 0 & 0 & 0 & 0 \\ 0 & 0 & 0 & 0 & 0 \\ 0 & 0 & 0 & 0 "language": "ja-JP",
 "value": "ユーザデータ",
                                                                 "translationProvider": 0,
                                                    "qualityIndex": 100
 }
                                   \Box }
          \Box}
```
# 会社 **MLTR** の参照によるテキストの翻訳

特定のプロジェクトでの翻訳の第一選択肢として使用する会社 MLTR (その ID は 325) が準備されているとしま す。他のすべての翻訳に対しては、CRM の領域 (ドメイン *B2*) での SAP MLTR および SAP MT を使用するとしま す。

この要件に基づき、以下の要求ペイロードを使用します。

```
要求本文の例
```

```
 サンプルコード
 {
       "targetLanguages": [
  "de-DE",
 "fr-FR" ],
       "companyMltrId": 325,
       "domain": "B2",
       "resultLimit": 10,
       "units": [
            {
                 "value": "Cancel"
 \},
 \left\{ \begin{array}{c} 0 & 0 \\ 0 & 0 \end{array} \right\} "value": "Add"
            },
            {
                 "value": "Username"
            }
       ]
 }
```
### 応答本文の例

以下の応答は、会社 MLTR が使用されたことを示しています (翻訳プロバイダの値は *5*)。

```
 サンプルコード
    {
                "units": [
                           {
                                       "value": "Cancel",
                                       "translations": [
    \left\{ \begin{array}{ccc} 0 & 0 & 0 \\ 0 & 0 & 0 \\ 0 & 0 & 0 \\ 0 & 0 & 0 \\ 0 & 0 & 0 \\ 0 & 0 & 0 \\ 0 & 0 & 0 \\ 0 & 0 & 0 \\ 0 & 0 & 0 \\ 0 & 0 & 0 \\ 0 & 0 & 0 \\ 0 & 0 & 0 \\ 0 & 0 & 0 \\ 0 & 0 & 0 & 0 \\ 0 & 0 & 0 & 0 \\ 0 & 0 & 0 & 0 \\ 0 & 0 & 0 & 0 & 0 \\ 0 & 0 & 0 & 0 & 0 \\ 0 & 0 & 0 & 0 & 0 \\ 0 & 0 & 0 & 0 "language": "de-DE",
     "value": "Stornieren",
                                                              "translationProvider": 1,
                                                              "qualityIndex": 32
    , where \} , and \} , and \} ,
    \left\{ \begin{array}{ccc} 0 & 0 & 0 \\ 0 & 0 & 0 \\ 0 & 0 & 0 \\ 0 & 0 & 0 \\ 0 & 0 & 0 \\ 0 & 0 & 0 \\ 0 & 0 & 0 \\ 0 & 0 & 0 \\ 0 & 0 & 0 \\ 0 & 0 & 0 \\ 0 & 0 & 0 \\ 0 & 0 & 0 \\ 0 & 0 & 0 \\ 0 & 0 & 0 & 0 \\ 0 & 0 & 0 & 0 \\ 0 & 0 & 0 & 0 \\ 0 & 0 & 0 & 0 & 0 \\ 0 & 0 & 0 & 0 & 0 \\ 0 & 0 & 0 & 0 & 0 \\ 0 & 0 & 0 & 0 "language": "fr-FR",
                                                              "value": "Annular",
                                                              "translationProvider": 1,
                                                  "qualityIndex": 36
     }
     ]
    \},
    \left\{ \begin{array}{c} 0 & 0 \\ 0 & 0 \end{array} \right\} "domain": "B2",
                                       "value": "Add",
                                       "translations": [
    \left\{ \begin{array}{ccc} 0 & 0 & 0 \\ 0 & 0 & 0 \\ 0 & 0 & 0 \\ 0 & 0 & 0 \\ 0 & 0 & 0 \\ 0 & 0 & 0 \\ 0 & 0 & 0 \\ 0 & 0 & 0 \\ 0 & 0 & 0 \\ 0 & 0 & 0 \\ 0 & 0 & 0 \\ 0 & 0 & 0 \\ 0 & 0 & 0 \\ 0 & 0 & 0 & 0 \\ 0 & 0 & 0 & 0 \\ 0 & 0 & 0 & 0 \\ 0 & 0 & 0 & 0 \\ 0 & 0 & 0 & 0 & 0 \\ 0 & 0 & 0 & 0 & 0 \\ 0 & 0 & 0 & 0 & 0 "language": "fr-FR",
                                                              "value": "Ajouter",
                                                              "translationProvider": 0,
                                                              "qualityIndex": 100
                                                   },
    \left\{ \begin{array}{ccc} 0 & 0 & 0 \\ 0 & 0 & 0 \\ 0 & 0 & 0 \\ 0 & 0 & 0 \\ 0 & 0 & 0 \\ 0 & 0 & 0 \\ 0 & 0 & 0 \\ 0 & 0 & 0 \\ 0 & 0 & 0 \\ 0 & 0 & 0 \\ 0 & 0 & 0 \\ 0 & 0 & 0 \\ 0 & 0 & 0 \\ 0 & 0 & 0 & 0 \\ 0 & 0 & 0 & 0 \\ 0 & 0 & 0 & 0 \\ 0 & 0 & 0 & 0 & 0 \\ 0 & 0 & 0 & 0 & 0 \\ 0 & 0 & 0 & 0 & 0 \\ 0 & 0 & 0 & 0 "language": "de-DE",
                                                              "value": "Hinzufügen",
                                                              "translationProvider": 0,
                                                  "qualityIndex": 99
     }
                                     ]
                           },
    \left\{ \begin{array}{c} 0 & 0 \\ 0 & 0 \end{array} \right\} "domain": "BC",
                                       "value": "Username",
                                       "translations": [
    \left\{ \begin{array}{ccc} 0 & 0 & 0 \\ 0 & 0 & 0 \\ 0 & 0 & 0 \\ 0 & 0 & 0 \\ 0 & 0 & 0 \\ 0 & 0 & 0 \\ 0 & 0 & 0 \\ 0 & 0 & 0 \\ 0 & 0 & 0 \\ 0 & 0 & 0 \\ 0 & 0 & 0 \\ 0 & 0 & 0 \\ 0 & 0 & 0 \\ 0 & 0 & 0 & 0 \\ 0 & 0 & 0 & 0 \\ 0 & 0 & 0 & 0 \\ 0 & 0 & 0 & 0 \\ 0 & 0 & 0 & 0 & 0 \\ 0 & 0 & 0 & 0 & 0 \\ 0 & 0 & 0 & 0 & 0 "language": "de-DE",
                                                               "value": "Benutzernamen",
                                                              "translationProvider": 5,
                                                              "qualityIndex": 100
    , where \} , we have \} ,
    \left\{ \begin{array}{ccc} 0 & 0 & 0 \\ 0 & 0 & 0 \\ 0 & 0 & 0 \\ 0 & 0 & 0 \\ 0 & 0 & 0 \\ 0 & 0 & 0 \\ 0 & 0 & 0 \\ 0 & 0 & 0 \\ 0 & 0 & 0 \\ 0 & 0 & 0 \\ 0 & 0 & 0 \\ 0 & 0 & 0 \\ 0 & 0 & 0 \\ 0 & 0 & 0 & 0 \\ 0 & 0 & 0 & 0 \\ 0 & 0 & 0 & 0 \\ 0 & 0 & 0 & 0 & 0 \\ 0 & 0 & 0 & 0 & 0 \\ 0 & 0 & 0 & 0 & 0 \\ 0 & 0 & 0 & 0 "language": "fr-FR",
     "value": "Identifiant",
     "translationProvider": 0
     }
                                     ]
                        }
              ]
    }
```
## 最小品質指標によるテキストの翻訳

特定の値を上回る品質指標で翻訳を行おうとしています。これらの要件に基づき、以下の要求ペイロードを使用 します。

要求本文の例

```
 サンプルコード
 {
     "targetLanguages": [
        "fr-FR"
      ],
      "enableMT": false,
      "minQuality": 50,
      "accountId":"qcad4wfqio",
      "units": [
        {
  "key": "key1",
  "value": "cancel",
           "maxLength": 40,
           "searchData": {
                  "language": "de-DE",
  "value": "Abbrechen"
  }
          },
        {
  "key": "key2",
  "value": "apply",
              "maxLength": 40
          }
     ]
 }
```
応答本文の例

```
 サンプルコード
   {
            "units": [
                     {
                             "domain": "CA",
    "key": "key1",
    "value": "cancel",
                              "translations": [
   \left\{ \begin{array}{ccc} 0 & 0 & 0 \\ 0 & 0 & 0 \\ 0 & 0 & 0 \\ 0 & 0 & 0 \\ 0 & 0 & 0 \\ 0 & 0 & 0 \\ 0 & 0 & 0 \\ 0 & 0 & 0 \\ 0 & 0 & 0 \\ 0 & 0 & 0 \\ 0 & 0 & 0 \\ 0 & 0 & 0 \\ 0 & 0 & 0 \\ 0 & 0 & 0 & 0 \\ 0 & 0 & 0 & 0 \\ 0 & 0 & 0 & 0 \\ 0 & 0 & 0 & 0 \\ 0 & 0 & 0 & 0 & 0 \\ 0 & 0 & 0 & 0 & 0 \\ 0 & 0 & 0 & 0 & 0 "language": "fr-FR",
    "value": "Interrompre",
    "translationProvider": 0,
                                               "qualityIndex": 88
    }
                             ]
   , and \} ,
   \left\{ \begin{array}{c} 1 & 1 \\ 1 & 1 \end{array} \right\} "domain": "PO",
    "key": "key2",
    "value": "apply",
                             "translations": [
   \left\{ \begin{array}{ccc} 0 & 0 & 0 \\ 0 & 0 & 0 \\ 0 & 0 & 0 \\ 0 & 0 & 0 \\ 0 & 0 & 0 \\ 0 & 0 & 0 \\ 0 & 0 & 0 \\ 0 & 0 & 0 \\ 0 & 0 & 0 \\ 0 & 0 & 0 \\ 0 & 0 & 0 \\ 0 & 0 & 0 \\ 0 & 0 & 0 \\ 0 & 0 & 0 & 0 \\ 0 & 0 & 0 & 0 \\ 0 & 0 & 0 & 0 \\ 0 & 0 & 0 & 0 & 0 \\ 0 & 0 & 0 & 0 & 0 \\ 0 & 0 & 0 & 0 & 0 \\ 0 & 0 & 0 & 0 "language": "fr-FR",
                                               "value": "appliquer",
                                               "translationProvider": 0,
```
このテキストは機械翻訳されたものです。

```
 "qualityIndex": 71
 }
 ]
}
```
# シミュレーション実行でのテキストの翻訳

シミュレーション実行で翻訳を行おうとしています。翻訳は更新されず、翻訳プロバイダや品質索引などのメタ データのみが表示されます。提示されるデータは、請求の対象外にもなります。これらの要件に基づき、以下の 要求ペイロードを使用します。

要求本文の例

```
 サンプルコード
 {
     "targetLanguages": [
    "fr-FR"
    ],
     "enableMT": false,
     "statsOnly" : true,
    "units": [
       {
  "key": "key1",
  "value": "cancel",
          "maxLength": 40,
  "searchData": {
  "language": "de-DE",
  "value": "Abbrechen"
  }
          },
        {
  "key": "key2",
  "value": "apply",
          "maxLength": 40
        }
    ]
 }
```
応答本文の例

 サンプルコード { "units": [ { "domain": "CA", "key": "key1", "value": "cancel", "translations": [  $\left\{ \begin{array}{cc} 0 & 0 & 0 \\ 0 & 0 & 0 \\ 0 & 0 & 0 \\ 0 & 0 & 0 \\ 0 & 0 & 0 \\ 0 & 0 & 0 \\ 0 & 0 & 0 \\ 0 & 0 & 0 \\ 0 & 0 & 0 \\ 0 & 0 & 0 \\ 0 & 0 & 0 \\ 0 & 0 & 0 & 0 \\ 0 & 0 & 0 & 0 \\ 0 & 0 & 0 & 0 \\ 0 & 0 & 0 & 0 & 0 \\ 0 & 0 & 0 & 0 & 0 \\ 0 & 0 & 0 & 0 & 0 \\ 0 & 0 & 0 & 0 & 0 & 0 \\ 0 & 0 & 0 & 0$  "language": "fr-FR", "translationProvider": 0, "qualityIndex": 88 }  $\Box$  },  $\left\{ \begin{array}{c} 1 & 1 \\ 1 & 1 \end{array} \right\}$ 

```
 "domain": "PO",
 "key": "key2",
 "value": "apply",
                              "translations": [
\left\{ \begin{array}{ccc} 0 & 0 & 0 \\ 0 & 0 & 0 \\ 0 & 0 & 0 \\ 0 & 0 & 0 \\ 0 & 0 & 0 \\ 0 & 0 & 0 \\ 0 & 0 & 0 \\ 0 & 0 & 0 \\ 0 & 0 & 0 \\ 0 & 0 & 0 \\ 0 & 0 & 0 \\ 0 & 0 & 0 \\ 0 & 0 & 0 \\ 0 & 0 & 0 & 0 \\ 0 & 0 & 0 & 0 \\ 0 & 0 & 0 & 0 \\ 0 & 0 & 0 & 0 & 0 \\ 0 & 0 & 0 & 0 & 0 \\ 0 & 0 & 0 & 0 & 0 \\ 0 & 0 & 0 & 0 "language": "fr-FR",
                                                 "translationProvider": 0,
                                       "qualityIndex": 71
 }
                            ]
                   }
          ]
}
```
# **6.3.6** 翻訳プロジェクト **API**

一連の API メソッドを使用して、SAP Translation Hub がサポートするファイルシナリオの翻訳プロジェクトを作 成および管理できます。

### 全体像

詳細を理解するのではなく、何ができるかの概要を把握するだけでよい場合は、I 翻訳プロジェクト API 入門 [150 ページ] にあるいくつかの基本的な例で API を試すことから始めます。

### 詳細

それぞれのタイプの翻訳プロジェクトでサポートされているメソッドおよびパラメータの完全な一覧が必要であ る場合は、以下を参照してください。

- ABAP [翻訳プロジェクトのメソッド](#page-154-0) [155 ページ]
- [ファイル翻訳プロジェクトのメソッド](#page-176-0) [177 ページ]
- Git [翻訳プロジェクトのメソッド](#page-206-0) [207 ページ]

# **6.3.6.1** 翻訳プロジェクト **API** 入門

最初に基本的な例を使用して API を試してみる場合は、このページの以下のセクションのサンプルコードと例か ら開始します。

SAP Translation Hub API を使用するには、以下の前提条件を満たす必要があります。

• サービスインスタンスおよびサービスバインディングを作成して、クライアント認証情報を取得しておく必要 があります。[サービスインスタンスおよびサービスバインディングの作成](#page-37-0) [38 ページ] を参照してください。

- SAP Translation Hub を使用するための適切な権限が必要です。これは、パスワード認証情報 (ユーザ名およ びパスワード) を必要とする翻訳プロジェクト API を使用するために必要です。[SAP Translation Hub](#page-37-0) ユーザ [インタフェースにアクセスする権限をユーザに付与する](#page-37-0) [38 ページ] を参照してください。
- 以下の手順に従って[、サービスキーを取得](#page-114-0) [115 ページ]しておきます。
- [手順に従って、アクセストークンを生成](#page-115-0) [116 ページ]しておきます。
- <ベース URL> を特定しておきます。使用するタイプのグローバルアカウントのベース URL の場所を確認す るには、API [の呼出](#page-117-0) [118 ページ] を参照してください。

API ごとに必要なメソッドは、以下のセクションで示されています。

### **ABAP** 翻訳プロジェクト

サンプルコード

ABAP システムでテキストを翻訳するには、以下のように最低限の数の API 呼出が必要です。

- 1. 翻訳プロジェクトを作成します (abapProjects)。
- 2. テキストを翻訳します (abapProjects/<translation project ID>/executions)。
- 3. 翻訳 (abapProjects/<translation project ID>/translations?language=it) または (abapProjects/<translation project ID>/translations?language=it-IT) を取得します。

開始するため、ABAP システム A8T のオブジェクト一覧 (ABAP [バックエンドシステム](#page-70-0) [71 ページ]を参照) のテキ ストを翻訳すると想定します。

ABAP 翻訳プロジェクトを作成するには、要求ペイロードとして URL <base URL>/v2/abapProjects を POST メソッドおよび以下のサンプルコードとともに使用します。

```
{
     "name": "ABAP report texts",
     "sourceLanguage": "en-US",
     "targetLanguages": [
         "de",
        '' i + '' ],
 "domain": "05",
 "objectList": "4882",
     "destination": "A8T_000"
}
```

```
 サンプルコード
 {
      "name": "ABAP report texts",
      "sourceLanguage": "en-US",
      "targetLanguages": [
          "de-DE",
          "it-IT"
      ],
  "domain": "05",
  "objectList": "4882",
  "destination": "A8T_000"
 }
```
テキストを翻訳して ABAP システムに転送するには、URL <base URL>/v2/abapProjects/<translation project ID>/executions を POST メソッドで使用します。要求ペイロードとして以下のサンプルコードを使 用します。

```
{
     "operation": "PULL_TRANSLATE_PUSH"
}
```
翻訳を取得するには、URL <base URL>/v2/abapProjects/<translation project ID>/translations を GET メソッドとともに使用します。1 つの言語、たとえばイタリア語の翻訳だけを取得する場合は、URL の末 尾に ?language=it または ?language=it-IT を追加します。

これらの例によって、実行可能な内容を把握できます。使用できる追加のエンドポイントとパラメータについて は、ABAP [翻訳プロジェクトのメソッド](#page-154-0) [155 ページ]を参照してください。

## ファイル翻訳プロジェクト

.properties ファイルなどのファイルでテキストを翻訳するには、以下のように最低限の数の API 呼出が必要で す。

- 1. 翻訳プロジェクトを作成します (fileProjects)。
- 2. ファイルをアップロードします (fileProjects/<translation project ID>/files)。
- 3. テキストを翻訳します (fileProjects/<translation project ID>/executions)。
- 4. 翻訳 (fileProjects/<translation project ID>/translations?language=de) または (fileProjects/<translation project ID>/translations?language=de-DE) を取得します。

ファイル翻訳プロジェクトを作成するには、要求ペイロードとして URL <base URL>/v2/fileProjects を POST メソッドおよび以下のサンプルコードとともに使用します。

```
 サンプルコード
 {
      "name": "File for sales app",
      "sourceLanguage": "en",
      "targetLanguages": [
           "de"
      ]
 }
```

```
 サンプルコード
```

```
{
     "name": "File for sales app",
     "sourceLanguage": "en-US",
     "targetLanguages": [
          "de-DE"
     ]
}
```
.properties ファイルをアップロードするには、URL <base URL>/v2/fileProjects/<translation project ID>/files を POST メソッドとともに使用します。本文では、*form-data* ボディタイプとファイルキ ーを使用します。REST クライアントによっては、このキーの属性を *file* に指定する必要がある場合があります。

ファイルのテキストを翻訳するには、URL <base URL>/v2/fileProjects/<translation project ID>/ executions を POST メソッドとともに使用します。要求ペイロードとして以下のサンプルコードを使用しま す。

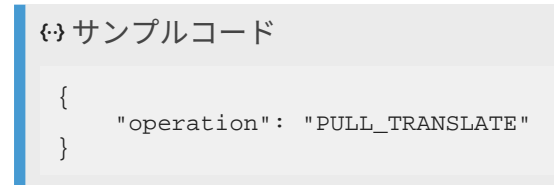

URL <base URL>/v2/fileProjects/<translation project ID>/translations?language=de また は ?language=de-DE を GET メソッドとともに使用して、翻訳を取得します。

これらの例によって、実行可能な内容を把握できます。使用できる追加のエンドポイントとパラメータについて は、[ファイル翻訳プロジェクトのメソッド](#page-176-0) [177 ページ]を参照してください。

## **Git** 翻訳プロジェクト

SAP Business Technology Platform の Git リポジトリなど、Git リポジトリのテキストを翻訳するために最低限必 要な API 呼び出しは、以下のとおりです。

- 1. 翻訳プロジェクトを作成します (gitProjects)。
- 2. テキストを翻訳し、翻訳を Git リポジトリにプッシュします (gitProjects/<translation project ID>/executions)。

Git 翻訳プロジェクトを作成するには、要求ペイロードとして URL <base URL>/v2/gitProjects を POST メ ソッドおよび以下のサンプルコードとともに使用します。

```
 サンプルコード
 {
       "name": "Translation project for sales department",
       "sourceLanguage": "en",
       "targetLanguages": [
           "de"
      ],
       "gitType": "SAP Git service",
      "repository": "saleswebapp",
       "branch": "master",
       "fileType": "PROPERTIES",
       "files": [
 \left\{ \begin{array}{c} 1 & 1 \\ 1 & 1 \end{array} \right\} "pathToFile": "webapp/i18n/i18n.properties",
                "pathToGenerateTranslations": "webapp/i18n/translations"
  }
      ]
 }
 サンプルコード
 {
       "name": "Translation project for sales department",
       "sourceLanguage": "en-US",
```
 "targetLanguages": [ "de-DE"

```
\overline{1} "gitType": "SAP Git service",
      "repository": "saleswebapp",
      "branch": "master",
      "fileType": "PROPERTIES",
      "files": [
\left\{ \begin{array}{c} 1 & 1 \\ 1 & 1 \end{array} \right\} "pathToFile": "webapp/i18n/i18n.properties",
                 "pathToGenerateTranslations": "webapp/i18n/translations"
           }
      ]
}
```
Git リポジトリからテキストをプルし、テキストを翻訳し、その翻訳を Git リポジトリにプッシュするには、 <URLbase URL>/v2/gitProjects/<translation project ID>/executions および POST メソッドを 使用します。要求ペイロードとして以下のサンプルコードを使用します。

```
 サンプルコード
 {
    "projectId": 152334,
    "operation": "PULL_TRANSLATE_PUSH"
 \overline{\phantom{a}} "credentials": {
  "user": "p1943729810",
  "email": "denise.smith@webshop.com",
       "password": "***********"
    }
 }
```
これらの例によって、実行可能な内容を把握できます。使用できる追加のエンドポイントとパラメータについて は、Git [翻訳プロジェクトのメソッド](#page-206-0) [207 ページ]を参照してください。

### 関連情報

```
アクセストークンの生成 [116 ページ]
API の呼出 [118 ページ]
メッセージの言語の変更 [154 ページ]
ABAP 翻訳プロジェクトのメソッド [155 ページ]
ファイル翻訳プロジェクトのメソッド [177 ページ]
Git 翻訳プロジェクトのメソッド [207 ページ]
```
# **6.3.6.2** メッセージの言語の変更

API メッセージは、SAP Translation Hub の UI が使用可能な言語で表示できます。

デフォルトでは、すべてのメッセージが英語で出力されます。いずれかのサポート対象言語でメッセージを出力 する場合は、API 呼出のヘッダに *Accept-Language* キーを追加します。

### <span id="page-154-0"></span>→ヒント

このヘッダで、API 呼出のコンテンツタイプ (**Content-Type**) を定義します。これは、SAP Translation Hub API の場合は *application/json; charset=utf-8* です。

このキーの対応する値は、必要な言語の HTTP コードです。以下の表は、使用可能な言語と対応するコードを示 しています。

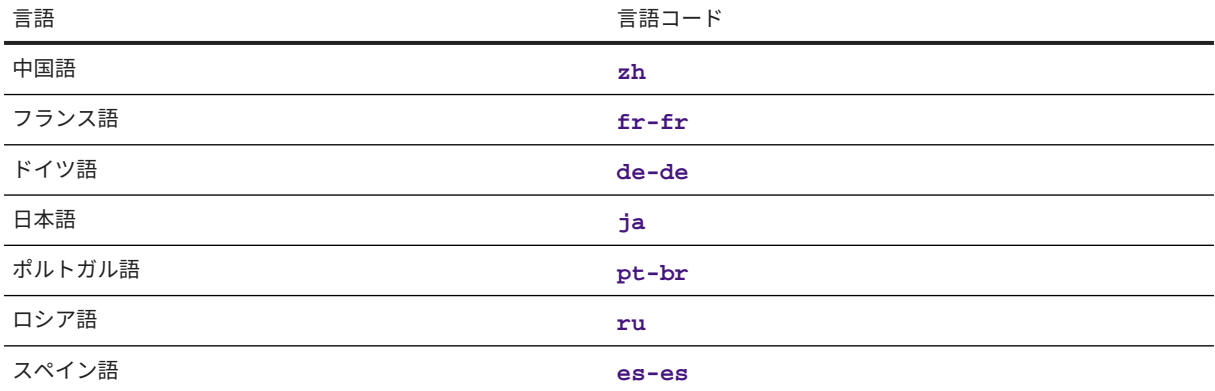

#### 例

メッセージをフランス語で表示するとします。API 呼出のヘッダセクションに (またはテスト目的の場合は REST サービスクライアントに)、**Accept-Language** という新しいキーを入力します。このキーの値に対し て、**fr-fr** を入力します。

# **6.3.6.3 ABAP** 翻訳プロジェクトのメソッド

このメソッドを使用して、ABAP 翻訳プロジェクトの作成、翻訳プロセスの実行、および翻訳プロジェクトの詳細 の表示を行うことができます。

## 入門

検索からこのページに来た場合、このページは少し難しく見えるかもしれません。その場合は、最初に[翻訳プロ](#page-149-0) ジェクト [API \[150](#page-149-0) ページ]で API のわかりやすいユースケースと例を確認することをお奨めします。

## 前提条件

ABAP システムのテキストを翻訳するには、RFC を使用して ABAP テキスト (短) [を翻訳するための前提条件](#page-69-0) [70 [ページ](#page-69-0)]で説明されている設定を行う必要があります。

# **ABAP** 翻訳プロジェクトの作成

アクセス

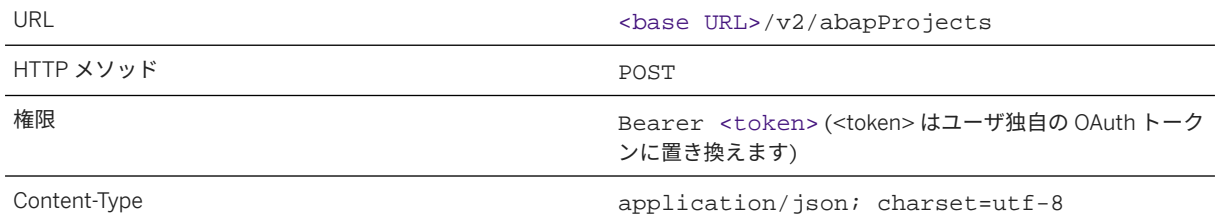

要求

この API には、JSON 要求ペイロードおよび要求コンテンツタイプ **application/json; charset=utf-8** が 必要です。このコンテンツタイプを使用しないと、API 呼出は失敗します。

以下の表は、JSON 要求のキーと値のペアを示しています。

### 注記

キーの理解を深めるには、表の下にある要求本文のサンプルコードを参照してください。

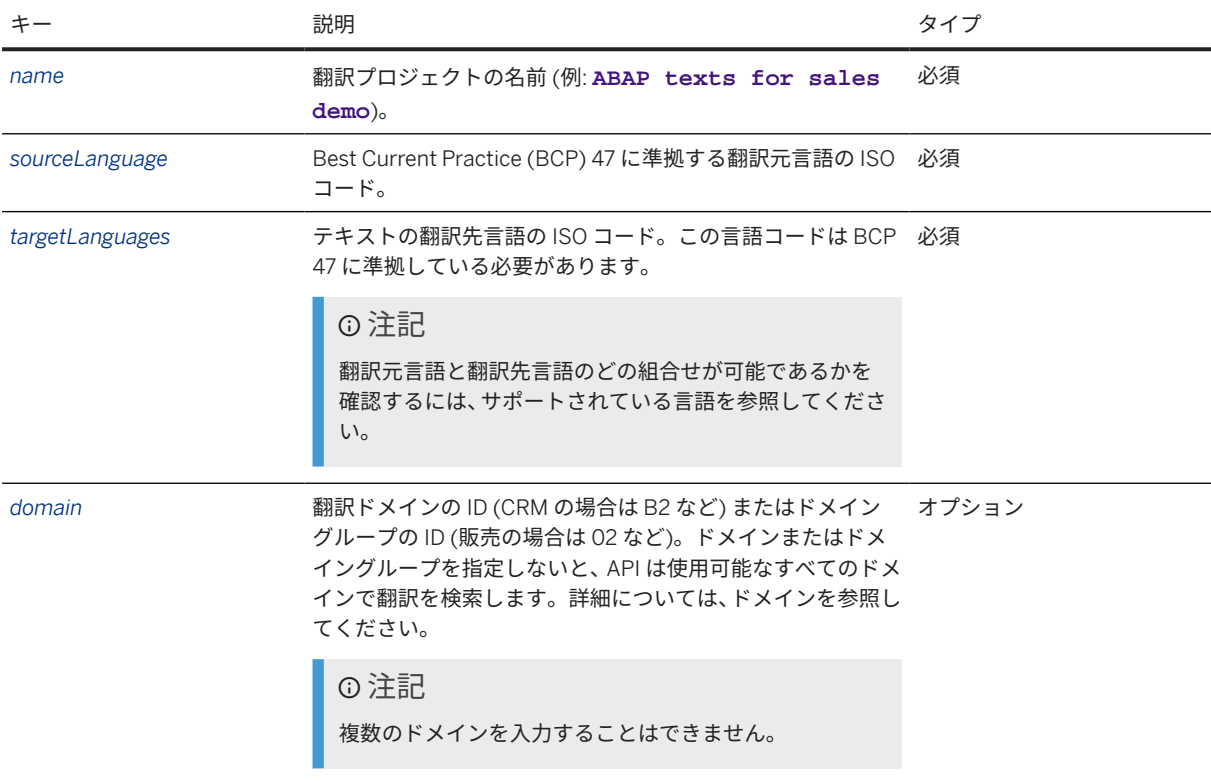

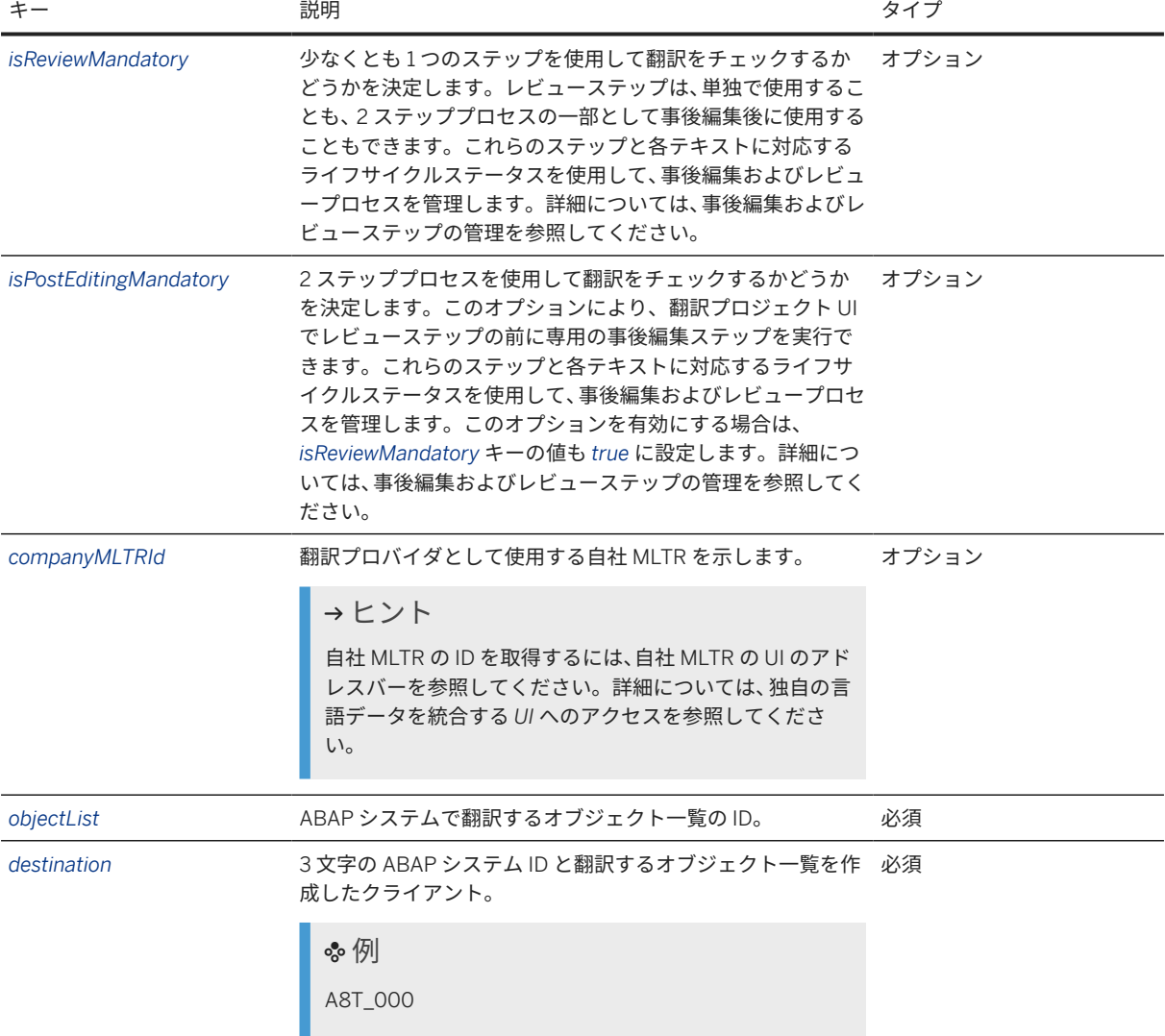

```
要求本文の例
```

```
{
 "name": "Texts for sales department demo",
 "sourceLanguage": "en",
 "targetLanguages": [
 "de",
 "es",
"fr",
"it"
    ],
    "domain": "05",
 "isReviewMandatory": true,
 "isPostEditingMandatory": false,
 "objectList": "4012",
 "destination": "A8T_000"
}
```
 "name": "Texts for sales department demo", "sourceLanguage": "en-US",

{

```
 "targetLanguages": [
 "de-DE",
 "es-ES",
        "fr-FR",
        "it-IT"
    ],
    "domain": "05",
 "isReviewMandatory": true,
 "isPostEditingMandatory": false,
 "objectList": "4012",
 "destination": "A8T_000"
}
```
# 応答

翻訳応答は、JSON 形式であり、以下のキーと値のペアが含まれています。

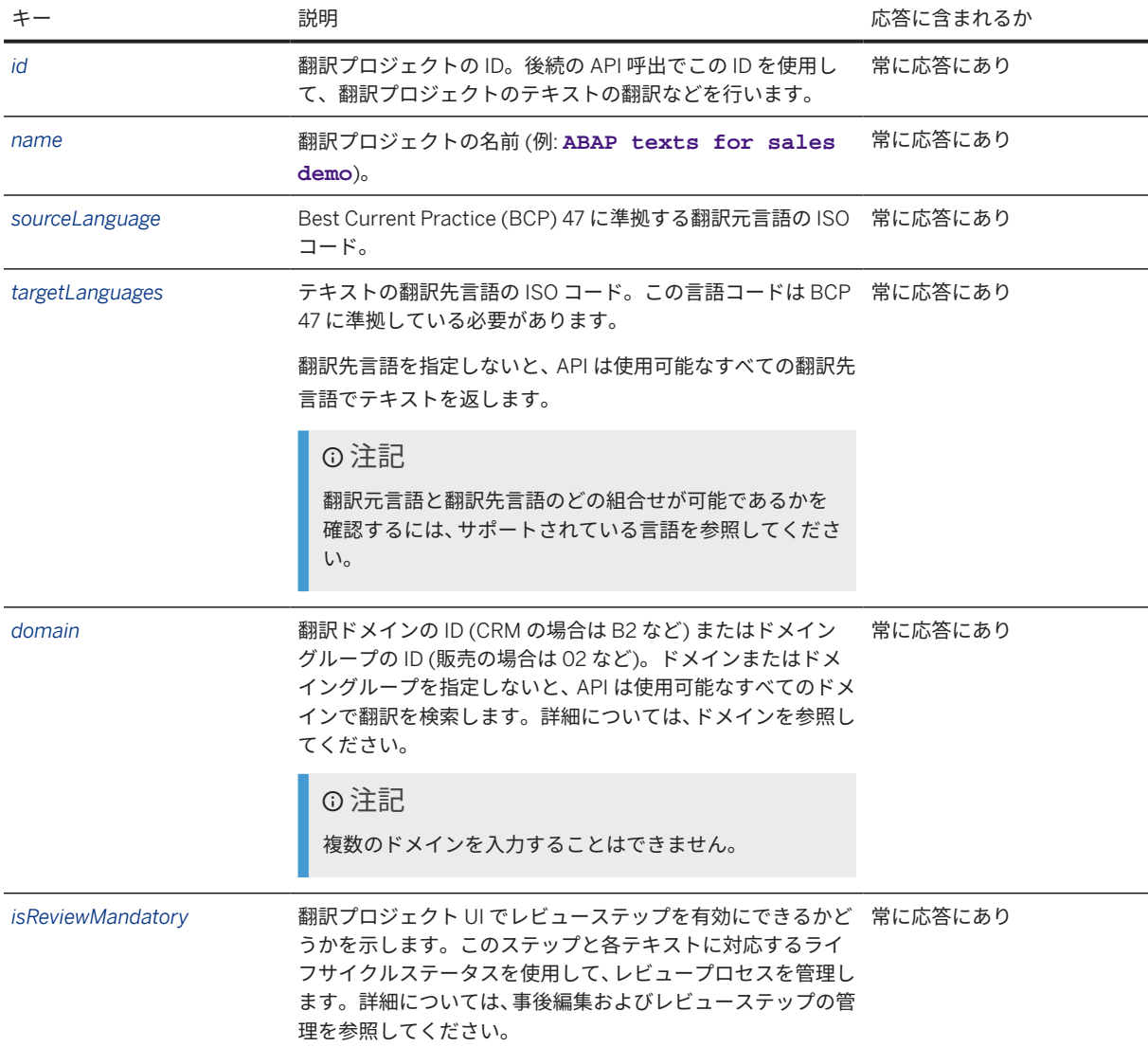

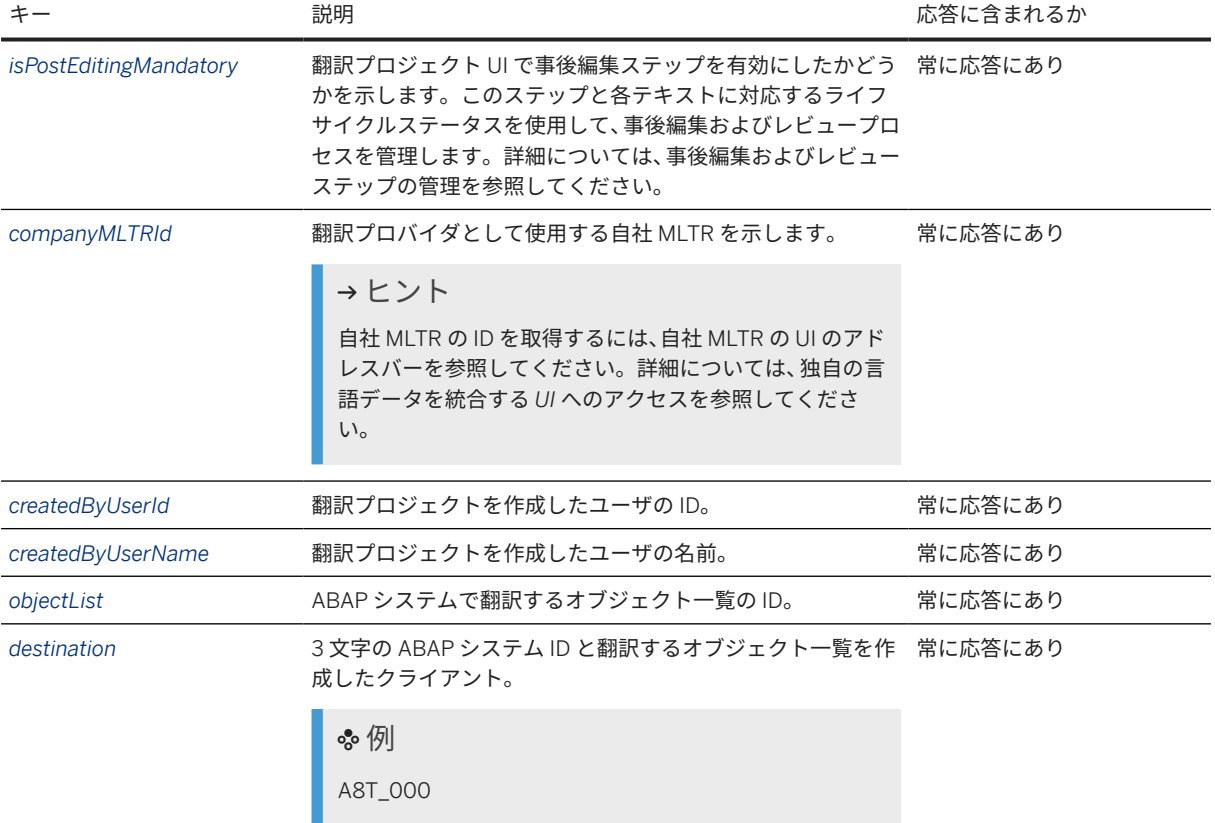

#### 応答本文の例

```
 サンプルコード
 {
     "id": 1202,
  "name": "Texts for sales department demo",
  "sourceLanguage": "en",
  "targetLanguages": [
         "de",
  "es",
 "fr",
         "it"
     ],
     "domain": "05",
     "isReviewMandatory": true,
     "isPostEditingMandatory": false,
     "companyMltrId": null,
  "createdByUserId": "p1943729810",
  "createdByUserName": "Denise Smith",
  "objectList": "4012",
  "destination": "A8T_000"
 }
```
サンプルコード

```
 "id": 1202,
 "name": "Texts for sales department demo",
 "sourceLanguage": "en-US",
```
{

```
 "targetLanguages": [
         "de-DE",
         "es-ES",
        "fr-FR",
         "it-IT"
     ],
     "domain": "05",
     "isReviewMandatory": true,
     "isPostEditingMandatory": false,
     "companyMltrId": null,
 "createdByUserId": "p1943729810",
 "createdByUserName": "Denise Smith",
     "objectList": "4012",
     "destination": "A8T_000"
}
```
#### エラー

プロジェクトの作成時に不適切なオブジェクト一覧を指定した場合は、以下のエラーメッセージが表示されます。

```
 サンプルコード
 {
      "error": {
          "code": 1117,
          "message": "We can¥u2019t retrieve the object list [{0}]"
      }
 }
```
## **ABAP** 翻訳プロジェクトの詳細の取得

#### アクセス

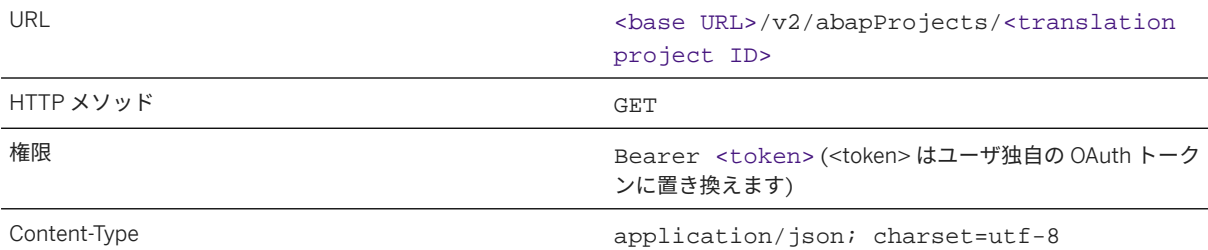

#### 要求

単一の翻訳プロジェクトの詳細を取得するには、URL の末尾に翻訳プロジェクトの ID を指定して API を呼び出し ます。

特定のサブアカウントで作成されたすべての翻訳プロジェクトの詳細を取得するには、翻訳プロジェクトの ID を 指定せずに API を呼び出します。すべての翻訳プロジェクトの API を呼び出す場合、応答は、個別の翻訳プロジ ェクトの配列で構成されます。

#### 要求の例

- 単独の翻訳プロジェクト: <base URL>/v2/abapProjects/1201
- すべての翻訳プロジェクト: <base URL>/v2/abapProjects

# 応答

### 翻訳応答は、JSON 形式であり、以下のキーと値のペアが含まれています。

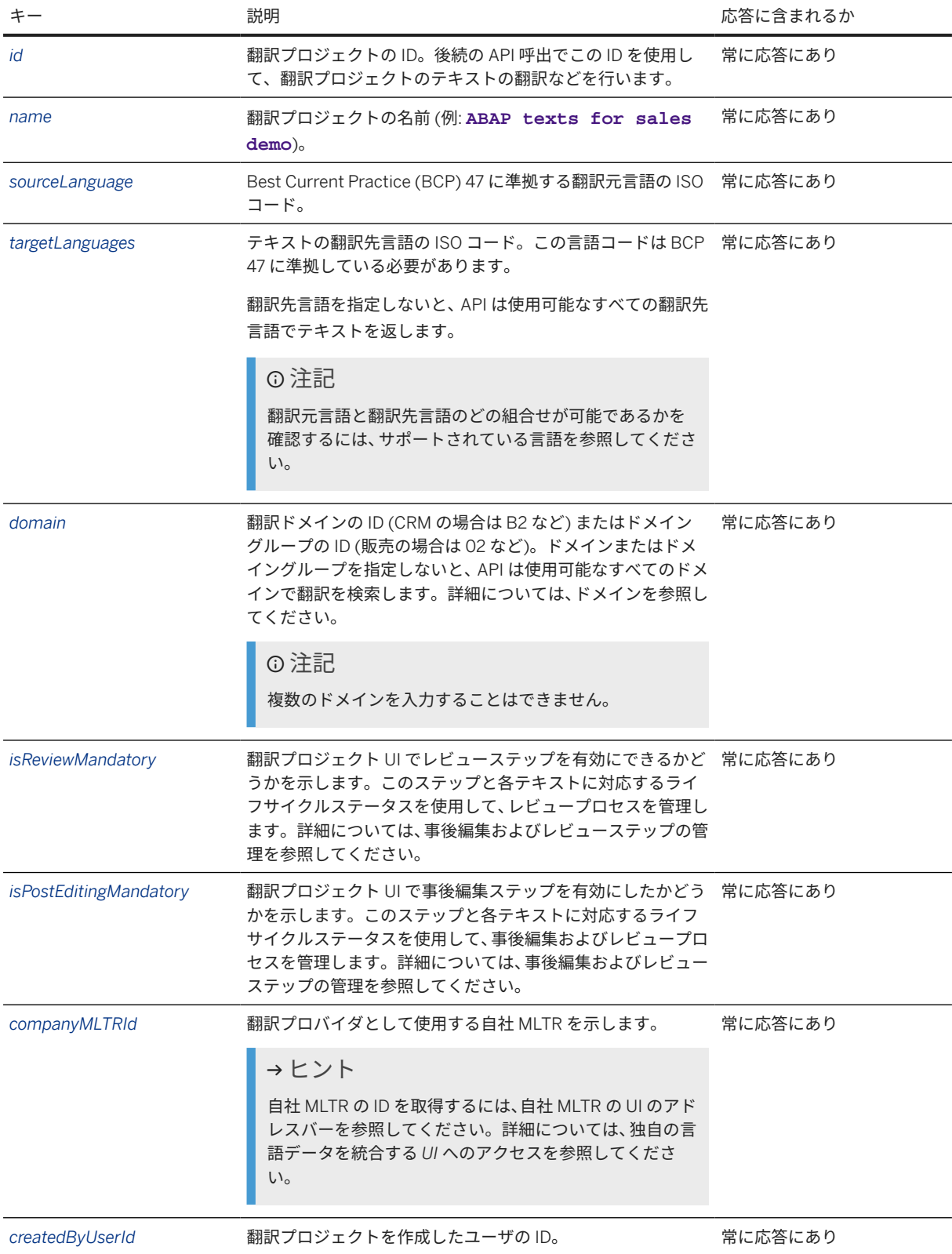

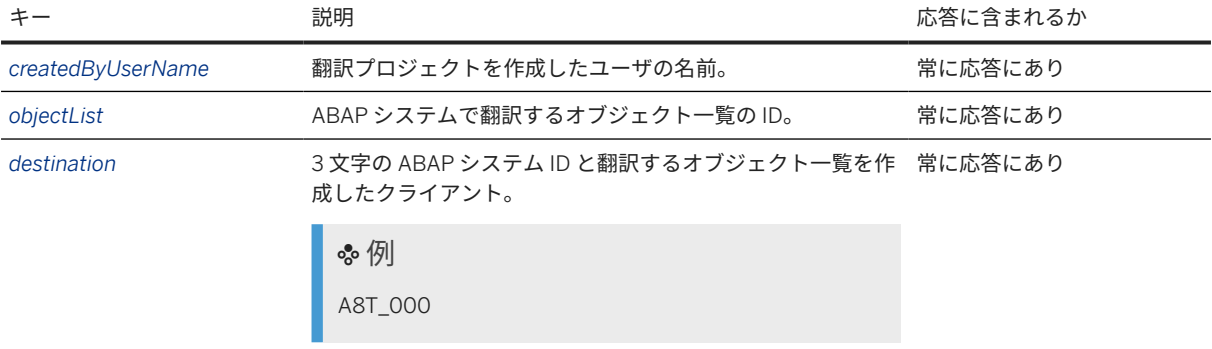

#### 応答本文の例

単一の翻訳プロジェクト

```
 サンプルコード
 {
     "id": 1202,
     "name": "Texts for sales department demo",
  "sourceLanguage": "en-US",
  "targetLanguages": [
         "de",
         "es",
 "fr",
 "it"
     ],
      "domain": "05",
      "isReviewMandatory": true,
     "isPostEditingMandatory": false,
  "companyMltrId": null,
  "createdByUserId": "p1943729810",
  "createdByUserName": "Denise Smith",
      "objectList": "4012",
      "destination": "A8T_000"
 }
```
# サンプルコード

```
{
    "id": 1202,
 "name": "Texts for sales department demo",
 "sourceLanguage": "en-US",
    "targetLanguages": [
         "de-DE",
        "es-ES",
        "fr-FR",
        "it-IT"
     ],
     "domain": "05",
    "isReviewMandatory": true,
     "isPostEditingMandatory": false,
     "companyMltrId": null,
    "createdByUserId": "p1943729810",
    "createdByUserName": "Denise Smith",
 "objectList": "4012",
 "destination": "A8T_000"
}
```
すべての翻訳プロジェクト

```
 サンプルコード
 {
      "id": 1202,
      "name": "Texts for sales department demo",
      "sourceLanguage": "en",
      "targetLanguages": [
          "de",
          "es",
         "fr",
          "it"
     \cdot "domain": "05",
      "isReviewMandatory": true,
      "isPostEditingMandatory": false,
      "companyMltrId": null,
  "createdByUserId": "p1943729810",
  "createdByUserName": "Denise Smith",
  "objectList": "4012",
  "destination": "A8T_000"
 }, 
 {
          "id": 1198,
          "name": "Texts for partner demo",
          "sourceLanguage": "en-US",
          "targetLanguages": [
              "de",
              "bg",
             "ru"
         \cdot "domain": "07",
          "isReviewMandatory": true,
          "isPostEditingMandatory": true,
          "companyMltrId": null,
          "createdByUserId": "p1943729810",
          "createdByUserName": "Denise Smith",
  "objectList": "4002",
  "destination": "A8T_000"
      }
 ]
 サンプルコード
 \lceil {
          "id": 1202,
          "name": "Texts for sales department demo",
          "sourceLanguage": "en-US",
          "targetLanguages": [
  "de-DE",
  "es-ES",
              "fr-FR",
```
"it-IT"

 "domain": "05", "isReviewMandatory": true, "isPostEditingMandatory": false, "companyMltrId": null,

 "objectList": "4012", "destination": "A8T\_000"

 "createdByUserId": "p1943729810", "createdByUserName": "Denise Smith",

],

},

```
\left\{\begin{array}{c} \end{array}\right\} "id": 1198,
          "name": "Texts for partner demo",
          "sourceLanguage": "en-US",
          "targetLanguages": [
               "de-DE",
               "bg-BG",
               "ru-RU"
          ],
          "domain": "07",
          "isReviewMandatory": true,
          "isPostEditingMandatory": true,
          "companyMltrId": null,
          "createdByUserId": "p1943729810",
          "createdByUserName": "Denise Smith",
          "objectList": "4002",
          "destination": "A8T_000"
     }
]
```
### エラー

プロジェクトの URL が不正確な場合は、以下のエラーメッセージが表示されます。

```
 サンプルコード
 {
  "error": {
  "code": 1013,
         "message": There is no ABAP project with ID {id}. Please check the 
URL and try again.
     }
 }
```
# **ABAP** 翻訳プロジェクトの更新

アクセス

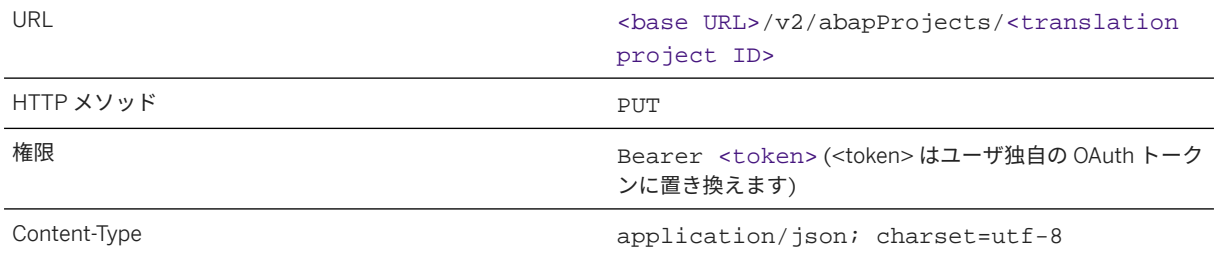

#### 要求

この API には、JSON 要求ペイロードおよび要求コンテンツタイプ **application/json; charset=utf-8** が 必要です。このコンテンツタイプを使用しないと、API 呼出は失敗します。

以下の表は、JSON 要求のキーと値のペアを示しています。

#### 注記

キーの理解を深めるには、表の下にある要求本文のサンプルコードを参照してください。

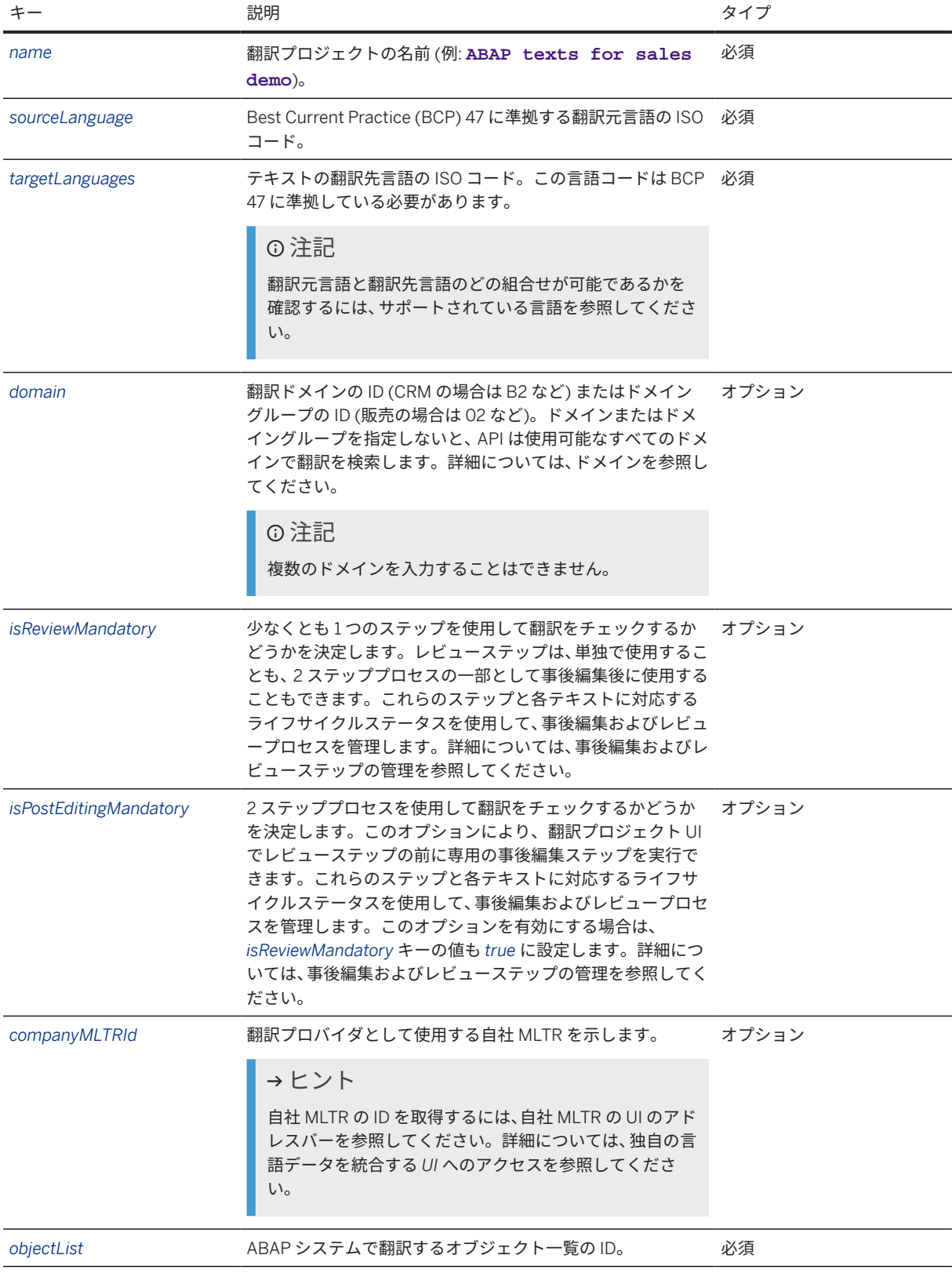

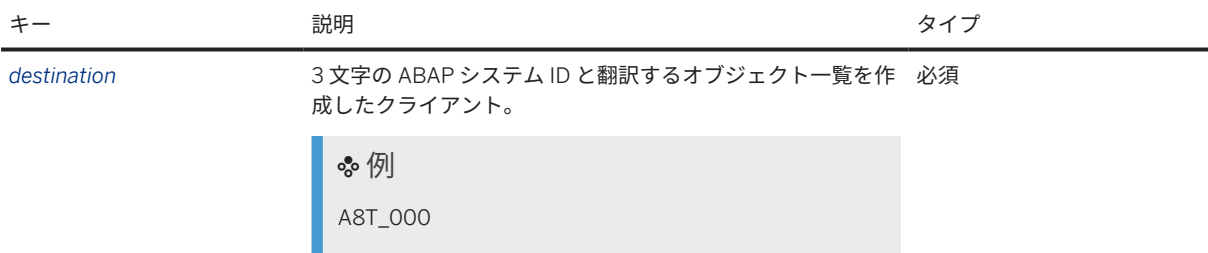

#### 要求の例

<base URL>/v2/abapProjects/1202

```
{
    "name": "Texts for sales department demo",
     "sourceLanguage": "en",
     "targetLanguages": [
         "de",
         "es",
         "fr",
         "da"
     ],
     "objectList": "4012",
     "destination": "A8T_000"
}
```

```
{
 "name": "Texts for sales department demo",
 "sourceLanguage": "en-US",
     "targetLanguages": [
        "de-DE",
         "es-ES",
       "fr-FR",
        "da-DK"
     ],
 "objectList": "4012",
 "destination": "A8T_000"
}
```
### 応答

応答メッセージに、更新が正常に行われたどうかが示されます。更新を確認するには、*ABAP* 翻訳プロジェクトの 詳細の取得で説明されている API を呼び出します。

# **ABAP** 翻訳プロジェクトの実行 **(**翻訳**)** の開始

アクセス

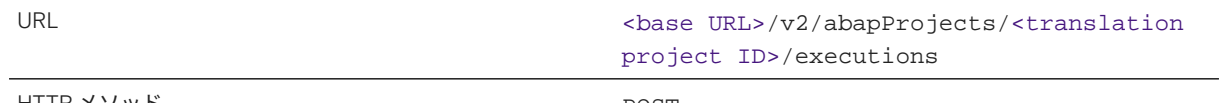

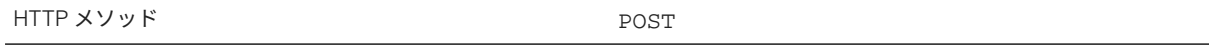

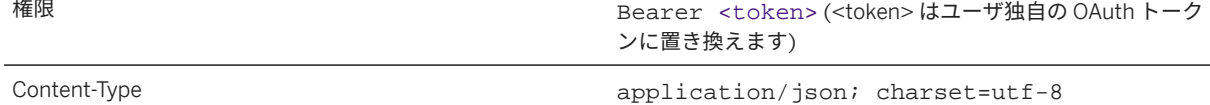

#### 要求

この API には、JSON 要求ペイロードおよび要求コンテンツタイプ **application/json; charset=utf-8** が 必要です。このコンテンツタイプを使用しないと、API 呼出は失敗します。

以下の表は、JSON 要求のキーと値のペアを示しています。

### 注記

キーの理解を深めるには、表の下にある要求本文のサンプルコードを参照してください。

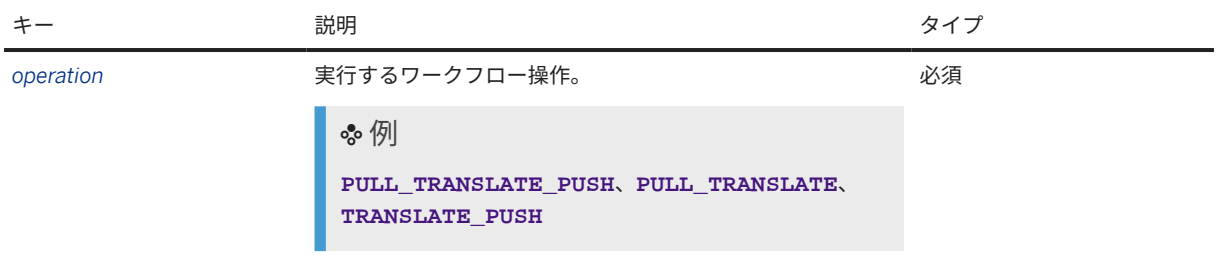

要求本文の例

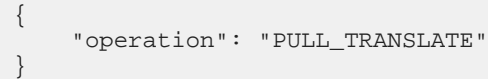

### 応答

翻訳応答は JSON 形式です。応答には、以下のキーと値のペアが含まれています。

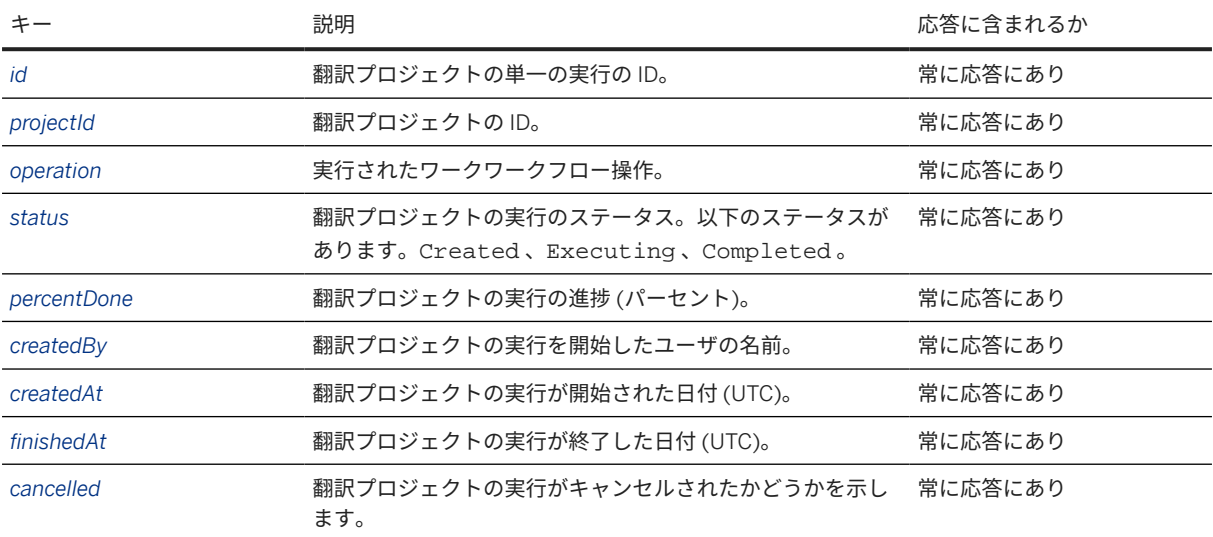

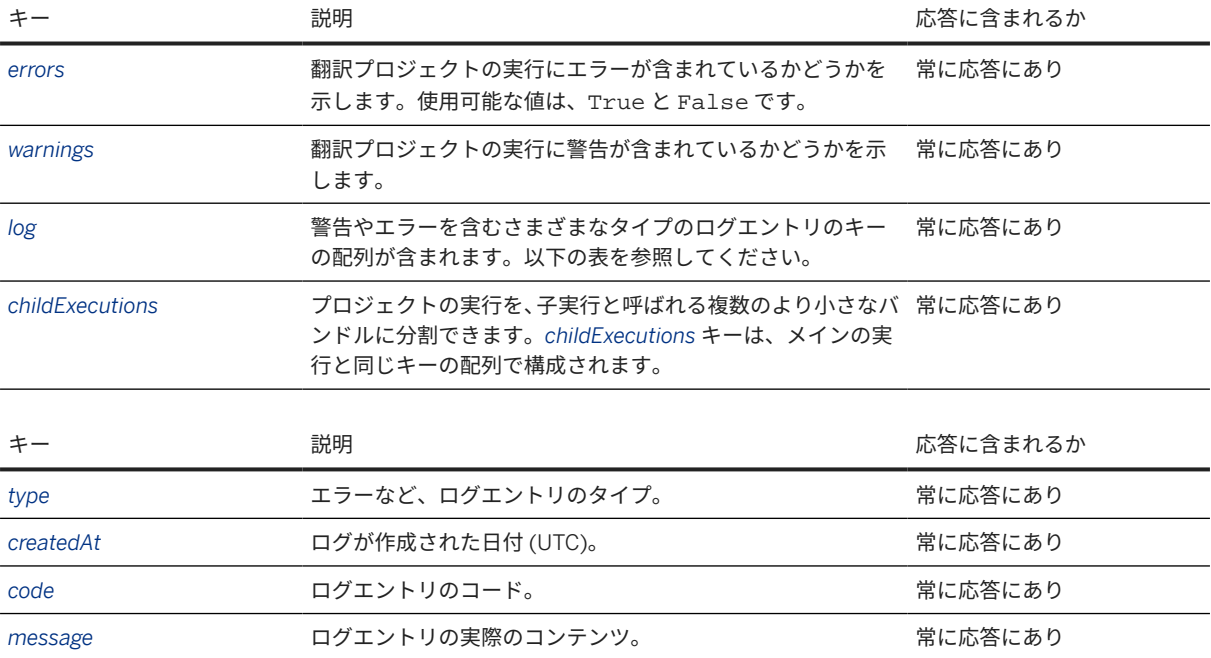

応答本文の例

```
 サンプルコード
 {
     "id": "ccb325e2-3007-4be3-af2b-5c40ad560e5f",
     "projectId": 1203,
  "operation": "PULL_TRANSLATE",
  "status": "CREATED",
      "percentDone": 0,
  "createdBy": "p1943729810",
  "createdAt": "2024-01-30 11:13:45.262",
  "finishedAt": null,
      "cancelled": false,
      "errors": false,
      "warnings": null,
      "log": [
         \left\{ \right. "type": "INFO",
  "createdAt": "2024-01-03 11:13:45.0",
              "code": null,
              "message": "Action was queued"
          }
     \lbrack,
      "childExecutions": null
 }
```
## 実行 **(**翻訳**)** の進捗に関する情報の取得

#### アクセス

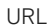

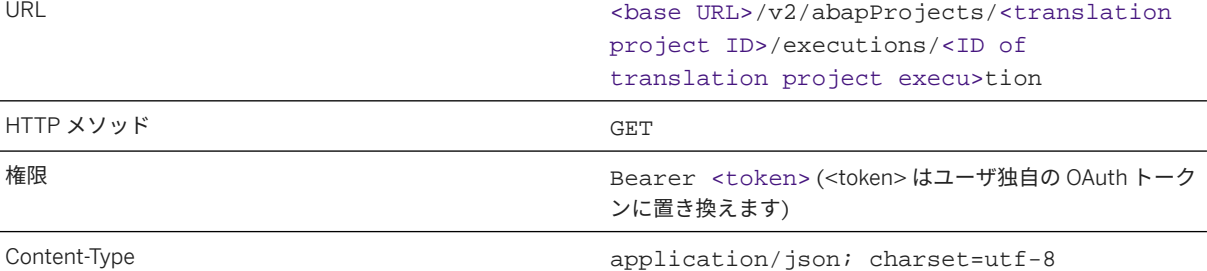

#### ヒント

翻訳プロジェクトのすべての実行に関する情報を取得するには、翻訳プロジェクトの実行の ID を指定せずに API を呼び出します。すべての翻訳プロジェクト実行の API を呼び出す場合、応答は、翻訳プロジェクトの実 行の配列で構成されます。

#### 要求

パラメータを指定せずに API を呼び出します。

要求の例

- 翻訳プロジェクトの単独実施: <base URL>/v2/abapProjects/1201/executions/c58811d7e84c-4e96-b4fb-d43fdea93961
- 翻訳プロジェクトのすべての実施: <base URL>/v2/abapProjects/1201/executions

#### 応答

翻訳応答は JSON 形式です。応答には、以下のキーと値のペアを含むキーの配列が含まれています。

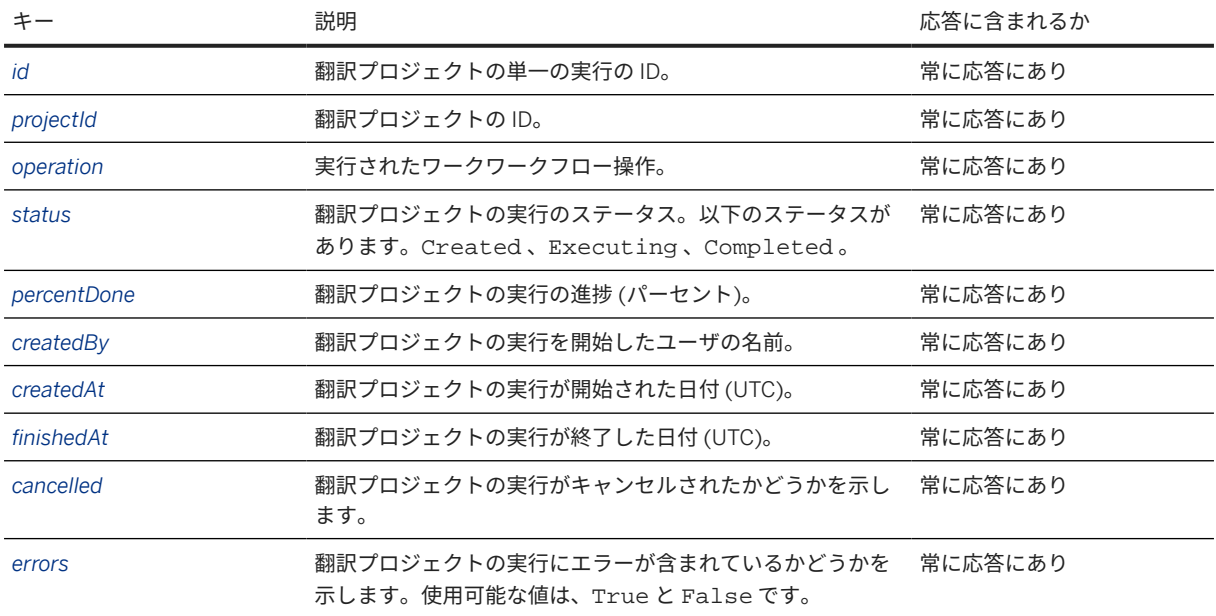

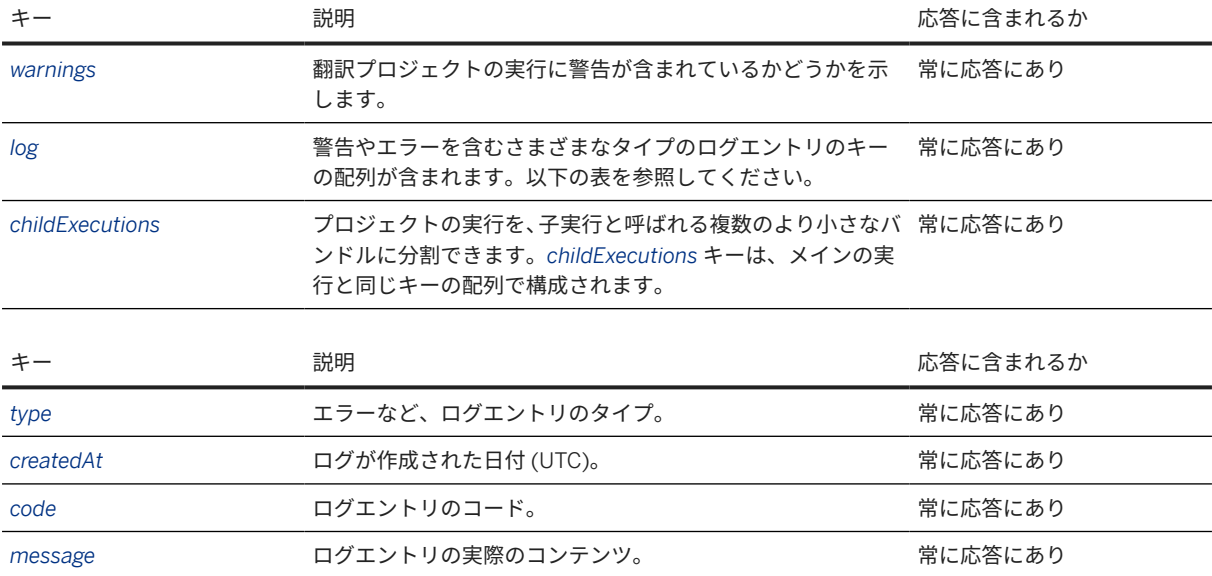

#### 応答本文の例

翻訳プロジェクトの単一の実行

```
 サンプルコード
 \lbrack {
         "id": "c58811d7-e84c-4e96-b4fb-d43fdea93961",
  "projectId": 1201,
  "operation": "PULL_TRANSLATE",
  "status": "COMPLETED",
         "percentDone": 100,
  "createdBy": "p1943729810",
  "createdAt": "2024-01-28 09:22:30.0",
  "finishedAt": "2024-01-28 09:23:06.0",
  "cancelled": false,
         "errors": true,
         "warnings": null,
         "log": [],
         "childExecutions": null
     }
 ]
```
#### 翻訳プロジェクトのすべての実行

```
 サンプルコード
 \lceil {
          "id": "c58811d7-e84c-4e96-b4fb-d43fdea93961",
  "projectId": 1201,
  "operation": "PULL_TRANSLATE",
          "status": "COMPLETED",
          "percentDone": 100,
          "createdBy": "p1943729810",
         "createdAt": "2024-01-28 09:22:30.0",
          "finishedAt": "2024-01-28 09:23:06.0",
          "cancelled": false,
          "errors": true,
          "warnings": null,
```

```
 "log": [],
         "childExecutions": null
 },
\left\{\begin{array}{c} \end{array}\right\} "id": "d60c678e-92b8-4f2b-b3c1-a1c39f3eb191",
 "projectId": 1203,
 "operation": "PULL_TRANSLATE",
         "status": "IN_PROGRESS",
         "percentDone": 0,
 "createdBy": "p1943729810",
 "createdAt": "2024-01-28 08:19:35.0",
 "finishedAt": "2024-01-28 08:20:10.0",
         "cancelled": false,
         "errors": true,
         "warnings": null,
         "log": [],
         "childExecutions": null
    }
]
```
## 翻訳の取得

アクセス

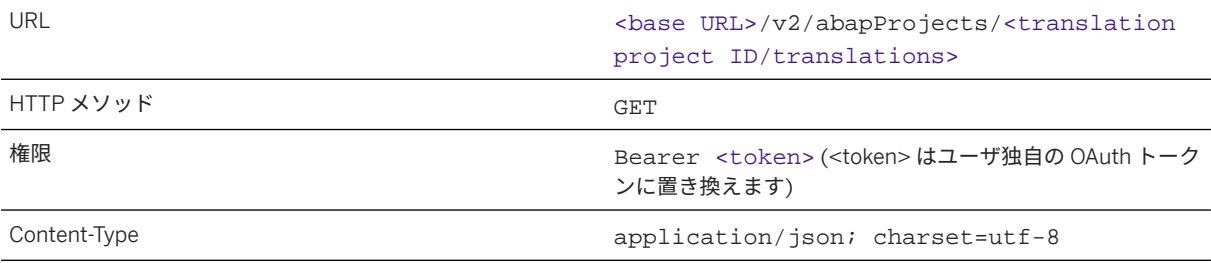

### 要求

URL の末尾にパラメータとして必要な言語を指定して API を呼び出します。

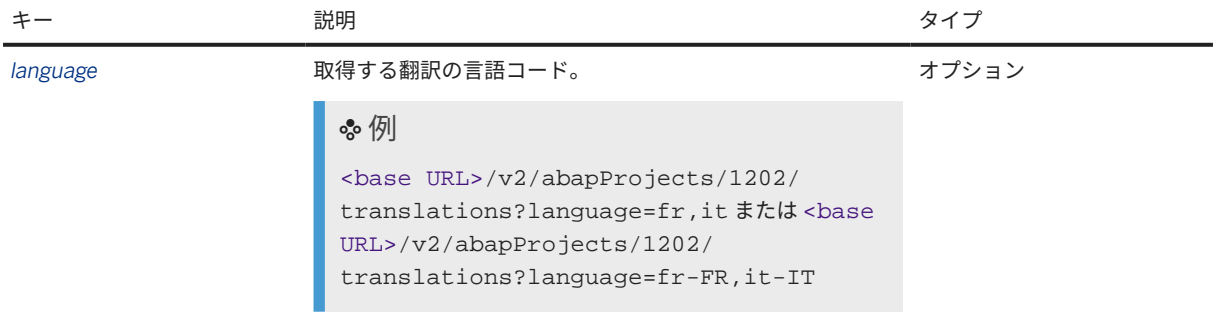

#### 要求の例

<base URL>/v2/abapProjects/1202/translations?language=it

<base URL>/v2/abapProjects/1202/translations?language=it-IT

## 応答

翻訳応答は JSON 形式です。応答には、以下のキーと値のペアを含むキーの配列が含まれています。各配列は 1 つのテキストの翻訳を表しています。

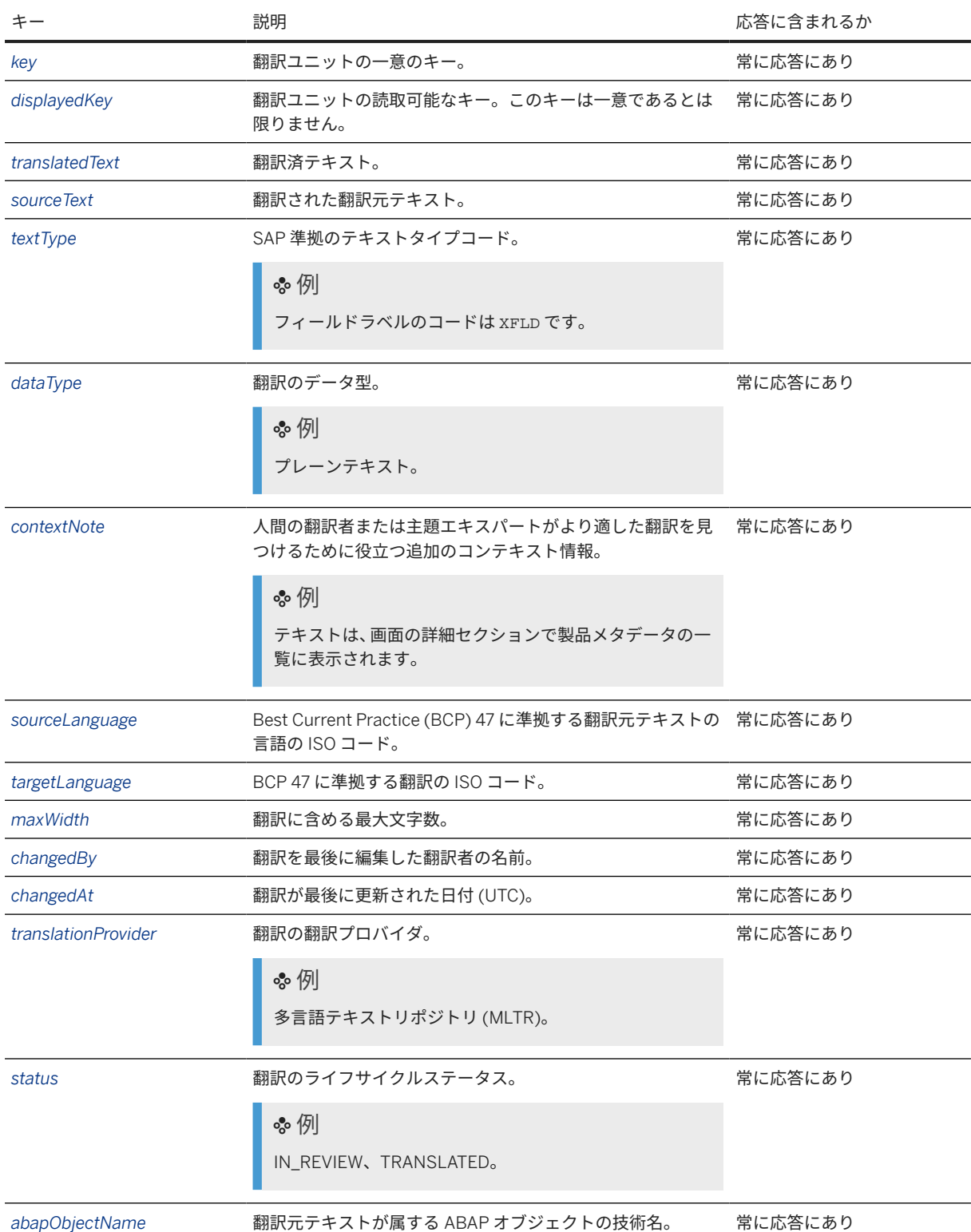

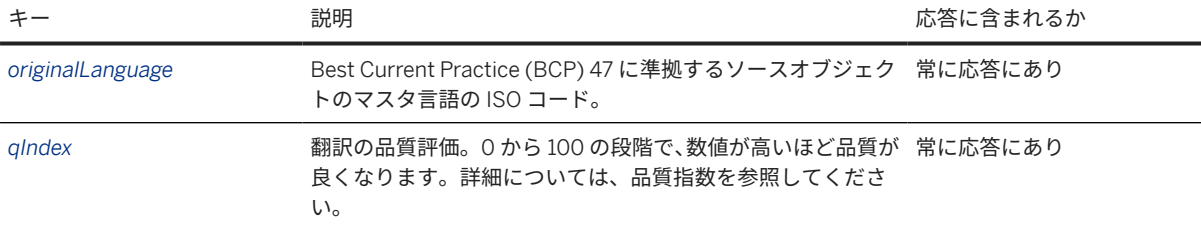

#### 応答本文の例

```
 サンプルコード
 \lbrack\left\{\begin{array}{c} \end{array}\right\} "key": 
 "1e861e2482974d77bb0164a4116b8be3880e4c426334f2b87a5cab5aa2dd6030cc45d2c4d6b30
 4df9dcb3f4dc241ea39558bbe71b09ce89724be78759f84f93b",
           "displayedKey": "LOG_EXPORT_CAT",
           "value": "Exportkategorie",
           "sourceValue": "Export Category",
           "textType": "XFLD",
           "dataType": "PLAINTEXT",
           "contextNote": "The text appears in the details section of the 
 billing screen.",
          "sourceLanguage": "en",
           "targetLanguage": "de",
           "maxWidth": 40,
          "changedBy": "Sabine Mayer",
           "changedAt": "2024-01-13T15:18:01.603Z",
           "source": "MLTR",
          "qIndex": 90,
  "sequence": 1,
  "status": "IN_REVIEW",
           "abapObjectName": "LOG_EXPORT_CAT",
          "originalLanguage": "en"
      },
 \left\{\begin{array}{c} \end{array}\right\} "key": 
 "beeb2bb13874a2868dc1639c2d2fc332dab3a6302deb12ce41ff121770c2e7dcf1d8df2c74c3c
 7af8beaecdeb98f8dae981c7404148f55354ec45ea90a337717",
           "displayedKey": "LOG_IMPORT_TITLE",
           "value": "Importkategorie",
           "sourceValue": "Import Category",
           "textType": "XFLD",
          "dataType": "PLAINTEXT",
           "contextNote": "The text appears in the details section of the 
 billing screen.",
           "sourceLanguage": "en",
           "targetLanguage": "de",
           "maxWidth": 40,
           "changedBy": "Sabine Mayer",
           "changedAt": "2024-01-13T15:18:01.603Z",
  "source": "MLTR",
  "status": "IN_REVIEW",
           "abapObjectName": "LOG_IMPORT_TITLE",
           "originalLanguage": "en",
           "qIndex": 90
      }
 ]
 サンプルコード
 [
```

```
 {
         "key": 
"1e861e2482974d77bb0164a4116b8be3880e4c426334f2b87a5cab5aa2dd6030cc45d2c4d6b30
4df9dcb3f4dc241ea39558bbe71b09ce89724be78759f84f93b",
         "displayedKey": "LOG_EXPORT_CAT",
         "value": "Exportkategorie",
         "sourceValue": "Export Category",
         "textType": "XFLD",
         "dataType": "PLAINTEXT",
         "contextNote": "The text appears in the details section of the 
billing screen.",
         "sourceLanguage": "en-US",
         "targetLanguage": "de-DE",
         "maxWidth": 40,
 "changedBy": "Sabine Mayer",
 "changedAt": "2024-01-13T15:18:01.603Z",
         "source": "MLTR",
         "qIndex": 90,
         "sequence": 1,
         "status": "IN_REVIEW",
         "abapObjectName": "LOG_EXPORT_CAT",
         "originalLanguage": "en"
     },
\left\{\begin{array}{c} \end{array}\right\} "key": 
"beeb2bb13874a2868dc1639c2d2fc332dab3a6302deb12ce41ff121770c2e7dcf1d8df2c74c3c
7af8beaecdeb98f8dae981c7404148f55354ec45ea90a337717",
         "displayedKey": "LOG_IMPORT_TITLE",
         "value": "Importkategorie",
         "sourceValue": "Import Category",
 "textType": "XFLD",
 "dataType": "PLAINTEXT",
         "contextNote": "The text appears in the details section of the 
billing screen.",
          "sourceLanguage": "en-US",
         "targetLanguage": "de-DE",
         "maxWidth": 40,
          "changedBy": "Sabine Mayer",
          "changedAt": "2024-01-13T15:18:01.603Z",
         "source": "MLTR",
         "status": "IN_REVIEW",
         "abapObjectName": "LOG_IMPORT_TITLE",
         "originalLanguage": "en",
         "qIndex": 90
     }
]
```
# 翻訳の更新および確認

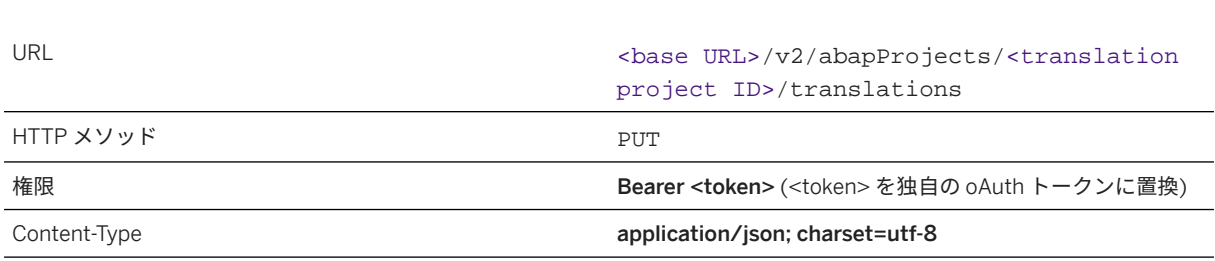

アクセス

#### 要求

この API には、JSON 要求ペイロードおよび要求コンテンツタイプ **application/json; charset=utf-8** が 必要です。このコンテンツタイプを使用しないと、API 呼出は失敗します。

以下の表は、JSON 要求のキーと値のペアを示しています。

#### 注記

キーの理解を深めるには、表の下にある要求本文のサンプルコードを参照してください。

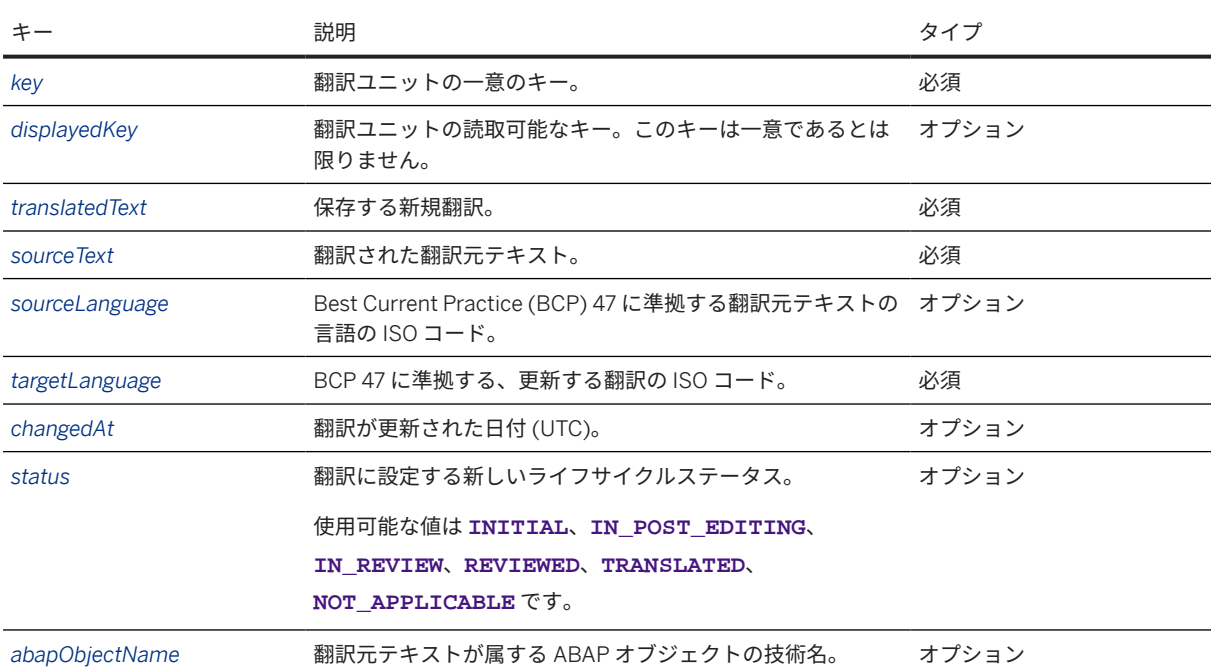

#### 要求の例

<base URL>/v2/abapProjects/1202/translations

```
\sqrt{ }\{ "key": 
"beeb2bb13874a2868dc1639c2d2fc332dab3a6302deb12ce41ff121770c2e7dcf1d8df2c74c3c7af
8beaecdeb98f8dae981c7404148f55354ec45ea90a337717",
    "displayedKey": "LOG_IMPORT_TITLE",
    "value": "Import-Kategorie",
 "sourceValue": "Import Category",
 "sourceLanguage": "en",
 "targetLanguage": "de",
 "changedAt": "2024-01-31T15:18:01.603Z",
 "status": "TRANSLATED",
     "abapObjectName": "LOG_IMPORT_TITLE"
  }
]
```
<base URL>/v2/abapProjects/1202/translations

```
[
  \{ "key": 
"beeb2bb13874a2868dc1639c2d2fc332dab3a6302deb12ce41ff121770c2e7dcf1d8df2c74c3c7af
8beaecdeb98f8dae981c7404148f55354ec45ea90a337717",
```

```
 "displayedKey": "LOG_IMPORT_TITLE",
     "value": "Import-Kategorie",
    "sourceValue": "Import Category",
 "sourceLanguage": "en-US",
 "targetLanguage": "de-DE",
 "changedAt": "2024-01-31T15:18:01.603Z",
 "status": "TRANSLATED",
     "abapObjectName": "LOG_IMPORT_TITLE"
  }
]
```
#### 応答

応答メッセージに、更新が正常に行われたどうかが示されます。更新を確認するには、応答での翻訳の取得で説 明されている API を呼び出します。

## **ABAP** 翻訳プロジェクトの特定の実行のキャンセル

アクセス

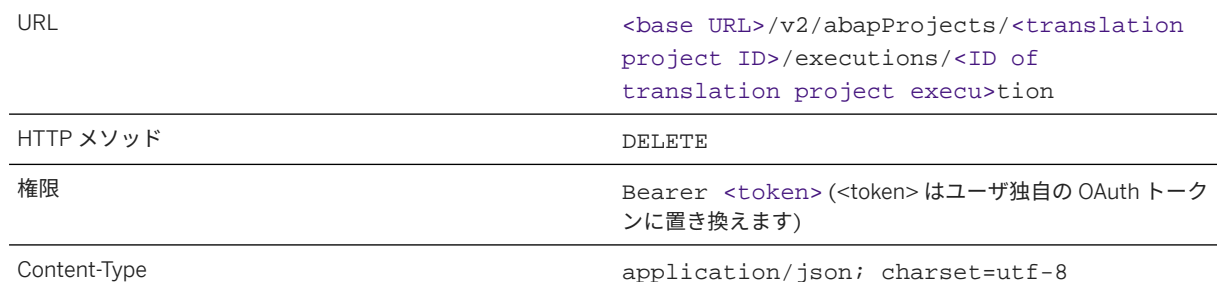

#### 要求

パラメータを指定せずに API を呼び出します。

#### 要求の例

<base URL>/v2/abapProjects/1201/executions/c58811d7-e84c-4e96-b4fb-d43fdea93961

### 応答

応答メッセージに、削除が正常に行われたどうかが示されます。翻訳プロジェクトの特定の実行が削除されたこ とを確認するには、実行 *(*翻訳*)* の進捗に関する情報の取得で説明されている API を呼び出します。

# **ABAP** 翻訳プロジェクトの削除

アクセス

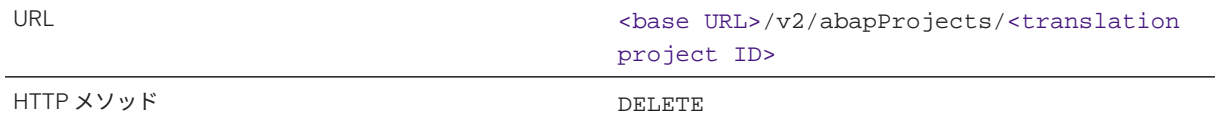

<span id="page-176-0"></span>権限 Bearer <token> (<token> はユーザ独自の OAuth トーク ンに置き換えます)

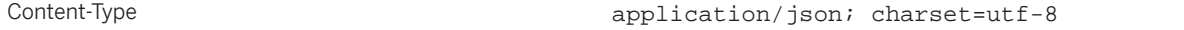

#### 要求

URL の末尾に翻訳プロジェクトの ID のみを指定して API を呼び出します。

#### 要求の例

<base URL>/v2/abapProjects/1201

### 応答

応答メッセージに、削除が正常に行われたどうかが示されます。翻訳プロジェクトが削除されたことを確認する には、*ABAP* 翻訳プロジェクトの詳細の取得で説明されている API を呼び出します。

### 関連情報

```
サービスキーの取得 [115 ページ]
アクセストークンの生成 [116 ページ]
独自の言語データを統合する UI へのアクセス [63 ページ]
ドメイン [29 ページ]
languages メソッド [121 ページ]
事後編集およびレビューステップの管理 [106 ページ]
品質指数 [32 ページ]
サポートされている言語 [44 ページ]
```
# **6.3.6.4** ファイル翻訳プロジェクトのメソッド

API メソッドを使用して、ファイル翻訳プロジェクトの作成、翻訳プロセスの実行、および翻訳プロジェクトの詳 細の表示を行うことができます。

# 入門

検索からこのページに来た場合、このページは少し難しく見えるかもしれません。その場合は、最初に[翻訳プロ](#page-149-0) ジェクト [API \[150](#page-149-0) ページ]で API のわかりやすいユースケースと例を確認することをお奨めします。

### アクセスおよび権限

API を呼び出すには、SAP Business Technology Platform のユーザおよびパスワードが必要です。また、CSRF ト ークンを生成する必要があります。

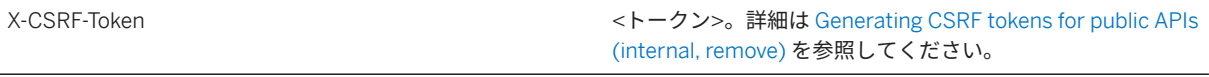

API の呼出に必要な URL は、ベース URL とメソッドで構成されています。URL とメソッドの詳細については、以 下のセクションのアクセスに示されています。

## ファイル翻訳プロジェクトの作成

### アクセス

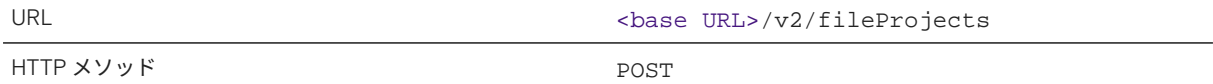

要求

この API には、JSON 要求ペイロードおよび要求コンテンツタイプ **application/json; charset=utf-8** が 必要です。このコンテンツタイプを使用しないと、API 呼出は失敗します。

以下の表は、JSON 要求のキーと値のペアを示しています。

#### 注記

キーの理解を深めるには、表の下にある要求本文のサンプルコードを参照してください。翻訳応答は JSON 形 式であり、次のキー-値のペアが含まれています。

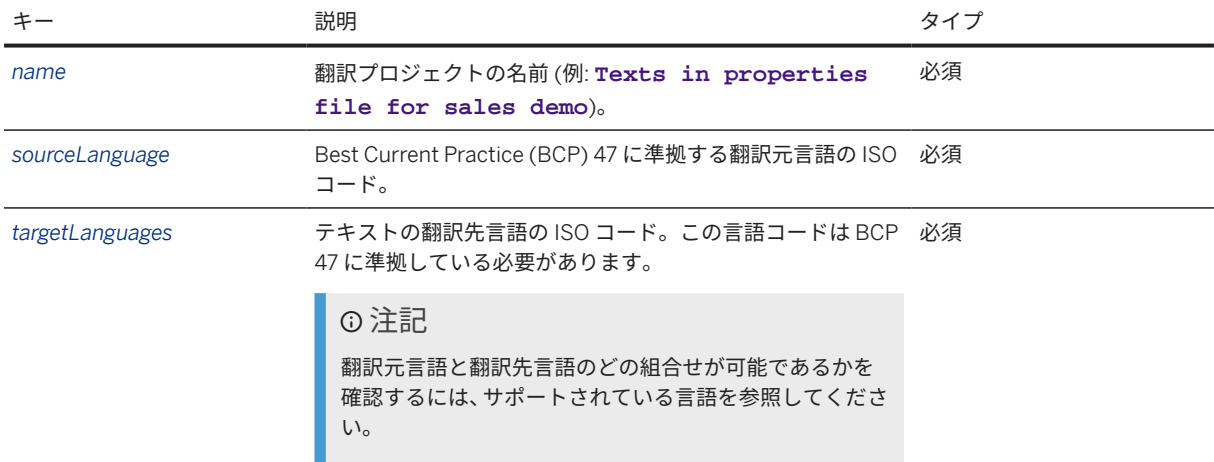

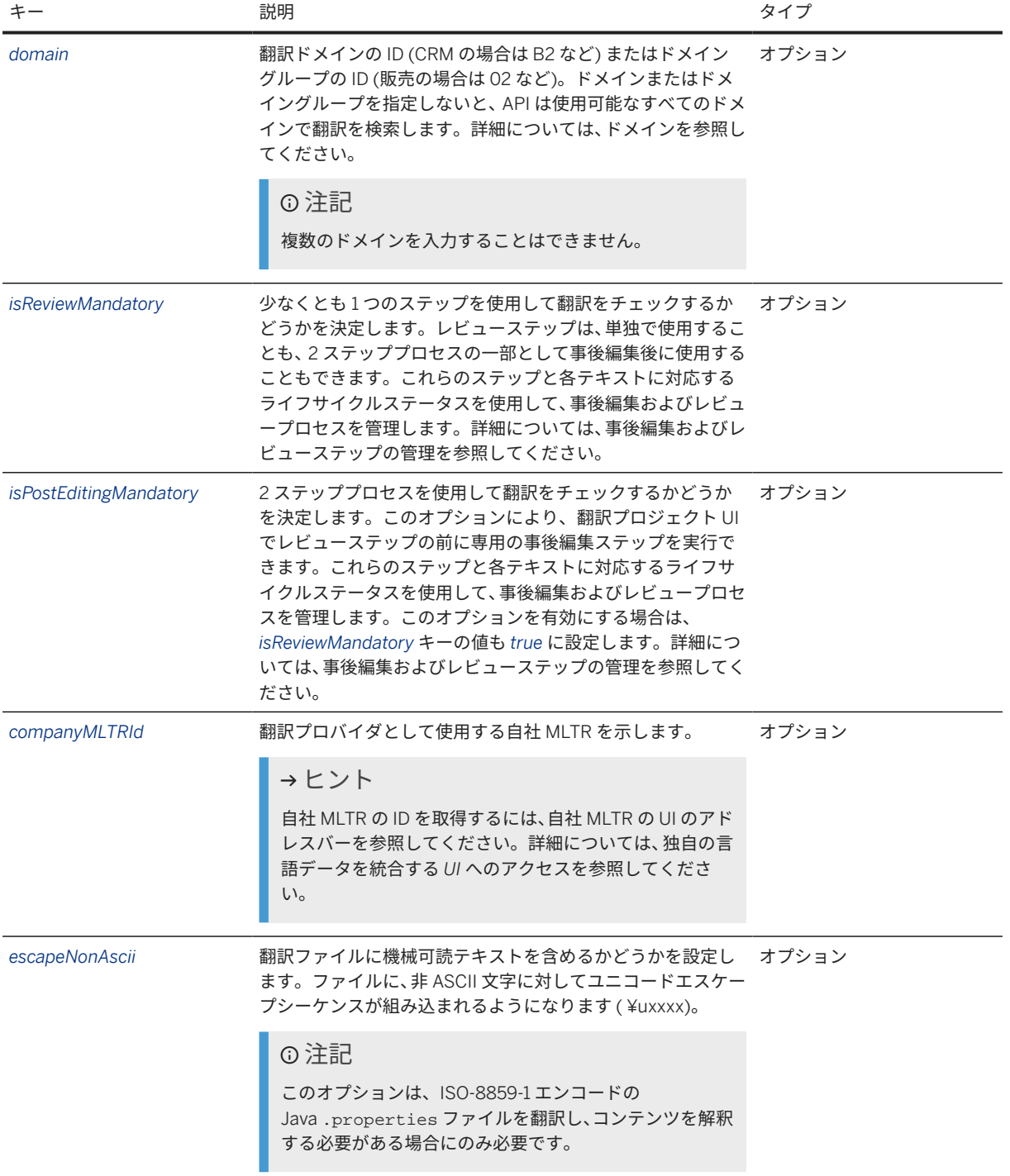

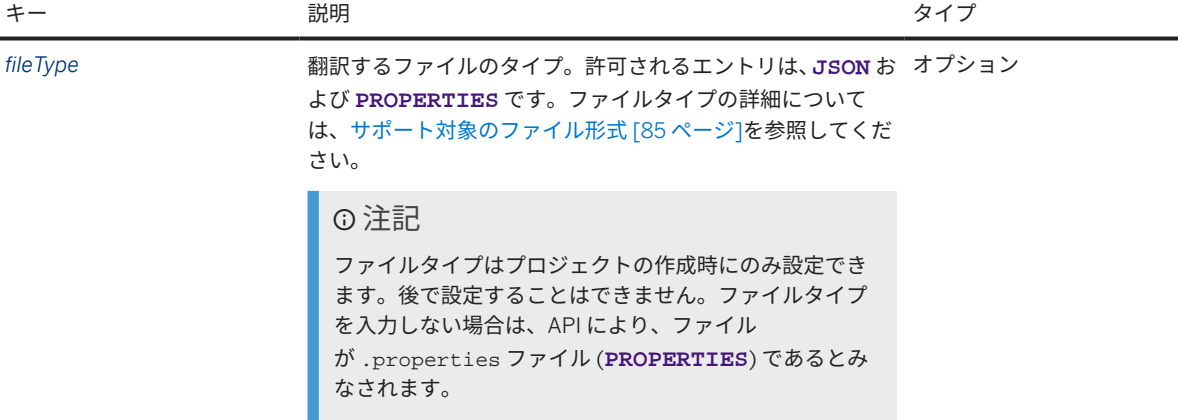

要求本文の例

```
{
 "name": "Properties file for sales app",
 "sourceLanguage": "en",
 "targetLanguages": [
 "es",
 "pt"
    ],
    "domain": "05",
    "isReviewMandatory": true
}
{
    "name": "Properties file for sales app",
    "sourceLanguage": "en-US",
 "targetLanguages": [
 "es-ES",
       "pt-BR"
```
}

],

"domain": "05",

"isReviewMandatory": true

## 応答

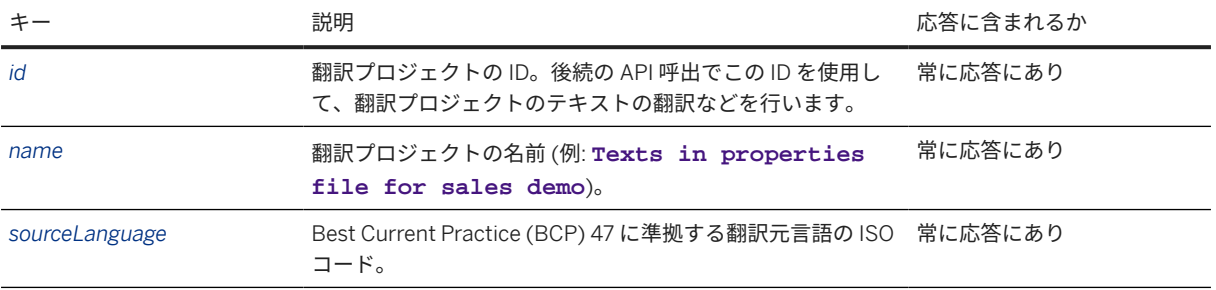
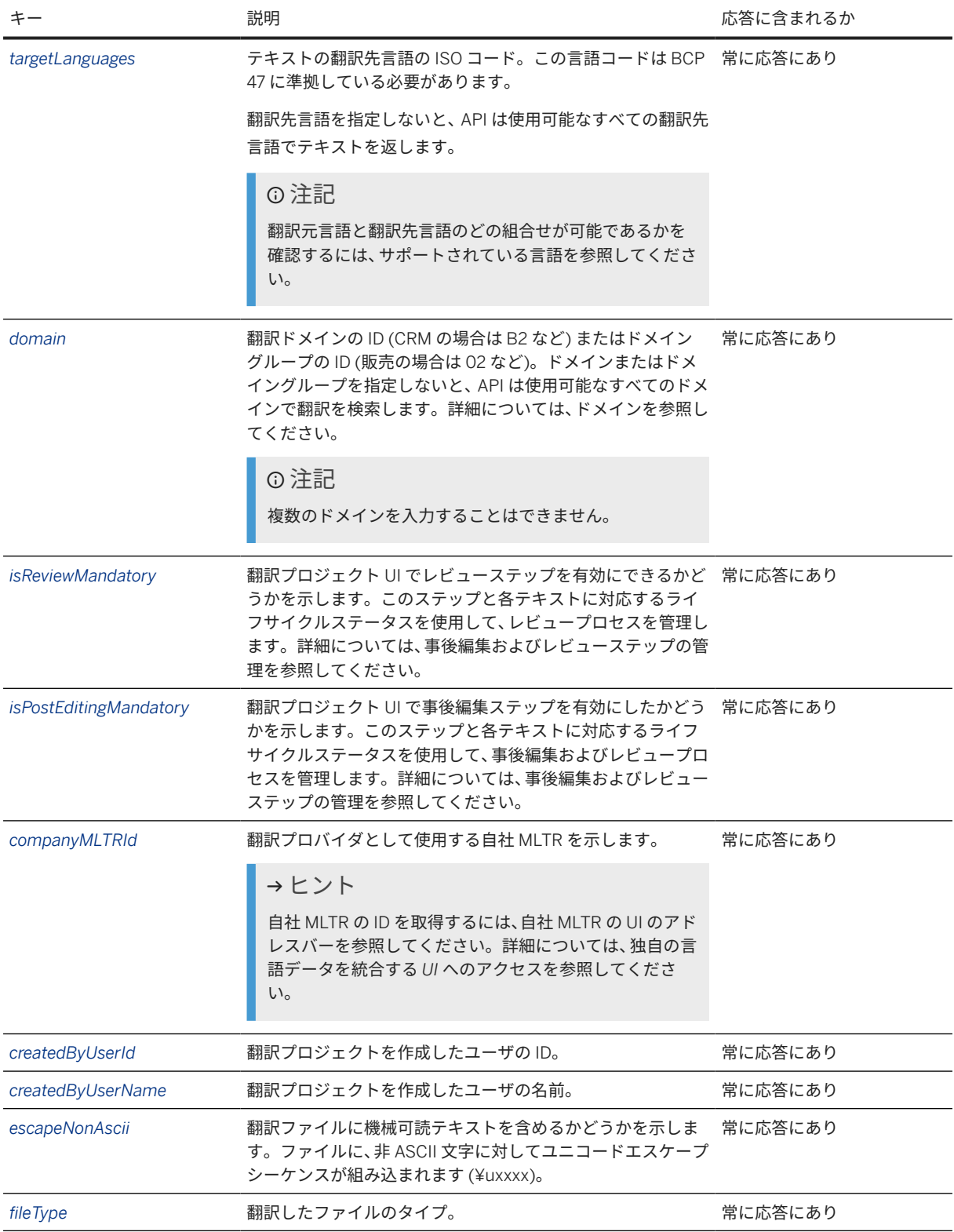

### 応答本文の例

サンプルコード

```
{
     "id": 1530,
    "name": "Properties file for sales app",
    "sourceLanguage": "en",
     "targetLanguages": [
         "es",
         "pt"
    ],
     "domain": "05",
    "isReviewMandatory": true,
    "isPostEditingMandatory": false,
     "companyMltrId": null,
 "createdByUserId": "p1943729810",
 "createdByUserName": "Cristina Lopez",
     "escapeNonAscii": false,
     "fileType": "PROPERTIES"
}
```

```
 サンプルコード
 {
      "id": 1531,
      "name": "Properties file for sales app",
      "sourceLanguage": "en-US",
      "targetLanguages": [
          "es-ES",
          "pt-BR"
      ],
      "domain": "05",
      "isReviewMandatory": true,
      "isPostEditingMandatory": false,
      "companyMltrId": null,
```

```
 "createdByUserId": "p1943729810",
 "createdByUserName": "Cristina Lopez",
 "escapeNonAscii": false,
 "fileType": "PROPERTIES"
```
### エラーコード

}

属性が API またはその他の方法で識別されない場合、以下のエラーメッセージが表示されます。

```
 サンプルコード
 {
     "error": {
         "code": 1123,
         "message": "Property [checkType] is not recognized. Please refer to 
 the API documentation."
     }
 }
```
## ファイル翻訳プロジェクトの詳細の取得

### アクセス

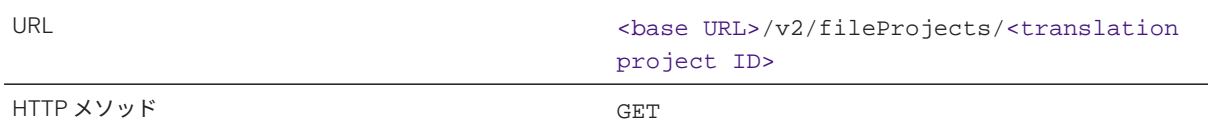

### 要求

URL の末尾に翻訳プロジェクトの ID のみを指定して API を呼び出します。

### →ヒント

特定のサブアカウントで作成されたすべての翻訳プロジェクトを取得する場合は、翻訳プロジェクトの ID を 指定せずに API を呼び出します。すべての翻訳プロジェクトの API を呼び出す場合、応答は、個別の翻訳プロ ジェクトの配列で構成されます。

#### 要求の例

- 単独の翻訳プロジェクト: <base URL>/v2/fileProjects/1530
- 単独の翻訳プロジェクト: <base URL>/v2/fileProjects/1531
- すべての翻訳プロジェクト: <base URL>/v2/fileProjects

### 応答

翻訳応答は、JSON 形式であり、以下のキーと値のペアが含まれています。

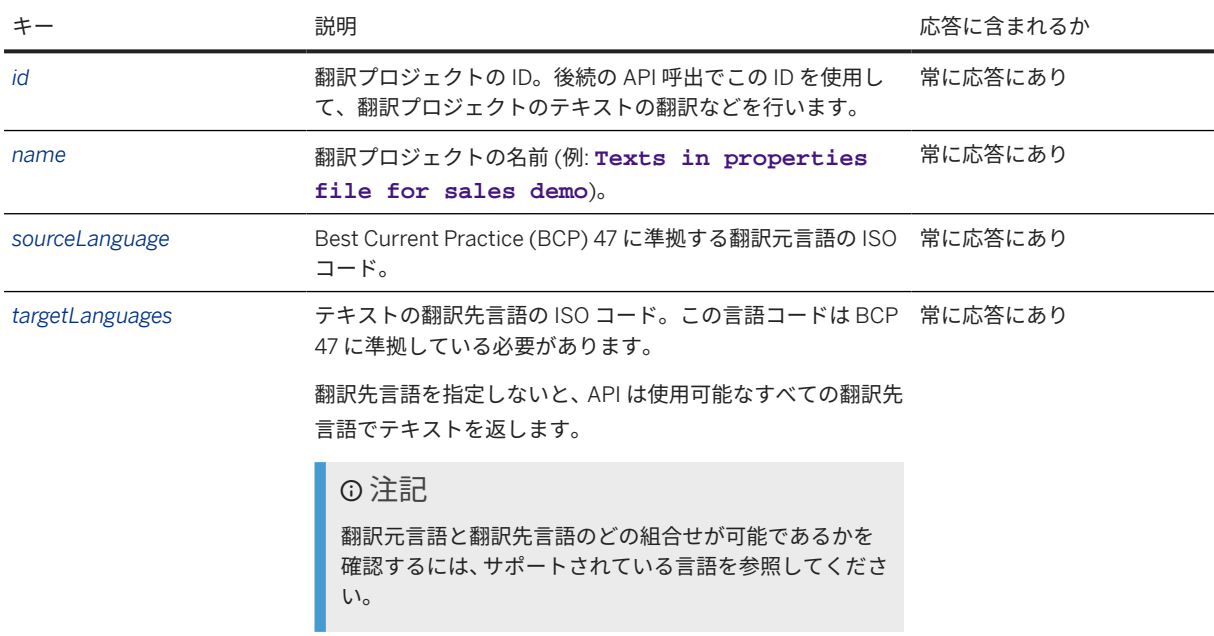

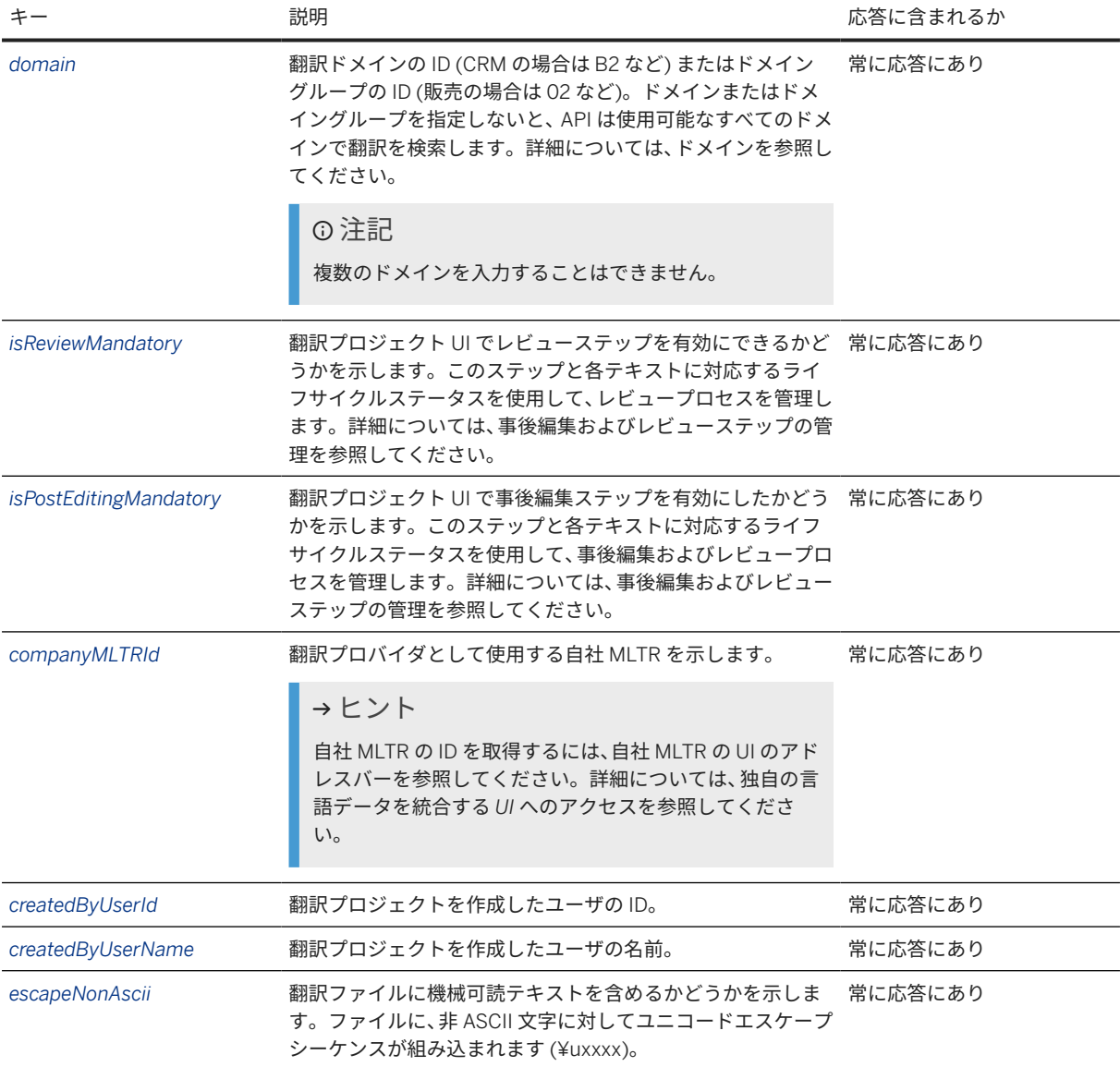

### 応答本文の例

### 単一の翻訳プロジェクト

```
 サンプルコード
 {
     "id": 1530,
     "name": "Properties file for sales app",
  "sourceLanguage": "en",
  "targetLanguages": [
  "es",
  "pt"
     \mathbf{1},
      "domain": "05",
     "isReviewMandatory": true,
      "isPostEditingMandatory": false,
  "companyMltrId": null,
  "createdByUserId": "p1943729810",
  "createdByUserName": "Cristina Lopez",
```

```
 "escapeNonAscii": false,
      "fileType": "PROPERTIES"
 }
 サンプルコード
 {
      "id": 1531,
      "name": "Properties file for sales app",
      "sourceLanguage": "en-US",
      "targetLanguages": [
          "es-ES",
          "pt-BR"
      ],
      "domain": "05",
      "isReviewMandatory": true,
      "isPostEditingMandatory": false,
      "companyMltrId": null,
  "createdByUserId": "p1943729810",
  "createdByUserName": "Cristina Lopez",
      "escapeNonAscii": false,
      "fileType": "PROPERTIES"
 }
```
すべての翻訳プロジェクト

```
 サンプルコード
 \sqrt{2} {
           "id": 1530,
           "name": "Properties file for sales app",
           "sourceLanguage": "en",
           "targetLanguages": [
                "es",
                "pt"
           ],
           "domain": "05",
           "isReviewMandatory": true,
           "isPostEditingMandatory": false,
           "isLQEEnabled": true,
           "companyMltrId": null,
  "createdByUserId": "p1943729810",
  "createdByUserName": "Cristina Lopez",
           "escapeNonAscii": false,
           "fileType": "PROPERTIES"
  },
 \left\{\begin{array}{c} \end{array}\right\} "id": 1536,
           "name": "Properties file for Cristina's demo",
           "sourceLanguage": "en",
           "targetLanguages": [
                "pt"
           ],
           "domain": "05",
           "isReviewMandatory": true,
           "isPostEditingMandatory": true,
           "isLQEEnabled": true,
           "companyMltrId": null,
           "createdByUserId": "p1943729810",
           "createdByUserName": "Cristina Lopez",
           "escapeNonAscii": false,
           "fileType": "PROPERTIES"
 \begin{array}{ccc} & & \\ \end{array}
```
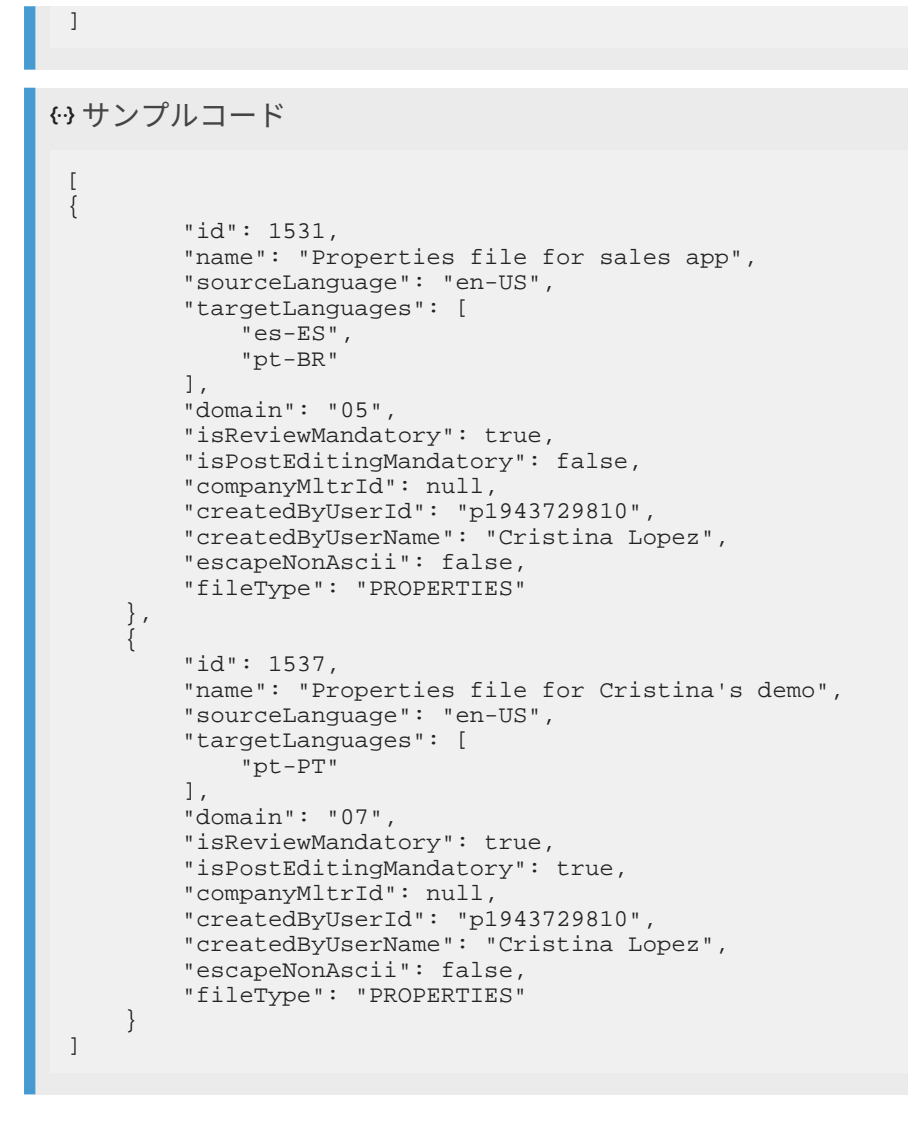

### エラー

プロジェクト ID が利用できないか、または有効ではない場合、以下のエラーメッセージが表示されます。

```
 サンプルコード
 {
  "error": {
  "code": 1008,
         "message": "We can't seem to find project 6329499. Please check your 
 entry and try again. If you're sure it's correct, you may have deleted it 
 already."
     }
 }
```
プロジェクトの URL が不正確な場合は、以下のエラーメッセージが表示されます。

 サンプルコード { "error": {

```
 "code": 1013,
         "message": There is no File project with ID {id}. Please check the 
URL and try again.
    }
}
```
## ファイル翻訳プロジェクトの更新

アクセス

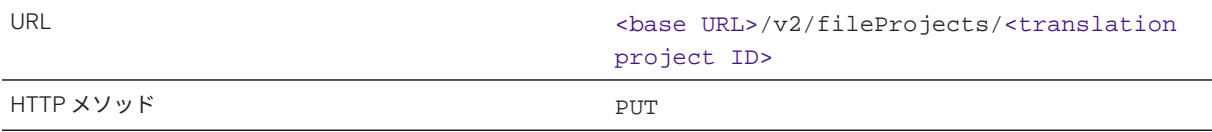

### 要求

この API には、JSON 要求ペイロードおよび要求コンテンツタイプ **application/json; charset=utf-8** が 必要です。このコンテンツタイプを使用しないと、API 呼出は失敗します。

以下の表は、JSON 要求のキーと値のペアを示しています。

### 注記

キーの理解を深めるには、表の下にある要求本文のサンプルコードを参照してください。

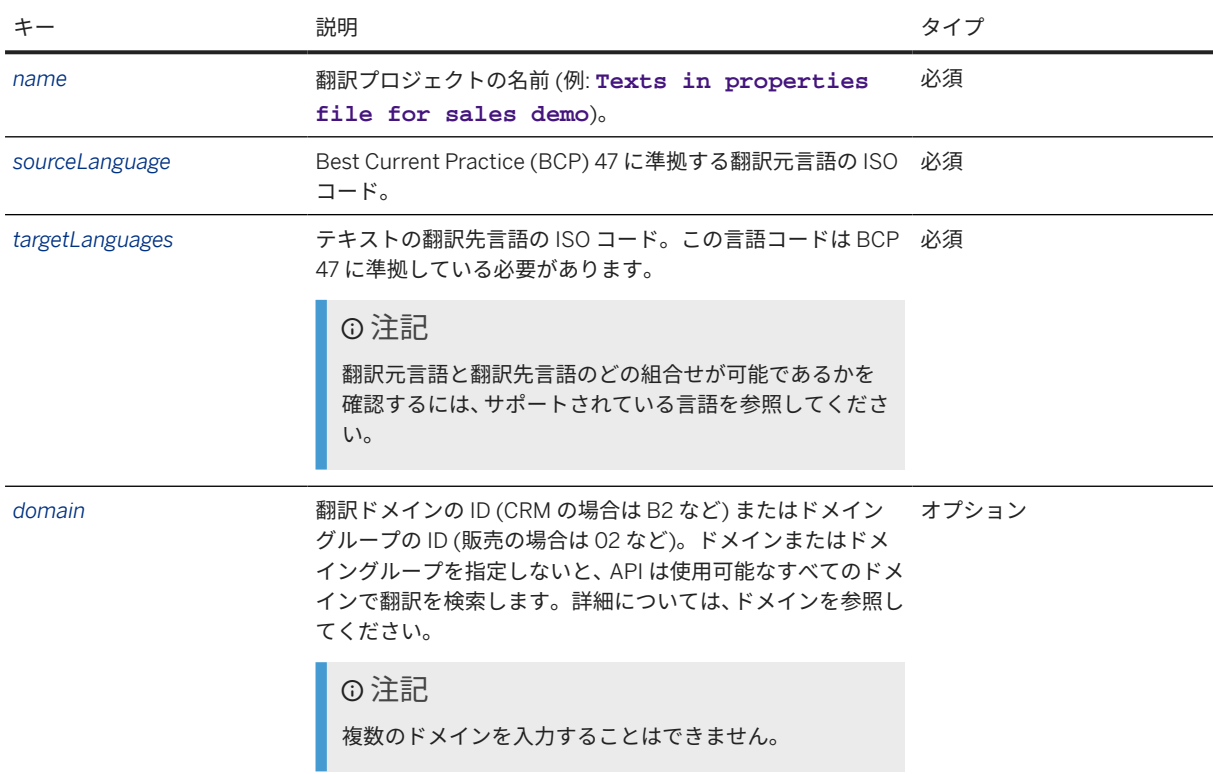

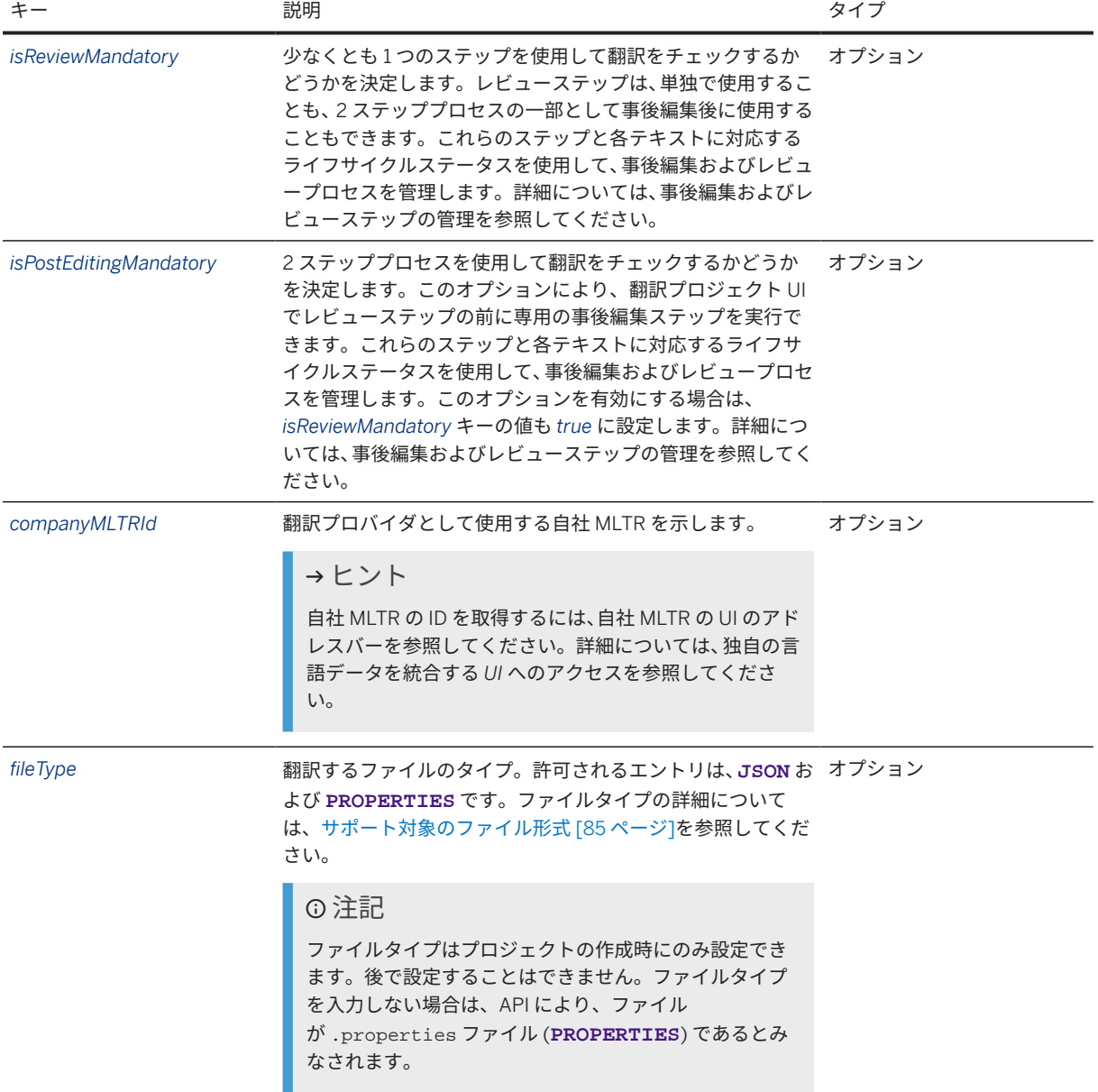

### 要求の例

<base URL>/v2/fileProjects/1530

```
{
    "name": "Properties file for sales app",
 "sourceLanguage": "en",
 "targetLanguages": [
        "es"
    ],
    "domain": "05",
 "isReviewMandatory": true,
 "isPostEditingMandatory": true
}
```
<base URL>/v2/fileProjects/1531

```
{
    "name": "Properties file for sales app",
 "sourceLanguage": "en-US",
 "targetLanguages": [
        "es-ES"
    ],
     "domain": "05",
 "isReviewMandatory": true,
 "isPostEditingMandatory": true
}
```
### 応答

応答メッセージに、更新が正常に行われたどうかが示されます。更新を確認するには、ファイル翻訳プロジェク トの詳細の取得で説明されている API を呼び出します。

## ファイル翻訳プロジェクトへのファイルのアップロード

アクセス

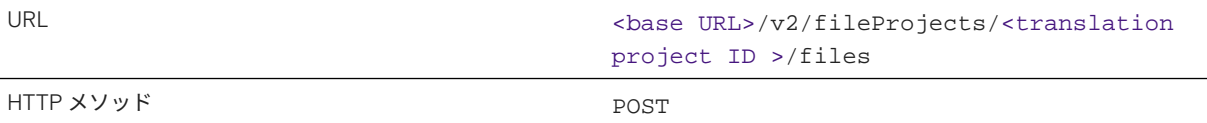

### 要求

ファイルをアップロードするには、API に *form-data* 本文タイプと以下のキーが必要です。

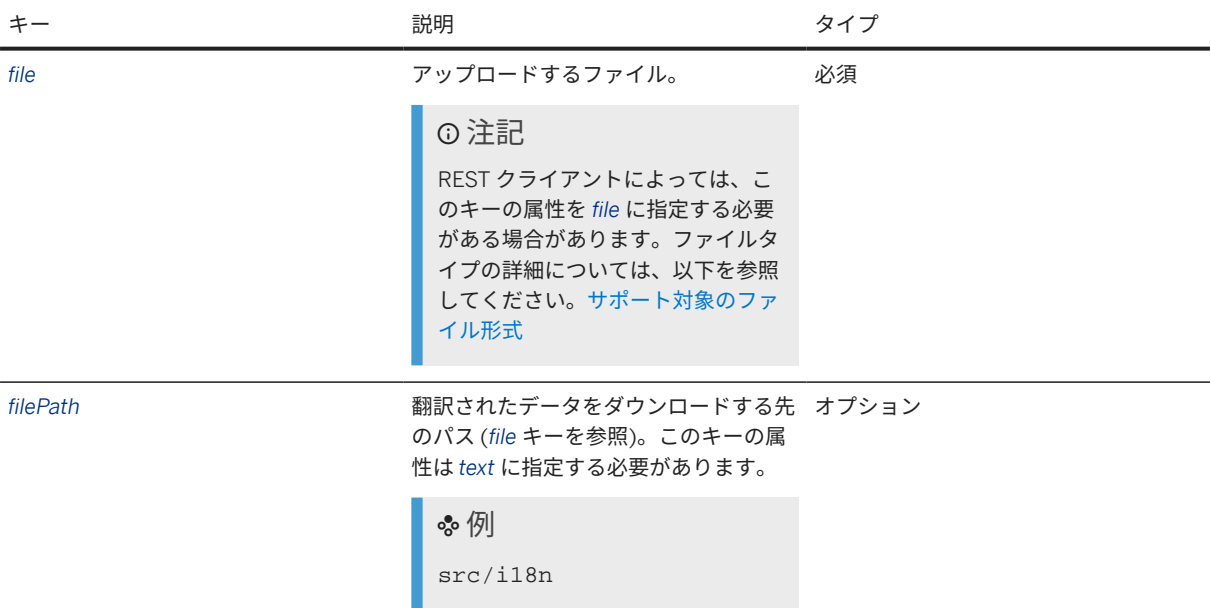

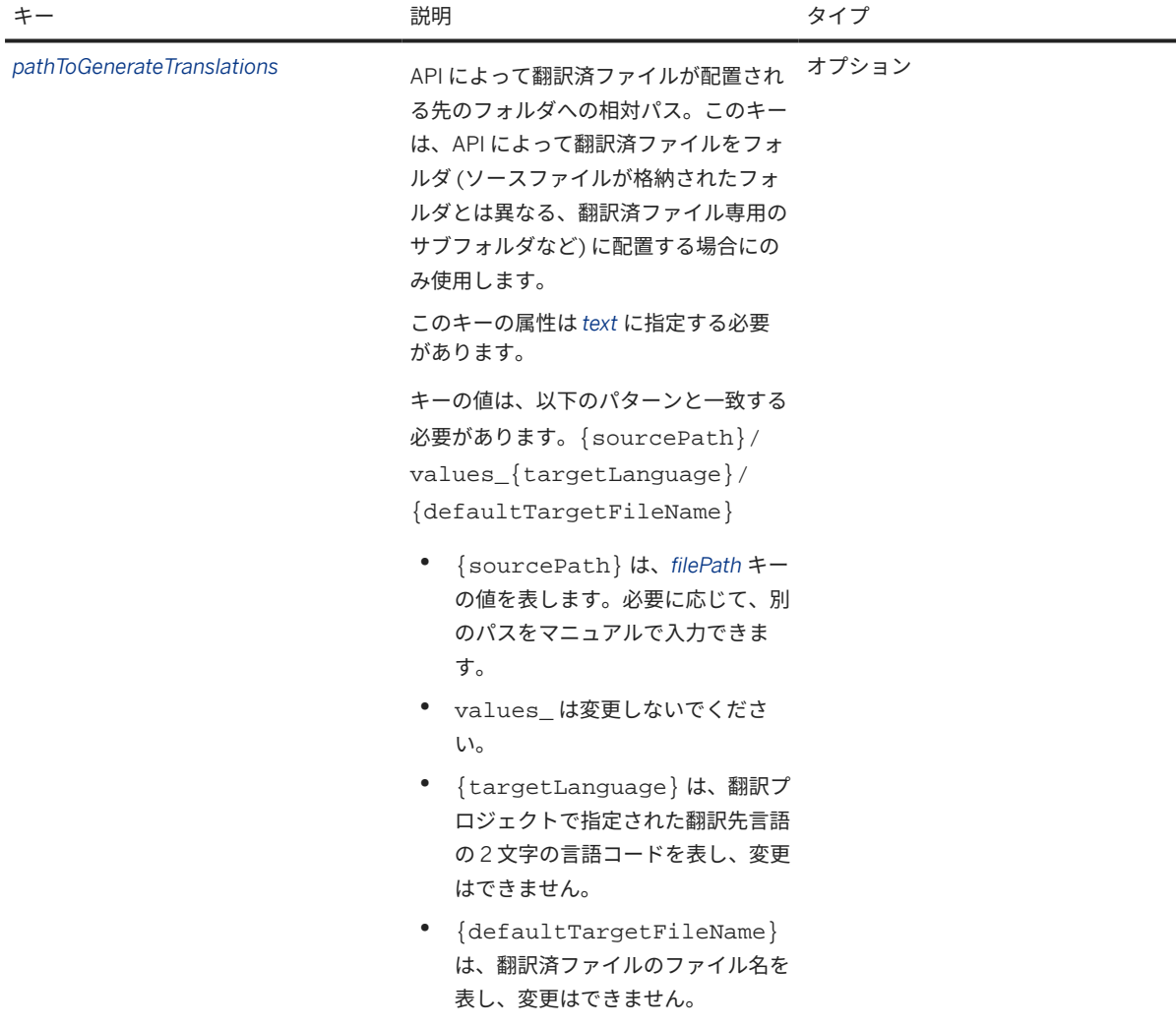

### 注記

アップロードするファイルのコンテンツタイプを指定する必要はありません。ファイルを直接アップロード することができます。

### 要求の例

<base URL>/v2/fileProjects/1530/files

### 応答

翻訳応答は、JSON 形式であり、以下のキーと値のペアが含まれています。

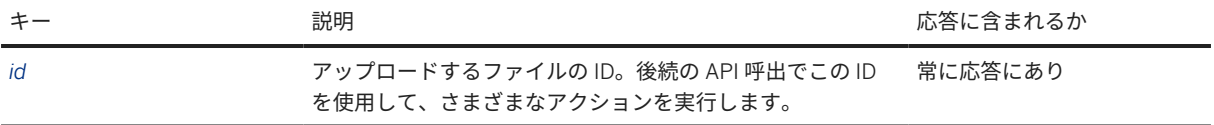

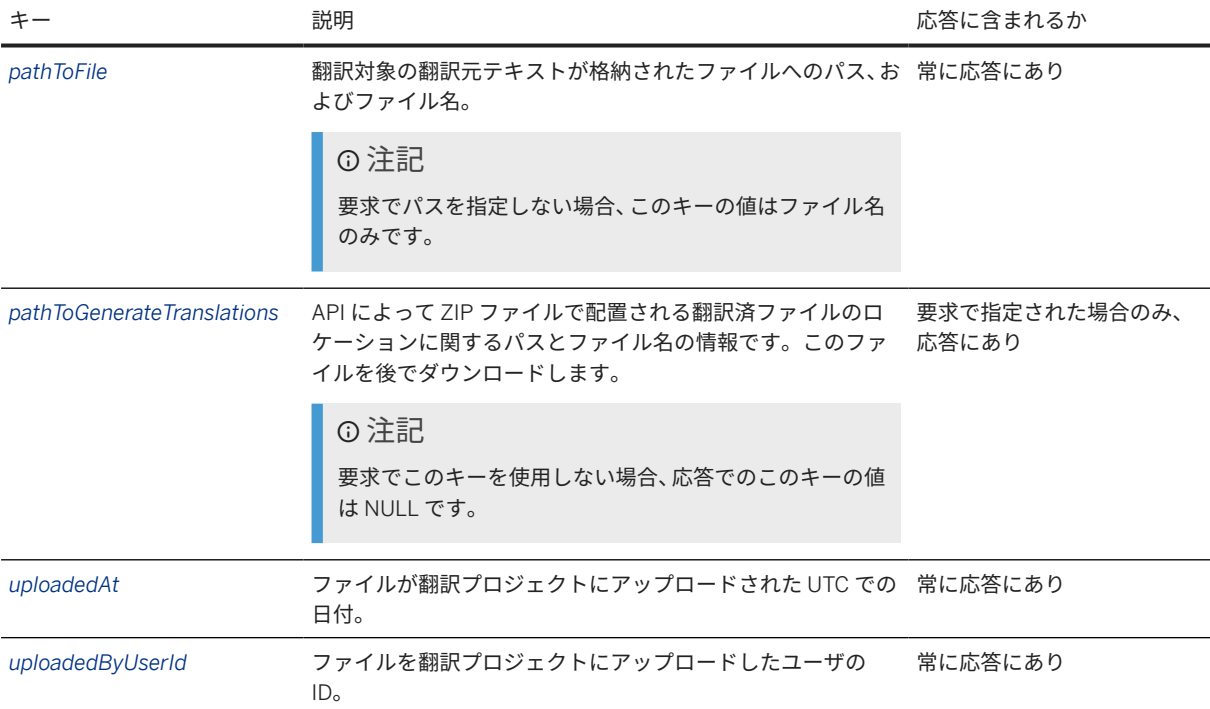

### 応答本文の例

```
 サンプルコード
 {
  "id": "lu_lPjaYJ9ocIe0kBo_AuF57mvom5uKstpKAtZ2pkaA",
  "pathToFile": "src/i18n/i18n.properties",
  "pathToGenerateTranslations": "{sourcePath}/values_{targetLanguage}/
 {defaultTargetFileName} ",
  "uploadedAt": "Thu Jul 05 11:34:48 UTC 2018",
  "uploadedByUserId": "p1943729810"
 }
```
## エラーコード

ファイルタイプが無効な場合は、以下のエラーメッセージが表示されます。

 サンプルコード { "error": { "code": 1127, "message": "The file type you have specified is invalid." } }

## 翻訳プロジェクトの実行 **(**翻訳**)** の開始

アクセス

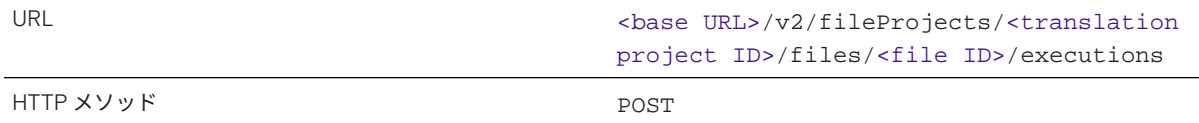

翻訳プロジェクト内のファイルの ID を取得するには、翻訳プロジェクトの詳細の取得の応答の *files* キーを参照し てください。

### 要求

この API には、JSON 要求ペイロードおよび要求コンテンツタイプ application/json; charset=utf-8 が必要です。 このコンテンツタイプを使用しないと、API 呼び出しは失敗します。

#### ヒント

翻訳プロジェクトのすべてのファイルの実行を開始するには、URL に /files/<file ID> を指定せずに API を呼び出します。すべてのファイルの API を呼び出す場合、応答は、翻訳プロジェクトのすべてのファイルの 実行の配列で構成されます。

### 要求の例

- プロジェクト内のすべてのファイルの実行: <ベース URL>*/v2/fileProjects/<*翻訳プロジェクト *ID/ executions*
- プロジェクト内の単一ファイルの実行: <ベース URL>*/v2/fileProjects/<*翻訳プロジェクト *ID>/files/<*フ ァイル *ID>/executions*

以下の表は、JSON 要求のキーと値のペアを示しています。

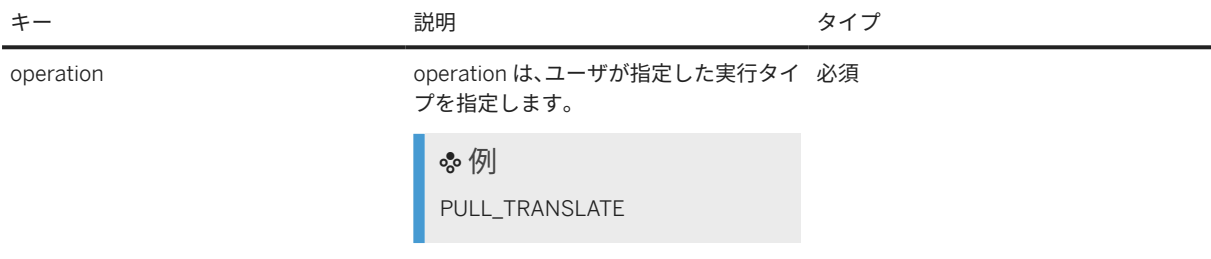

#### 注記

キーの理解を深めるには、表の下にある要求本文のサンプルコードを参照してください。

#### 要求本文の例

{ "operation": "PULL\_TRANSLATE" }

### 応答

翻訳応答は JSON 形式です。応答には、以下のキーと値のペアが含まれています。

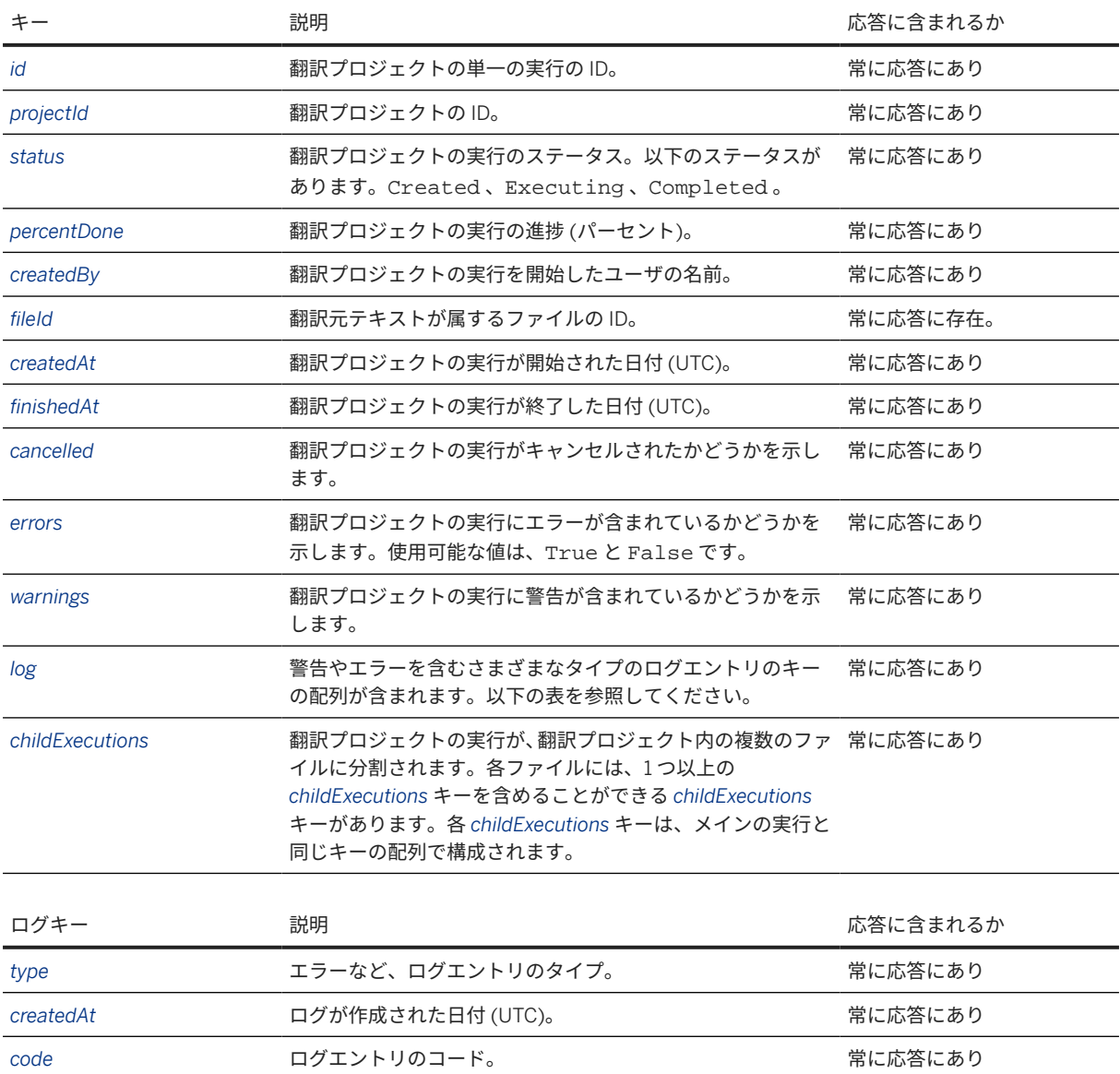

message スペントログエントリの実際のコンテンツ。 インファイル 常に応答にあり

応答本文の例

翻訳プロジェクトの単一のファイルの実行

```
 サンプルコード
 {
     "id": "080654d4-8557-41f2-96fd-8954c1e6d0be",
  "projectId": 1530,
  "operation": "PULL_TRANSLATE",
  "status": "CREATED",
  "percentDone": 0,
      "createdBy": "Cristina Lopez",
  "createdAt": "2018-07-30 09:59:03.062",
  "finishedAt": null,
  "cancelled": false,
      "errors": false,
     "warnings": null,
```

```
 "log": [
            {
                  "type": "INFO",
                  "createdAt": "2018-07-30 09:59:03.0",
                  "code": "execution-queued",
                  "message": "Execution was queued"
            }
       ],
       "childExecutions": [
            {
                  "id": "3400791e-2840-4ded-b6c7-4b135fe9cb0f",
                  "projectId": 152284,
                  "operation": "PULL_TRANSLATE",
                  "status": "CREATED",
                  "percentDone": 0,
                  "createdBy": "Cristina Lopez",
                  "createdAt": "2018-07-30 09:59:03.0",
                  "finishedAt": null,
                  "cancelled": false,
                  "errors": false,
                  "warnings": null,
                  "log": [
\left\{ \begin{array}{cc} 0 & 0 & 0 \\ 0 & 0 & 0 \\ 0 & 0 & 0 \\ 0 & 0 & 0 \\ 0 & 0 & 0 \\ 0 & 0 & 0 \\ 0 & 0 & 0 \\ 0 & 0 & 0 \\ 0 & 0 & 0 \\ 0 & 0 & 0 \\ 0 & 0 & 0 \\ 0 & 0 & 0 & 0 \\ 0 & 0 & 0 & 0 \\ 0 & 0 & 0 & 0 \\ 0 & 0 & 0 & 0 & 0 \\ 0 & 0 & 0 & 0 & 0 \\ 0 & 0 & 0 & 0 & 0 \\ 0 & 0 & 0 & 0 & 0 & 0 \\ 0 & 0 & 0 & 0 "type": "INFO",
 "createdAt": "2018-07-30 09:59:03.0",
                              "code": "execution-queued",
                              "message": "Execution was queued"
 }
\qquad \qquad \Box "childExecutions": null
            }
      ]
}
```
翻訳プロジェクトのすべてのファイルの実行

```
 サンプルコード
 {
      "id": "080654d4-8557-41f2-96fd-8954c1e6d0be",
      "projectId": 1530,
      "operation": "PULL_TRANSLATE",
      "status": "CREATED",
      "percentDone": 0,
  "createdBy": "Cristina Lopez",
  "createdAt": "2018-07-30 09:59:03.062",
  "finishedAt": null,
      "cancelled": false,
      "errors": false,
      "warnings": null,
      "log": [
          {
              "type": "INFO",
              "createdAt": "2018-07-30 09:59:03.0",
              "code": "execution-queued",
              "message": "Execution was queued"
          }
      ],
      "childExecutions": [
          {
              "id": "3400791e-2840-4ded-b6c7-4b135fe9cb0f",
  "projectId": 152284,
  "operation": "PULL_TRANSLATE",
              "status": "CREATED",
              "percentDone": 0,
              "createdBy": "Cristina Lopez",
```

```
 "createdAt": "2018-07-30 09:59:03.0",
 "finishedAt": null,
                    "cancelled": false,
                     "errors": false,
                     "warnings": null,
                     "log": [
\left\{ \begin{array}{cc} 0 & 0 & 0 \\ 0 & 0 & 0 \\ 0 & 0 & 0 \\ 0 & 0 & 0 \\ 0 & 0 & 0 \\ 0 & 0 & 0 \\ 0 & 0 & 0 \\ 0 & 0 & 0 \\ 0 & 0 & 0 \\ 0 & 0 & 0 \\ 0 & 0 & 0 \\ 0 & 0 & 0 & 0 \\ 0 & 0 & 0 & 0 \\ 0 & 0 & 0 & 0 \\ 0 & 0 & 0 & 0 & 0 \\ 0 & 0 & 0 & 0 & 0 \\ 0 & 0 & 0 & 0 & 0 \\ 0 & 0 & 0 & 0 & 0 & 0 \\ 0 & 0 & 0 & 0 "type": "INFO",
 "createdAt": "2018-07-30 09:59:03.0",
                                  "code": "execution-queued",
                           "message": "Execution was queued"
 }
                    ],
                     "childExecutions": null
, and \} ,
\left\{ \begin{array}{c} 1 & 1 \\ 1 & 1 \end{array} \right\} "id": "f7aead20-e145-4f10-a9a9-82a8f79fa913",
                     "projectId": 152284,
                     "operation": "PULL_TRANSLATE",
                    "status": "CREATED",
 "percentDone": 0,
 "createdBy": "Cristina Lopez",
                    "createdAt": "2018-07-30 10:27:13.0",
                    "finishedAt": null,
                     "cancelled": false,
                    "errors": false,
                    "warnings": null,
                    "log": [
\left\{ \begin{array}{cc} 0 & 0 & 0 \\ 0 & 0 & 0 \\ 0 & 0 & 0 \\ 0 & 0 & 0 \\ 0 & 0 & 0 \\ 0 & 0 & 0 \\ 0 & 0 & 0 \\ 0 & 0 & 0 \\ 0 & 0 & 0 \\ 0 & 0 & 0 \\ 0 & 0 & 0 \\ 0 & 0 & 0 & 0 \\ 0 & 0 & 0 & 0 \\ 0 & 0 & 0 & 0 \\ 0 & 0 & 0 & 0 & 0 \\ 0 & 0 & 0 & 0 & 0 \\ 0 & 0 & 0 & 0 & 0 \\ 0 & 0 & 0 & 0 & 0 & 0 \\ 0 & 0 & 0 & 0 "type": "INFO",
                                  "createdAt": "2018-07-30 10:27:13.0",
                                   "code": "execution-queued",
                           "message": "Execution was queued"
 }
\qquad \qquad \Box "childExecutions": null
             }
       ]
}
```
### エラー

操作タイプが無効な場合は、以下のエラーメッセージが表示されます。

 サンプルコード { "error": { "code": 99, "message": "Asynchronous process could not be completed due to user interactions." } }

現在のプロセスの実行中に翻訳プロジェクトが再実行されると、以下のエラーメッセージが表示されます。

```
 サンプルコード
 {
      "error": {
          "code": 1114,
          "message": "The translation project {0} is being executed. Please 
 wait for the execution to finish or if you don¥u2019t need it anymore, cancel 
it (executionId : {1})."
```
}

}

無効なファイルパスを指定した場合、以下のエラーメッセージが表示されます。

```
 サンプルコード
 {
  "error": {
  "code": 1125,
        "message": "The file path specified is invalid."
  }
 }
```
### 実行 **(**翻訳**)** の進捗に関する情報の取得

アクセス

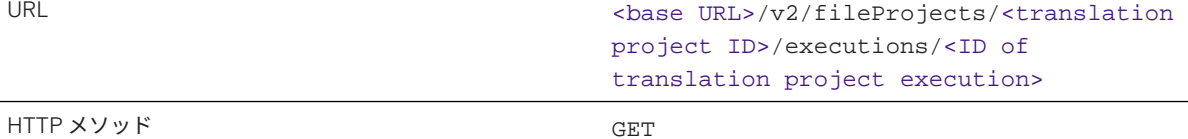

翻訳プロジェクトの実行の ID を取得するには、*Start the Execution (Translation) of Translation Projects* の応答で ID キーを確認します。

#### →ヒント

翻訳プロジェクトのすべての実行に関する情報を取得するには、翻訳プロジェクトの実行の ID を指定せずに API を呼び出します。すべての翻訳プロジェクト実行の API を呼び出す場合、応答は、翻訳プロジェクトの実 行の配列で構成されます。

#### 要求

パラメータを指定せずに API を呼び出します。

### 要求の例

- 翻訳プロジェクトの単独実施: <base URL>/v2/fileProjects/1530/executions/ 080654d4-8557-41f2-96fd-8954c1e6d0be
- 翻訳プロジェクトのすべての実施: <base URL>/v2/fileProjects/1530/executions

### 応答

翻訳応答は JSON 形式です。応答には、以下のキーと値のペアを含むキーの配列が含まれています。

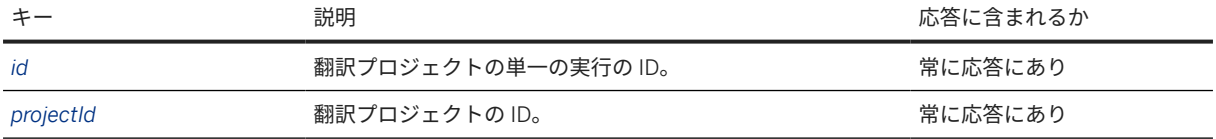

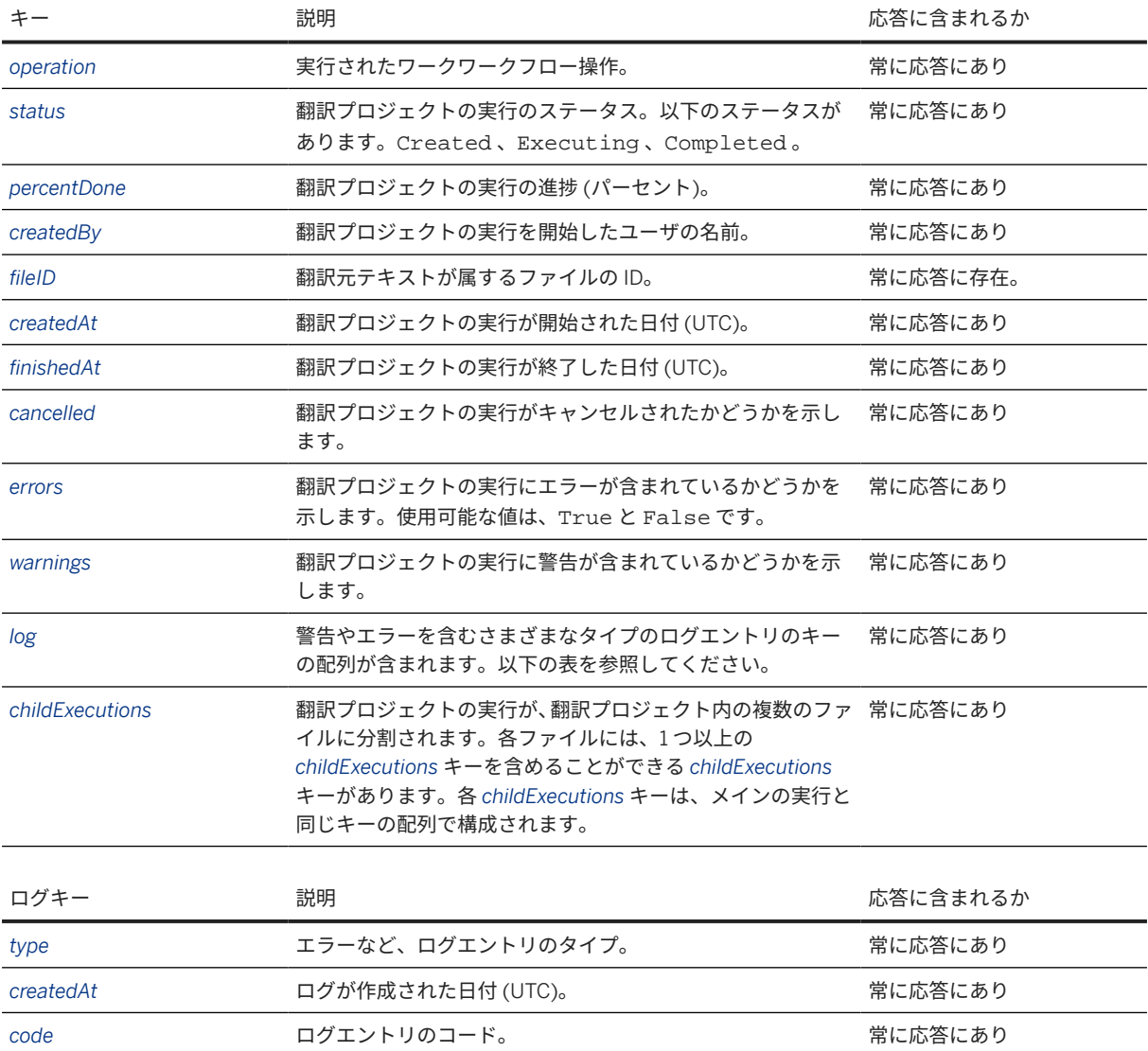

#### 応答本文の例

翻訳プロジェクトの単一の実行

```
 サンプルコード
 {
     "id": "080654d4-8557-41f2-96fd-8954c1e6d0be",
  "projectId": 1530,
  "operation": "PULL_TRANSLATE",
  "status": "COMPLETED",
     "percentDone": 100,
  "createdBy": "Cristina Lopez",
  "fileID":"fahCmp9Dz_8clFDVF07wbFpr4F4Mppp4vx04eZw"
  "createdAt": "2018-07-30 09:59:03.0",
  "finishedAt": "2018-07-30 09:59:50.0",
  "cancelled": false,
  "errors": false,
     "warnings": null,
     "log": [
```
message コンテントリの実際のコンテンツ。 **アイライ**ントリの実際のコンテンツ。 マイラン おんこう

```
\left\{ \begin{array}{c} \end{array} \right. "type": "INFO",
                            "createdAt": "2018-07-30 09:59:50.0",
                            "code": "percent-done",
                            "message": "Done 100 percent"
, and \} ,
\left\{ \begin{array}{c} 1 & 1 \\ 1 & 1 \end{array} \right\} "type": "INFO",
                            "createdAt": "2018-07-30 09:59:03.0",
                            "code": "execution-queued",
                            "message": "Execution was queued"
                  }
         ],
          "childExecutions": [
                  {
                            "id": "3400791e-2840-4ded-b6c7-4b135fe9cb0f",
                            "projectId": 1530,
                            "operation": "PULL_TRANSLATE",
                            "status": "COMPLETED",
                            "percentDone": 100,
 "createdBy": "Cristina Lopez",
 "createdAt": "2018-07-30 09:59:03.0",
 "finishedAt": "2018-07-30 09:59:50.0",
                            "cancelled": false,
                            "errors": false,
                            "warnings": null,
                            "log": [
\left\{ \begin{array}{ccc} 0 & 0 & 0 \\ 0 & 0 & 0 \\ 0 & 0 & 0 \\ 0 & 0 & 0 \\ 0 & 0 & 0 \\ 0 & 0 & 0 \\ 0 & 0 & 0 \\ 0 & 0 & 0 \\ 0 & 0 & 0 \\ 0 & 0 & 0 \\ 0 & 0 & 0 \\ 0 & 0 & 0 \\ 0 & 0 & 0 \\ 0 & 0 & 0 & 0 \\ 0 & 0 & 0 & 0 \\ 0 & 0 & 0 & 0 \\ 0 & 0 & 0 & 0 & 0 \\ 0 & 0 & 0 & 0 & 0 \\ 0 & 0 & 0 & 0 & 0 \\ 0 & 0 & 0 & 0 "type": "INFO",
                                              "createdAt": "2018-07-30 09:59:50.0",
                                              "code": "completed",
                                      "message": "Execution was completed"
, where \} , we have \} ,
\left\{ \begin{array}{cc} 0 & 0 & 0 \\ 0 & 0 & 0 \\ 0 & 0 & 0 \\ 0 & 0 & 0 \\ 0 & 0 & 0 \\ 0 & 0 & 0 \\ 0 & 0 & 0 \\ 0 & 0 & 0 \\ 0 & 0 & 0 \\ 0 & 0 & 0 \\ 0 & 0 & 0 \\ 0 & 0 & 0 & 0 \\ 0 & 0 & 0 & 0 \\ 0 & 0 & 0 & 0 \\ 0 & 0 & 0 & 0 & 0 \\ 0 & 0 & 0 & 0 & 0 \\ 0 & 0 & 0 & 0 & 0 \\ 0 & 0 & 0 & 0 & 0 & 0 \\ 0 & 0 & 0 & 0 "type": "INFO",
 "createdAt": "2018-07-30 09:59:50.0",
                                              "code": "percent-done",
                                               "message": "Done 100 percent"
                                      },
\left\{ \begin{array}{cc} 0 & 0 & 0 \\ 0 & 0 & 0 \\ 0 & 0 & 0 \\ 0 & 0 & 0 \\ 0 & 0 & 0 \\ 0 & 0 & 0 \\ 0 & 0 & 0 \\ 0 & 0 & 0 \\ 0 & 0 & 0 \\ 0 & 0 & 0 \\ 0 & 0 & 0 \\ 0 & 0 & 0 & 0 \\ 0 & 0 & 0 & 0 \\ 0 & 0 & 0 & 0 \\ 0 & 0 & 0 & 0 & 0 \\ 0 & 0 & 0 & 0 & 0 \\ 0 & 0 & 0 & 0 & 0 \\ 0 & 0 & 0 & 0 & 0 & 0 \\ 0 & 0 & 0 & 0 "type": "INFO",
 "createdAt": "2018-07-30 09:59:21.0",
                                              "code": "translation-finished",
                                              "message": "Translation was finished"
, where \} , we have \} ,
\left\{ \begin{array}{ccc} 0 & 0 & 0 \\ 0 & 0 & 0 \\ 0 & 0 & 0 \\ 0 & 0 & 0 \\ 0 & 0 & 0 \\ 0 & 0 & 0 \\ 0 & 0 & 0 \\ 0 & 0 & 0 \\ 0 & 0 & 0 \\ 0 & 0 & 0 \\ 0 & 0 & 0 \\ 0 & 0 & 0 \\ 0 & 0 & 0 \\ 0 & 0 & 0 & 0 \\ 0 & 0 & 0 & 0 \\ 0 & 0 & 0 & 0 \\ 0 & 0 & 0 & 0 & 0 \\ 0 & 0 & 0 & 0 & 0 \\ 0 & 0 & 0 & 0 & 0 \\ 0 & 0 & 0 & 0 "type": "INFO",
                                               "createdAt": "2018-07-30 09:59:18.0",
                                               "code": "percent-done",
                                              "message": "Done 92 percent"
                                     },
\left\{ \begin{array}{cc} 0 & 0 & 0 \\ 0 & 0 & 0 \\ 0 & 0 & 0 \\ 0 & 0 & 0 \\ 0 & 0 & 0 \\ 0 & 0 & 0 \\ 0 & 0 & 0 \\ 0 & 0 & 0 \\ 0 & 0 & 0 \\ 0 & 0 & 0 \\ 0 & 0 & 0 \\ 0 & 0 & 0 & 0 \\ 0 & 0 & 0 & 0 \\ 0 & 0 & 0 & 0 \\ 0 & 0 & 0 & 0 & 0 \\ 0 & 0 & 0 & 0 & 0 \\ 0 & 0 & 0 & 0 & 0 \\ 0 & 0 & 0 & 0 & 0 & 0 \\ 0 & 0 & 0 & 0 "type": "INFO",
                                              "createdAt": "2018-07-30 09:59:15.0",
                                               "code": "percent-done",
                                              "message": "Done 92 percent"
, where \} , and \} , and \} ,
\left\{ \begin{array}{cc} 0 & 0 & 0 \\ 0 & 0 & 0 \\ 0 & 0 & 0 \\ 0 & 0 & 0 \\ 0 & 0 & 0 \\ 0 & 0 & 0 \\ 0 & 0 & 0 \\ 0 & 0 & 0 \\ 0 & 0 & 0 \\ 0 & 0 & 0 \\ 0 & 0 & 0 \\ 0 & 0 & 0 & 0 \\ 0 & 0 & 0 & 0 \\ 0 & 0 & 0 & 0 \\ 0 & 0 & 0 & 0 & 0 \\ 0 & 0 & 0 & 0 & 0 \\ 0 & 0 & 0 & 0 & 0 \\ 0 & 0 & 0 & 0 & 0 & 0 \\ 0 & 0 & 0 & 0 "type": "INFO",
                                              "createdAt": "2018-07-30 09:59:12.0",
 "code": "percent-done",
 "message": "Done 0 percent"
                                     },
\left\{ \begin{array}{ccc} 0 & 0 & 0 \\ 0 & 0 & 0 \\ 0 & 0 & 0 \\ 0 & 0 & 0 \\ 0 & 0 & 0 \\ 0 & 0 & 0 \\ 0 & 0 & 0 \\ 0 & 0 & 0 \\ 0 & 0 & 0 \\ 0 & 0 & 0 \\ 0 & 0 & 0 \\ 0 & 0 & 0 \\ 0 & 0 & 0 \\ 0 & 0 & 0 & 0 \\ 0 & 0 & 0 & 0 \\ 0 & 0 & 0 & 0 \\ 0 & 0 & 0 & 0 & 0 \\ 0 & 0 & 0 & 0 & 0 \\ 0 & 0 & 0 & 0 & 0 \\ 0 & 0 & 0 & 0 "type": "INFO",
                                              "createdAt": "2018-07-30 09:59:11.0",
                                              "code": "translation-started",
                                              "message": "Translation started"
```

```
, where \} , and \} , and \} ,
\left\{ \begin{array}{cc} 0 & 0 & 0 \\ 0 & 0 & 0 \\ 0 & 0 & 0 \\ 0 & 0 & 0 \\ 0 & 0 & 0 \\ 0 & 0 & 0 \\ 0 & 0 & 0 \\ 0 & 0 & 0 \\ 0 & 0 & 0 \\ 0 & 0 & 0 \\ 0 & 0 & 0 \\ 0 & 0 & 0 & 0 \\ 0 & 0 & 0 & 0 \\ 0 & 0 & 0 & 0 \\ 0 & 0 & 0 & 0 & 0 \\ 0 & 0 & 0 & 0 & 0 \\ 0 & 0 & 0 & 0 & 0 \\ 0 & 0 & 0 & 0 & 0 & 0 \\ 0 & 0 & 0 & 0 "type": "INFO",
                                                     "createdAt": "2018-07-30 09:59:03.0",
                                                      "code": "execution-queued",
                                                      "message": "Execution was queued"
 }
                                ],
                                "childExecutions": null,
                     }
          ]
}
```
#### 翻訳プロジェクトのすべての実行

```
 サンプルコード
 \Gamma {
            "id": "080654d4-8557-41f2-96fd-8954c1e6d0be",
  "projectId": 1530,
  "operation": "PULL_TRANSLATE",
             "status": "COMPLETED",
             "percentDone": 100,
  "createdBy": "Cristina Lopez",
  "createdAt": "2018-07-30 09:59:03.0",
             "finishedAt": "2018-07-30 09:59:50.0",
             "cancelled": false,
             "errors": false,
             "warnings": null,
             "log": [
 \left\{ \begin{array}{c} 1 & 0 \\ 0 & 1 \end{array} \right. "type": "INFO",
                       "createdAt": "2018-07-30 09:59:50.0",
                       "code": "percent-done",
                       "message": "Done 100 percent"
                  },
 \left\{ \begin{array}{c} 1 & 0 \\ 0 & 1 \end{array} \right. "type": "INFO",
                       "createdAt": "2018-07-30 09:59:03.0",
                       "code": "execution-queued",
                  "message": "Execution was queued"
  }
             ],
             "childExecutions": [
 \{ "id": "3400791e-2840-4ded-b6c7-4b135fe9cb0f",
  "projectId": 1530,
  "operation": "PULL_TRANSLATE",
                       "status": "COMPLETED",
                       "percentDone": 100,
  "createdBy": "Cristina Lopez",
  "createdAt": "2018-07-30 09:59:03.0",
                       "finishedAt": "2018-07-30 09:59:50.0",
                       "cancelled": false,
                       "errors": false,
                       "warnings": null,
                       "log": [
 \{ "type": "INFO",
                                  "createdAt": "2018-07-30 09:59:50.0",
                                  "code": "completed",
                                  "message": "Execution was completed"
 , where \{ \} , we have the set of \{ \} , we have the set of \{ \} ,
 \left\{ \begin{array}{cc} 0 & 0 & 0 \\ 0 & 0 & 0 \\ 0 & 0 & 0 \\ 0 & 0 & 0 \\ 0 & 0 & 0 \\ 0 & 0 & 0 \\ 0 & 0 & 0 \\ 0 & 0 & 0 \\ 0 & 0 & 0 \\ 0 & 0 & 0 \\ 0 & 0 & 0 \\ 0 & 0 & 0 & 0 \\ 0 & 0 & 0 & 0 \\ 0 & 0 & 0 & 0 \\ 0 & 0 & 0 & 0 & 0 \\ 0 & 0 & 0 & 0 & 0 \\ 0 & 0 & 0 & 0 & 0 \\ 0 & 0 & 0 & 0 & 0 & 0 \\ 0 & 0 & 0 & 0
```

```
 "type": "INFO",
                            "createdAt": "2018-07-30 09:59:50.0",
                            "code": "percent-done",
                            "message": "Done 100 percent"
                       },
{1 \over 2} (and the set of {1 \over 2} ) and {1 \over 2} (and the set of {1 \over 2} "type": "INFO",
                            "createdAt": "2018-07-30 09:59:21.0",
                            "code": "translation-finished",
                            "message": "Translation was finished"
, and the contract of \} , \{\{ "type": "INFO",
                            "createdAt": "2018-07-30 09:59:12.0",
                            "code": "percent-done",
                            "message": "Done 0 percent"
, where \{ \} , we have the set of \{ \} , we have the set of \{ \} ,
\{ "type": "INFO",
                            "createdAt": "2018-07-30 09:59:11.0",
 "code": "translation-started",
 "message": "Translation started"
                       },
{1 \over 2} (and the set of {1 \over 2} ) and {1 \over 2} (and the set of {1 \over 2} "type": "INFO",
                            "createdAt": "2018-07-30 09:59:03.0",
                            "code": "execution-queued",
                       "message": "Execution was queued"
 }
 ],
                   "childExecutions": null,
 }
         ]
 },
\left\{\begin{array}{c} \end{array}\right\} "id": "080654d4-8557-41f2-95fd-8954c1e6d0be",
 "projectId": 1530,
 "operation": "PULL_TRANSLATE",
         "status": "COMPLETED",
          "percentDone": 0,
          "createdBy": "Cristina Lopez",
          "createdAt": "2018-07-30 09:59:03.0",
          "finishedAt": "2018-07-30 09:59:50.0",
          "cancelled": false,
          "errors": false,
          "warnings": null,
          "log": [
\left\{ \begin{array}{c} 1 & 0 \\ 0 & 1 \end{array} \right. "type": "INFO",
                   "createdAt": "2018-07-30 09:59:03.0",
                   "code": "execution-queued",
                   "message": "Execution was queued"
              }
          ],
          "childExecutions": null,
     }
]
```
### エラーコード

不適切な実行 ID が使用されている場合は、以下のエラーメッセージが表示されます。

```
 サンプルコード
```

```
{
 "error": {
 "code": 1002,
        "message": "We can't seem to find an execution instance with ID 
5ac8fcf0-d490-46ee-9266-6ab05c14dd9f123; please check your entry and try 
again."
    }
}
```
## 応答での翻訳の取得

### アクセス

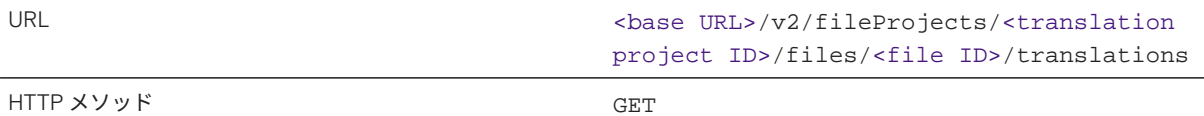

翻訳プロジェクト内のファイルの ID を取得するには、翻訳プロジェクトの詳細の取得の応答の *files* キーを参照し てください。

ヒント

翻訳プロジェクトのすべてのファイルの翻訳を取得する場合は、URL に /files/<file ID> を指定せずに API を呼び出します。

### 要求

パラメータを指定せずに API を呼び出すことができます。1 つの言語でのみ翻訳を取得する場合は、URL の末尾に 以下のクエリパラメータを指定できます。

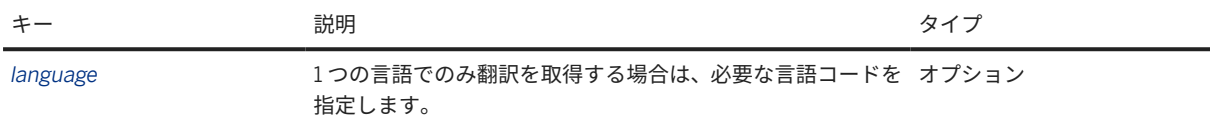

要求の例

- 単独ファイルの翻訳を取得: <base URL>/v2/fileProjects/1530/files/6pwjYksbweOfKRWxfM3kIqDuMkMYoW-1vWd\_6kYsBc/translations?language=es or ?language=es-ES
- 翻訳プロジェクトに含まれる、すべてのファイルの翻訳を取得: <base URL>/v2/fileProjects/1530/ translations?language=es or ?language=es-ES

注記

複数の言語のファイルを取得することもできます。これを行うには、言語コードをカンマで区切って指定しま す。

要求の例

<base URL>v2/abapProjects/153822/translations?language=de,it,fr

<base URL>v2/abapProjects/153823/translations?language=de-DE,it-IT,fr-FR

### 応答

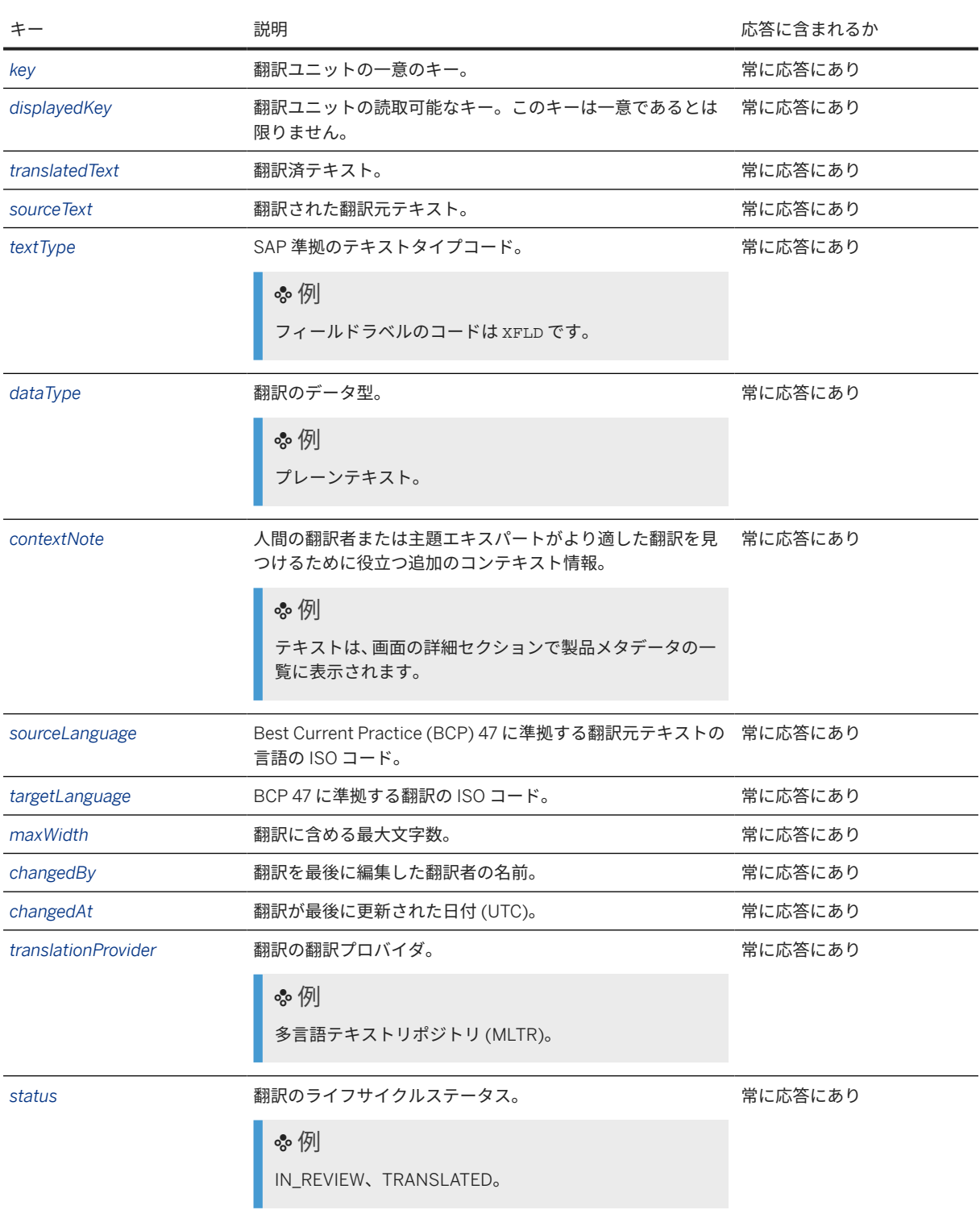

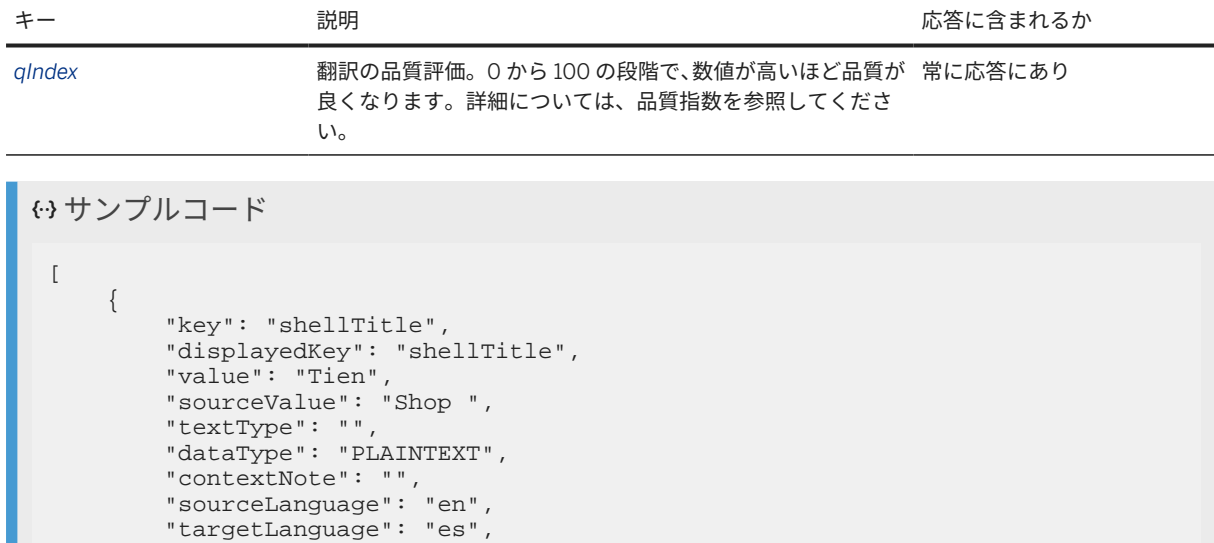

```
 "maxWidth": null,
         "changedBy": "",
        "fileId":"",
         "changedAt": "2018-07-30T11:27:41.278Z",
         "source": "MLTR",
         "sequence": 0,
         "status": "IN_REVIEW",
         "fileId": "6pwjYksbweOfKRWx-fM3kIqDuMkMYoW-1vWd_6kYsBc",
         "qIndex": 77
 },
\left\{\begin{array}{c} \end{array}\right\} "key": "xtit.products",
         "displayedKey": "xtit.products",
         "value": "Productos",
 "sourceValue": "Products",
 "textType": "XTIT",
 "dataType": "PLAINTEXT",
 "contextNote": "",
 "sourceLanguage": "en",
         "targetLanguage": "es",
        "maxWidth": null,
         "changedBy": "",
         "changedAt": "2018-07-30T11:27:41.295Z",
         "source": "MLTR",
 "sequence": 1,
 "status": "IN_REVIEW",
 "fileId": "miQ26XqjXji-0Vj_jy7pZU3K5qaZBooOIaYN-bde3c4",
        "qIndex": 97
    }
]
```
### サンプルコード

```
\overline{[} {
        "key": "shellTitle",
        "displayedKey": "shellTitle",
 "value": "Tien",
 "sourceValue": "Shop ",
        "textType": "",
        "dataType": "PLAINTEXT",
 "contextNote": "",
 "sourceLanguage": "en-US",
       "targetLanguage": "es-ES",
```

```
 "maxWidth": null,
          "changedBy": "",
        "fileId":"",
          "changedAt": "2018-07-30T11:27:41.278Z",
          "source": "MLTR",
          "sequence": 0,
         "status": "IN_REVIEW",
          "fileId": "6pwjYksbweOfKRWx-fM3kIqDuMkMYoW-1vWd_6kYsBc",
          "qIndex": 77
 },
\left\{\begin{array}{c} \end{array}\right\} "key": "xtit.products",
         "displayedKey": "xtit.products",
          "value": "Productos",
          "sourceValue": "Products",
          "textType": "XTIT",
         "dataType": "PLAINTEXT",
          "contextNote": "",
          "sourceLanguage": "en-US",
         "targetLanguage": "es-ES",
         "maxWidth": null,
         "changedBy": ""
          "changedAt": "2018-07-30T11:27:41.295Z",
          "source": "MLTR",
          "sequence": 1,
         "status": "IN REVIEW",
         "fileId": "miQ26XqjXji-0Vj_jy7pZU3K5qaZBooOIaYN-bde3c4",
         "qIndex": 97
    }
]
```
## ファイル翻訳プロジェクトの特定の実行のキャンセル

### アクセス

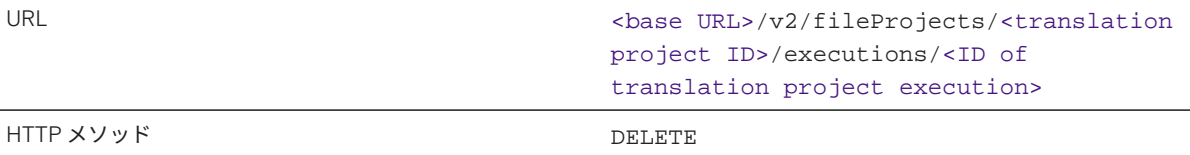

翻訳プロジェクトの実行の ID を取得するには、*Start the Execution (Translation) of Translation Projects* の応答で ID キーを確認します。

#### 要求

パラメータを指定せずに API を呼び出します。

#### 要求の例

<base URL>/v2/fileProjects/1530/executions/c58811d7-e84c-4e96-b4fb-d43fdea93961

### 応答

応答メッセージに、キャンセルが正常に行われたどうかが示されます。翻訳プロジェクトの特定の実行がキャン セルされたことを確認するには、実行 *(*翻訳*)* の進捗に関する情報の取得で説明されている API を呼び出します。

## ファイル翻訳プロジェクトのファイルの削除

### アクセス

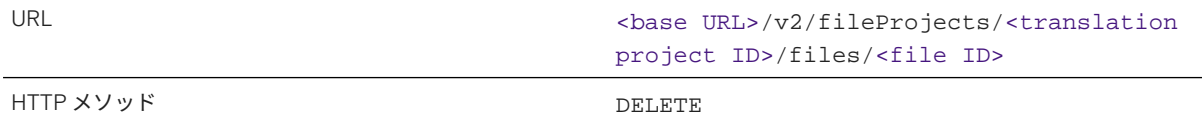

翻訳プロジェクト内のファイルの ID を取得するには、ファイル翻訳プロジェクトへファイルのアップロードの応 答のファイルキーを参照してください。

#### 要求

アクセスセクションで説明されているように API を呼び出します。

### 要求の例

<base URL>/v2/fileProjects/1531/files/6pwjYksbweOfKRWx-fM3kIqDuMkMYoW-1vWd\_6kYsBc

#### 応答

応答メッセージに、削除が正常に行われたどうかが示されます。ファイルが削除されたことを確認するには、フ ァイル翻訳プロジェクトの詳細の取得で説明されている API を呼び出します。

## ファイル翻訳プロジェクトの削除

### アクセス

URL URL URL CONSERVERTIER URL>/v2/fileProjects/<translation project ID>

HTTP メソッド *DELETE* 

要求

URL の末尾に翻訳プロジェクトの ID のみを指定して API を呼び出します。

### 要求の例

<base URL>/v2/fileProjects/1531

### 応答

応答メッセージに、削除が正常に行われたどうかが示されます。翻訳プロジェクトが削除されたことを確認する には、ファイル翻訳プロジェクトの詳細の取得で説明されている API を呼び出します。

## **ZIP** ファイルでの翻訳のダウンロード

### アクセス

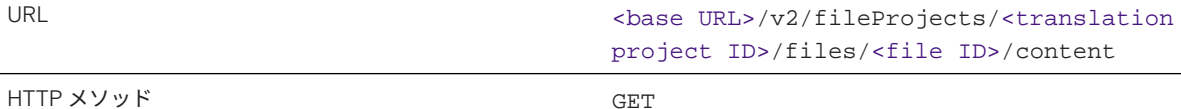

翻訳プロジェクト内のファイルの ID を取得するには、翻訳プロジェクトの詳細の取得の応答の *files* キーを参照し てください。

→ヒント

翻訳プロジェクトのすべてのファイルの翻訳をダウンロードするには、URL で /<file ID> を使用せずに API を呼び出します。要求セクションの例を参照してください。

### 要求

URL に翻訳プロジェクトの ID とファイルの ID のみを指定して API を呼び出します。

要求の例

- 単独ファイルの翻訳: <base URL>/v2/fileProjects/1530/files/6pwjYksbweOfKRWxfM3kIqDuMkMYoW-1vWd\_6kYsBc/content
- 翻訳プロジェクトに含まれる、すべてのファイルの翻訳: <base URL>/v2/fileProjects/1530/files/ content

ブラウザで URL を呼び出して、ZIP ファイルをダウンロードします。

応答

zip ファイルには、以下の形式の翻訳済みファイルが含まれています。<source file name>\_<target language code>.<extension>

#### エラー

翻訳プロジェクトのステータスが Initial で、ソースファイルがアップロードされていない場合は、以下のエラ ーメッセージが表示されます。

サンプルコード

```
{
     "error": {
         "code": 1011,
 "message": "Project {projectId} does not have any source files. As a 
result, there are no files to download. Please check the content and try 
again" }
}
```
コンテンツを取得するために指定されたファイル ID が正しくないか、または現在の翻訳プロジェクトに属してい ない場合、以下のエラーメッセージが表示されます。

 サンプルコード { "error": {

```
 "code": 1116,
         "message": "We can¥u2019t seem to find a file with the ID {0}. Please 
check that the file still exists and that the path is correct."
    }
}
```
翻訳プロジェクトのステータスが Initial で、提供されたソースファイルに翻訳がまだ行われていない場合は、 以下のエラーメッセージが表示されます。

```
 サンプルコード
 {
      "error": {
          "code": 1012,
          "message": Project {projectId} has status INITIAL and no translations 
have been carried out. You can't download any translated files yet.
      }
 }
```
### 関連情報

```
独自の言語データを統合する UI へのアクセス [63 ページ]
Get the Base URL of SAP Translation Hub (Neo-only, remove)
ドメイン [29 ページ]
languages メソッド [121 ページ]
事後編集およびレビューステップの管理 [106 ページ]
品質指数 [32 ページ]
サポートされている言語 [44 ページ]
```
# **6.3.6.5 Git** 翻訳プロジェクトのメソッド

API メソッドを使用して、Git 翻訳プロジェクトの作成、翻訳プロセスの実行、および翻訳プロジェクトの詳細の 表示を行うことができます。

## 入門

検索からこのページに来た場合、このページは少し難しく見えるかもしれません。その場合は、最初に[翻訳プロ](#page-149-0) ジェクト [API \[150](#page-149-0) ページ]で API のわかりやすいユースケースと例を確認することをお奨めします。

## **Git** 翻訳プロジェクトの作成

### アクセス

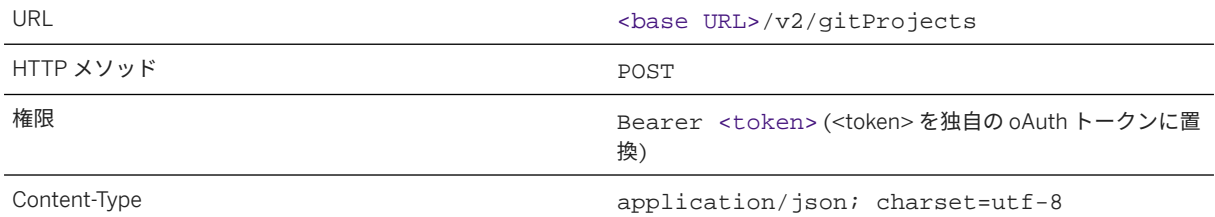

### 要求

この API には、JSON 要求ペイロードおよび要求コンテンツタイプ **application/json; charset=utf-8** が 必要です。このコンテンツタイプを使用しないと、API 呼出は失敗します。

以下の表は、JSON 要求のキーと値のペアを示しています。

### 注記

キーの理解を深めるには、表の下にある要求本文のサンプルコードを参照してください。

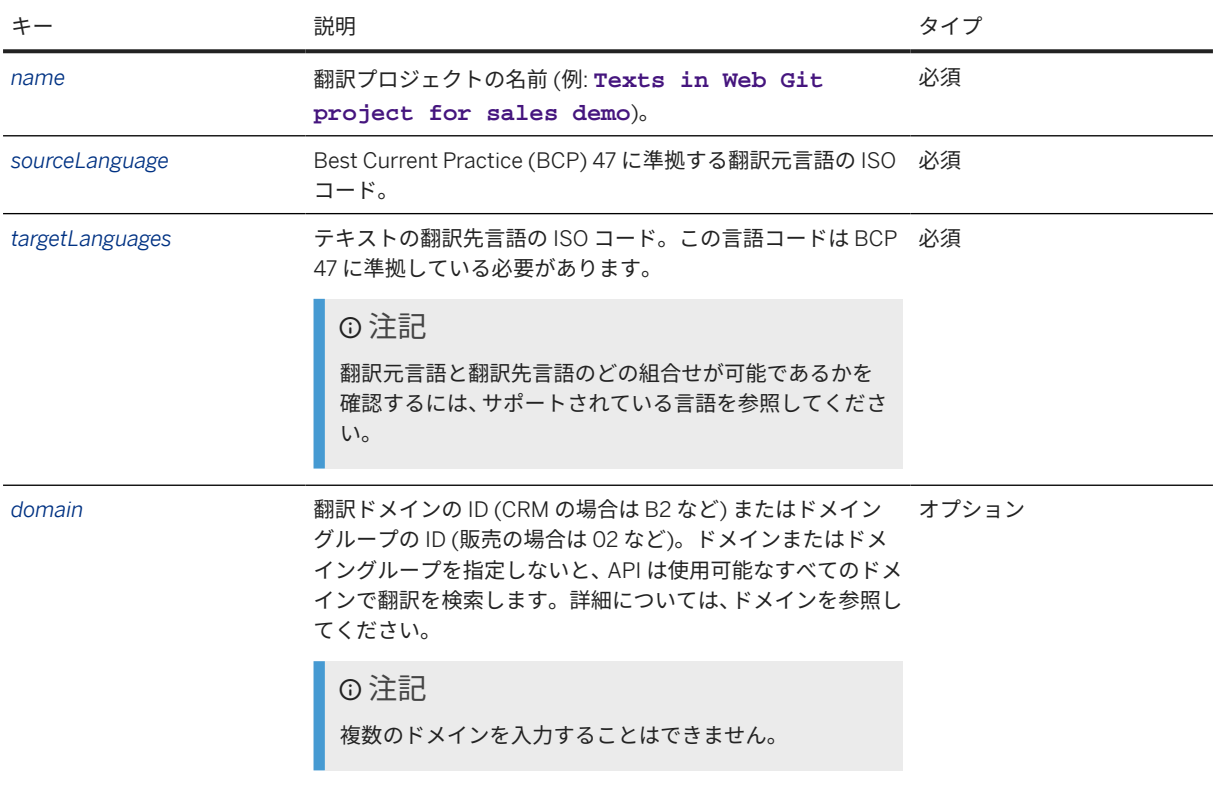

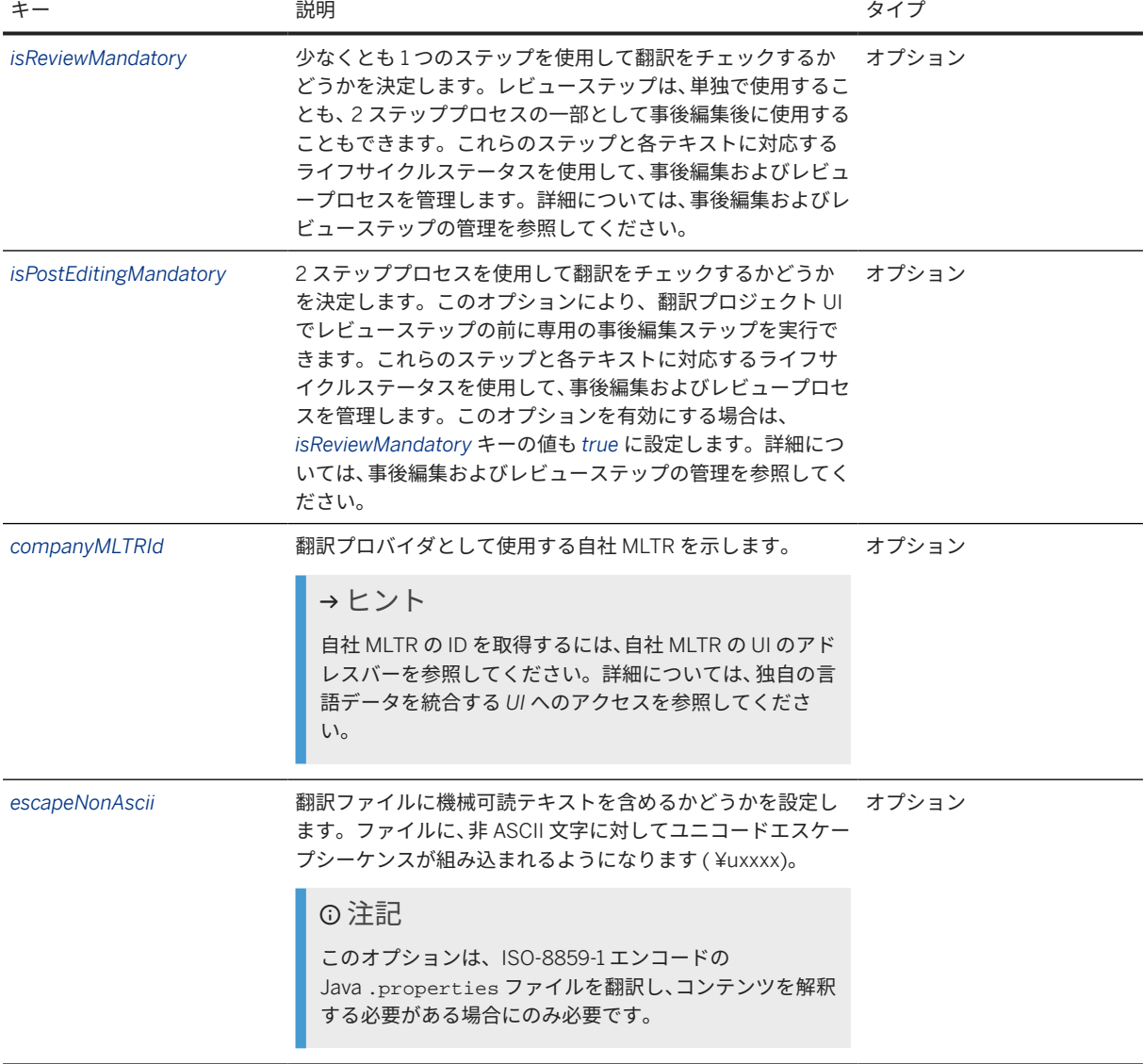

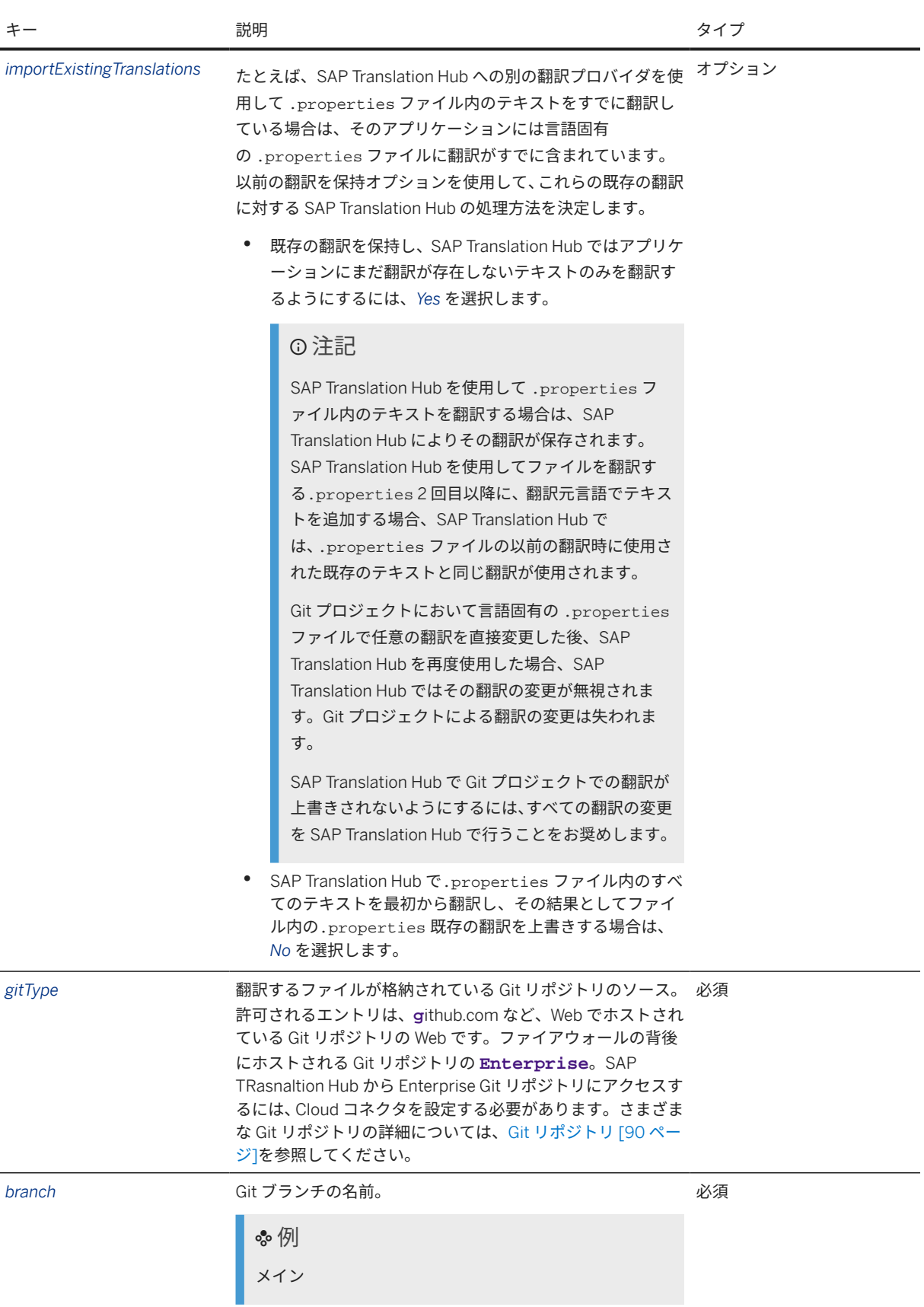

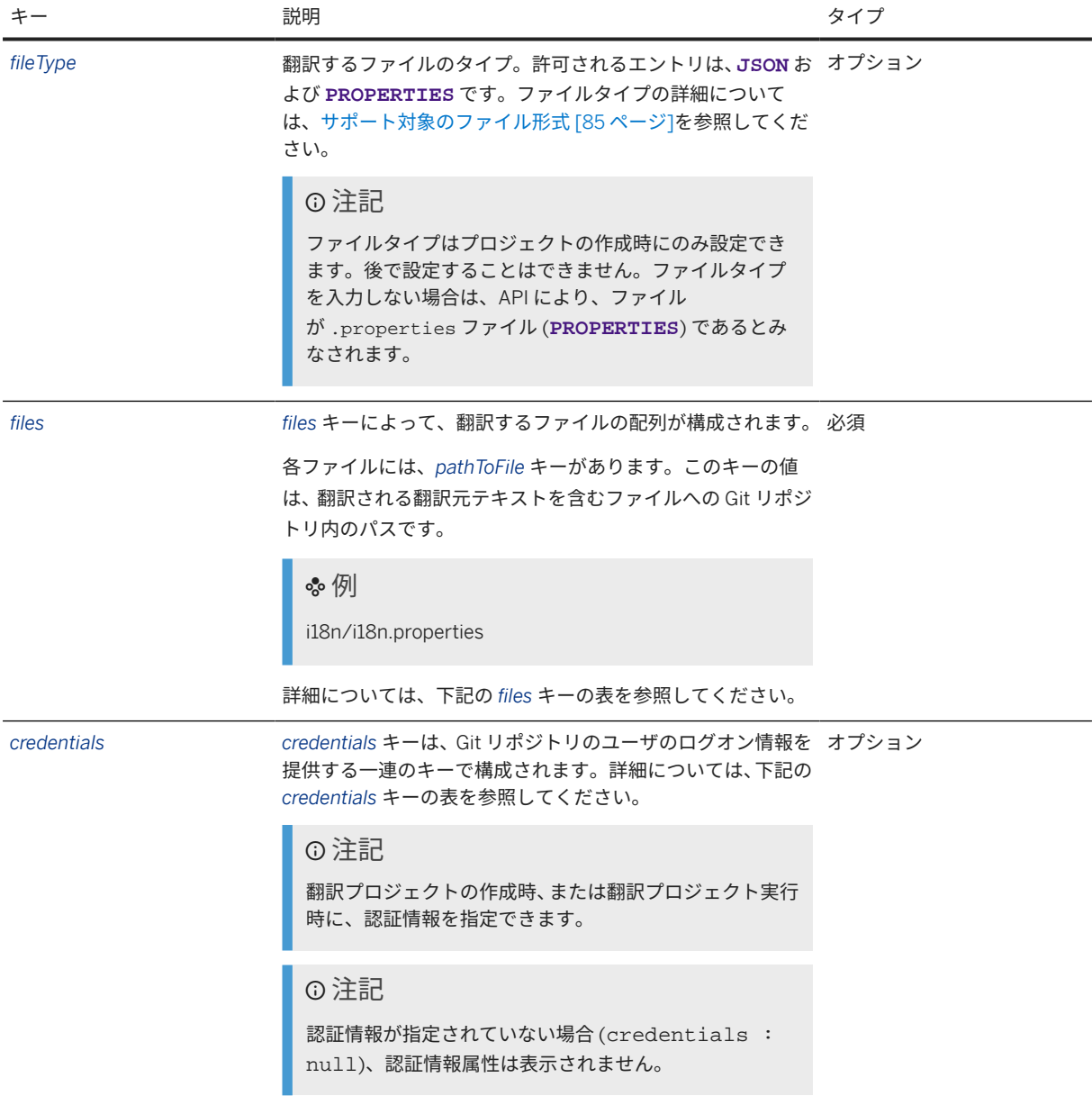

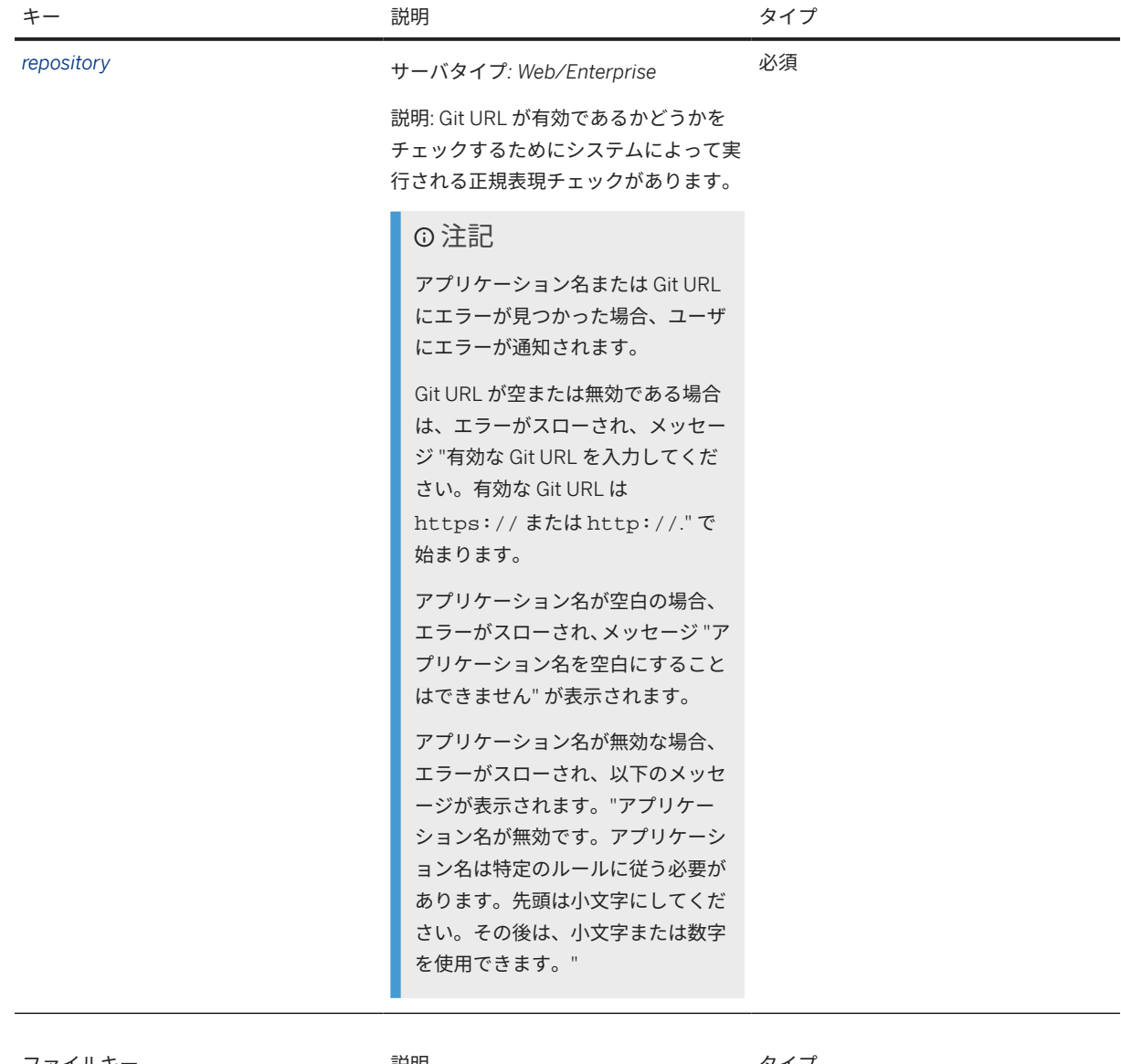

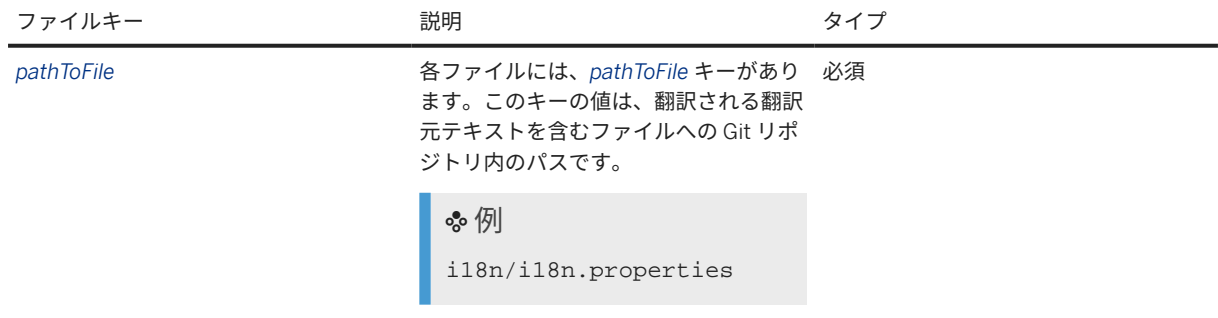

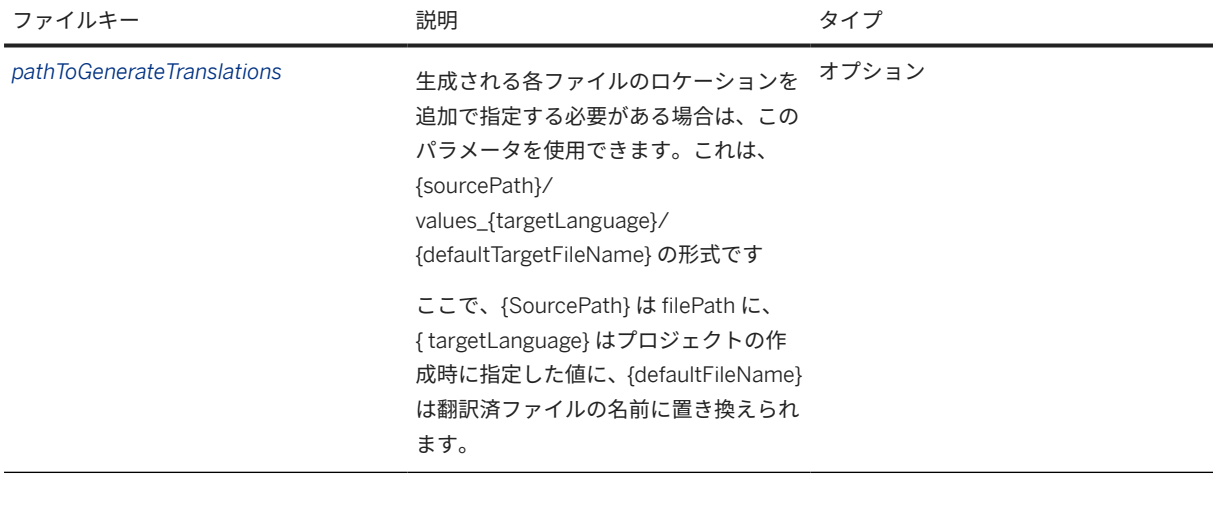

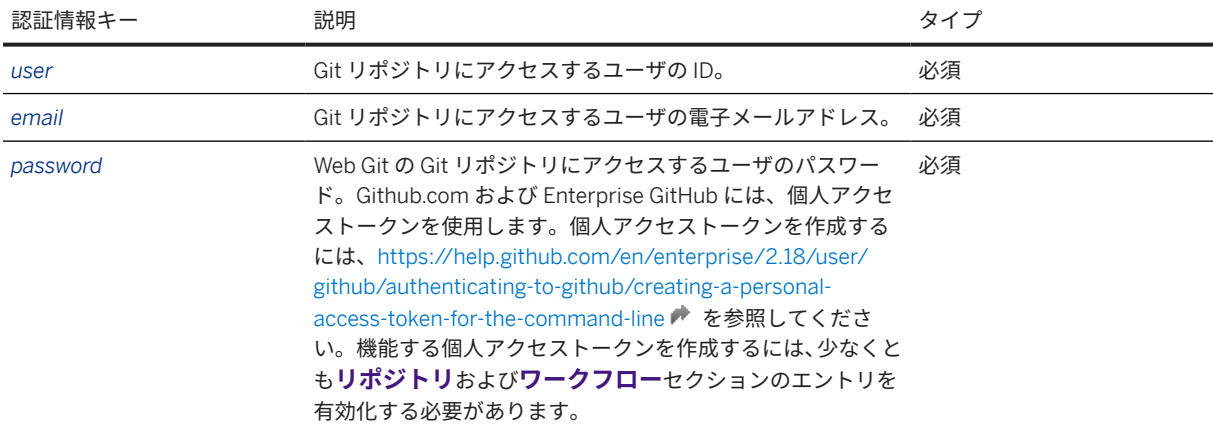

### 要求本文の例

```
{
    "name": "Cloud app in GitHub",
 "sourceLanguage": "en",
 "targetLanguages": [
       "it",
"fr",
 "ru"
\Box,
 "importExistingTranslations": false,
 "gitType": "WEB",
 "repository": "https://github.com/arktrans/WebGitTranslation.git",
 "branch": "master",
    "files": [
        {
            "pathToFile": "i18n/i18n.properties"
        }
    ],
    "credentials": {
 "user": "matzhao",
 "email": "matthew.zhao@webdevelopment.com",
        "password": "*************"
    }
}
```
### サンプルコード

```
 "name": "Cloud app in GitHub",
 "sourceLanguage": "en-US",
 "targetLanguages": [
        "it-IT",
       "fr-FR" "ru-RU"
    ],
    "importExistingTranslations": false,
 "gitType": "WEB",
 "repository": "https://github.com/arktrans/WebGitTranslation.git",
 "branch": "master",
    "files": [
        {
            "pathToFile": "i18n/i18n.properties"
        }
    ],
     "credentials": {
 "user": "matzhao",
 "email": "matthew.zhao@webdevelopment.com",
        "password": "*************"
    }
}
```
## 応答

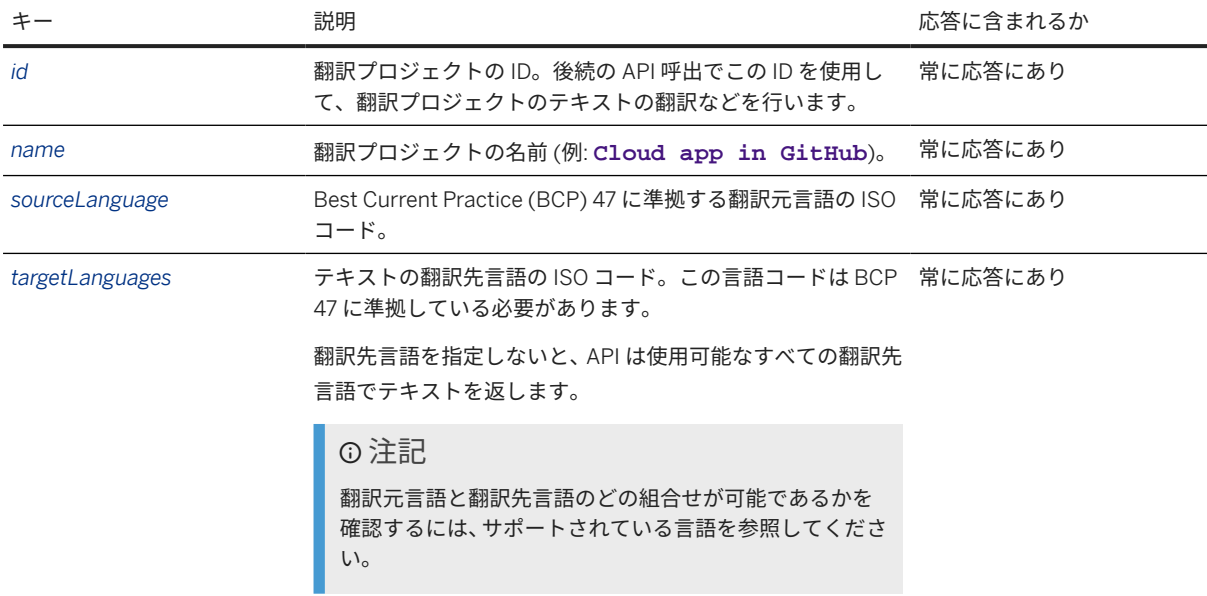

翻訳応答は、JSON 形式であり、以下のキーと値のペアが含まれています。

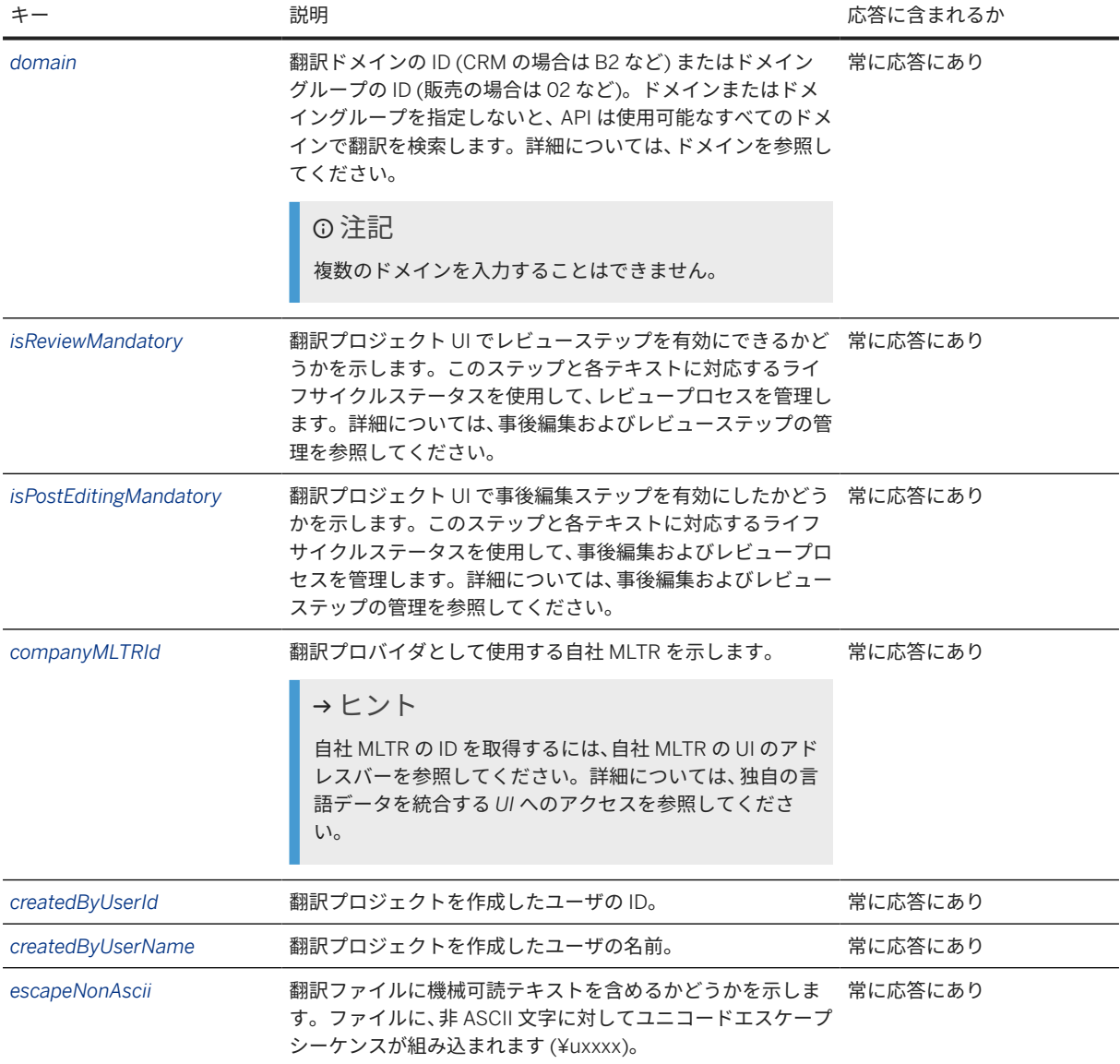

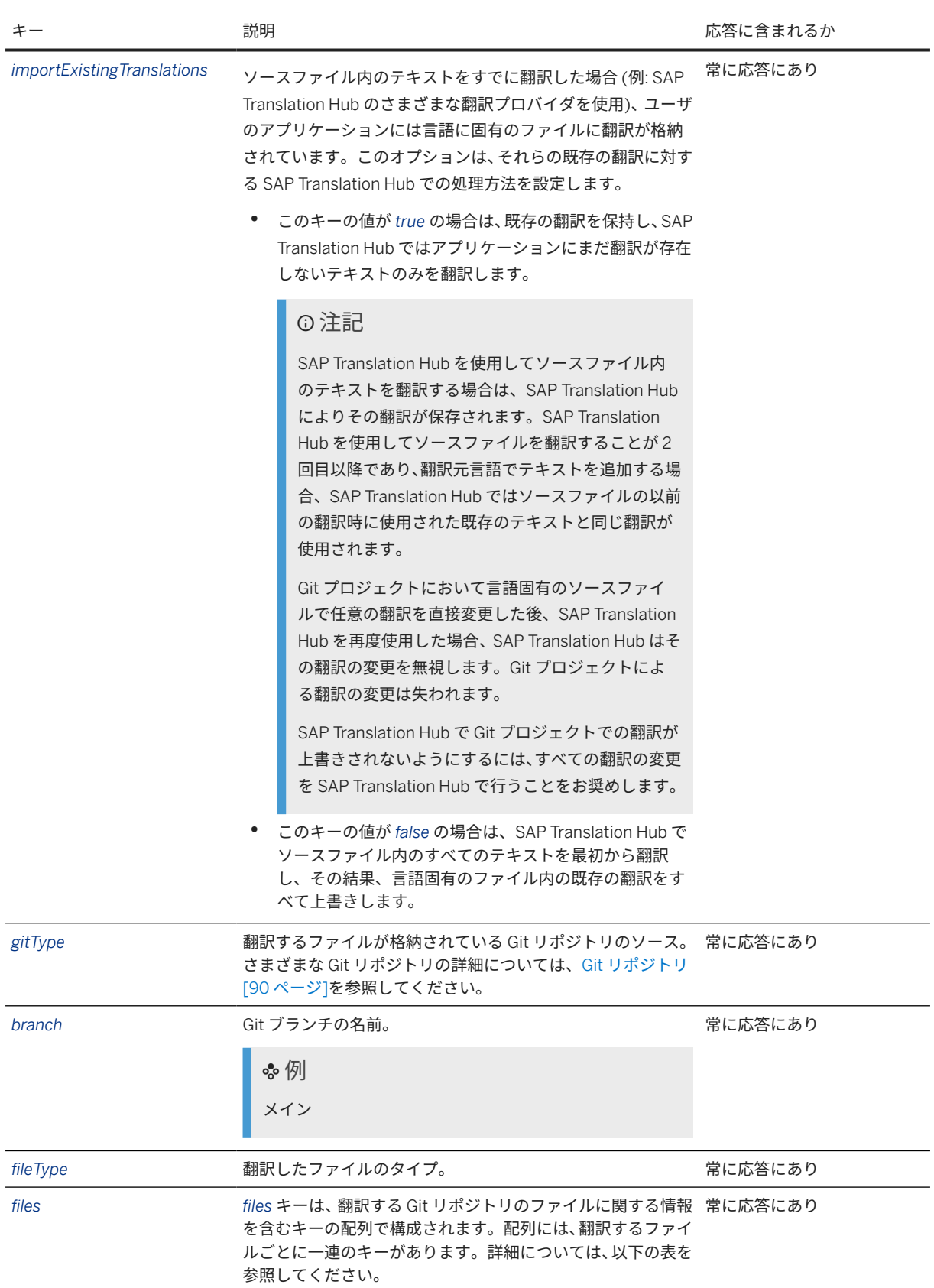
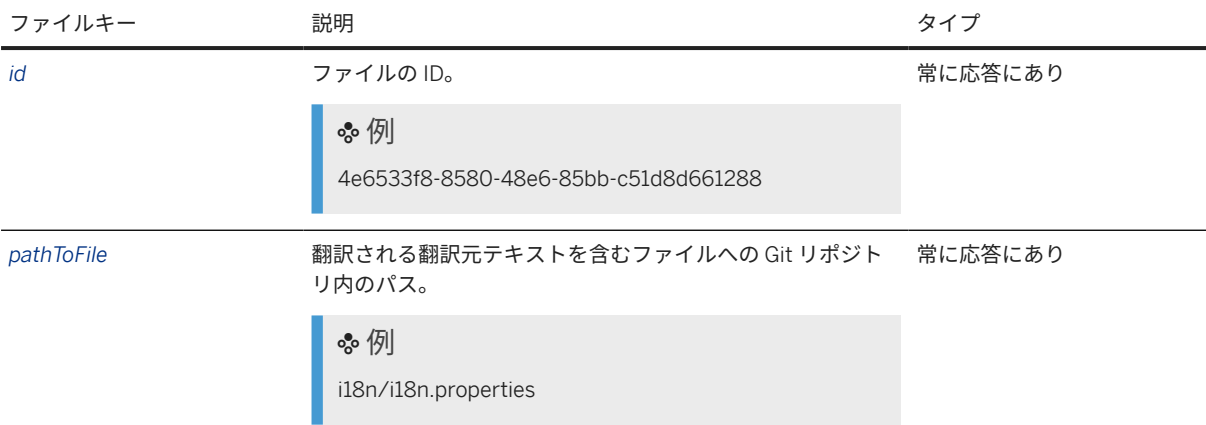

```
応答本文の例
```

```
 サンプルコード
 {
      "id": 170003,
      "name": "Cloud app in GitHub",
  "sourceLanguage": "en",
  "targetLanguages": [
          "it",
 "fr",
  "ru"
      ],
      "domain": "",
      "isReviewMandatory": false,
      "isPostEditingMandatory": false,
      "companyMltrId": null,
      "addedByUserId": "matzhao",
      "createdByUserName": "Matthew Zhao",
      "escapeNonAscii": false,
      "importExistingTranslations": false,
      "gitType": "WEB",
      "repository": "https://github.com/arktrans/WebGitTranslation.git",
  "branch": "master",
  "fileType": "PROPERTIES",
      "files": [
          {
              "id": "bce2f411-bced-4477-a9f6-ad2e19994a6a",
              "pathToFile": "i18n/i18n.properties",
              "pathToGenerateTranslations": null,
              "addedAt": "2024-01-12-18 08:55:29.0",
              "addedByUserId": "matzhao",
              "size": null
          }
      ],
      "credentials": null
 }
 サンプルコード
 {
      "id": 170004,
      "name": "Cloud app in GitHub",
      "sourceLanguage": "en",
      "targetLanguages": [
```

```
 "it-IT",
"fr-FR", "ru-RU"
   \lceil,
    "domain": "",
    "isReviewMandatory": false,
    "isPostEditingMandatory": false,
    "companyMltrId": null,
    "addedByUserId": "matzhao",
    "createdByUserName": "Matthew Zhao",
    "escapeNonAscii": false,
    "importExistingTranslations": false,
    "gitType": "WEB",
    "repository": "https://github.com/arktrans/WebGitTranslation.git",
    "branch": "master",
     "fileType": "PROPERTIES",
    "files": [
        {
            "id": "bce2f411-bced-4477-a9f6-ad2e19994a6a",
            "pathToFile": "i18n/i18n.properties",
 "pathToGenerateTranslations": null,
 "addedAt": "2024-01-18 08:55:29.0",
            "addedByUserId": "matzhao",
            "size": null
         }
    ],
     "credentials": null
}
```
## エラー

書式が *\*.properties* ではないファイルを翻訳しようとすると、以下のエラーメッセージが表示されます。

```
 サンプルコード
 {
      "error": {
          "code": 1118,
          "message": "The file type {0} is not supported for Git scenarios; 
please use a different file type."
      }
 }
```
# **Git** 翻訳プロジェクトの詳細を取得

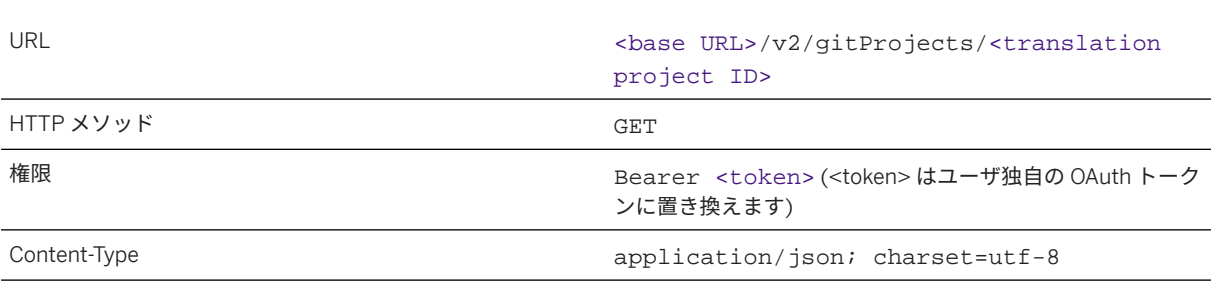

アクセス

## 要求

URL の末尾に翻訳プロジェクトの ID のみを指定して API を呼び出します。

## ヒント

特定のサブアカウントで作成されたすべての翻訳プロジェクトを取得する場合は、翻訳プロジェクトの ID を 指定せずに API を呼び出します。すべての翻訳プロジェクトの API を呼び出す場合、応答は、個別の翻訳プロ ジェクトの配列で構成されます。

## 要求の例

- 単独の翻訳プロジェクト: <base URL>/v2/gitProjects/1560
- すべての翻訳プロジェクト: <base URL>/v2/gitProjects

## 応答

翻訳応答は、JSON 形式であり、以下のキーと値のペアが含まれています。

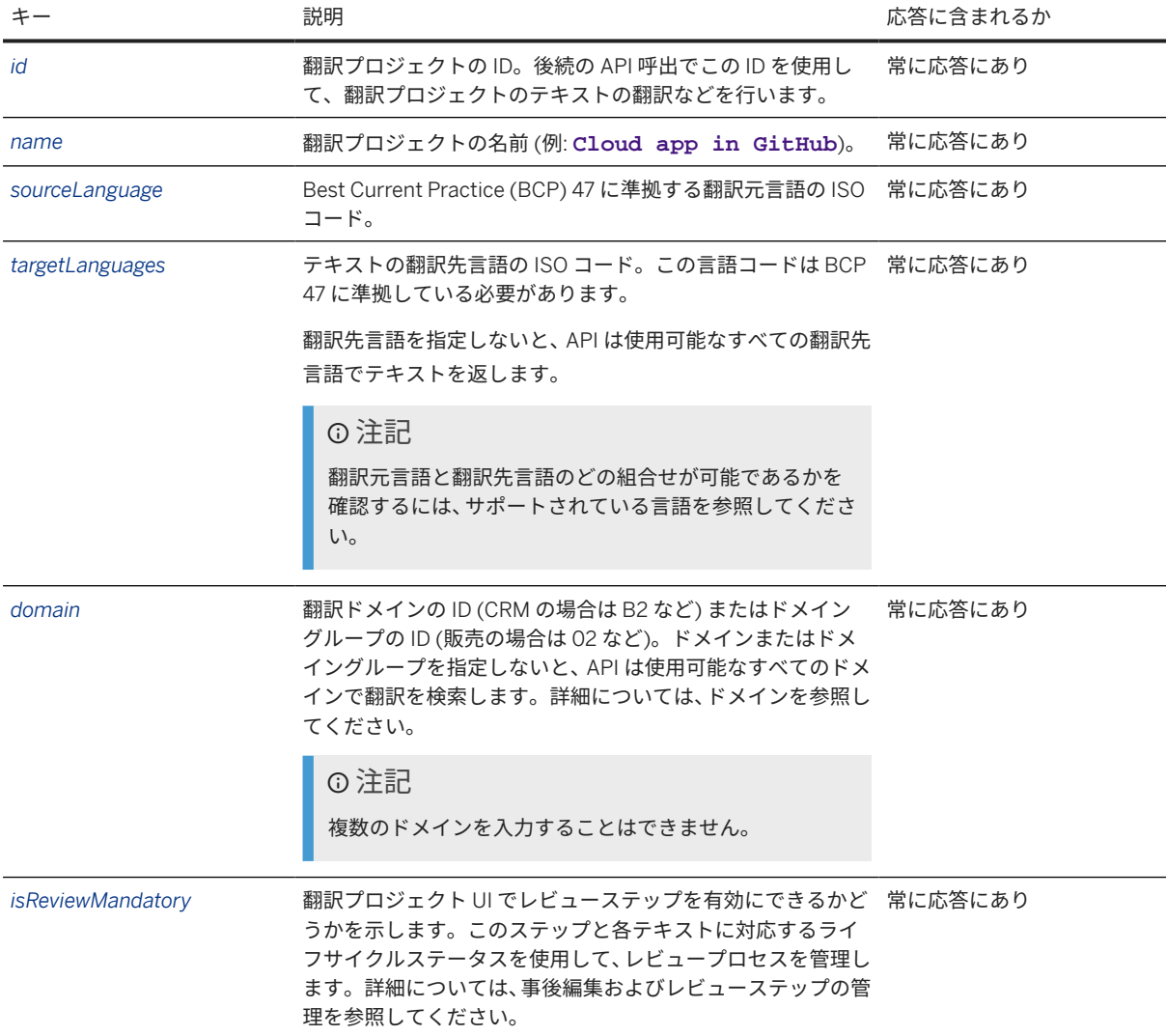

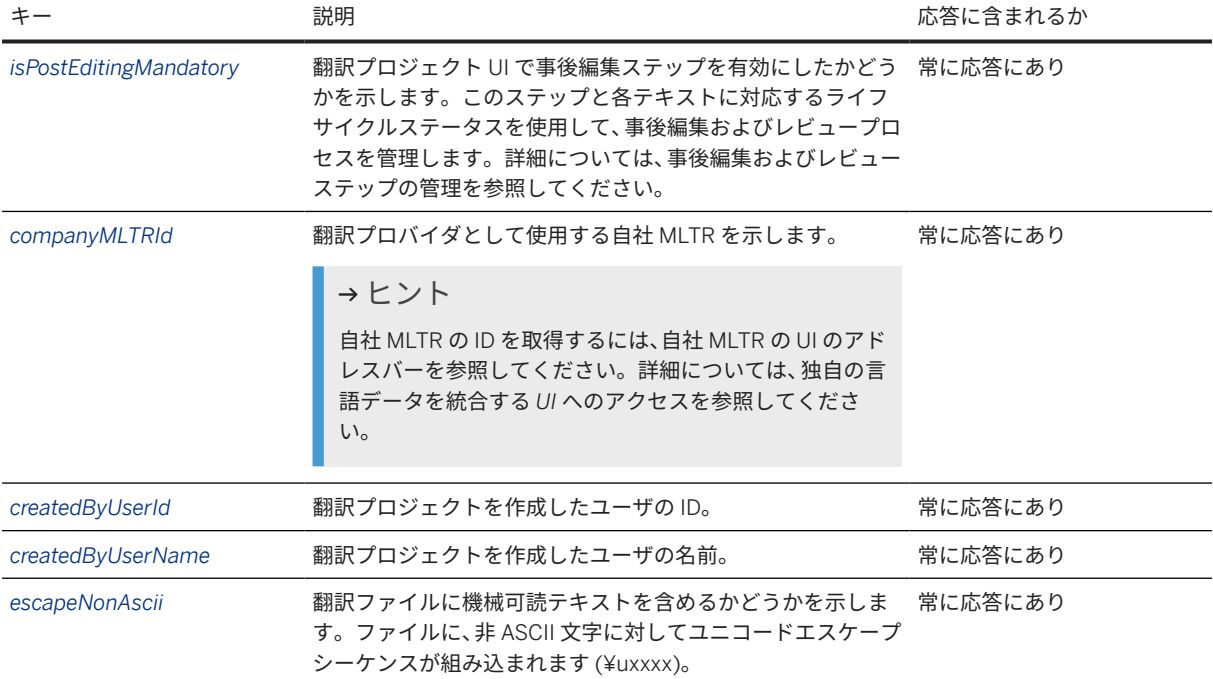

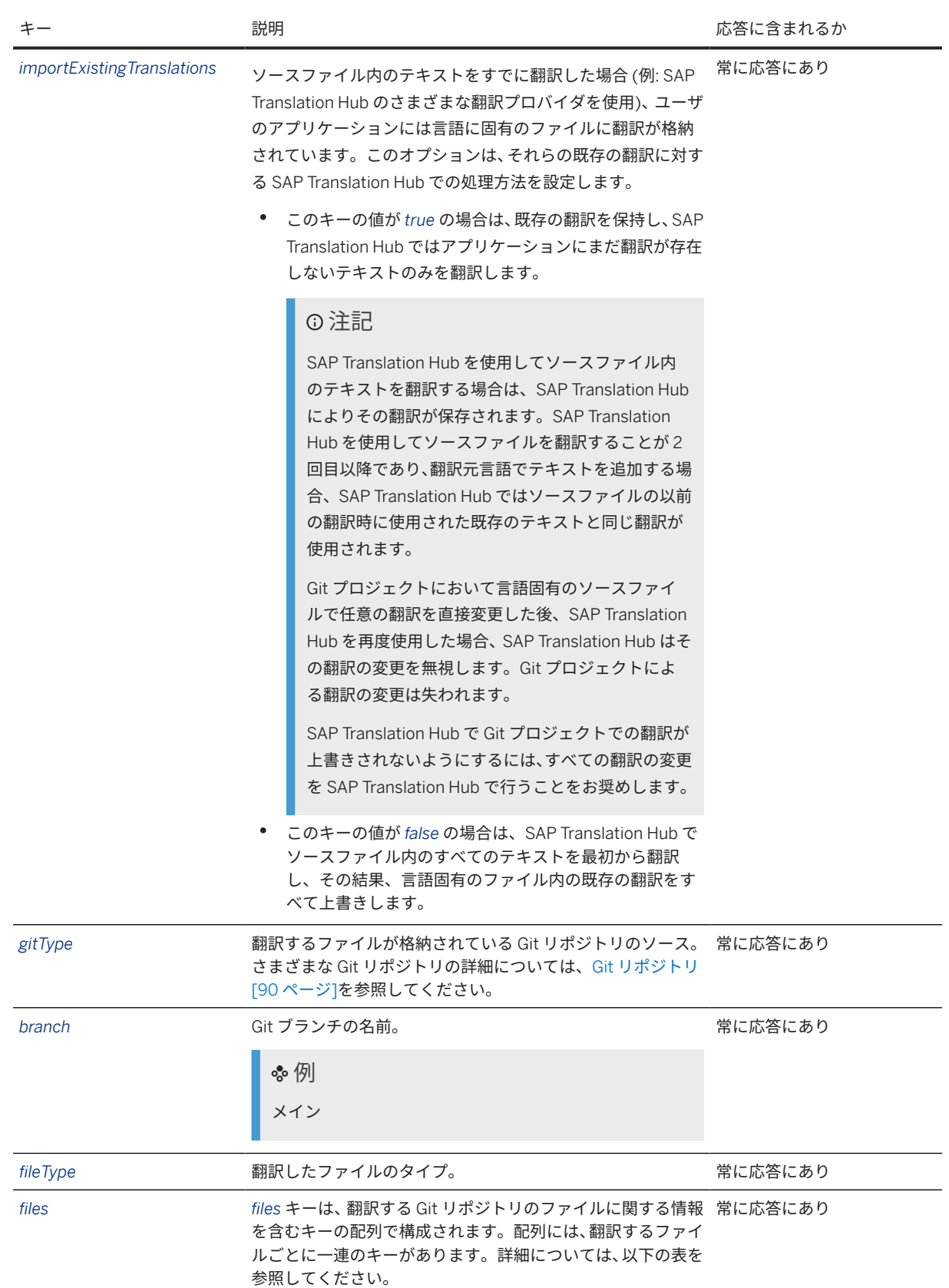

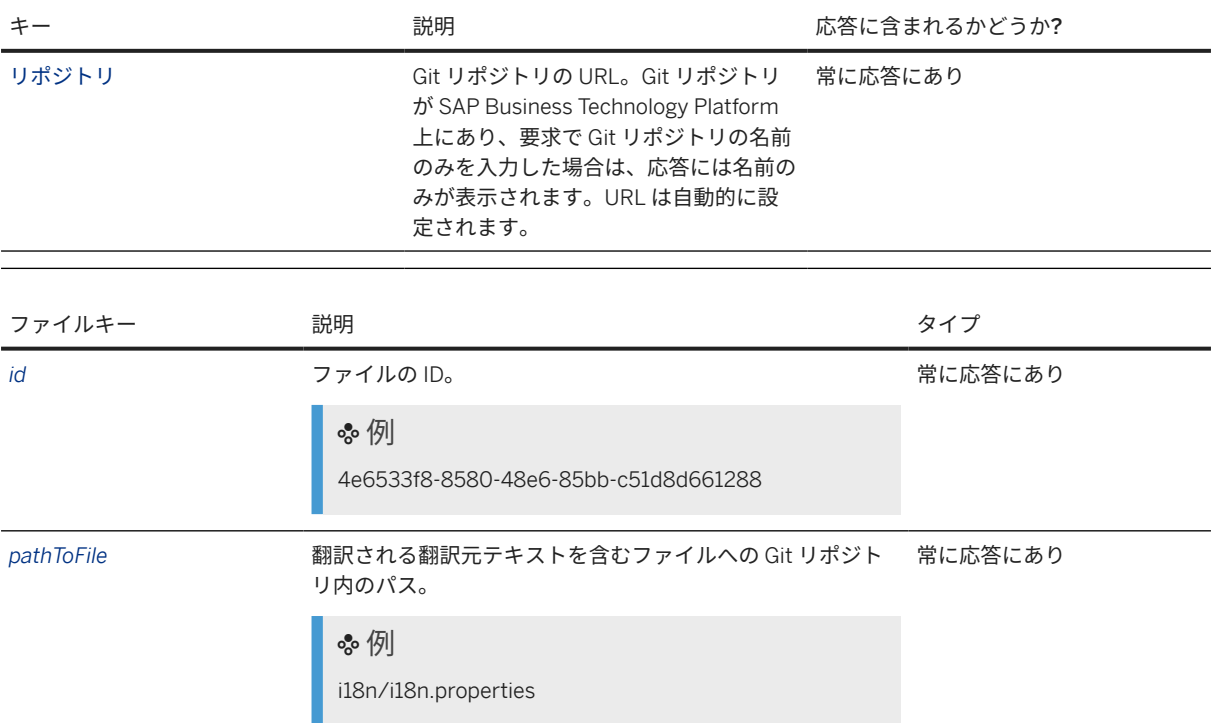

#### 応答本文の例

単一の翻訳プロジェクト

```
 サンプルコード
 {
      "id": 1560,
      "name": "Cloud app in GitHub",
      "sourceLanguage": "en",
      "targetLanguages": [
 "it","fr",
          "ru"
      ],
      "domain": "",
      "isReviewMandatory": false,
      "isPostEditingMandatory": false,
  "companyMltrId": null,
  "addedByUserID": "p1943121765",
      "createdByUserName": "Matthew Zhao",
      "escapeNonAscii": false,
      "importExistingTranslations": false,
  "gitType": "WEB",
  "repository": "https://github.com/arktrans/WebGitTranslation.git",
      "branch": "master",
      "fileType": "PROPERTIES",
      "files": [
          {
              "id": "4e6533f8-8580-48e6-85bb-c51d8d661288",
              "pathToFile": "i18n/i18n.properties",
              "pathToGenerateTranslations": null,
              "addedAt": "2024-01-28 09:10:30.0",
              "addedByUserId": "p1943121765",
              "size": null
          }
 \overline{\phantom{a}}
```
}

```
 サンプルコード
 {
      "id": 1561,
      "name": "Cloud app in GitHub",
      "sourceLanguage": "en-US",
      "targetLanguages": [
          "it-IT",
          "fr-FR",
          "ru-RU"
      ],
      "domain": "",
      "isReviewMandatory": false,
      "isPostEditingMandatory": false,
  "companyMltrId": null,
  "addedByUserID": "p1943121765",
      "createdByUserName": "Matthew Zhao",
      "escapeNonAscii": false,
      "importExistingTranslations": false,
      "gitType": "WEB",
      "repository": "https://github.com/arktrans/WebGitTranslation.git",
  "branch": "master",
  "fileType": "PROPERTIES",
      "files": [
          {
```

```
 "id": "4e6533f8-8580-48e6-85bb-c51d8d66a756",
             "pathToFile": "i18n/i18n.properties",
             "pathToGenerateTranslations": null,
             "addedAt": "2020-07-18 09:10:30.0",
             "addedByUserId": "p1943121765",
             "size": null
         }
     ]
}
```
すべての翻訳プロジェクト

```
 サンプルコード
 \overline{[} {
          "id": 1560,
          "name": "Cloud app in GitHub",
          "sourceLanguage": "en",
          "targetLanguages": [
              "it",
              "fr",
              "ru"
          ],
          "domain": "",
          "isReviewMandatory": false,
          "isPostEditingMandatory": false,
          "enterpriseMltrId": null,
          "addedByUserId": "p1943121765",
          "createdByUserName": "Matthew Zhao",
          "escapeNonAscii": false,
          "importExistingTranslations": false,
          "gitType": "WEB",
  "repository": "https://github.com/arktrans/WebGitTranslation.git",
  "branch": "master",
          "fileType": "PROPERTIES",
          "files": [
```

```
\{ "id": "4e6533f8-8580-48e6-85bb-c51d8d661288",
                    "pathToFile": "i18n/i18n.properties",
                    "pathToGenerateTranslations": null,
                    "addedAt": "2024-01-28 09:10:30.0",
                    "addedByUserId": "p1943121765",
               "size": null
  }
          ]
  },
 \left\{\begin{array}{c} \end{array}\right\} "id": 1563,
           "name": "App for mining client",
           "sourceLanguage": "en",
           "targetLanguages": [
               "it",
              "fr",
               "ru"
           ],
           "domain": "",
           "isReviewMandatory": true,
           "isPostEditingMandatory": true,
           "companyMltrId": null,
           "addedByUserId": "p1943121765",
           "createdByUserName": "Matthew Zhao",
           "escapeNonAscii": false,
           "importExistingTranslations": false,
  "gitType": "SAP Git service",
  "repository": "miningapp",
           "branch": "master",
           "fileType": "PROPERTIES",
           "files": [
 \left\{ \begin{array}{c} 1 & 0 \\ 0 & 1 \end{array} \right. "id": "13b4fdb6-9f84-423a-ae51-4c09d2c47d8e",
                    "pathToFile": "i18n/i18n.properties",
                    "pathToGenerateTranslations": null,
                    "addedAt": "2024-01-26 12:01:21.0",
                    "addedByUserId": "p1943121765",
               "size": null
  }
 [[[[[[[[[[[[]]]]]
      }
 ]
 サンプルコード
 \Gamma {
           "id": 1561,
           "name": "Cloud app in GitHub",
           "sourceLanguage": "en-US",
           "targetLanguages": [
              "it-IT",
               "fr-FR",
               "ru-RU"
           ],
           "domain": "05",
           "isReviewMandatory": false,
           "isPostEditingMandatory": false,
           "enterpriseMltrId": null,
           "addedByUserId": "p1943121765",
           "createdByUserName": "Matthew Zhao",
           "escapeNonAscii": false,
           "importExistingTranslations": false,
           "gitType": "WEB",
           "repository": "https://github.com/arktrans/WebGitTranslation.git",
```

```
 "branch": "master",
          "fileType": "PROPERTIES",
         "files": [
\{ "id": "4e6533f8-8580-48e6-85bb-c51d8d66a723",
                   "pathToFile": "i18n/i18n.properties",
                   "pathToGenerateTranslations": null,
                   "addedAt": "2020-07-18 09:10:30.0",
                   "addedByUserId": "p1943121765",
                  "size": null
              }
         ]
 },
\left\{\begin{array}{c} \end{array}\right\} "id": 1564,
         "name": "App for mining client",
         "sourceLanguage": "en-US",
          "targetLanguages": [
              "it-IT",
              "fr-FR",
              "ru-RU"
         ],
         "domain": "05",
         "isReviewMandatory": true,
         "isPostEditingMandatory": true,
         "companyMltrId": null,
         "addedByUserId": "p1943121765",
          "createdByUserName": "Matthew Zhao",
          "escapeNonAscii": false,
         "importExistingTranslations": false,
 "gitType": "SAP Git service",
 "repository": "miningapp",
         "branch": "master",
         "fileType": "PROPERTIES",
         "files": [
\left\{ \begin{array}{c} 1 & 0 \\ 0 & 1 \end{array} \right. "id": "13b4fdb6-9f84-423a-ae51-4c09d2c23d4e",
                   "pathToFile": "i18n/i18n.properties",
                   "pathToGenerateTranslations": null,
                  "addedAt": "2020-07-18 12:01:21.0",
                   "addedByUserId": "p1943121765",
                   "size": null
              }
         ]
     }
]
```
## エラー

プロジェクトの URL が不正確な場合は、以下のエラーメッセージが表示されます。

```
 サンプルコード
 {
      "error": {
          "code": 1013,
          "message": There is no Git project with ID {id}. Please check the URL 
 and try again.
      }
 }
```
# **Git** 翻訳プロジェクトの更新

アクセス

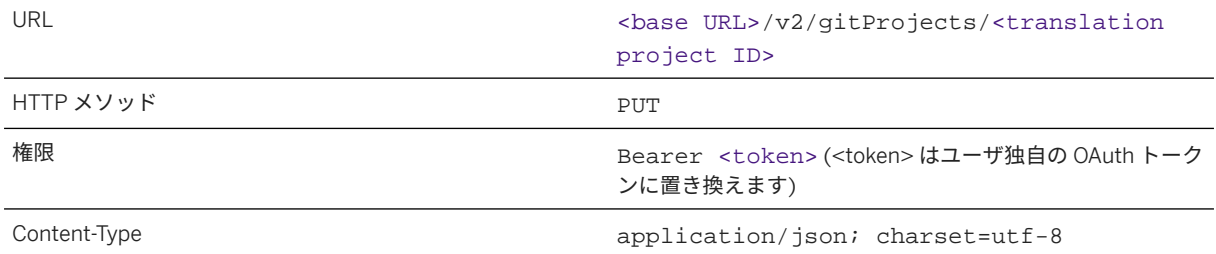

要求

この API には、JSON 要求ペイロードおよび要求コンテンツタイプ **application/json; charset=utf-8** が 必要です。このコンテンツタイプを使用しないと、API 呼出は失敗します。

以下の表は、JSON 要求のキーと値のペアを示しています。

## 注記

キーの理解を深めるには、表の下にある要求本文のサンプルコードを参照してください。

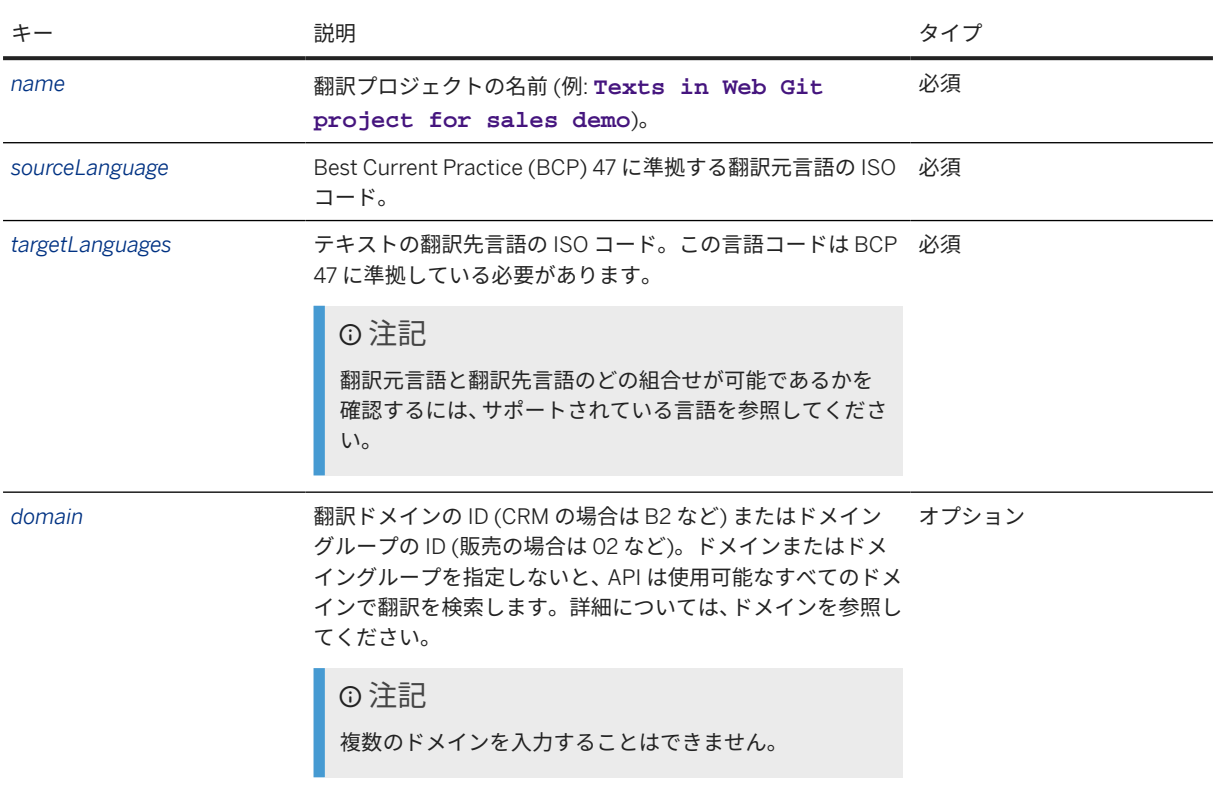

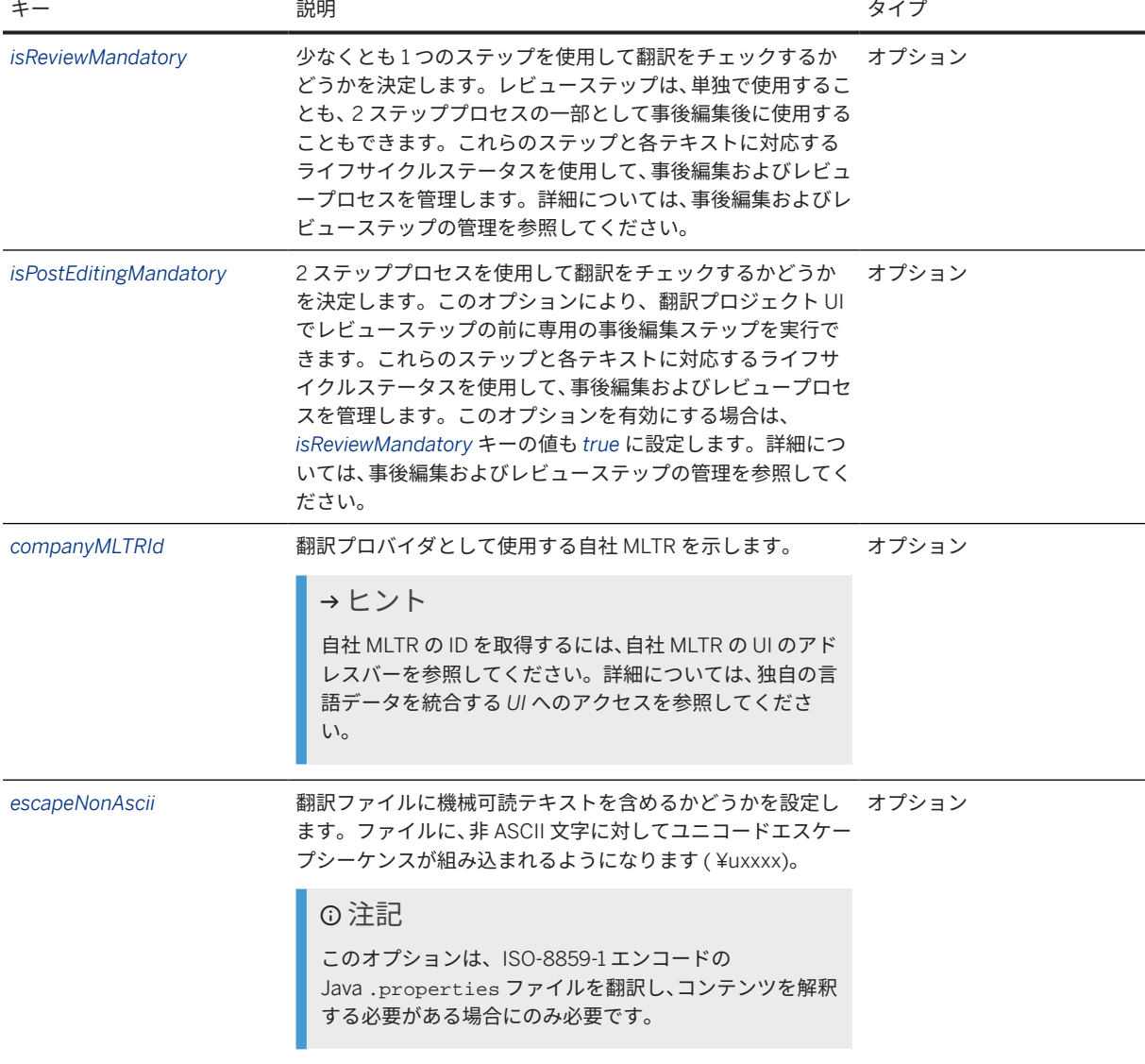

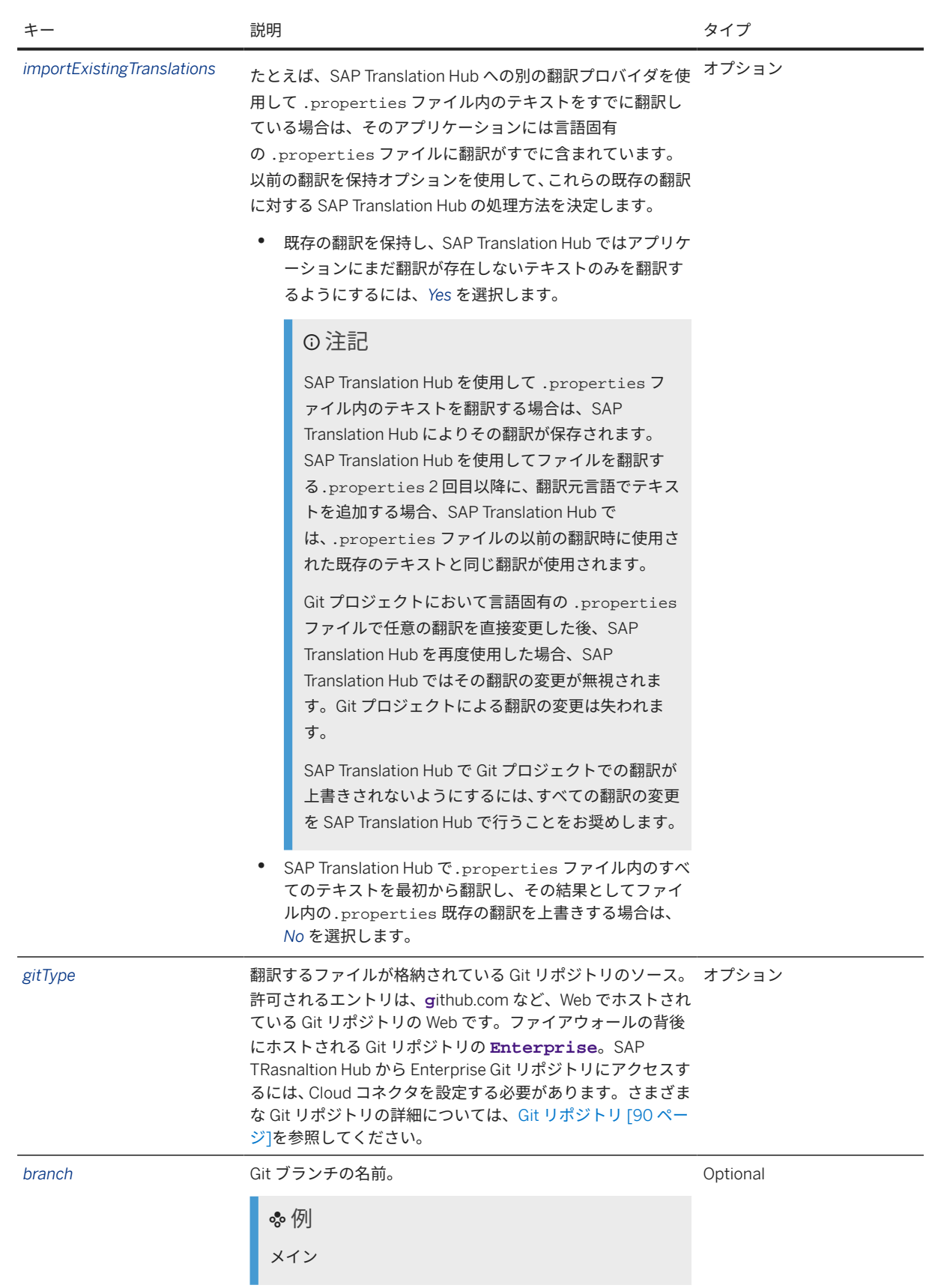

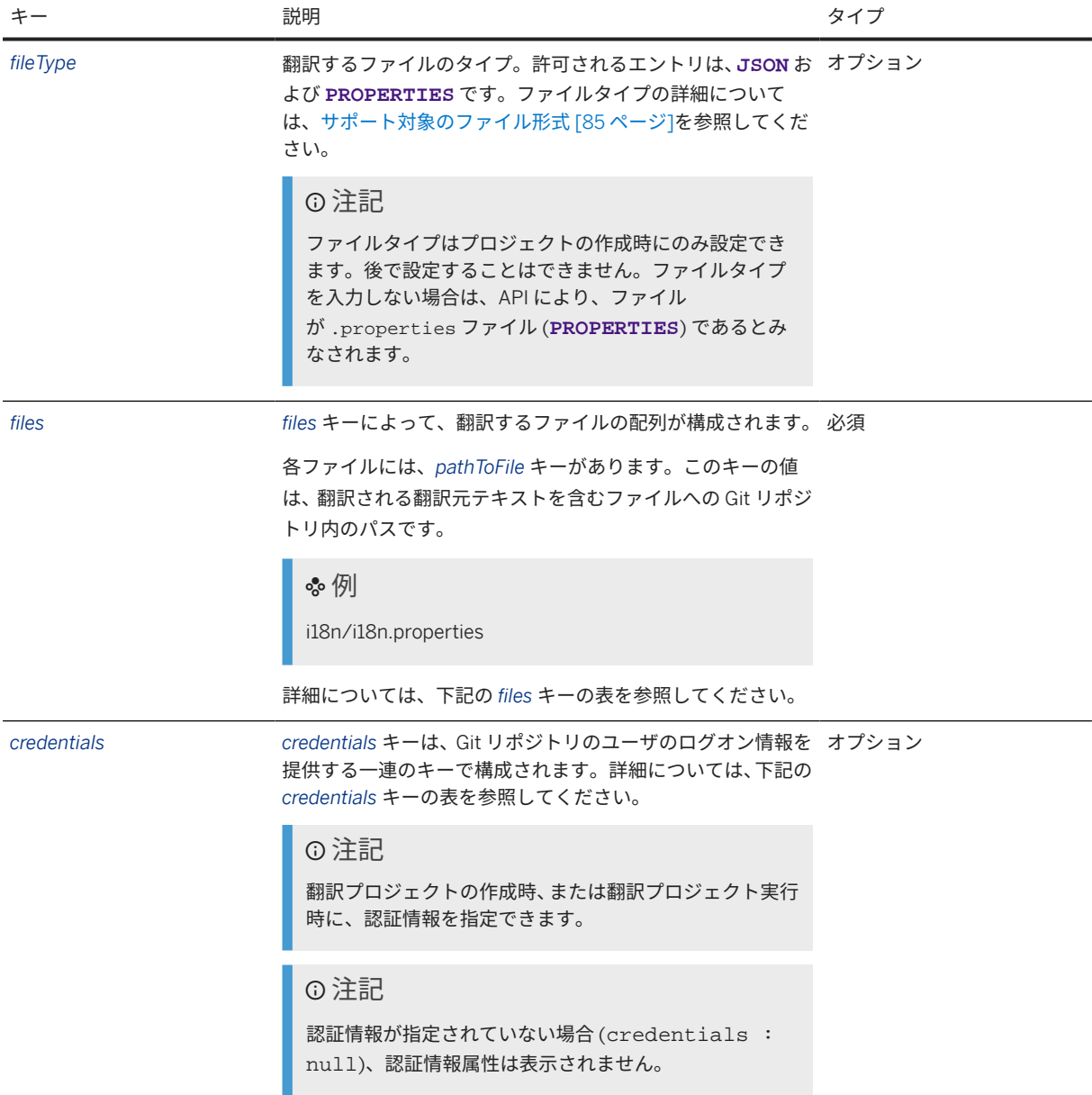

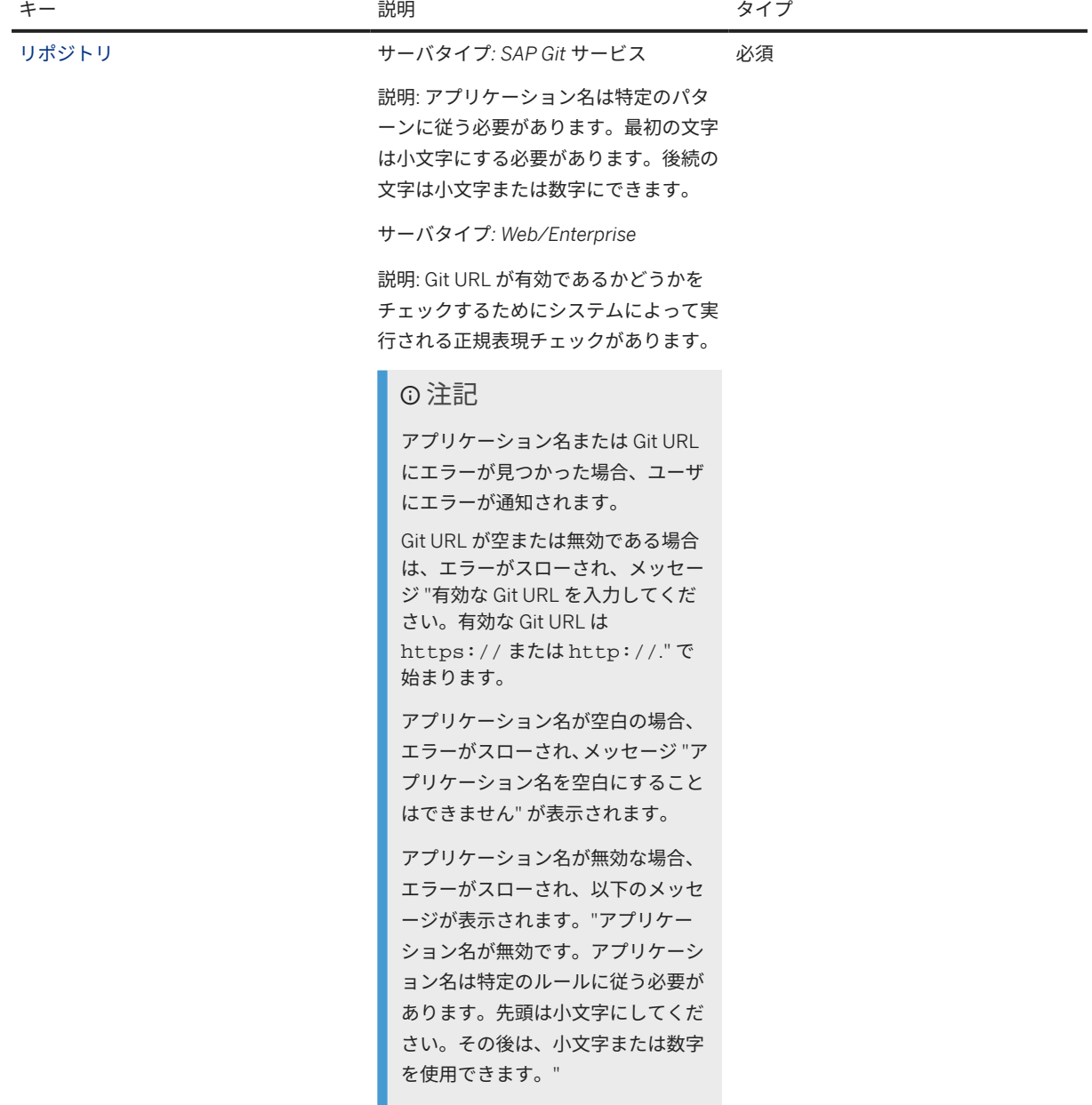

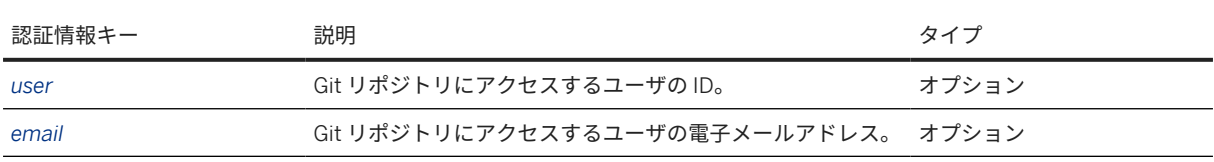

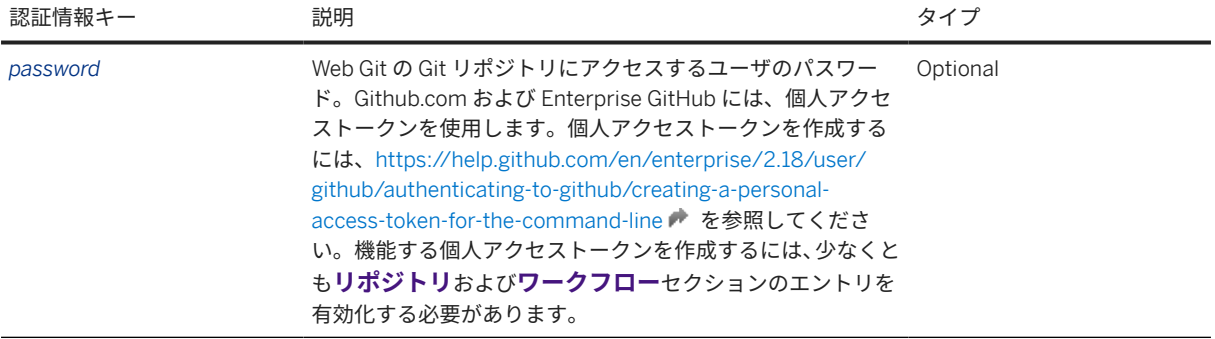

#### 要求の例

<base URL>/v2/gitProjects/1560

```
{
 "name": "Cloud app in GitHub",
 "sourceLanguage": "en",
 "targetLanguages": [
        "it",
        "fr",
         "ru",
         "da",
         "pt",
         "bg"
     ],
     "files": [
       \{ "pathToFile": "webapp/i18n/i18n.properties"
         }
    \lceil}
```
<base URL>/v2/gitProjects/1561

```
{
    "name": "Cloud app in GitHub",
    "sourceLanguage": "en-US",
    "targetLanguages": [
"i t-TT","fr-FR", "ru-RU",
        "da-DK",
 "pt-BR",
 "bg-BG"
    ],
     "files": [
        {
            "pathToFile": "webapp/i18n/i18n.properties"
        }
    ]
}
```
## 応答

応答メッセージに、更新が正常に行われたどうかが示されます。更新を確認するには、*Git* 翻訳プロジェクトの詳 細の取得で説明されている API を呼び出します。

# 翻訳プロジェクトの実行 **(**翻訳**)** の開始

アクセス

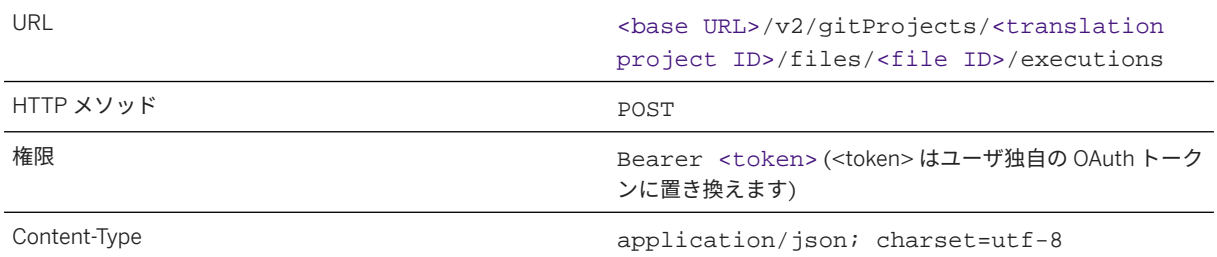

翻訳プロジェクト内のファイルの ID を取得するには、*Git* 翻訳プロジェクトの詳細の取得の応答の *files* キーを参 照してください。

## →ヒント

翻訳プロジェクトに接続されている Git リポジトリのすべてのファイルの実行を開始するには、URL に / files/<file ID> を指定せずに API を呼び出します。すべてのファイルの API を呼び出す場合、応答は、 翻訳プロジェクトのすべてのファイルの実行の配列で構成されます。

## 要求

以下の表は、JSON 要求のキーと値のペアを示しています。

## 注記

キーの理解を深めるには、表の下にある要求本文のサンプルコードを参照してください。

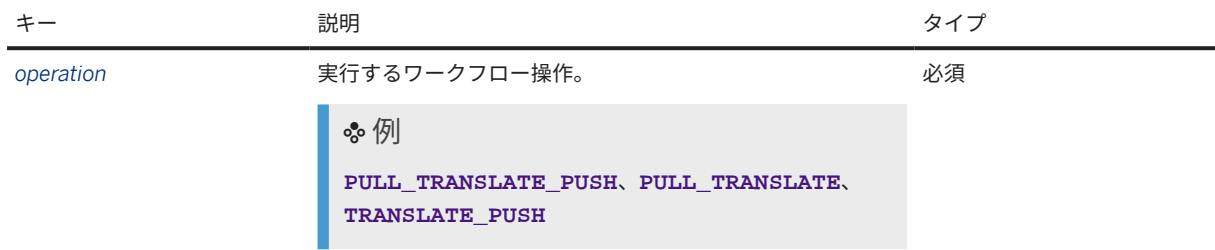

#### 要求本文の例

{ "operation": "PULL\_TRANSLATE\_PUSH" }

## 応答

翻訳応答は JSON 形式です。応答には、以下のキーと値のペアが含まれています。

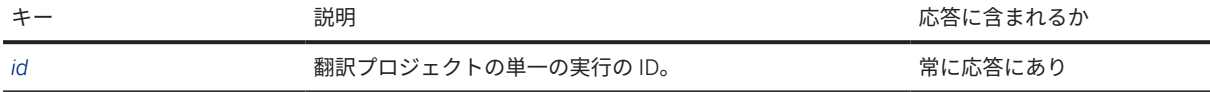

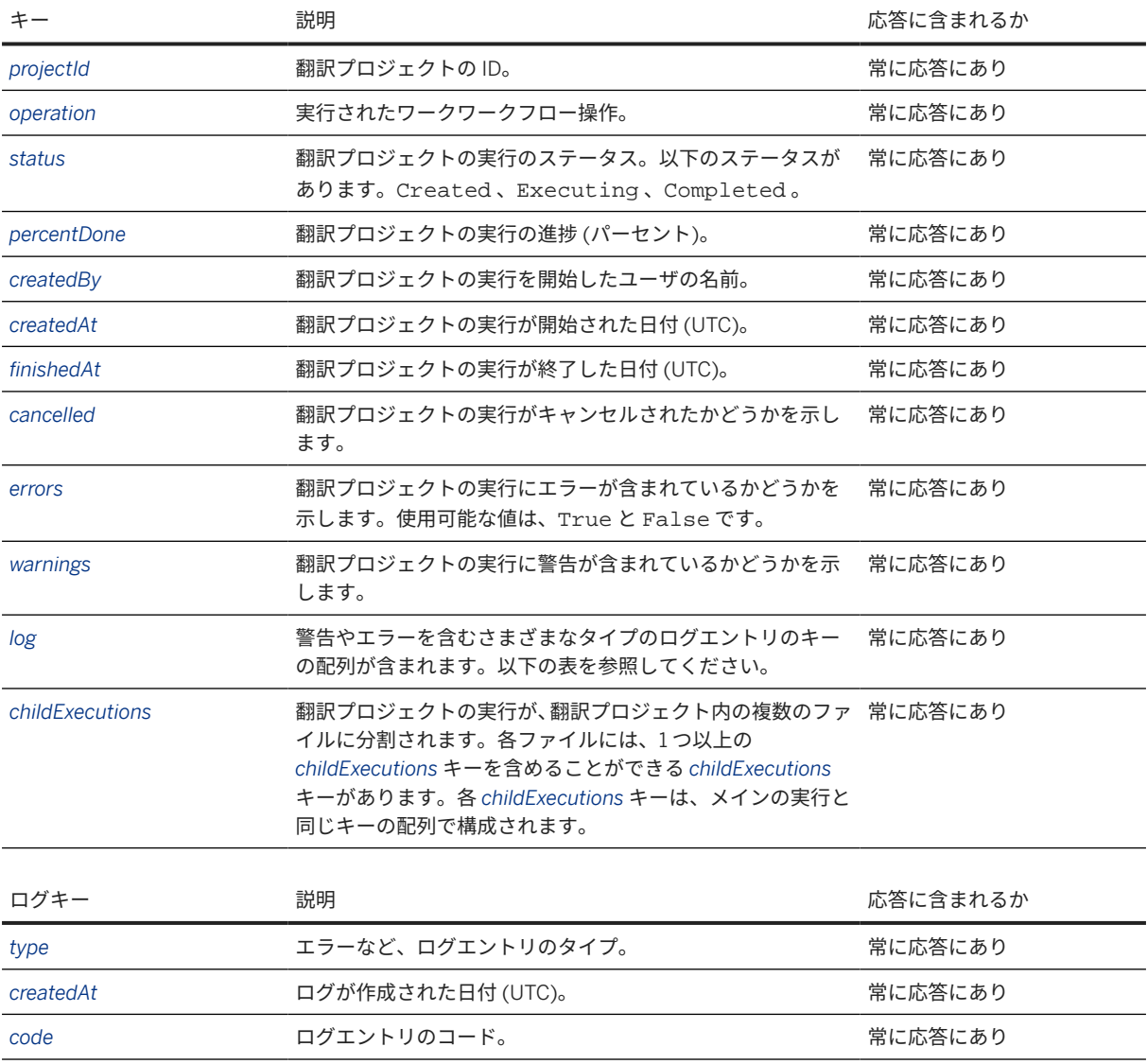

message コンセントリの実際のコンテンツ。 **アイラン**のままに応答にあり

#### 応答本文の例

## 翻訳プロジェクトの単一のファイルの実行

```
 サンプルコード
 {
     "id": "e614e016-fc49-4f1c-a7c0-fce33ffc727a",
     "projectId": 1560,
  "operation": null,
  "status": "CREATED",
  "percentDone": 0,
  "createdBy": "p1943121765",
  "addedAt": "2024-01-30 16:46:11.063",
      "finishedAt": null,
      "cancelled": false,
  "errors": false,
  "warnings": null,
      "log": [
         \left\{ \right.
```

```
 "type": "INFO",
                  "createdAt": "2024-01-30 16:46:11.0",
                  "code": "execution-queued",
                  "message": "Execution was queued"
            }
       ],
       "childExecutions": [
            {
                  "id": "93ed7e66-613a-4858-ba55-f692f06bf501",
                  "projectId": 1560,
                  "operation": "PULL_TRANSLATE_PUSH",
                  "status": "CREATED",
                  "percentDone": 0,
 "createdBy": "p1943121765",
 "addedAt": "2024-01-30 16:46:11.0",
                  "finishedAt": null,
                  "cancelled": false,
                  "errors": false,
                  "warnings": null,
                  "log": [
\left\{ \begin{array}{ccc} 0 & 0 & 0 \\ 0 & 0 & 0 \\ 0 & 0 & 0 \\ 0 & 0 & 0 \\ 0 & 0 & 0 \\ 0 & 0 & 0 \\ 0 & 0 & 0 \\ 0 & 0 & 0 \\ 0 & 0 & 0 \\ 0 & 0 & 0 \\ 0 & 0 & 0 \\ 0 & 0 & 0 \\ 0 & 0 & 0 \\ 0 & 0 & 0 & 0 \\ 0 & 0 & 0 & 0 \\ 0 & 0 & 0 & 0 \\ 0 & 0 & 0 & 0 \\ 0 & 0 & 0 & 0 & 0 \\ 0 & 0 & 0 & 0 & 0 \\ 0 & 0 & 0 & 0 & 0 "type": "INFO",
                              "createdAt": "2024-01-30 16:46:11.0",
                              "code": "execution-queued",
                        "message": "Execution was queued"
 }
                  ],
                  "childExecutions": null
            }
      ]
}
```

```
翻訳プロジェクトのすべてのファイルの実行
```

```
 サンプルコード
 {
      "id": "e614e016-fc49-4f1c-a7c0-fce33ffc727a",
      "projectId": 1560,
      "operation": null,
      "status": "CREATED",
  "percentDone": 0,
  "createdBy": "p1943121765",
      "addedAt": "2024-01-30 16:46:11.063",
      "finishedAt": null,
      "cancelled": false,
      "errors": false,
      "warnings": null,
      "log": [
           {
              "type": "INFO",
               "createdAt": "2024-01-30 16:46:11.0",
               "code": "execution-queued",
               "message": "Execution was queued"
          }
      ],
       "childExecutions": [
          {
               "id": "93ed7e66-613a-4858-ba55-f692f06bf501",
               "projectId": 1560,
               "operation": "PULL_TRANSLATE_PUSH",
               "status": "CREATED",
               "percentDone": 0,
               "createdBy": "p1943121765",
               "addedAt": "2024-01-30 16:46:11.0",
               "finishedAt": null,
```

```
 "cancelled": false,
                       "errors": false,
                       "warnings": null,
                       "log": [
\left\{ \begin{array}{ccc} 0 & 0 & 0 \\ 0 & 0 & 0 \\ 0 & 0 & 0 \\ 0 & 0 & 0 \\ 0 & 0 & 0 \\ 0 & 0 & 0 \\ 0 & 0 & 0 \\ 0 & 0 & 0 \\ 0 & 0 & 0 \\ 0 & 0 & 0 \\ 0 & 0 & 0 \\ 0 & 0 & 0 \\ 0 & 0 & 0 \\ 0 & 0 & 0 & 0 \\ 0 & 0 & 0 & 0 \\ 0 & 0 & 0 & 0 \\ 0 & 0 & 0 & 0 \\ 0 & 0 & 0 & 0 & 0 \\ 0 & 0 & 0 & 0 & 0 \\ 0 & 0 & 0 & 0 & 0 "type": "INFO",
                                      "createdAt": "2024-01-30 16:46:11.0",
                                      "code": "execution-queued",
                                      "message": "Execution was queued"
 }
                       ],
                       "childExecutions": null
                },
\left\{ \begin{array}{c} 1 & 1 \\ 1 & 1 \end{array} \right\} "id": "7d30aa4a-5002-42a2-ab49-3095d00d2a3c",
                       "projectId": 1560,
                      "operation": "PULL_TRANSLATE_PUSH",
                       "status": "CREATED",
                       "percentDone": 0,
                      "createdBy": "p1943121765",
                       "addedAt": "2024-01-30 16:46:11.0",
                       "finishedAt": null,
                       "cancelled": false,
                       "errors": false,
                       "warnings": null,
                       "log": [
\left\{ \begin{array}{ccc} 0 & 0 & 0 \\ 0 & 0 & 0 \\ 0 & 0 & 0 \\ 0 & 0 & 0 \\ 0 & 0 & 0 \\ 0 & 0 & 0 \\ 0 & 0 & 0 \\ 0 & 0 & 0 \\ 0 & 0 & 0 \\ 0 & 0 & 0 \\ 0 & 0 & 0 \\ 0 & 0 & 0 \\ 0 & 0 & 0 \\ 0 & 0 & 0 & 0 \\ 0 & 0 & 0 & 0 \\ 0 & 0 & 0 & 0 \\ 0 & 0 & 0 & 0 \\ 0 & 0 & 0 & 0 & 0 \\ 0 & 0 & 0 & 0 & 0 \\ 0 & 0 & 0 & 0 & 0 "type": "INFO",
 "createdAt": "2024-01-30 16:46:11.0",
                                     "code": "execution-queued",
                                      "message": "Execution was queued"
 }
                       ],
                       "childExecutions": null
               }
       ]
}
```
# 実行 **(**翻訳**)** の進捗に関する情報の取得

アクセス

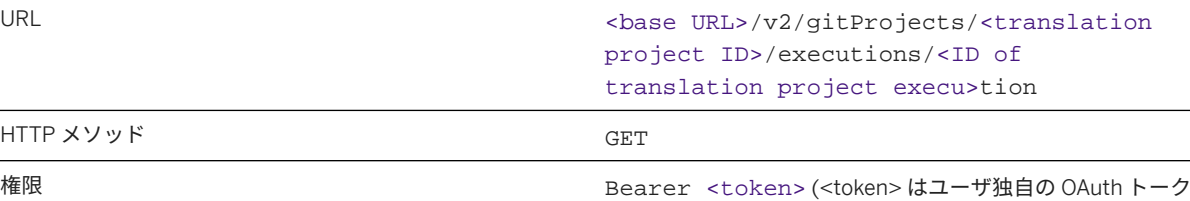

ンに置き換えます)

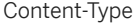

HTTP メソッド

application/json; charset=utf-8

#### →ヒント

翻訳プロジェクトのすべての実行に関する情報を取得するには、翻訳プロジェクトの実行の ID を指定せずに API を呼び出します。すべての翻訳プロジェクト実行の API を呼び出す場合、応答は、翻訳プロジェクトの実 行の配列で構成されます。

## 要求

パラメータを指定せずに API を呼び出します。

要求の例

- 翻訳プロジェクトの単独実施: <base URL>/v2/gitProjects/1560/executions/e614e016 fc49-4f1c-a7c0-fce33ffc727a
- 翻訳プロジェクトのすべての実施: <base URL>/v2/gitProjects/1560/executions

## 応答

翻訳応答は JSON 形式です。応答には、以下のキーと値のペアを含むキーの配列が含まれています。

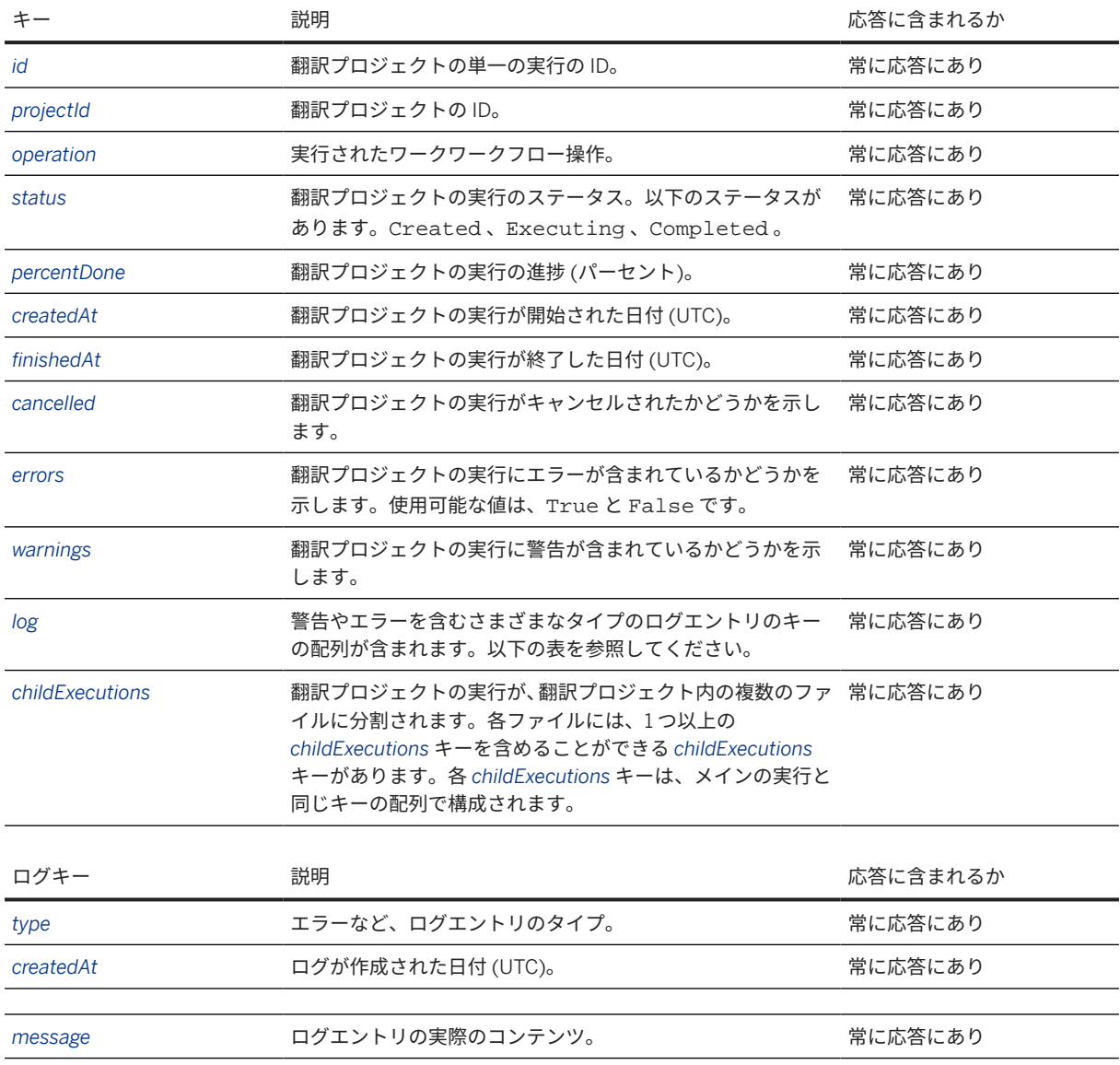

#### 応答本文の例

翻訳プロジェクトの単一の実行

サンプルコード

{

```
 "id": "e614e016-fc49-4f1c-a7c0-fce33ffc727a",
           "projectId": 1560,
           "operation": null,
           "status": "COMPLETED",
           "percentDone": 100,
           "createdBy": "p1943121765",
           "addedAt": "2024-01-30 16:46:11.0",
           "finishedAt": "2024-01-30 16:46:55.0",
           "cancelled": false,
           "errors": false,
           "warnings": null,
           "log": [
\left\{ \begin{array}{c} 1 & 0 \\ 0 & 1 \end{array} \right. "type": "INFO",
                      "createdAt": "2024-01-30 16:46:55.0",
                     "code": "percent-done",
                     "message": "Done 100 percent"
                },
\left\{ \begin{array}{c} 1 & 0 \\ 0 & 1 \end{array} \right. "type": "INFO",
                      "createdAt": "2024-01-30 16:46:11.0",
                      "code": "execution-queued",
                "message": "Execution was queued"
 }
           ],
           "childExecutions": [
\{ "id": "7d30aa4a-5002-42a2-ab49-3095d00d2a3c",
                      "projectId": 1560,
                     "operation": "PULL_TRANSLATE_PUSH",
                      "status": "COMPLETED",
                      "percentDone": 100,
                     "createdBy": "p1943121765",
 "addedAt": "2024-01-30 16:46:11.0",
 "finishedAt": "2024-01-30 16:46:55.0",
                     "cancelled": false,
                      "errors": false,
                      "warnings": null,
                      "log": [
\{ "type": "INFO",
                                "createdAt": "2024-01-30 16:46:55.0",
                                "code": "completed",
                                "message": "Execution was completed"
, where \{ \} , we have the set of \{ \} , we have the set of \{ \} ,
\{ "type": "INFO",
                                "createdAt": "2024-01-30 16:46:55.0",
                                "code": "percent-done",
                                "message": "Done 100 percent"
, where \{ \} , we have \{ \} , we have \{ \} ,
\{ "type": "INFO",
                                "createdAt": "2024-01-30 16:46:47.0",
                                 "code": "pushing-git",
                                "message": "Pushing Changes to Git"
, where \{ \} , we have \{ \} , we have \{ \} ,
\{ "type": "INFO",
                                "createdAt": "2024-01-30 16:46:46.0",
                                "code": "translation-finished",
                                "message": "Translation was finished"
, where \{ \} , we have the set of \{ \} , we have the set of \{ \} ,
\left\{ \begin{array}{cc} 0 & 0 & 0 \\ 0 & 0 & 0 \\ 0 & 0 & 0 \\ 0 & 0 & 0 \\ 0 & 0 & 0 \\ 0 & 0 & 0 \\ 0 & 0 & 0 \\ 0 & 0 & 0 \\ 0 & 0 & 0 \\ 0 & 0 & 0 \\ 0 & 0 & 0 \\ 0 & 0 & 0 & 0 \\ 0 & 0 & 0 & 0 \\ 0 & 0 & 0 & 0 \\ 0 & 0 & 0 & 0 & 0 \\ 0 & 0 & 0 & 0 & 0 \\ 0 & 0 & 0 & 0 & 0 \\ 0 & 0 & 0 & 0 & 0 & 0 \\ 0 & 0 & 0 & 0
```
 $\}$ ,  $\{$ 

```
 "type": "INFO",
                            "createdAt": "2024-01-30 16:46:40.0",
                            "code": "translation-started",
                        "message": "Translation started"
, where \{ \} , we have \{ \} , we have \{ \} ,
{1 \over 2} (and the set of {1 \over 2} ) and {1 \over 2} (and the set of {1 \over 2} "type": "INFO",
                            "createdAt": "2024-01-30 16:46:11.0",
                            "code": "execution-queued",
                        "message": "Execution was queued"
 }
 ],
                   "childExecutions": null
                   "id": "93ed7e66-613a-4858-ba55-f692f06bf501",
                   "projectId": 1560,
                   "operation": "PULL_TRANSLATE_PUSH",
                   "status": "COMPLETED",
                   "percentDone": 100,
 "createdBy": "p1943121765",
 "addedAt": "2024-01-30 16:46:11.0",
                   "finishedAt": "2024-01-30 16:46:35.0",
                   "cancelled": false,
                   "errors": false,
                   "warnings": null,
                   "log": [
{1 \over 2} (and the set of {1 \over 2} ) and {1 \over 2} (and the set of {1 \over 2} "type": "INFO",
                            "createdAt": "2024-01-30 16:46:35.0",
                            "code": "completed",
                        "message": "Execution was completed"
, and the contract of \} , \{\{ "type": "INFO",
                            "createdAt": "2024-01-30 16:46:35.0",
                            "code": "percent-done",
                            "message": "Done 100 percent"
, where \{ \} , we have the set of \{ \} , we have the set of \{ \} ,
\{ "type": "INFO",
                            "createdAt": "2024-01-30 16:46:27.0",
                            "code": "pushing-git",
                            "message": "Pushing Changes to Git"
                        },
{1 \over 2} (and the set of {1 \over 2} ) and {1 \over 2} (and the set of {1 \over 2} "type": "INFO",
                            "createdAt": "2024-01-30 16:46:25.0",
                            "code": "translation-finished",
                            "message": "Translation was finished"
, and the contract of \} , \{\{ "type": "INFO",
                            "createdAt": "2024-01-30 16:46:22.0",
                            "code": "percent-done",
                            "message": "Done 0 percent"
, where \{ \} , we have the set of \{ \} , we have the set of \{ \} ,
\{ "type": "INFO",
                            "createdAt": "2024-01-30 16:46:21.0",
 "code": "translation-started",
 "message": "Translation started"
, and the contract of \} , \{{1 \over 2} (and the set of {1 \over 2} ) and {1 \over 2} (and the set of {1 \over 2} "type": "INFO",
                            "createdAt": "2024-01-30 16:46:11.0",
                            "code": "execution-queued",
                            "message": "Execution was queued"
```
 } ], "childExecutions": null } ] }

#### 翻訳プロジェクトのすべての実行

```
 サンプルコード
 [
      {
          "id": "e614e016-fc49-4f1c-a7c0-fce33ffc727a",
          "projectId": 1560,
  "operation": null,
  "status": "COMPLETED",
           "percentDone": 100,
  "createdBy": "p1943121765",
  "addedAt": "2024-01-30 16:46:11.0",
           "finishedAt": "2024-01-30 16:46:55.0",
           "cancelled": false,
           "errors": false,
           "warnings": null,
           "log": [
 \left\{ \begin{array}{c} 1 & 0 \\ 0 & 1 \end{array} \right. "type": "INFO",
                   "createdAt": "2024-01-30 16:46:55.0",
                   "code": "percent-done",
                   "message": "Done 100 percent"
               },
 \{ "type": "INFO",
                   "createdAt": "2024-01-30 16:46:11.0",
                   "code": "execution-queued",
                   "message": "Execution was queued"
               }
           ],
           "childExecutions": [
 \left\{ \begin{array}{c} 1 & 0 \\ 0 & 1 \end{array} \right. "id": "7d30aa4a-5002-42a2-ab49-3095d00d2a3c",
  "projectId": 1560,
  "operation": "PULL_TRANSLATE_PUSH",
                   "status": "COMPLETED",
                   "percentDone": 100,
  "createdBy": "p1943121765",
  "addedAt": "2024-01-30 16:46:11.0",
                   "finishedAt": "2024-01-30 16:46:55.0",
                   "cancelled": false,
                   "errors": false,
                   "warnings": null,
                   "log": [
 \{ "type": "INFO",
                            "createdAt": "2024-01-30 16:46:55.0",
                            "code": "completed",
                            "message": "Execution was completed"
 , and the contract of \} , \{\{ "type": "INFO",
                            "createdAt": "2024-01-30 16:46:55.0",
                            "code": "percent-done",
                       "message": "Done 100 percent"<br>},<br>}
 , and the contract of \} , \{{1 \over 2} (and the set of {1 \over 2} ) and {1 \over 2} (and the set of {1 \over 2} "type": "INFO",
```
},

 $\{$ 

```
 "createdAt": "2024-01-30 16:46:47.0",
                             "code": "pushing-git",
                             "message": "Pushing Changes to Git"
, where \{ \} , we have the set of \{ \} , we have the set of \{ \} ,
\{ "type": "INFO",
                             "createdAt": "2024-01-30 16:46:46.0",
                             "code": "translation-finished",
                             "message": "Translation was finished"
, where \{ \} , we have the set of \{ \} , we have the set of \{ \} ,
\{ "type": "INFO",
                             "createdAt": "2024-01-30 16:46:40.0",
                             "code": "translation-started",
                             "message": "Translation started"
, and the contract of \} , \{{1 \over 2} (and the set of {1 \over 2} ) and {1 \over 2} (and the set of {1 \over 2} "type": "INFO",
                             "createdAt": "2024-01-30 16:46:11.0",
                             "code": "execution-queued",
                             "message": "Execution was queued"
 }
 ],
                   "childExecutions": null
                   "id": "93ed7e66-613a-4858-ba55-f692f06bf501",
 "projectId": 1560,
 "operation": "PULL_TRANSLATE_PUSH",
                   "status": "COMPLETED",
                   "percentDone": 100,
                   "createdBy": "p1943121765",
                   "addedAt": "2024-01-30 16:46:11.0",
                   "finishedAt": "2024-01-30 16:46:35.0",
                   "cancelled": false,
                   "errors": false,
                   "warnings": null,
                   "log": [
{1 \over 2} (and the set of {1 \over 2} ) and {1 \over 2} (and the set of {1 \over 2} "type": "INFO",
                             "createdAt": "2024-01-30 16:46:35.0",
                             "code": "completed",
                             "message": "Execution was completed"
, where \{ \} , we have the set of \{ \} , we have the set of \{ \} ,
\{ "type": "INFO",
                            "createdAt": "2024-01-30 16:46:35.0",
                             "code": "percent-done",
                             "message": "Done 100 percent"
, and the contract of \} , \{\{ "type": "INFO",
                             "createdAt": "2024-01-30 16:46:27.0",
                             "code": "pushing-git",
                        "message": "Pushing Changes to Git"
, and the contract of \} , \{{1 \over 2} (and the set of {1 \over 2} ) and {1 \over 2} (and the set of {1 \over 2} "type": "INFO",
                             "createdAt": "2024-01-30 16:46:25.0",
                            "code": "translation-finished",
                             "message": "Translation was finished"
, and the contract of \} , \{\{ "type": "INFO",
                             "createdAt": "2024-01-30 16:46:22.0",
                             "code": "percent-done",
                             "message": "Done 0 percent"
, where the contract of \{ \} , \{ \}
```

```
{1 \over 2} (and the set of {1 \over 2} ) and {1 \over 2} (and the set of {1 \over 2} "type": "INFO",
                            "createdAt": "2024-01-30 16:46:21.0",
                            "code": "translation-started",
                            "message": "Translation started"
, where \{ \} , we have the set of \{ \} , we have the set of \{ \} ,
\{ "type": "INFO",
                            "createdAt": "2024-01-30 16:46:11.0",
                            "code": "execution-queued",
                        "message": "Execution was queued"
 }
 ],
              "childExecutions": null
 }
         ]
 },
\left\{\begin{array}{c} \end{array}\right\} "id": "e614e016-fc49-4f1c-a7c0-fce33ffc727a",
         "projectId": 1560,
 "operation": null,
 "status": "COMPLETED",
          "percentDone": 0,
 "createdBy": "p1943121765",
 "addedAt": "2024-01-30 16:36:11.0",
          "finishedAt": "2024-01-30 16:36:55.0",
          "cancelled": false,
          "errors": false,
          "warnings": null,
          "log": [
\left\{ \begin{array}{c} 1 & 0 \\ 0 & 1 \end{array} \right. "type": "INFO",
                   "createdAt": "2024-01-30 16:36:11.0",
                   "code": "execution-queued",
                   "message": "Execution was queued"
              }
          ],
          "childExecutions": null,
          "credentials": null
     }
]
```
## 応答での翻訳の取得

アクセス

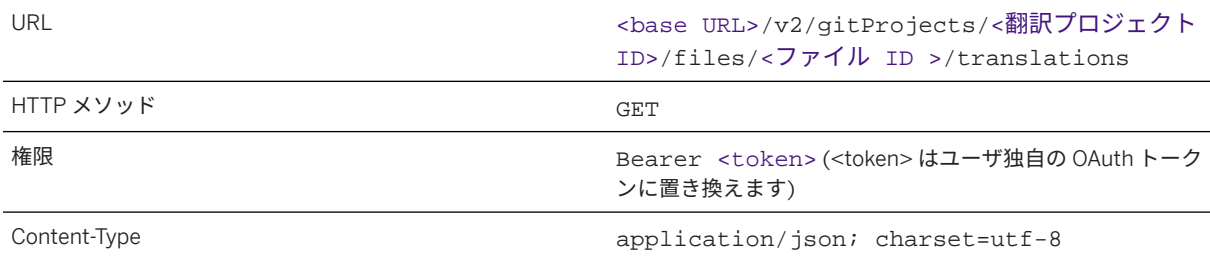

翻訳プロジェクト内のファイルの ID を取得するには、*Git* 翻訳プロジェクトの詳細の取得の応答の *files* キーを参 照してください。

## →ヒント

翻訳プロジェクトのすべてのファイルの翻訳を取得する場合は、URL に /files/<file ID> を指定せずに API を呼び出します。

#### 要求

パラメータを指定せずに API を呼び出すことができます。1 つの言語でのみ翻訳を取得する場合は、URL の末尾に 以下のクエリパラメータを指定できます。

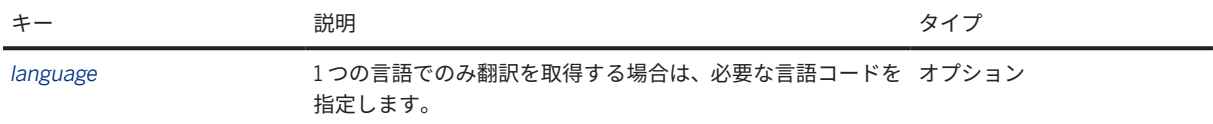

#### 要求の例

• 単独のファイルの翻訳を取得: <base URL>/v2/gitProjects/1560/files/ 4e6533f8-8580-48e6-85bb-c51d8d661288/translations?language=fr or ?language=fr-FR

• 翻訳プロジェクトに含まれる、すべてのファイルの翻訳を取得: <base URL>/v2/fileProjects/1560/ translations?language=fr or ?language=fr-FR

## 応答

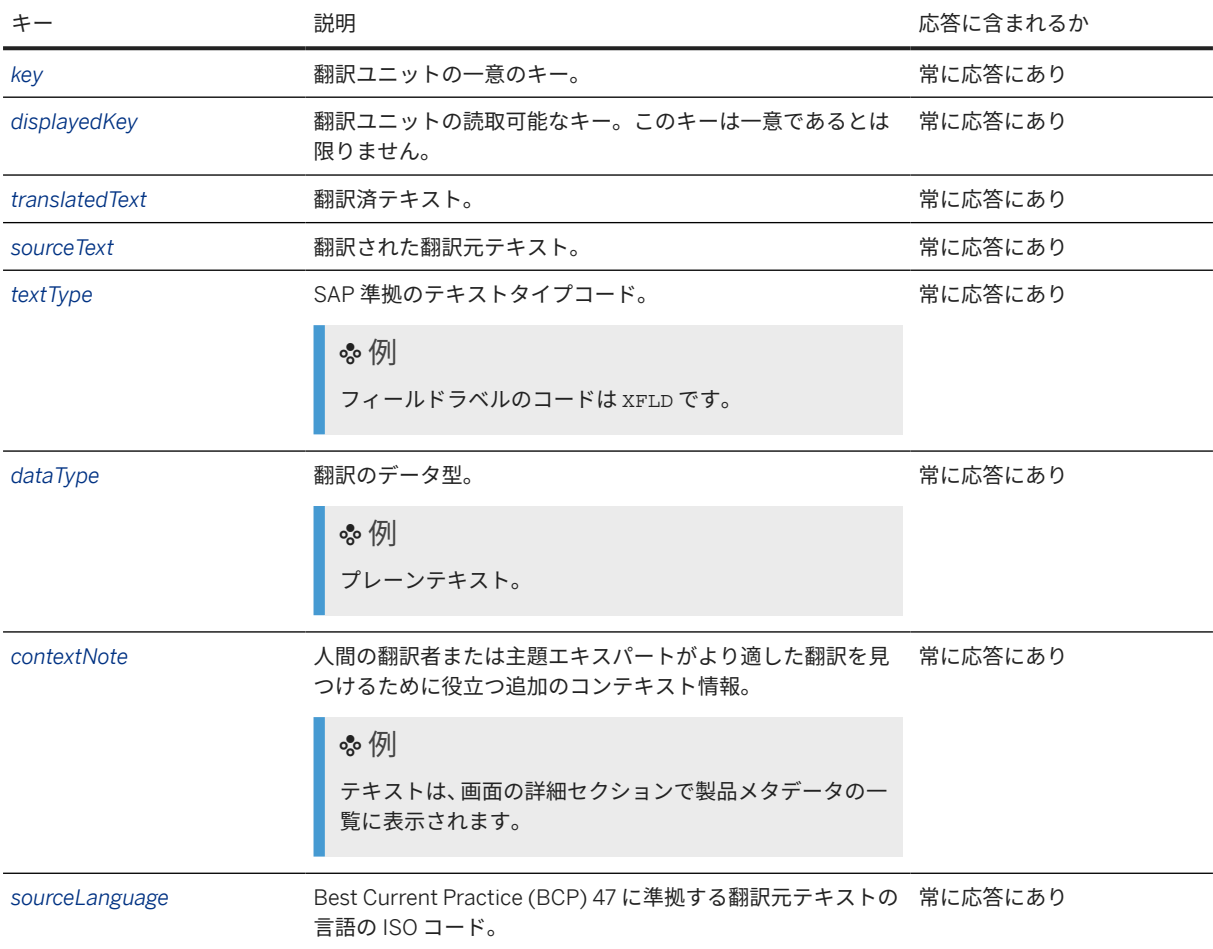

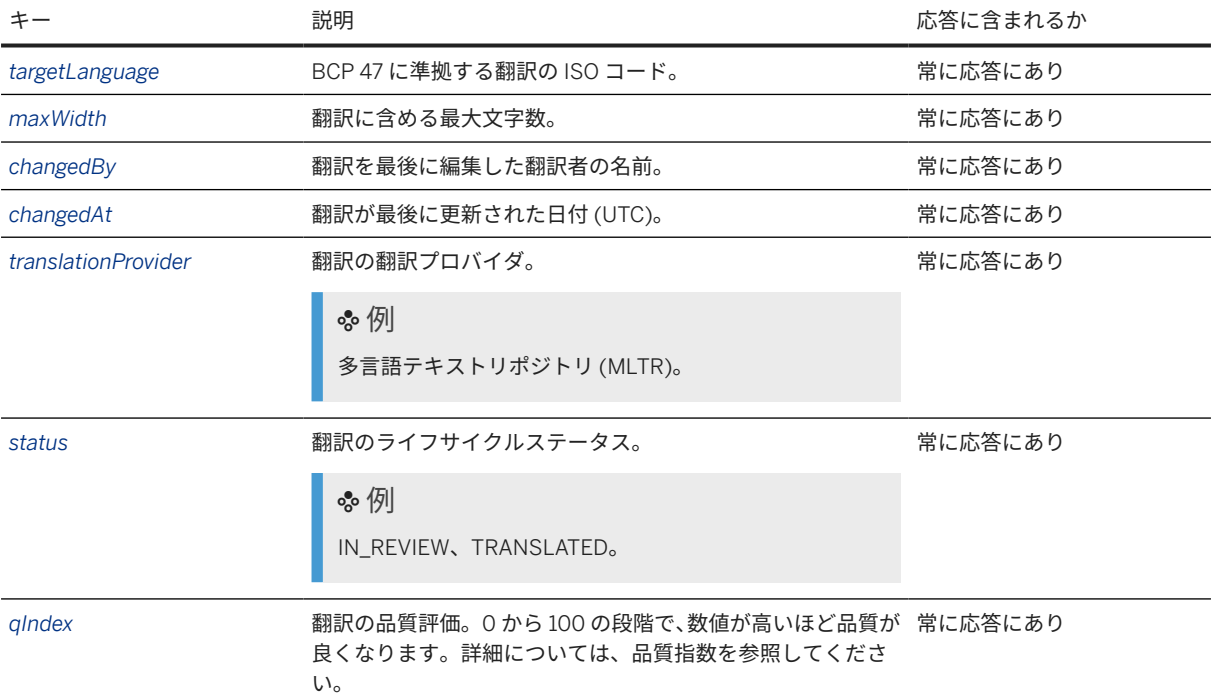

```
 サンプルコード
 \sqrt{ } {
          "key": "xbut.addToCart",
          "displayedKey": "xbut.addToCart",
          "value": "Ajouter au panier",
  "sourceValue": "Add to Cart",
  "textType": "XBUT",
          "dataType": "PLAINTEXT",
          "contextNote": "Button on screen for product details",
           "sourceLanguage": "en",
           "targetLanguage": "fr",
          "maxWidth": null,
           "changedBy": "",
           "changedAt": "2024-01-30T06:20:30.003Z",
          "source": "MLTR",
  "status": "TRANSLATED",
  "fileId": "4e6533f8-8580-48e6-85bb-c51d8d661288",
          "qIndex": 86
  },
 \left\{\begin{array}{c} \end{array}\right\} "key": "xbut.sort",
          "displayedKey": "xbut.sort",
           "value": "Trier",
           "sourceValue": "Sort",
          "textType": "XBUT",
          "dataType": "PLAINTEXT",
           "contextNote": "Button next to column header",
          "sourceLanguage": "en",
          "targetLanguage": "fr",
           "maxWidth": null,
          "changedBy": "",
          "changedAt": "2024-01-30T06:20:30.023Z",
  "source": "MLTR",
  "status": "TRANSLATED",
          "fileId": "4e6533f8-8580-48e6-85bb-c51d8d661288",
          "qIndex": 92
```
# ]

}

```
 サンプルコード
 \overline{[} {
          "key": "xbut.addToCart",
          "displayedKey": "xbut.addToCart",
          "value": "Ajouter au panier",
          "sourceValue": "Add to Cart",
          "textType": "XBUT",
          "dataType": "PLAINTEXT",
          "contextNote": "Button on screen for product details",
          "sourceLanguage": "en-US",
          "targetLanguage": "fr-FR",
          "maxWidth": null,
         "changedBy": "",
          "changedAt": "2024-01-30T06:20:30.003Z",
  "source": "MLTR",
  "status": "TRANSLATED",
  "fileId": "4e6533f8-8580-48e6-85bb-c51d8d661288",
          "qIndex": 86
  },
 \left\{\begin{array}{c} \end{array}\right\} "key": "xbut.sort",
  "displayedKey": "xbut.sort",
  "value": "Trier",
          "sourceValue": "Sort",
          "textType": "XBUT",
          "dataType": "PLAINTEXT",
          "contextNote": "Button next to column header",
          "sourceLanguage": "en-US",
          "targetLanguage": "fr-FR",
          "maxWidth": null,
          "changedBy": "",
          "changedAt": "2024-01-30T06:20:30.023Z",
  "source": "MLTR",
  "status": "TRANSLATED",
          "fileId": "4e6533f8-8580-48e6-85bb-c51d8d661288",
          "qIndex": 92
      }
 ]
```
# 翻訳の更新および確認

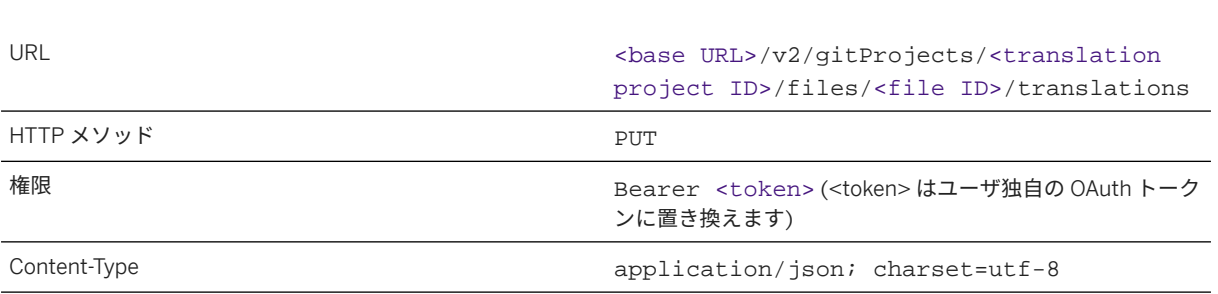

アクセス

## 要求

この API には、JSON 要求ペイロードおよび要求コンテンツタイプ **application/json; charset=utf-8** が 必要です。このコンテンツタイプを使用しないと、API 呼出は失敗します。

以下の表は、JSON 要求のキーと値のペアを示しています。

#### 注記

キーの理解を深めるには、表の下にある要求本文のサンプルコードを参照してください。

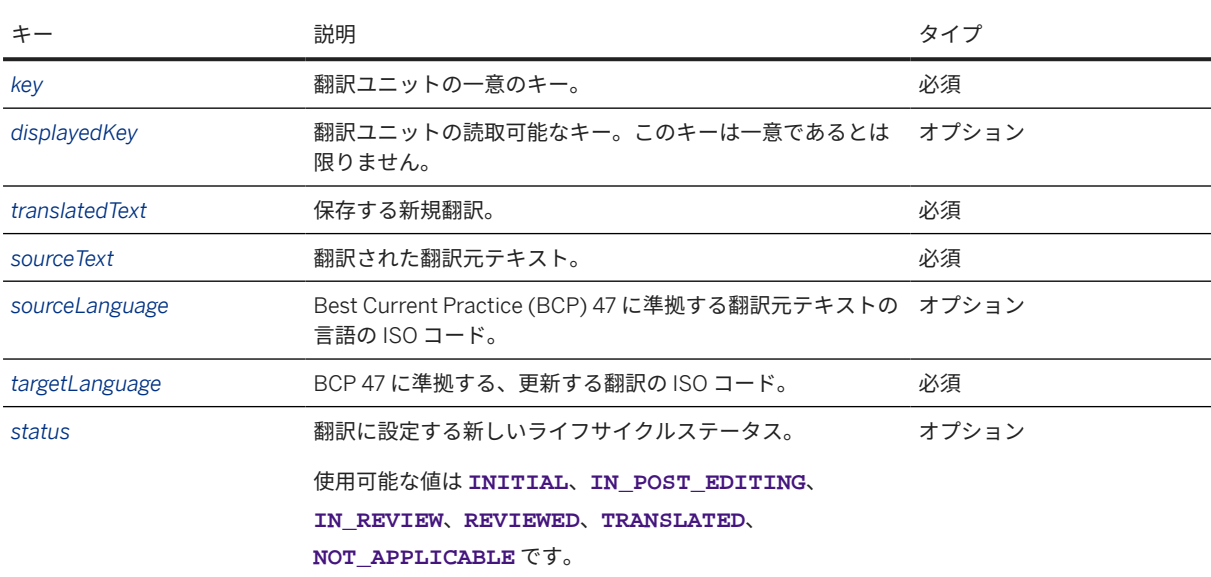

#### 要求の例

<base URL>/v2/fileProjects/1560/files/4e6533f8-8580-48e6-85bb-c51d8d661288/ translations

```
\lceil {
          "key": "xfld.addToCart",
          "value": "Ajouter au Panier",
         "sourceValue": "Shopping Cart",
         "targetLanguage": "fr"
     }
]
```
<base URL>/v2/fileProjects/1561/files/4e6533f8-8580-48e6-85bb-c51d8d661288/ translations

```
\lceil {
         "key": "xfld.addToCart",
         "value": "Ajouter au Panier",
         "sourceValue": "Shopping Cart",
         "targetLanguage": "fr-FR"
     }
]
```
## 応答

応答メッセージに、更新が正常に行われたどうかが示されます。更新を確認するには、応答での翻訳の取得で説 明されている API を呼び出します。

## **Git** 翻訳プロジェクトの特定の実行のキャンセル

アクセス

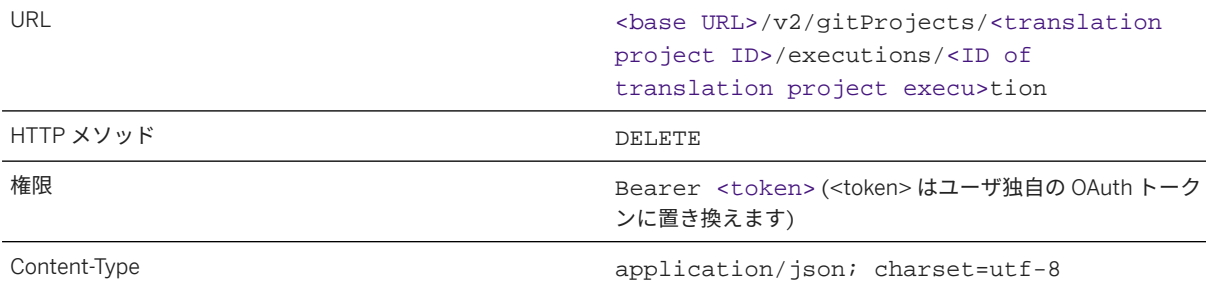

#### 要求

パラメータを指定せずに API を呼び出します。

#### 要求の例

<base URL>/v2/gitProjects/1560/executions/93ed7e66-613a-4858-ba55-f692f06bf501

#### 応答

応答メッセージに、キャンセルが正常に行われたどうかが示されます。翻訳プロジェクトの特定の実行がキャン セルされたことを確認するには、実行 *(*翻訳*)* の進捗に関する情報の取得で説明されている API を呼び出します。

# **Git** 翻訳プロジェクトのファイルの削除

#### アクセス

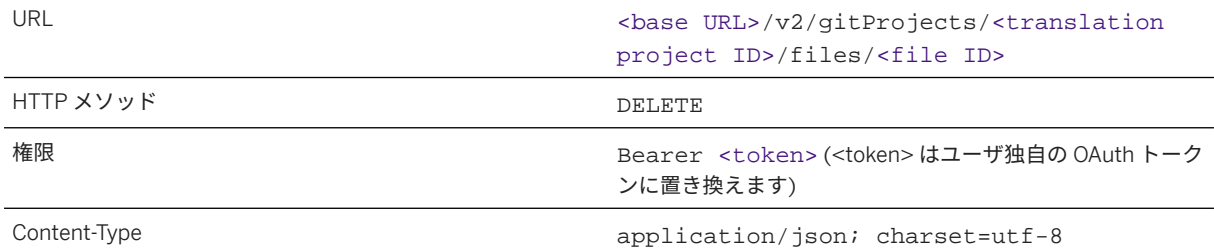

翻訳プロジェクト内のファイルの ID を取得するには、*Git* 翻訳プロジェクトの詳細の取得の応答の *files* キーを参 照してください。

#### 要求

アクセスセクションで説明されているように API を呼び出します。

#### 要求の例

<base URL>/v2/gitProjects/1560/files/6pwjYksbweOfKRWx-fM3kIqDuMkMYoW-1vWd\_6kYsBc

#### 応答

応答メッセージに、削除が正常に行われたどうかが示されます。ファイルが削除されたことを確認するには、*Git* 翻訳プロジェクトの詳細の取得で説明されている API を呼び出します。

## **Git** 翻訳プロジェクトの削除

#### アクヤス

URL URL URL CONTEXANT CONTEXANT CONTEXANT URL CONTEXANT CONTEXANT CONTEXANT CONTEXANT CONTEXANT CONTEXANT URL CONTEXANT CONTEXANT CONTEXANT CONTEXANT CONTEXANT CONTEXANT CONTEXANT CONTEXANT CONTEXANT CONTEXANT CONTEXANT CO project ID>

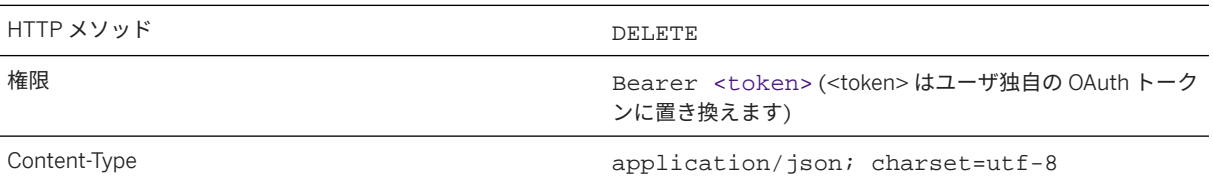

#### 要求

URL の末尾に翻訳プロジェクトの ID のみを指定して API を呼び出します。

#### 要求の例

<base URL>/v2/gitProjects/1560

## 応答

応答メッセージに、削除が正常に行われたどうかが示されます。翻訳プロジェクトが削除されたことを確認する には、*Git* 翻訳プロジェクトの詳細の取得で説明されている API を呼び出します。

## 関連情報

[サービスキーの取得](#page-114-0) [115 ページ] [アクセストークンの生成](#page-115-0) [116 ページ] [独自の言語データを統合する](#page-62-0) UI へのアクセス [63 ページ] [ドメイン](#page-28-0) [29 ページ] [languages](#page-120-0) メソッド [121 ページ] [事後編集およびレビューステップの管理](#page-105-0) [106 ページ] [品質指数](#page-31-0) [32 ページ] [サポートされている言語](#page-43-0) [44 ページ] [Generating CSRF tokens for public APIs \(internal, remove\)](https://help.sap.com/viewer/8da46e3d3647443c97ad0fcbc0c16a5d/Cloud/en-US/6b23e373c4734c009a62fb0d836aa655.html)

# **6.3.7** 機械翻訳による **Document Translation API**

これらの API を使用すると、機械翻訳を使用して文書を翻訳できます。

環境:

- Cloud Foundry
- Kubernetes
- Kyma
- その他

詳細については、API [リファレンス](https://help.sap.com/viewer/9f73362817cd48339dd8a6acba160f7f/Cloud/ja-JP/eae71b1e255a4e11abdb7a42436cfd3f.html)を参照してください。

# **7** 文書翻訳

BTP 複数環境バージョンにより、SAP Translation Hub では、ソフトウェア翻訳向け SAP Translation Hub サービ スと Document Translation サービスの機能が 1 つの使いやすいユーザインタフェースにまとめられました。

文書翻訳サービスでは、さまざまな長さの文書を機械翻訳を使用して翻訳できます。サービスと対話するための ユーザインタフェースと、短い文書用の同期翻訳 API、および長い文書用の非同期翻訳 API が提供されます。

## ビジネスシナリオ

Document Translation サービスは、さまざまなタイプのビジネス固有のテキストを翻訳し、

- ユーザ独自のアプリケーションへの機械翻訳の簡単な統合
- ユーザフレンドリな翻訳インタフェースを利用します。
- SAP が学習させた機械翻訳エンジンの使用
- セキュアな環境での翻訳タスクの運用

# **7.1** 文書翻訳 **-** 概要

このサービスを使用して、文書を機械翻訳で翻訳します。

SAP Translation Hub の 文書翻訳 サービスにより、ユーザは機械翻訳を使用して文書を翻訳することができます。 この機械翻訳サービスは、SAP 関連のコンテンツに特に適しています。

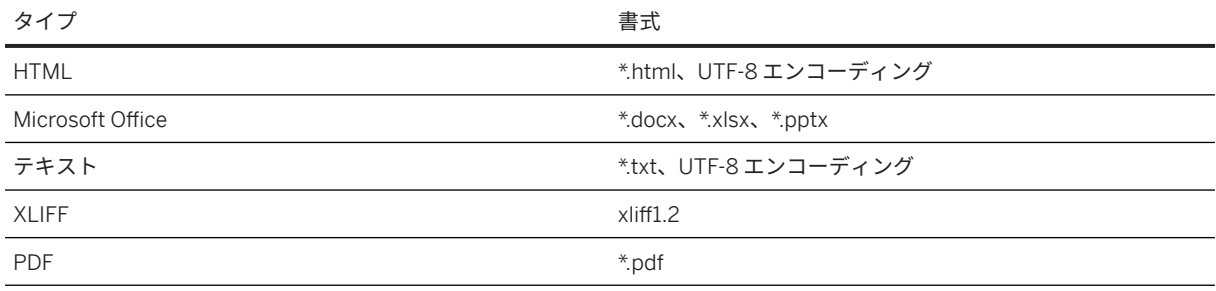

## 注記

サードパーティプロバイダである Adobe では、翻訳前に .pdf 文書が変換されることに注意してくださ い。.pdf 変換は複雑であるため、翻訳結果を確認することをお奨めします。

## 環境

このサービスは、マルチクラウド環境で動作します。

## 機能

このサービスでは、1 つのユーザインタフェースと 2 つの API (1 つは同期翻訳用、もう 1 つは機械翻訳を使用した 非同期文書翻訳用) が提供されます。

お客様は、自分のファイルをアップロードし、元の形式と同じ形式で機械翻訳されたドキュメントを受け取るこ とができます (PDF を除き、.docx が返されます)。

同期文書翻訳は、短い文書に推奨される API です。アプリケーションに翻訳用の UI エレメントを入れる場合な ど、インタラクティブなシナリオにおいて使用することもできます。

非同期文書翻訳は、大きいファイルに推奨されます。これを使用して、バッチによる翻訳またはバックグラウン ドによる翻訳を行うことができます。

文書翻訳 サービスのユーザインタフェース

- 直感的で使いやすい。
- API として利用可能な機能を使用して、テキストおよび文書を翻訳できます。

## 同期文書翻訳 **API**

- 統合と使用が容易です。
- 非同期翻訳と比べ、若干高速です。
- 100MB を超えるファイル、または 40,000 文字を超えるドキュメントには使用できません。

## 非同期文書翻訳 **API**

- 統合する際の労力が高くなります。
- 大きいファイルや、より多くの単語を含む文書を扱えます。
- ユーザは翻訳に複数回アクセスすることができます。ただし、翻訳は 3 日間しか保存されません。
- 翻訳は非同期的に行われるため、ユーザによるステータスのクエリが可能となっており、翻訳が行われるまで 待機する必要はありません。

# **7.2** 機械翻訳エンジンから最高の品質を得る

文書翻訳 サービスでは、さまざまな文書タイプおよびサイズの翻訳が提供されます。ここで概説する技術的な考 慮事項に加えて、ユーザがサービスを使用する際に勘案すべき言語的な考慮事項もあります。

#### 使用ケース

文書翻訳 サービスで提供される未加工の機械翻訳出力は、対象者で使用する前に常にレビューする必要がありま す。ビジネスシナリオの使用ケースによって、必要なレビューレベルが決まります。テキストの要点だけを提供 する場合は、書式が適切でテキストに訳抜けがないことを確認する大まかなレビューで通常は十分です。たとえ ば、機械翻訳されたテキストをエンドユーザ向けの文書として使用することを計画している場合は、事後編集ス テップが推奨されます。

## 主題

機械翻訳エンジンは、さまざまなテキストタイプとトピックについてトレーニングされます。そのため、翻訳の ために送信されるテキストの主題と対象者は、機械翻訳出力の品質に直接影響します。文書翻訳 サービスでは、 技術テキストおよびビジネス関連テキスト用に最適化された機械翻訳エンジンが使用されます。最も適している テキストタイプは、プレゼンテーション、トレーニングマテリアル、ホワイトペーパー、技術ブログなど、プロ の対象者向けに書かれたテキストです。販売およびマーケティング指向のテキストやプレスリリース、話し言葉 や砕けた言葉を含むテキスト (チャットプロトコル、電子メールなど) は、あまり適していません。

## 言語

文書翻訳 サービスは多数の言語で利用できます。全体の一覧は、[サポートされている言語](#page-257-0) (文書翻訳) [258 ペー [ジ](#page-257-0)] にあります。ビジネスシナリオのテキストを使用してテストを実施し、対象者の代表からフィードバックを得 ることで、そのシナリオでの機械翻訳の適性を評価できます。

#### 注記

言語ペアが異なると、同じテキストでも異なる結果が生成されます。そのため、言語間での言語品質を評価す るために、該当するすべての言語ペアでテキストをテストすることをお奨めします。

# テスト

文書翻訳 サービスの[無償利用枠アカウントに](https://cockpit.hanatrial.ondemand.com/cockpit#/home/trial)アクセスして、ビジネスシナリオでの機械翻訳の動作をテストでき ます。無償利用枠アカウントにアクセスし、ビジネスシナリオを正確に反映するさまざまなテキストおよび文書 タイプをテストして、結果をレビューすることをお奨めします。機械翻訳されたテキストを許容するかどうかは、 文化や対象者、ビジネスシナリオによって異なる場合があります。

特定のシナリオの翻訳を事後編集することにした場合は、事後編集サービスを提供する[翻訳パートナ](http://help.sap.com/disclaimer?site=https%3A%2F%2Ftranslation.sap.com%2Fcontent%2Fdam%2Fsls%2Fen_us%2FGeneralSLSInformation%2FPartnersandTranslationResources%2FPartner_List.pdf)ルの一覧を 参照できます。

## サポートされる **XLIFF** 機能

文書翻訳 サービスでは、以下のパラメータを使用して XLIFF ファイルが処理されます。

- Strict スキーマを含む XLIFF 1.2 ファイルのみが処理されます。
- <g>、<x/>、<bbt>、<ept>、<ph>などのライン要素が転送されます。
- <trans-unit>、<source>、<seg-source>、および <mrk> がサポートされています。
- 属性 equiv-text および mtype は無視されます。
- ユーザがクエリパラメータに翻訳元言語も翻訳先言語も設定しない場合は、属性 source-language と target-language が使用されます。

## **PDF** ファイルの翻訳

PDF を翻訳可能な形式に変換することは、PDF の元の形式や作成元が不明である回数だけ難しい作業です。ユー ザーが変換および翻訳のワークフローを容易にするために、Adobe サービスを統合し、PDF から 文書翻訳 で翻訳 可能な形式に変換できるようにしました。

#### 注記

PDF ドキュメントを変換するには、Adobe サードパーティサービスで処理するために PDF ドキュメントを共 有する必要があります。機密文書を翻訳する場合は、この点を考慮してください。または、最初にこれらの伝 票を、会社に適合する変換プロセスに従って 文書翻訳 で受け入れられる他の書式に変換します。

翻訳プロセスは、PDF を翻訳ファイルとして取得するのではなく、Word 文書バージョンのコンテンツを取得する ことを除き、他の文書と同様に機能します。これにより、翻訳済バージョンをレビューおよび編集することがで きます。書式設定は変換メカニズムによって変更される場合があり、調整が必要になる場合もあります。

#### 最適な結果を得るための推奨事項

PDF は、編集不可を意図した形式です。機械翻訳エンジンに到達したコンテンツは、PDF に表示されるコンテン ツとまったく異なる場合があります。これにより、最終的な翻訳および書式設定でエラーが発生する可能性があ ります。Word 文書として受信した翻訳済出力をレビューし、必要に応じて変更することをお奨めします。

翻訳では、ソース/オリジナルファイルが常に推奨されます。PDF を (一般的な意味を理解するために) ギスト翻 訳を取得するためのオプションと考えます。

可能であれば、特にプロセスの自動化を検討している場合は、PDF を翻訳形式として使用する方法を検討するこ とを強くお奨めします。

# **7.2.1** 翻訳からのテキストの除外

機械翻訳エンジンによって、未翻訳のままにしておく必要があるテキストが翻訳される場合があります。
このような場合の翻訳の品質を向上させるために、特別なマークアップを追加することで、テキストを翻訳から 除外することができます。特別なマークアップを使用した翻訳からのテキストの除外は、HTML および XLIFF 形 式でサポートされており、書式ごとに若干異なります。

以下のように、HTML での翻訳からテキストを除外します。

• 段落全体またはセクション全体または既存の HTML エレメントの内容を機械翻訳から除外する場合は、以下 のように translate="no" 属性をエレメントに追加します。

サンプルコード

<p translate="no">This paragraph is now excluded from translation.<p>

• 機械翻訳からテキストの一部を除外する場合は、 <span translate="no"> エレメントのテキストを以下のよう に囲みます。

サンプルコード

The shopping <span translate="no">cart</span> contains ten  $i$  tems.

• すでにインラインタグで囲まれているテキストの一部を除外するには、以下のいずれかの方法で translate="no" 属性を追加するか、 <span translate="no"> タグでテキストをインラインタグでラップしま す。

サンプルコード

<p>Each entry can contain an explicit IP address (<b translate="no">180.175.0.10</b>.</p>

または

サンプルコード

<p>Each entry can contain an explicit IP address (<span translate="no"><b>180.175.0.10</b></span>.</p>

以下の手順で、XLIFF の翻訳からテキストを除外します。

translate 属性の html 仕様については、を参照してください。 [https://html.spec.whatwg.org/multipage/](http://help.sap.com/disclaimer?site=https%3A%2F%2Fhtml.spec.whatwg.org%2Fmultipage%2Fdom.html%23the-translate-attribute) [dom.html#the-translate-attribute](http://help.sap.com/disclaimer?site=https%3A%2F%2Fhtml.spec.whatwg.org%2Fmultipage%2Fdom.html%23the-translate-attribute)

• グループまたは翻訳単位全体を翻訳から除外する場合は、以下のように translate="no" 属性を <group> また は <trans-unit> 要素に追加します。

サンプルコード

```
<trans-unit id="ID_1" translate="no"> 
<source>This paragraph is now excluded from translation.</source> 
</trans-unit>
```
• テキストの一部を翻訳から除外する場合は、インラインエレメント <mrk mtype="protected"> を使用し て、以下のように作業またはフレーズを囲みます。

サンプルコード

```
<trans-unit id="ID_2">
<source>The shopping <mrk mtype="protected">cart</mrk> contains ten 
items.</source>
</trans-unit>
```
• インライン要素にすでに囲まれているフレーズまたはテキストがある場合は、それを <mrk mtype="protected"> 要素で囲み、XLIFF が有効であることを確認します。

```
 サンプルコード
```

```
<trans-unit id="ID_3">
<source>Each entry can contain an explicit IP address (<mrk 
mtype="protected"><g id="1"
ctype="bold">180.175.0.10</g></mrk>.</source>
</trans-unit>
```
XLIFF 1.2 の詳細については、[http://docs.oasis-open.org/xliff/v1.2/os/xliff-core.html](http://help.sap.com/disclaimer?site=http%3A%2F%2Fdocs.oasis-open.org%2Fxliff%2Fv1.2%2Fos%2Fxliff-core.html) を参照してくださ い。

## **7.2.2** トレーニングデータのタイプ

### **SAP** 内部データ

文書翻訳 サービスの機械翻訳エンジンは、SAP の翻訳済み技術文書、ユーザーインターフェイスのローカライ ズ、および 40 の言語で利用可能なサポート文書とトレーニング文書から生成される大量の並列データについてト レーニングされます。

### オープンソースデータ

SAP 固有のトレーニングデータは、機械翻訳エンジンのコンテンツ範囲の多様化に役立つ、公開されている並列 データセットによって補足されます。

トレーニングには、以下の表の一覧および帰属としてこれらのオープンソースデータセットを使用します。これ らの用途は、文書翻訳 サービスでカバーされる言語ペアにのみ適用されます。[言語ペアを](https://help.sap.com/docs/SAP_TRANSLATION_HUB/ed6ce7a29bdd42169f5f0d7868bce6eb/6c3c36be001949e889c17e9bbeac8941.html#translation-provider%3A-sap-machine-translation)参照してください。

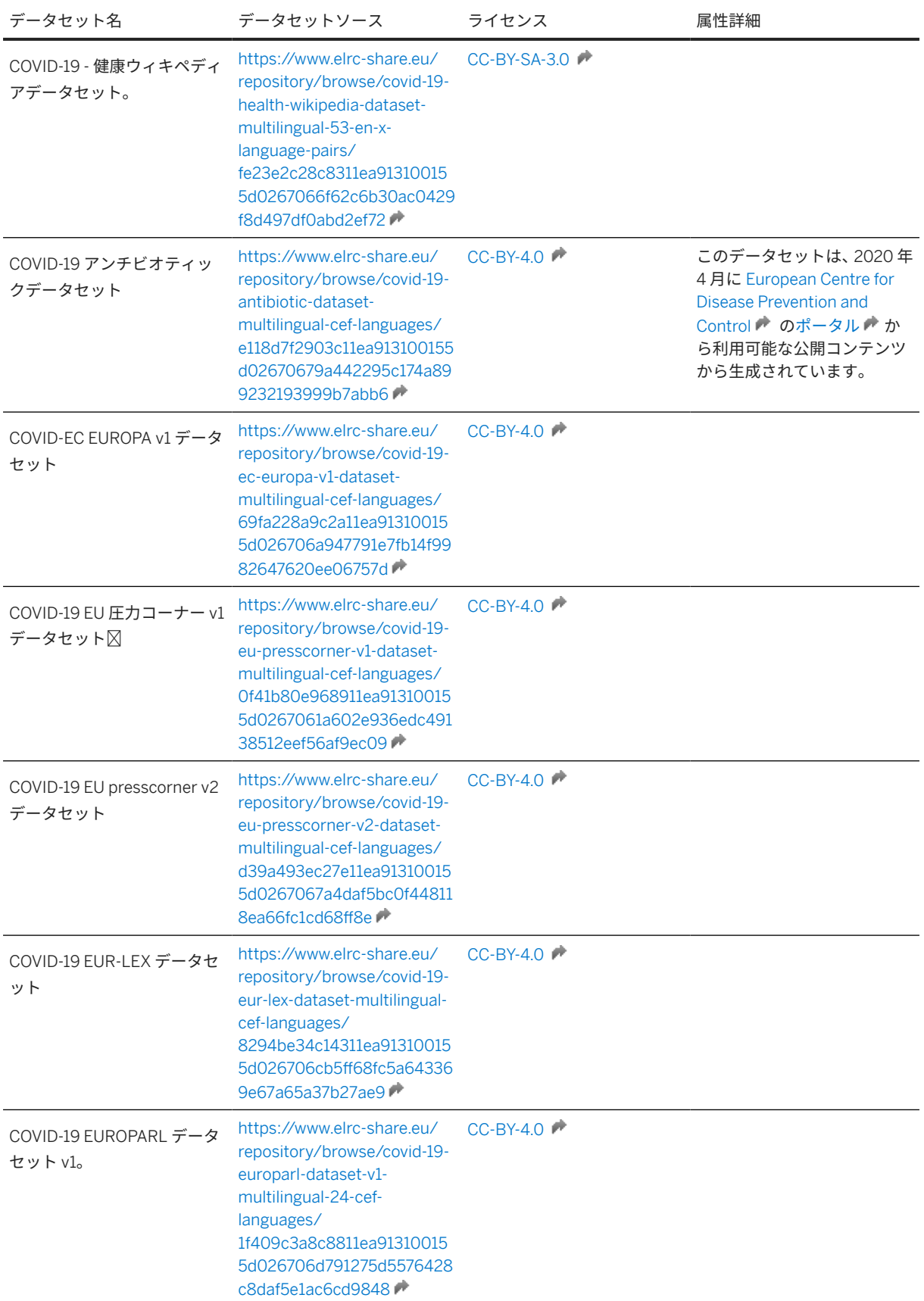

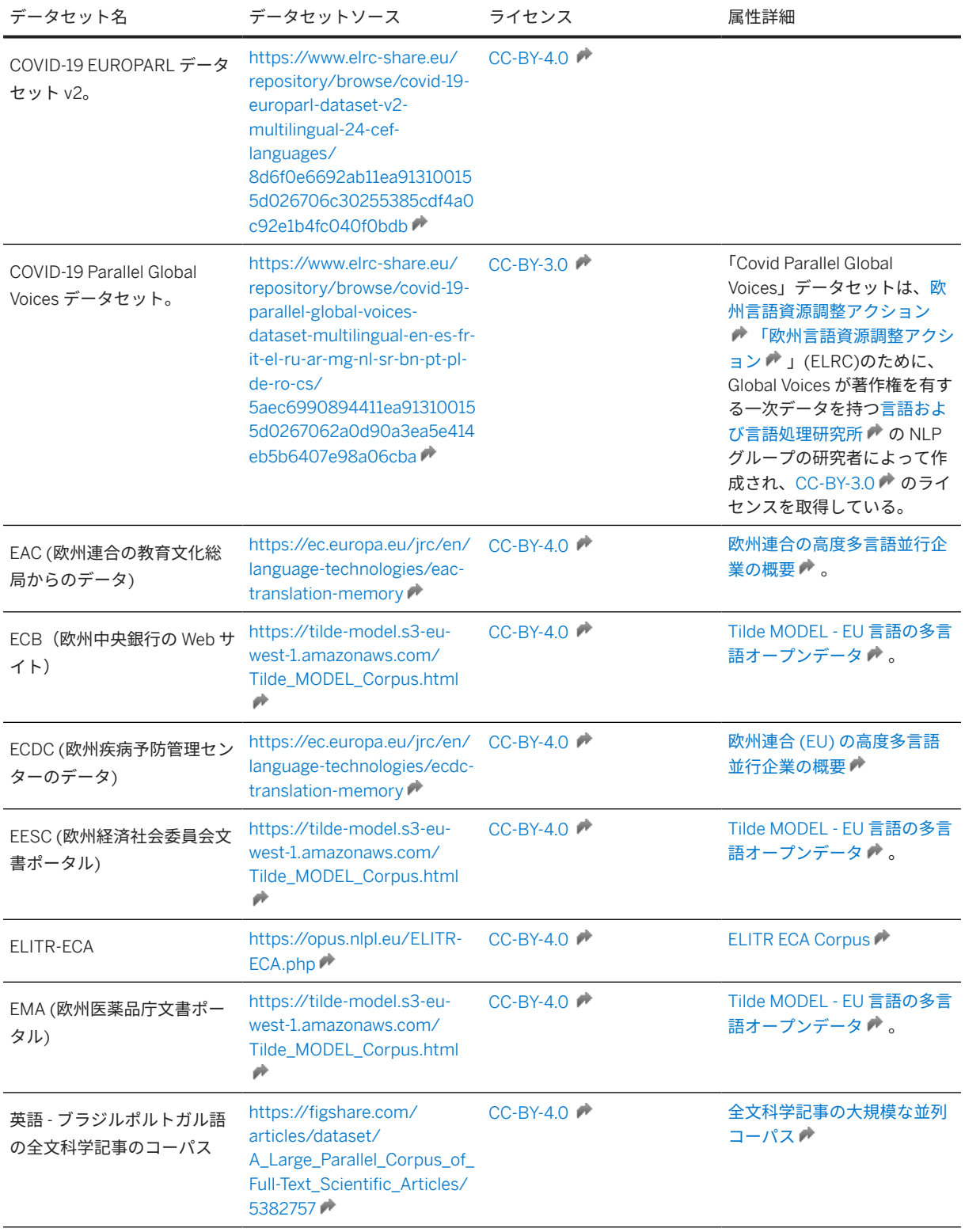

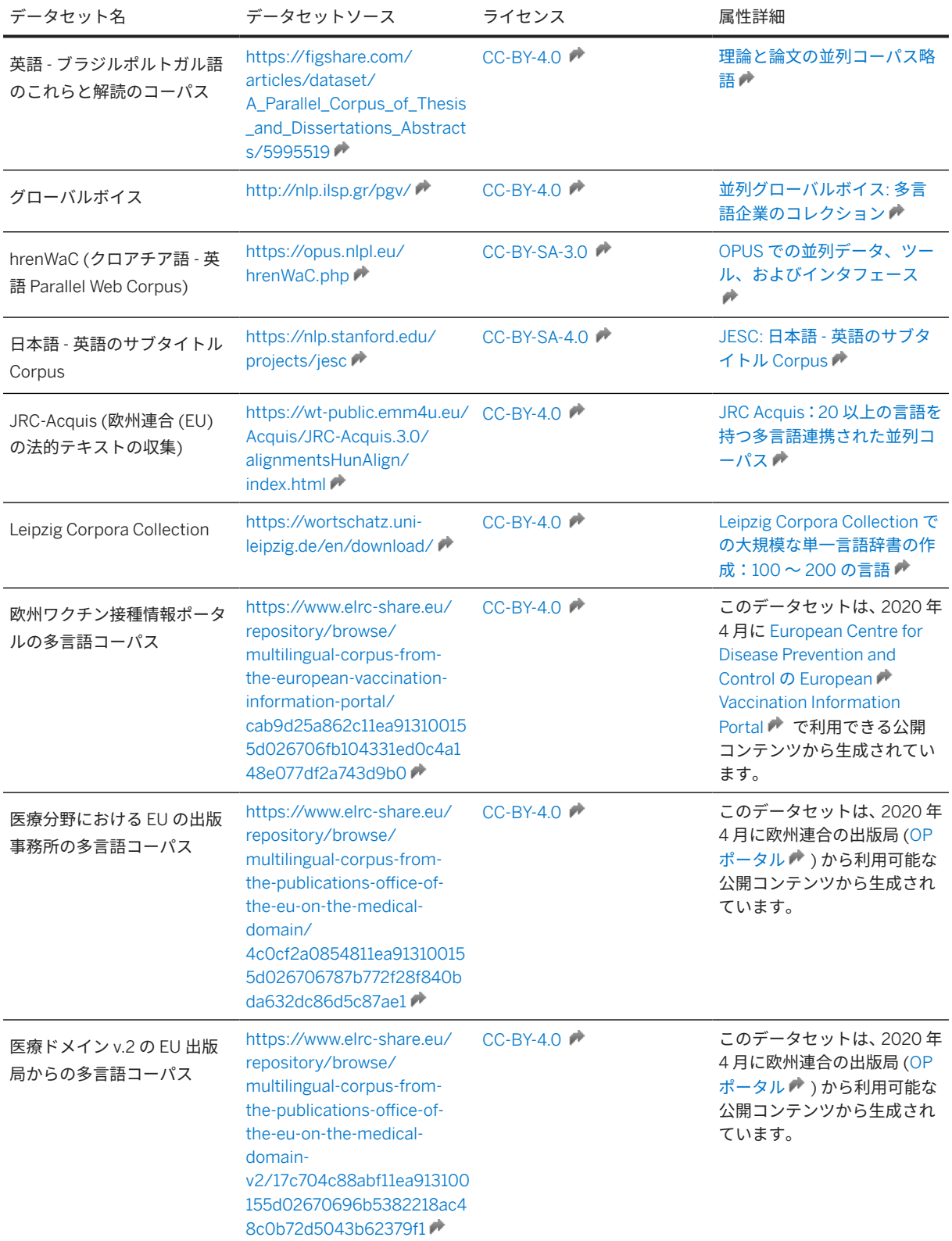

<span id="page-257-0"></span>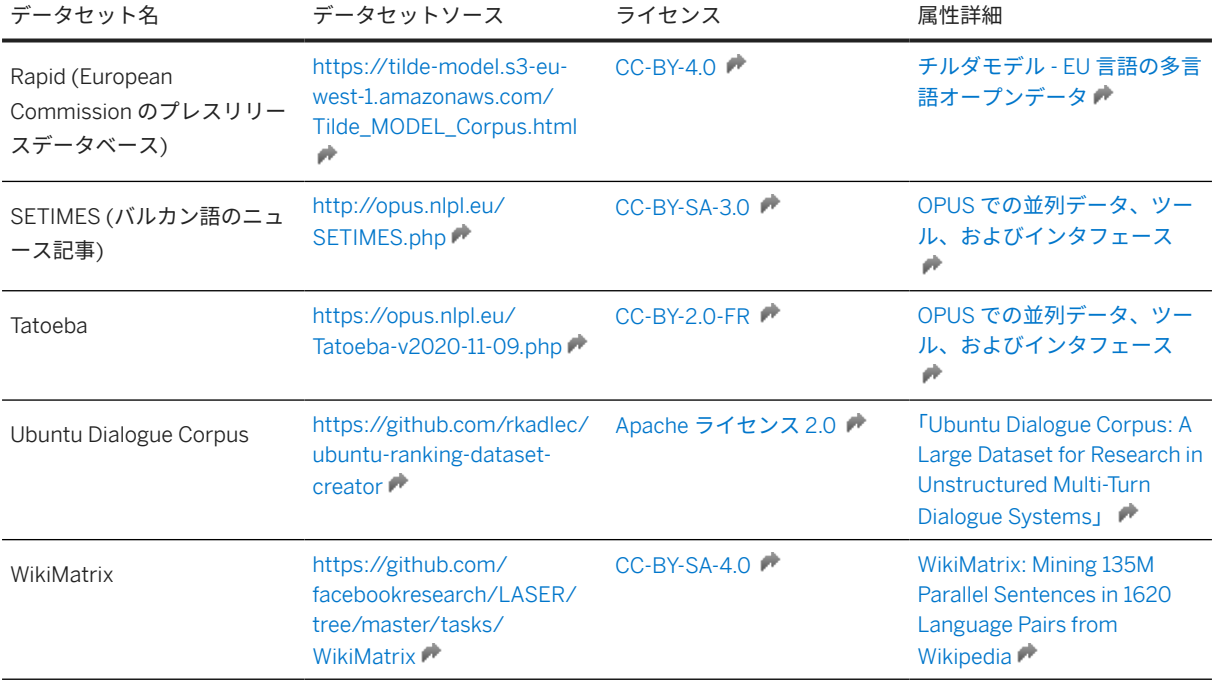

# **7.3** サポートされている言語 **(**文書翻訳**)**

## サポートされている言語ペア

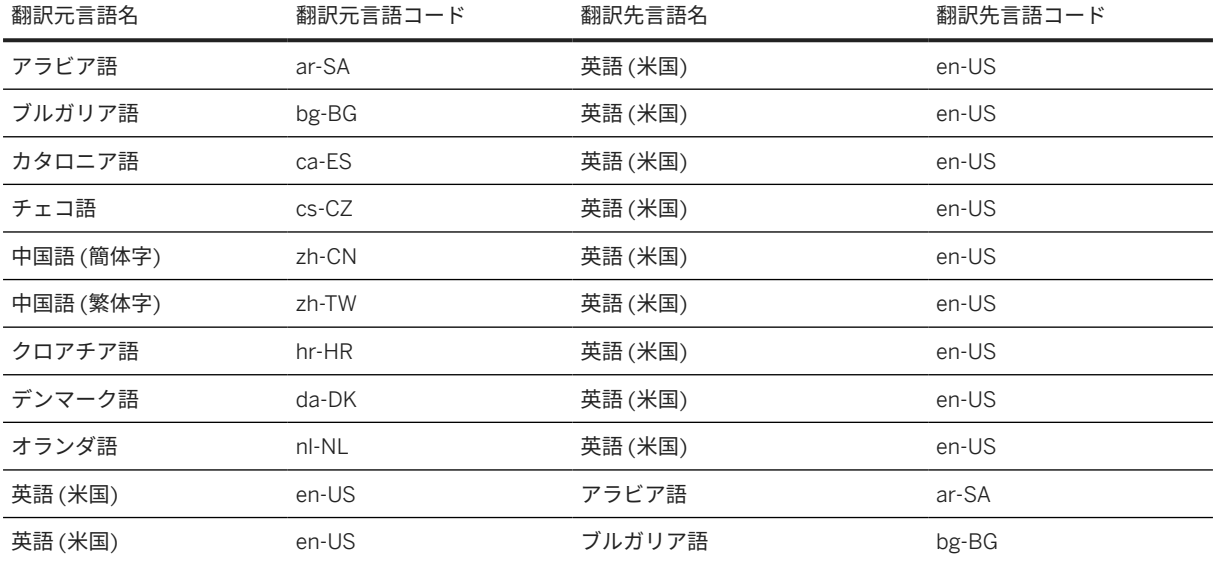

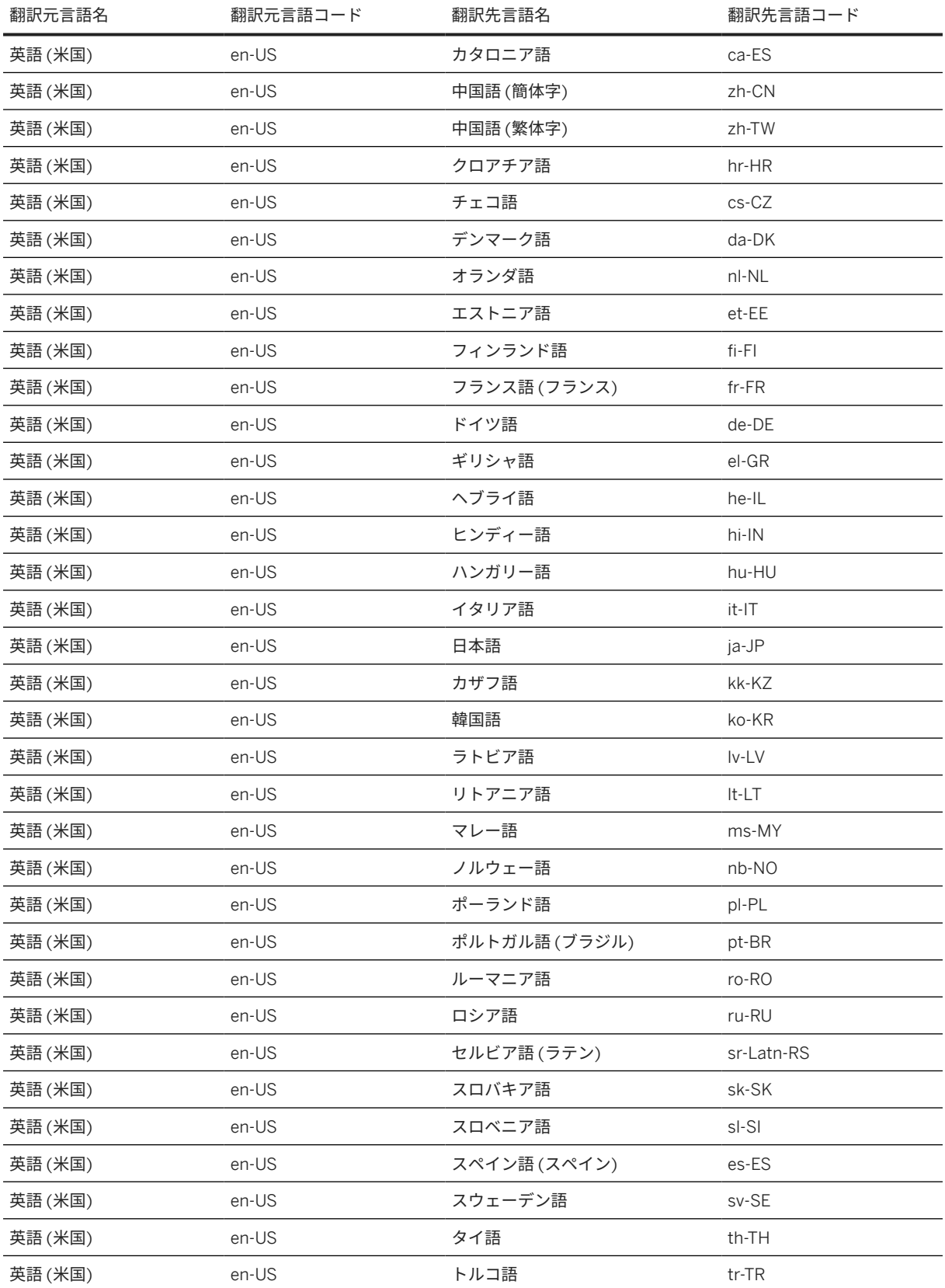

### ■ このテキストは機械翻訳されたものです。

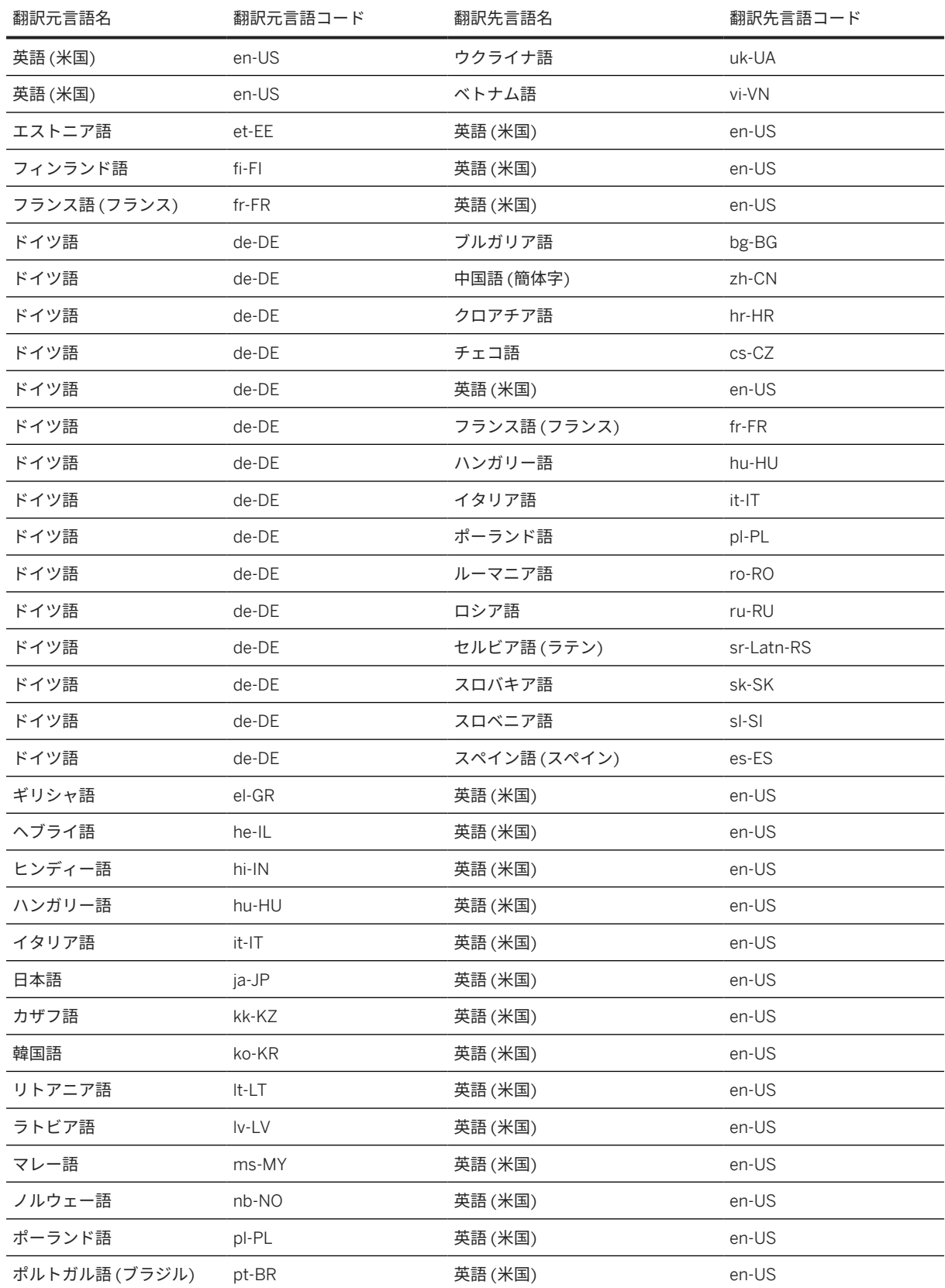

<span id="page-260-0"></span>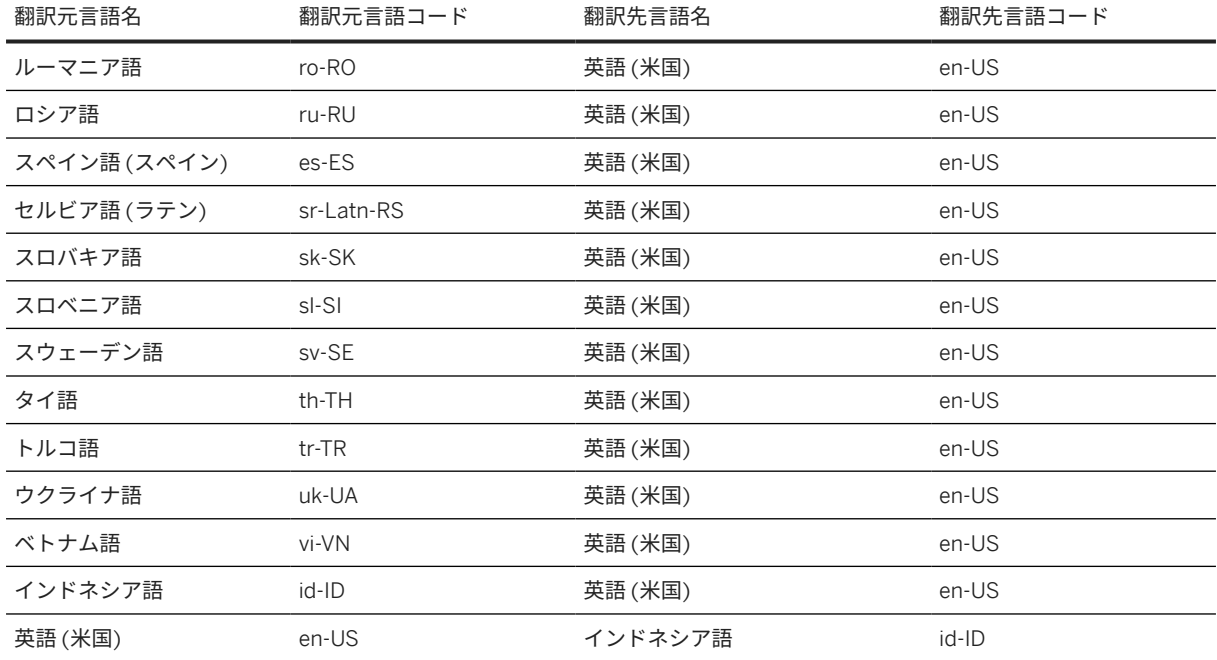

## **7.4** 言語識別

言語識別機能は、API およびユーザインタフェースのテキスト翻訳タブで利用可能です。この機能は、翻訳可能テ キストの翻訳元言語が不明なシナリオで、翻訳元言語を認識します。

この機能では、翻訳元言語パラメータなしの API 呼出またはテキストで、翻訳開始前に機械翻訳でサポートされ ているすべての言語に基づいて翻訳元テキスト言語を識別しようとする言語識別アルゴリズムが使用されます。

言語識別機能を使用する場合は、ユーザインタフェースでソーステキストボックスの上にあるトグルを有効化ま たは無効化します。

API では、翻訳元言語が識別されないか、または利用できない場合は、API からエラー情報が適宜送信されます。 さまざまな言語ペアの組み合わせも考慮されます。翻訳元言語が正しく識別されていても要求された言語ペアを 提供できない場合は、API からエラー情報が適宜送信されます。

翻訳元テキストに複数の言語が含まれている場合、言語 ID ではテキストの最初から派生した単一の翻訳元言語の みが検出されます。文書翻訳 では、この検出された翻訳元言語が文書全体に使用されます。

*sourceLanguage* パラメータを常に指定することをお奨めします。翻訳元言語が不明な場合にのみ、言語識別機能 を使用してください。

これに加えて、機械翻訳の使用に適用されるのと同じ推奨事項と要望事項が、以下のように言語識別機能にも適 用されます。

- 本稼働で使用する前に、スコープ内のサンプルテキストと言語を使用して、使用ケースでのアルゴリズムの精 度をテストします。
- 翻訳元テキストが不適切で不正確である (文法上の誤りなど) か、または翻訳要求が短すぎると、言語の識別 精度が低下する可能性があります。
- たとえば、数字、URL、メールアドレス、スペース、特殊文字のみを含む翻訳元テキストにこの機能を使用す ることはお奨めしません。
- この機能は、英語に翻訳する場合に特に役立ちます。この機能を別の設定で使用すると、言語ペアがサポート されていない場合にエラーが発生する可能性があります。
- 翻訳元言語が正しく識別されないと、提供される翻訳の品質に影響があります。翻訳品質が低い場合、翻訳元 言語が正しく識別されていない可能性があります。

## **7.5** 文書翻訳ユーザインタフェースの使用

文書翻訳 のユーザインタフェースを使用して、テキストおよび文書を翻訳することができます。翻訳は文書翻訳 サービスを使用して行われます。

## **7.5.1** のユーザインタフェースを開く 文書翻訳

- 1. サービスが有効化されているサブアカウントを開きます。
- 2. サービスで、インスタンスおよびサブスクリプションを開きます。
- 3. アプリケーションで、文書翻訳 を検索します。文書翻訳 サービスで、アクションメニューを開き、アプリケ ーションにジャンプを選択します。アプリケーションがブラウザで開きます。

権限のある任意のユーザとアプリケーション URL を共有して、ユーザがアプリケーションに直接アクセスできる ようにすることができます。詳細については、SAP Translation Hub [ユーザインタフェースにアクセスする権限を](#page-37-0) [ユーザに付与する](#page-37-0) [38 ページ] を参照してください。

## **7.5.2** ファイルの翻訳

ファイルを翻訳するには、許可されたファイル範囲内で翻訳できることを確認します。ファイルサイズがサポー トされているファイルサイズを超えていないことを確認してください。

左側のメニューのファイル翻訳にナビゲートします。ソースファイルタブにナビゲートします。ファイルをファ イル項目にドラッグ & ドロップするか、ファイルアップロードを選択して、ファイルが保存されている関連フォ ルダにナビゲートすることができます。

ドロップダウンメニューから翻訳元言語および翻訳先言語を選択します。翻訳元言語を自動的に検出することは できません。

次に、翻訳を選択します。ファイルがアップロードされ、翻訳プロセスが開始されます。進捗バーで進捗を確認 することができます。翻訳が終了すると、ステータスが翻訳完了に変わります。翻訳済ファイルタブにナビゲー トします。このタブでは、翻訳されたファイルをダウンロードできます。ファイル名は、4 桁の翻訳元言語コード と翻訳先言語コードが含まれるように調整されました。

保存されている翻訳ファイルの最大ファイルサイズは 600 MB です。ファイルは 3 日間保存されます。

## <span id="page-262-0"></span>**7.5.3** テキストの翻訳

SAP MT ポータルのテキストを翻訳するには、そのテキストをクリップボードにコピーし、項目ソーステキストに ペーストします。最大長は 10,000 文字です。

翻訳元テキストの言語を選択するか、言語検出を選択して翻訳元テキスト言語を自動的に検出することができま す。

翻訳元言語に応じて、翻訳先言語項目の上のドロップダウンメニューから異なる翻訳先言語を選択することがで きます。

翻訳が完了したら、コピーを選択して、翻訳済テキストをクリップボードにコピーすることができます。翻訳元 言語項目からテキストを削除するには、クリアを選択します。言語切替ボタンをクリックして、翻訳の言語方向 を切り替えることができます。

## **7.5.4** ユーザ設定の定義

ユーザアクションメニューで、アプリ設定を選択します。設定ダイアログが開き、以下を選択することができま す。

- アプリケーションを利用する UI 言語 (デフォルトではブラウザの言語と同じ)
- 色とビジョン設定に基づくテーマ
- 文書翻訳の既存の言語範囲に基づく、翻訳のデフォルト翻訳元言語および翻訳先言語

の注記

デフォルトの翻訳元言語および翻訳先言語は、Document Translation サービスの使用時にのみ適用されます。 アプリケーションに対して定義するユーザ設定 (言語およびテーマ) は、SAP Translation Hub 全体に適用され ます。

## **7.6 API** リファレンス

SAP Translation Hub には、機械学習を使用して文書を複数の言語に翻訳し、SAP BTP 無償利用枠アカウントでテ ストするための複数の API が用意されています。

クライアント ID とシークレットでトークンを取得するには[、クライアント認証情報の付与](#page-309-0) [310 ページ] を参照し てください。

## **7.6.1** 文書翻訳 **API -** プロセス文書

この API を使用し、短い文書を機械翻訳で翻訳することができます。

環境: この API は、以下の環境で使用できます。

- Cloud Foundry
- Kubernetes
- Kyma
- その他

この翻訳サービスは、以下の制限を超えないファイルで利用できます。

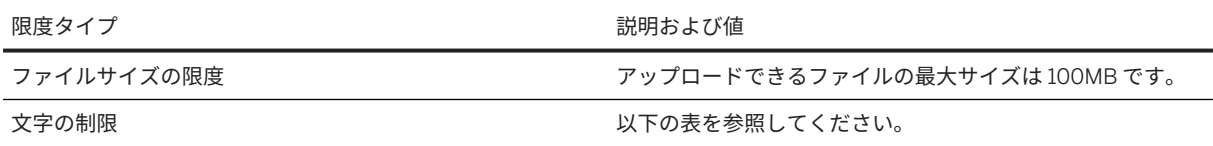

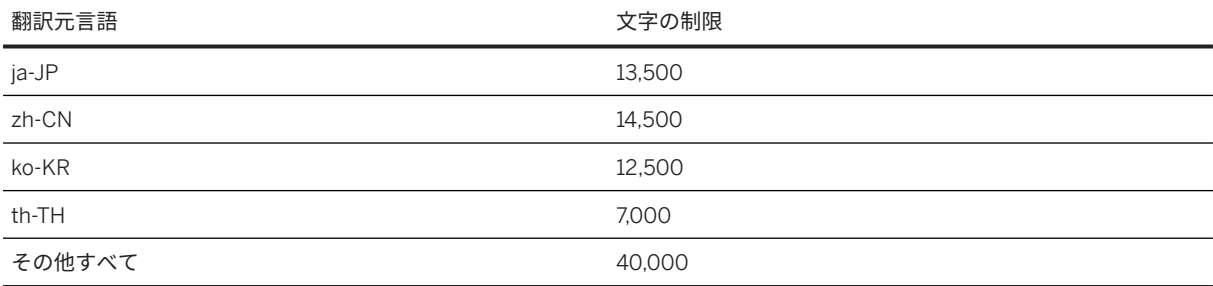

大きいファイルについては、以下のリンクにある非同期文書翻訳 API を参照してください。

翻訳プロセスは、POST /api/v1/translation から開始します。翻訳元言語および翻訳先言語のパラメータに 加え、ファイルを (必要に応じて) 追加することができます。

翻訳は、翻訳が完了するとすぐに返されます。システム内には保存されません。

### 関連情報

文書翻訳 API - 技術文書 [264 ページ] [非同期文書翻訳](#page-281-0) API - プロセス文書 [282 ページ]

## **7.6.1.1** 文書翻訳 **API -** 技術文書

機械翻訳による同期文書翻訳 API の技術的な詳細です。

以下の文書では、文書翻訳 API の技術的な詳細について説明します。API を使用する以下の 3 つの方法が提供さ れています。

- formData
- RAW
- JSON

これらのそれぞれのエンドポイントは、POST /api/v1/translation です。これにより、同期の翻訳プロセス が開始されます。

## **formData** による **API** の呼び出し

formData を使用する場合は、HTML フォーム送信と同様に、ファイル/文書を formData として指定する必要が あります。翻訳プロセスが終了すると、翻訳された文書/ファイルが応答本文で提供され、"Accept" ヘッダが application/json に設定されている場合はオプションで JSON オブジェクトにラップされます。"Content Type" ヘッダは multipart/form-data に設定する必要があります。

#### 注記

翻訳元言語が不明な場合は、言語識別機能を使用して英語に翻訳することをお奨めします。その他の翻訳先言 語では、これによる言語ペアがサポートされていない可能性があります

翻訳元言語が判明している場合は、このパラメータで翻訳元言語を常に指定することをお奨めします。翻訳元 言語が不明である場合にのみ、この言語特定機能を使用します。

言語識別機能の詳細については、[言語識別](#page-260-0) [261 ページ] を参照してください。

#### パラメータ

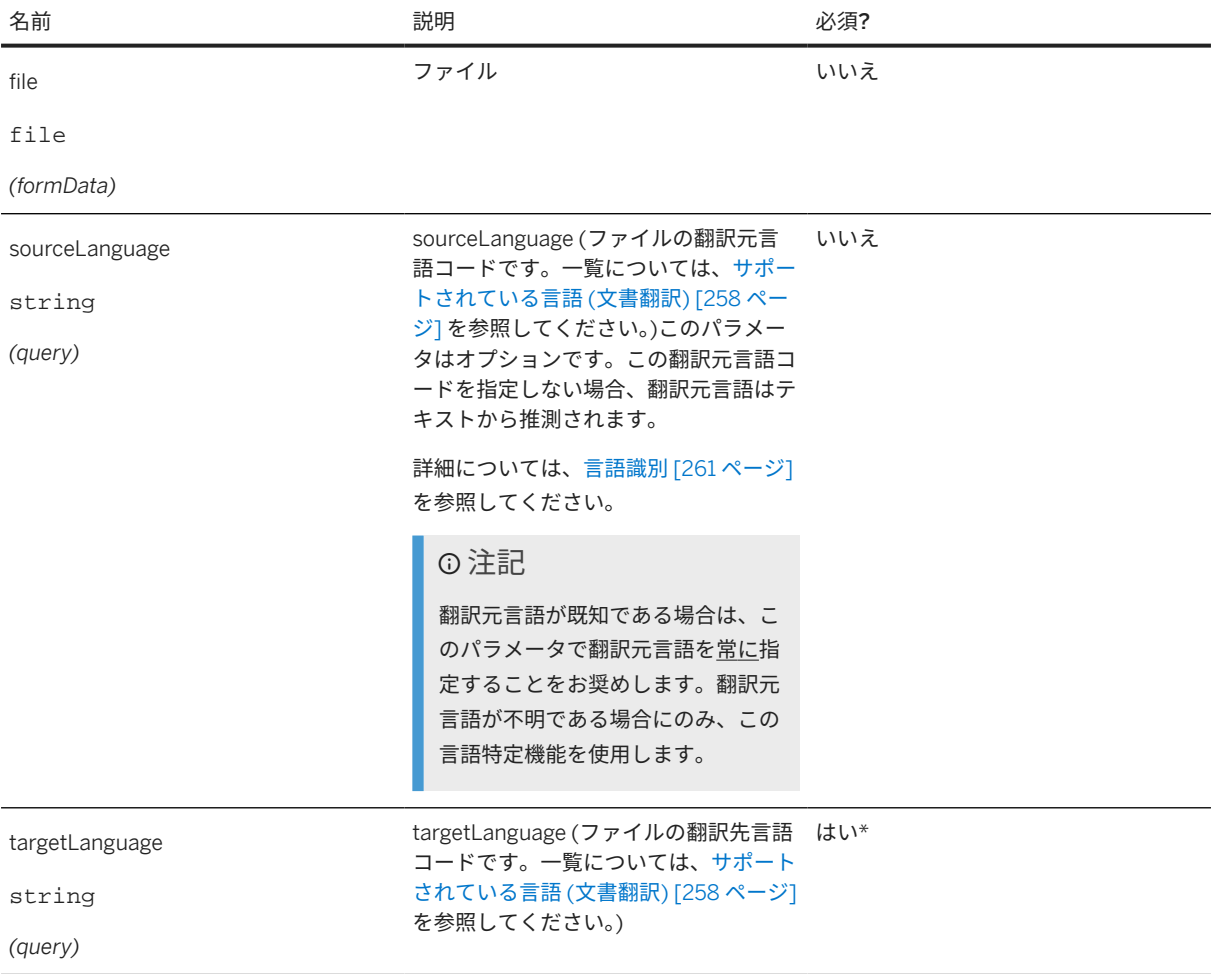

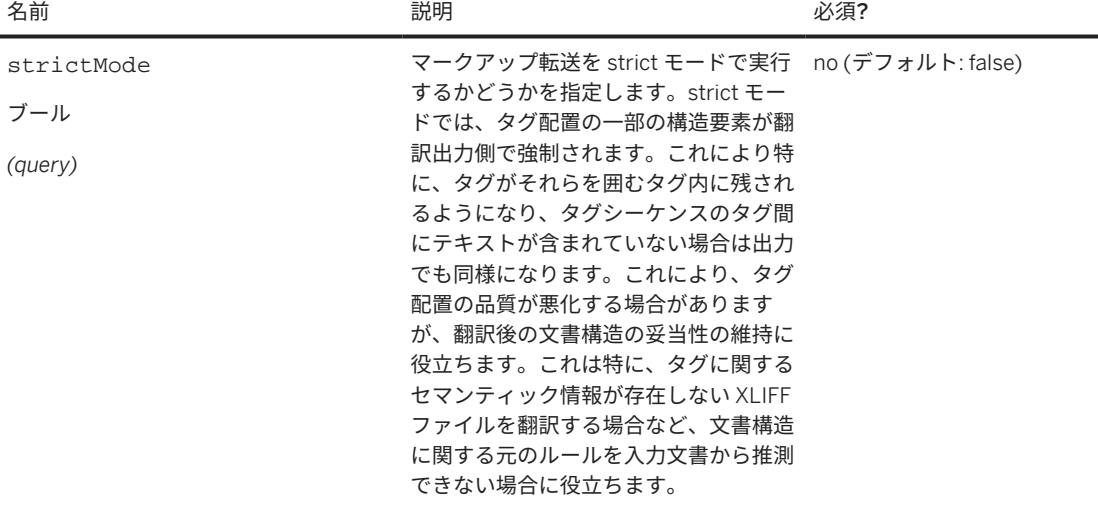

### 例

翻訳元言語コード en-US がであるファイルベースの翻訳のサンプルペイロード:

curl -X POST "\$BASE\_URL/api/v1/translation/?sourceLanguage=en-US&targetLanguage=de-DE" ¥ -H "Authorization: Bearer \$XSUAA\_TOKEN" ¥

-F 'file=@/Users/Documents/demo.txt'

#### 例

翻訳元言語コードの指定がないファイルベースの翻訳のサンプルペイロード:

curl -X POST "\$BASE\_URL/api/v1/translation/?targetLanguage=de-DE" ¥ -H "Authorization: Bearer \$XSUAA\_TOKEN" ¥ -F 'file=@/Users/Documents/demo.txt'

ファイルなしで翻訳要求を提出する場合は、POST 要求の要求本文で適切な mime-type を指定する必要がありま す。

#### •• 例

翻訳元言語コードが en-US である formData のサンプルペイロード:

curl -X POST "\$BASE\_URL/api/v1/translation?sourceLanguage=en-US&targetLanguage=de-DE" ¥ -H 'Authorization: Bearer \$XSUAA\_TOKEN' ¥

-H 'Content-Type: multipart/form-data; boundary=----------------BOUNDARY' ¥ ¥

--data-binary \$'------------------BOUNDARY¥r¥nContent-Disposition: form-data; name="file";¥r¥nContent-Type: text/plain¥r¥n¥r¥nThis sentence needs to be translated.¥r¥n------------------BOUNDARY--¥r¥n'

#### 例

翻訳元言語の指定がない formData のサインプルペイロード:

curl -X POST "\$BASE\_URL/api/v1/translation?targetLanguage=de-DE" ¥

-H 'Authorization: Bearer \$XSUAA\_TOKEN' ¥

-H 'Content-Type: multipart/form-data; boundary=----------------BOUNDARY' ¥ ¥

--data-binary \$'------------------BOUNDARY¥r¥nContent-Disposition: form-data;

name="file";¥r¥nContent-Type: text/plain¥r¥n¥r¥nThis sentence needs to be translated.¥r¥n------------------BOUNDARY--¥r¥n'

### 注記

sourceLanguage はオプションのパラメータですが、targetLanguage は必須のパラメータです。すべて のファイルタイプで要求 URL にこれらを指定します。ただし、ファイルタイプが XLIFF ファイルである場合 は、XLIFF ファイル自体でファイルタイプを指定することもできます。重要: XLIFF ファイルとその要求 URL でパラメータを指定すると、URL で指定されたパラメータが XLIFF ファイルで指定されたパラメータよりも 優先されます。

#### 応答

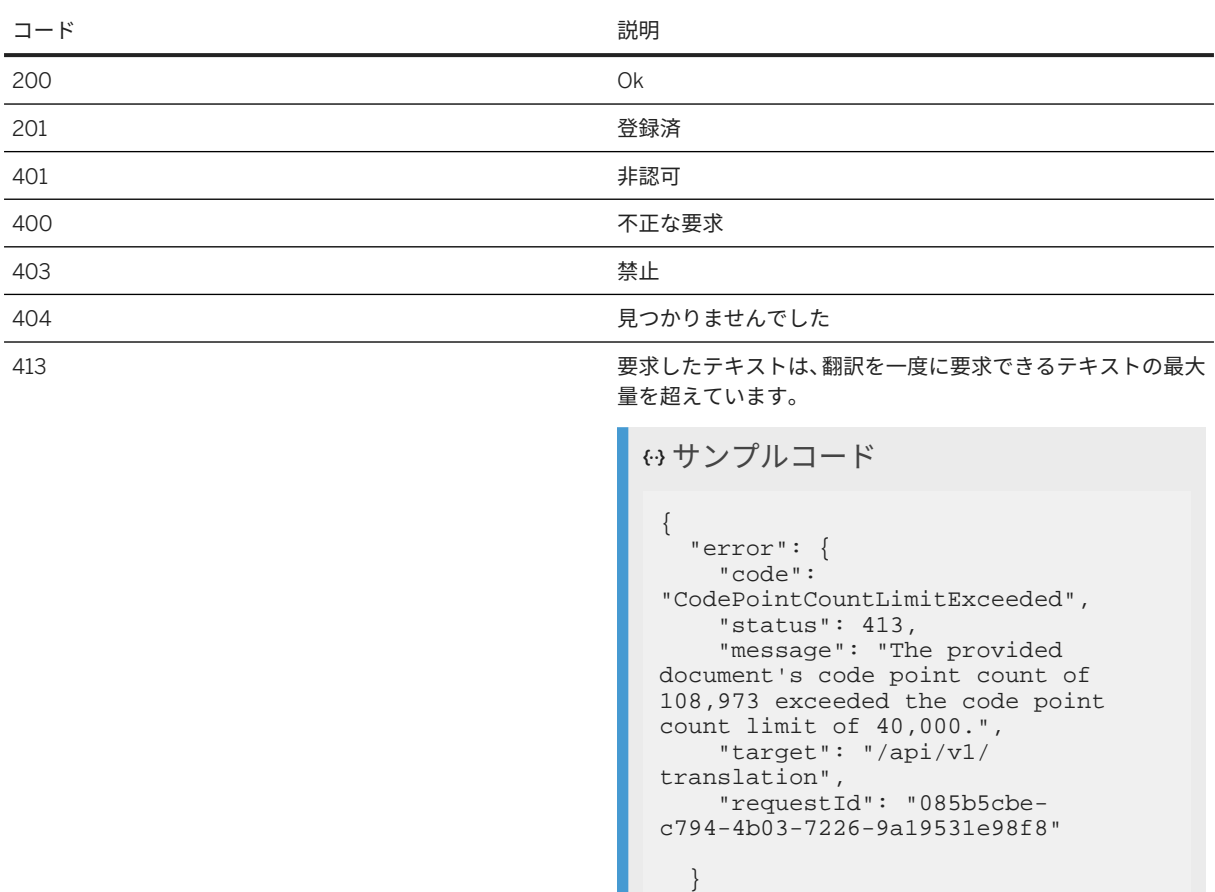

413 拒否されました。圧縮されていないファイルサイズが大きす ぎます。

#### 以下の MIME タイプがサポートされます。

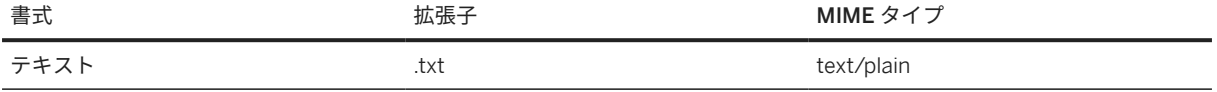

}

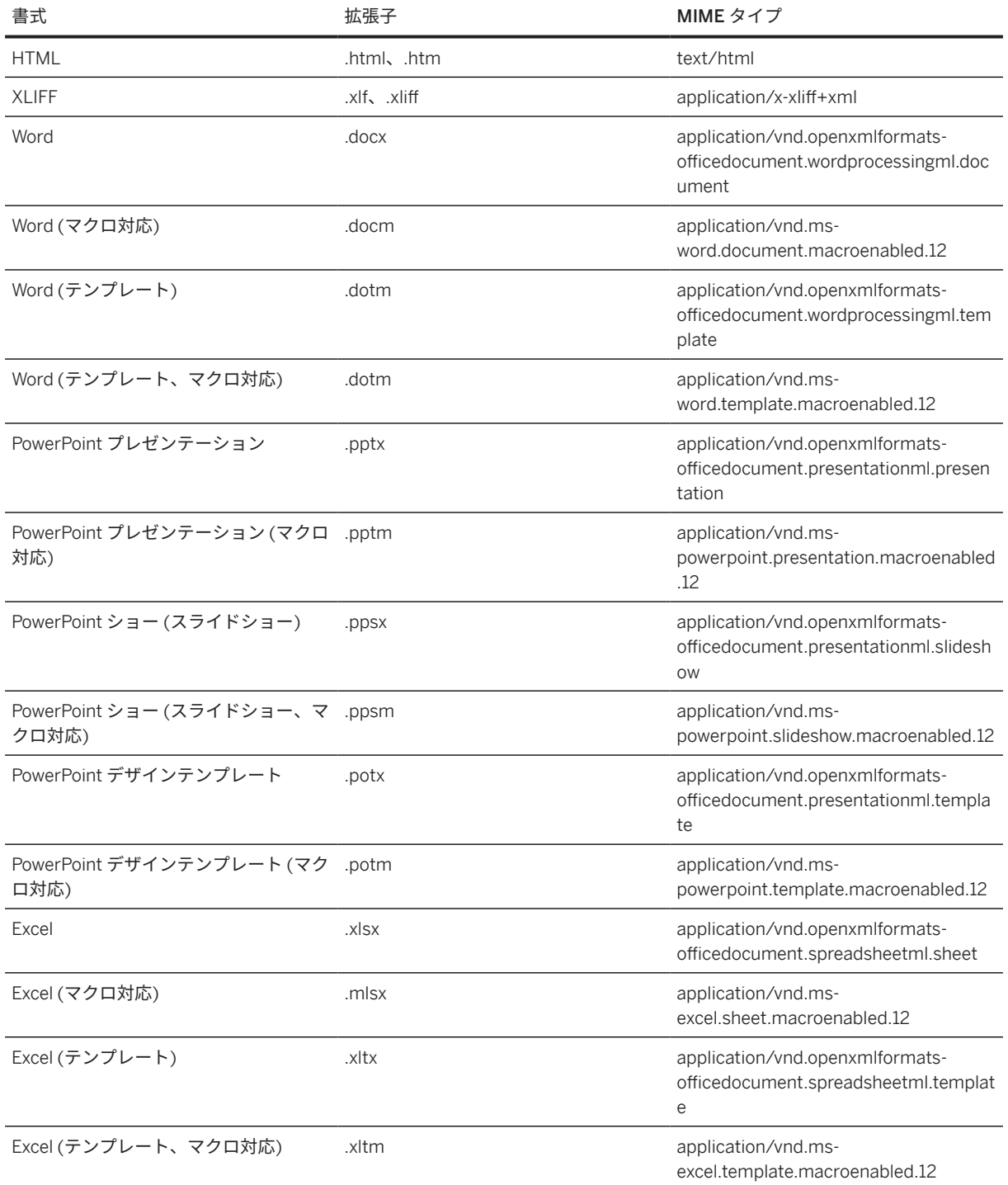

## **JSON** 要求による **API** の呼び出し

このオプションを使用すると、ファイルの内容を、JSON 要求でのインラインの文字列で、または Base64 でエン コードして、JSON メッセージの本文の一部として受け渡すことができます。受信する応答も JSON メッセージ になります。"Content Type" ヘッダは application/json に設定する必要があります。

### 注記

ファイルがないため、パラメータ file が自動的に生成されます。

必要なパラメータは、クエリとして、または JSON オブジェクトで受け渡すことができます。パラメータを JSON オブジェクトとクエリの両方で指定した場合、JSON オブジェクトのパラメータはクエリパラメータに よって上書きされます。

サンプルコード

curl "\$BASE\_URL/api/v1/translation/" ¥ -H "Authorization: Bearer \$XSUAA\_TOKEN" -H "Accept: application/json" ¥ -H "Content-Type: application/json" ¥ --data '{ "sourceLanguage": "en-US", "targetLanguage": "de-DE", "data": "This sentence needs to be translated" }'

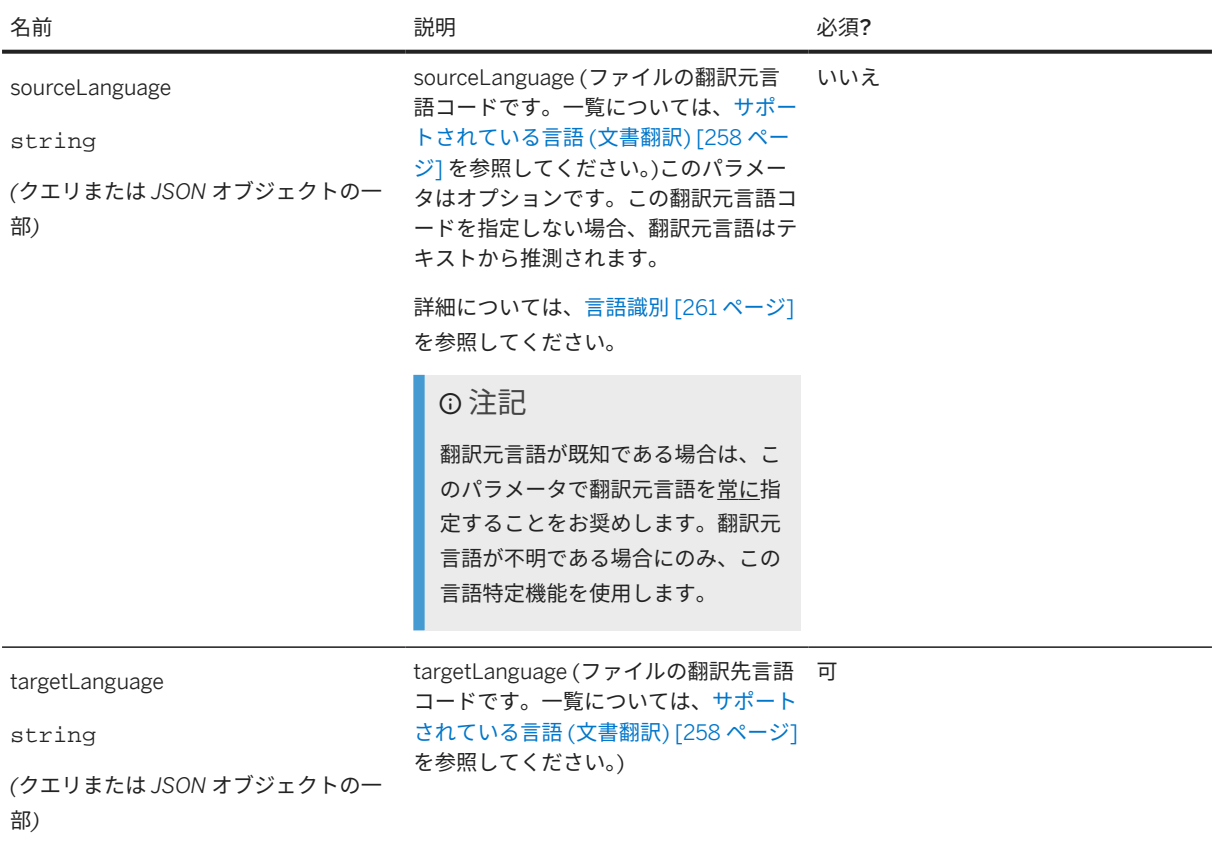

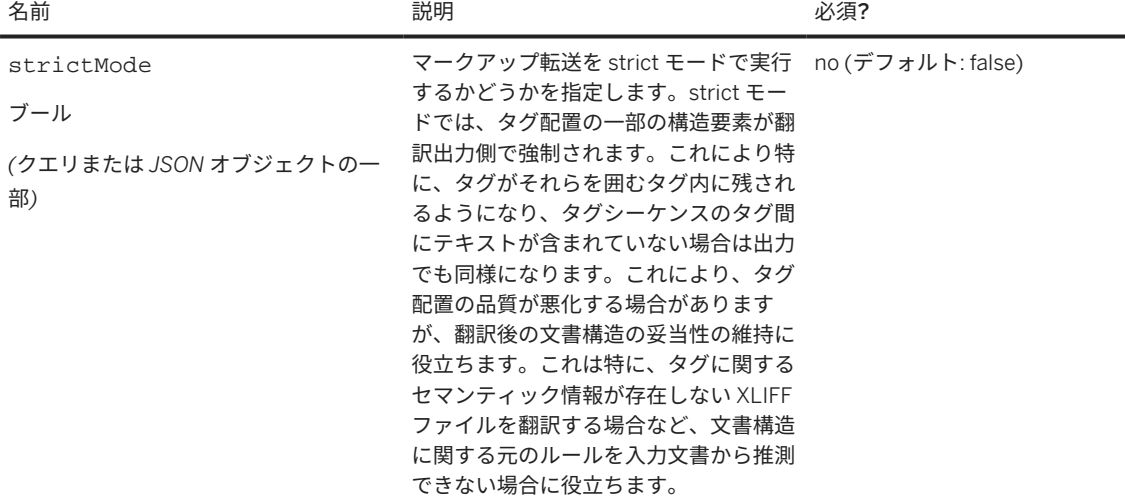

以下のコードの例は、翻訳可能テキストが Business User であるデータの翻訳を示しています。

```
{
    "sourceLanguage": "en-US",
 "targetLanguage": "de-DE",
 "contentType": "text/html",
     "data": "<div>Business <strong>User</strong></div>"
}
```
対応する応答は以下のとおりです。

```
 サンプルコード
 {
 "contentType": "text/html",
 "encoding": "plain",
 "sourceLanguage": "en-US",
 "targetLanguage": "de-DE",
 "data": "<div><strong>Anwendungsbenutzer</strong></div>"
 }
```
Accept ヘッダを application/json に設定するか、ヘッダを完全に省略すると、応答は JSON で提供されま す。Accept ヘッダを application/octet-stream に設定すると、翻訳された文書は応答本文として直接戻さ れます。以下に応答の例を示します。

入力文書がバイナリである場合は、以下のように Base64 でエンコードできます。

 サンプルコード With source language { "sourceLanguage": "en-US", "targetLanguage": "de-DE", "contentType": "text/html", "encoding": "base64", "data": "PGRpdj5CdXNpbmVzcyA8c3Ryb25nPlVzZXI8L3N0cm9uZz48L2Rpdj4K" }

```
 サンプルコード
Without source language
 {
      "targetLanguage": "de-DE",
      "contentType": "text/html",
  "encoding": "base64",
  "data": "PGRpdj5CdXNpbmVzcyA8c3Ryb25nPlVzZXI8L3N0cm9uZz48L2Rpdj4K"
 }
```
両方の場合で、応答は以下のようになります。

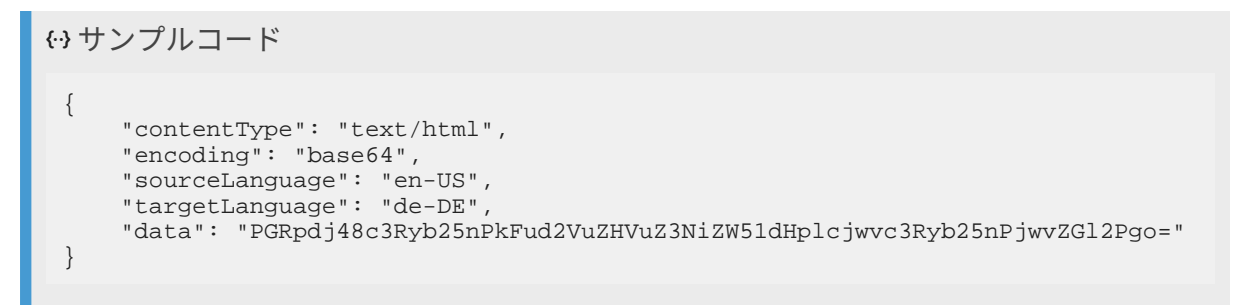

### **RAW** オプションによる **API** の呼び出し

このオプションを使用すると、ファイルの内容を RAW で受け渡すことができます。つまり、コンテンツタイプ multipart/formData を選択せず、代わりに text/html などの実際の文書のコンテンツタイプを選択します。 サポートされるコンテンツタイプについては、上記の一覧を参照してください。この場合は、本文を直接含めま す。このケースでは、クエリパラメータの形式ですべてのパラメータを指定する必要があります。

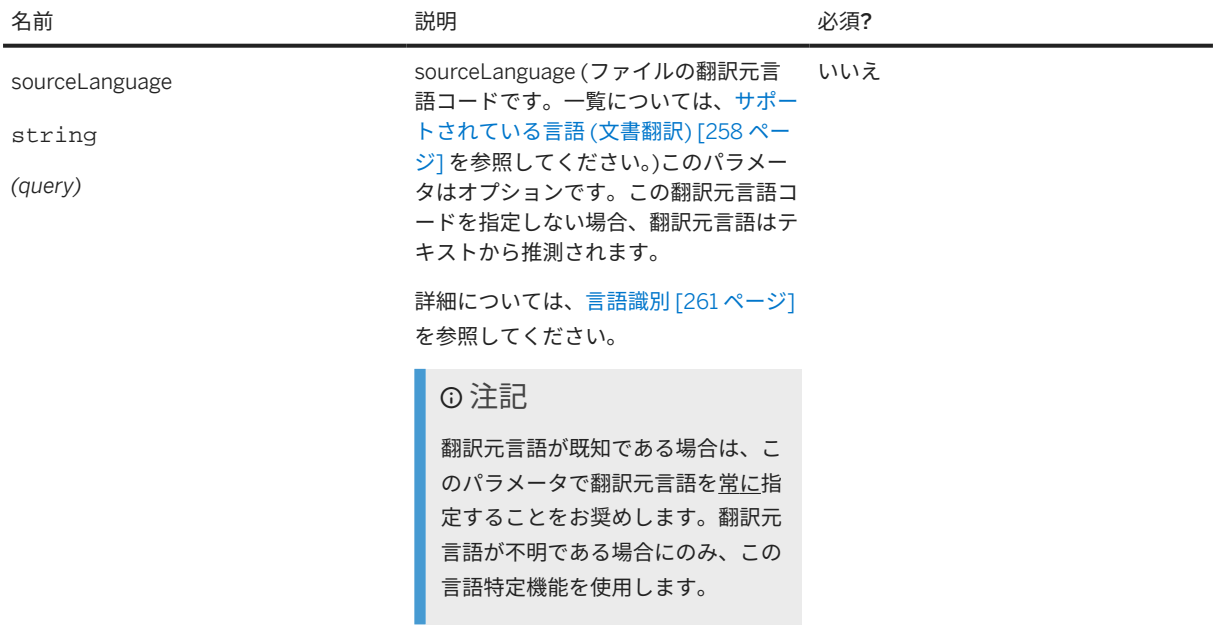

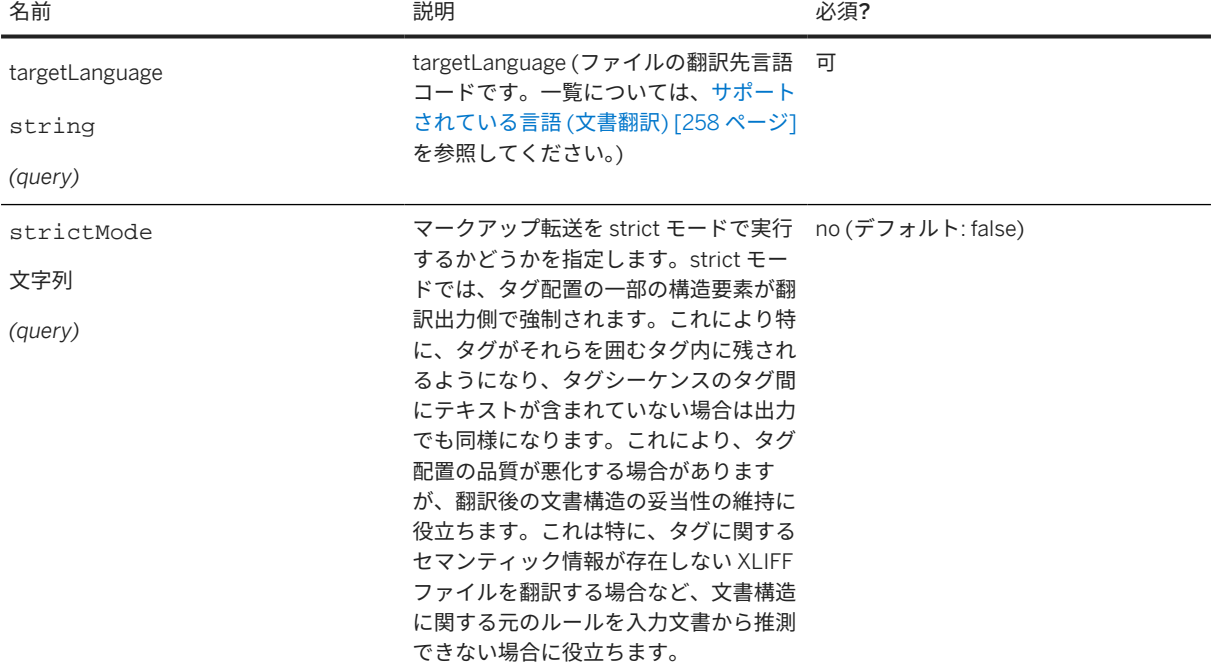

以下のコードの例は、翻訳可能テキストが This sentence needs to be translated であるデータの翻訳 を示しています。

```
curl -X POST "$BASE_URL/api/v1/translation/?sourceLanguage=en-
US&targetLanguage=de-DE" ¥
  -H "Authorization: Bearer $XSUAA_TOKEN" ¥
  -H "Content-Type: text/plain" ¥
  --data "This sentence needs to be translated"
```
サンプルコード

Without source language

curl -X POST "\$BASE\_URL/api/v1/translation/?targetLanguage=de-DE" ¥ -H "Authorization: Bearer \$XSUAA\_TOKEN" ¥ -H "Content-Type: text/plain" ¥ --data "This sentence needs to be translated"

Accept ヘッダを application/json に設定すると応答が JSON で提供され、その他の場合は翻訳された文書 が応答本体として直接戻され、翻訳元言語はヘッダで示されます (以下の JSON 応答の例を参照)。

```
 サンプルコード
 {
      "contentType": "text/html",
      "encoding": "plain",
      "sourceLanguage": "en-US",
      "targetLanguage": "de-DE",
      "data": "<div><strong>Dieser Satz soll übersetzt werden</strong></div>"
 }
```
### **API** 言語優先設定

要求の HTTP ヘッダ Accept-Language を使用して、ブラウザの言語優先設定を指定します。この場合、文書翻 訳サービスは、応答内のエラーメッセージをローカライズします。次の言語ロケールがサポートされています。 en、de、ja、zh\_CN、ru、es、fr、pt。

例

リクエストペイロード:

curl -X POST "<br/>base\_url>/api/v1/translation?sourceLanguage=en-US&targetLanguage=de-DE"-H "authorization: Bearer "

```
-H "Accept-Language: de,en;q=0.9,en-US;q=0.8,zh-CN;q=0.7,zh;q=0.6"-F
"file=@test.pdf;type=application/pdf"
```
応答:

```
 サンプルコード
 {
 "error": {
```

```
 "code": "UnsupportedInputFormat",
 "status": 415,
 "message": "Die von Ihnen angegebene Datei hat ein Format, das zurzeit nicht 
unterstützt wird oder nicht korrekt identifiziert werden konnte.",
 "target": "/api/v1/translation",
 "requestId": "3f1f3b0c-8e52-4985-4d22-a54a5ab71f73"
}
}
```
## モデル

## **ApiRestErrorMessage**

HTTP エラーが発生した場合、応答ではこのモデルが本文として使用されます。

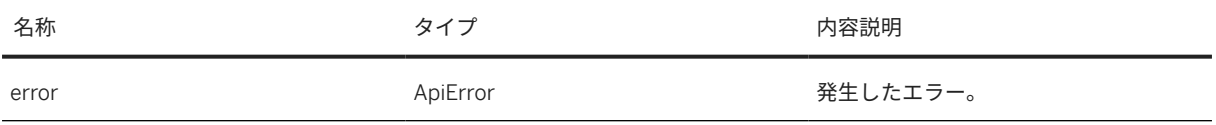

## **ApiError**

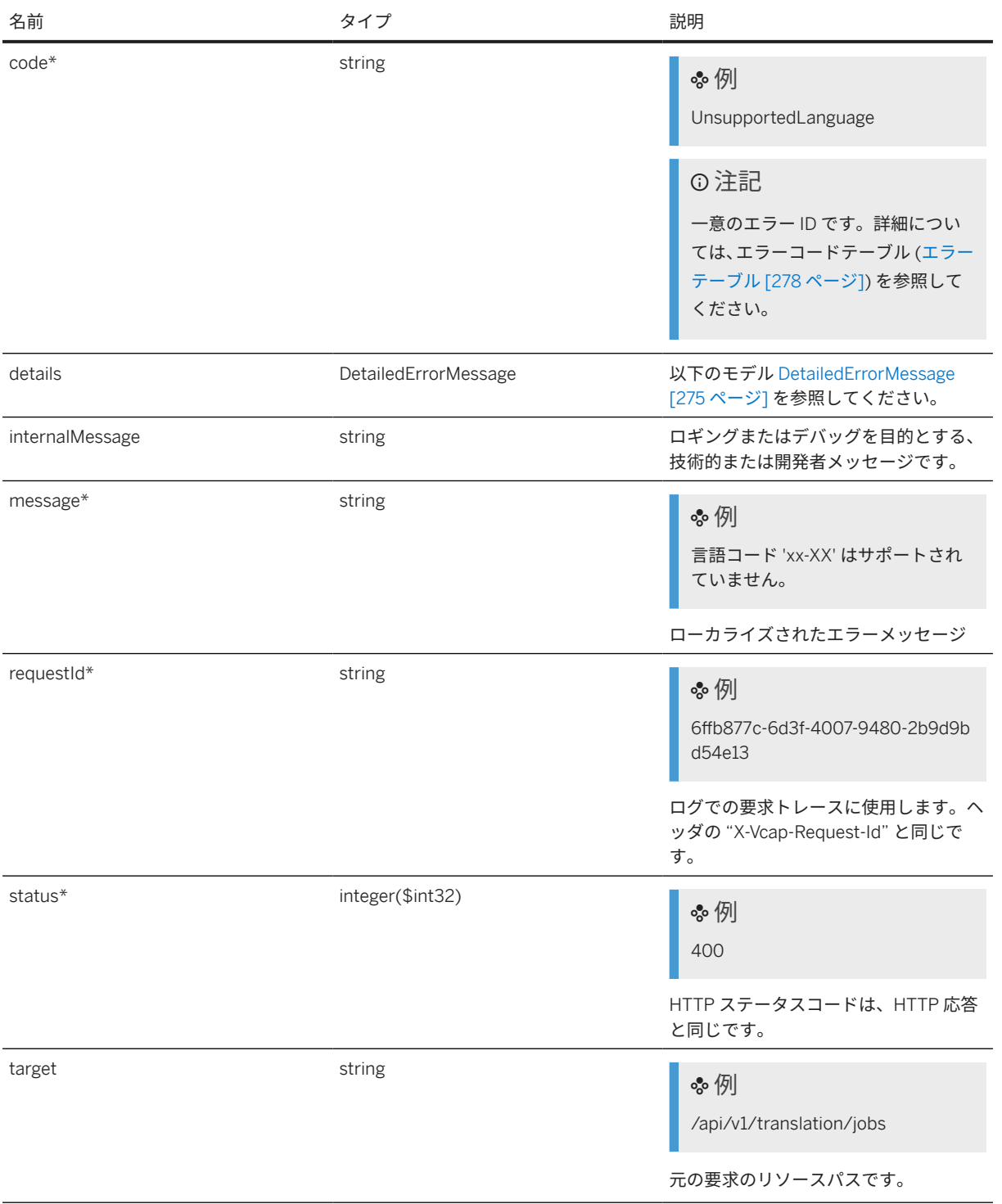

<span id="page-274-0"></span>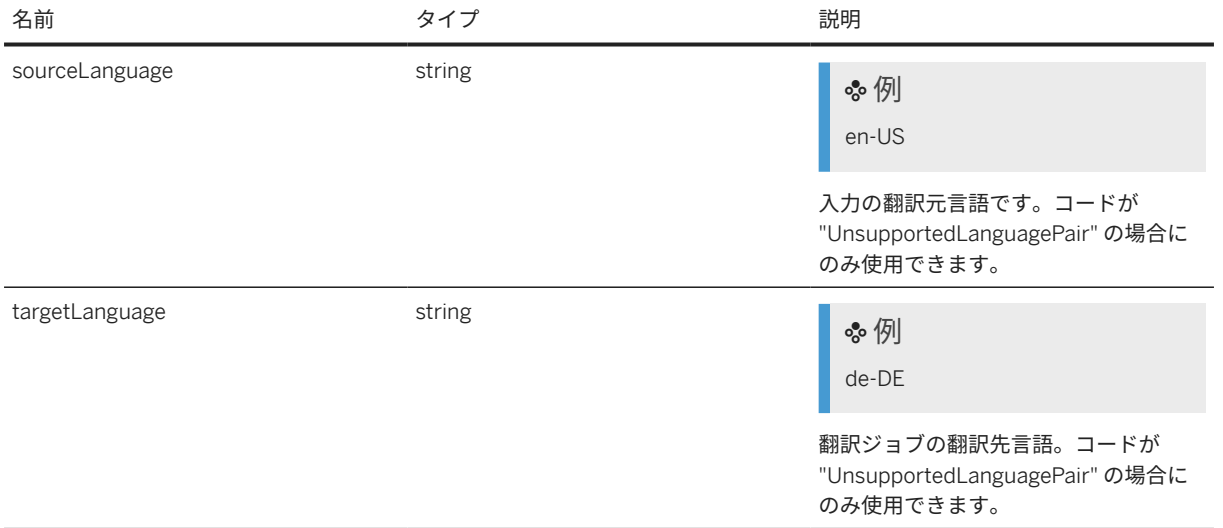

## **DetailedErrorMessage**

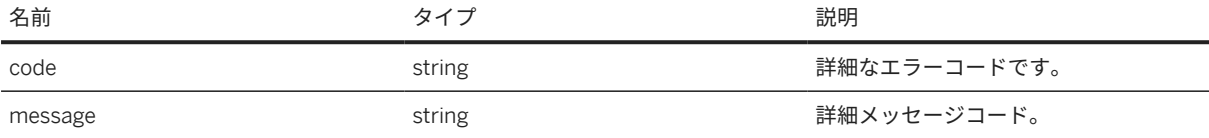

## **DocumentTranslationRequest**

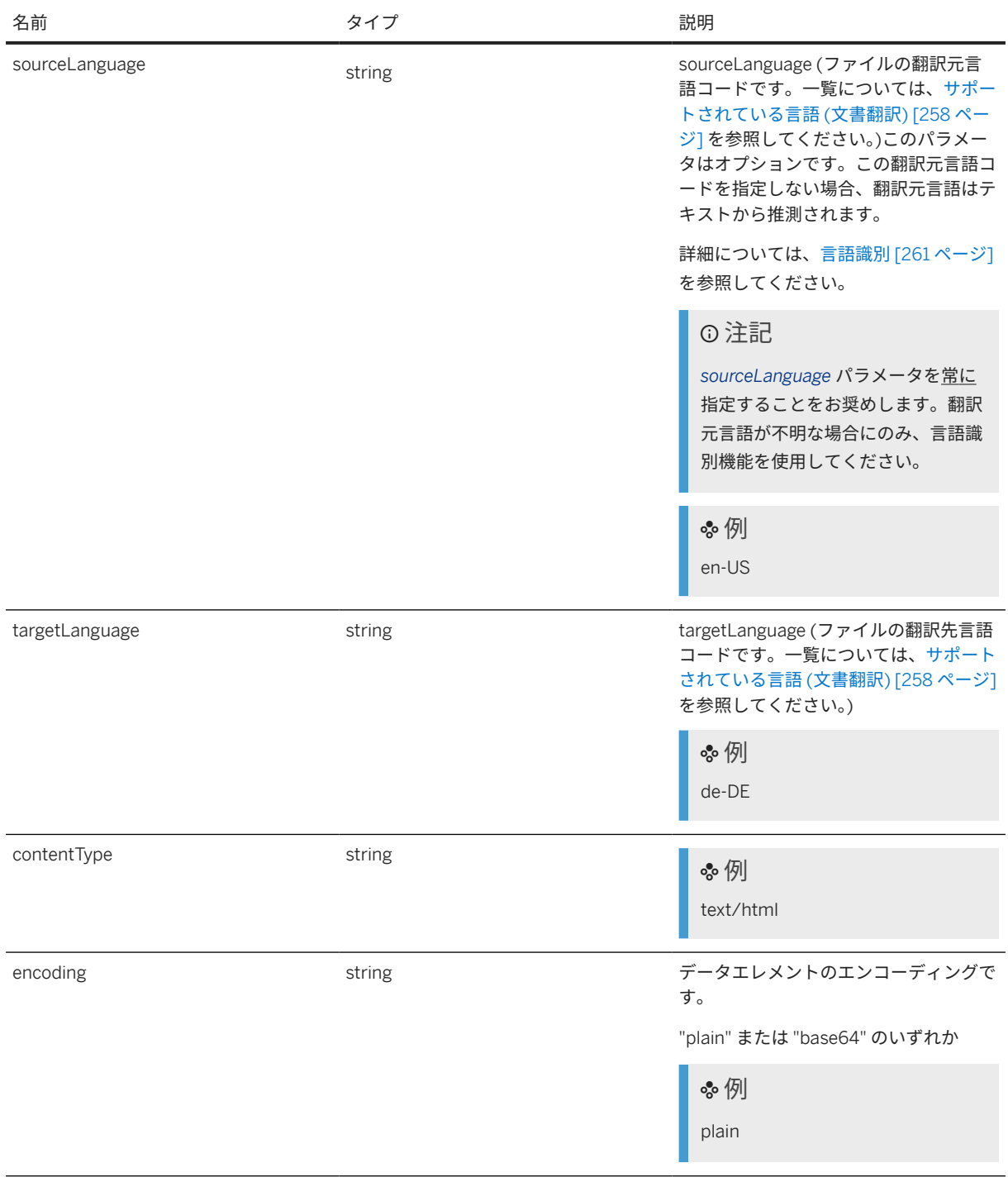

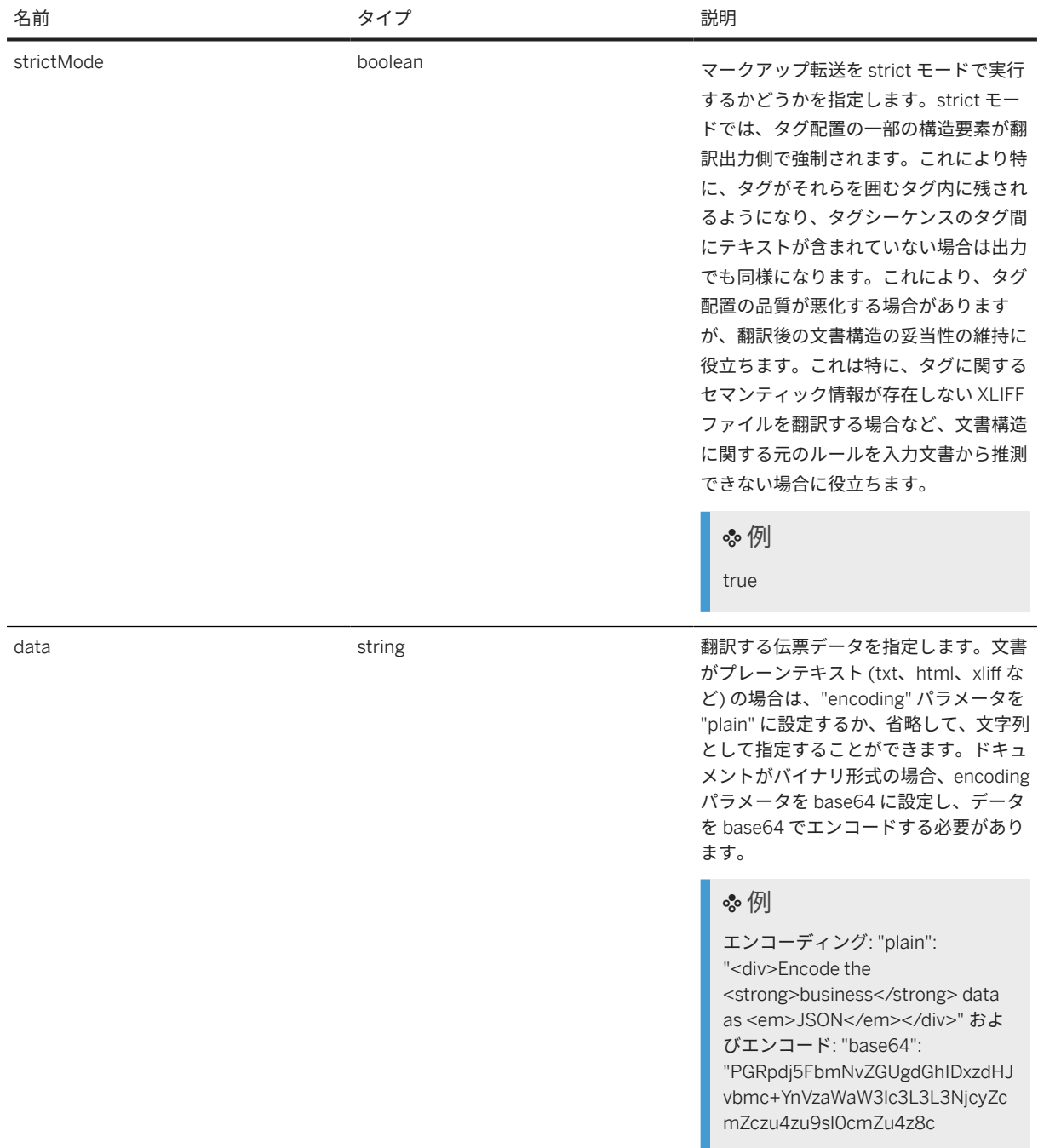

## <span id="page-277-0"></span>**DocumentTranslationResult**

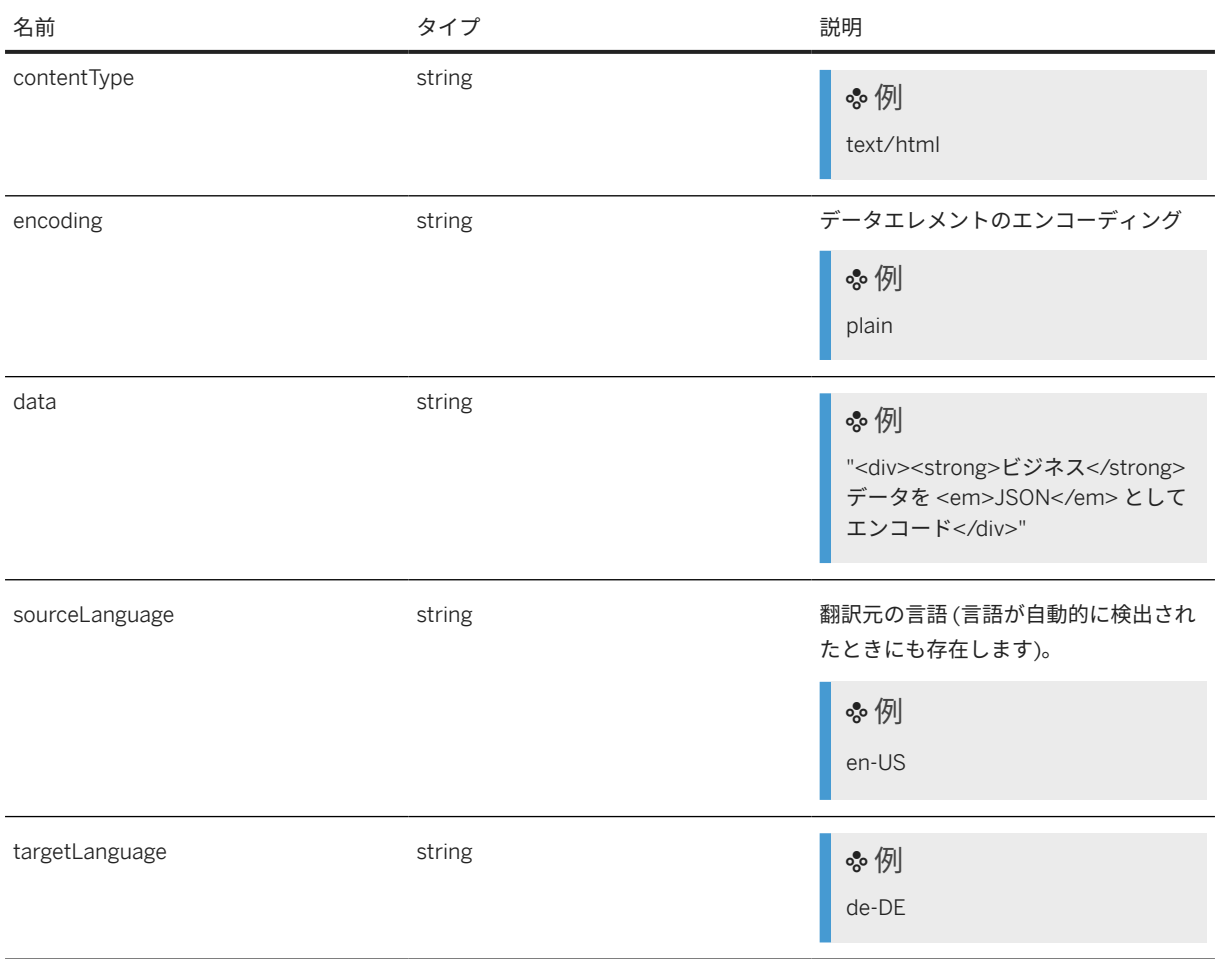

## エラーテーブル

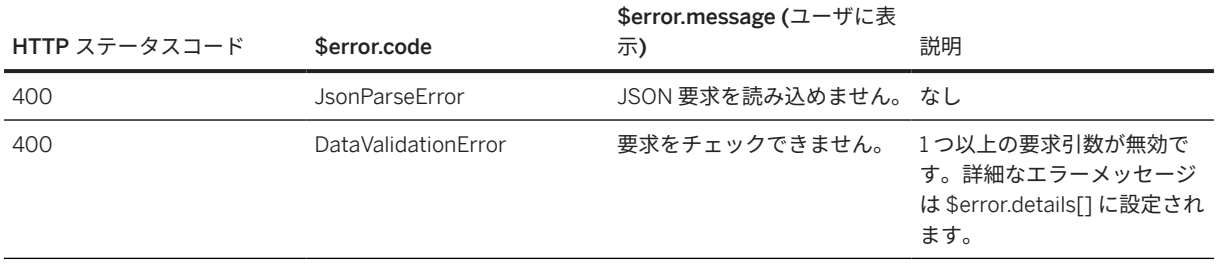

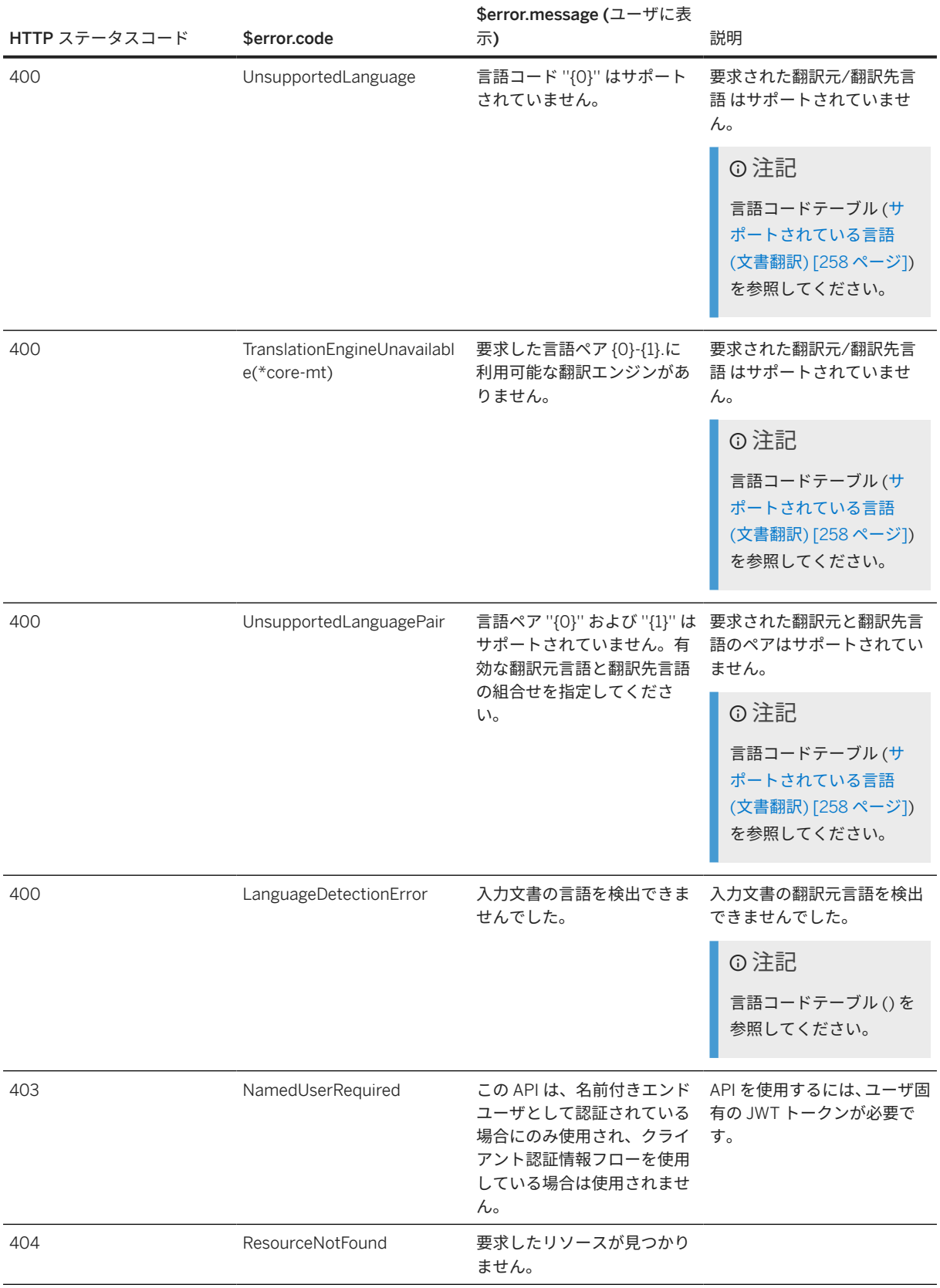

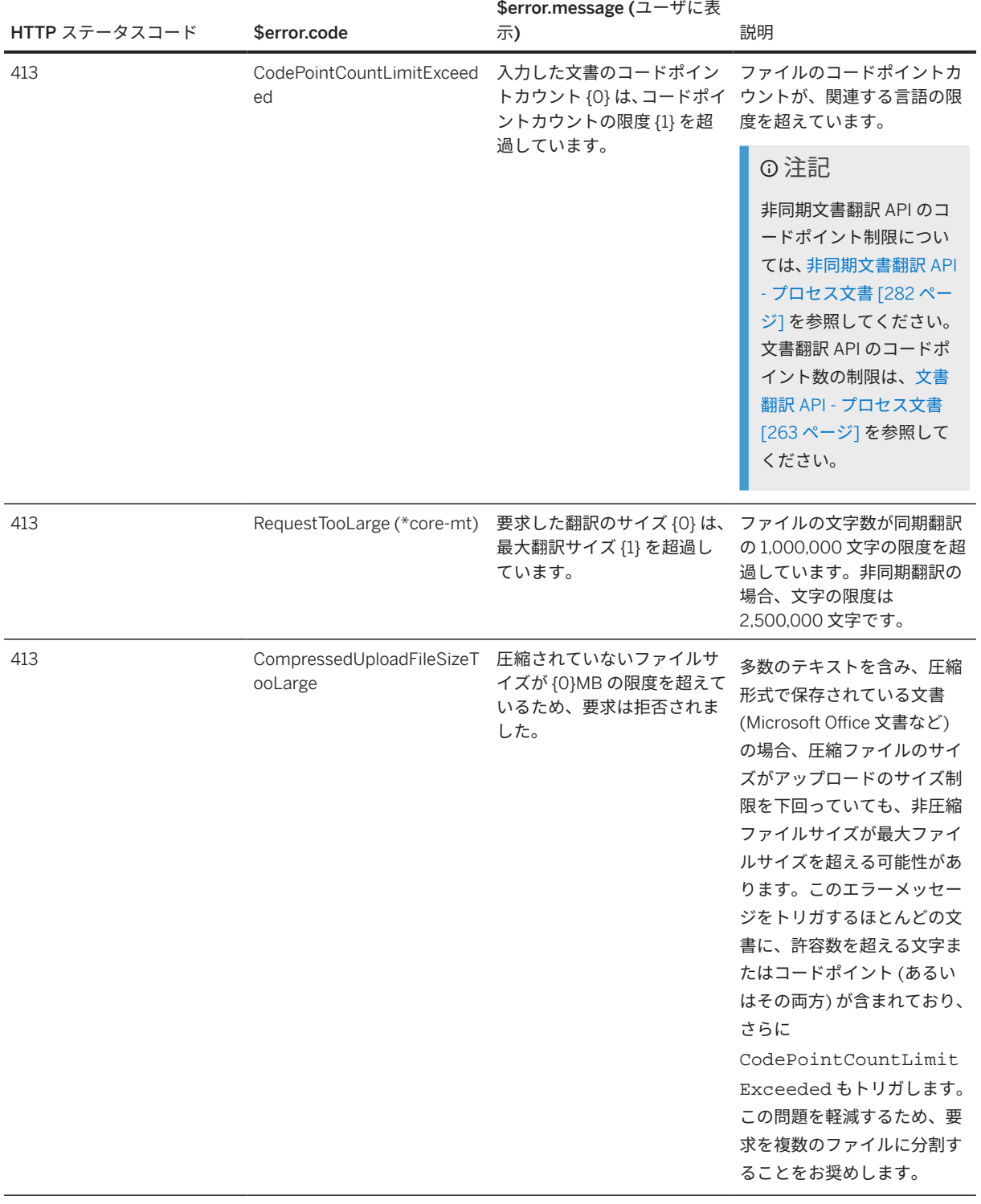

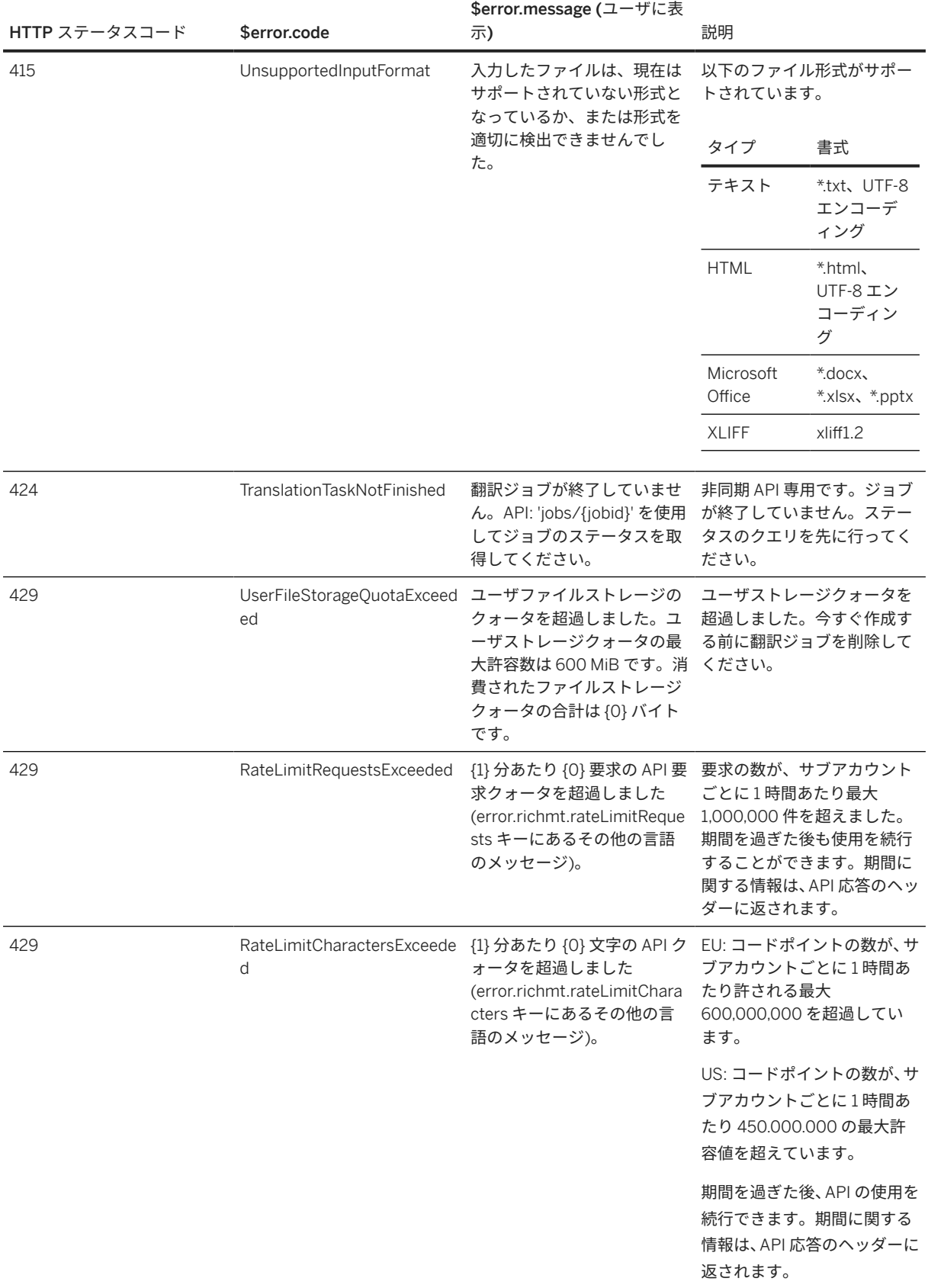

<span id="page-281-0"></span>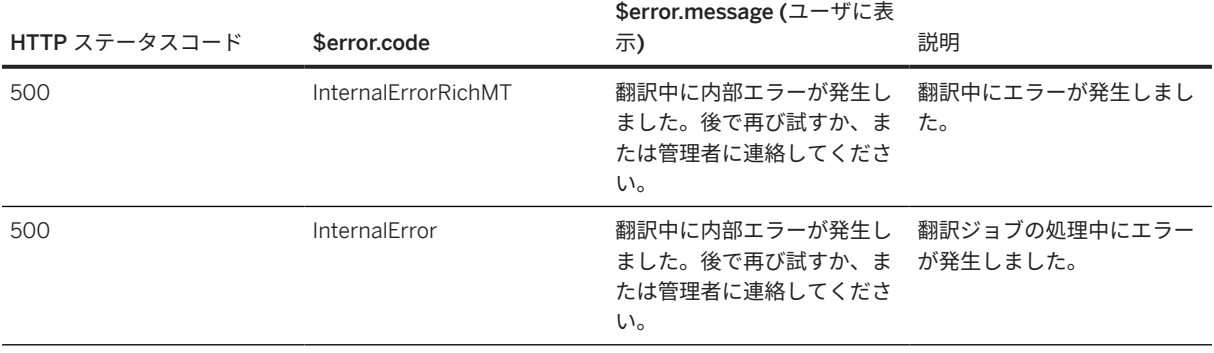

## **7.6.2** 非同期文書翻訳 **API -** プロセス文書

この API を使用し、大きな文書を機械翻訳で翻訳することができます。

環境: この API は、以下の環境で使用できます。

- Cloud Foundry
- Kubernetes
- Kyma
- その他

この翻訳サービスは、以下の制限を超えないファイルで利用できます。

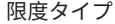

説明および値

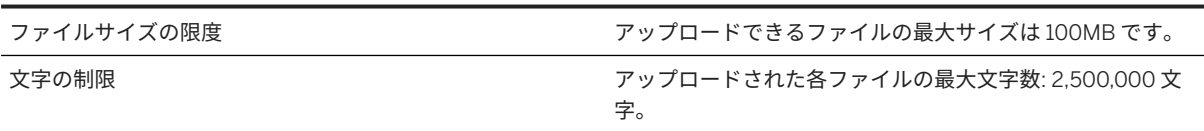

要求プロセスは以下のとおりです。

- 1. ユーザが、翻訳する文書を POST /api/v1/translation/jobs に送信します。
- 2. 新しいジョブ ID が作成され、そのステータスが PENDING に変更された後、翻訳プロセスが開始されます。
- 3. エラーが発生する場合はジョブのステータスが ERROR に設定され、エラーメッセージが出力されます。

ステータスリトリーブプロセスは以下のとおりです。

- 1. ユーザが、ステータスのクエリを GET /api/v1/translation/jobs/aaaa-bbbb-cccc-dddd で行いま す。aaaa-bbbb-cccc-dddd はジョブ ID です。
- 2. ジョブの詳細がリトリーブされます。
- 3. ジョブのステータスは、以下のいずれかで返されます。

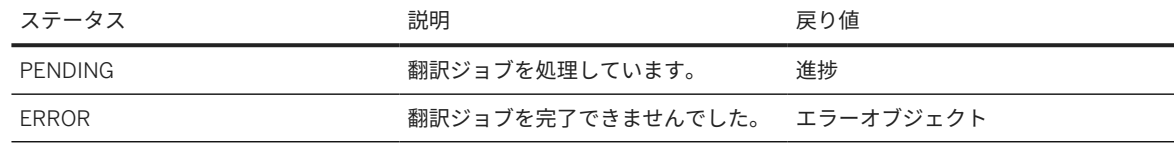

このテキストは機械翻訳されたものです。

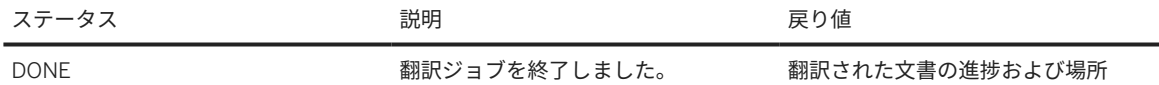

翻訳された文書の結果リトリーブ プロセスは、以下のとおりです。

- ユーザが、翻訳された文書のリトリーブを GET /api/v1/translation/jobs/aaaa-bbbb-cccc-dddd/ result で行います。aaaa-bbbb-cccc-dddd はジョブ ID です。
- 翻訳された文書がユーザに返されます。

#### 注記

ファイルは 3 日間のみ保存されます。その後、ファイルは削除されます。リトリーブされていないファイルは 失われます。

## **7.6.2.1** 非同期文書翻訳 **API -** 技術文書

機械翻訳による文書翻訳 API の技術的な詳細です。

以下の文書では、文書翻訳 API の技術的な詳細について説明します。API を使用する以下の 3 つの方法が提供さ れています。

- formData
- RAW
- JSON

POST /api/v1/translation/jobs

これにより、非同期翻訳ジョブが作成されます。この API は、"Content-Type" multipart/form-data ("formData")、翻訳する実際のコンテンツタイプ "RAW"、または JSON オブジェクトで要求を囲むこと、のいず れかを使用して指定することで呼び出すことができます。JSON オプションを選択する場合は、正式な定義につい て、以下のモデルセクションの DocumentTranslationRequest を参照してください。このセクションの下には例 が示されています。

ユーザ固有の JWT トークンを使用すると、ユーザごとに保存可能な最大サイズにクォータが適用されます。詳細 については、以下の "ストレージ消費" API を参照してください。クォータを超過すると、ジョブは作成されず、 代わりに、コード項目が UserFileStorageQuotaExceeded に設定されている HTTP エラー 429 が返されます。

#### **formData** または **RAW** 翻訳のパラメータ

formData を使用する場合は、HTML フォーム送信と同様に、ファイル/文書を formData として指定する必要が あります。翻訳プロセスが終了すると、翻訳された文書/ファイルが応答本文で提供されます。

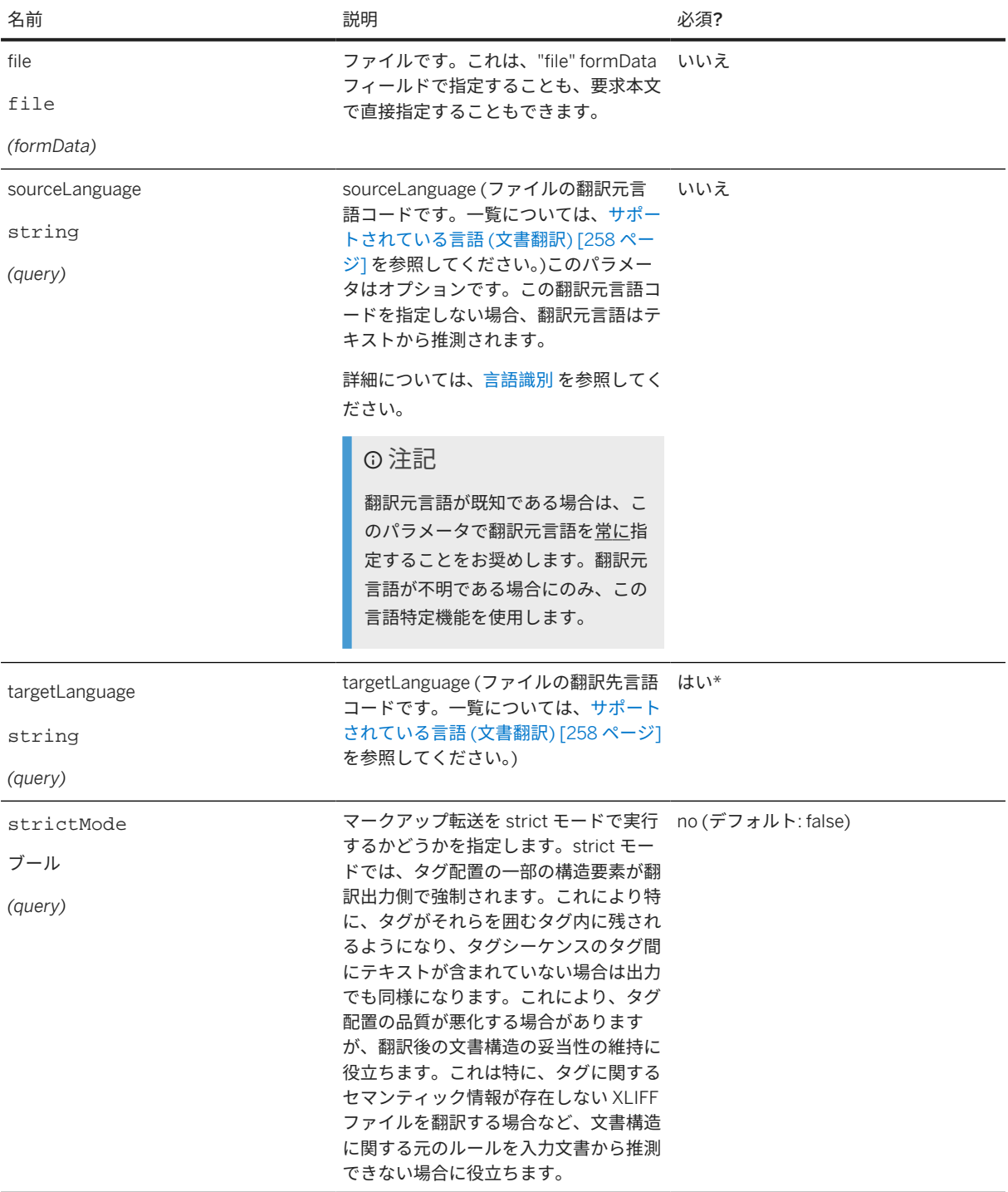

ファイルなしで翻訳要求を提出する場合は、POST 要求の要求本文で適切な mime-type を指定する必要がありま す。

### 例

翻訳元言語の指定がある txt ファイルの formData のサンプルペイロード:

curl -X POST "\${BASE\_URL}/api/v1/translation/jobs?sourceLanguage=en-US&targetLanguage=de-DE" ¥ -H "Authorization: Bearer \$XSUAA\_TOKEN" ¥ -F 'file=@/Users/Documents/demo.txt'

#### 例

翻訳元言語の指定がある RAW のサンプルペイロード:

curl -X POST "\${BASE\_URL}/api/v1/translation/jobs?sourceLanguage=en-US&targetLanguage=de-DE" -H "Content-Type: text/html" --data "This text will be translated" -H "Authorization: Bearer \$XSUAA\_TOKEN"

### 例

翻訳元言語の指定がある JSON のサンプルペイロード:

curl "\$BASE\_URL/api/v1/translation/" ¥ curl -X POST "\${BASE\_URL}/api/v1/translation/jobs" -H "Content-Type: application/json" --data '{ "sourceLanguage": "en-US", "targetLanguage": "de-DE", "data": "<div>The test <strong>file</strong></ div>", "contentType": "text/html" }' -H "Authorization: Bearer \$XSUAA\_TOKEN"

#### 例

翻訳元言語の指定がない txt ファイルの formData のサンプルペイロード:

curl -X POST "\${BASE\_URL}/api/v1/translation/jobs? targetLanguage=de-DE" ¥ -H "Authorization: Bearer \$XSUAA\_TOKEN" ¥ -F 'file=@/Users/Documents/demo.txt'

#### 例

翻訳元言語の指定がない JSON のサンプルペイロード:

curl "\$BASE\_URL/api/v1/translation/" ¥ curl -X POST "\${BASE\_URL}/api/v1/translation/jobs" -H "Content-Type: application/json" --data '{ "targetLanguage": "de-DE", "data": "<div>The test <strong>file</strong></div>", "contentType": "text/ html" }'

-H "Authorization: Bearer \$XSUAA\_TOKEN"

#### 例

翻訳元言語の指定がない RAW のサインプルペイロード:

curl -X POST "\${BASE\_URL}/api/v1/translation/jobs?targetLanguage=de-DE" -H "Content-Type: text/ html" --data "This text will be translated" -H "Authorization: Bearer \$XSUAA\_TOKEN

### 注記

sourceLanguage はオプションのパラメータですが、targetLanguage は必須のパラメータです。すべて のファイルタイプで要求 URL にこれらを指定します。ただし、ファイルタイプが XLIFF ファイルである場合 は、XLIFF ファイル自体でファイルタイプを指定することもできます。重要: XLIFF ファイルとその要求 URL

### でパラメータを指定すると、URL で指定されたパラメータが XLIFF ファイルで指定されたパラメータよりも 優先されます。

#### 応答

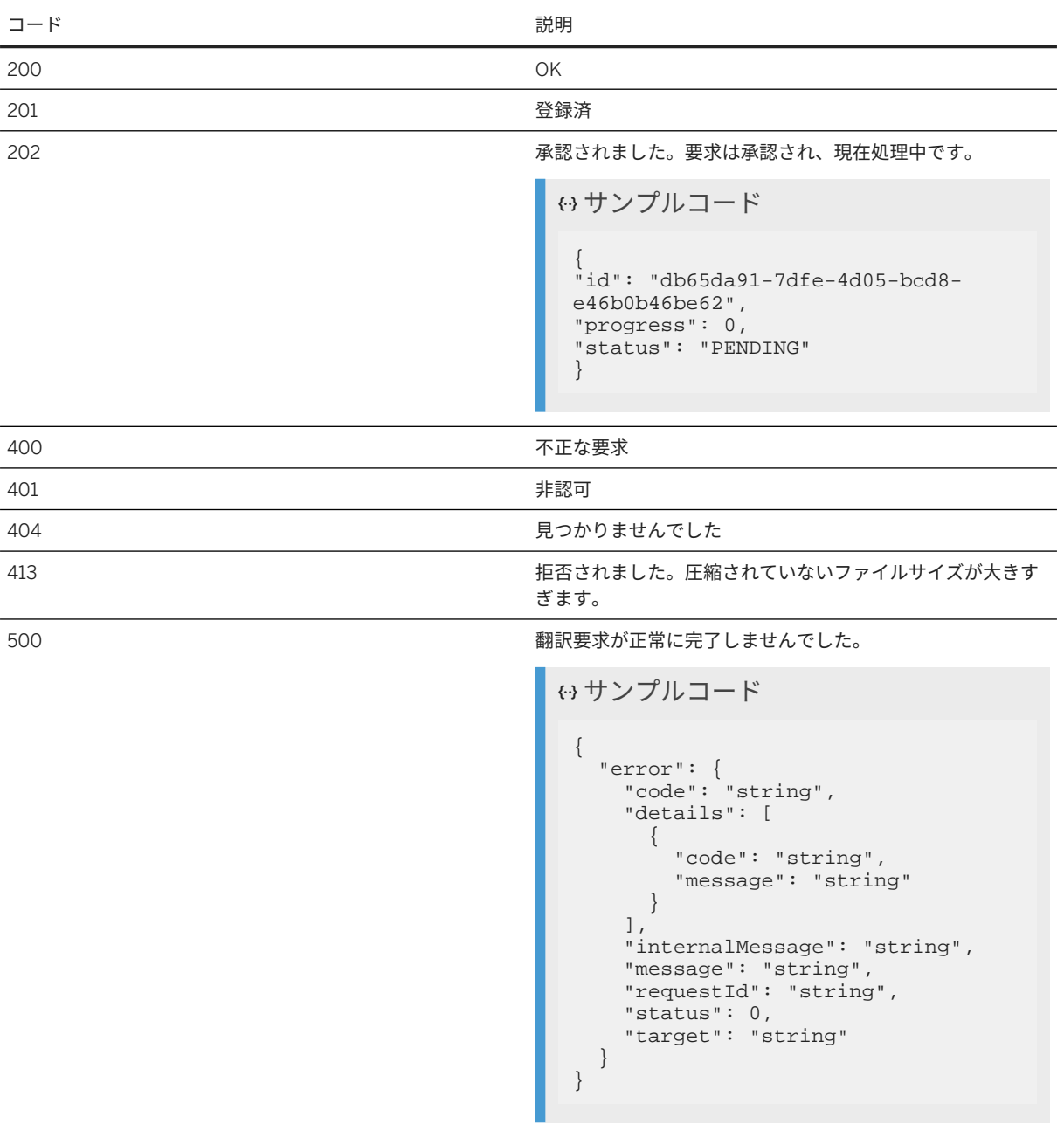

### 以下の MIME タイプがサポートされます。

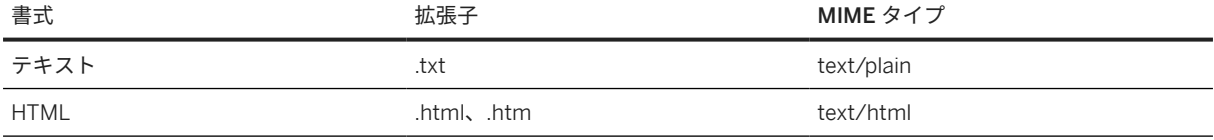

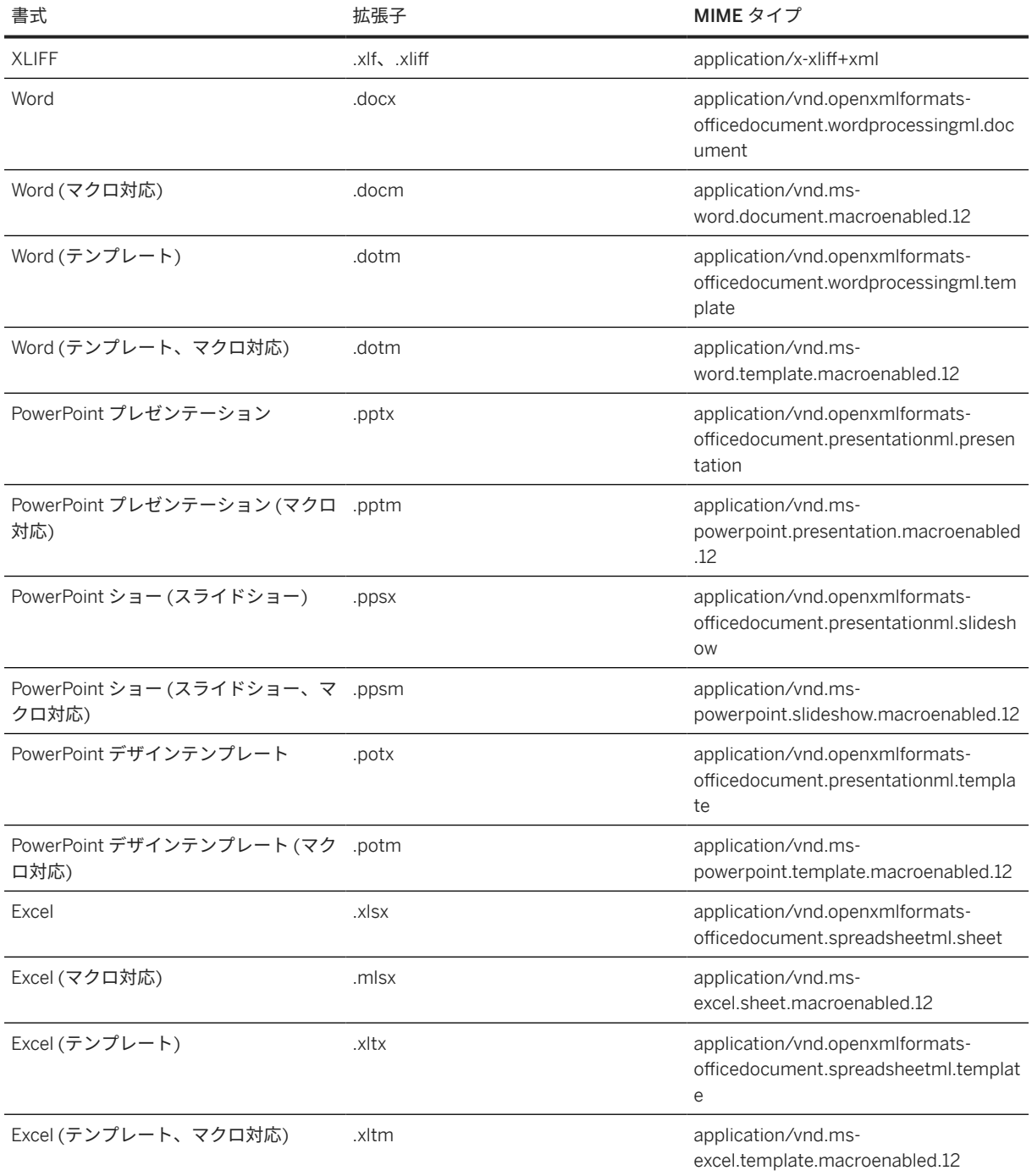

GET /api/v1/translation/jobs/{jobid}

これにより、翻訳ジョブのステータスが返されます。

### 注記

ステータスが ERROR の場合でも、HTTP ステータスコード 200 が常に返されます。応答本文と、\$.status で返される内容を確認してください。ステータスが ERROR の場合は、\$error に詳細なエラー説明が表示さ れます (この表: [DetailedErrorMessage \[301](#page-300-0) ページ] を参照)。

HTTP ステータスコードは 5xx ですが、エラーが発生したことを示すとは限りません。このステータスコード は、システムが一時的に利用できない場合にも返されます。すべてのケースについて、妥協しない方法でクエ リを統合する必要があります。

パラメータ**:**

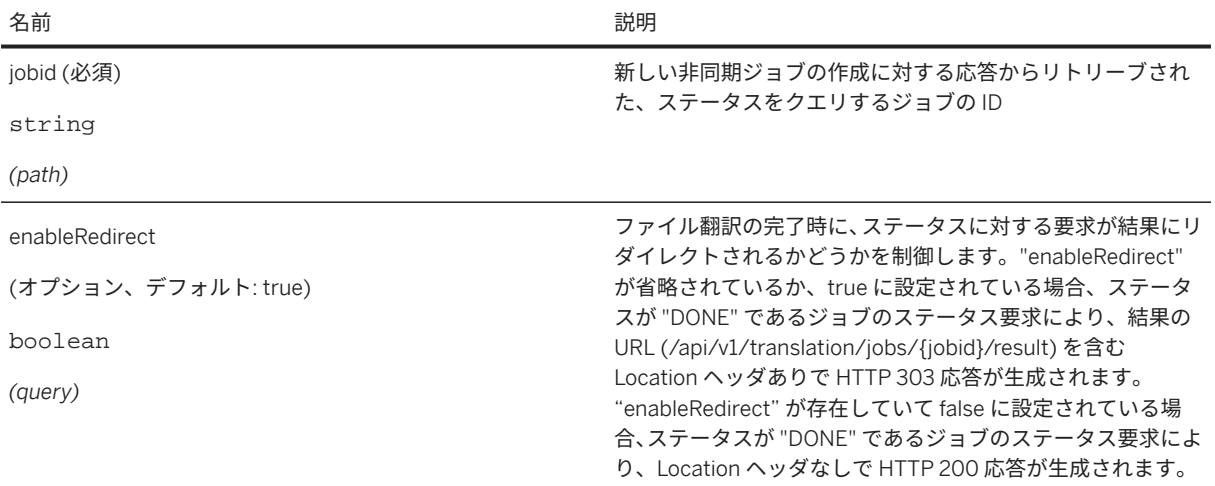

### 例

サンプルペイロード:

curl -X GET "\${BASE\_URL}/api/v1/translation/jobs/\$JOBID?enableRedirect=false" ¥ -H "Authorization: Bearer \$XSUAA\_TOKEN"
### 応答**:**

コード しょうしょう しゅうしゃ しゅうしゃ おんしゃ 説明

200 ステータスは正常にリトリーブされました。

ジョブのステータスが PENDING の場合:

```
 サンプルコード
```

```
{
"id": "db65da91-7dfe-4d05-bcd8-
e46b0b46be62",
"progress": 0.11021307861866275,
"status": "PENDING"
}
```
ステータスは正常にリトリーブされました。

ジョブのステータスが DONE の場合 (enableRedirect を false に設定する必要あり):

```
 サンプルコード
 {
 "id": "db65da91-7dfe-4d05-bcd8-
 e46b0b46be62",
 "progress": 1.0,
 "status": "DONE"
 }
```
ジョブのステータスが ERROR の場合:

```
 サンプルコード
 {
 "id": "db65da91-7dfe-4d05-bcd8-
 e46b0b46be62",
 "status": "ERROR",
     "error": {
       "code": 
 "TranslationEngineUnavailable",
  "status": 400,
  "message": "No translation 
 engine available for your 
 requested language pair zh-ja.",
       "target": "/api/v2/text/
 translation/jobs",
       "internalMessage": "Error 
 from Leonardo ML Foundation 
 Translation Service",
       "requestId": "141ce78f-
 e7fc-4f52-6704-91da6a006643"
    }
 }
```
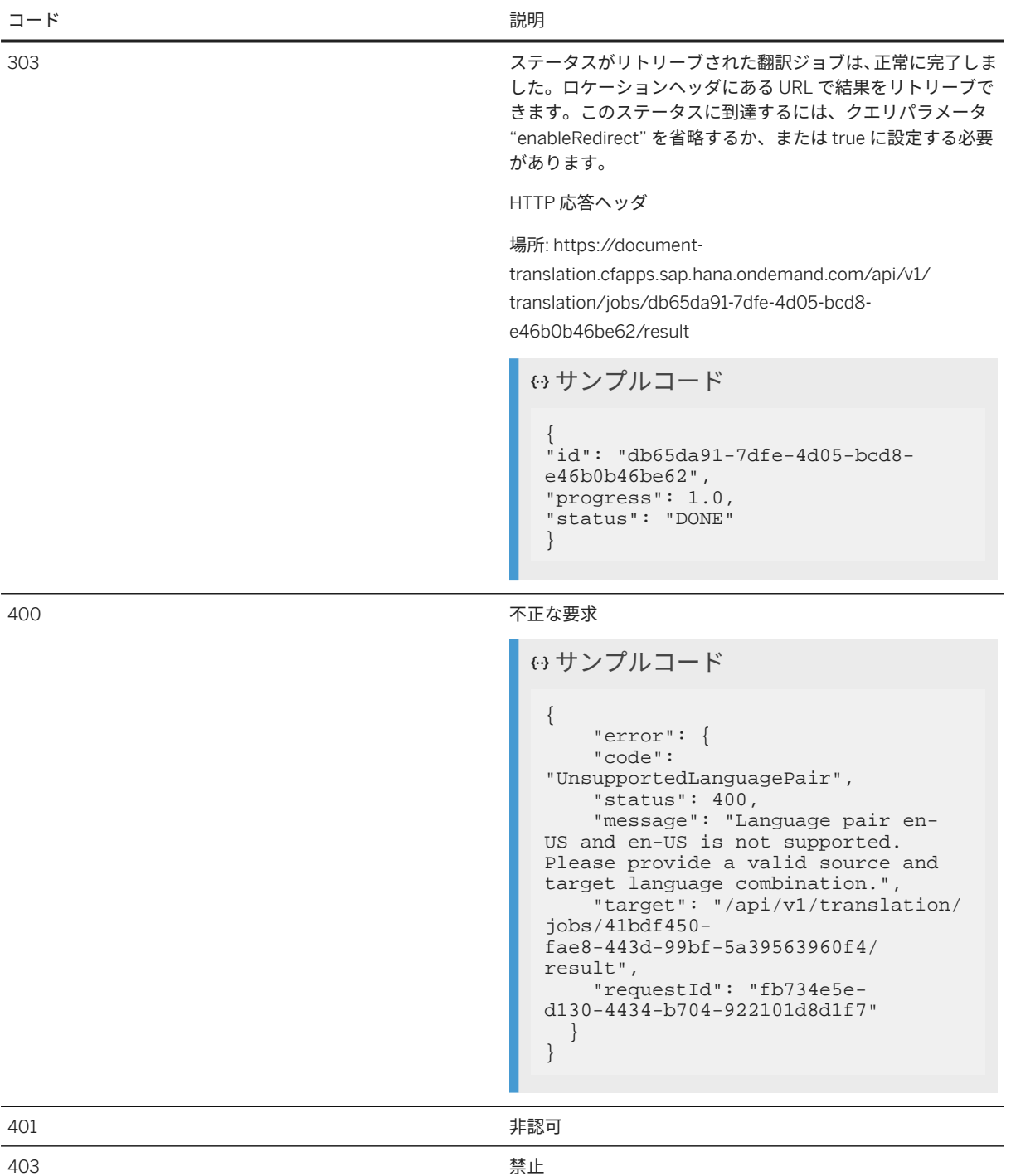

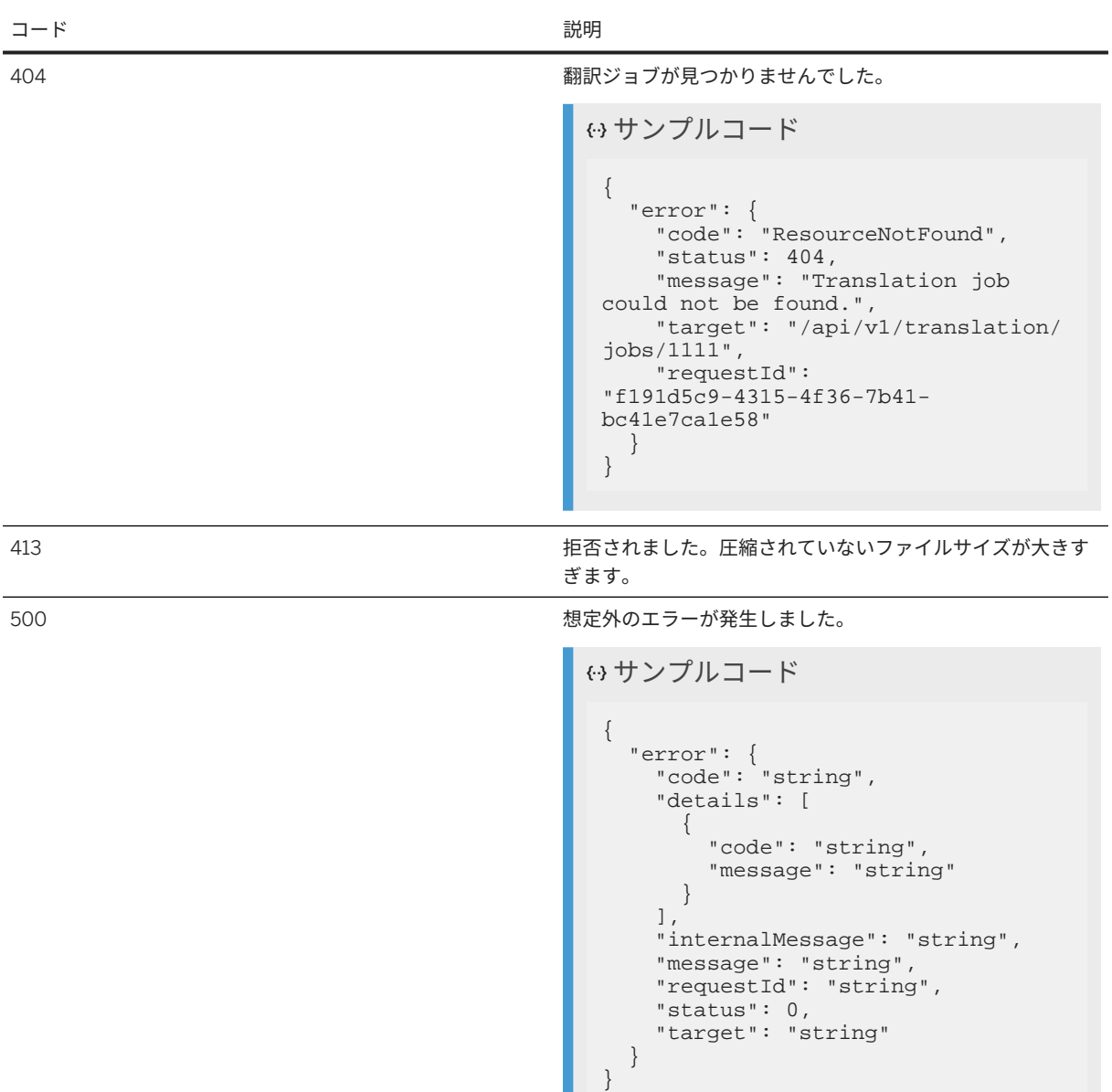

JSON の場合、応答は以下のようになります。

### 例

curl "\${BASE\_URL}/api/v1/translation/jobs/\$JOBID/result" -H "Authorization: Bearer \$XSUAA\_TOKEN" -H "Accept: application/json"

ı

GET /api/v1/translation/jobs/{jobid}/result

これにより、翻訳ジョブの結果、すなわち、翻訳後のファイルを取得します。

### パラメータ**:**

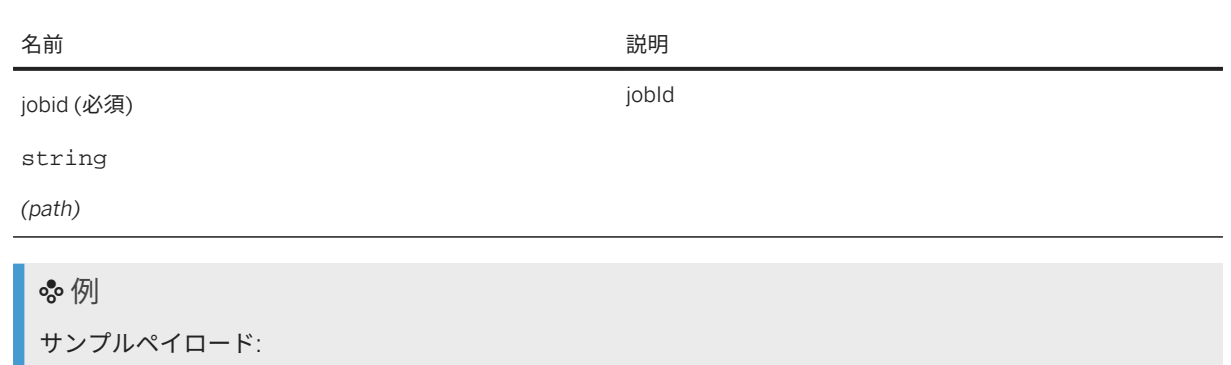

curl -X GET "\${BASE\_URL}/api/v1/translation/jobs/\$JOBID/result" ¥ -H "Authorization: Bearer \$XSUAA\_TOKEN"

#### 応答**:**

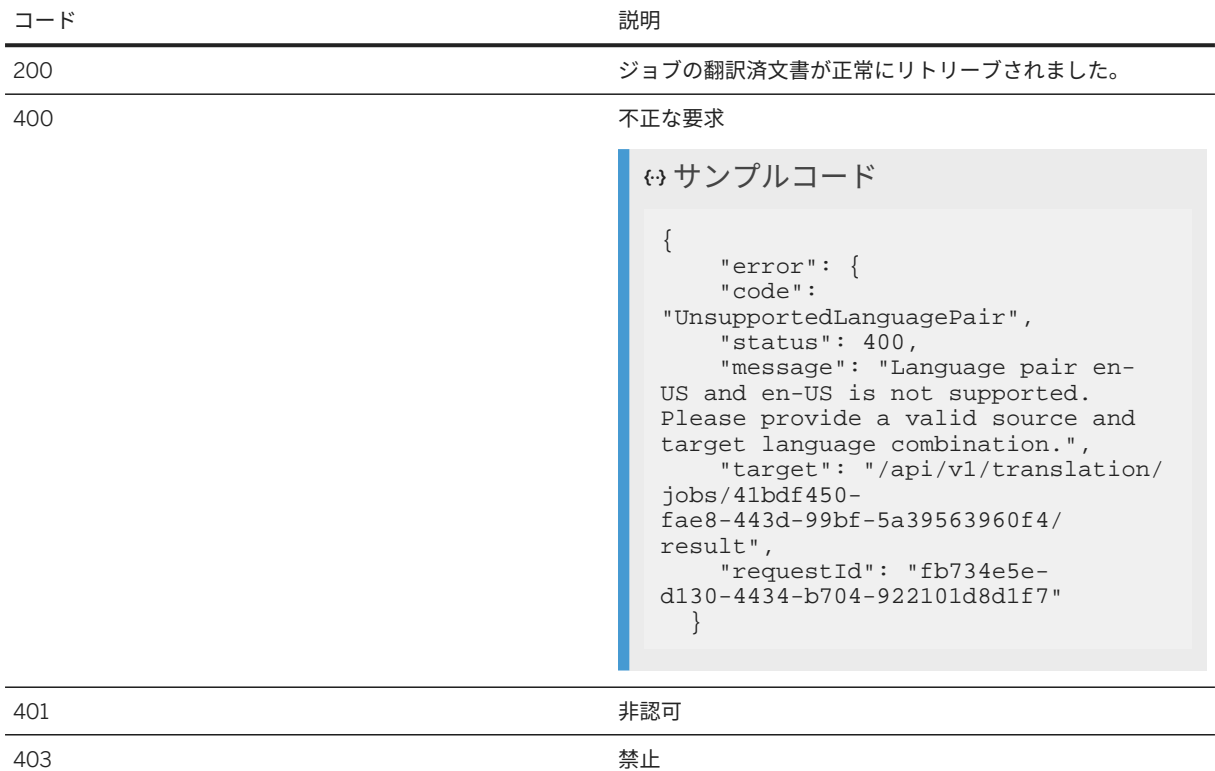

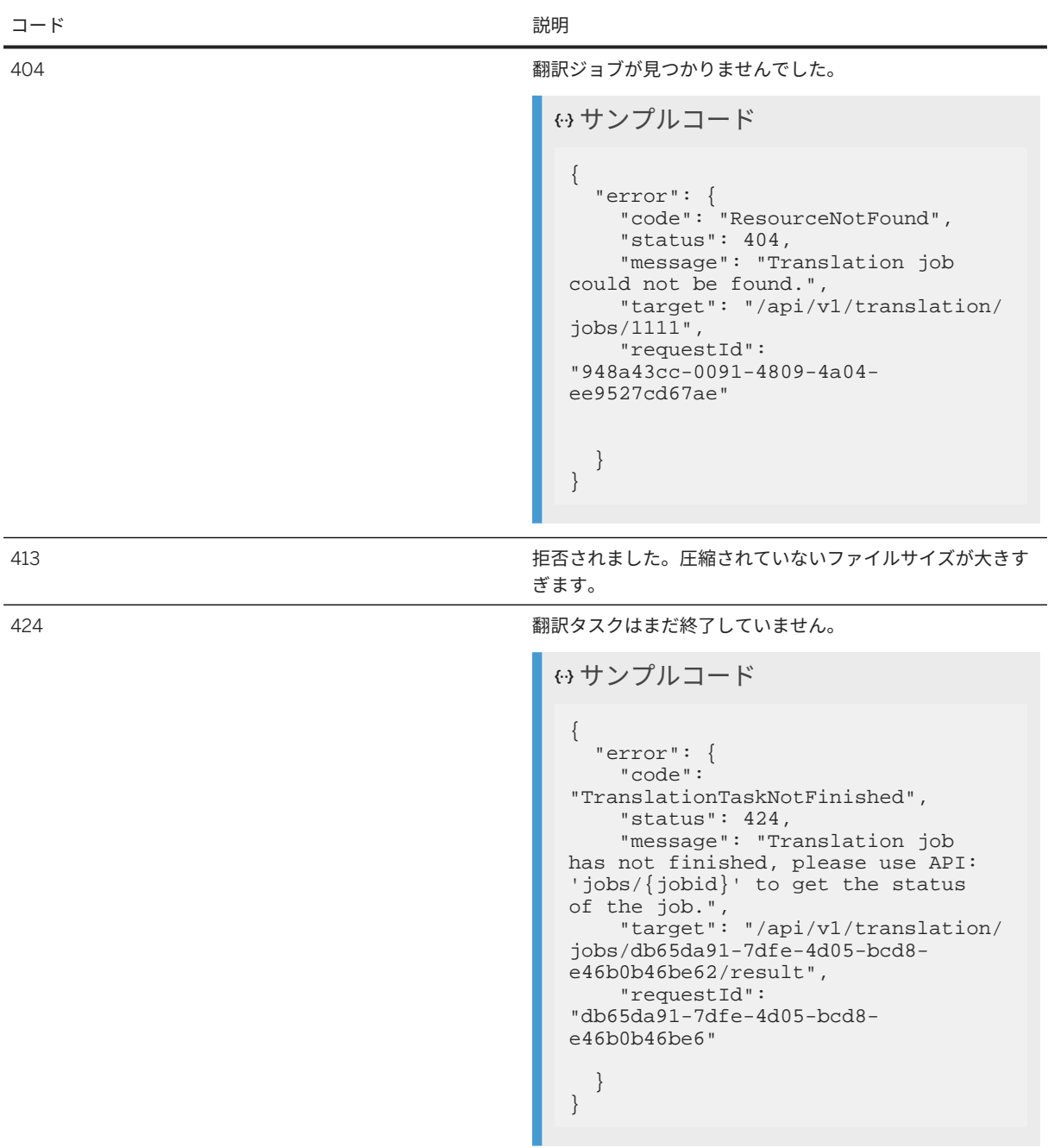

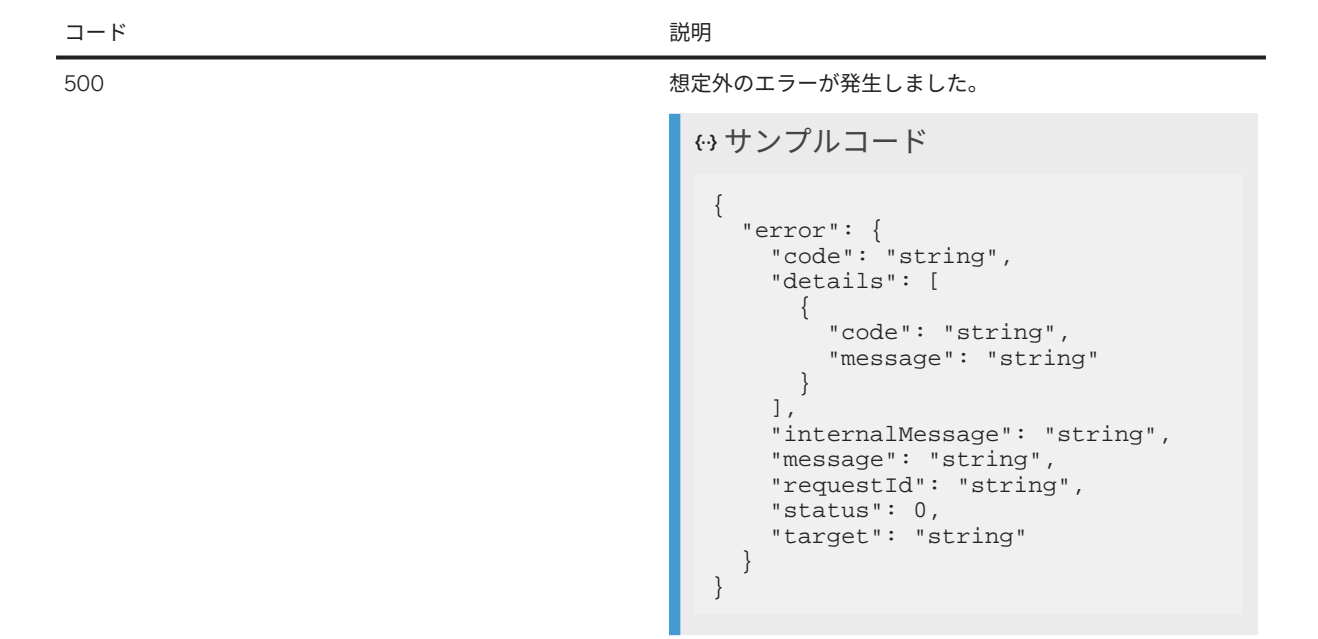

Accept ヘッダを application/json に設定すると、以下のように応答が JSON で指定されます。

### 例 要求:

curl "\${BASE\_URL}/api/v1/translation/jobs/\$JOBID/result" -H "Authorization: Bearer \$XSUAA\_TOKEN" -H "Accept: application/json"

### 例

応答:

{ "contentType": "text/html", "encoding": "plain", "sourceLanguage": "en-US", "targetLanguage": "de-DE", "data": "<div>Die <strong>Testdatei</strong></div>" }

応答を RAW 形式で (翻訳されたファイルを応答本文として直接) 取得するには、ヘッダ Accept を省略する か、"application/octet-stream" に設定します。

### 例

curl "\${BASE\_URL}/api/v1/translation/jobs/\$JOBID/result" -H "Authorization: Bearer \$XSUAA\_TOKEN"

curl "\${BASE\_URL}/api/v1/translation/jobs/\$ASYNCID/result" -H "Authorization: Bearer \$XSUAA\_TOKEN"

### 例

対応する応答は以下のとおりです。

このテキストは機械翻訳されたものです。

<div>Die <strong>Testdatei</strong></div>

GET /api/v1/translation/jobs/

### 注記

[ユーザ固有の](#page-311-0) JSON Web トークン [312 ページ] を使用している場合のみ利用できます。

システムで認識されている現在のユーザによって登録されたすべての翻訳ジョブが一覧表示されます。

返された一覧のページネーションを制御するために、以下のクエリパラメータを使用することができます。

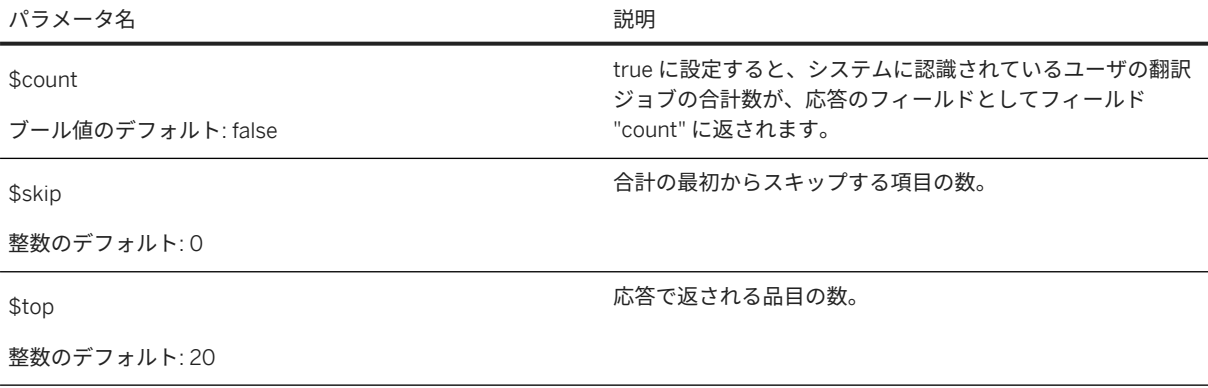

### 例

サンプルペイロード:

curl -X GET "\${BASE\_URL}/api/v1/translation/jobs/?\$count=true&\$top=20&\$skip=0" ¥ -H "Authorization: Bearer \$XSUAA\_TOKEN"

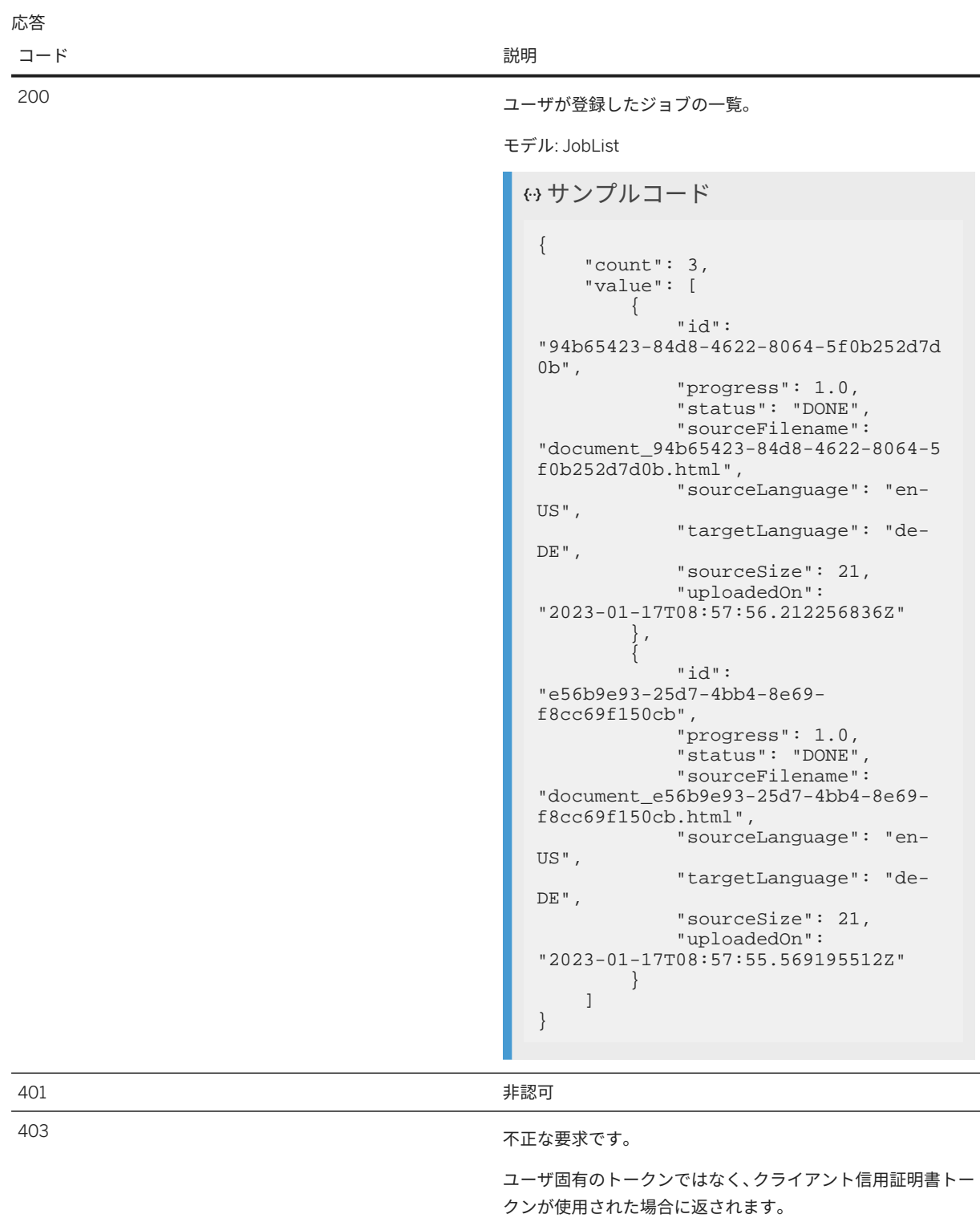

DELETE /api/v1/translation/jobs/{jobid}

以前に登録した翻訳ジョブを削除します。

[ユーザ固有の](#page-311-0) JSON Web トークン [312 ページ] を使用すると、同じユーザが登録したジョブのみを削除すること ができます。ユーザ固有の JSON Web トークンを使用しない場合は、ユーザ固有の JSON Web トークンを使用せ ずに作成されたジョブのみを削除できます。

### 例

サンプルペイロード:

curl -X DELETE "\${BASE\_URL}/api/v1/translation/jobs/\$ASYNCID" -H "Authorization: Bearer \$XSUAA\_TOKEN"

#### 応答

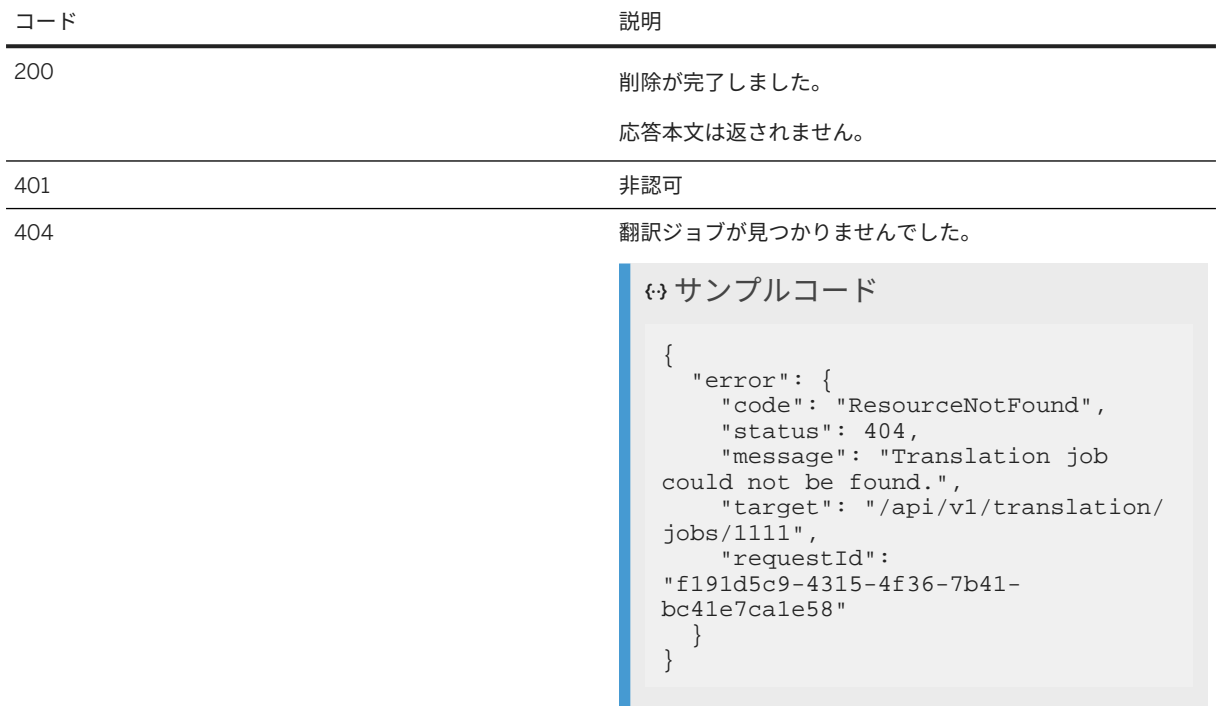

GET /api/v1/translation/jobs/storageconsumption

現在のユーザのストレージ使用に関する情報を取得します。

[ユーザ固有の](#page-311-0) JSON Web トークン [312 ページ] を使用している場合のみ利用できます。現在のユーザの使用バ イト数の合計と、ユーザに割り当てられたクォータに関する情報を返します。

例

サンプルペイロード:

curl -X GET "\${BASE\_URL}/api/v1/translation/jobs/storageconsumption" ¥ -H "Authorization: Bearer \$XSUAA\_TOKEN"

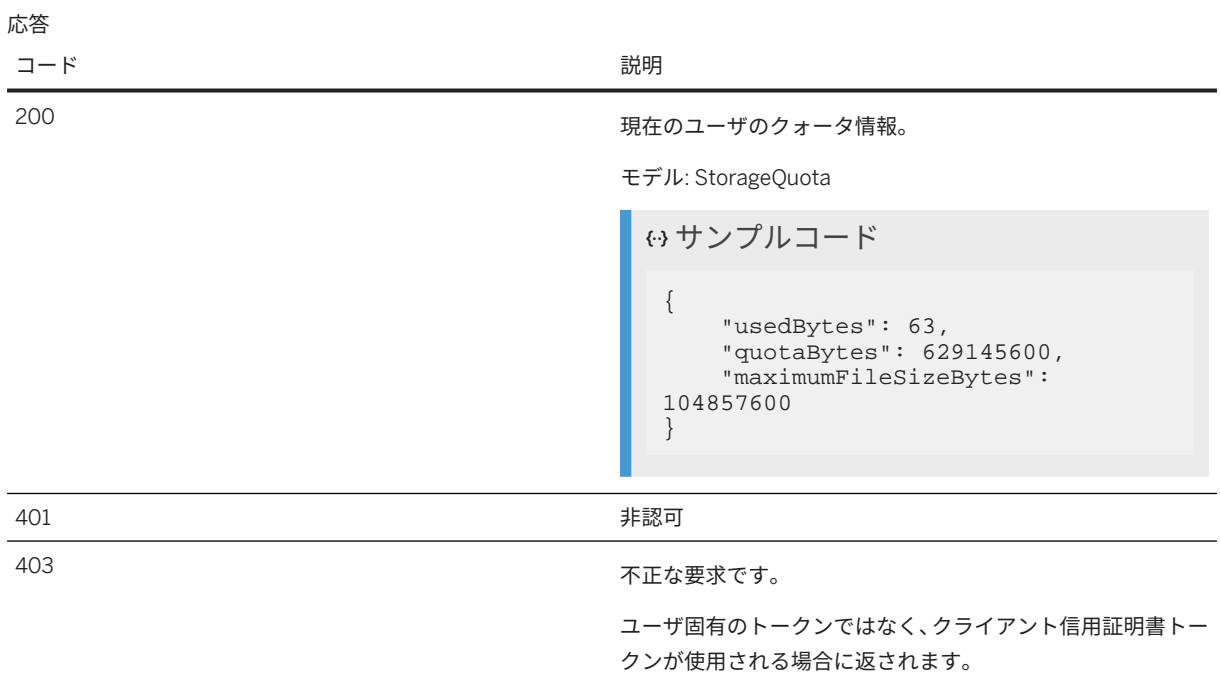

# モデル

# **AsyncStatus**

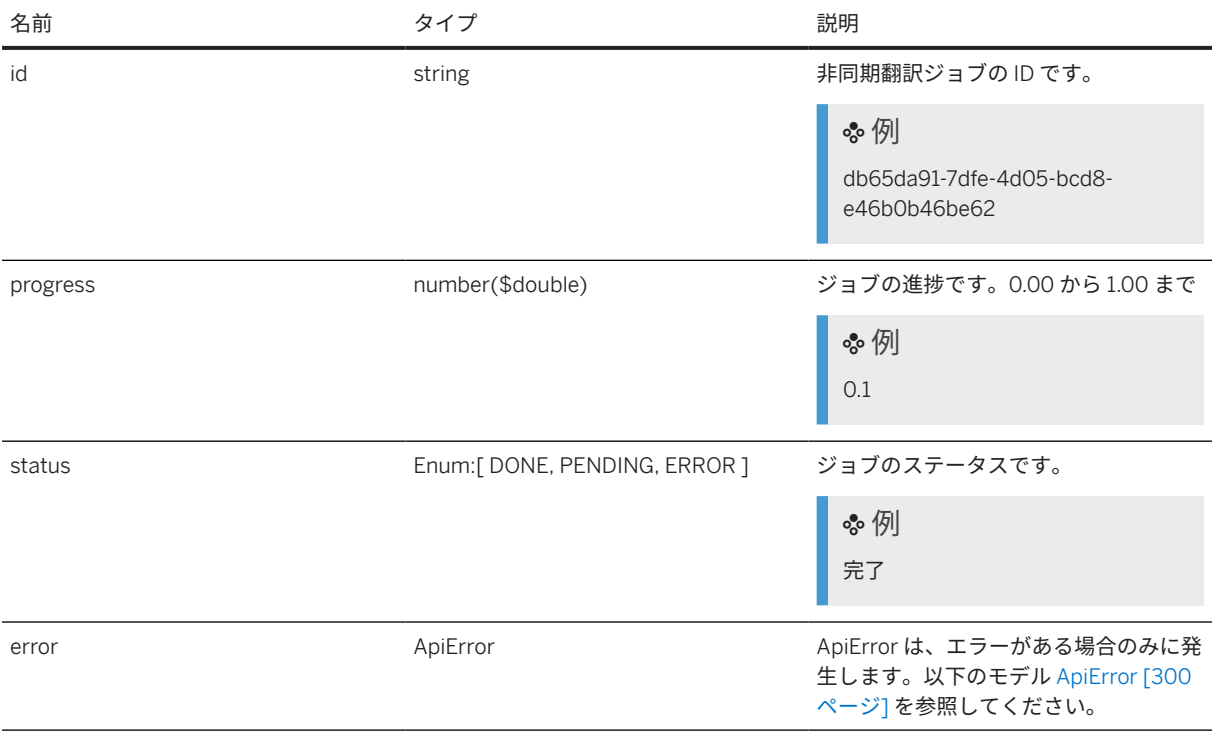

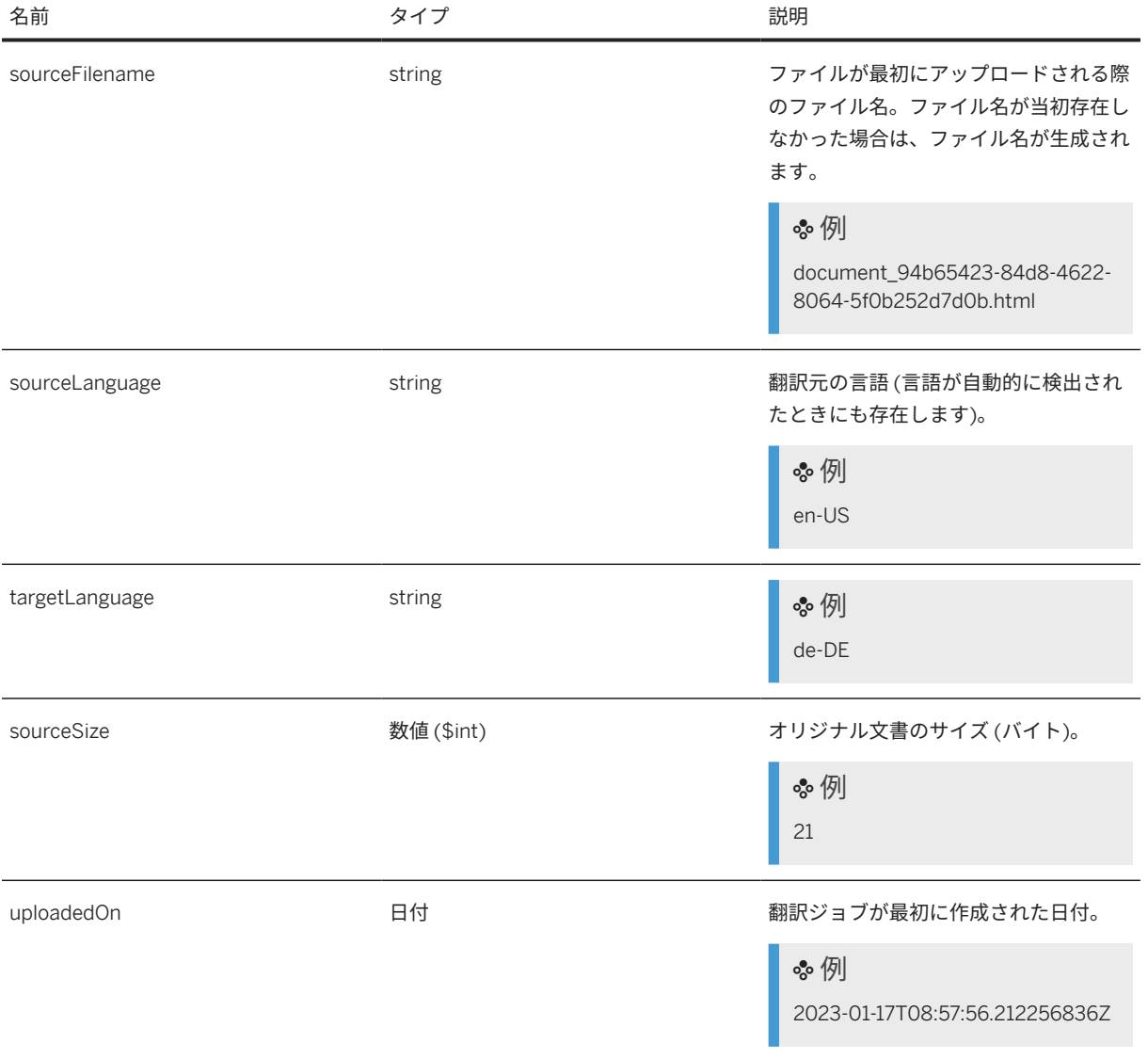

# **ApiRestErrorMessage**

HTTP エラーが発生した場合、応答ではこのモデルが本文として使用されます。

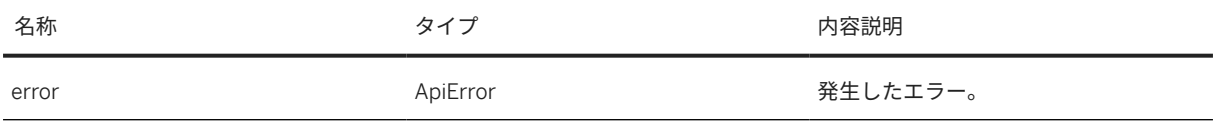

# <span id="page-299-0"></span>**ApiError**

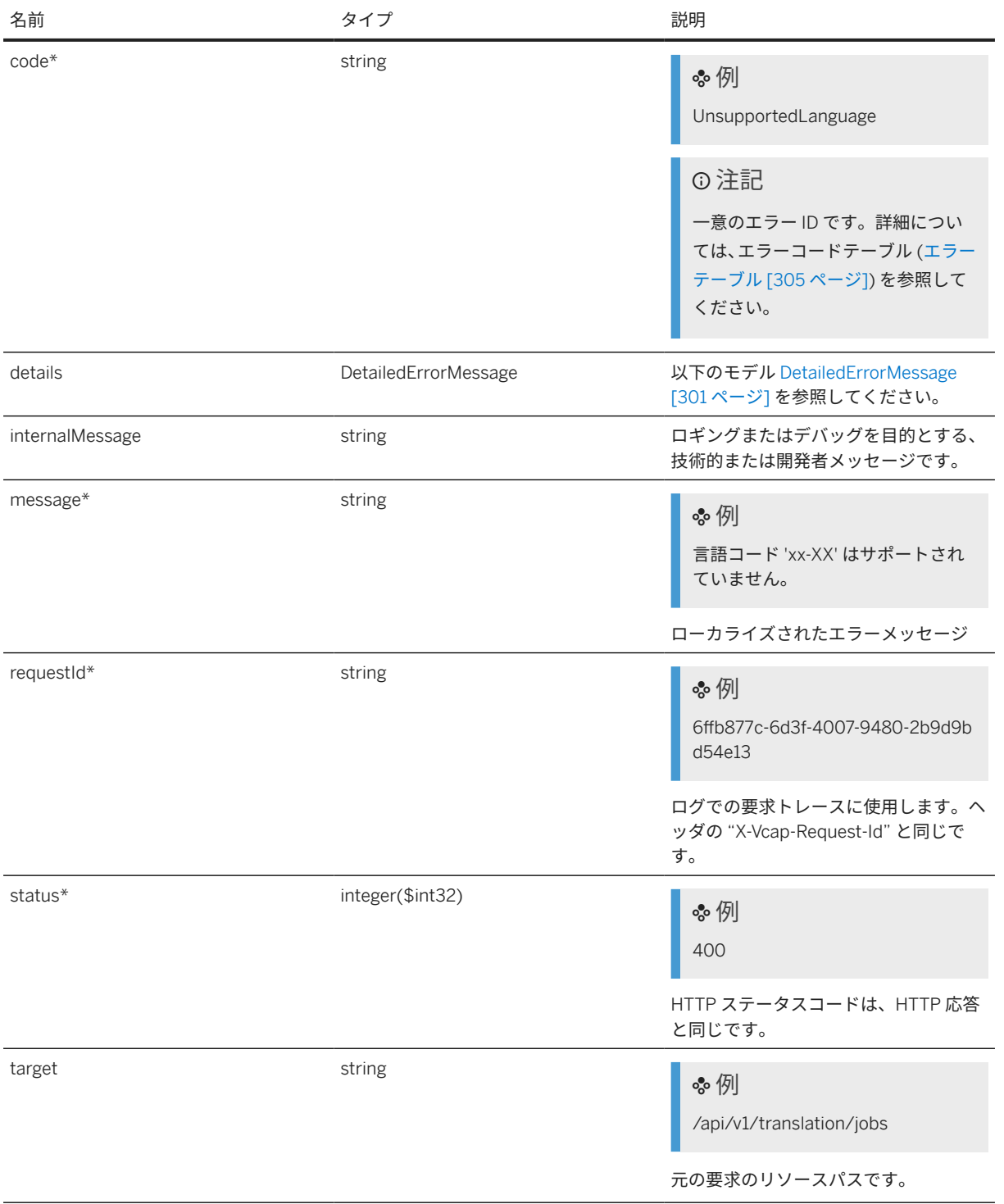

<span id="page-300-0"></span>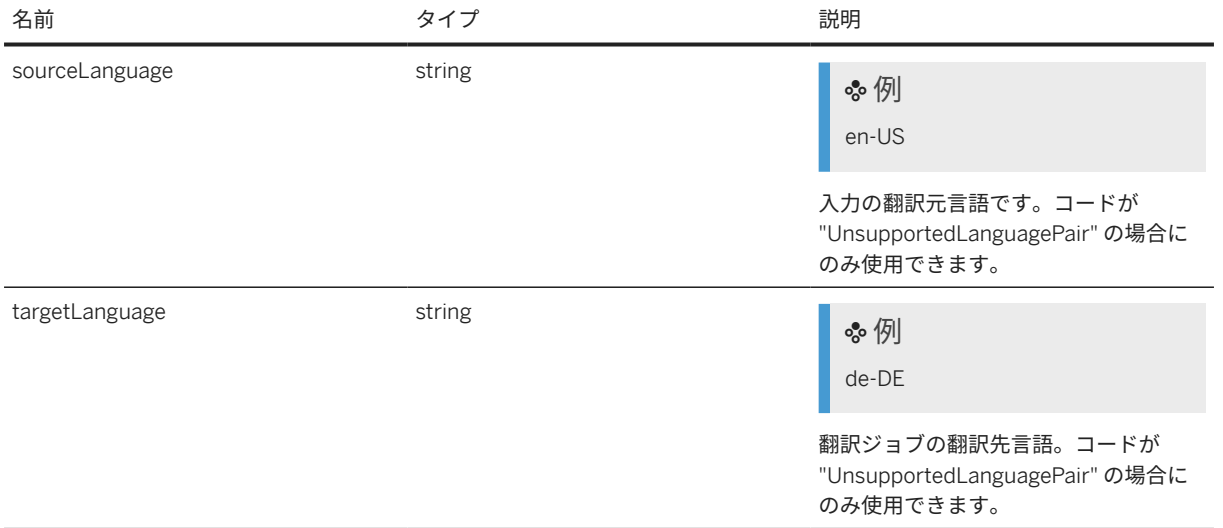

# **DetailedErrorMessage**

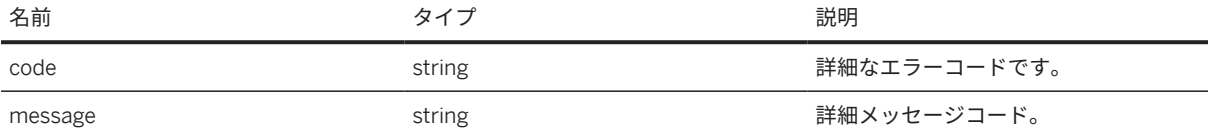

# **DocumentTranslationRequest**

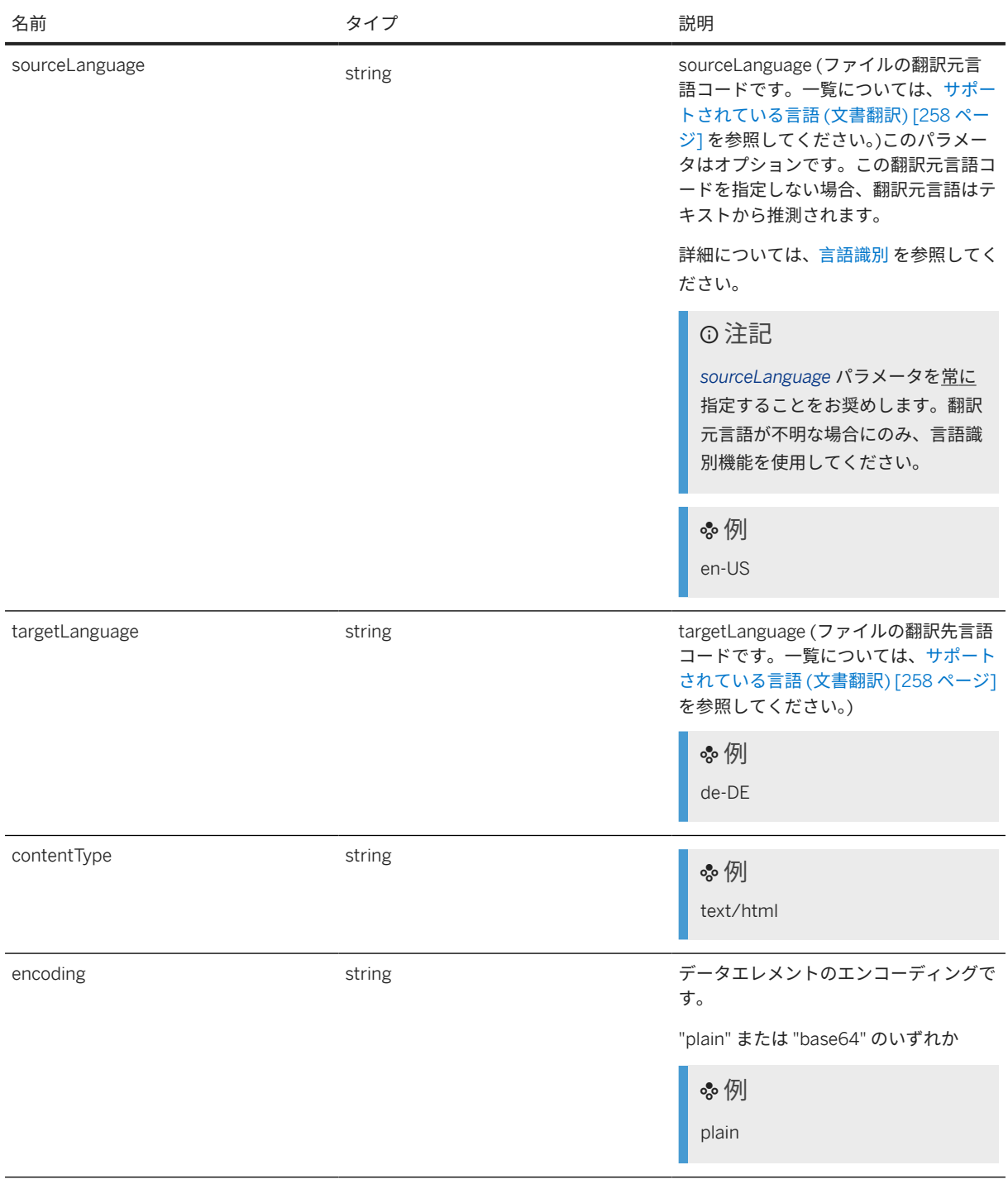

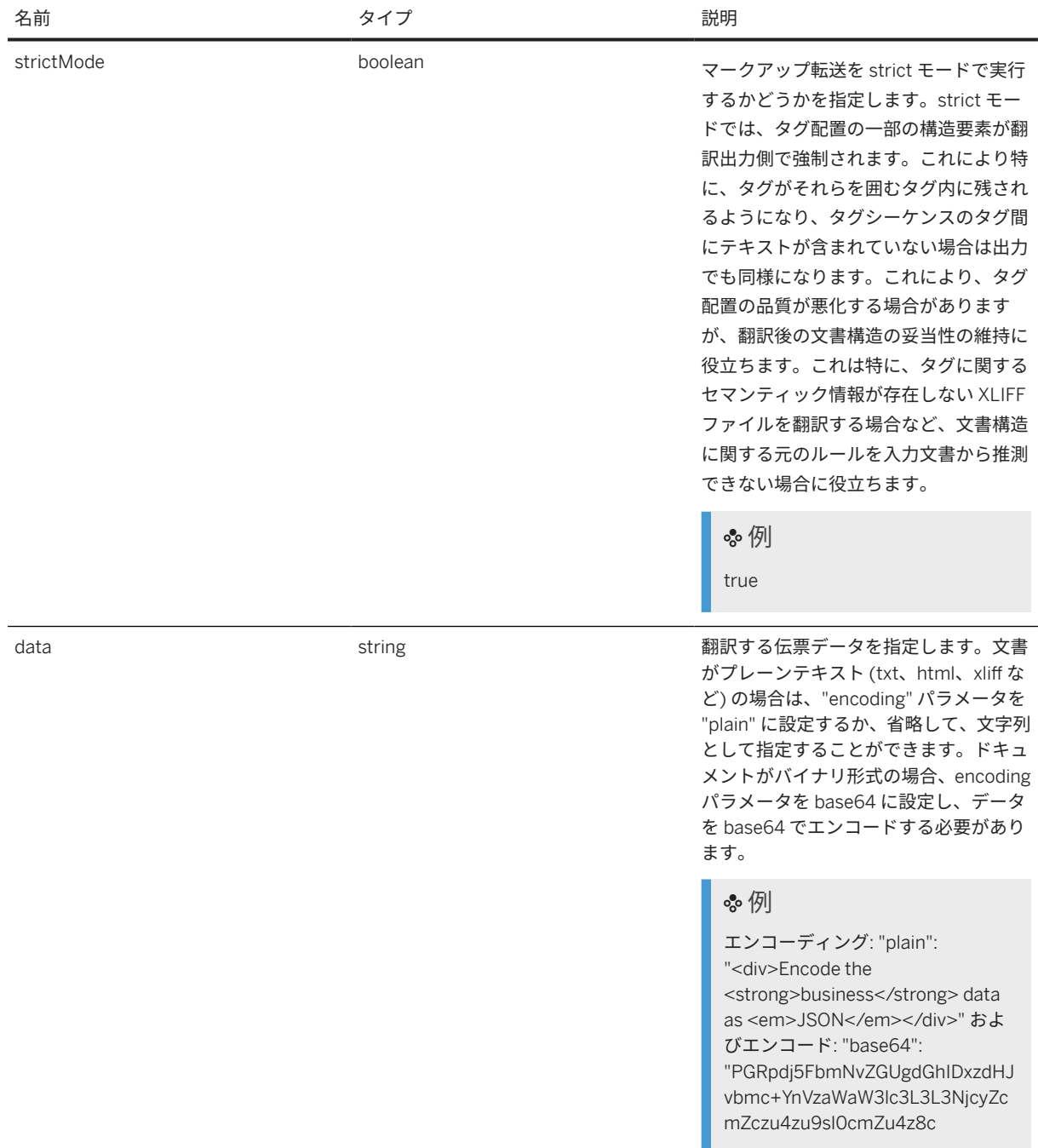

## **DocumentTranslationResult**

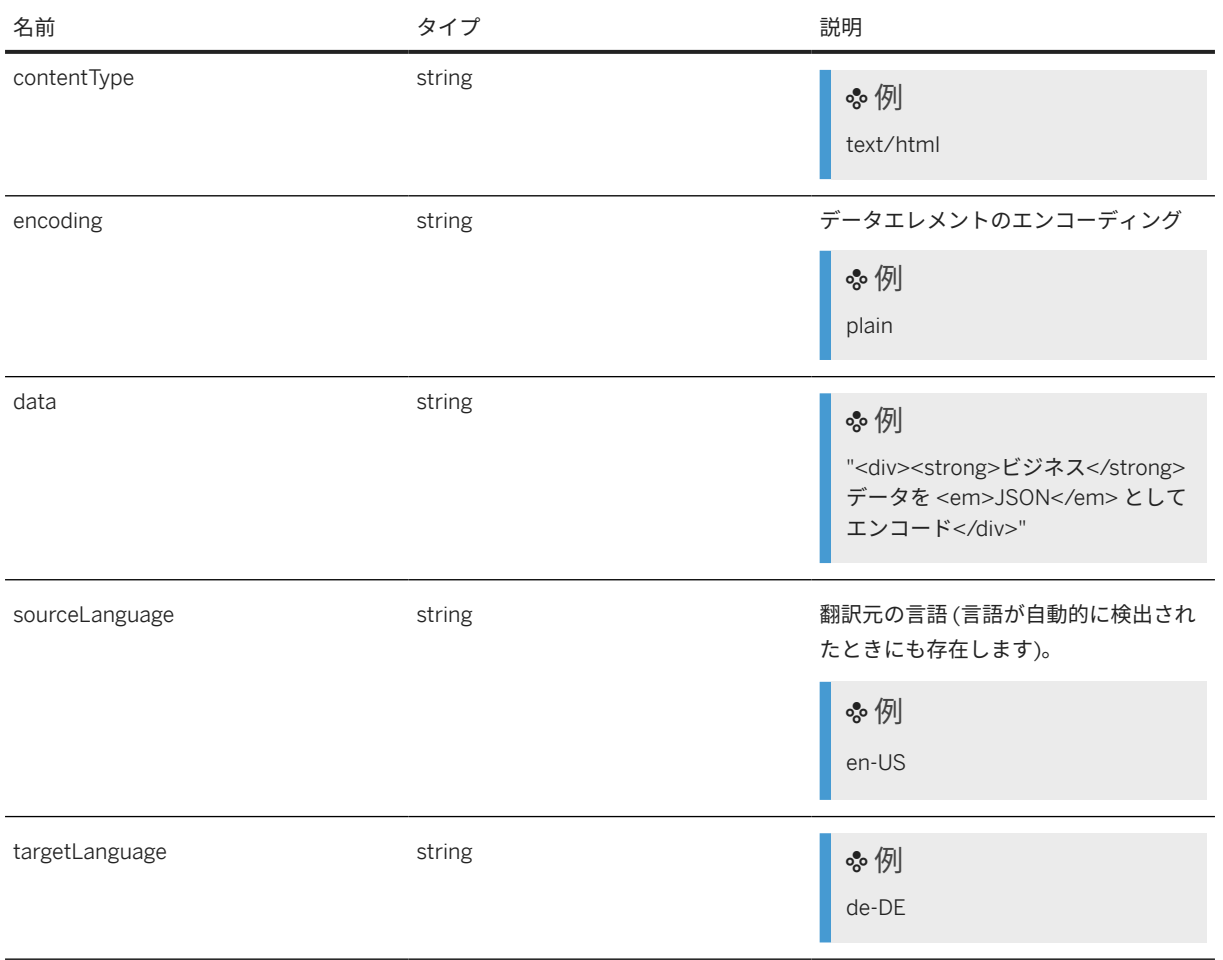

# **JobList**

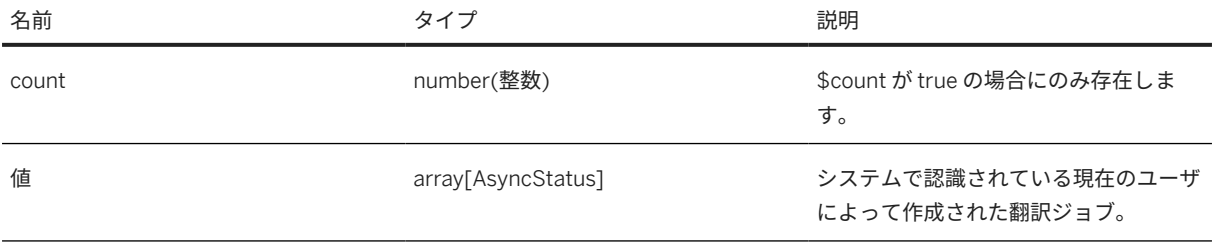

# <span id="page-304-0"></span>**StorageQuota**

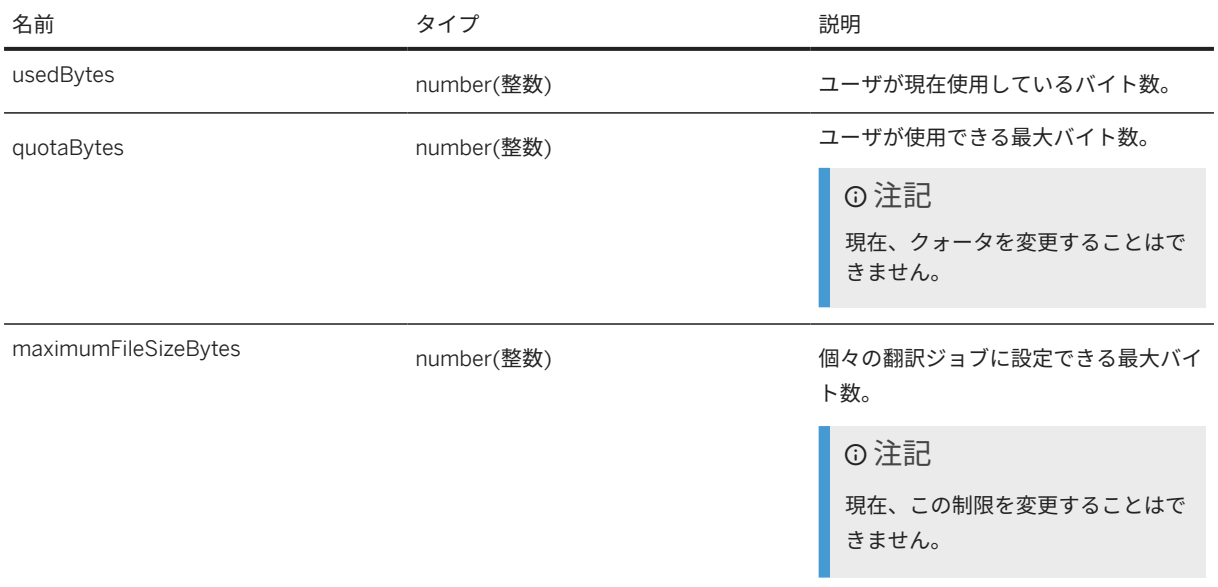

# エラーテーブル

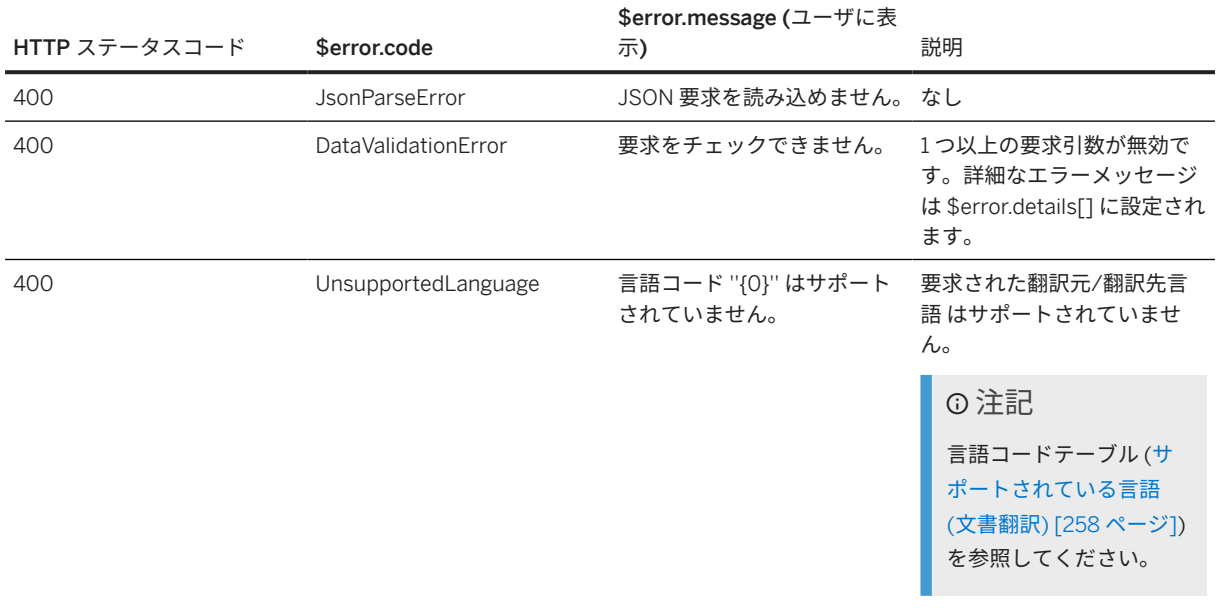

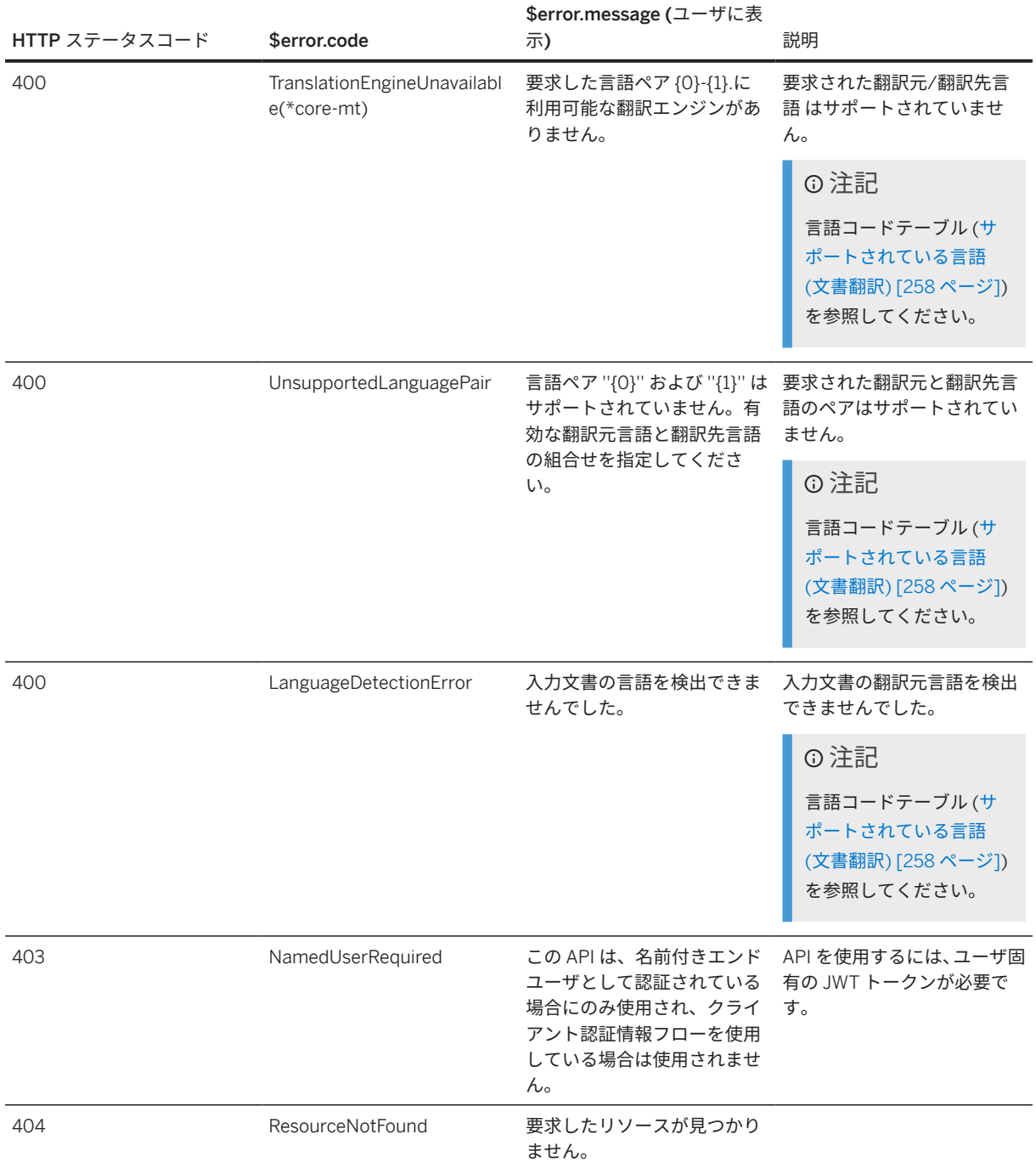

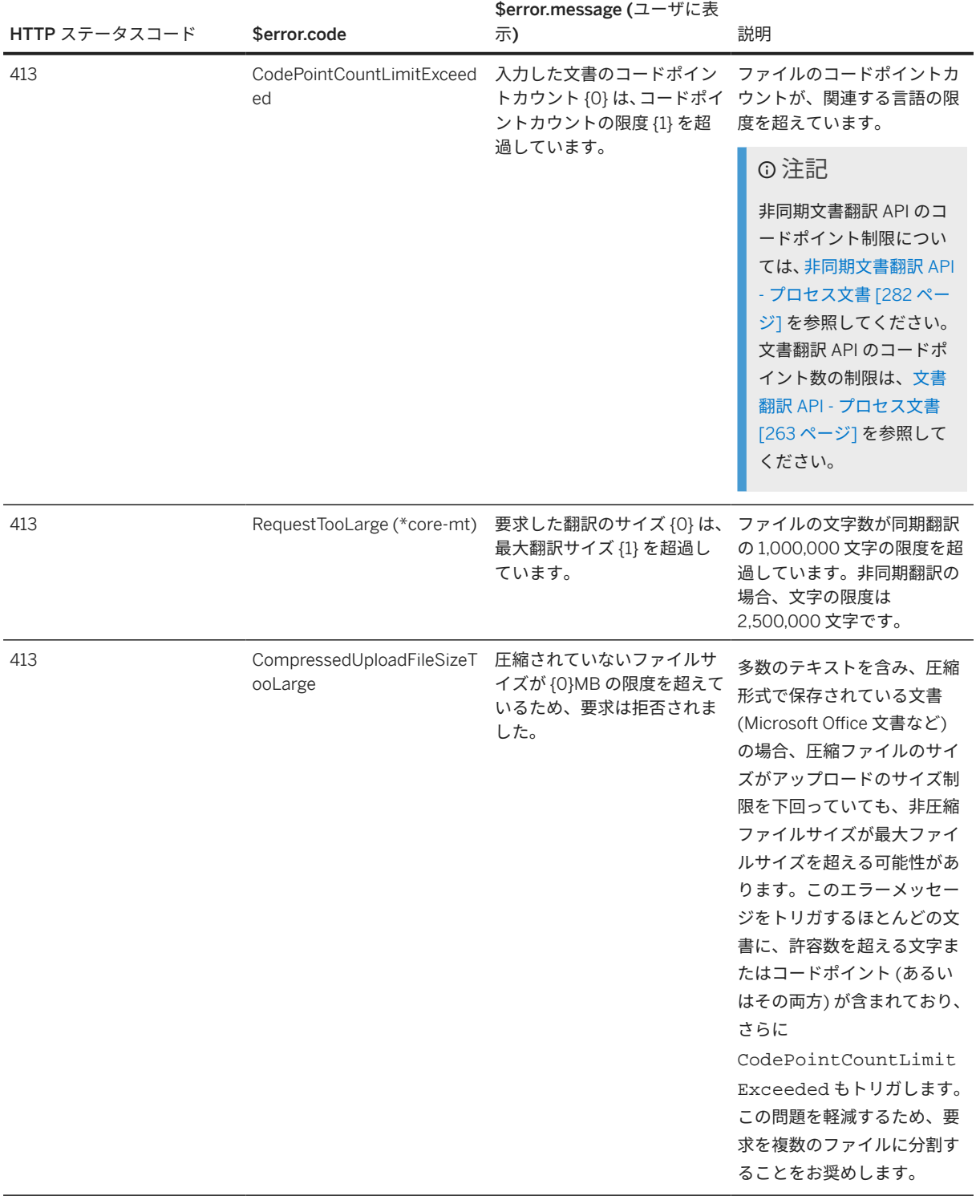

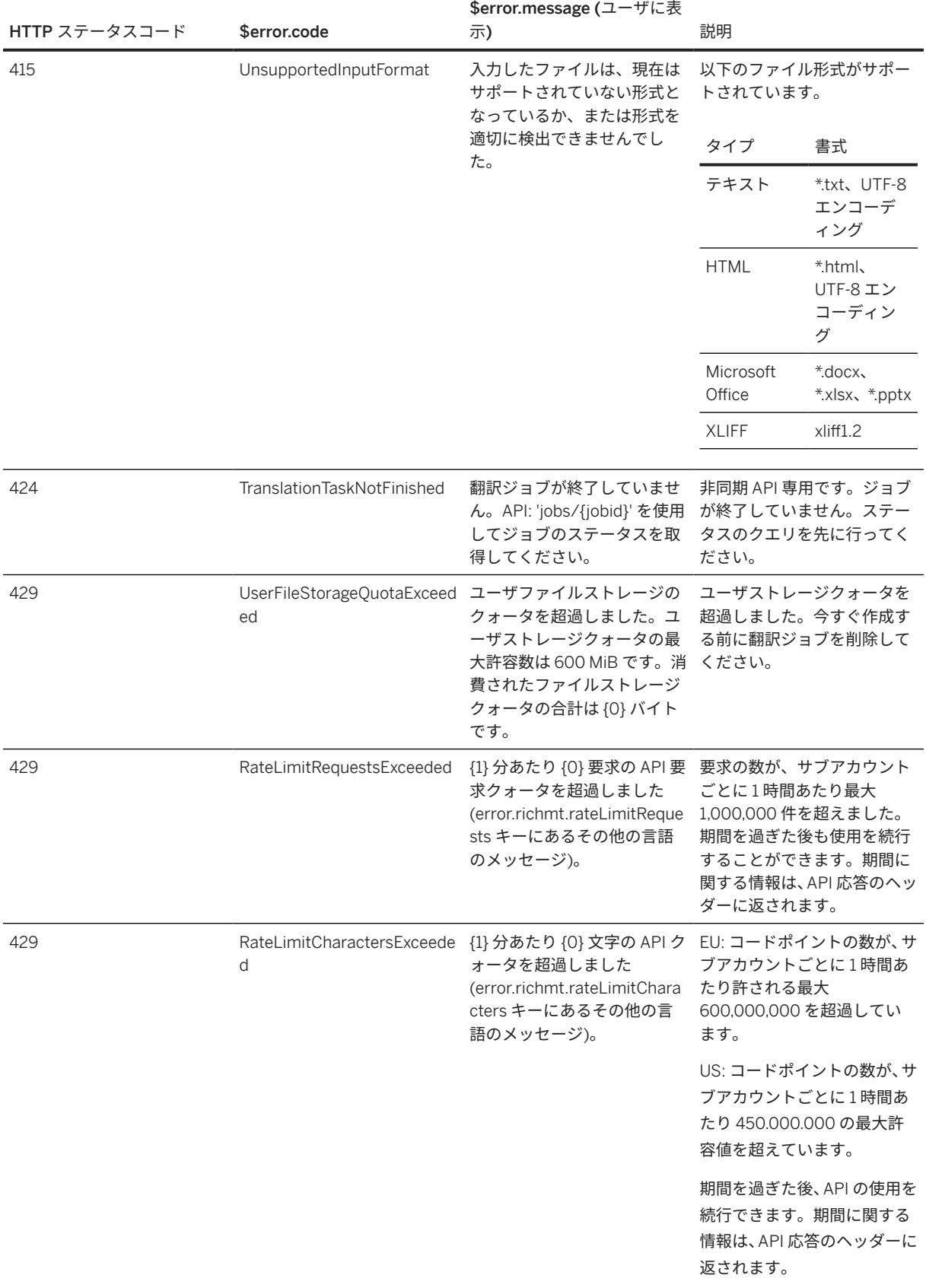

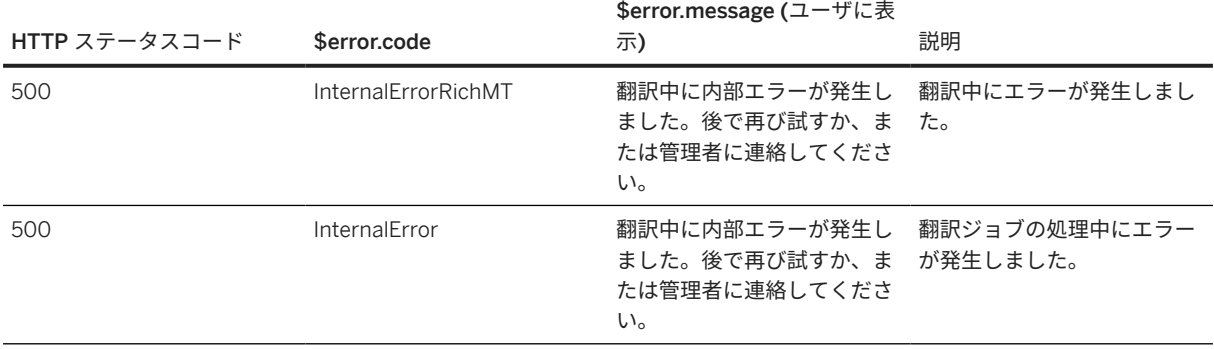

### **API** 言語優先設定

要求の HTTP ヘッダ Accept-Language を使用して、ブラウザの言語優先設定を指定します。この場合、文書翻 訳サービスは、応答内のエラーメッセージをローカライズします。次の言語ロケールがサポートされています。 en、de、ja、zh\_CN、ru、es、fr、pt。

例

サンプルペイロード:

curl -X POST "\$BASE\_URL/api/v1/translation/josbs/none-exist-job-id" ¥ -H "Authorization: Bearer \$XSUAA\_TOKEN" ¥ -H "Accept-Language: de,en;q=0.9,en-US;q=0.8,zh-CN;q=0.7,zh;q=0.6"

応答:

```
 サンプルコード
 {
  "error": {
  "code": "ResourceNotFound",
  "status": 404,
      "message": "Übersetzungsjob konnte nicht gefunden werden.",
      "target": "/api/v1/translation/jobs/none-exist-job-id' ",
      "requestId": "59f7b5bd-6250-483f-55d9-248a12c705af"
    }
 }
```
# **7.6.3** サポート言語 **API**

サポート言語 API には、サポートされている言語の一覧を取得するメソッドがあります。

エンドポイント GET /api/v1/languages では、属性 'languages' を含むオブジェクトが返されますが、この属 性はサポートされる翻訳元言語ごとに要素が 1 つ含まれる配列です。これらの各要素には、その翻訳元言語でサポ ートされているすべての翻訳先言語コードが一覧となっている配列を含む属性 'to' があります。

これを変更するには、クライアントが使用する言語およびロケールを特定し、ヘッダ値に従ってローカライズさ れた 'name' 属性 (例: de-DE) を返すために、Accept-Language ヘッダを送信します。文書翻訳 が (top8) にロー カライズされる言語がサポートされています。それ以外の場合は、デフォルトで英語が返されます。

詳細については、[SAP Business Accelerator Hub](http://help.sap.com/disclaimer?site=https%3A%2F%2Fapi.sap.com%2Fapi%2Fdocumenttranslation%2Ftryout) を参照してください。

# **7.6.4** クライアント認証情報の付与

クライアント認証情報を使用して、クライアント ID とシークレットでトークンを取得します。

### 前提条件

クライアントアプリケーションを SAP Translation Hub (文書翻訳) サービスのインスタンスにバインドしておく 必要があります。

注記

認可サーバ URL、クライアント ID およびクライアントシークレットは、サービスキーで確認できます。

詳細については、[初期設定](https://help.sap.com/viewer/9f73362817cd48339dd8a6acba160f7f/Cloud/ja-JP/100d41cc6ea94876ae95d6a6a584e9f7.html) を参照してください。

### コンテキスト

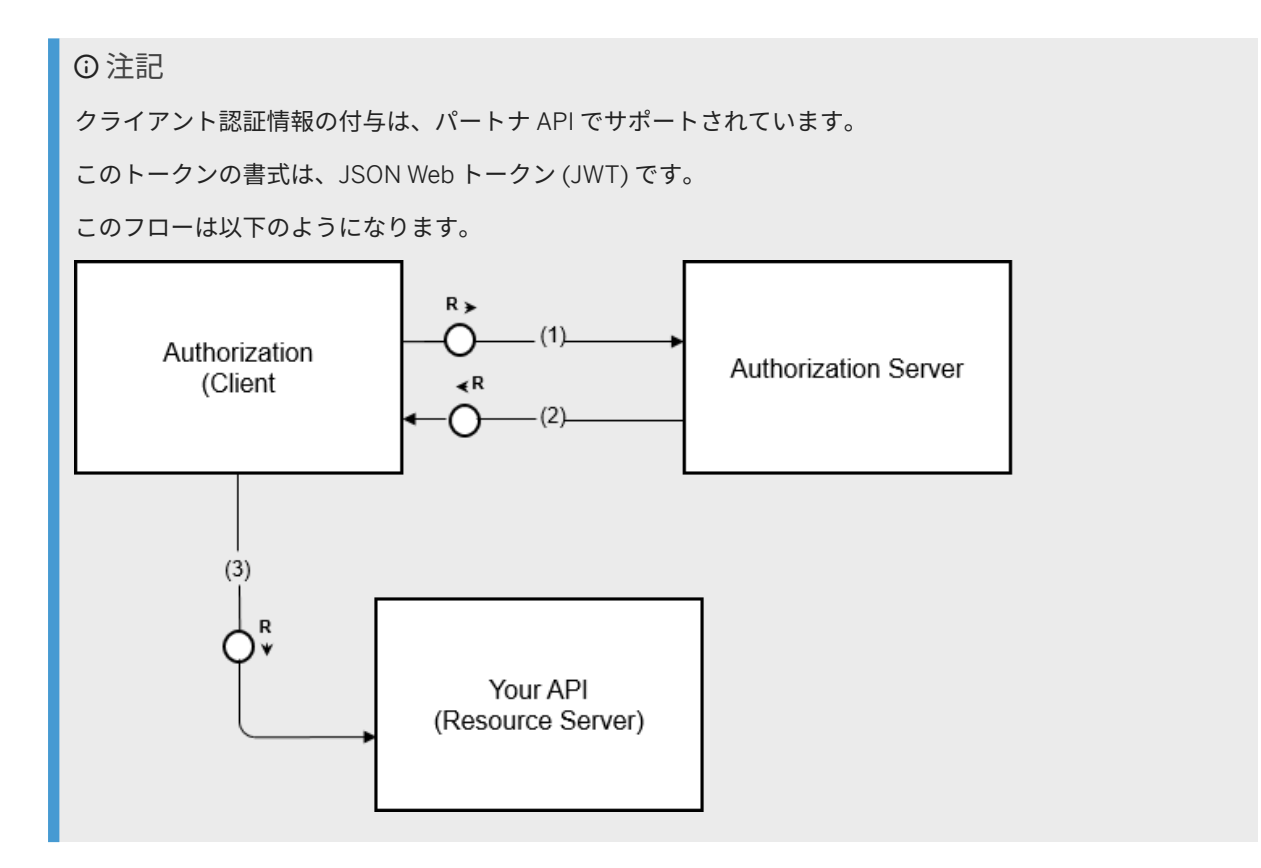

このテキストは機械翻訳されたものです。

クライアント認証情報付与タイプ (権限なし) の詳細については、[Cloud Foundry](http://help.sap.com/disclaimer?site=https%3A%2F%2Fdocs.cloudfoundry.org%2Fapi%2Fuaa%2F) 文書 ▶ を参照してください。

# トークンの取得

1. POST 要求を <Authorization\_Server>/oauth/token に送信します。

2. このパラメータを要求ヘッダに追加します (content-type:application/x-www-form-urlencoded)。

3. 以下のパラメータを要求本文に含めます。

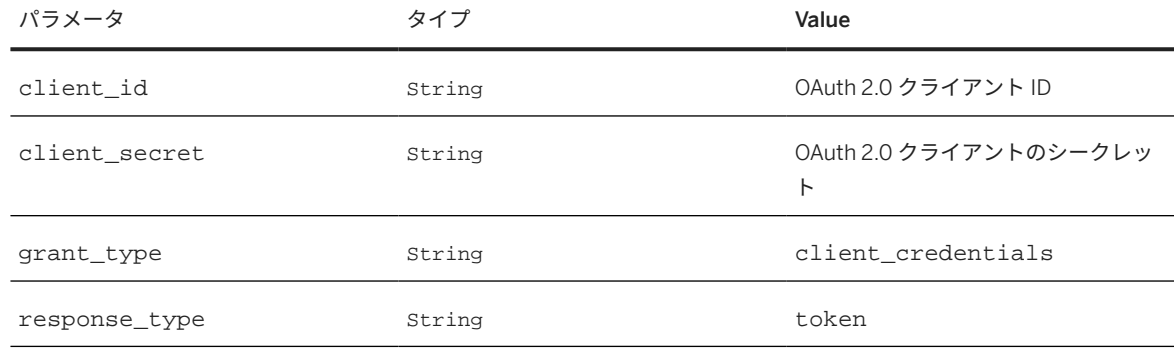

#### 応答には、以下のデータが含まれています。

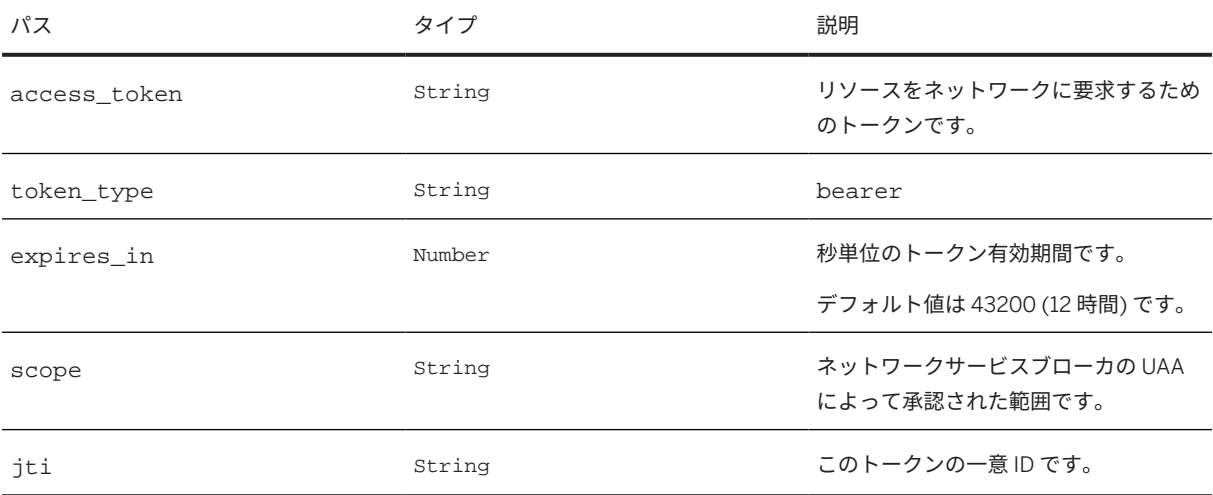

# トークンの使用

アクセストークンを取得した後は、Authorization 要求フィールドを使用します。これには、bearer HTTP 認 証スキーマを含めておきます。

### サンプルコード

```
GET /resource HTTP/1.1
Host: server.example.com
```
<span id="page-311-0"></span>このテキストは機械翻訳されたものです。

Authorization: bearer token

# **7.6.5** ユーザ固有の **JSON Web** トークン

文書翻訳 のユーザ固有 API を使用するには、ユーザ固有の JSON Web Token (JWT) が必要です。

これらの JWT は、OAuth 付与タイプ "権限コード" または "パスワード認証情報" を使用して取得することができ ます。

これらの付与タイプの詳細については、OAuth RFC: [https://www.ietf.org/rfc/rfc6749.txt](http://help.sap.com/disclaimer?site=https%3A%2F%2Fwww.ietf.org%2Frfc%2Frfc6749.txt)

権限コードフローを使用する場合は、権限コードを受け取るアプリケーションが必要です。フローは、指定され たリダイレクト URI を使用してこの URL にリダイレクトします。リダイレクト先に許可されている URL の一覧 は、文書翻訳のサービスインスタンスの作成時に以下のようにカスタマイズできます。

```
 サンプルコード
```

```
{ "xs-security" : { "xsappname": "document-translation-instance", "oauth2-
configuration": { "redirect-uris": 
["http://localhost:5000/my-callback } } }
```
詳細については、[アプリケーションセキュリティ記述子の設定構文で](https://help.sap.com/docs/SAP_HANA_PLATFORM/4505d0bdaf4948449b7f7379d24d0f0d/6d3ed64092f748cbac691abc5fe52985.html?version=2.0.05&locale=en-US) "xsappname" および "oauth2 configuration" セクションを参照してください。

# **7.6.6 SAP BTP** 無償利用枠アカウントによる **API** のテスト

### **SAP Business Accelerator Hub** の使用

エンタープライズアカウントを持っている場合は、[SAP Business Accelerator Hub](http://help.sap.com/disclaimer?site=https%3A%2F%2Fapi.sap.com%2Fapi%2Fdocumenttranslation%2Fresource) ::

- ログオンして環境設定に移動します。
- 名前を入力します。
- 地域として、us10 または eu10 を入力します。
- クライアント ID を無償利用枠アカウントから関連フィールドにコピーします。
- *clientsecret* 情報を無償利用枠アカウントから *secret* フィールドにコピーします。
- アカウントの *url* フィールドから、先頭の数字を authentication の前の最初のピリオドまで (ピリオド自 体は含めません) コピーします。これを *subaccount* にペーストします。
- 保存を選択します。

これで、API にアクセスして試してみるを選択できます。翻訳元と翻訳先の言語を選択できます。次に、 ファイ ル選択を選択し、ファイルの場所を参照して、翻訳するファイルをアップロードします。そして、実行を選択し ます。翻訳が終了したら、ファイルのダウンロードを選択して、翻訳後のファイルをダウンロードして保存する ことができます。

### 関連情報

[https://help.sap.com/docs/SAP\\_TRANSLATION\\_HUB/9f73362817cd48339dd8a6acba160f7f/](https://help.sap.com/docs/SAP_TRANSLATION_HUB/9f73362817cd48339dd8a6acba160f7f/100d41cc6ea94876ae95d6a6a584e9f7.html) [100d41cc6ea94876ae95d6a6a584e9f7.html](https://help.sap.com/docs/SAP_TRANSLATION_HUB/9f73362817cd48339dd8a6acba160f7f/100d41cc6ea94876ae95d6a6a584e9f7.html)

# **7.6.7** コア **MT API**

コア MT API により、テキストの広範囲の言語への翻訳が可能になります。

この API により、基礎となる機械翻訳の機能が SAP Translation Hub および Document Translation に提供されま す。構造化された文書の処理やテキスト内のマークアップの処理など、拡張された機能による高いレベルの抽象 化が必要な場合は、Document Translation API (単純なテキストにも使用可能) を使用することをお勧めします。 この API では、インラインエレメントの形式で翻訳可能テキストに追加情報を注釈化できます。このインライン エレメント情報は翻訳時に処理され、より複雑なテキスト処理のシナリオが可能です。

### 注記

この API は、内部サービス計画のサブスクライバのみが使用可能です。

注記

最適なパフォーマンスを確保するため、1 度に翻訳可能な文字の最大数は 100 万です。

### メソッド

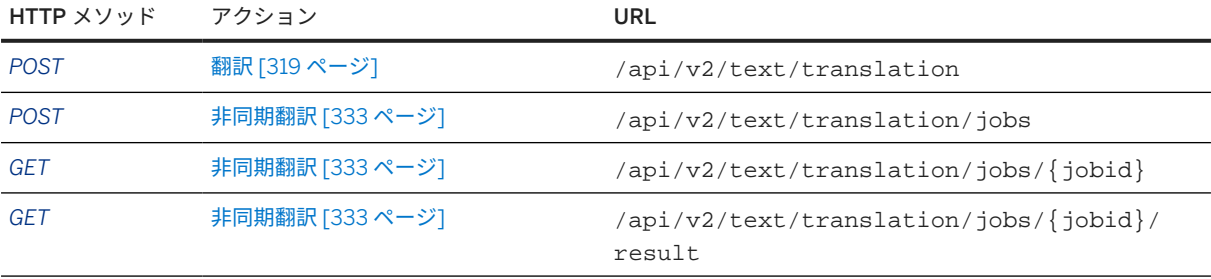

# **7.6.7.1** サポートされている言語

## サポートされている言語ペア **- BCP47**

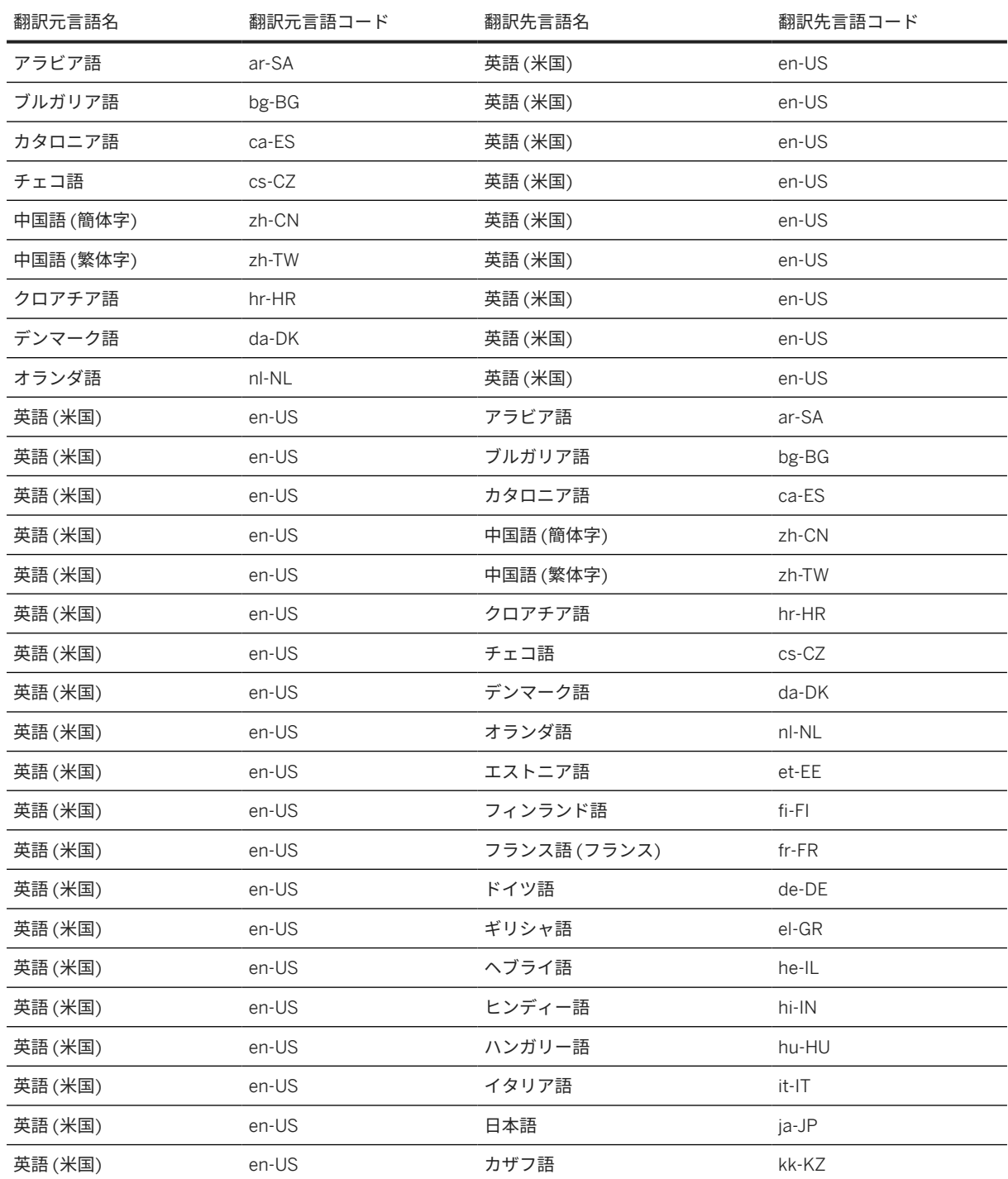

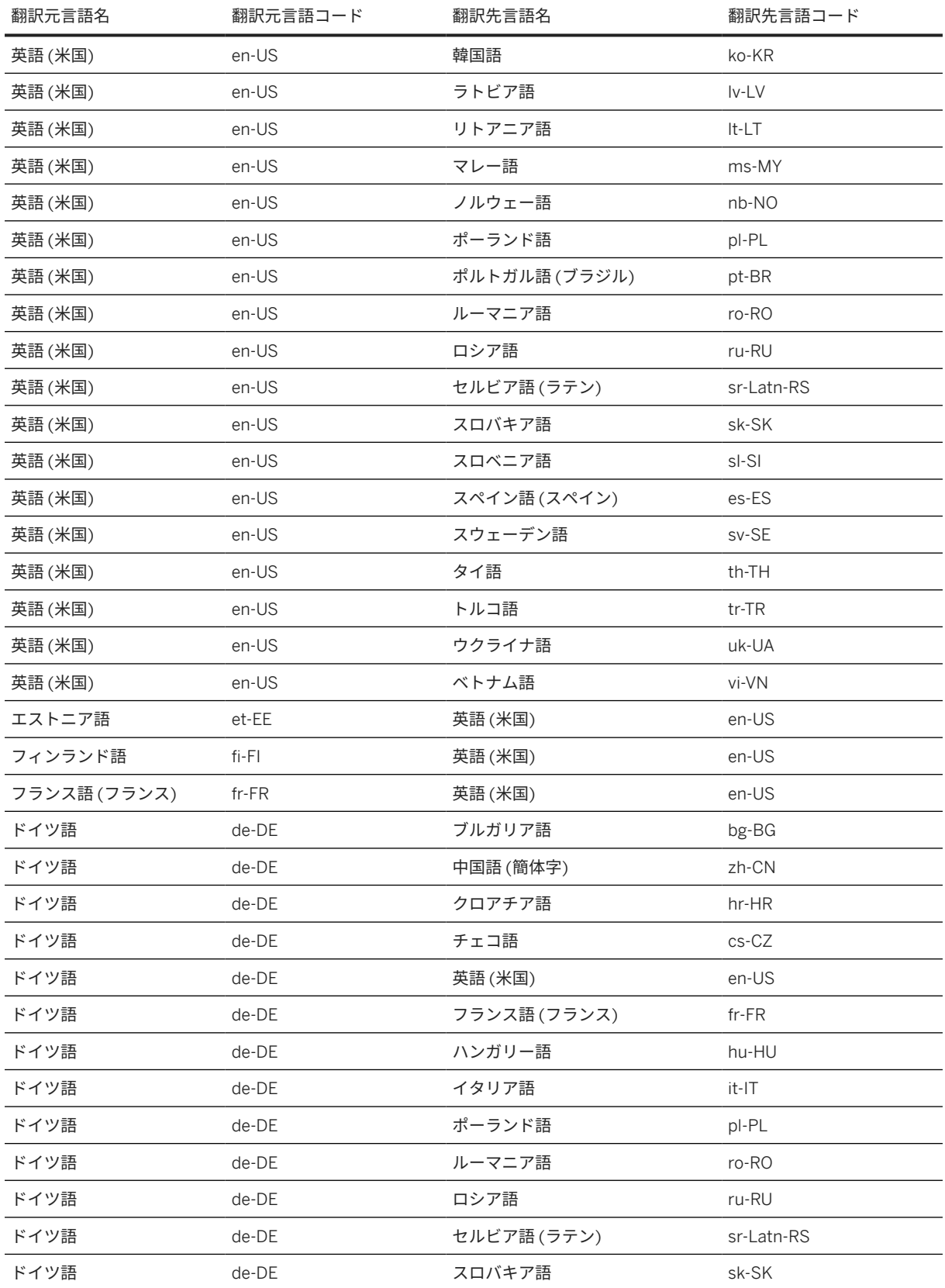

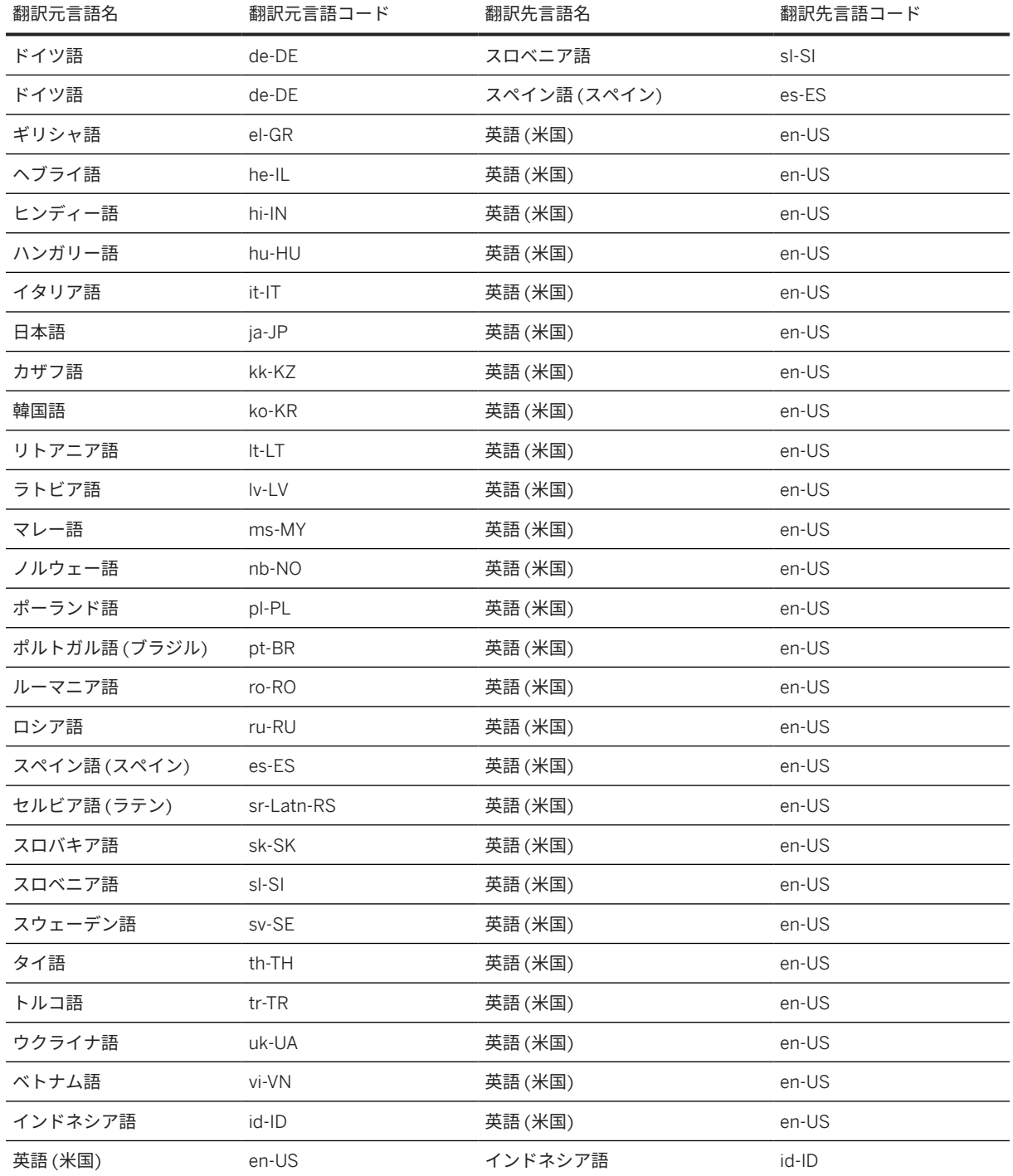

# サポートされている言語ペア **- 2** 文字のコード

以下の翻訳元言語と翻訳先言語のペアがサポートされています。

## 注記

この 2 文字のコードは非推奨です。BCP47 のみを使用することをお奨めします。

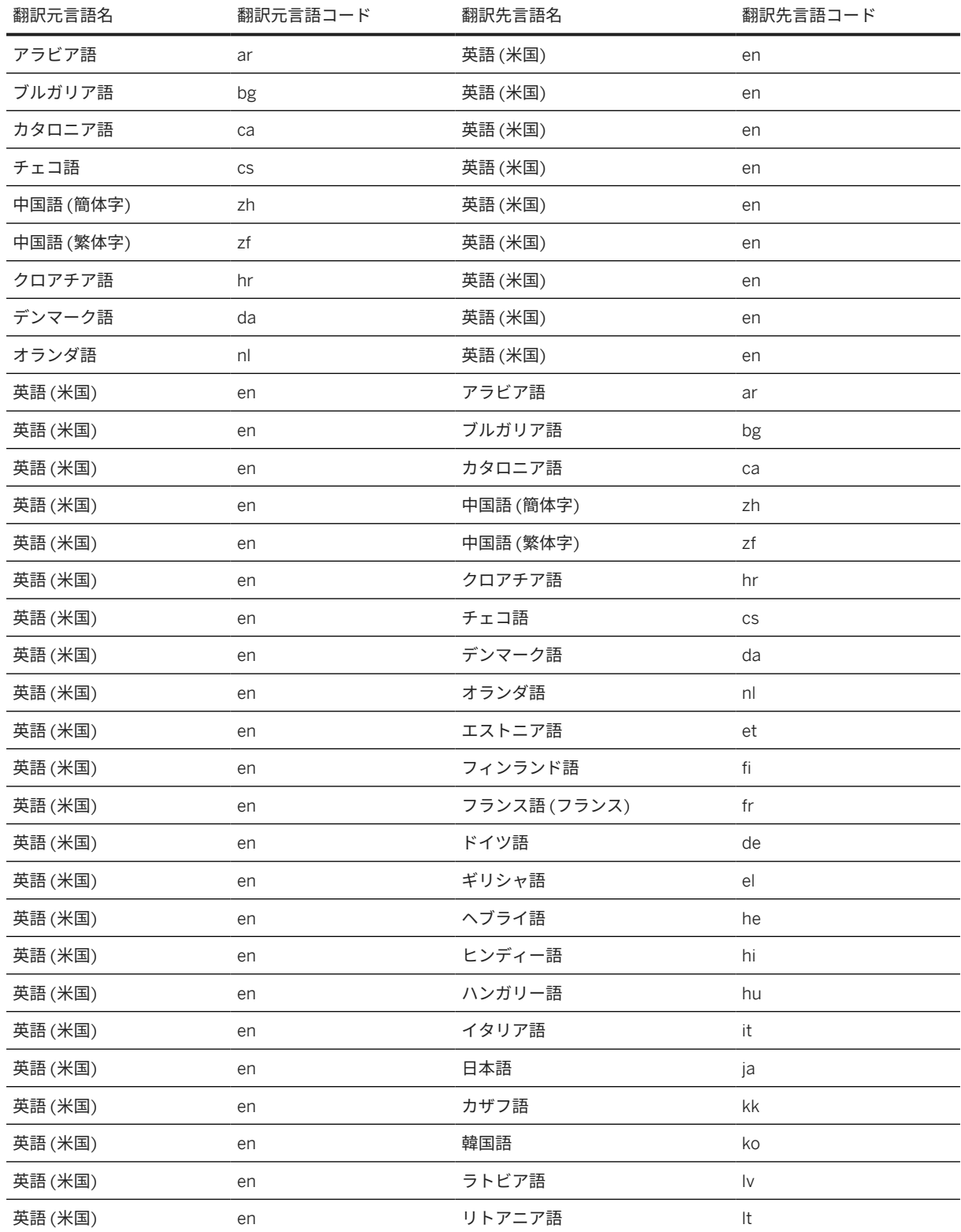

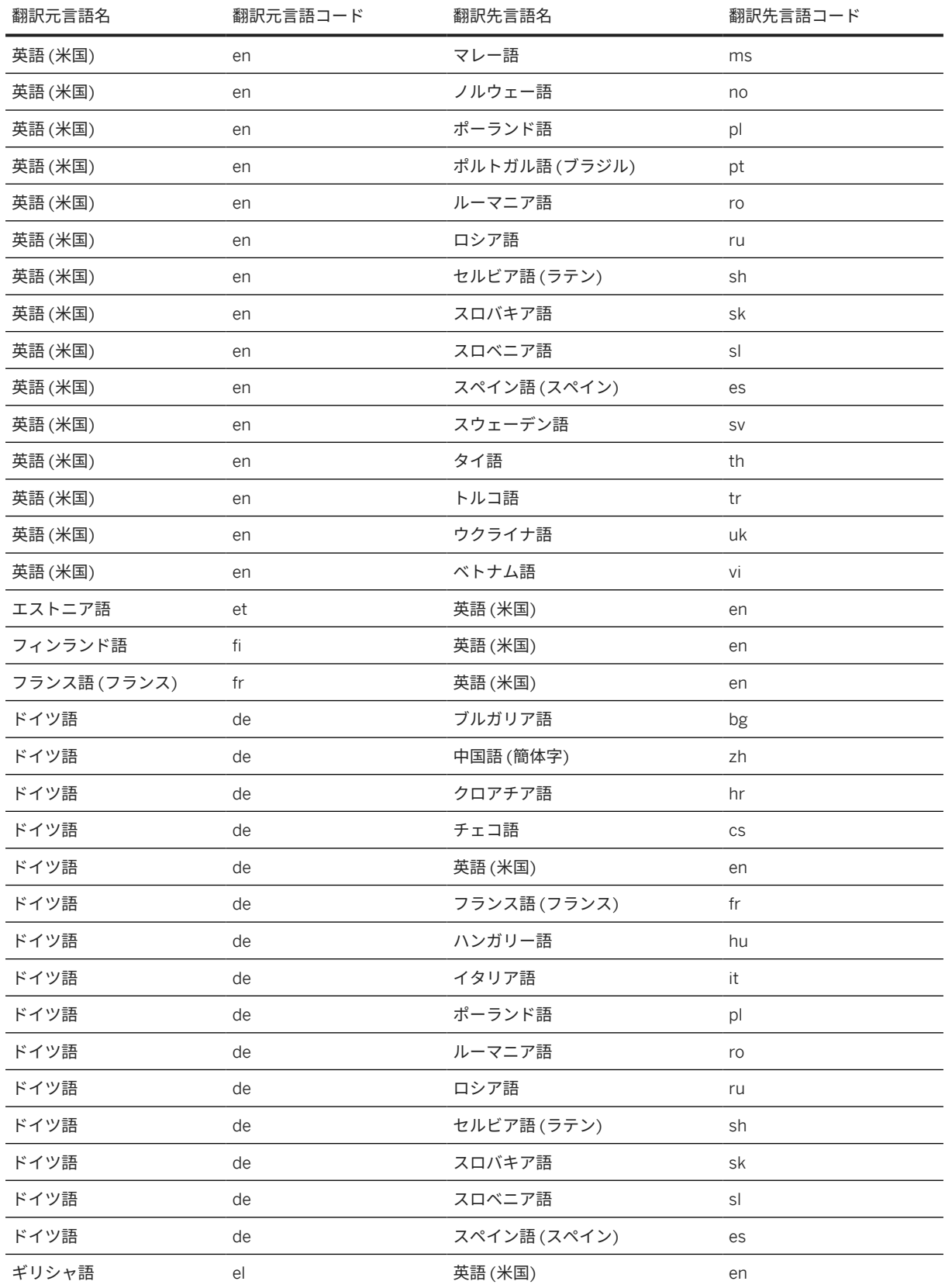

#### <span id="page-318-0"></span>このテキストは機械翻訳されたものです。

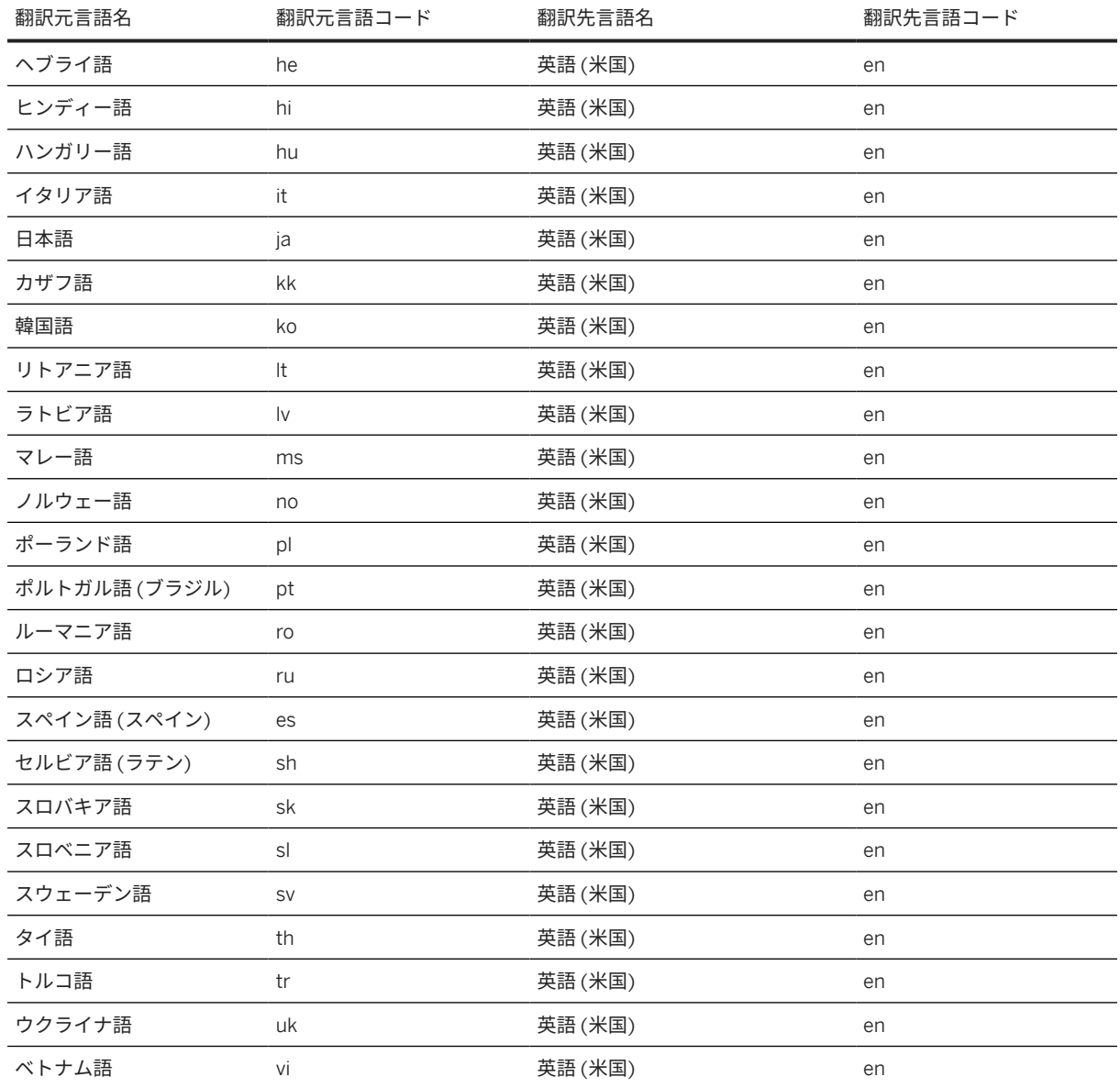

# **7.6.7.2** 翻訳

このメソッドでは、翻訳元および翻訳先の言語、および翻訳対象の units (値) を定義する JSON オブジェクトが受 け渡されます。翻訳された値、および翻訳先言語キーが含まれている JSON オブジェクトが戻されます。

## 要求

URL: /api/v2/text/translation

HTTP メソッド: *POST*

JSON 要求には、*units* JSON オブジェクトの配列が含まれています。以下の表は、JSON 要求のさまざまなキー と値のペアを示しています。

注記

以下の表に示した JSON 要求のキーの理解を深めるには、要求本文のサンプルコードを参照してください。

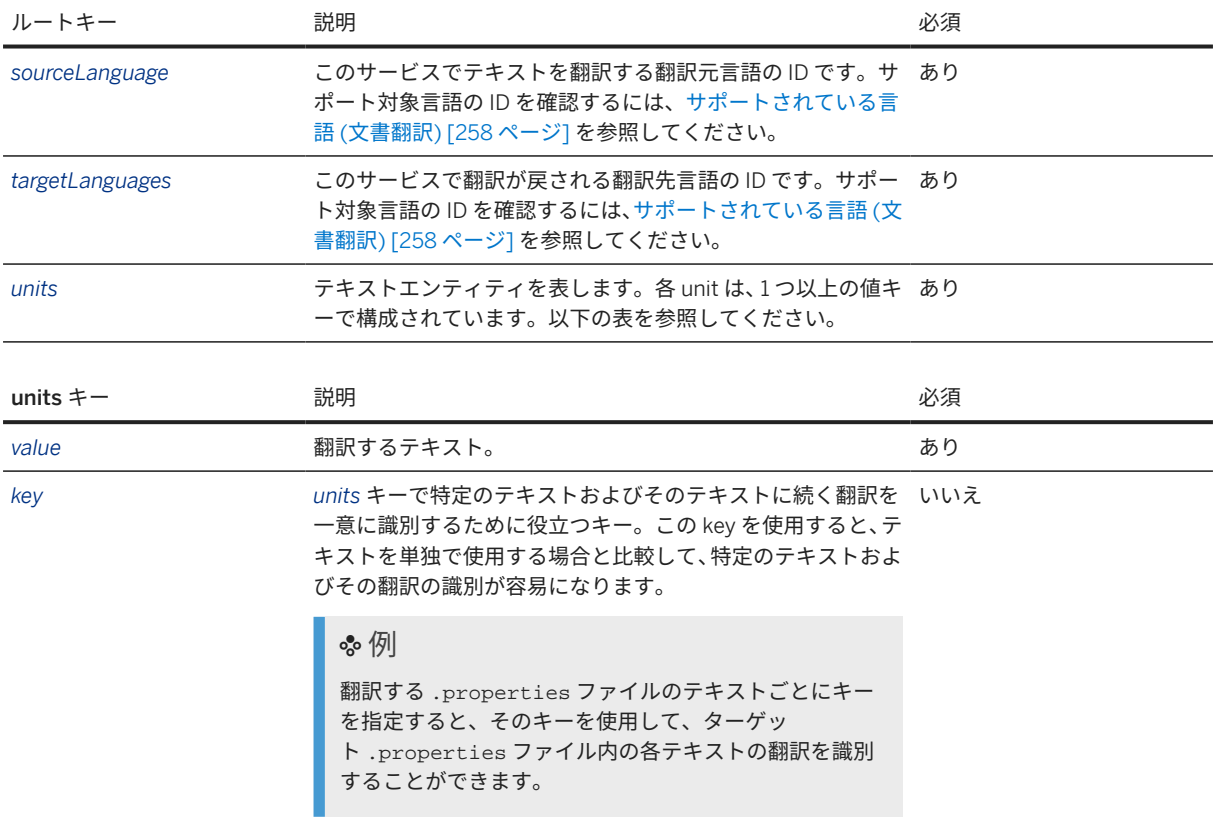

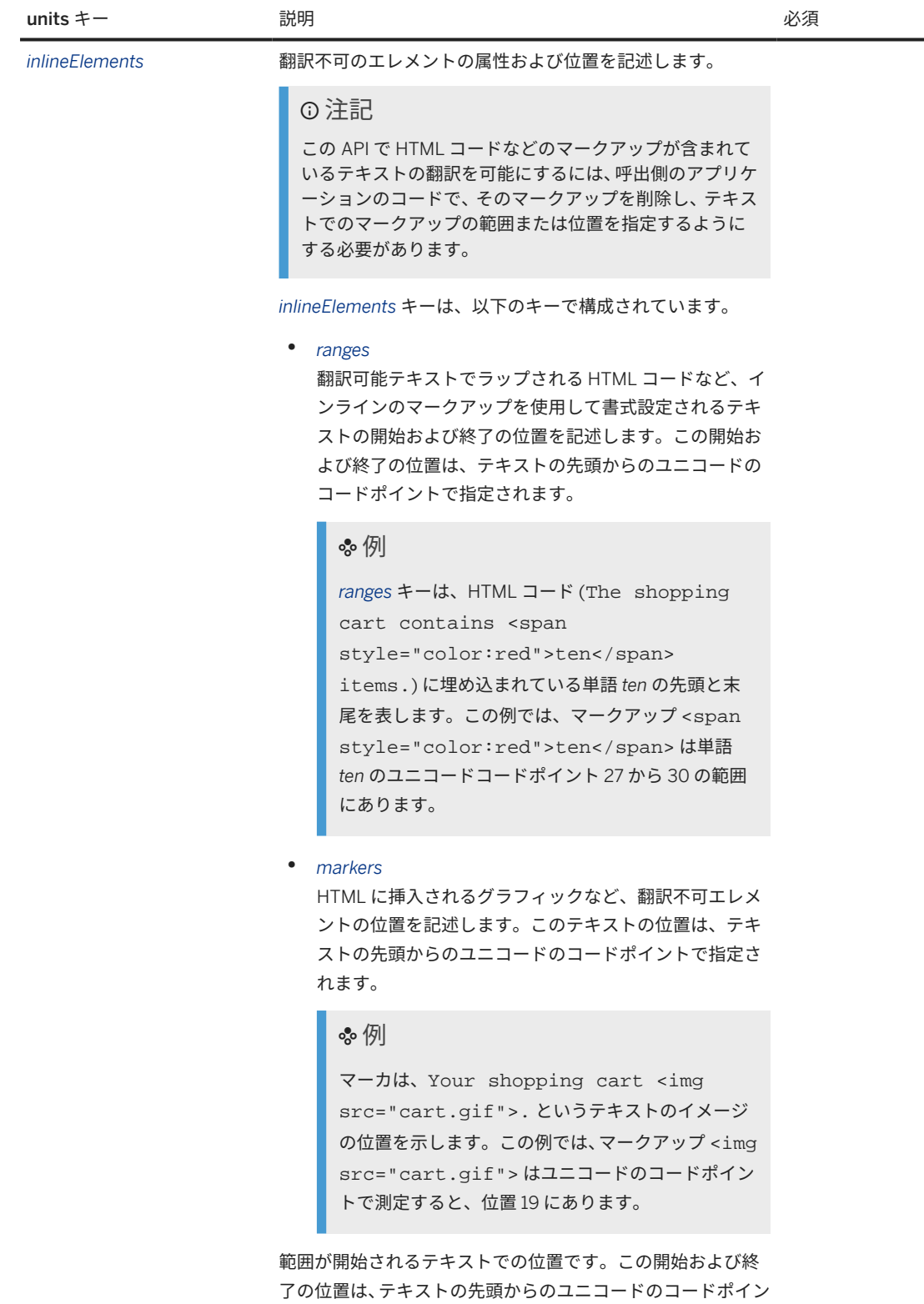

トで指定されます。

units キー 説明 必須

# 例

以下のテキストでは、*begin* キーの値は **27** です。

The shopping cart contains <span style="color:red">ten</span> items.

範囲が終了するテキストでの位置です。この開始および終了 の位置は、テキストの先頭からのユニコードのコードポイント で指定されます。

#### 例

以下のテキストでは、*end* キーの値は **30** です。

The shopping cart contains <span style="color:red">ten</span> items.

このテキストでのエレメントの位置は、テキストの先頭からの ユニコードのコードポイントで指定されます。

#### 例

以下のテキストでは、ポジションキーの値は **19** です。 Your shopping cart <img src="cart.gif">.

#### • *noTranslates*

翻訳対象ではないテキストの開始および終了の位置を記 述します。この開始および終了の位置は、テキストの先 頭からのユニコードのコードポイントで指定されます。

#### 例

*noTranslates* キーは、単語 *cart* の開始と終了をテキ スト The shopping <span translate="no">cart</span> contains ten items. で記述します。ここ で、テキストを翻訳から保護する必要があります。こ の例では、マークアップ <span translate="no">cart</span> の範囲は、単 語 *cart* のユニコードポイント 13 から 17 です。

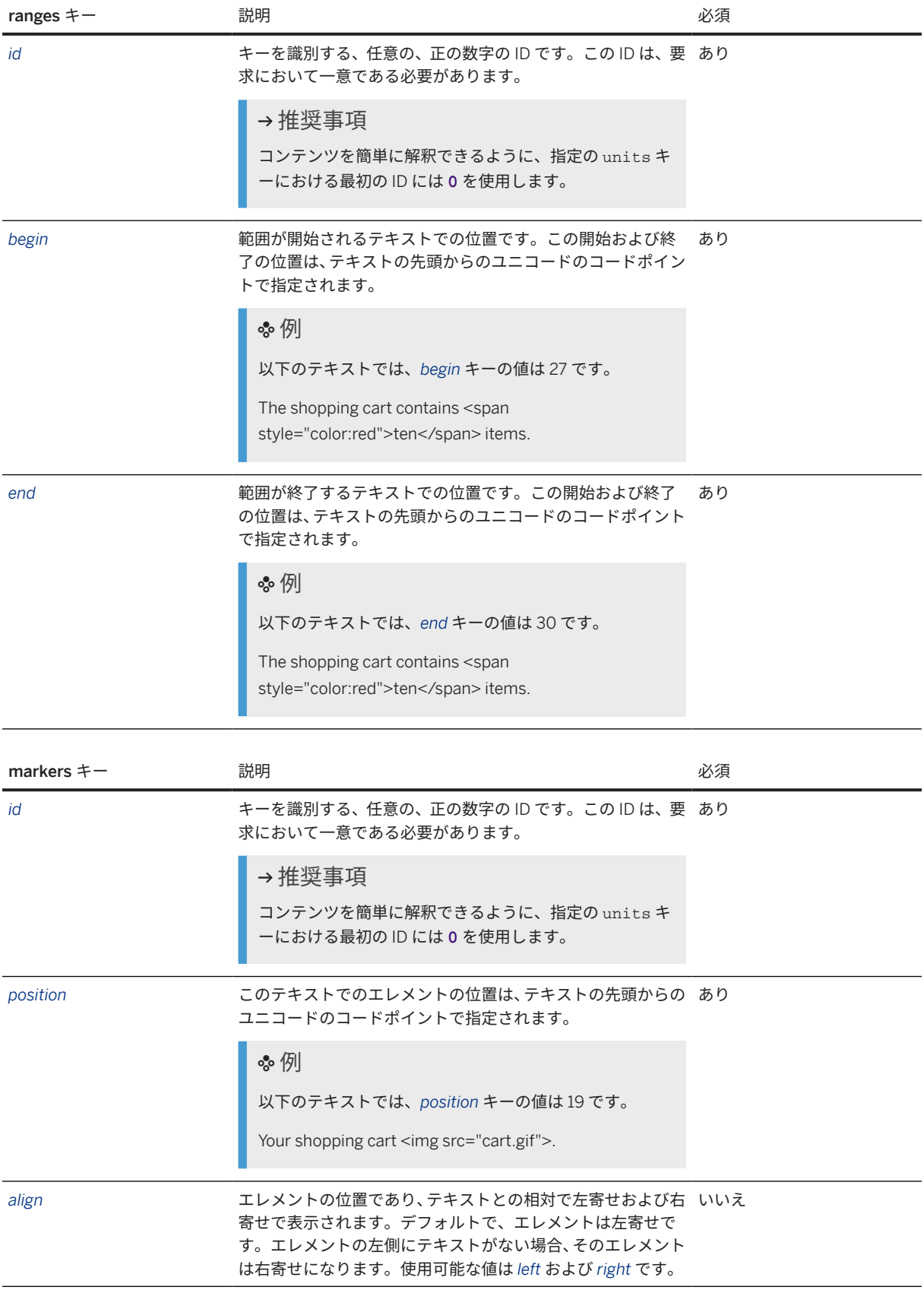

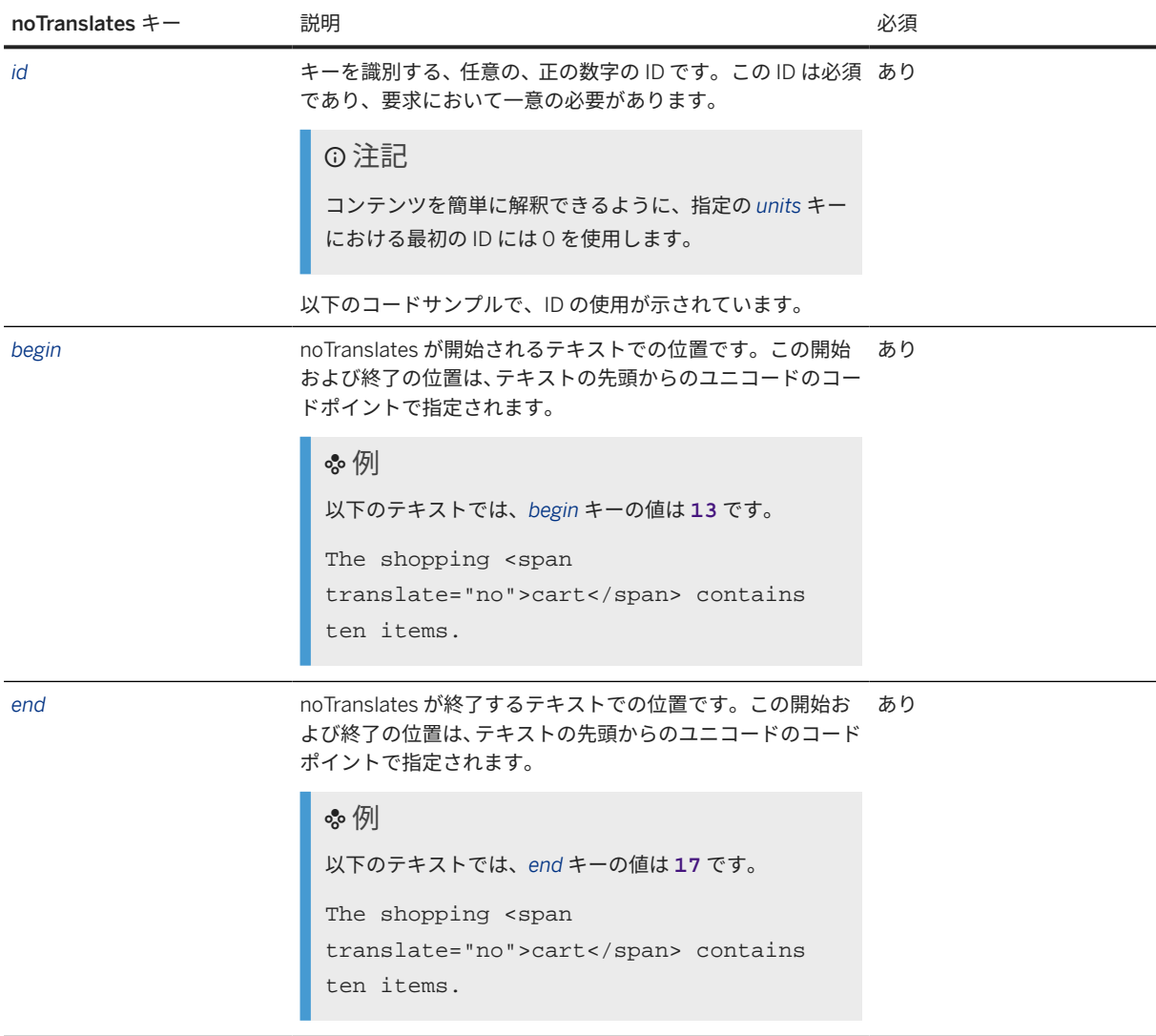

#### 基本的な例

#### 注記

コア MT API では、de-DE や fr-FR など、BCP47 言語コードもサポートされています。以下のコードサンプル をレビューする場合は、これらのコードも言語のエントリに使用可能であることに注意してください。

```
 サンプルコード
 {
     "sourceLanguage": "en",
     "targetLanguages": [
        "de",
        "fr"
     ],
     "units": [
        {
            "value": "The shopping cart contains ten items.",
  "key": "CART_CONTENTS",
  "inlineElements": {
               "ranges": [
 \{
```
```
"id": 0, "begin": 27,
           "end": 30<sup>1</sup>
 }
          ],
          "markers": [
\{ "id": 1,
               "position": 18,
            "align": "left"
 }
          ],
             "noTranslates": [
\{ "id": 0,
                "begin": 13,
             "end": 17
 }
          ]
       }
     }
  ]
}
```
### 要求ヘッダ

このサービスには、JSON 要求ペイロードが必要です。

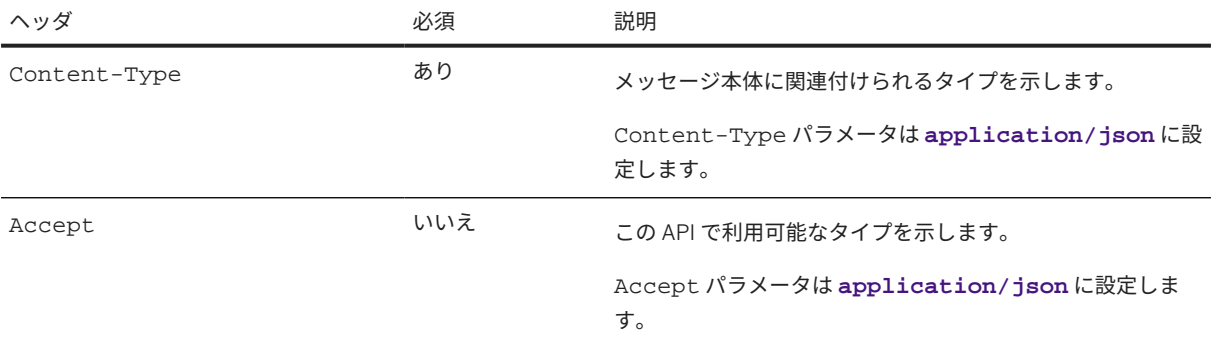

### 基本的な例

### 注記

コア MT API では、de-DE や fr-FR など、BCP47 言語コードもサポートされています。以下のコードサンプル をレビューする場合は、これらのコードも言語のエントリに使用可能であることに注意してください。

```
 サンプルコード
```
### JSON

```
{
     "sourceLanguage": "en",
     "targetLanguages": [
          "de",
          "fr"
     ],
      "units": [
          {
              "value": "It is not possible to add products to the shopping 
cart.",
```

```
 "key": "NO_ADD_PROD_CART"
            },
\left\{ \begin{array}{c} 1 & 1 \\ 1 & 1 \end{array} \right\} "value": "The order terminates when you save the delivery 
address.",
                 "key": "SAVE_DEL_ADDRESS_TERMINATE"
 }
      ]
}
```
### インラインマークアップのある例

注記

この例のテキストが使用される環境において、以下のテキストおよびマークアップが含まれているとします。

*The shopping cart <img src="cart.gif"> contains <span style="color:red">ten</span> items.*

この API を利用する場合、value キーには翻訳可能なテキストのみが含まれている必要があります。このイ ンラインマークアップの位置および範囲は、inlineElements キーを使用して記述されます。

### 注記

コア MT API では、de-DE や fr-FR など、BCP47 言語コードもサポートされています。以下のコードサンプル をレビューする場合は、これらのコードも言語のエントリに使用可能であることに注意してください。

```
 サンプルコード
```
JSON

```
{
   "sourceLanguage": "en",
   "targetLanguages": [
     "de",
      "fr"
   ],
   "units": [
\left\{ \begin{array}{c} 1 & 1 \\ 1 & 1 \end{array} \right\} "value": "The shopping cart contains ten items.",
         "key": "CART_CONTENTS",
         "inlineElements": {
            "ranges": [
\{"id": 0, "begin": 27,
 "end": 30
 }
            ],
            "markers": [
\{{<br>"id": 1,
 "position": 18,
 "align": "left"
 }
            ],
          "noTranslates": [
\{ "begin": 13,
              "end": 17
 }
 ]
 }
```
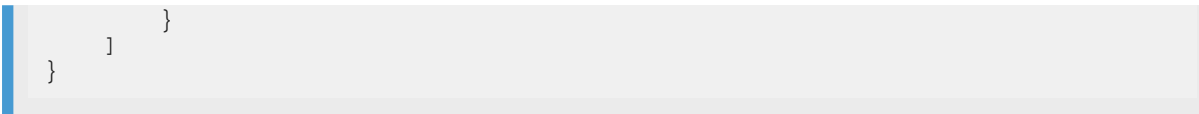

### 応答

翻訳応答は JSON 形式です。応答には、*units* キーの配列が含まれています。応答の各 *units* キーは、要求の *units* キーに対応しています。*units* キーが複数ある場合は、要求でのキーの順序が保持されます。応答には、以下のキ ーと値のペアが含まれています。

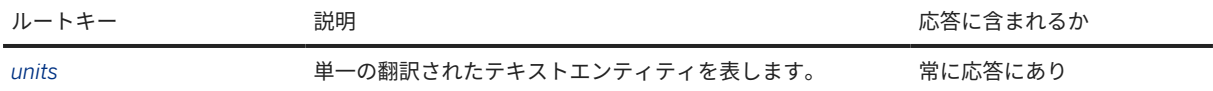

応答の各 *units* キーは、要求の *units* キーに対応し、以下のキーが含まれています。

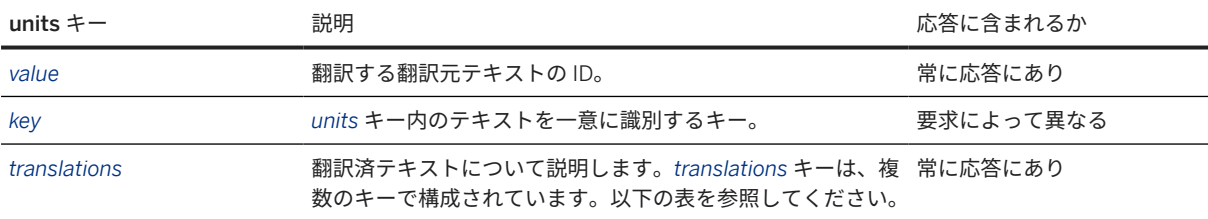

要求の *targetLanguages* キーに指定されている翻訳先言語ごとに、応答には一連の *translations* キーがあります。

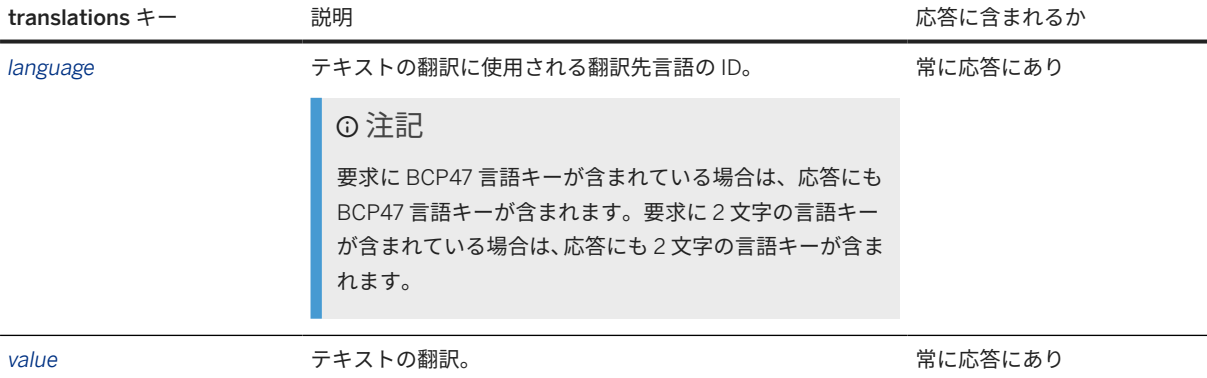

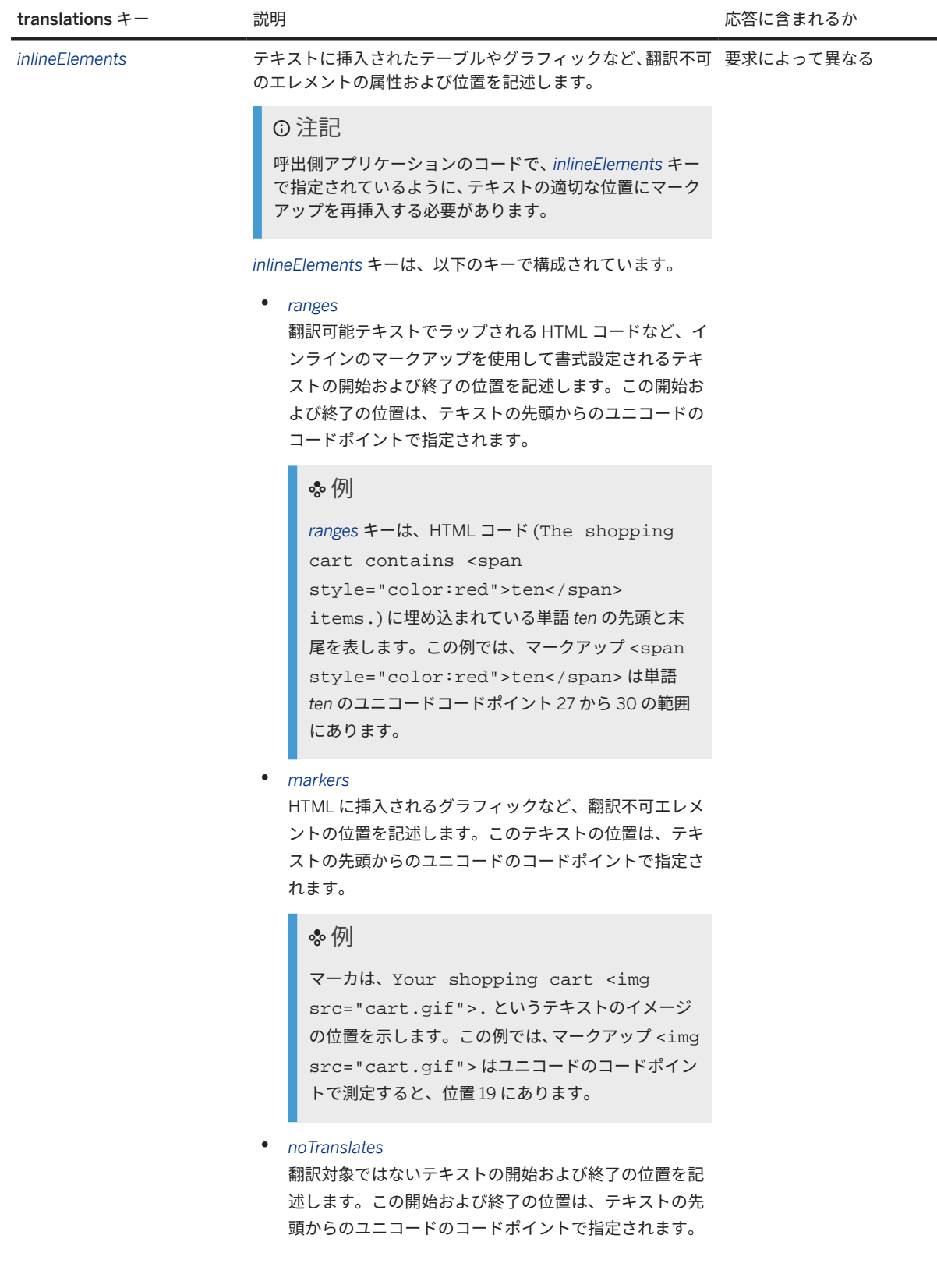

L

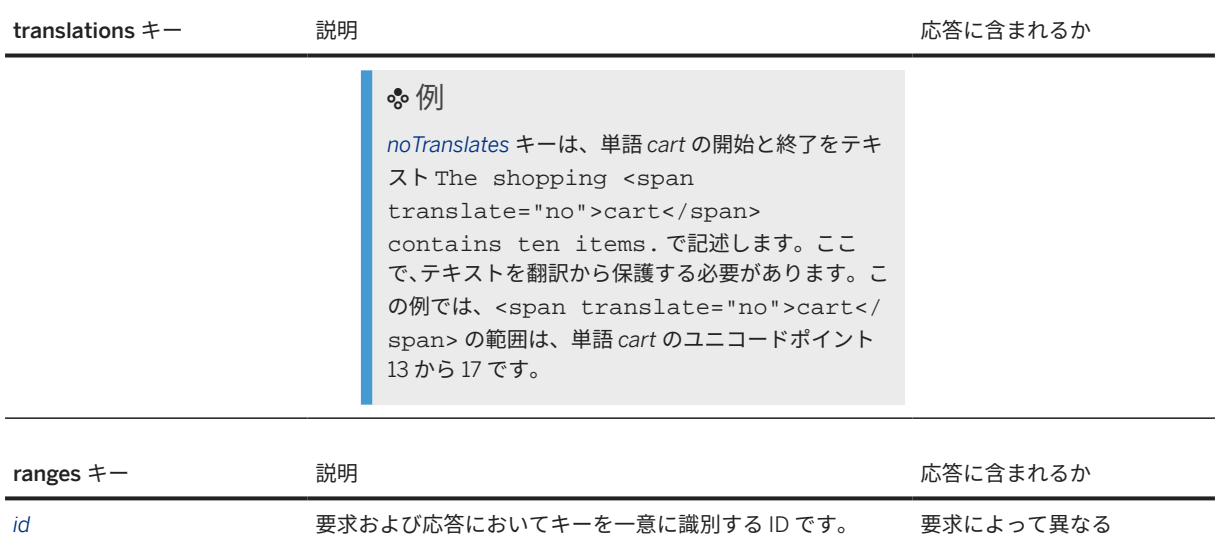

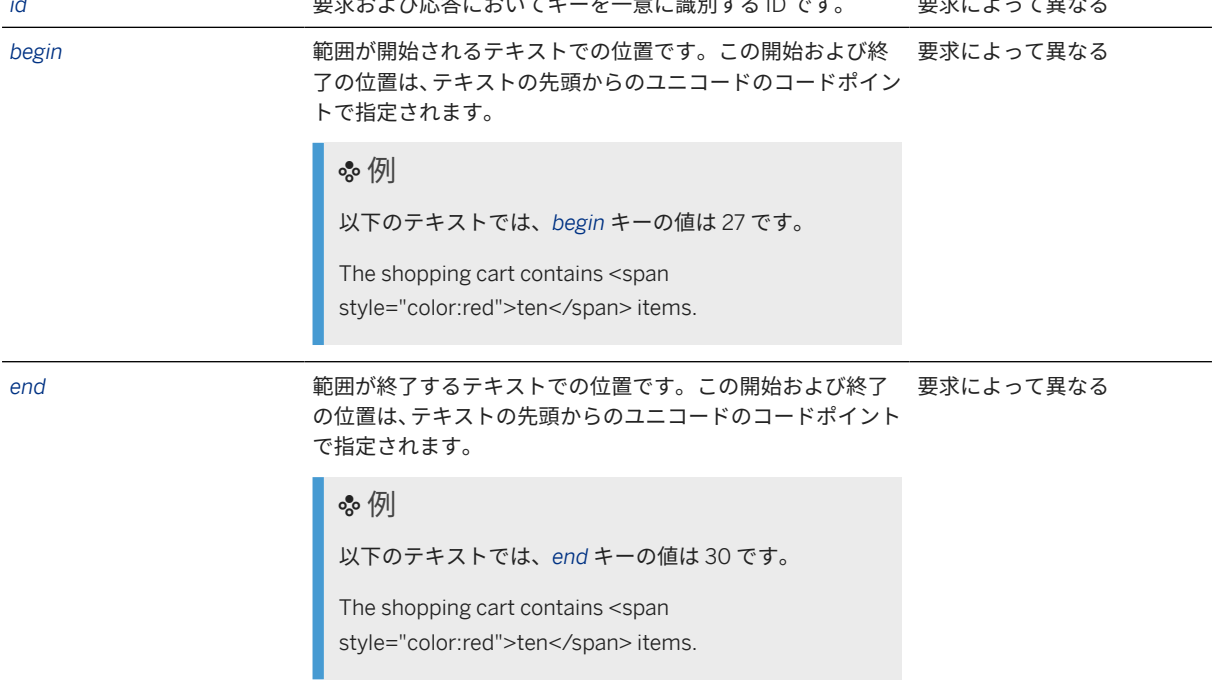

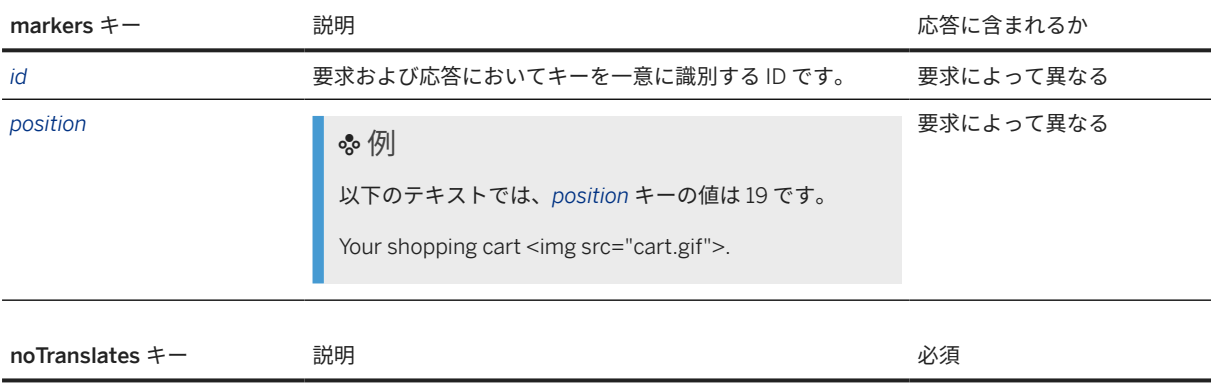

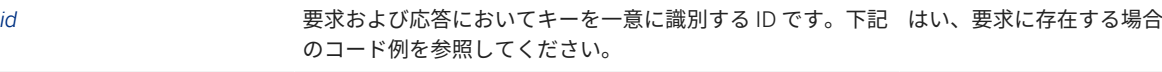

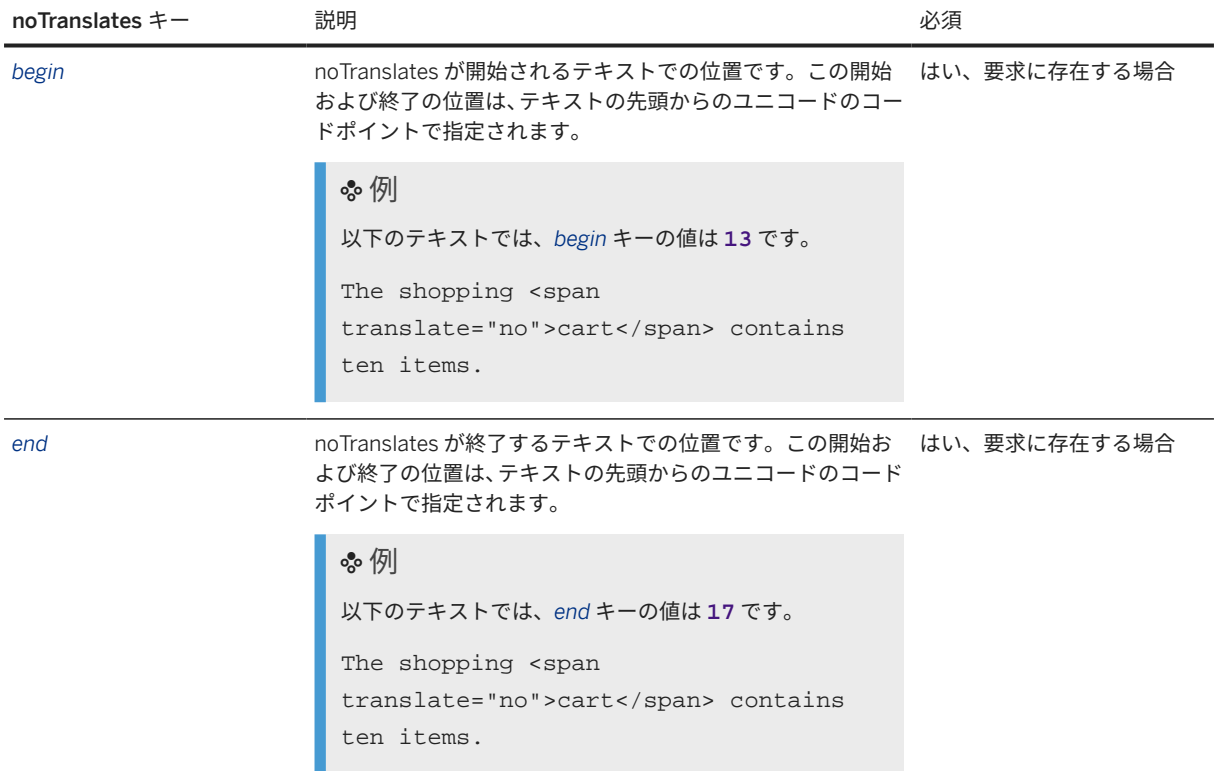

### 基本的な例

注記

コア MT API では、de-DE や fr-FR など、BCP47 言語コードもサポートされています。以下のコードサンプル をレビューする場合は、これらのコードも言語のエントリに使用可能であることに注意してください。

```
 サンプルコード
with ID.
 {
        "units": [
             {
  "value": "The shopping cart contains ten items.",
  "key": "CART_CONTENTS",
                  "translations": [
 \left\{ \begin{array}{cc} 0 & 0 & 0 \\ 0 & 0 & 0 \\ 0 & 0 & 0 \\ 0 & 0 & 0 \\ 0 & 0 & 0 \\ 0 & 0 & 0 \\ 0 & 0 & 0 \\ 0 & 0 & 0 \\ 0 & 0 & 0 \\ 0 & 0 & 0 \\ 0 & 0 & 0 \\ 0 & 0 & 0 & 0 \\ 0 & 0 & 0 & 0 \\ 0 & 0 & 0 & 0 \\ 0 & 0 & 0 & 0 & 0 \\ 0 & 0 & 0 & 0 & 0 \\ 0 & 0 & 0 & 0 & 0 \\ 0 & 0 & 0 & 0 & 0 & 0 \\ 0 & 0 & 0 & 0 "language": "de",
  "value": "Der Einkauf cart enthält zehn Artikel.",
                             "inlineElements": {
                                   "ranges": [
 \{ "id": 0,
                                             "begin": 26,
                                       "end": 30
  }
 , where the contract of the contract \mathbb{I} , \mathbb{I} "markers": [
 \{{<br>"id": 1,
                                             "position": 17
 \}
```

```
, where the contract of the contract \mathbb{I}_{\mathcal{F}} "noTranslates": [
\{"id": 0, "begin": 12,
 "end": 16
 }
design to the control of the control of the control of the control of the control of the control of the control of
 }
                     },
\left\{ \begin{array}{ccc} 0 & 0 & 0 \\ 0 & 0 & 0 \\ 0 & 0 & 0 \\ 0 & 0 & 0 \\ 0 & 0 & 0 \\ 0 & 0 & 0 \\ 0 & 0 & 0 \\ 0 & 0 & 0 \\ 0 & 0 & 0 \\ 0 & 0 & 0 \\ 0 & 0 & 0 \\ 0 & 0 & 0 \\ 0 & 0 & 0 \\ 0 & 0 & 0 & 0 \\ 0 & 0 & 0 & 0 \\ 0 & 0 & 0 & 0 \\ 0 & 0 & 0 & 0 \\ 0 & 0 & 0 & 0 & 0 \\ 0 & 0 & 0 & 0 & 0 \\ 0 & 0 & 0 & 0 & 0 "language": "fr",
                          "value": "Les achats cart contiennent dix articles.",
                          "inlineElements": {
                               "ranges": [
\{"id": 0, "begin": 19,
 "end": 22
 }
\mathbf{1}, \mathbf{1}, \mathbf{1}, \mathbf{1}, \mathbf{1}, \mathbf{1}, \mathbf{1}, \mathbf{1}, \mathbf{1}, \mathbf{1}, \mathbf{1}, \mathbf{1}, \mathbf{1}, \mathbf{1}, \mathbf{1}, \mathbf{1}, \mathbf{1}, \mathbf{1}, \mathbf{1}, \mathbf{1}, \mathbf{1}, \mathbf{1},  "markers": [
\{ "id": 1,
                                    "position": 9
 }
                              \vert,
                               "noTranslates": [
\{ "id": 0,
 "begin": 16,
 "end": 20
 }
design to the control of the control of the control of the control of the control of the control of the control of
 }
 }
             \Box }
     ]
}
```
### 基本的な例

### 注記

コア MT API では、de-DE や fr-FR など、BCP47 言語コードもサポートされています。以下のコードサンプル をレビューする場合は、これらのコードも言語のエントリに使用可能であることに注意してください。

```
 サンプルコード
JSON, without ID
  {
           "units": [
                 {
                          "value": "It is not possible to add products to the shopping 
  cart.",
                          "key": "NO_ADD_PROD_CART",
                          "translations": [
  \left\{ \begin{array}{cc} 0 & 0 & 0 \\ 0 & 0 & 0 \\ 0 & 0 & 0 \\ 0 & 0 & 0 \\ 0 & 0 & 0 \\ 0 & 0 & 0 \\ 0 & 0 & 0 \\ 0 & 0 & 0 \\ 0 & 0 & 0 \\ 0 & 0 & 0 \\ 0 & 0 & 0 \\ 0 & 0 & 0 & 0 \\ 0 & 0 & 0 & 0 \\ 0 & 0 & 0 & 0 \\ 0 & 0 & 0 & 0 & 0 \\ 0 & 0 & 0 & 0 & 0 \\ 0 & 0 & 0 & 0 & 0 \\ 0 & 0 & 0 & 0 & 0 & 0 \\ 0 & 0 & 0 & 0 "language": "de",
   "value": "Es ist nicht möglich, Produkte zum 
  Einkaufswagen hinzuzufügen."
                       \left\{\right\},
```
 $\left\{ \begin{array}{ccc} 0 & 0 & 0 \\ 0 & 0 & 0 \\ 0 & 0 & 0 \\ 0 & 0 & 0 \\ 0 & 0 & 0 \\ 0 & 0 & 0 \\ 0 & 0 & 0 \\ 0 & 0 & 0 \\ 0 & 0 & 0 \\ 0 & 0 & 0 \\ 0 & 0 & 0 \\ 0 & 0 & 0 \\ 0 & 0 & 0 \\ 0 & 0 & 0 & 0 \\ 0 & 0 & 0 & 0 \\ 0 & 0 & 0 & 0 \\ 0 & 0 & 0 & 0 \\ 0 & 0 & 0 & 0 & 0 \\ 0 & 0 & 0 & 0 & 0 \\ 0 & 0 & 0 & 0 & 0$  "language": "fr", "value": "Il est impossible d'ajouter des produits au panier." } ] },  $\left\{ \begin{array}{c} \end{array} \right.$  "value": "The order terminates when you save the delivery address.", "key": "SAVE\_DEL\_ADDRESS\_TERMINATE", "translations": [  $\left\{ \begin{array}{ccc} 0 & 0 & 0 \\ 0 & 0 & 0 \\ 0 & 0 & 0 \\ 0 & 0 & 0 \\ 0 & 0 & 0 \\ 0 & 0 & 0 \\ 0 & 0 & 0 \\ 0 & 0 & 0 \\ 0 & 0 & 0 \\ 0 & 0 & 0 \\ 0 & 0 & 0 \\ 0 & 0 & 0 \\ 0 & 0 & 0 \\ 0 & 0 & 0 & 0 \\ 0 & 0 & 0 & 0 \\ 0 & 0 & 0 & 0 \\ 0 & 0 & 0 & 0 \\ 0 & 0 & 0 & 0 & 0 \\ 0 & 0 & 0 & 0 & 0 \\ 0 & 0 & 0 & 0 & 0$  "language": "de", "value": "Der Auftrag bricht beim Sichern der Anlieferadresse ab." , where  $\}$  , and  $\}$  , and  $\}$  ,  $\left\{ \begin{array}{ccc} 0 & 0 & 0 \\ 0 & 0 & 0 \\ 0 & 0 & 0 \\ 0 & 0 & 0 \\ 0 & 0 & 0 \\ 0 & 0 & 0 \\ 0 & 0 & 0 \\ 0 & 0 & 0 \\ 0 & 0 & 0 \\ 0 & 0 & 0 \\ 0 & 0 & 0 \\ 0 & 0 & 0 \\ 0 & 0 & 0 \\ 0 & 0 & 0 & 0 \\ 0 & 0 & 0 & 0 \\ 0 & 0 & 0 & 0 \\ 0 & 0 & 0 & 0 \\ 0 & 0 & 0 & 0 & 0 \\ 0 & 0 & 0 & 0 & 0 \\ 0 & 0 & 0 & 0 & 0$  "language": "fr", "value": "L'ordre est interrompu lors de la sauvegarde de l'adresse de livraison." } ] } ] }

#### インラインマークアップのある例

### 注記

必要である翻訳元テキストを表示するには、inlineElements キーを使用して記述されているマークアップ を再挿入する必要があります。この情報により、ドイツ語の *Der Einkaufswagen <img src="cart.gif"> entert <span style="color:red">zehn</span> Positionen* の例に示すように、マークアップを含むテキストを再構築 することができます。

### 注記

コア MT API では、de-DE や fr-FR など、BCP47 言語コードもサポートされています。以下のコードサンプル をレビューする場合は、これらのコードも言語のエントリに使用可能であることに注意してください。

サンプルコード

### JSON

```
{
        "units": [
\left\{ \begin{array}{c} 1 & 1 \\ 1 & 1 \end{array} \right\} "value": "The shopping cart contains ten items.",
                       "key": "CART_CONTENTS",
                       "translations": [
\left\{ \begin{array}{ccc} 0 & 0 & 0 \\ 0 & 0 & 0 \\ 0 & 0 & 0 \\ 0 & 0 & 0 \\ 0 & 0 & 0 \\ 0 & 0 & 0 \\ 0 & 0 & 0 \\ 0 & 0 & 0 \\ 0 & 0 & 0 \\ 0 & 0 & 0 \\ 0 & 0 & 0 \\ 0 & 0 & 0 \\ 0 & 0 & 0 \\ 0 & 0 & 0 & 0 \\ 0 & 0 & 0 & 0 \\ 0 & 0 & 0 & 0 \\ 0 & 0 & 0 & 0 \\ 0 & 0 & 0 & 0 & 0 \\ 0 & 0 & 0 & 0 & 0 \\ 0 & 0 & 0 & 0 & 0 "language": "de",
                                      "value": "Der Einkauf cart enthält zehn Artikel.",
                                      "inlineElements": {
                                             "ranges": [
\{ "id": 0,
 "begin": 26,
 "end": 30
 }
\mathbb{R}, \mathbb{R} , \mathbb{R} , \mathbb{R} , \mathbb{R} , \mathbb{R} , \mathbb{R} , \mathbb{R} , \mathbb{R}
```
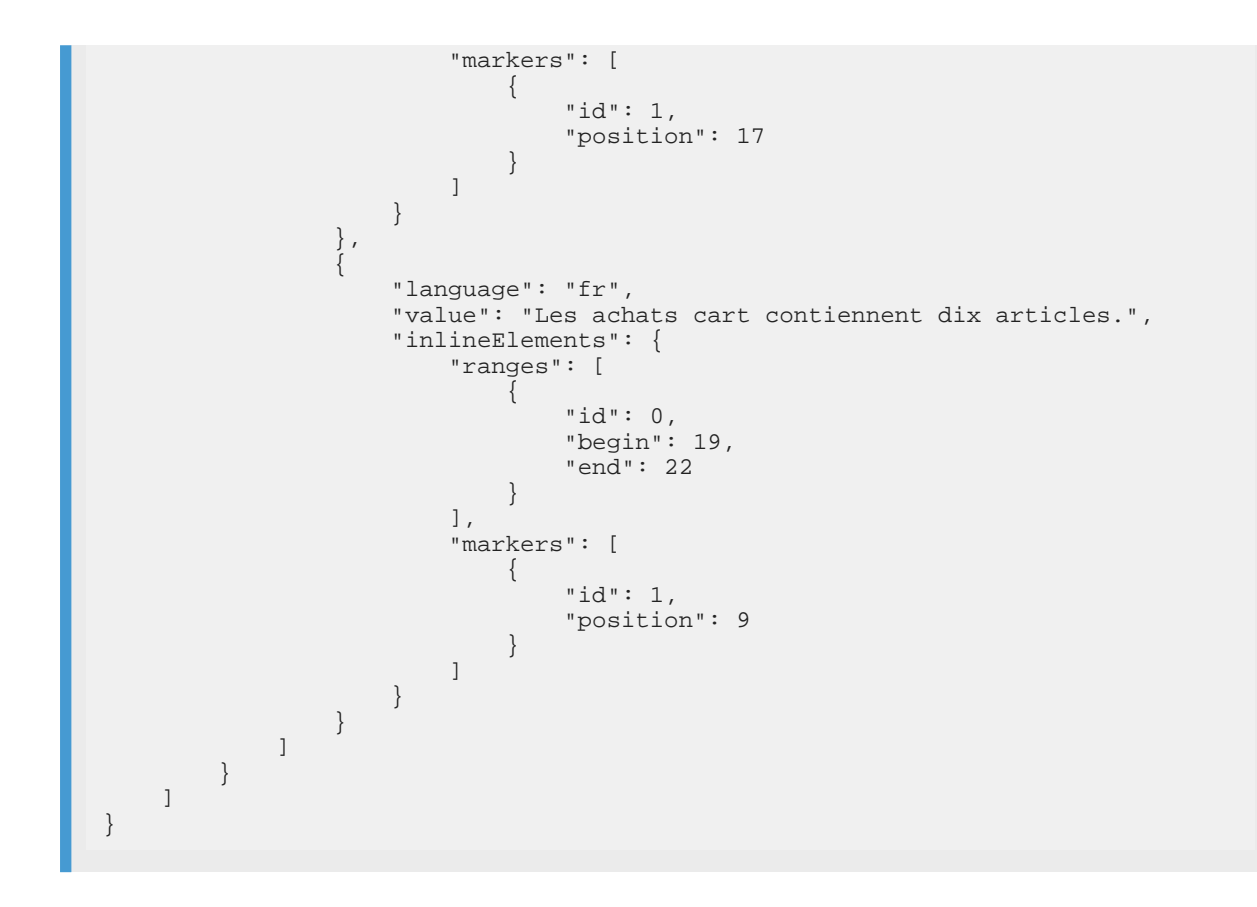

応答ステータスとエラーコード

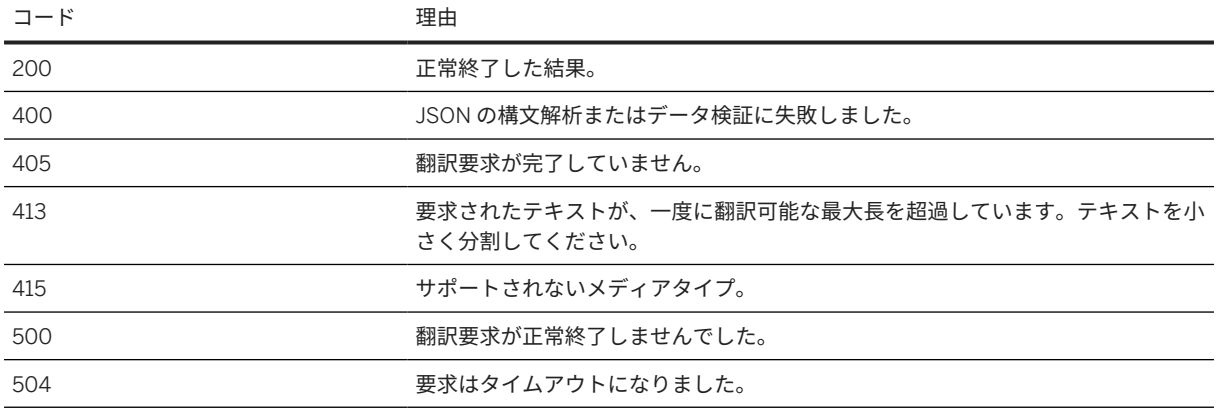

# **7.6.7.3** 非同期翻訳

非同期翻訳メソッドの使用は、翻訳対象のテキストが非常に長く、結果がすぐには必要ない場合に推奨されます。 このメソッドでは、翻訳元および翻訳先の言語、および翻訳対象の units (テキスト値) を定義する JSON オブジェ クトが受け渡されます。また、翻訳されたテキストが含まれている JSON オブジェクトが戻されます。

### 要求

### URL:

- /api/v2/text/translation/jobs 非同期翻訳ジョブの作成
	- HTTP メソッド: *POST*
- /api/v2/text/translation/jobs/{jobid} 翻訳ジョブのステータスの取得
	- HTTP メソッド: *GET*
- /api/v2/text/translation/jobs/{jobid}/result- 翻訳ジョブの結果の取得 • HTTP メソッド: *GET*

### HTTP メソッド: *POST*

JSON 要求には、*units* JSON オブジェクトの配列が含まれています。以下の表は、JSON 要求のさまざまなキー と値のペアを示しています。

### 注記

以下の表に示した JSON 要求のキーの理解を深めるには、要求本文のサンプルコードを参照してください。

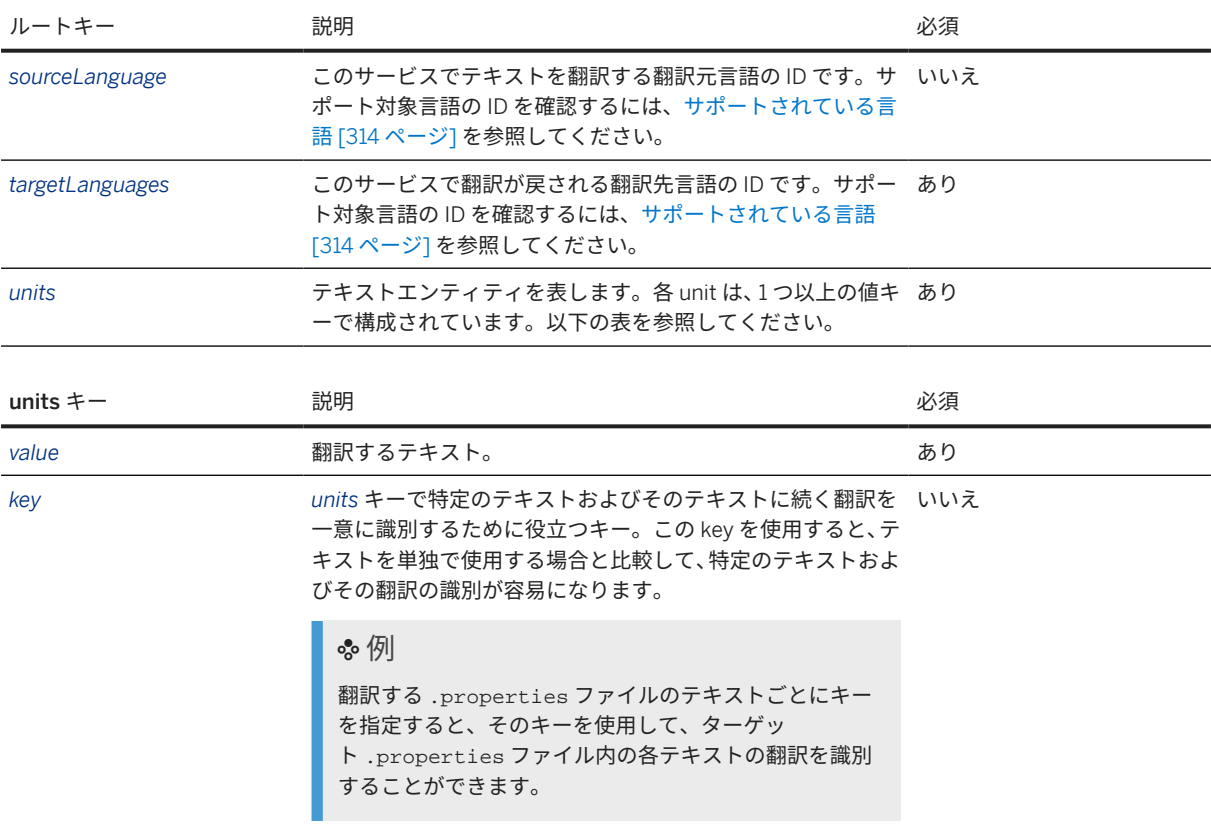

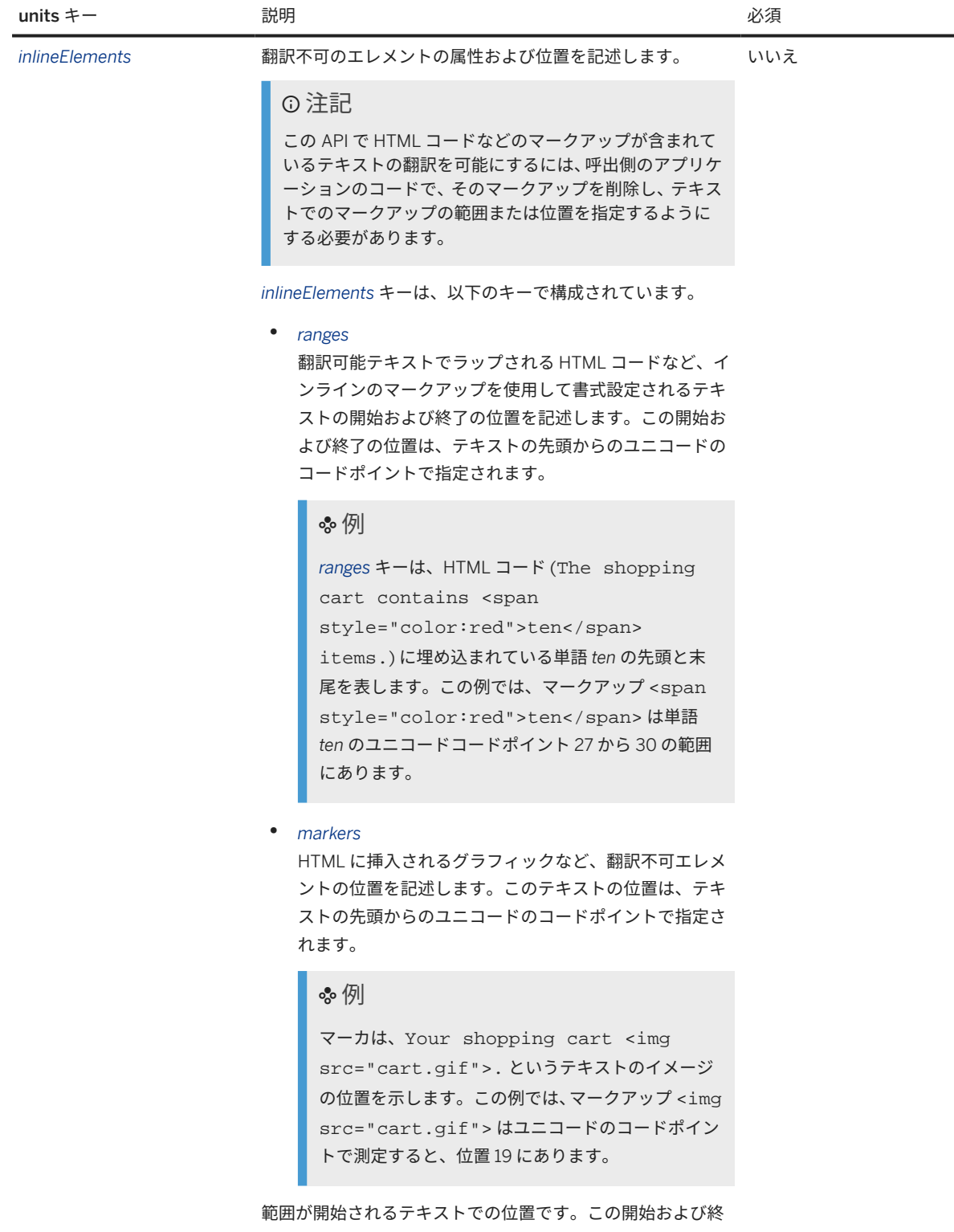

了の位置は、テキストの先頭からのユニコードのコードポイン トで指定されます。

units キー 説明 必須

### 例

以下のテキストでは、*begin* キーの値は **27** です。

```
The shopping cart contains <span
style="color:red">ten</span> items.
```
範囲が終了するテキストでの位置です。この開始および終了 の位置は、テキストの先頭からのユニコードのコードポイント で指定されます。

### 例

以下のテキストでは、*end* キーの値は **30** です。

The shopping cart contains <span style="color:red">ten</span> items.

このテキストでのエレメントの位置は、テキストの先頭からの ユニコードのコードポイントで指定されます。

### 例

以下のテキストでは、ポジションキーの値は **19** です。 Your shopping cart <img src="cart.gif">.

### • *noTranslates*

翻訳対象ではないテキストの開始および終了の位置を記 述します。この開始および終了の位置は、テキストの先 頭からのユニコードのコードポイントで指定されます。

### 例

*noTranslates* キーは、単語 *cart* の開始と終了をテキ スト The shopping <span translate="no">cart</span> contains ten items. で記述します。ここ で、テキストを翻訳から保護する必要があります。こ の例では、マークアップ <span translate="no">cart</span> の範囲は、単 語 *cart* のユニコードポイント 13 から 17 です。

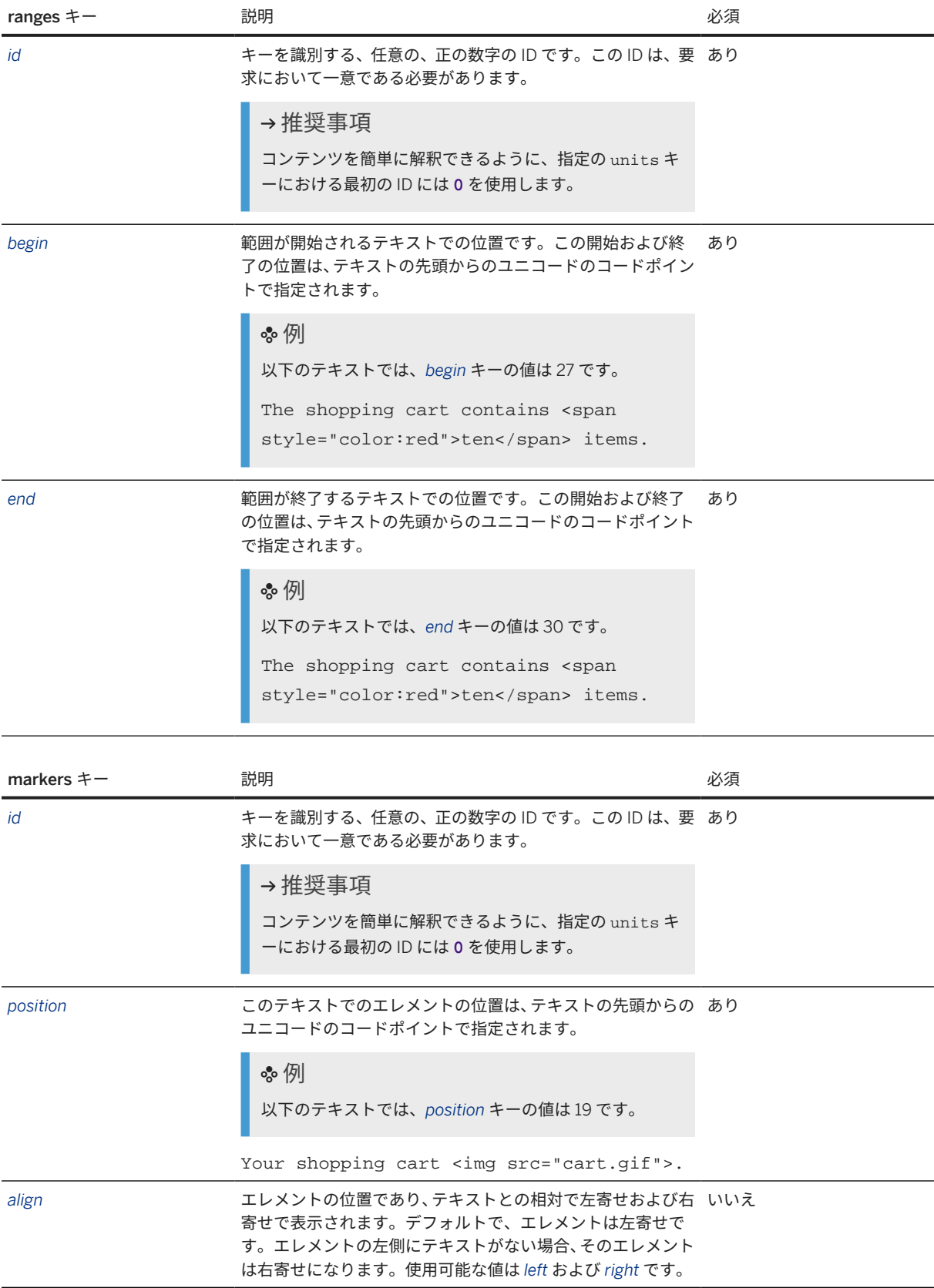

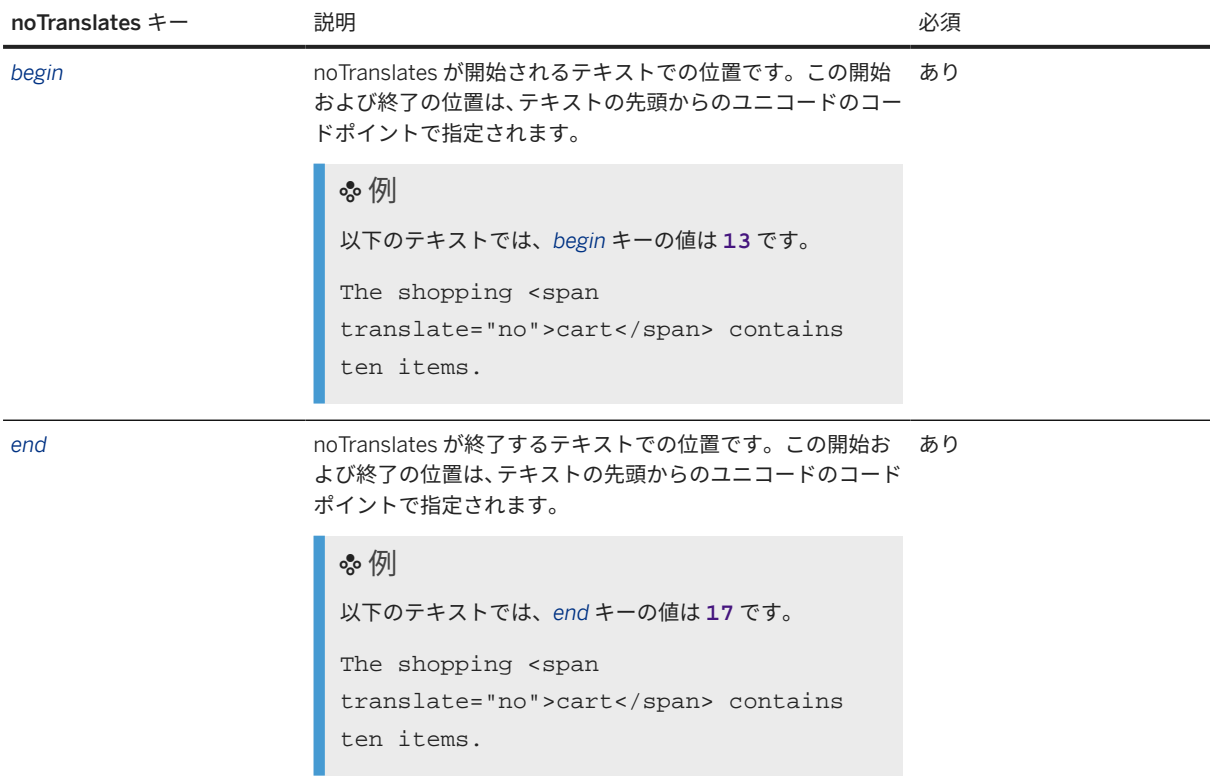

### 要求ヘッダ

このサービスには、JSON 要求ペイロードが必要です。

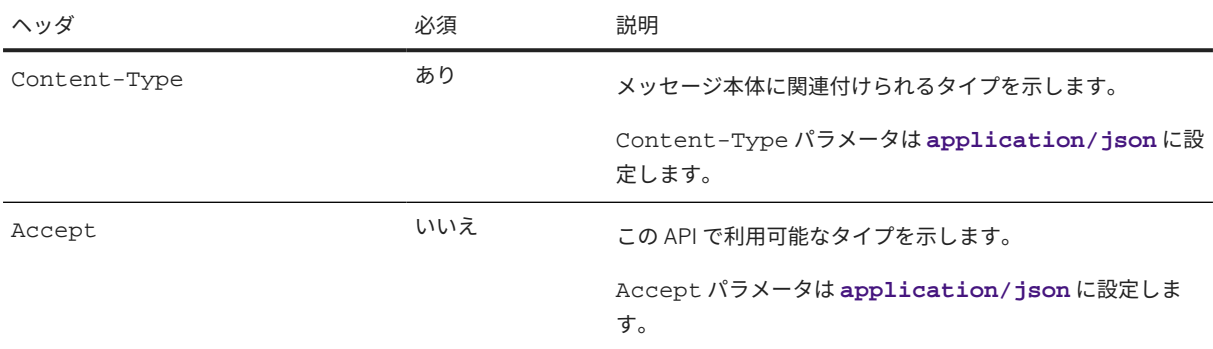

### 基本的な例

```
 サンプルコード
Create asynchronous translation job - JSON POST <BASEURL>/api/v2/text/translation/jobs
 {
  "sourceLanguage": "en",
  "targetLanguages": [
      "de",
      "fr"
    ],
    "units": [
      {
```

```
 "value": "The shopping cart contains ten items.",
       "key": "CART_CONTENTS"
    }
  ]
}
```
インラインマークアップのある例

注記

この例のテキストが使用される環境において、以下のテキストおよびマークアップが含まれているとします。

*The shopping cart <img src="cart.gif"> contains <span style="color:red">ten</span> items.*

この API を利用する場合、value キーには翻訳可能なテキストのみが含まれている必要があります。このイ ンラインマークアップの位置および範囲は、inlineElements キーを使用して記述されます。

サンプルコード

### JSON

```
{
   "sourceLanguage": "en",
   "targetLanguages": [
      "de",
      "fr"
   ],
   "units": [
      {
         "value": "The shopping cart contains ten items.",
         "key": "CART_CONTENTS",
         "inlineElements": {
           "ranges": [
\{ "id": 0,
 "begin": 27,
 "end": 30
 }
           ],
           "markers": [
\{ "id": 1,
 "position": 18,
 "align": "left"
 }
           ],
         "noTranslates": [
\{ "begin": 13,
              "end": 17
 }
           ]
        }
     }
 \Box}
```
### 応答

翻訳応答は JSON 形式です。応答には、*units* キーの配列が含まれています。応答の各 *units* キーは、要求の *units* キーに対応しています。*units* キーが複数ある場合は、要求でのキーの順序が保持されます。応答には、以下のキ ーと値のペアが含まれています。

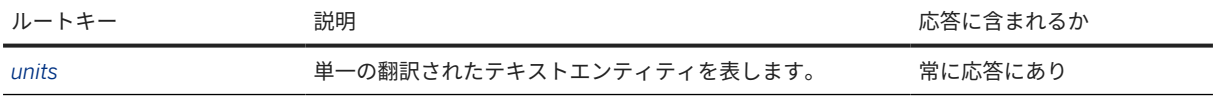

応答の各 *units* キーは、要求の *units* キーに対応し、以下のキーが含まれています。

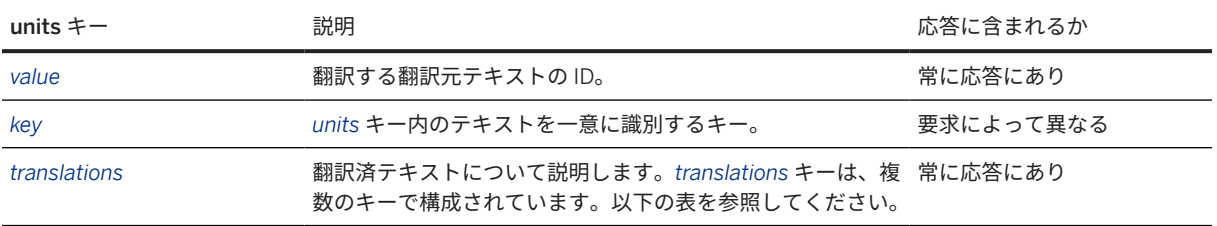

要求の *targetLanguages* キーに指定されている翻訳先言語ごとに、応答には一連の *translations* キーがあります。

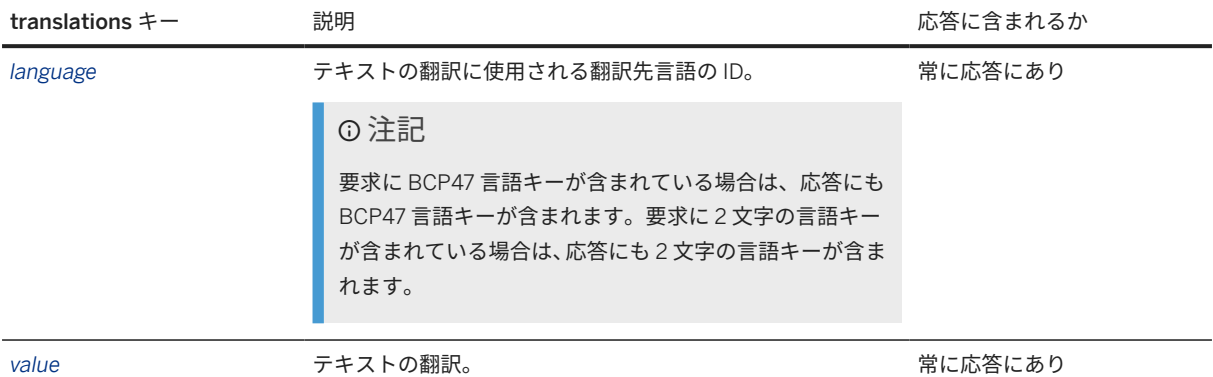

-

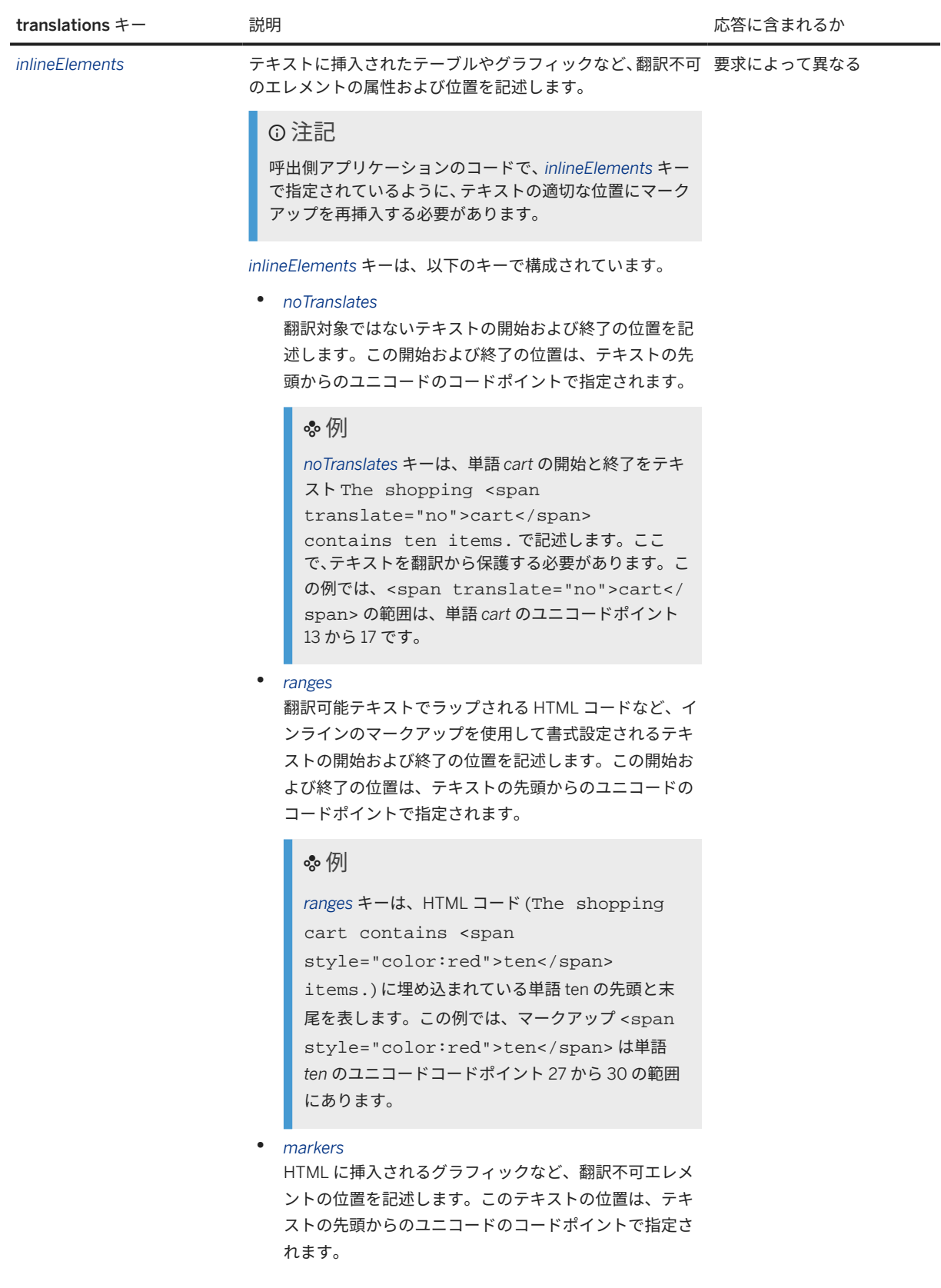

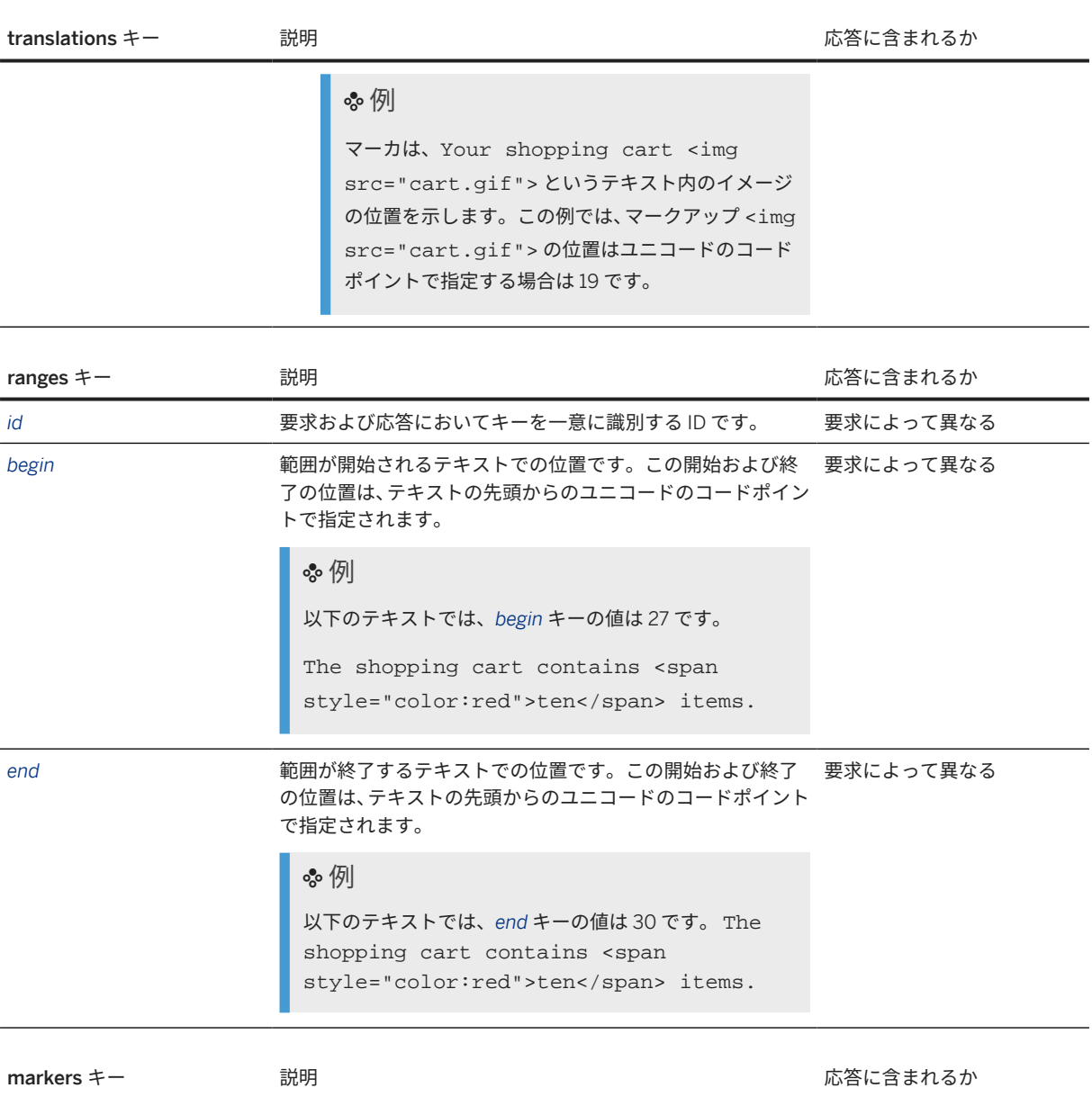

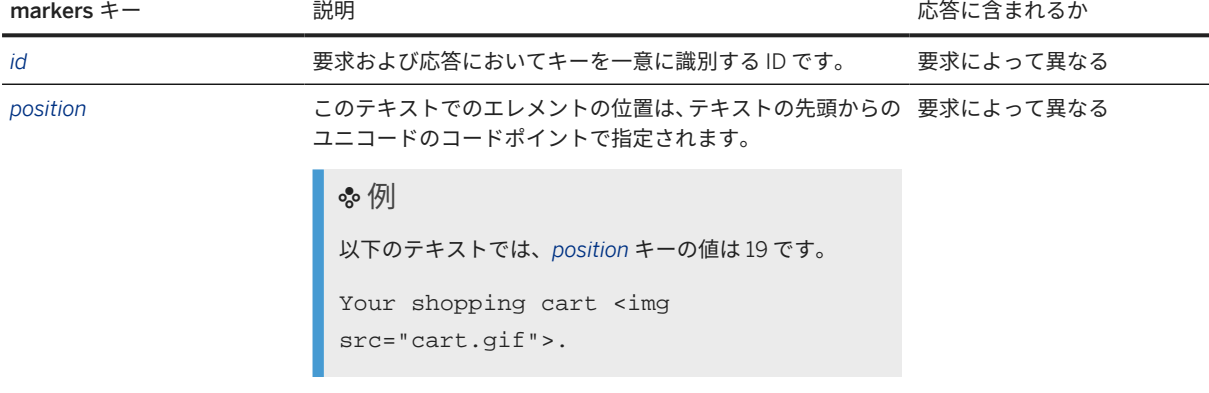

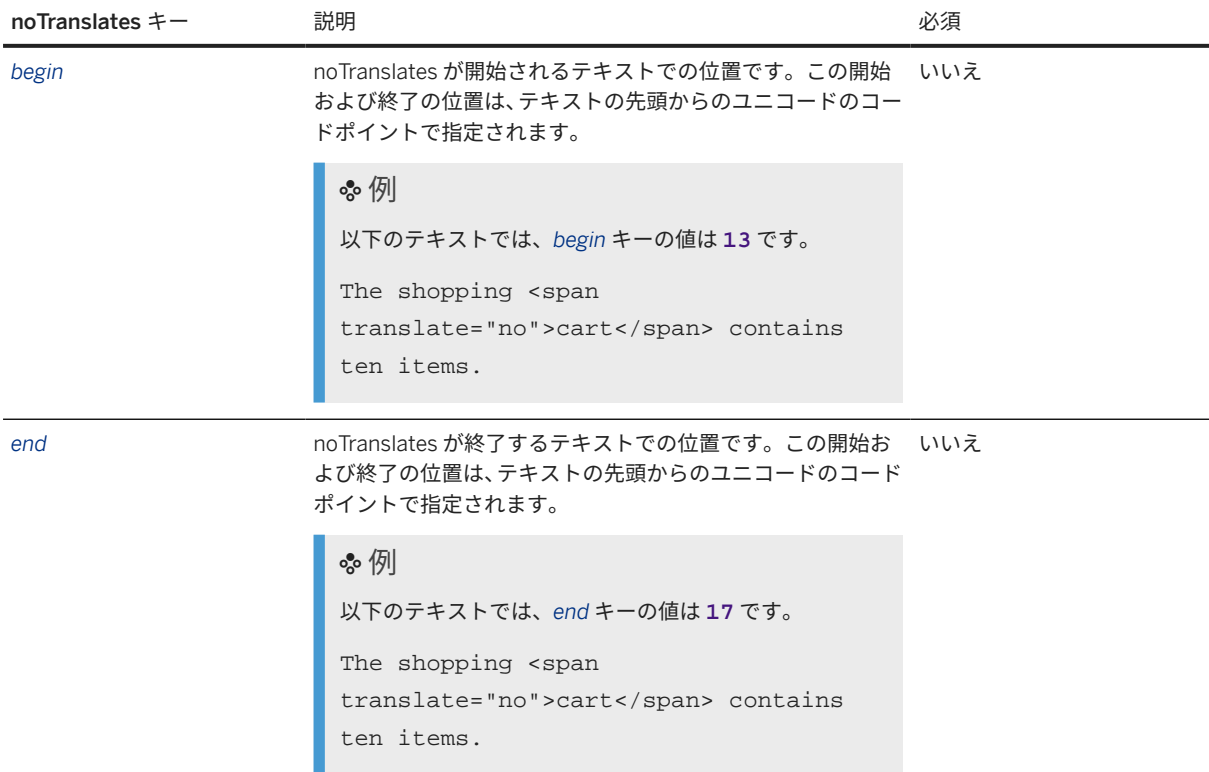

### 基本的な例

### 注記

コア MT API では、de-DE や fr-FR など、BCP47 言語コードもサポートされています。以下のコードサンプル をレビューする場合は、これらのコードも言語のエントリに使用可能であることに注意してください。

### サンプルコード

Sample code for Create asynchronous translation job - JSON

Response 1:The request was accepted and is being processed.

```
{
    "id": "1aa88709-1337-caf3-dddd-5a7907ef4d2a",
 "progress": 0,
 "status": "PENDING"
}
```
### サンプルコード

Sample code for Create asynchronous translation job - JSON

Response 2: The requested text is more exceeds the maximum limit that can be requested at one time for translation.

```
{
     "error": {
         "code": "RequestTooLarge",
         "status": 413,
```

```
 "message": "Sorry your requested translations of size 2500042 exceed 
the maximum translation size of 2500000 '
         "target": "/api/v2/text/translation/jobs",
         "requestId": "0427481f-7eee-42d7-82f4-346428f90c73"
    }
}
```
### サンプルコード

Sample code for Create asynchronous translation job - JSON

Response 3: The translation request did not succeed.

```
{
     "error": {
         "code": "InternalError",
         "status": 500,
         "message": "Internal error occured. Please retry after some time or 
contact administrator."
         "target": "/api/v2/text/translation/jobs",
         "requestId": "0427481f-7eee-42d7-82f4-346428f90c73"
     }
}
```
### サンプルコード

Sample code for Get translation job status: - JSON

Response 1 - The status was retrieved successfully

```
{
  "id": "1aa88709-1337-caf3-dddd-5a7907ef4d2a",
  "progress": 0.42,
   "status": "PENDING"
}
```
### サンプルコード

Sample code for Get translation job status: - JSON

Response 2 - The translation job for which the status was retrieved, completed successfully. The result can be retrieved at the URL in the location header.

```
{
  "id": "1aa88709-1337-caf3-dddd-5a7907ef4d2a",
   "progress": 1.0,
  "status": "DONE"
}
```
### サンプルコード

Sample code for Get translation job status: - JSON

Response 3 - The translation job for which the status was retrieved, completed with an error.

```
{
  "id": "1aa88709-1337-caf3-dddd-5a7907ef4d2a",
  "status": "ERROR",
  "error": {
       "code": "InternalError",
```

```
 "status": 500,
         "message": "Internal error occured. Please retry after some time or 
contact administrator.",
         "target": "/api/v2/text/translation/jobs",
         "requestId": "0427481f-7eee-42d7-82f4-346428f90c73"
   }
}
```
Sample code for Get translation job status: - JSON

Response 4 : An unexpected error occurred

```
{
     "error": {
         "code": "InternalError",
         "status": 500,
         "message": "Internal error occured. Please retry after some time or 
contact administrator.",
         "target": "/api/v2/text/translation/jobs",
         "requestId": "0427481f-7eee-42d7-82f4-346428f90c73"
     }
}
```
### サンプルコード

サンプルコード

Sample code for Get translation job results: - JSON

Response 1: The result of the job was retrieved successfully.

```
{
   "units": [
     {
       "value": "The shopping cart contains ten items.",
       "key": "CART_CONTENTS",
       "translations": [
         {
           "language": "de",
           "value": "Der Einkaufswagen enthält zehn Positionen."
         },
         {
 "language": "fr",
 "value": "Le panier contient dix postes."
        }
      ]
    }
  ]
}
```
### サンプルコード

```
Sample code for Get translation job results: - JSON
Response 2: An unexpected issue occurred.
 {
       "error": {
           "code": "InternalError",
           "status": 500,
           "message": "Internal error occured. Please retry after some time or 
contact administrator.",
```

```
 "target": "/api/v2/text/translation/jobs",
         "requestId": "0427481f-7eee-42d7-82f4-346428f90c73"
    }
}
```
インラインマークアップのある例

### 注記

必要である翻訳元テキストを表示するには、inlineElements キーを使用して記述されているマークアップ を再挿入する必要があります。この情報により、ドイツ語の *Der Einkaufswagen <img src="cart.gif"> entert <span style="color:red">zehn</span> Positionen* の例に示すように、マークアップを含むテキストを再構築 することができます。

```
 サンプルコード
```
### JSON

```
{
        "units": [
             {
                     "value": "The shopping cart contains ten items.",
                     "key": "CART_CONTENTS",
                      "translations": [
\left\{ \begin{array}{ccc} 0 & 0 & 0 \\ 0 & 0 & 0 \\ 0 & 0 & 0 \\ 0 & 0 & 0 \\ 0 & 0 & 0 \\ 0 & 0 & 0 \\ 0 & 0 & 0 \\ 0 & 0 & 0 \\ 0 & 0 & 0 \\ 0 & 0 & 0 \\ 0 & 0 & 0 \\ 0 & 0 & 0 \\ 0 & 0 & 0 \\ 0 & 0 & 0 & 0 \\ 0 & 0 & 0 & 0 \\ 0 & 0 & 0 & 0 \\ 0 & 0 & 0 & 0 \\ 0 & 0 & 0 & 0 & 0 \\ 0 & 0 & 0 & 0 & 0 \\ 0 & 0 & 0 & 0 & 0 "language": "de",
                                    "value": "Der Einkauf cart enthält zehn Artikel.",
                                    "inlineElements": {
                                           "ranges": [
\{ "id": 0,
                                                         "begin": 26,
                                                 "end": 30<br>}
 }
, where the contract of the contract \mathbb{I} , \mathbb{I} "markers": [
\{ "id": 1,
                                                         "position": 17
 }
design to the control of the control of the control of the control of the control of the control of the control of
 }
                             },
\left\{ \begin{array}{ccc} 0 & 0 & 0 \\ 0 & 0 & 0 \\ 0 & 0 & 0 \\ 0 & 0 & 0 \\ 0 & 0 & 0 \\ 0 & 0 & 0 \\ 0 & 0 & 0 \\ 0 & 0 & 0 \\ 0 & 0 & 0 \\ 0 & 0 & 0 \\ 0 & 0 & 0 \\ 0 & 0 & 0 \\ 0 & 0 & 0 \\ 0 & 0 & 0 & 0 \\ 0 & 0 & 0 & 0 \\ 0 & 0 & 0 & 0 \\ 0 & 0 & 0 & 0 \\ 0 & 0 & 0 & 0 & 0 \\ 0 & 0 & 0 & 0 & 0 \\ 0 & 0 & 0 & 0 & 0 "language": "fr",
                                    "value": "Les achats cart contiennent dix articles.",
                                    "inlineElements": {
                                           "ranges": [
\{"id": 0, "begin": 19,
 "end": 22
 }
\mathbf{1}, \mathbf{1}, \mathbf{1}, \mathbf{1}, \mathbf{1}, \mathbf{1}, \mathbf{1}, \mathbf{1}, \mathbf{1}, \mathbf{1}, \mathbf{1}, \mathbf{1}, \mathbf{1}, \mathbf{1}, \mathbf{1}, \mathbf{1}, \mathbf{1}, \mathbf{1}, \mathbf{1}, \mathbf{1}, \mathbf{1}, \mathbf{1},  "markers": [
\{{<br>"id": 1,
                                                  "position": 9
 }
design to the control of the control of the control of the control of the control of the control of the control of
 }
 }
                     ]
\begin{matrix} \end{matrix}
```
}

]

### 応答ステータスとエラーコード

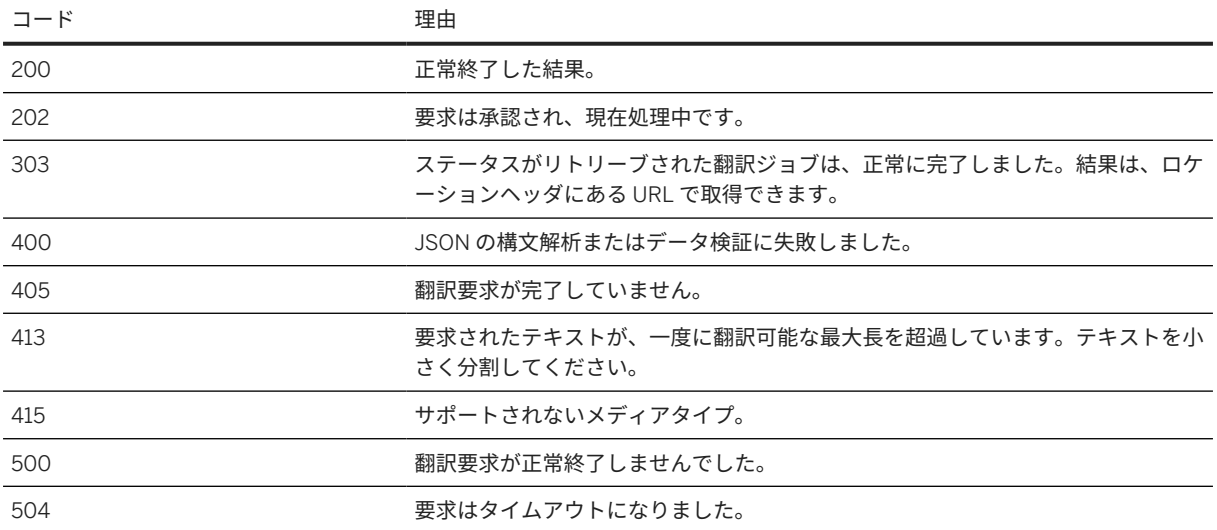

# **7.7 FAQ**

以下の一覧には、文書翻訳 サービス機械翻訳エンジンに関する FAQ が記載されています。

機械翻訳エンジンは、文書を翻訳のために送信すると学習しますか**?**

いいえ。翻訳の記録もその他のデータも保存されないため、機械翻訳エンジンは学習しません。

機械翻訳の品質を評価するにはどうすればよいですか**?**

対象者の代表と翻訳を共有し、翻訳の正確さを確認することで、品質を評価できます。必要な翻訳品質のレベル は、テキストタイプとシナリオによって異なります。

機械翻訳出力の品質を改善したいのですが、どうすればよいですか**?**

機械翻訳エンジンが最適に機能するテキストタイプは、プロの対象者向けの技術テキストとビジネス関連テキス トです。販売およびマーケティング指向のテキストはあまり適していません。出力の品質を改善するために、テ ■ このテキストは機械翻訳されたものです。

キストが明確に構造化されていること、および使用される言語が技術的かつ実際的であることを確認してくださ い。また、ソーステキストにスペルミスや文法上の誤りが含まれていないことを確認するのも重要です。

# **8** 統合

SAP Translation Hub を、さまざまなビジネスシナリオと統合する方法です。

SAP Translation Hub を統合したり、SAP またはサードパーティプロバイダが提供する統合を使用したりするに は、さまざまな方法があります。

- SAP Translation Hub は、ソフトウェア翻訳の統合シナリオ [349 ページ] で説明されているように、複数の統 合ソフトウェア翻訳シナリオで使用できます。
- SAP Translation Hub の文書翻訳は[、文書翻訳の統合シナリオ](#page-356-0) [357 ページ] で説明されているさまざまなシナ リオで使用できます。

# **8.1** ソフトウェア翻訳の統合シナリオ

SAP Translation Hub を使用して、SAP 製品の範囲のテキストを翻訳できます。

以下のセクションでは、それぞれの製品で SAP Translation Hub を使用する方法が説明されています。

- ABAP システムでの SAP Translation Hub の使用 [349 ページ]
- [SAP Business ByDesign](#page-355-0) での SAP Translation Hub の使用 [356 ページ]
- [Use SAP Translation Hub with SAP Business Technology Platform SDK for iOS Assistant \(internal-only](https://help.sap.com/viewer/8da46e3d3647443c97ad0fcbc0c16a5d/Cloud/en-US/a9caf1ea91cd432f83e4e0c9e2ea3f5b.html)  [removed\)](https://help.sap.com/viewer/8da46e3d3647443c97ad0fcbc0c16a5d/Cloud/en-US/a9caf1ea91cd432f83e4e0c9e2ea3f5b.html)
- [Use SAP Translation Hub in SAP Web IDE \(internal remove\)](https://help.sap.com/viewer/8da46e3d3647443c97ad0fcbc0c16a5d/Cloud/en-US/00fa3c548c1941d38c009883973def2b.html)
- Enable Now の学習教材に [SAP Translation Hub](#page-357-0) 文書翻訳 を使用 [358 ページ]
- SAP Translation Hub を使用して、SAP Focused Build [テストステップの多言語テストケースを提供](#page-355-0) [356 ペ [ージ](#page-355-0)]
- [Use SAP Translation Hub Document Translation with SAP for Me: Expert Chat \(internal change to Virtual](https://help.sap.com/viewer/8da46e3d3647443c97ad0fcbc0c16a5d/Cloud/en-US/d6883cefa4694f4e9d15f8818238774a.html) [Agent?\)](https://help.sap.com/viewer/8da46e3d3647443c97ad0fcbc0c16a5d/Cloud/en-US/d6883cefa4694f4e9d15f8818238774a.html)
- [Use SAP Translation Hub Document Translation with SAP for Me: Customer Incidents \(internal change to](https://help.sap.com/viewer/8da46e3d3647443c97ad0fcbc0c16a5d/Cloud/en-US/3f331ca0d82e4ea98e7f23fc434e39ba.html) [virtual agent?\)](https://help.sap.com/viewer/8da46e3d3647443c97ad0fcbc0c16a5d/Cloud/en-US/3f331ca0d82e4ea98e7f23fc434e39ba.html)
- SAP Translation Hub を使用した Solution Manager [の構造エレメントの説明の翻訳](#page-356-0) [357 ページ]
- SAP Translation Hub の XTM [の機械翻訳プロバイダとしての使用](#page-357-0) [358 ページ]
- SAP BTP for ABAP アプリでの [SAP Translation Hub](#page-356-0) の使用 [357 ページ]

# **8.1.1 ABAP** システムでの **SAP Translation Hub** の使用

SAP Translation Hub を使用すると、SAP Translation Hub API を呼び出すレポートを使用して ABAP システムで テキストを翻訳できます。

SAP Translation Hub との統合により、既存の ABAP 翻訳環境を継続して使用する一方で、SAP Translation Hub の翻訳機能を活用できます。

<span id="page-349-0"></span>翻訳の提案をレビューする追加のサポートの詳細については、[初期設定](#page-33-0) [34 ページ] にある *SAP* 認証のパートナ による追加のサポートを参照してください。

次の文書も参照してください。[SAP Translation Hub](https://help.sap.com/viewer/ceb25152cb0d4adba664cebea2bf4670/202009.000/en-US/524bdbadb9e34b94a657512d84529179.html) を使用したテキスト (短) の翻訳

# **8.1.1.1 ABAP** システムで **SAP Translation Hub** を使用する前 提条件

SAP Translation Hub を使用して ABAP システムのテキスト (短) を翻訳するには、複数の前提条件が必要です。 以下のトピックで説明されている設定を順番に完了します。

- 1. SAP Business Technology Platform の前提条件 [350 ページ]
- 2. ABAP [システムでの前提条件](#page-350-0) [351 ページ]

## **8.1.1.1.1 SAP Business Technology Platform** の前提条件

SAP Translation Hub を使用して ABAP システムのテキスト (短) を翻訳するには、SAP Business Technology Platform で SAP Translation Hub アプリケーションおよびサービスインスタンスをサブスクライブしておく必要 があります。

### すでに **SAP Translation Hub** を使用しています。他に何か行う必要がありますか。

SAP Translation Hub on BTP マルチクラウドには OAuth 権限が必要であるため、サービスインスタンス (サービ スキーとも呼ばれる) の認証情報を取得する必要があります。クライアント ID、クライアントシークレット、およ び URL を取得するには[、サービスインスタンスおよびサービスバインディングの作成](#page-37-0) [38 ページ] を参照してく ださい。これらの詳細の ABAP システムへの入力が必要になります。

### →推奨事項

使用する ABAP システムでこの手順を進める前に、SAP Business Technology Platform コックピットにログ オンして、必要な詳細を用意しておきます。

### **SAP Business Technology Platform** のアカウントがありません。何を行う必要が ありますか。

使用ケースに応じて、SAP BTP 無償利用枠アカウントまたはエンタープライズアカウントにサインアップします。 使用可能な商業モデルの詳細については、[エンタープライズおよび](#page-41-0) SAP BTP 無償利用枠アカウント [42 ページ] を参照してください。アカウントを取得したら、SAP Translation Hub サービスをサブスクライブし、サービスイ ンスタンスを作成して認証情報を取得します。

SAP Translation Hub の設定の詳細については、[初期設定](#page-33-0) [34 ページ] を参照してください。

### <span id="page-350-0"></span>関連情報

### ABAP システムでの前提条件 [351 ページ]

## **8.1.1.1.2 ABAP** システムでの前提条件

SAP Translation Hub を使用して ABAP システムのテキスト (短) を翻訳するには、使用する ABAP システムで複 数の前提条件が必要です。SAP BTP マルチクラウドの変更に伴い、認証が Basic から oAuth に変更されました。 これには、ABAP システムでの OAuth クライアントプロファイルおよび設定の設定が必要です。OAuth 認証を設 定するには、クライアント ID、クライアントシークレット、および認証およびトークン URL が必要です。

#### 推奨事項

- 以下のように接続をテストすることができます。
	- 1. パス接頭辞項目に、エンドポイントを入力します (例: **/translationhub/api/v2/domains**)。接 続に成功すると、*HTTP* 応答ステータス 200 が表示されます。
	- 2. 接続のテスト後、パス接頭辞を **/translationhub/api** に戻してください。

必要なすべてのステップを完了するには、以下の順序でステップを実行します。

### **1.** ユニコードコードページのチェック

使用するシステムはユニコードシステムである必要があります。不明な場合は、以下のいずれかのオプションを 使用して確認します。

- トランザクションコード SNLS を呼び出します。
- *System Status... SAP System Data* を選択する。

### **2. OAuth** プロファイルの設定

前提条件:

ロール開発者では、OAuth 2.0 クライアントプロファイルを登録するための権限 S\_DEVELOP (開発オブジェクト OA2P) が必要です。

管理者ロールでは、OAuth 2.0 クライアントを設定するための権限 S\_OA2C\_ADM (少なくともアクティビティ 01、02、および 03) が必要です。詳細については、[https://help.sap.com/docs/](https://help.sap.com/docs/SAP_NETWEAVER_750/3c4e8fc004cb4401a4fdd737f02ac2b9/6f679081b5444f91bf68e600025c2cf6.html) [SAP\\_NETWEAVER\\_750/3c4e8fc004cb4401a4fdd737f02ac2b9/6f679081b5444f91bf68e600025c2cf6.html](https://help.sap.com/docs/SAP_NETWEAVER_750/3c4e8fc004cb4401a4fdd737f02ac2b9/6f679081b5444f91bf68e600025c2cf6.html) を参照してください。

手順:

- 1. SAP GUI を開きます。
- 2. オブジェクトナビゲータ (トランザクション SE80) を開始します。
- 3. ドロップダウンリストで開発オブジェクトを選択します。
- 4. SAP 名称領域に開発オブジェクトを登録するには、オブジェクト名のコンテキストメニューで その他 *OAuth 2.0* クライアントプロファイル の登録 を選択します。
- 5. ポップアップのクライアントプロファイル項目に、オブジェクト名 ZOAUTH\_CLIENT\_PROFILE\_STH\_CF を 入力します。
- 6. サービスプロバイダのタイプとしてデフォルトを選択します。
- 7. 次のポップアップで変更を保存します。
- 8. 範囲は空白のままにします。
- 9. OAuth 2.0 クライアントプロファイルを保存します。

詳細については[、サービスプロバイダにアクセスするための](https://help.sap.com/docs/SAP_NETWEAVER_750/3c4e8fc004cb4401a4fdd737f02ac2b9/6f679081b5444f91bf68e600025c2cf6.html) OAuth 2.0 クライアントの設定の前提条件および [AS](https://help.sap.com/docs/SAP_NETWEAVER_750/3c4e8fc004cb4401a4fdd737f02ac2b9/76cb524e55b0492db48d4468876f6ddc.html) ABAP での OAuth 2.0 [クライアントプロファイルの登録を参照してください](https://help.sap.com/docs/SAP_NETWEAVER_750/3c4e8fc004cb4401a4fdd737f02ac2b9/76cb524e55b0492db48d4468876f6ddc.html)。

### **3. OAuth 2.0** クライアントの設定

前提条件:

[サービスインスタンスおよびサービスバインディングの作成](#page-37-0) [38 ページ] の説明に従って、サービスインスタンス およびクライアント認証情報を準備しておく必要があります。

手順

- 1. トランザクション OA2C\_CONFIG を呼び出して、OAuth2.0 クライアントを設定します。
- 2. 登録をクリックします。
- 3. *OAuth2.0* クライアントプロファイルとして ZOAUTH\_CLIENT\_PROFILE\_STH\_CF (ステップ 2 で設定したク ライアントプロファイル) を選択し、*OAuth 2.0* クライアント *ID* フィールドにクライアント *ID* を指定します。
- 4. 詳細セクションの一般設定で、クライアントシークレットフィールドにクライアントシークレットを入力しま す。
- 5. 権限およびトークンエンドポイントを対応するフィールドに入力します。
- 6. ヘッダ項目に *Client Authentication* として *Basic*、*Resource Access Authentication* を入力し、*Client Credentials* として付与タイプを選択します。
- 7. *Save* をクリックします。OAuth2.0 設定名は *ZOAUTH\_CLIENT\_PROFILE\_STH\_CF* (または指定した名称) で す。

### **4. HTTP** 接続の作成

使用する ABAP システムで SAP Translation Hub API の呼出を可能にするには、SAP Translation Hub への HTTP 接続が必要です。

- 1. *RFC* 接続の設定 (SM59) トランザクションを呼び出します。
- 2. 以下の詳細で HTTP 接続を作成します。

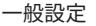

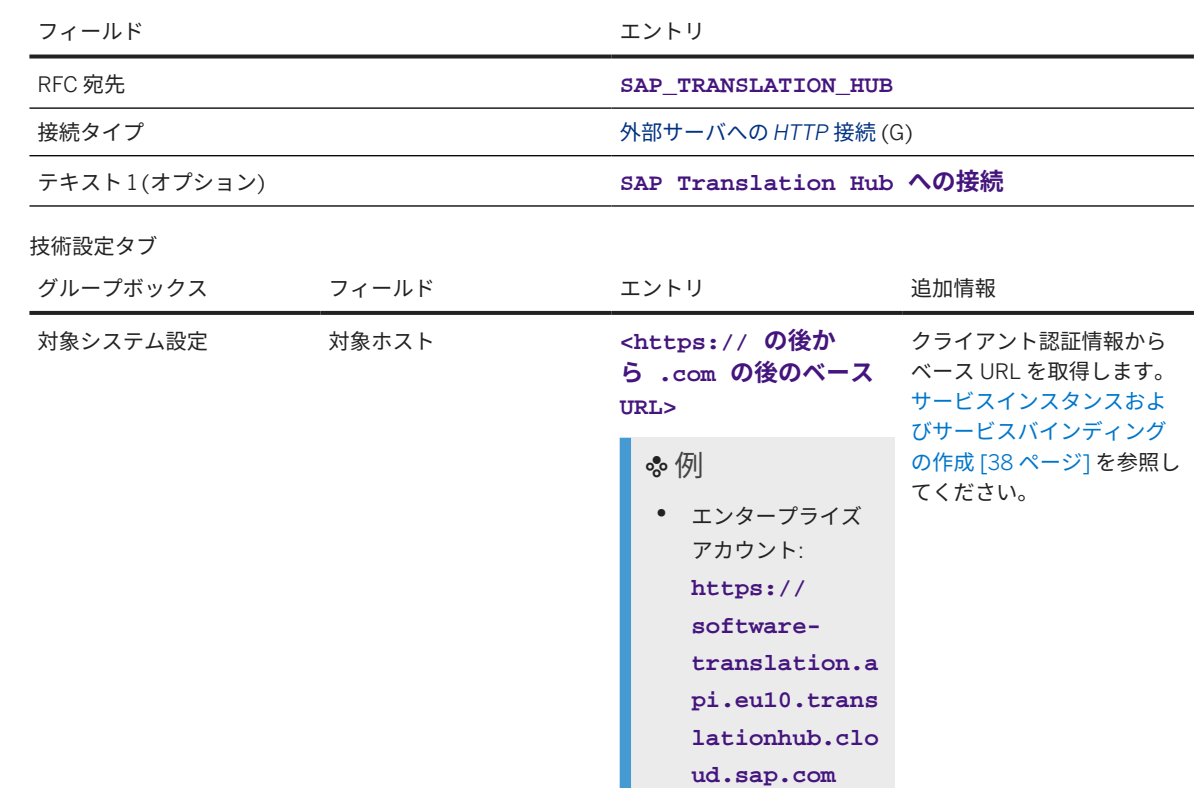

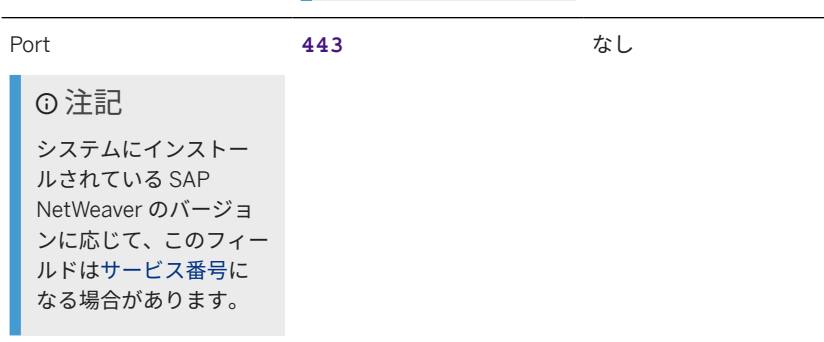

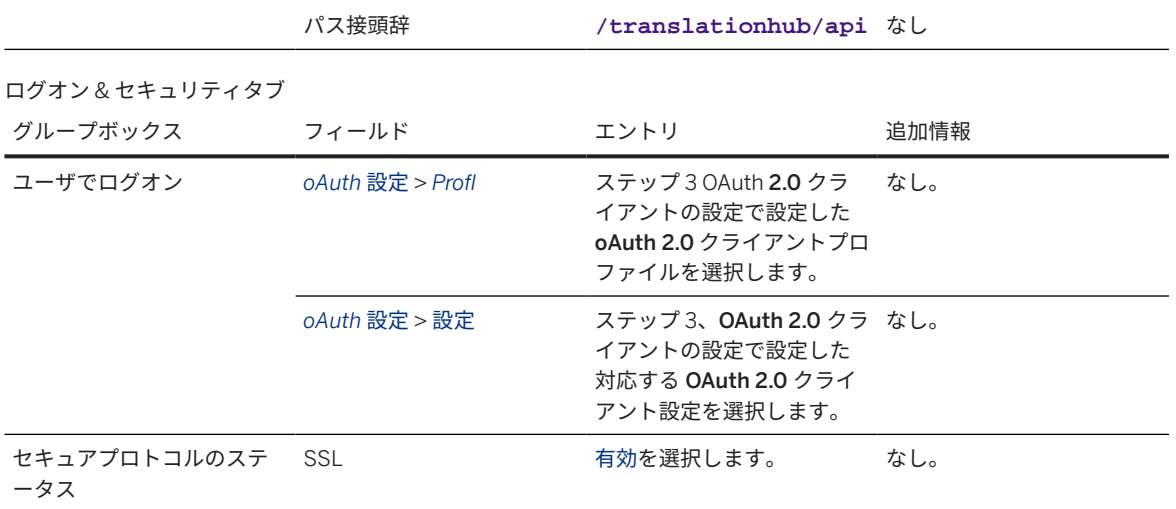

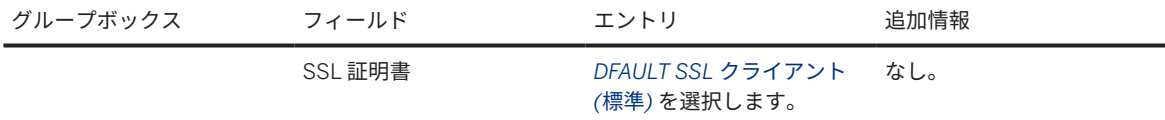

### 3. エントリを保存します。

• 注記

続行する前に接続をテストすることをお奨めします。接続をテストするには、次の手順に従います。

- 1. パス接頭辞項目に、エンドポイントを入力します (例: **/translationhub/api/v2/domains**)。接 続に成功すると、*HTTP* 応答ステータス 200 が表示されます。
- 2. 接続のテスト後、パス接頭辞を **/translationhub/api** に戻してください。

### **5.ABAP** システムに特定のレポートが存在するかどうかをチェックし、**URL** 拡張を変 更します。

ABAP システムで SAP Translation Hub の呼出を可能にするには、その ABAP システムにレポートが必要です。

*Get Translations from MLTR Based on Object List* (RS\_LXE\_MLTR\_GET\_TEXTS\_FOR\_OL) レポートがシステムに 存在しない場合は、SAP ノート [2644105](http://help.sap.com/disclaimer?site=https://me.sap.com/notes/2644105) を適用してください。

さらに、SAP BTP マルチクラウド (v2) 上の新しい SAP Translation Hub バージョンの API に合わせて、URL 拡張 を設定する必要があります。

プロシージャ:

- 1. URL 拡張を変更できるようにするには、[SAP Note 3415537](http://help.sap.com/disclaimer?site=https://me.sap.com/notes/SAP Note 								3415537) を実装します。このレポートでは、レポート の UI で URL 拡張を変更するための項目が公開されます。
- 2. [SAP Translation Hub](https://help.sap.com/docs/SAP_NETWEAVER_AS_ABAP_FOR_SOH_740/ceb25152cb0d4adba664cebea2bf4670/524bdbadb9e34b94a657512d84529179.html) を使用してテキスト (短) を翻訳するため[の前提条件が満た](https://help.sap.com/docs/SAP_NETWEAVER_AS_ABAP_FOR_SOH_740/ceb25152cb0d4adba664cebea2bf4670/524bdbadb9e34b94a657512d84529179.html)されていることを確認しま す。
- 3. トランザクション SE38 を呼び出します。
- 4. プログラム項目に RS\_LXE\_MLTR\_GET\_TEXTS\_FOR\_OL を入力し、実行を選択します。*MLTR* からの翻訳の 取得画面が表示されます。
- 5. パラメータグループボックスで、[SAP Translation Hub](https://help.sap.com/docs/SAP_NETWEAVER_AS_ABAP_FOR_SOH_740/ceb25152cb0d4adba664cebea2bf4670/524bdbadb9e34b94a657512d84529179.html) を使用したテキスト (短) の翻訳の説明に従ってレポー トパラメータを更新します。
- 6. 宛先および SAP Translation Hub API の設定オプションを以下のように追加します。
	- 項目 *STH Destination* に、以前に設定した SAP Translation Hub の RFC 宛先 (など) を入力します。 SAP\_TRANSLATION\_HUB\_CF)。
	- 項目 URL 拡張に、API の新規バージョンの URL 拡張を入力します。システム設定によっては、URL 拡張 子 /v2/translate/ に末尾のスラッシュを追加する必要がある場合があります (一部のシステムでは /v2/ translate が必要な場合があることに注意してください)。
	- 必要に応じて他のすべての項目に入力します (注記: レポートを使用する前に、以下の設定ステップを完 了する必要がある場合があります)。

### **6.** 翻訳環境の設定

*Get Translations from MLTR Based on Object List* (RS\_LXE\_MLTR\_GET\_TEXTS\_FOR\_OL) では、翻訳環境が設定 されている必要があります。この設定には、以下のステップが含まれています。

- オブジェクトタイプの言語への割当
- コレクションまたはパッケージの翻訳グラフへの割当
- 翻訳先言語の定義

### →ヒント

翻訳環境の設定の詳細については、SAP Help Portal [\(https://help.sap.com/viewer/p/SAP\\_NETWEAVER](https://help.sap.com/viewer/p/SAP_NETWEAVER)) を 参照してください。

*SAP NetWeaver Platform* で、SAP NetWeaver のバージョン (例: *SAP NetWeaver 7.5*) を選択し、**setting up the translation environment** を検索します。

### **7.** オブジェクト一覧の登録

*Get Translations from MLTR Based on Object List* (RS\_LXE\_MLTR\_GET\_TEXTS\_FOR\_OL) により、翻訳環境での オブジェクト一覧に基づいてテキストが翻訳されます。

オブジェクト一覧がまだない場合は、翻訳するオブジェクトが含まれているオブジェクト一覧を作成して、オブ ジェクト一覧レポートをスケジュールします。

ヒント

オブジェクト一覧の詳細については、SAP Help Portal [\(https://help.sap.com/viewer/p/SAP\\_NETWEAVER](https://help.sap.com/viewer/p/SAP_NETWEAVER)) を参照してください。

*SAP NetWeaver Platform* で、SAP NetWeaver のバージョン (例: *SAP NetWeaver 7.5*) を選択し、**creating object lists** を検索します。

### 関連情報

ABAP システムでの SAP Translation Hub を使用したテキスト (短) の翻訳 [355 ページ]

# **8.1.1.2 ABAP** システムでの **SAP Translation Hub** を使用した テキスト **(**短**)** の翻訳

SAP Translation Hub を使用した ABAP システムでのテキスト (短) の翻訳には専用のレポートを使用します。 ABAP システムで [SAP Translation Hub](#page-349-0) を使用する前提条件 [350 ページ] で説明されている設定が行われている 必要があります。

<span id="page-355-0"></span>このレポートを実行すると、SAP Translation Hub が呼び出され、以下の順序で翻訳プロバイダが使用されて ABAP オブジェクトのテキスト (短) が翻訳されます。

- 1. 自社マルチリンガルテキストリポジトリ (自社 MLTR)
- 2. SAP 多言語テキストリポジトリ (SAP MLTR)
- 3. SAP 機械翻訳 (SAP MT)

必要に応じて、SAP Translation Hub から取得した翻訳の品質指数に基づいて標準翻訳プールに標準翻訳を作成で きます。

- 1. *Get Translations from MLTR Based on Object List* (RS\_LXE\_MLTR\_GET\_TEXTS\_FOR\_OL) レポートを呼び出 します。
- 2. 選択画面のフィールドに必要なデータを入力します。
- 3. レポートを実行します。

オブジェクト一覧に含まれているテキストが、翻訳環境の設定に従って翻訳されます。選択画面で標準翻訳の作 成を指定した場合は、選択画面で入力した品質指数を超えた翻訳に対して標準翻訳が作成されます。

翻訳先言語ごとに、レポートでは翻訳されたオブジェクトおよびテキストに関する情報が表示されます。

注記

詳細なプロセスについては、この[文書を](https://help.sap.com/viewer/ceb25152cb0d4adba664cebea2bf4670/1709.latest/en-US/524bdbadb9e34b94a657512d84529179.html?q=RS_LXE_MLTR_GET_TEXTS_FOR_OL)参照してください。

# **8.1.2 SAP Business ByDesign** での **SAP Translation Hub** の使 用

カスタマ言語アダプテーションツールを SAP Business ByDesign で使用すると、ワークセンタを翻訳できます。 SAP Translation Hub との統合を使用して、ワークセンタのテキストを SAP Translation Hub がサポートする言語 に翻訳できます。

詳細については、[カスタマ言語アダプテーションツールを](https://help.sap.com/viewer/2754875d2d2a403f95e58a41a9c7d6de/1902/en-US/5857c4b9bdbf4383903b5fc00f4e6a83.html)参照してください。

追加情報は、このブログの投稿にあります。[カスタマ言語アダプテーションツールによる自動翻訳](http://help.sap.com/disclaimer?site=https%3A%2F%2Fblogs.sap.com%2F2019%2F02%2F03%2Fautomated-translations-with-customer-language-adaptation-tool-at-sap-business-bydesign%2F)

# **8.1.3 SAP Translation Hub** を使用して、**SAP Focused Build** テス トステップの多言語テストケースを提供

SAP Translation Hub を SAP Solution Manager と統合し、Focused Build テストステップで多言語テストケースを 作成します。

Focused Build テストステップにより、SAP Solution Manager を使用したマニュアルテストの設計および実行を、 より簡単かつ迅速に行えるようになります。ただし、これらのテストケースを多言語環境で提供すると、所要時 間とコストが増大する場合があります。SAP Translation Hub の統合により、テストケースをさまざまな翻訳先言 語で自動的に提供することができます。SAP Business Technology Platform で SAP Translation Hub API に接続 するだけです。

システムで統合がどのように動作するかを、動画で確認します。SAP Focused Build [テストステップのテストケー](http://help.sap.com/disclaimer?site=https%3A%2F%2Fyoutu.be%2FZxw6Bs_SSSc) スの白動翻訳♪

<span id="page-356-0"></span>詳細については、このブログの投稿である Focused Build [テストステップによるテストケースの自動翻訳](http://help.sap.com/disclaimer?site=https%3A%2F%2Fblogs.sap.com%2F2019%2F05%2F07%2Fautomated-translation-of-manual-test-cases-with-sap-leonardo-machine-translation-for-focused-build-test-steps%2F) をご 覧ください。

# **8.1.4 SAP Translation Hub** を使用した **Solution Manager** の構 造エレメントの説明の翻訳

SAP Translation Hub の機械翻訳を使用して、Solution Manager の構造エレメントの説明を自動的に翻訳できま す。

制限

この機能は、SAP Translation Hub ライセンスを所有している場合にのみ使用可能です。ライセンスがない場 合は、[SAP Store](http://help.sap.com/disclaimer?site=https%3A%2F%2Fwww.sapstore.com%2Fsolutions%2F40076%2FSAP-Translation-Hub) で取得できます。

SAP ノート [2902416](http://help.sap.com/disclaimer?site=https://me.sap.com/notes/2902416) と、サービスの統合方法が説明されています。

SAP Translation Hub が SAP Solution Manager でどのように機能するかについては[、多言語処理](https://help.sap.com/docs/SAP_Solution_Manager/60943adf3ff44893b62c568bb8a87d17/9b845457b5a98467e10000000a4450e5.html)を参照してくだ さい。

# **8.1.5 SAP BTP for ABAP** アプリでの **SAP Translation Hub** の使 用

SAP BTP 翻訳の更新アプリで SAP Translation Hub を使用して、RAP ベースのアプリを翻訳できます。

詳細については[、翻訳の更新](https://help.sap.com/products/BTP/65de2977205c403bbc107264b8eccf4b/e2ca05c69dc94b98bf725396a0b13ace.html)を参照してください。また、詳細について以下のビデオを視聴することもできます。 [SAP Translation Hub](https://www.kaltura.com/p/1921661/sp/192166100/embedIframeJs/uiconf_id/37285991/partner_id/1921661?iframeembed=true&playerId=kaltura_player&entry_id=1_zsum2ioc) での SAP BTP ABAP アプリの翻訳。

# **8.2** 文書翻訳の統合シナリオ

SAP Translation Hub の統合シナリオ 文書翻訳

SAP では、SAP Translation Hub 文書翻訳 に対して複数の統合シナリオを提供しています。それぞれのシナリオ の詳細については、以下を参照してください。

- [Use SAP Translation Hub Document Translation with SAP for Me: Expert Chat \(internal change to Virtual](https://help.sap.com/viewer/8da46e3d3647443c97ad0fcbc0c16a5d/Cloud/en-US/d6883cefa4694f4e9d15f8818238774a.html) [Agent?\)](https://help.sap.com/viewer/8da46e3d3647443c97ad0fcbc0c16a5d/Cloud/en-US/d6883cefa4694f4e9d15f8818238774a.html)
- [Use SAP Translation Hub Document Translation with SAP for Me: Customer Incidents \(internal change to](https://help.sap.com/viewer/8da46e3d3647443c97ad0fcbc0c16a5d/Cloud/en-US/3f331ca0d82e4ea98e7f23fc434e39ba.html) [virtual agent?\)](https://help.sap.com/viewer/8da46e3d3647443c97ad0fcbc0c16a5d/Cloud/en-US/3f331ca0d82e4ea98e7f23fc434e39ba.html)
- Enable Now の学習教材に [SAP Translation Hub](#page-357-0) 文書翻訳 を使用 [358 ページ]
- SAP Translation Hub の XTM [の機械翻訳プロバイダとしての使用](#page-357-0) [358 ページ]

# <span id="page-357-0"></span>**8.2.1 Enable Now** の学習教材に **SAP Translation Hub** 文書翻訳 を使用

Enable Now コンテンツ用に機械翻訳を SAP Translation Hub 文書翻訳 と統合します。

さまざまな言語で教材を提供すると、所要時間とコストの増大につながりますが、これは多言語組織における学 習コンテンツでしばしば起きる課題です。また、特定の地域では、その地域向けに特別に設計された学習内容が 必要になる場合があります。Enable Now では、学習コンテンツを作成および公開するためのソリューションが提 供されます。SAP Translation Hub との統合により、SAP 機械翻訳ソリューションを使用して多言語のコンテンツ を提供することができます。

SAP Translation Hub と Enable Now の統合を設定する方法については、このビデオ [\(Integrating SAP Translation](https://sapvideo.cfapps.eu10-004.hana.ondemand.com/?entry_id=1_n865j9gj&sap-outbound-id=017CC6CF90C864300AAE9DCCA7D4391B52C99CCD) [Hub with Enable Now\)](https://sapvideo.cfapps.eu10-004.hana.ondemand.com/?entry_id=1_n865j9gj&sap-outbound-id=017CC6CF90C864300AAE9DCCA7D4391B52C99CCD) を参照してください。

詳細については、ブログ記事 機械翻訳 [\(Enable Now\)](http://help.sap.com/disclaimer?site=https%3A%2F%2Fenable-now.sap.com%2Fic%2Fauth%2Fext%2Findex.html%3Fcase%3Dreleasenotes%26source%3D2011%26show%3Dslide%21SL_75848206FCB525B2%26sap-outbound-id%3D017CC6CF90C864300AAE9DCCA7D4391B52C99CCD) を参照してください。

# **8.2.2 SAP Translation Hub** の **XTM** の機械翻訳プロバイダとして の使用

SAP Translation Hub を XTM と統合し、[Document Translation](https://help.sap.com/viewer/9f73362817cd48339dd8a6acba160f7f/Cloud/en-US/100d41cc6ea94876ae95d6a6a584e9f7.html) サービスから機械翻訳の提案を取得します。

翻訳シナリオに XTM Cloud を使用する場合は、文書翻訳 サービスからの提案を使用する機械翻訳プロバイダとし て SAP Translation Hub を選択できるようになりました。前提条件として、有効な SAP Translation Hub ライセン スが必要です。この統合により、SAP の機械翻訳エンジンから提案を取得し、それらを XTM Cloud の翻訳プロジ ェクトおよびワークフローで使用できます。

SAP Business Technology Platform を使用して 文書翻訳 サービスを無償でテストすることができます。さらに、 エンドツーエンドのワークフローを試す必要がある場合は、XTM を 30 日間無料でテストすることもできます。

XTM の詳細については、[https://xtm.cloud/](http://help.sap.com/disclaimer?site=https%3A%2F%2Fxtm.cloud%2F) を参照してください。

このビデオを視聴して、SAP Translation Hub を XTM の機械翻訳プロバイダとして設定する方法を確認します。

• SAP BTP 無償利用枠アカウントを使用している場合: [XTM integration for SAP Translation Hub with an SAP](https://www.kaltura.com/p/1921661/sp/192166100/embedIframeJs/uiconf_id/37285991/partner_id/1921661?iframeembed=true&playerId=kaltura_player&entry_id=1_dm0xda53) [BTP Free Tier](https://www.kaltura.com/p/1921661/sp/192166100/embedIframeJs/uiconf_id/37285991/partner_id/1921661?iframeembed=true&playerId=kaltura_player&entry_id=1_dm0xda53) アカウント

詳細については、および [https://xtm.cloud/blog/xtm-and-sap-the-future-is-now/](http://help.sap.com/disclaimer?site=https%3A%2F%2Fxtm.cloud%2Fblog%2Fxtm-and-sap-the-future-is-now%2F) の [https://blogs.sap.com/](http://help.sap.com/disclaimer?site=https%3A%2F%2Fblogs.sap.com%2F2021%2F12%2F06%2Fnewest-integration-scenario-of-sap-translation-hub%2F) [2021/12/06/newest-integration-scenario-of-sap-translation-hub/](http://help.sap.com/disclaimer?site=https%3A%2F%2Fblogs.sap.com%2F2021%2F12%2F06%2Fnewest-integration-scenario-of-sap-translation-hub%2F) シブログ投稿を参照してください。

# **9** チュートリアル

チュートリアルに従って、SAP Translation Hub の機能に習熟します。一部のチュートリアルは、SAP Translation Hub, Neo 環境に適用されます。また、SAP Translation Hub の動作に関するインサイトも提供されます。

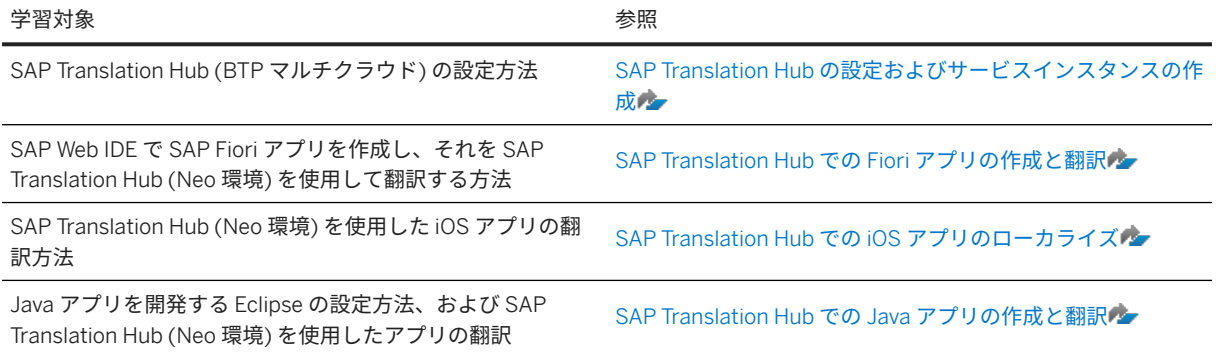

### 関連情報

[チュートリアルナビゲータ](http://help.sap.com/disclaimer?site=http%3A%2F%2Fwww.sap.com%2Fdeveloper%2Ftutorial-navigator.beginner.html)

# **10** セキュリティ

## **10.1** 開始する前に

基本的なセキュリティガイド

SAP Translation Hub は、SAP Business Technology Platform 上で SAP NetWeaver の一部として構築されていま す。したがって、対応するセキュリティガイドが SAP Translation Hub にも適用されます。以下の表に示すよう に、もっとも関連性の高いセクションまたは特定の制限事項について特に注意してください。

シナリオ、アプリケーション、またはコンポーネントのセキュ

| リティガイド                                       | どのオプションに適用できるか |
|----------------------------------------------|----------------|
| - SAP Business Technology Platform のセキュリティ情報 | 文書翻訳/ソフトウェア翻訳  |
| RFC/ICF セキュリティガイド                            | ソフトウェア翻訳       |
| SAP NetWeaver セキュリティガイド                      | ソフトウェア翻訳       |

### 重要な **SAP** ノート

以下の表は、SAP Translation Hub のセキュリティ に適用される最も重要な SAP ノートを示しています。

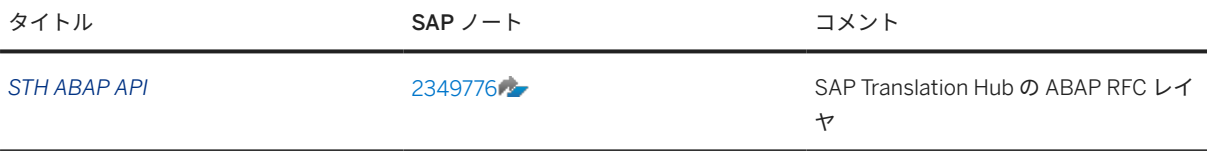

### 注記

その他のセキュリティ関連ニュースと SAP ノートの一覧については、[https://support.sap.com/en/my](http://help.sap.com/disclaimer?site=https%3A%2F%2Fsupport.sap.com%2Fen%2Fmy-support%2Fknowledge-base%2Fsecurity-notes-news.html)[support/knowledge-base/security-notes-news.html](http://help.sap.com/disclaimer?site=https%3A%2F%2Fsupport.sap.com%2Fen%2Fmy-support%2Fknowledge-base%2Fsecurity-notes-news.html) で *SAP Security Notes & News* を参照してください。
#### 追加情報

特定のセキュリティトピックの詳細については、以下の表のリンクを参照してください。

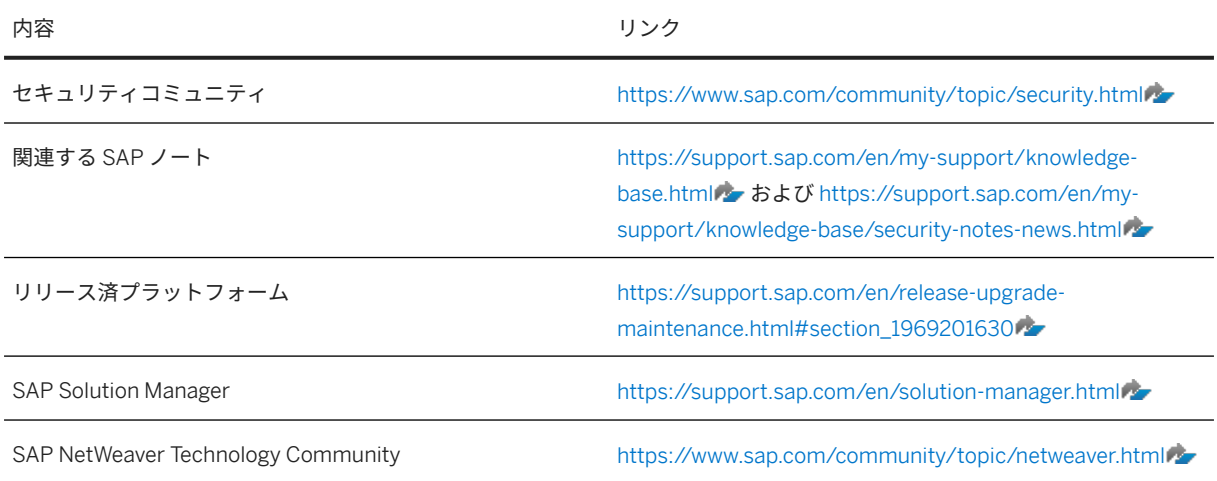

# **10.2** 概要

#### 警告

このガイドは、本稼働運用向けの管理ガイドまたは操作ガイドに代わるものではありません。

対象となる読者層

- 技術コンサルタント
- セキュリティコンサルタント
- システム管理者

この文書は、インストールガイド、設定ガイド、技術操作マニュアル、またはアップグレードガイドの一部では ありません。これらのガイドは、ソフトウェアのライフサイクルの特定のフェーズにのみ関連していますが、セ キュリティガイドは、ライフサイクルのすべてのフェーズに関連する情報を提供しています。

#### セキュリティの必要性

ビジネスデータを管理するための分散システムおよびインターネットの使用の増加に伴い、セキュリティに対す る要求も高まっています。分散システムを使用する場合は、重要な情報が不正にアクセスされないようにすると 同時に、データおよびプロセスでビジネスニーズが確実にサポートされるようにする必要があります。つまり、

ユーザエラー、過失、システムの不正操作などにより、情報の喪失や処理時間の損失を招くことがないようにす る必要があります。セキュリティに関するこのような必要性は、SAP Translation Hub にも同様にも当てはまりま す。このセキュリティガイドは、SAP Translation Hub の保護を支援します。

この文書について

このセキュリティガイドには、SAP Translation Hub (文書翻訳を含む) に適用されるセキュリティ関連情報の概要 が記載されています。

### **10.3 ID** およびアクセス管理

SAP Business Technology Platform での ID およびアクセス管理の詳細については、[Cloud Foundry](https://help.sap.com/docs/BTP/65de2977205c403bbc107264b8eccf4b/6373bb7a96114d619bfdfdc6f505d1b9.html) 環境での SAP [Authorization and Trust Management](https://help.sap.com/docs/BTP/65de2977205c403bbc107264b8eccf4b/6373bb7a96114d619bfdfdc6f505d1b9.html) サービスを参照してください。

# **10.4** データ保護およびプライバシー

業界におけるデータおよびプライバシーを保護するための法的要件は、政府によって設定されます。これらの要 件を満たす場合に役立つ機能が用意されています。

#### 注記

SAP はいかなる形式でも、法的アドバイスを行いません。SAP ソフトウェアは、個人データのブロックや削 除など、セキュリティ機能およびデータ保護関連機能を提供することにより、データ保護の遵守をサポートし ています。多くの場合、データ保護とプライバシーに関する適用法への遵守は、製品機能の対象ではありませ ん。また、この情報を、特定の IT 環境で必要になる追加機能に関するアドバイスや推奨と見なさないでくだ さい。データ保護に関連する決定は、状況に応じて、特定のシステムランドスケープや適用される法的要件を 考慮して行う必要があります。この文書で使用されている定義およびその他の条件は、特定の法的ソースから 取得されたものではありません。

データ保護は、多数の法的要件およびプライバシーに関する懸念に関連しています。一般的なデータプライバシ ー保護法への準拠に加えて、各国における業界固有の法律への準拠も考慮する必要があります。このセクション では、関連する法的要件およびデータプライバシーの遵守をサポートするために SAP が提供する特定の機能につ いて説明します。

このセキュリティガイドの当セクションおよび他のセクションは、これらの機能が会社、業界、地域、または国 固有の要件を満たす最適な方法であるかどうかについてアドバイスするものではありません。また、このガイド では、特定の環境で必要になる追加機能に関するアドバイスまたは推奨を行うものでもありません。データ保護 に関連する決定は、状況に応じて、特定のシステムランドスケープや適用される法的要件を考慮して行う必要が あります。

#### 警告

データ保護がどの程度確保されるかは、セキュアなシステム操作に依存します。ネットワークセキュリティ、 セキュリティノートの適用、システム変更の適切なロギング、およびシステムの適切な使用は、データプライ バシー法およびその他の法律に準拠するための基本的な技術要件です。

# 10.4.1 用語集

以下の用語は、SAP 製品全般で使用されます。すべての用語が SAP 製品に関連するわけではありません。

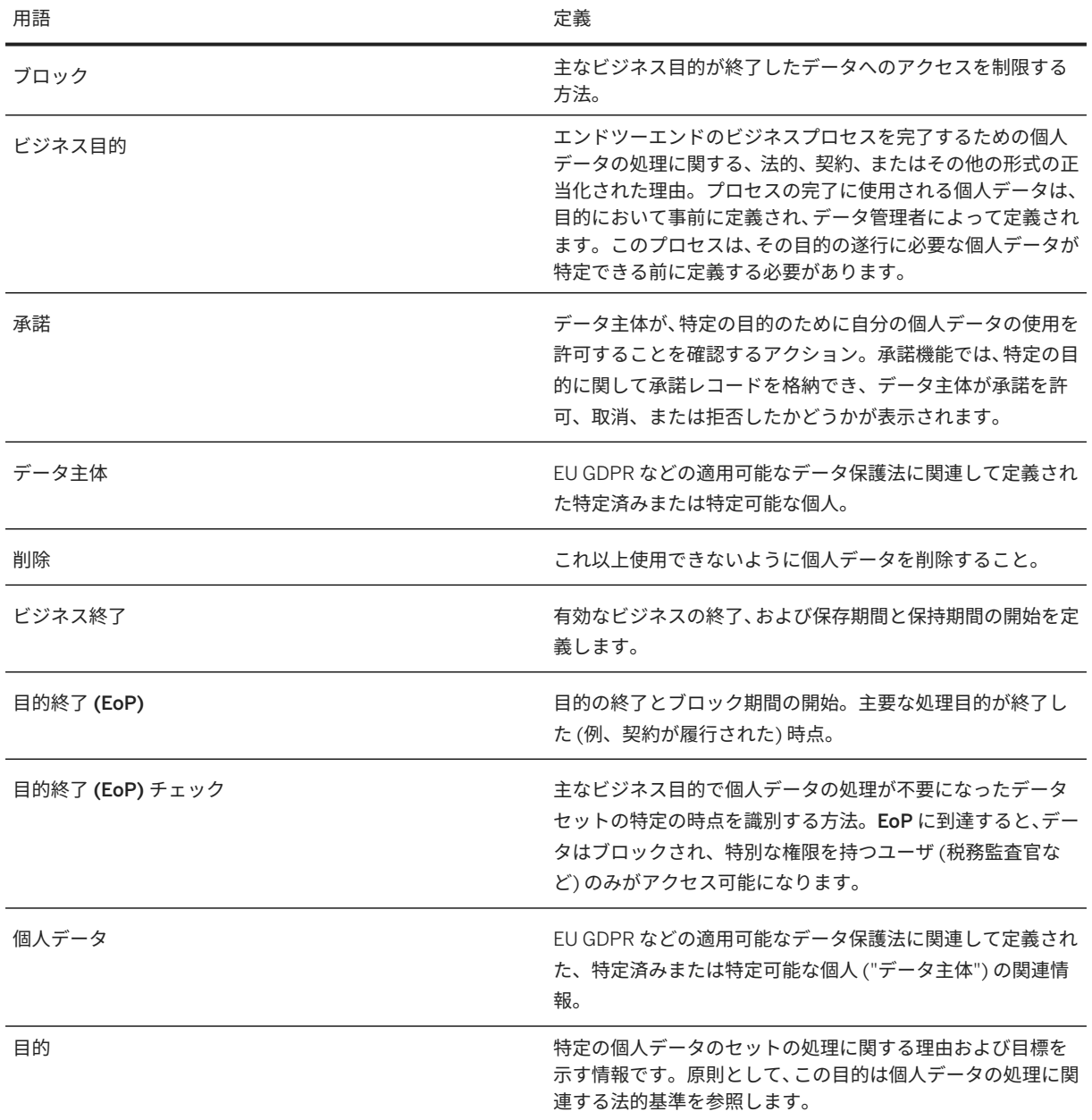

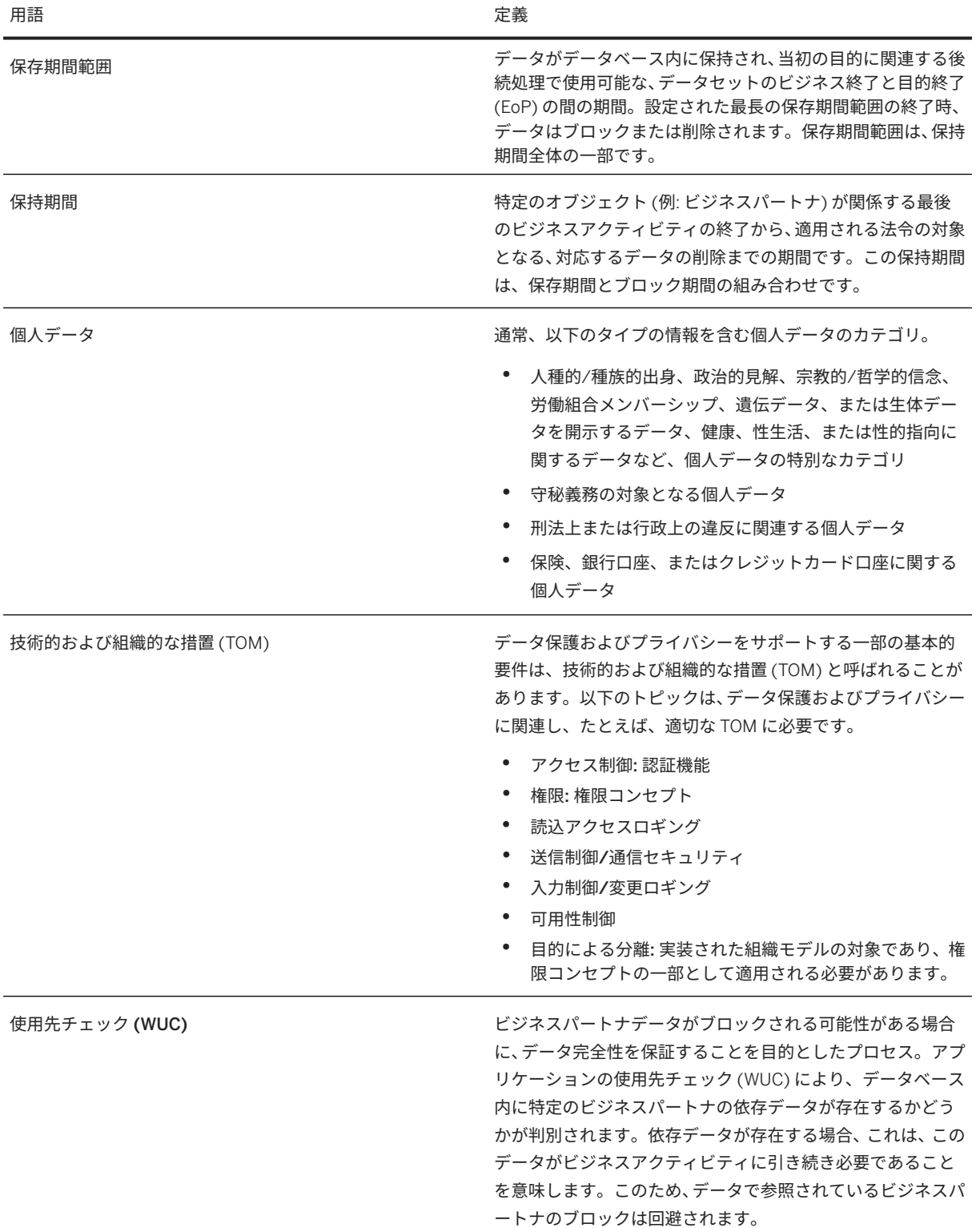

# **10.4.2** 読み取りアクセスロギング

SAP Translation Hub には、ユーザ名、ユーザ ID、およびサブアカウント ID だけがビジネス要件の一部として保 存されます。そのため、個人データへの読込アクセスを監視および記録するツールは適用されません。

# **10.4.3 個人データレコード**

SAP Translation Hub には、ユーザ名、ユーザ ID、およびサブアカウント ID だけがビジネス要件の一部として保 存されます。

ユーザ名やその他のデータを変更する機能はありません。値は、SAP Business Technology Platform および SAP Business Technology Platform Identity Authentication のサービスツールの一部として取得されます。

### **10.4.4** 変更ログ

SAP Translation Hub には、ユーザ名、ユーザ ID、およびサブアカウント ID だけがビジネス要件の一部として保 存されます。

ユーザ名やその他のデータを変更する機能はありません。値は、SAP Business Technology Platform および SAP Business Technology Platform Identity Authentication のサービスツールの一部として取得されます。

### **10.4.5** ユーザの承諾

SAP Translation Hub には、ユーザ名、ユーザ ID、およびサブアカウント ID だけがビジネス要件の一部として保 存されます。これはアカウント作成の一部であるため、明示的な同意は必要ありません。

ユーザ名やその他のデータを変更する機能はありません。値は、SAP Business Technology Platform および SAP Business Technology Platform Identity Authentication のサービスツールの一部として取得されます。

# **10.4.6** 個人データの翻訳

SAP Translation Hub は、厳密に個人データの翻訳を対象としていません。

#### 注記

個人データを意図的に翻訳する場合、SAP ではその件に関するいかなるアクティビティにも責任を負わず、 読み取りアクセスのロギングはありません。

# 10.4.7 個人データの削除

#### 用途

SAP Translation Hub では、特定の国に適用されるデータ保護法の対象となる user name、email ID、および subaccount ID などの個人データが処理されます。

法的基準として、SAP Translation Hub には、翻訳のユーザ名を保管して、Git リポジトリに保存されたテキスト を翻訳する際に、技術的な理由から顧客の Git リポジトリのクローンを保存する正当なメリットがあります。さら に、SAP Translation Hub はサービスプロバイダとして機能します。

データ主体は、法人顧客、パートナ、および従業員です。事後編集ユーザインタフェースで翻訳を変更する翻訳 者の姓名は、現在、将来参照するために保存されています。

影響を受ける IT システムは SAP Business Technology Platform アカウントであり、データの物理的な場所は SAP HANA Cloud データベース、および Git クローン用に SAP Business Technology Platform に一時的に接続さ れたストレージです。

# 関連プロセスおよび利用可能な削除機能

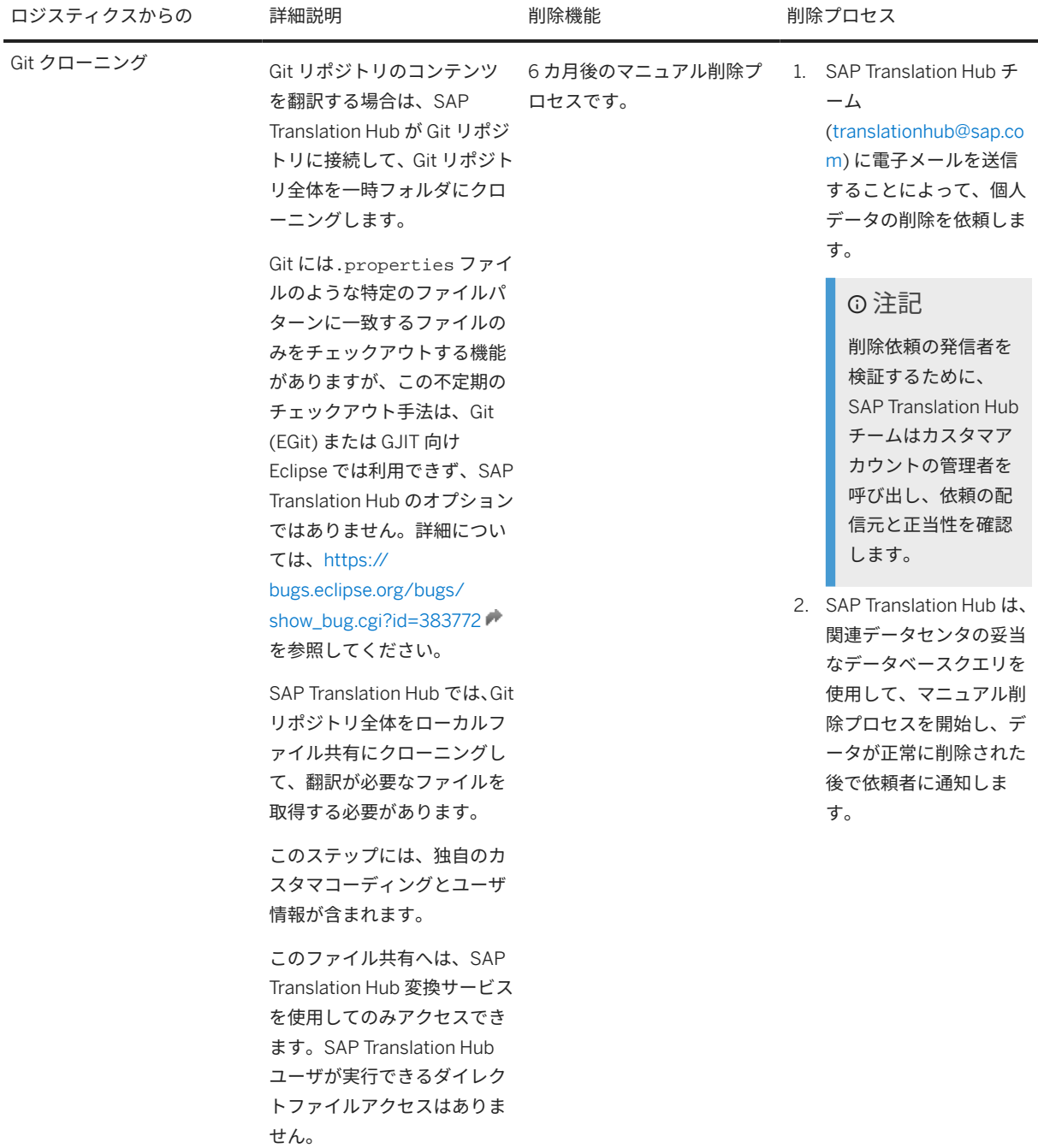

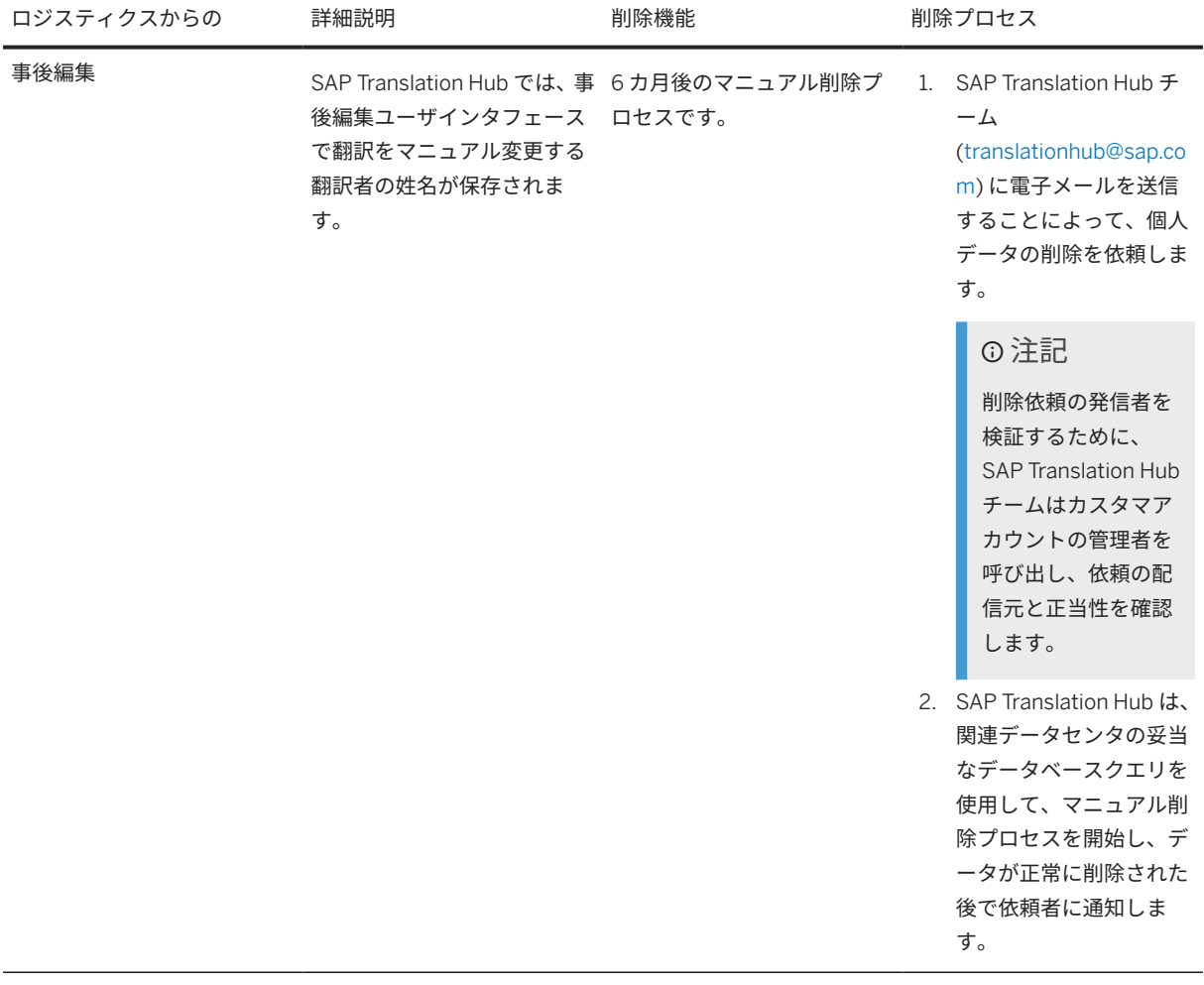

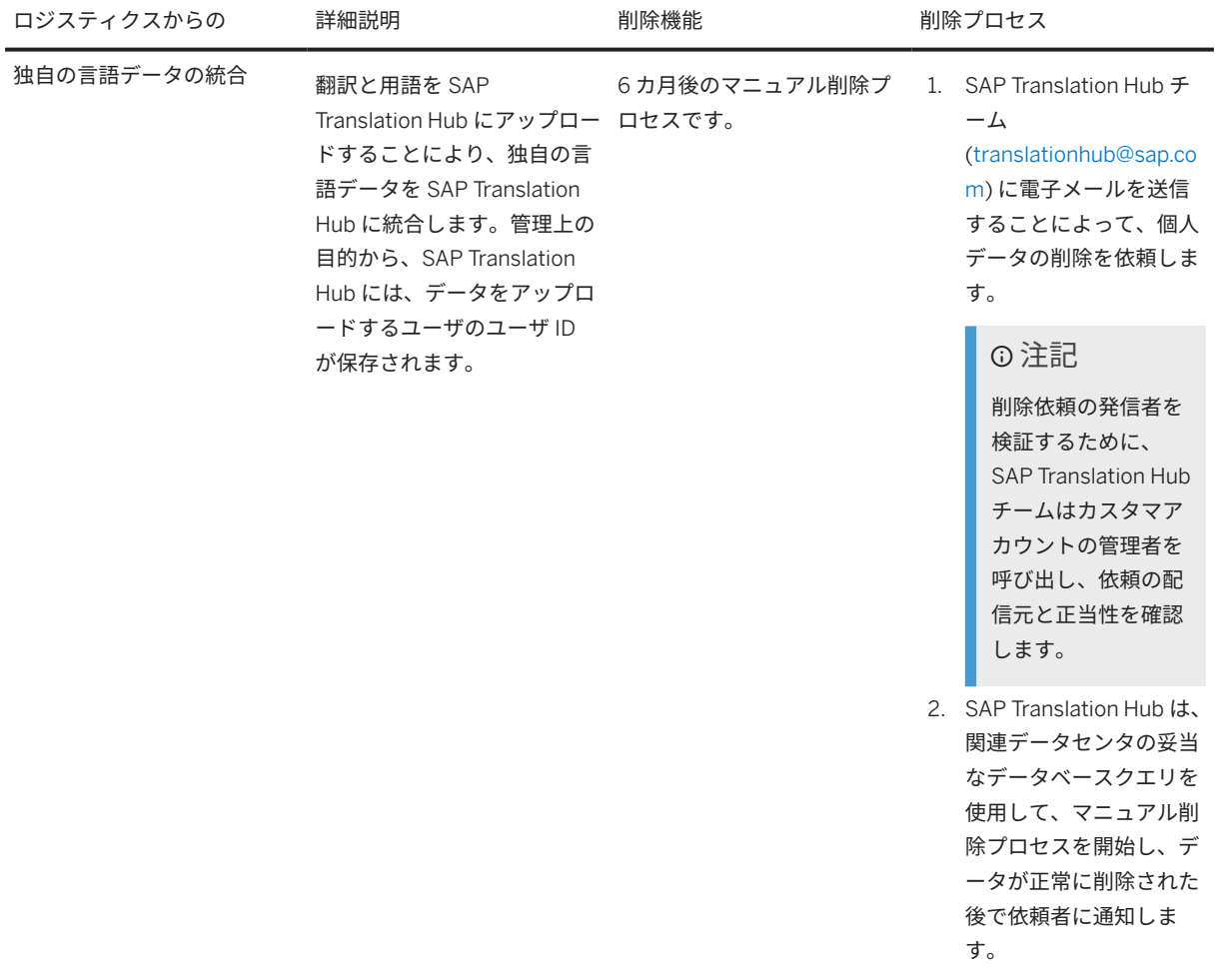

# **10.5** 監査とロギングの情報

以下は、文書翻訳 サービスに関連する監査およびロギング情報の概要です。

- 文書翻訳サービスでは、アップロードされた文書のコンテンツがログに記録されません。
- HTTP ロギングは、Business Technology Platform Cloud Foundry の慣習に厳密に従っています。

### 同期文書翻訳 **API**

- アップロードされたファイルは 文書翻訳 サービスに保持されません。
- 翻訳されたテキストコンテンツは、翻訳キャッシュのために、データベースに最大 14 日間保存されます。

#### 非同期文書翻訳 **API**

- アップロードしたすべての (元の) 文書は少なくとも 3 日間保持されます。また、Object Store システムおよ びデータベースで翻訳ジョブを登録した後は、最長 3 日と 6 時間後まで保持されます。
- 翻訳されたすべての文書は少なくとも 3 日間保持されます。また、Object Store システムおよびデータベー スで翻訳を取得した後は、最長 3 日と 6 時間後まで保持されます。
- 翻訳されたテキストコンテンツは、翻訳キャッシュのために、データベースに最大 14 日間保存されます。

文書翻訳 サービスの監査ログは、Business Technology Platform 監査ログサービスに保存されます。現在、この サービスのサブスクライバは、監査ログのエントリを利用できません。

# **10.6** ネットワークおよび通信のセキュリティ

文書翻訳 サービスでは、SAP Business Technology Platform Cloud Foundry で提供される XSUAA サービスが使 用されます。

認証は、OAuth クライアントの認証情報ワークフローを介して管理されます。

# **11** 監視およびトラブルシューティング

SAP Translation Hub の操作中に、他の人がすでに解決した問題が発生する場合があります。特定の問題の真相を 突き止めるには、以下のセクションでさまざまなオプションを確認してください。

計画されたダウンタイムや予定外のダウンタイムの把握

更新のためや、制御不能の何かが発生してサービスが停止する場合に電子メール通知を受信するには、[SAP](http://help.sap.com/disclaimer?site=https%3A%2F%2Flistserv.sap.com%2Fmailman%2Flistinfo%2Fsaptranslationhub-announce) [Translation Hub Announcements](http://help.sap.com/disclaimer?site=https%3A%2F%2Flistserv.sap.com%2Fmailman%2Flistinfo%2Fsaptranslationhub-announce) で登録します。

#### **SAP Community** の参照

[SAP Community](http://help.sap.com/disclaimer?site=https%3A%2F%2Fblogs.sap.com%2F%3Fp%3D377676) とでブログとチュートリアルを確認するか、または [FAQ](http://help.sap.com/disclaimer?site=https%3A%2F%2Fwiki.scn.sap.com%2Fwiki%2Fx%2FHyW7Gg) を参照します。

### カスタマインシデントの作成

標準の SAP アプローチに従って問題を追跡し、管理するには[、サポートを受ける](https://help.sap.com/viewer/65de2977205c403bbc107264b8eccf4b/Cloud/en-US/5dd739823b824b539eee47b7860a00be.html)で説明されているように、カス タマインシデントを登録してください。このプロセスのインシデント詳細を入力の部分で使用するコンポーネン トは、*SAP Translation Hub* (LOD-TH) です。

メールによる連絡

より直接的なコミュニケーションがご希望であれば、<mailto:translationhub@sap.com> までメールでご連絡くださ  $U<sub>o</sub>$ 

# 重要免責事項および法的情報

### ハイパーリンク

リンクの一部は、アイコンやマウスオーバーテキストで分類されています。これらのリンクから、追加の情報を得ることができます。 アイコンについて。

- このアイコンが付いたリンク: SAP がホストしているものではない Web サイトに移動します。これらのリンクを使用することで、お客様は (お客様と SAP <sup>と</sup> の契約書に別段の明示的な記載がない限り) 以下のことに同意することになります。
	- リンク先のサイトのコンテンツが SAP のドキュメンテーションではないこと。お客様は、この情報に基づいて SAP に対する製品クレームを推断することは できません。
	- SAP が、リンク先のサイトのコンテンツについて同意することも反対することもなく、また SAP がその利用可能性や正確性について保証しないこと。SAP は、かかるコンテンツの使用により発生した損害が、SAP の重大な過失又は意図的な違法行為が原因で発生したものでない限り、その損害に対して一切責任 を負いません。
- このアイコンが付いたリンク: 当該の特定の SAP 製品又はサービスのドキュメンテーションから離れ、SAP がホストしている Web サイトに移動します。これ らのリンクを使用することで、お客様は (お客様と SAP との契約書に別段の明示的な記載がない限り)、この情報に基づいて SAP に対する製品クレームを推断する ことはできないことに同意します。

### 外部プラットフォームでホストされているビデオ

一部のビデオは、サードパーティのビデオホスティングプラットフォームに置かれている場合があります。SAP では、これらのプラットフォームに保存されているビデ オが将来にわたって利用できると保証することはできません。また、これらのプラットフォームにホストされている、いかなる広告またはその他のコンテンツ (関連ビデ オまたは同じサイトでホストされている別のビデオに移動する場合など) については、SAP の管理外であり責任を負いません。

#### ベータおよびその他の試験的機能

試験的機能は、SAP が将来のリリースを保証する正式に提供される機能の範囲外です。これは、試験的機能は、SAP により通知なく理由の如何を問わず随時変更される 場合があることを意味します。試験的機能は、本稼働使用のためのものではありません。お客様は、試験的機能を実際の運用環境で、又は十分なバックアップがとられて いないデータとともに、デモンストレーション、テスト、試験、評価その他の方法で使用してはなりません。 試験的機能の目的は、早期にフィードバックを得ることで、それに応じて顧客の皆様やパートナーが将来の製品に影響を与えることを可能にすることです。SAP コミュ ニティなどにおいてフィードバックを提供することで、お客様は、投稿物や二次的著作物の知的財産権が SAP の独占的所有物であり続けることを承認することになりま す。

### コード例

ソフトウェアのコーディングやコードスニペットはすべて、例です。それらは、本稼働使用のためのものではありません。コード例は、構文や表現規則を分かりやすく説 明し視覚化することのみを目的としています。SAP は、コード例の正確性や完全性について保証しません。SAP は、コード例の使用により発生した過誤や損害が、SAP の重大な過失又は意図的な違法行為が原因で発生したものでない限り、損害に対して一切責任を負いません。

#### 偏見のない表現

SAP は、ダイバーシティ & インクルージョンの文化を支持しています。SAP の文書では、可能な限り、文化、民族性、ジェンダー、および障がいの有無を問わず、すべ ての人々に対する偏見を伴わない表現を採用します。

■ このテキストは機械翻訳されたものです。

© 2024 SAP SE or an SAP affiliate company. All rights reserved.

本書のいかなる部分も、SAP SE 又は SAP の関連会社の明示的な許可なくし て、いかなる形式でも、いかなる目的にも複製又は伝送することはできませ ん。本書に記載された情報は、予告なしに変更されることがあります。

SAP SE 及びその頒布業者によって販売される一部のソフトウェア製品に は、他のソフトウェアベンダーの専有ソフトウェアコンポーネントが含まれ ています。製品仕様は、国ごとに変わる場合があります。

これらの文書は、いかなる種類の表明又は保証もなしで、情報提供のみを目 的として、SAP SE 又はその関連会社によって提供され、SAP 又はその関連 会社は、これら文書に関する誤記脱落等の過失に対する責任を負うものでは ありません。SAP 又はその関連会社の製品及びサービスに対する唯一の保 証は、当該製品及びサービスに伴う明示的保証がある場合に、これに規定さ れたものに限られます。本書のいかなる記述も、追加の保証となるものでは ありません。

本書に記載される SAP 及びその他の SAP の製品やサービス、並びにそれら の個々のロゴは、ドイツ及びその他の国における SAP SE (又は SAP の関 連会社)の商標若しくは登録商標です。本書に記載されたその他すべての製 品およびサービス名は、それぞれの企業の商標です。

商標に関する詳細の情報や通知については、[https://www.sap.com/japan/](https://www.sap.com/japan/about/legal/trademark.html) [about/legal/trademark.html](https://www.sap.com/japan/about/legal/trademark.html) をご覧ください。

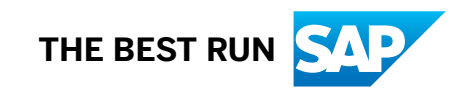